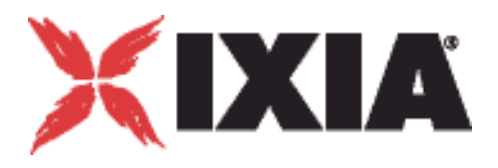

# IxLoad™ Voice Test Library Reference

<u>lantaalaataalaataalaataalaataalaataalaataalaataalaataalaataalaataalaat</u>

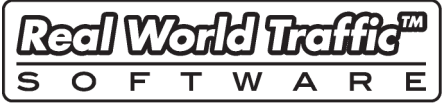

**Release 5.15** Part No. 913-1277 Rev. A May 2011

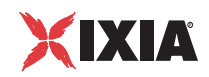

Copyright © 2011 Ixia. All rights reserved.

This publication may not be copied, in whole or in part, without Ixia's consent.

RESTRICTED RIGHTS LEGEND: Use, duplication, or disclosure by the U.S. Government is subject to the restrictions set forth in subparagraph (c)(1)(ii) of the Rights in Technical Data and Computer Software clause at DFARS 252.227-7013 and FAR 52.227- 19.

Ixia, the Ixia logo, and all Ixia brand names and product names in this document are either trademarks or registered trademarks of Ixia in the United States and/or other countries. All other trademarks belong to their respective owners.

The information herein is furnished for informational use only, is subject to change by Ixia without notice, and should not be construed as a commitment by Ixia. Ixia assumes no responsibility or liability for any errors or inaccuracies contained in this publication.

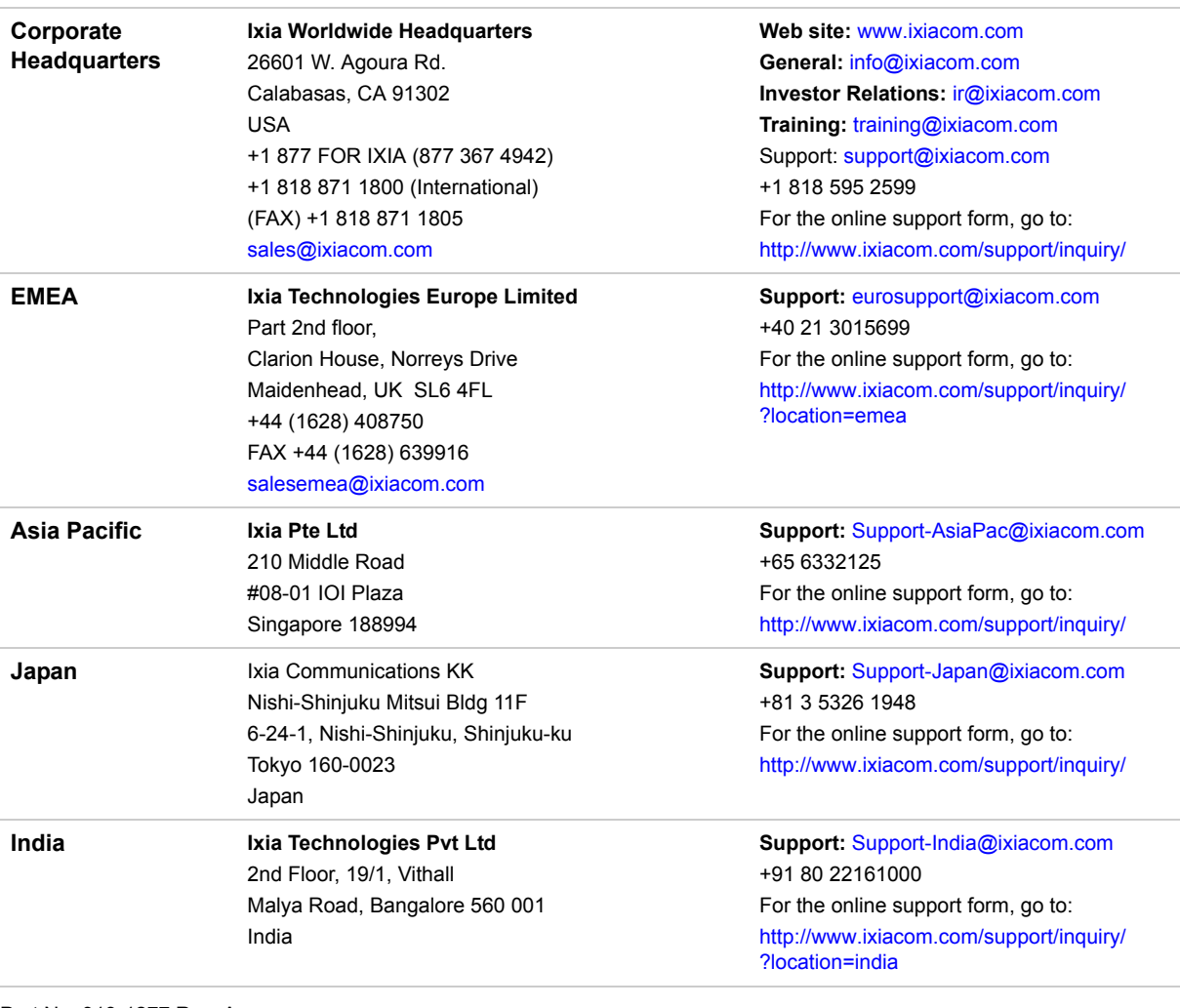

Part No. 913-1277 Rev. A May 27, 2011

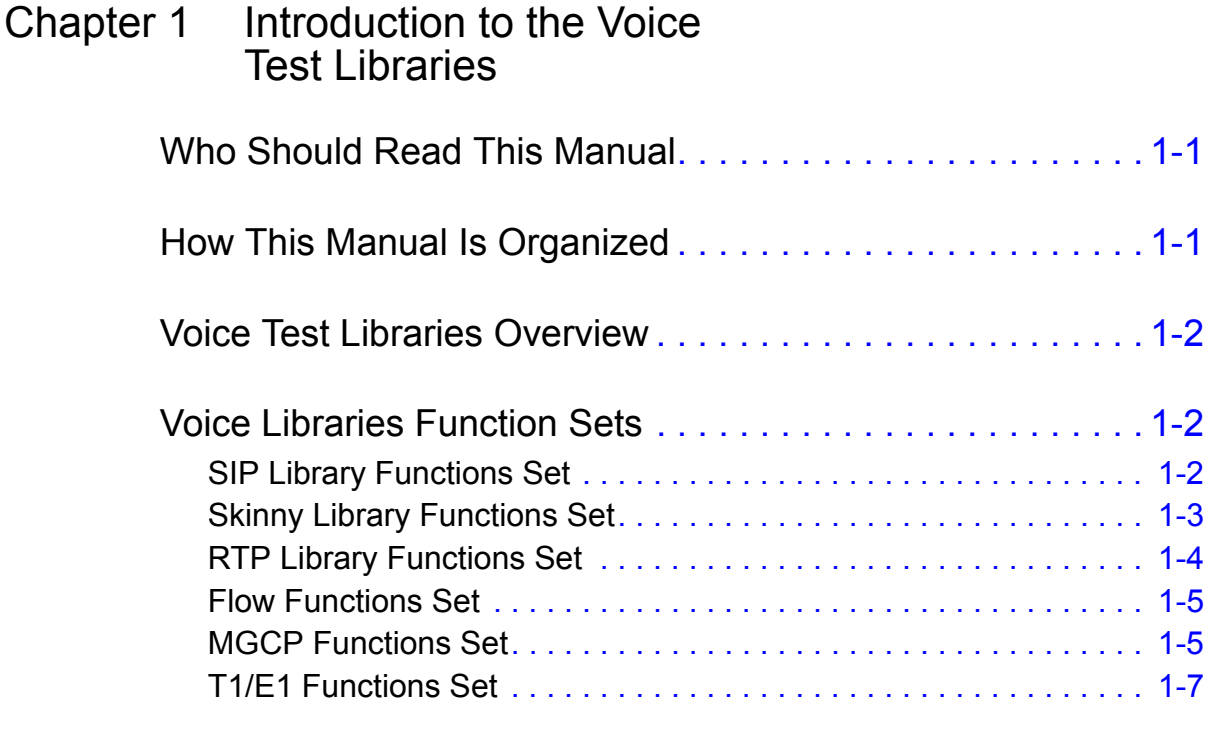

## [Chapter 2 Voice Test Libraries Settings](#page-32-0)

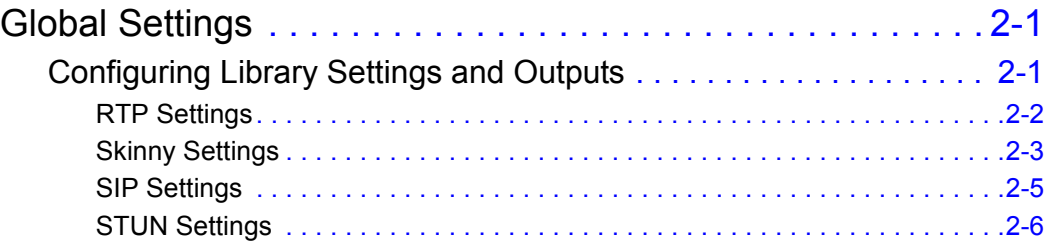

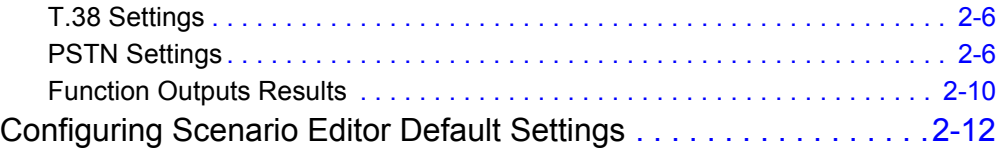

### [Chapter 3 Voice Functions Reference](#page-46-0)

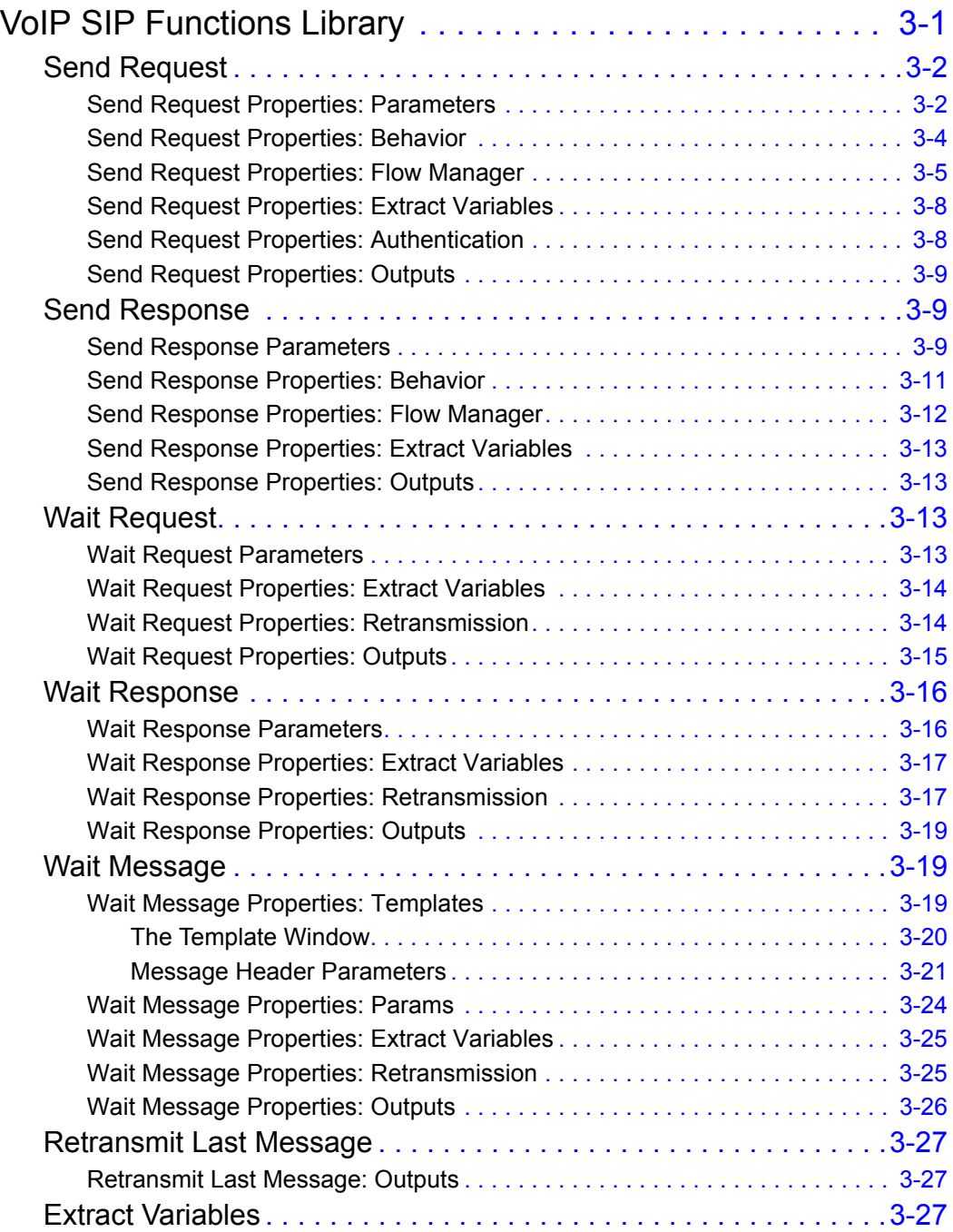

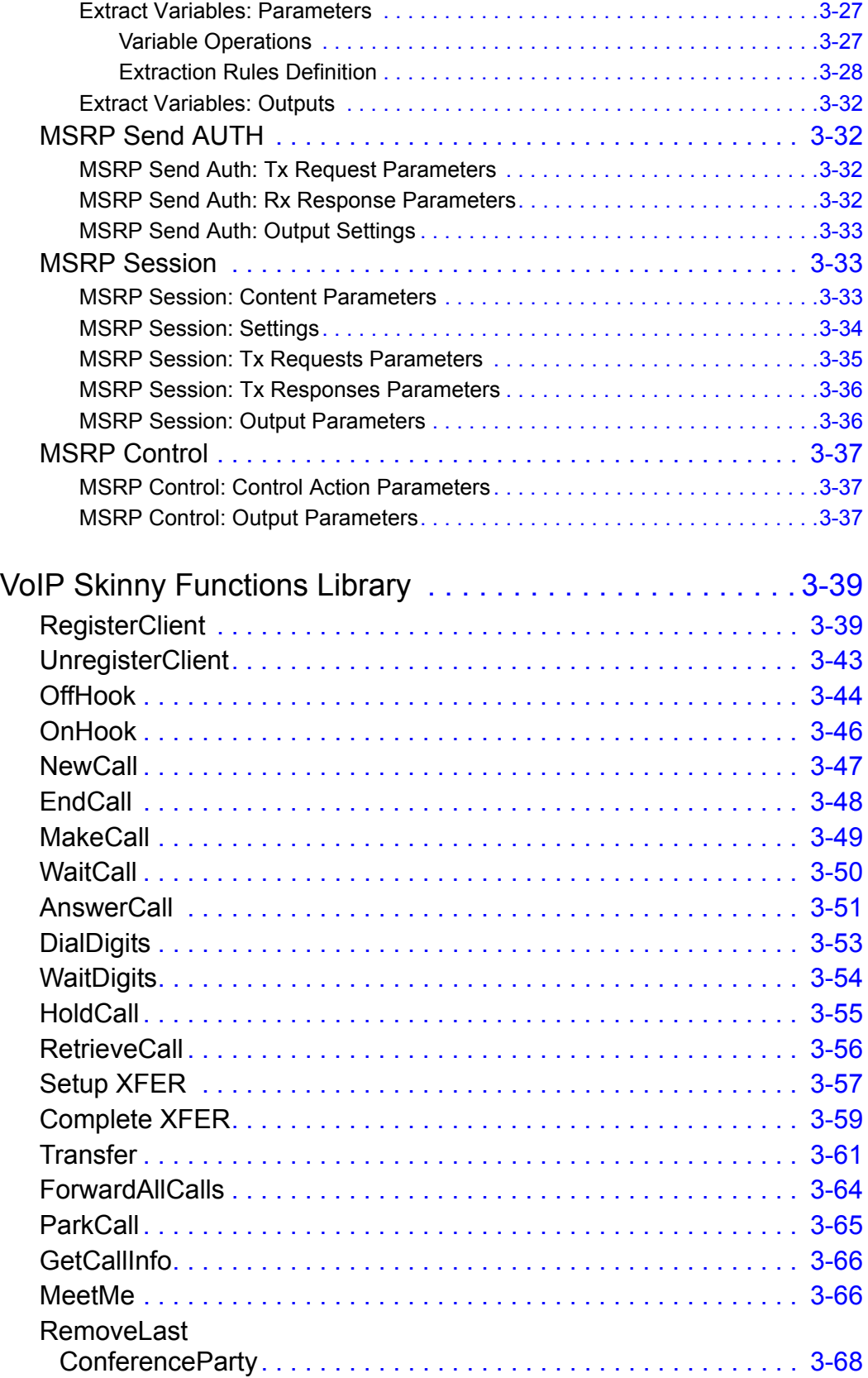

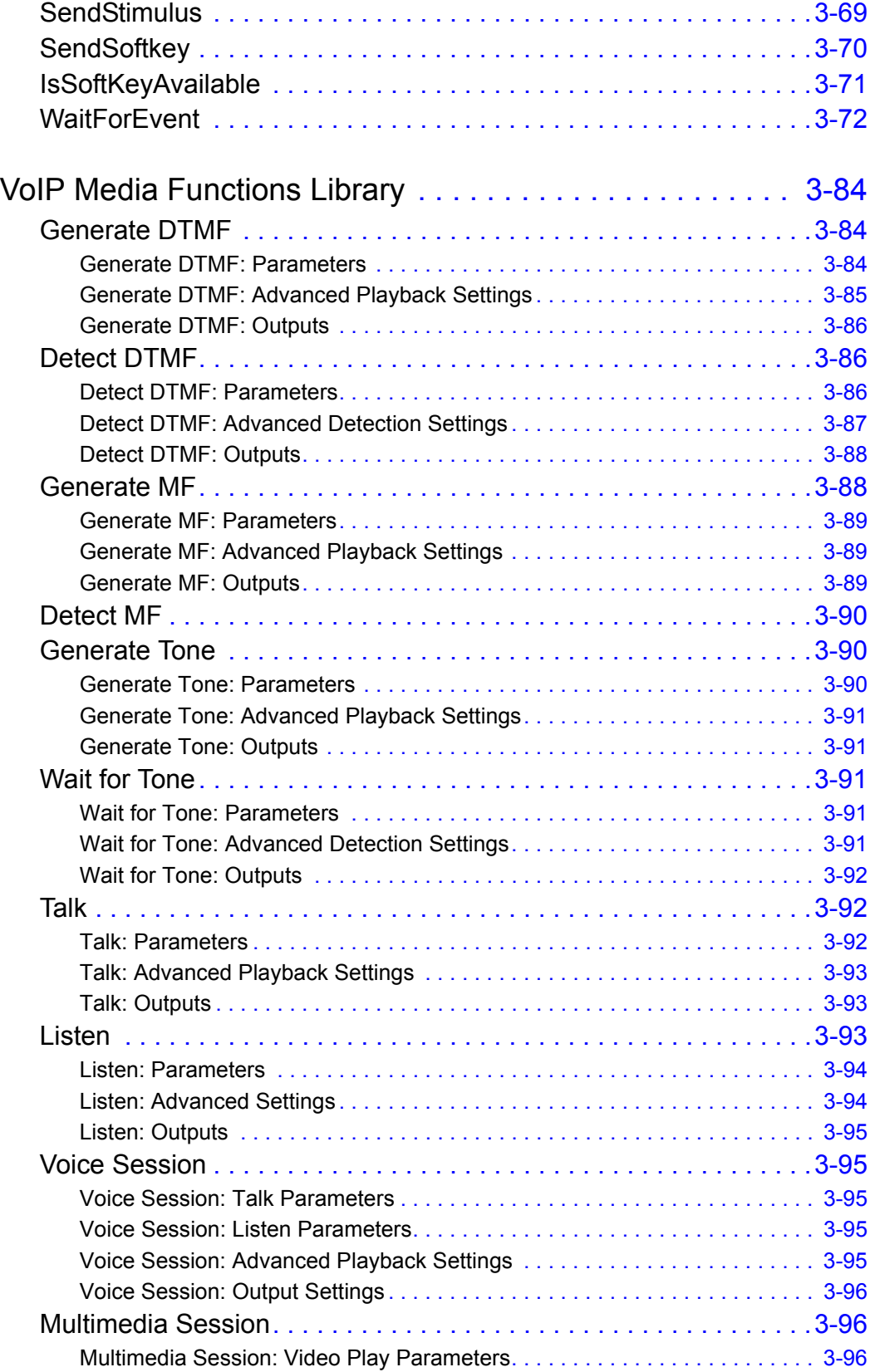

**XIA** 

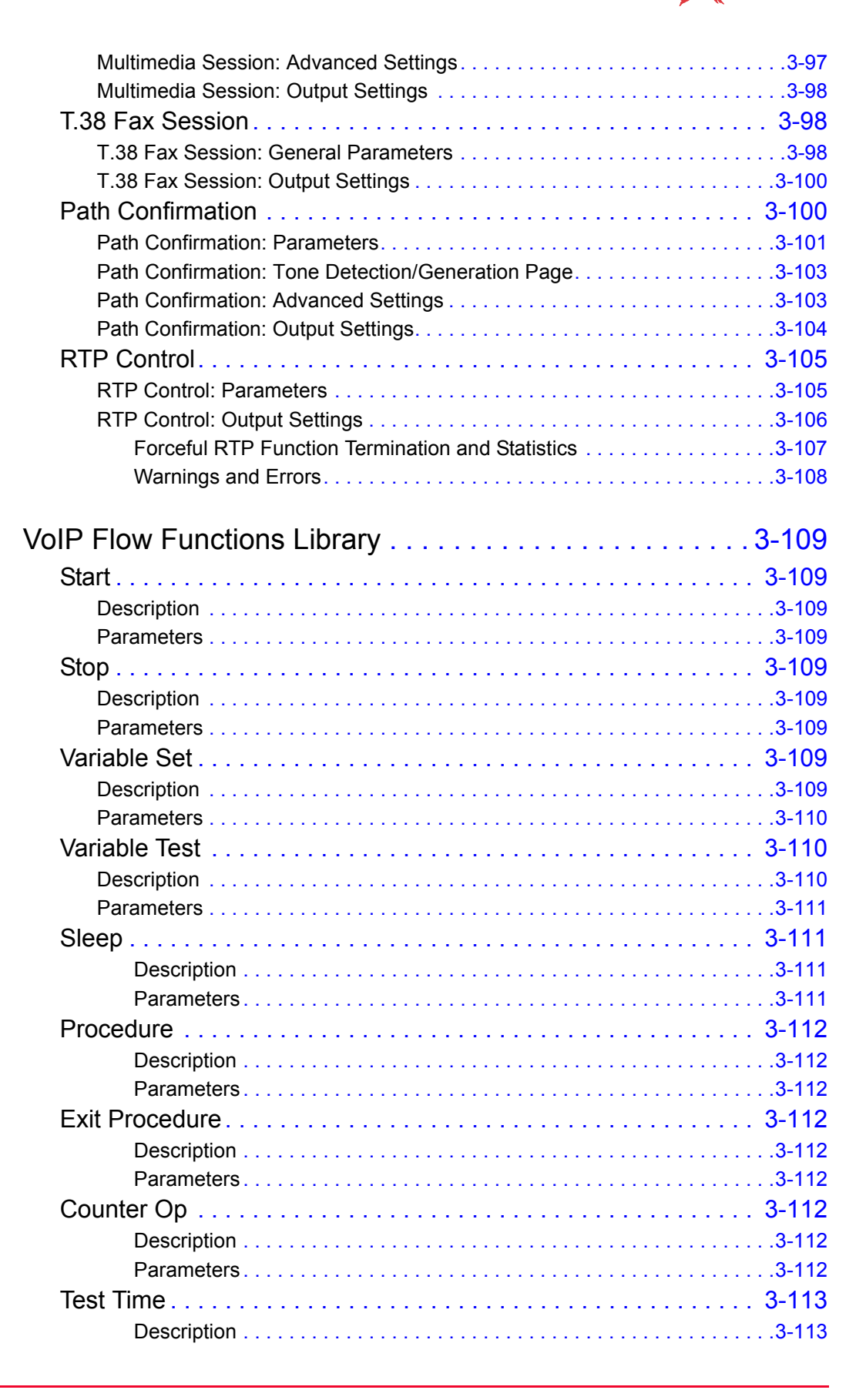

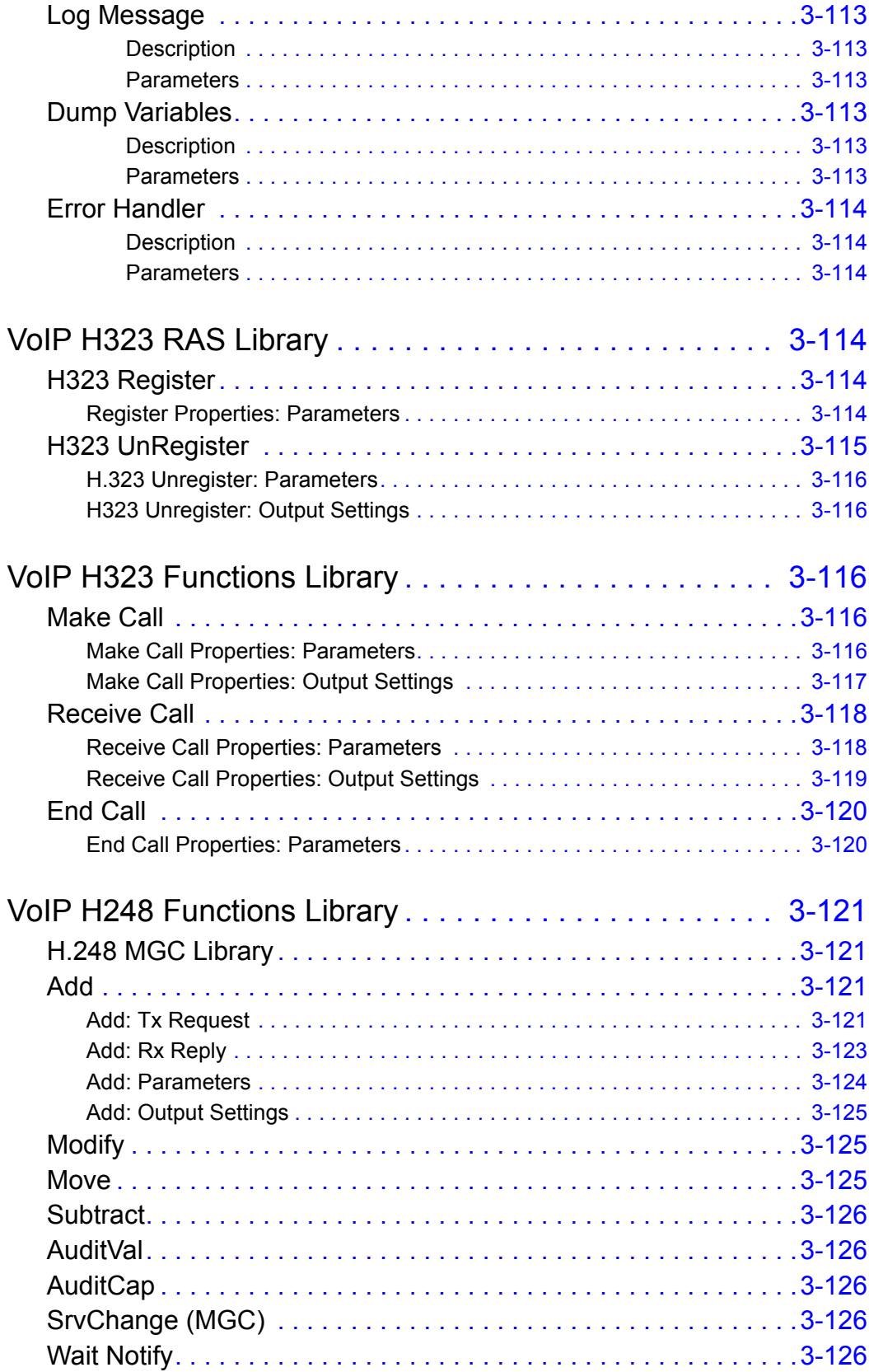

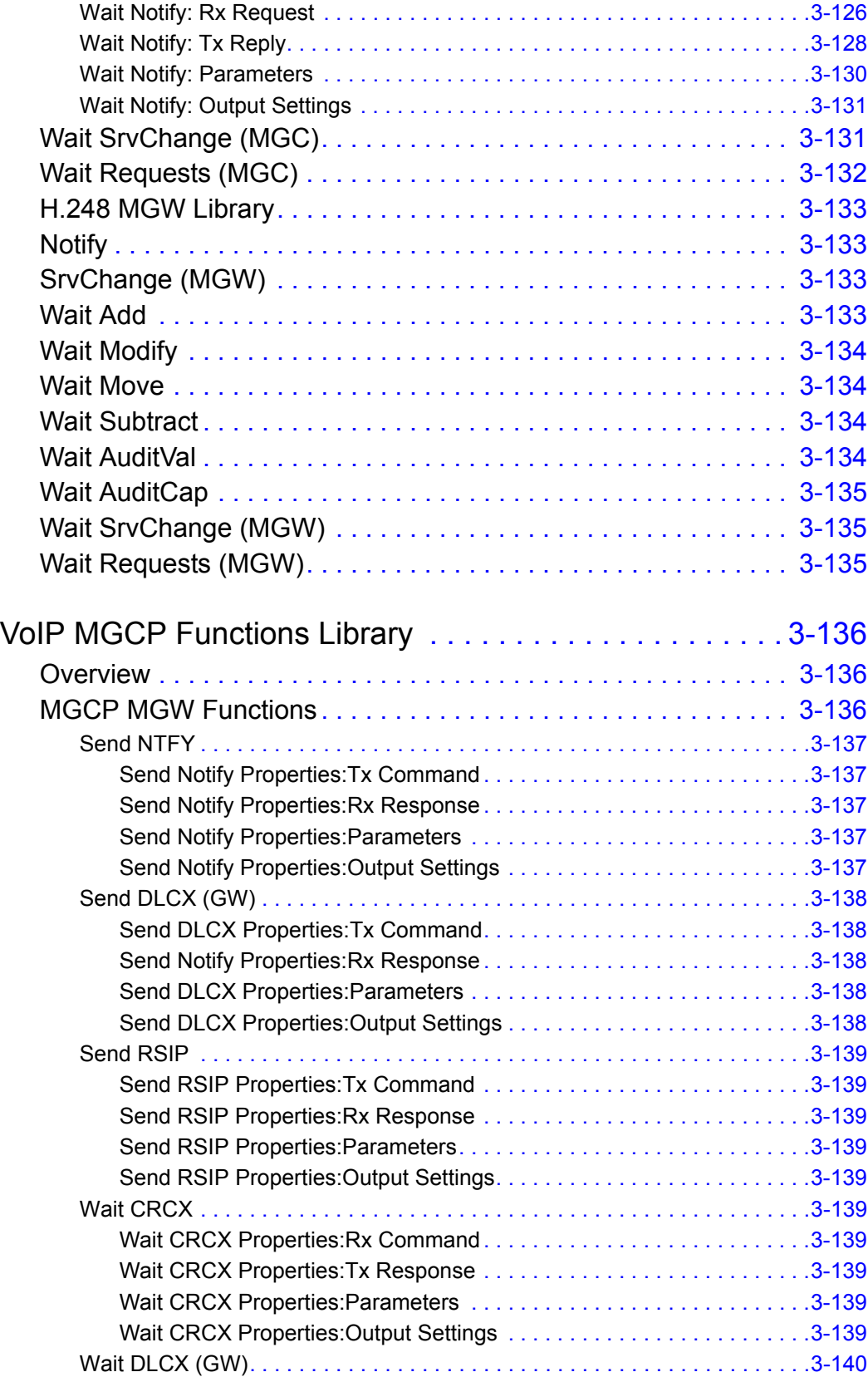

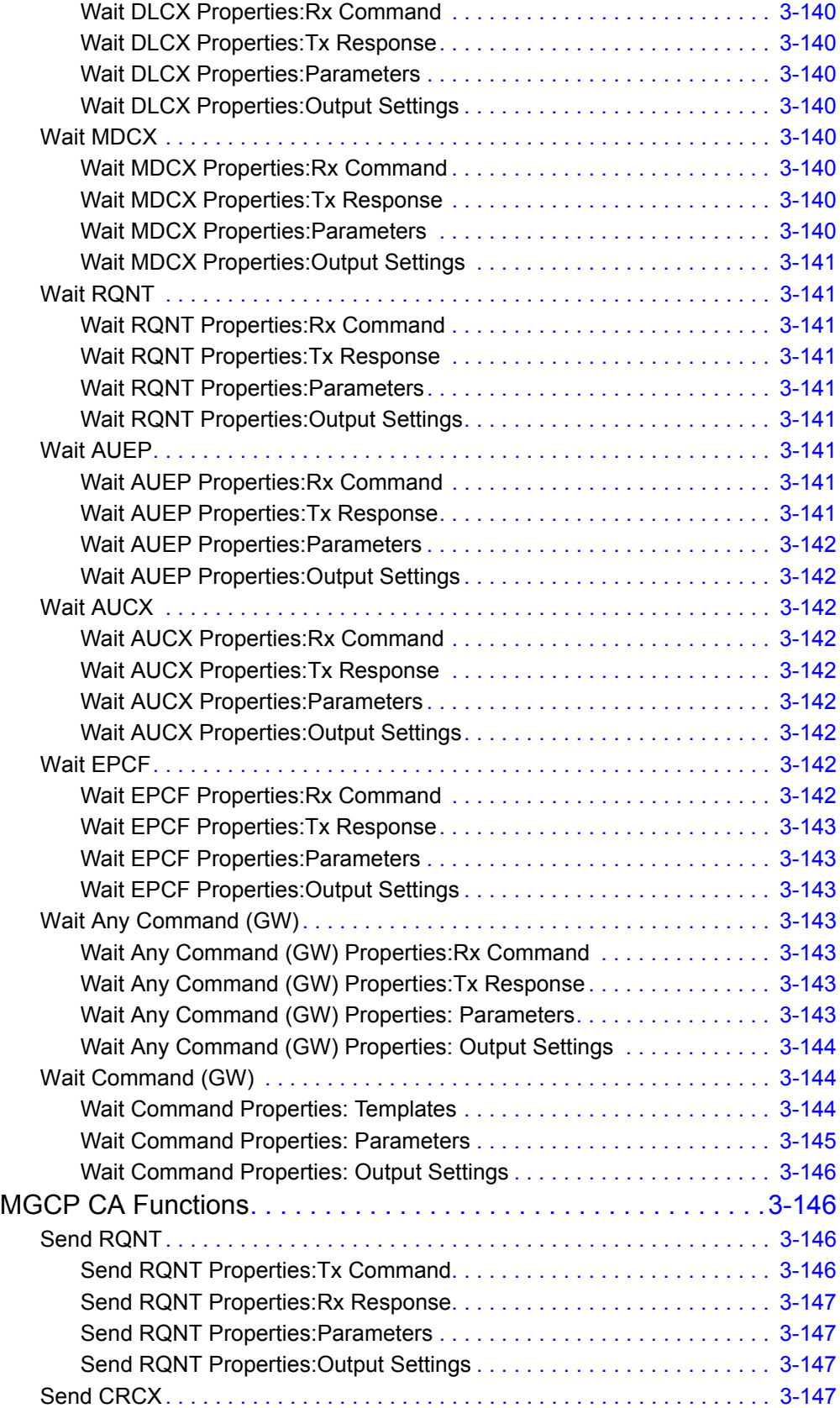

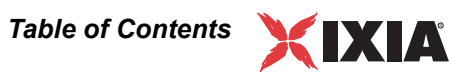

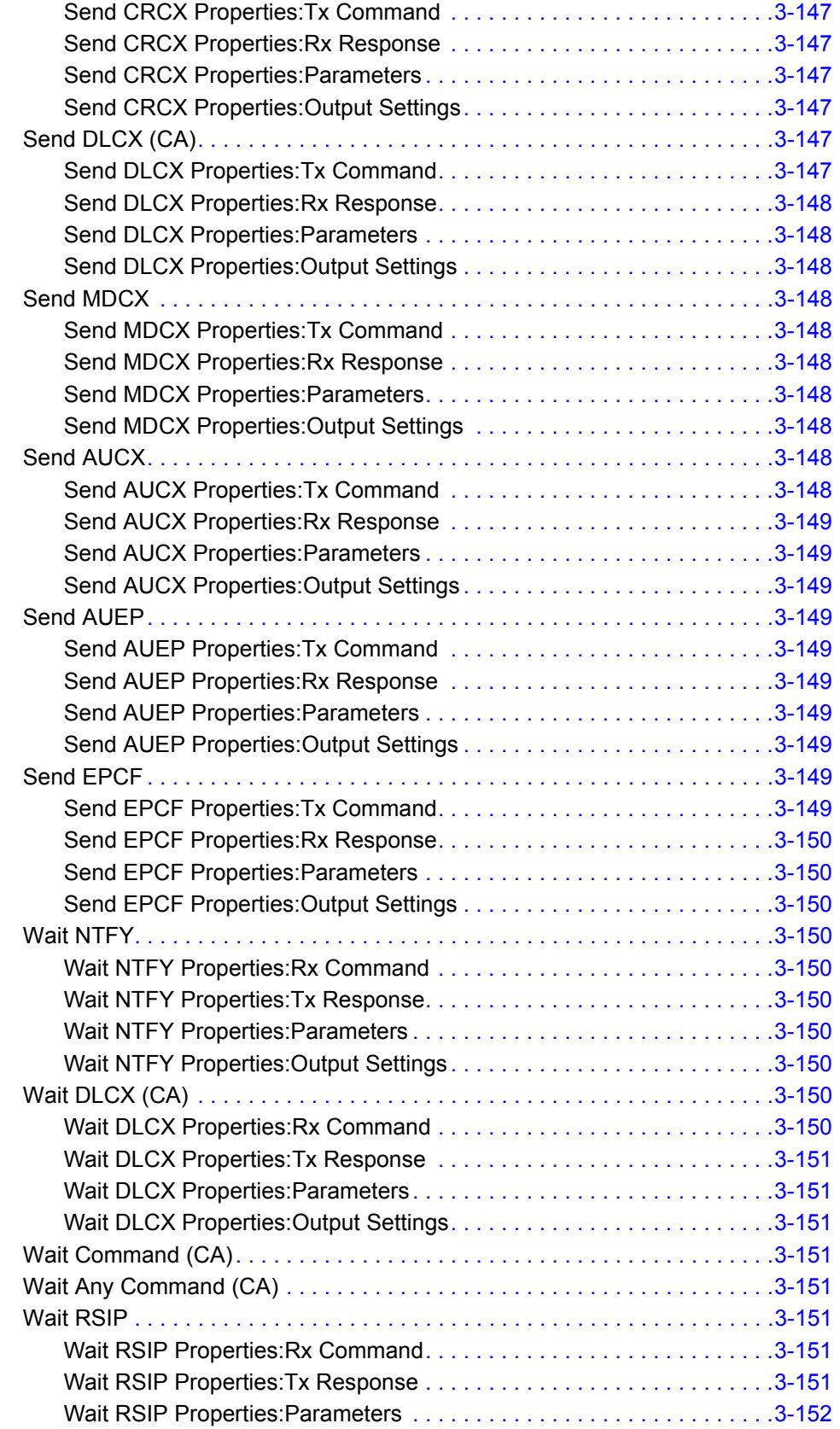

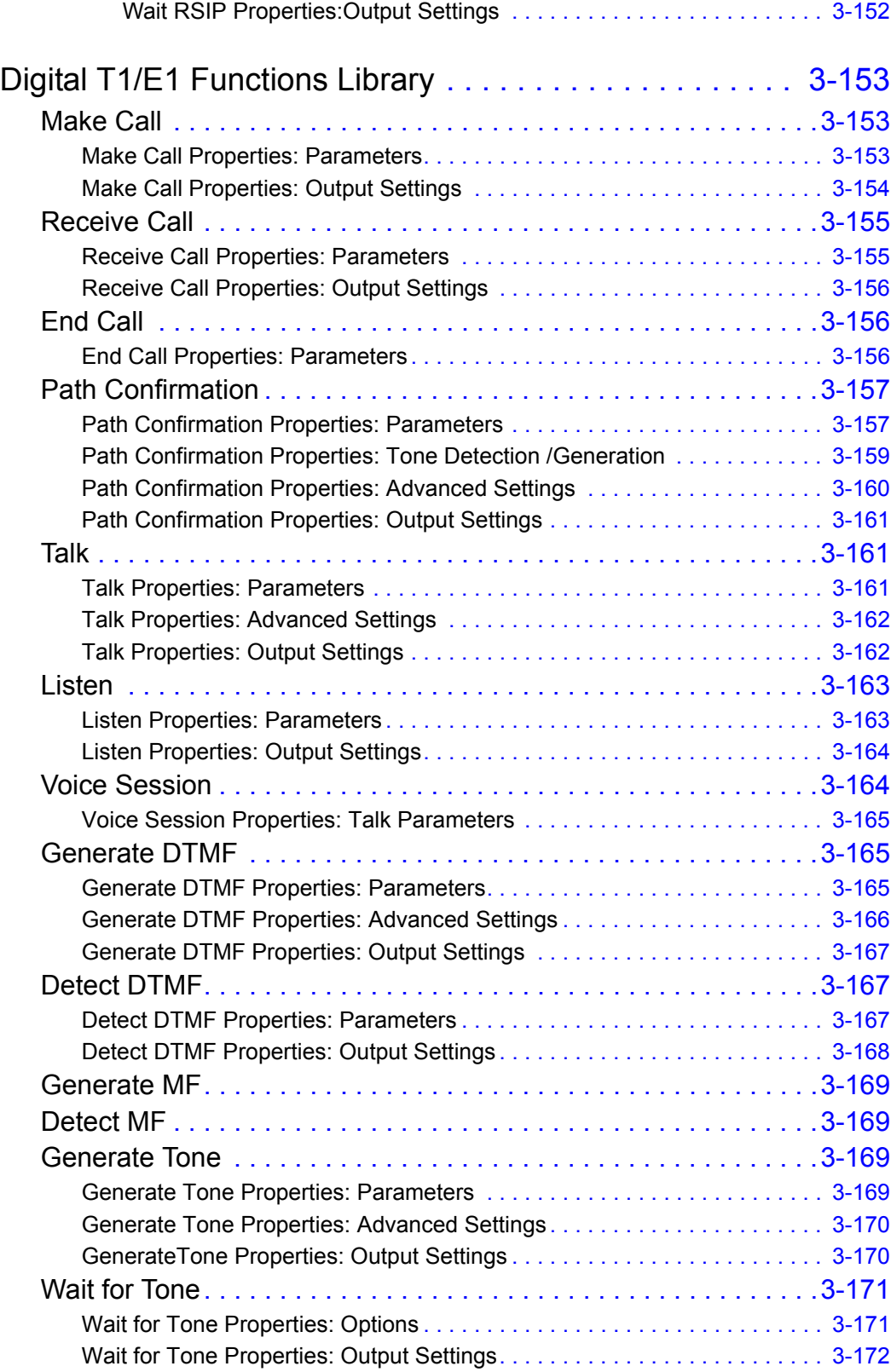

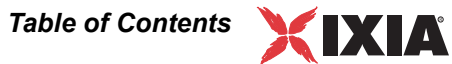

### [Chapter 4 Basic Test Scenarios and Procedures](#page-218-0)

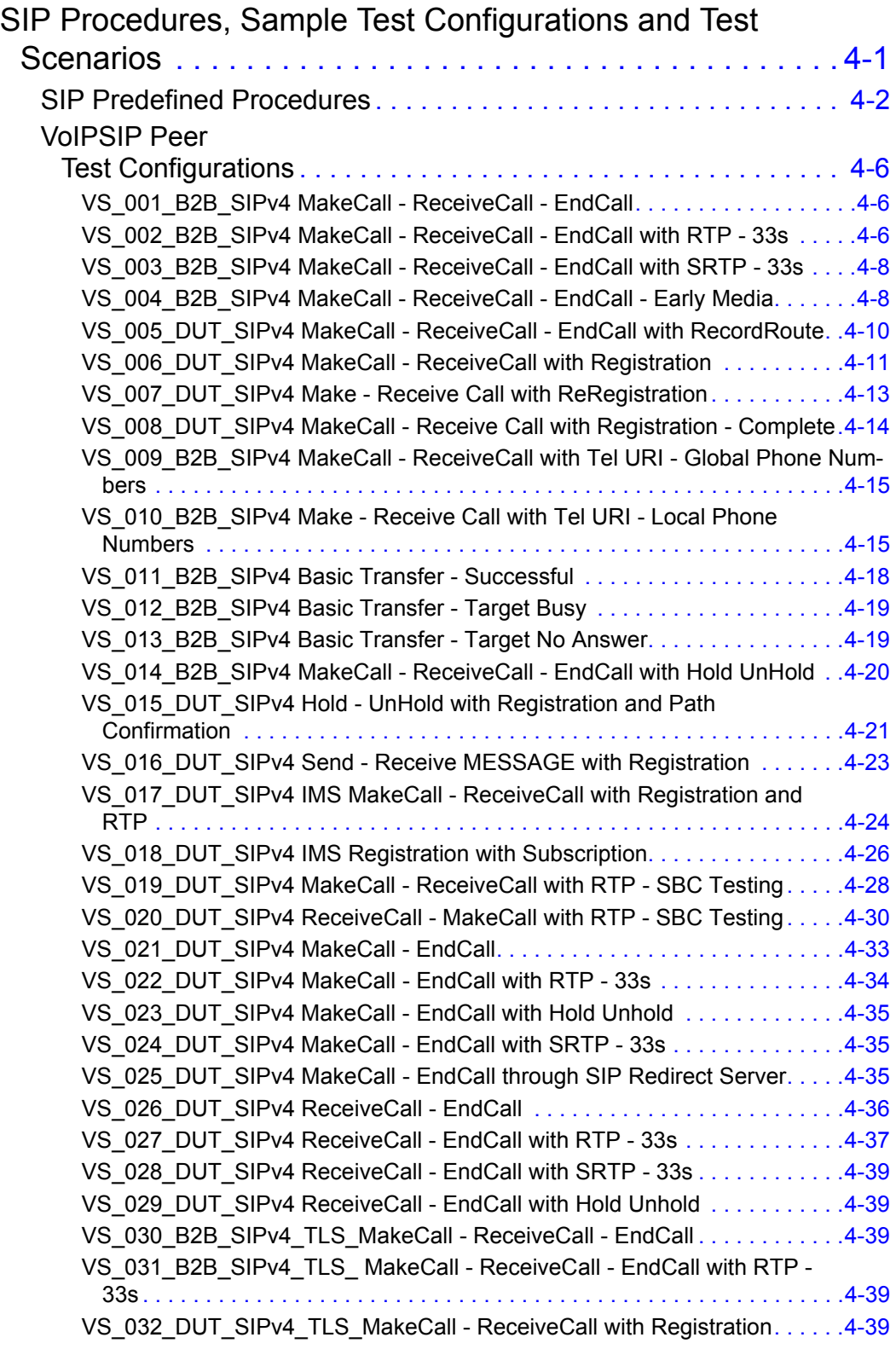

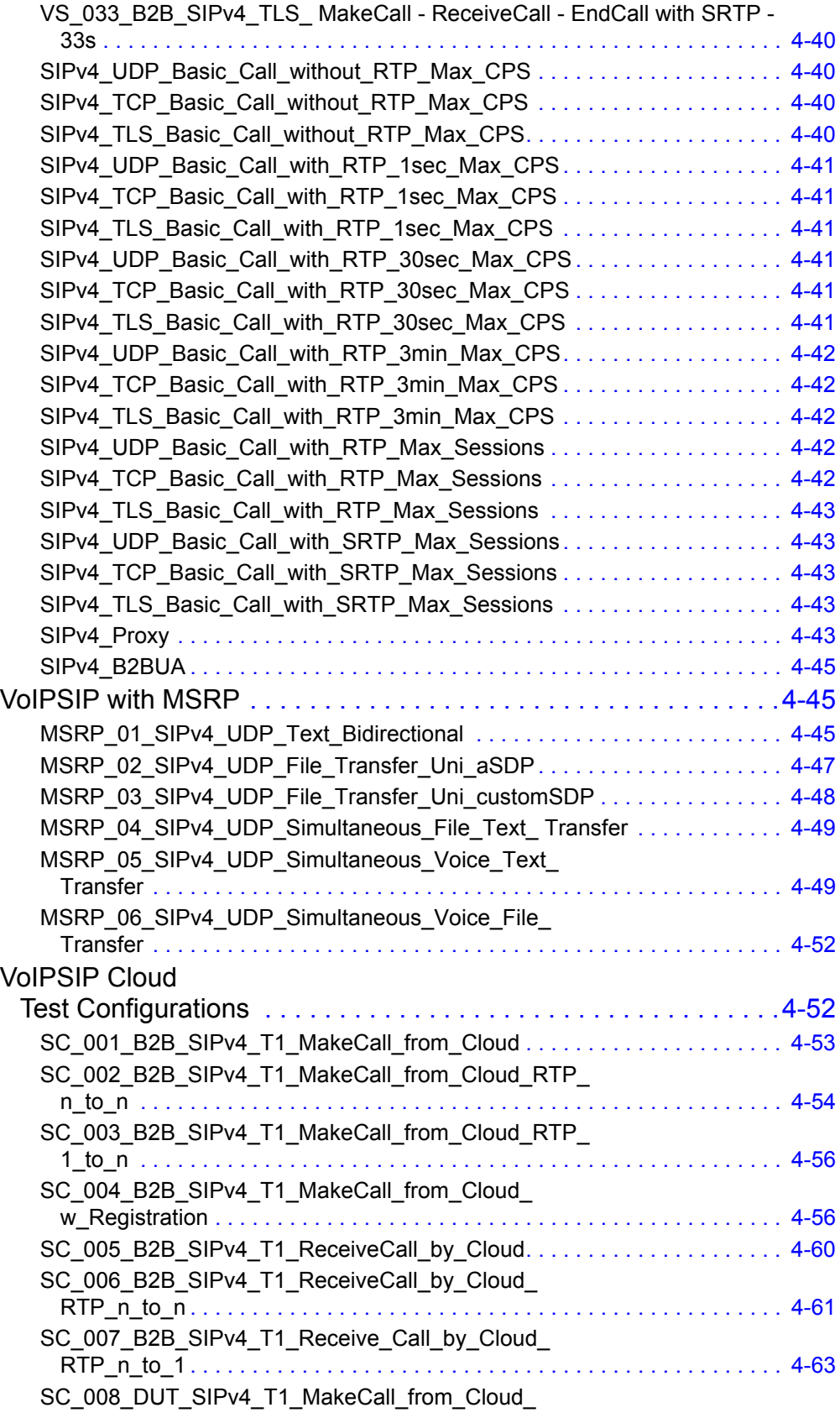

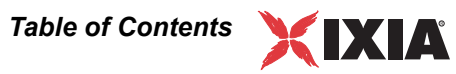

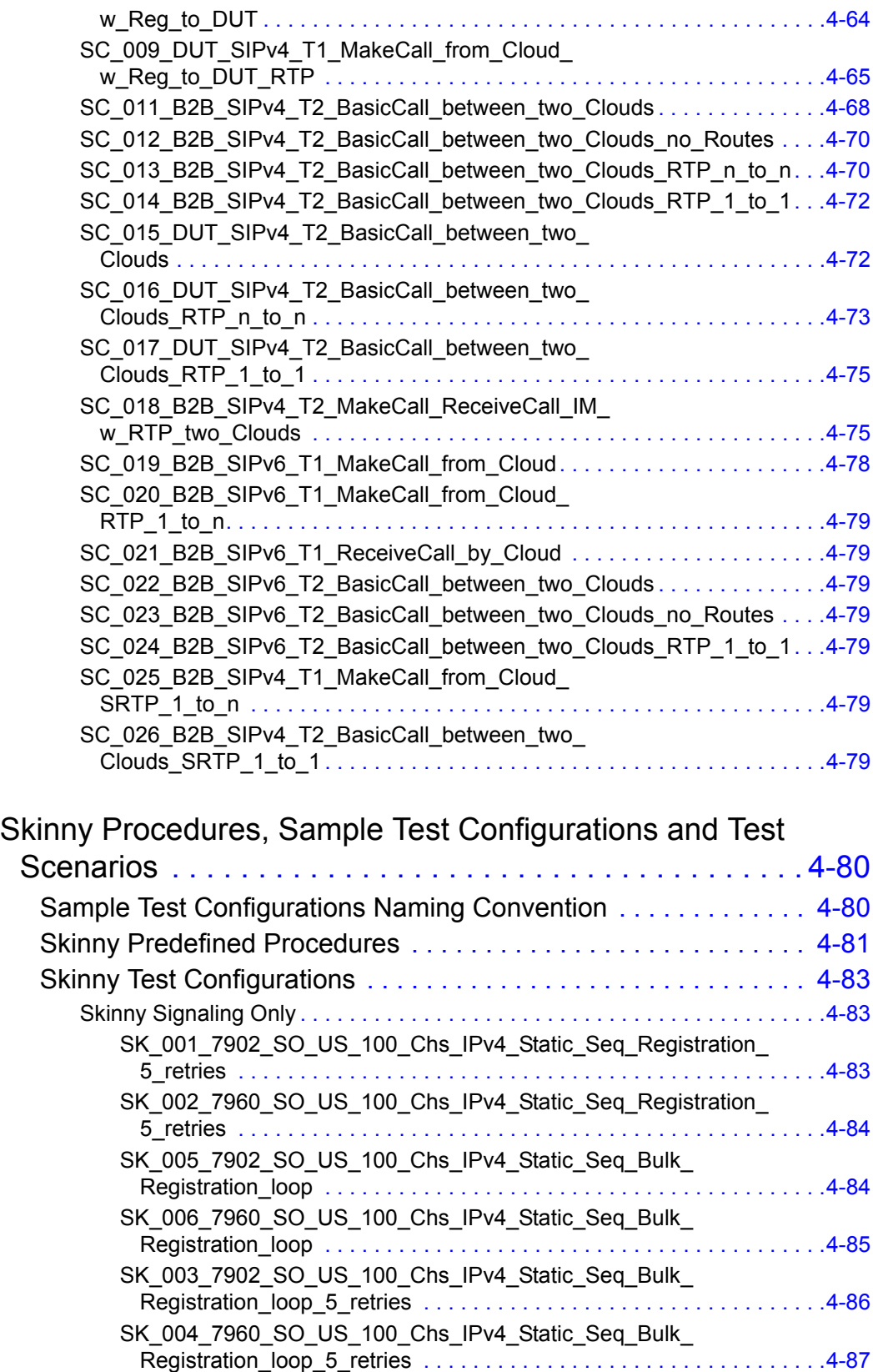

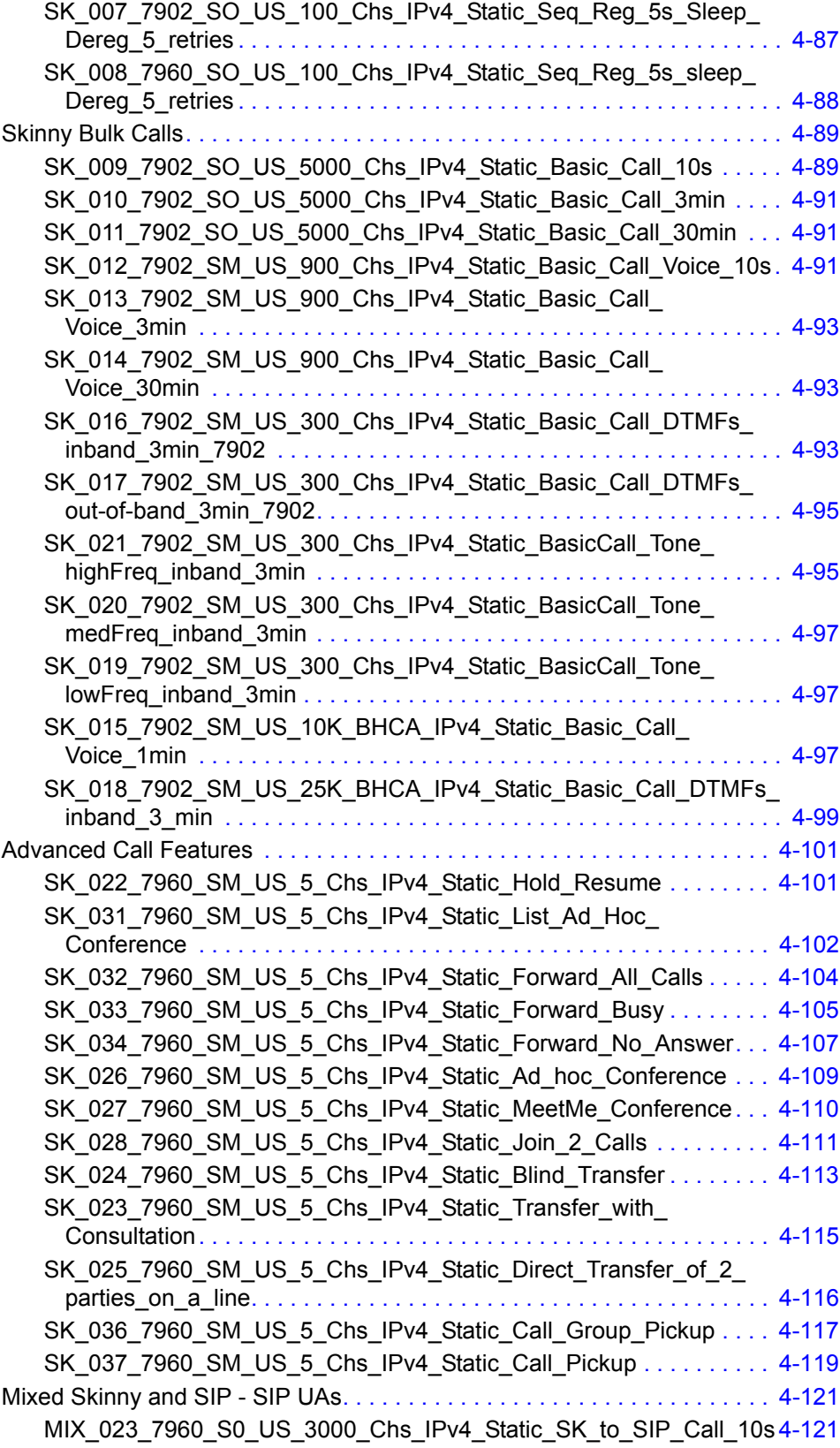

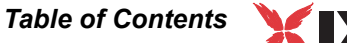

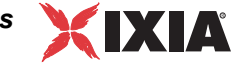

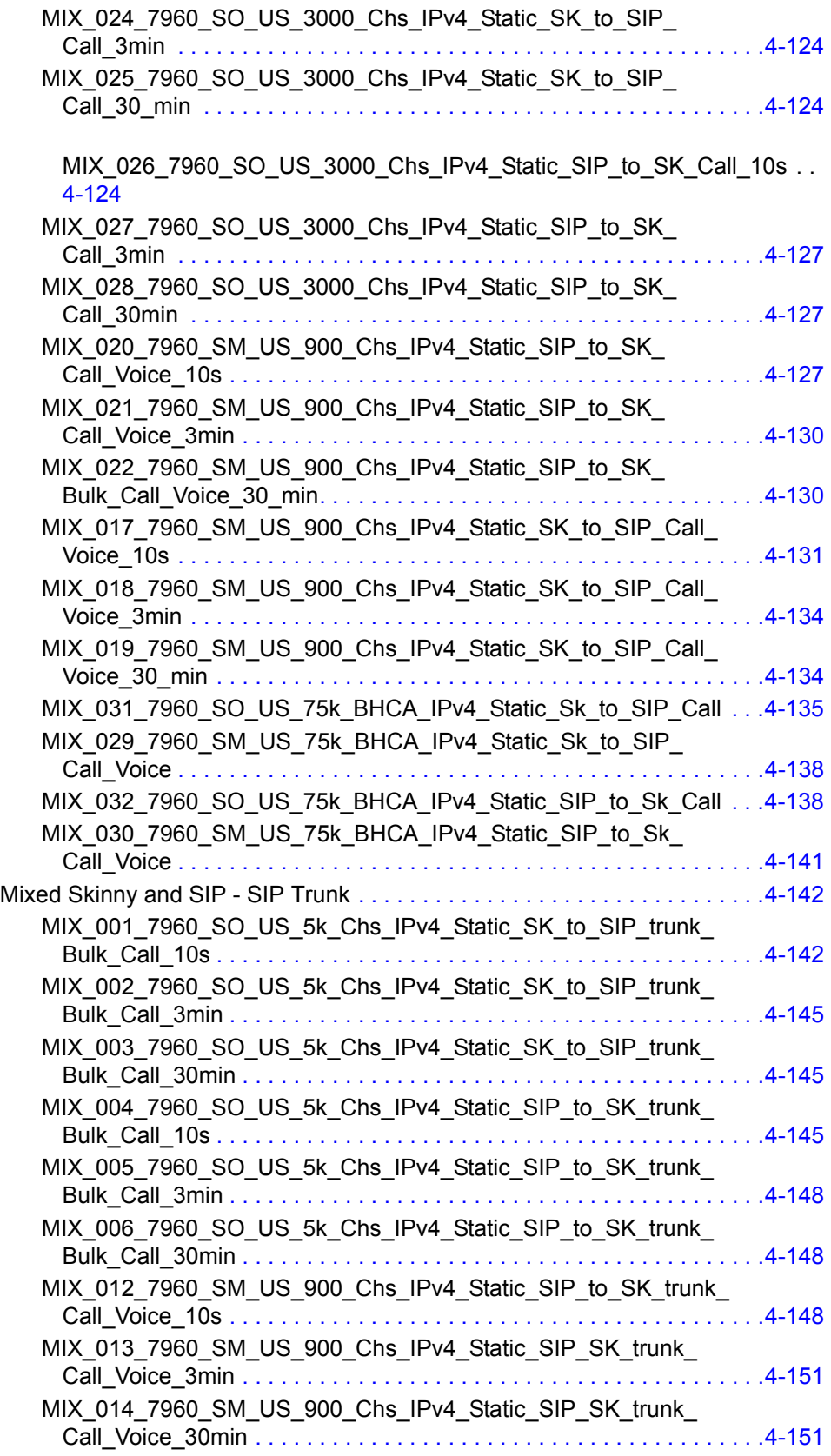

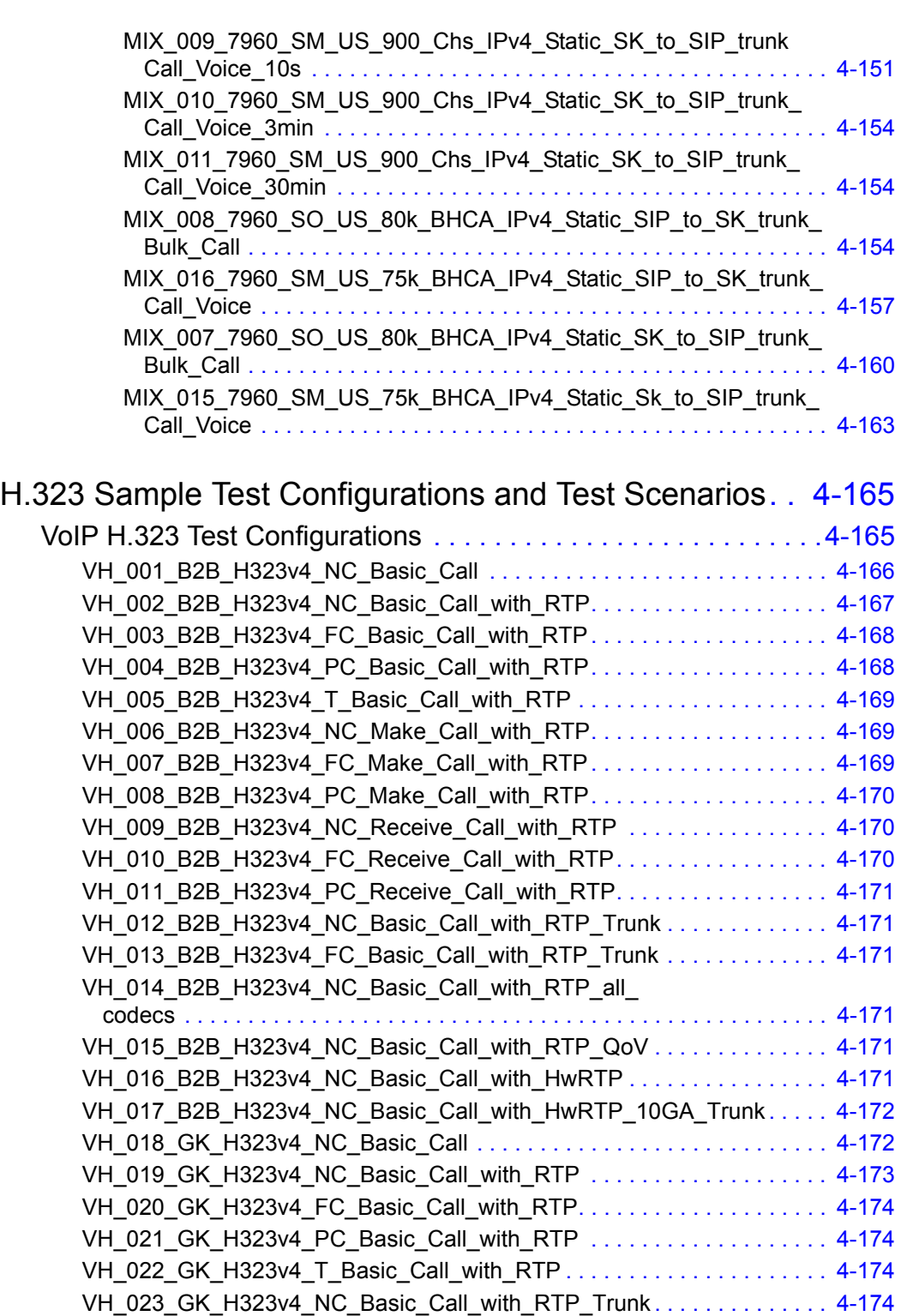

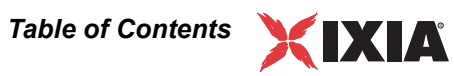

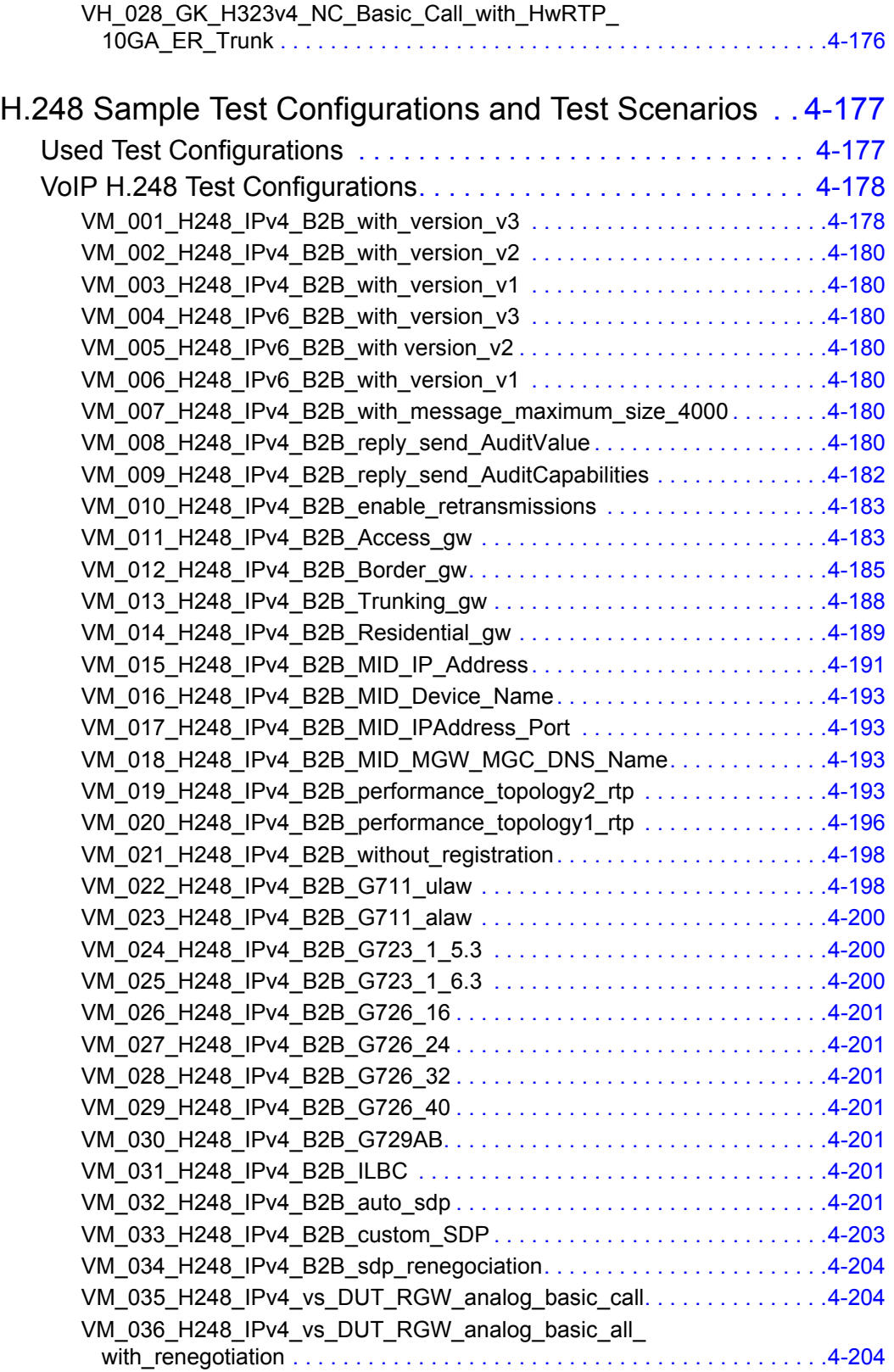

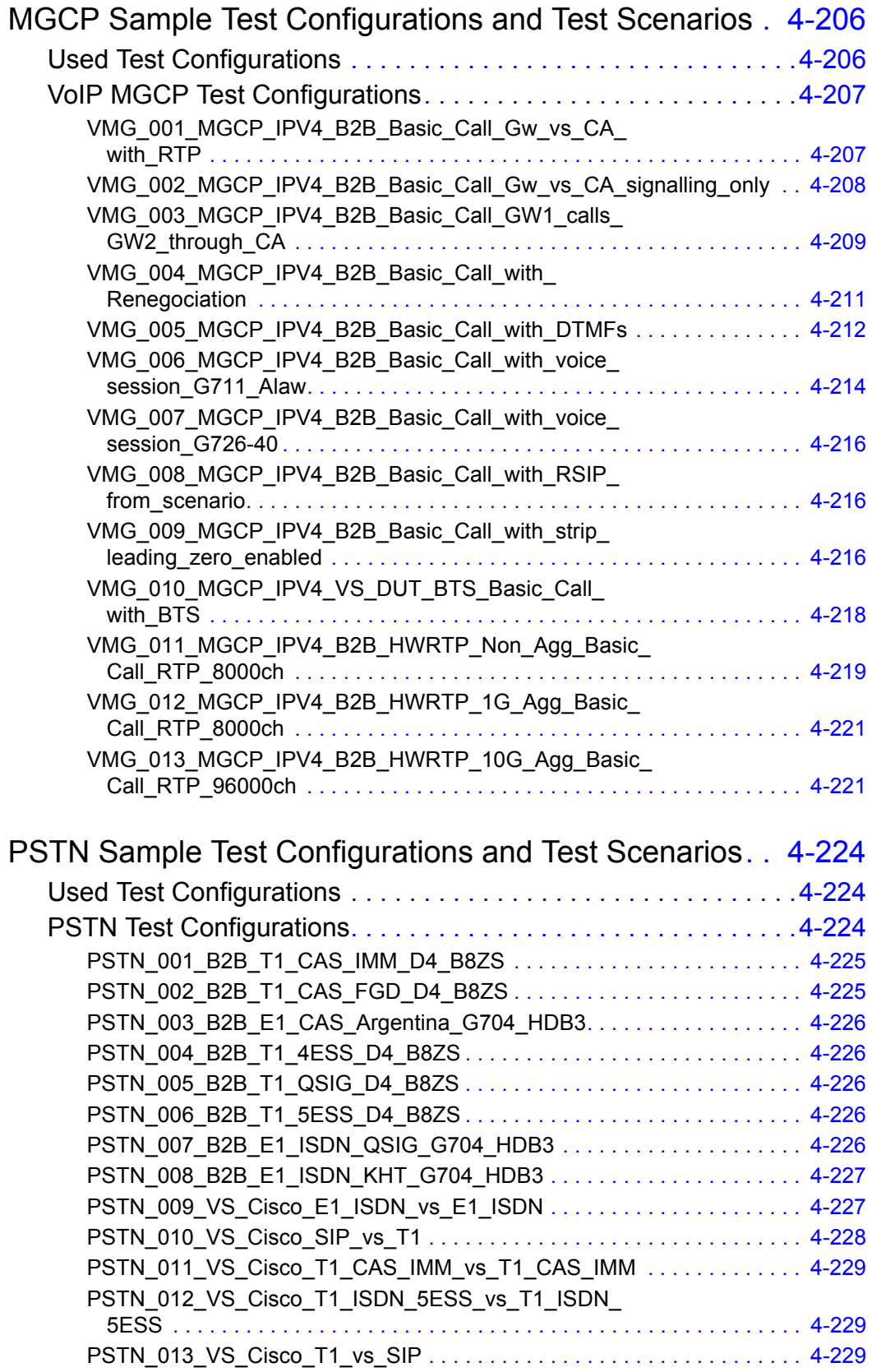

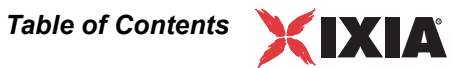

### [Chapter 5 Extended Functionality SIP Tests Suite](#page-448-0)

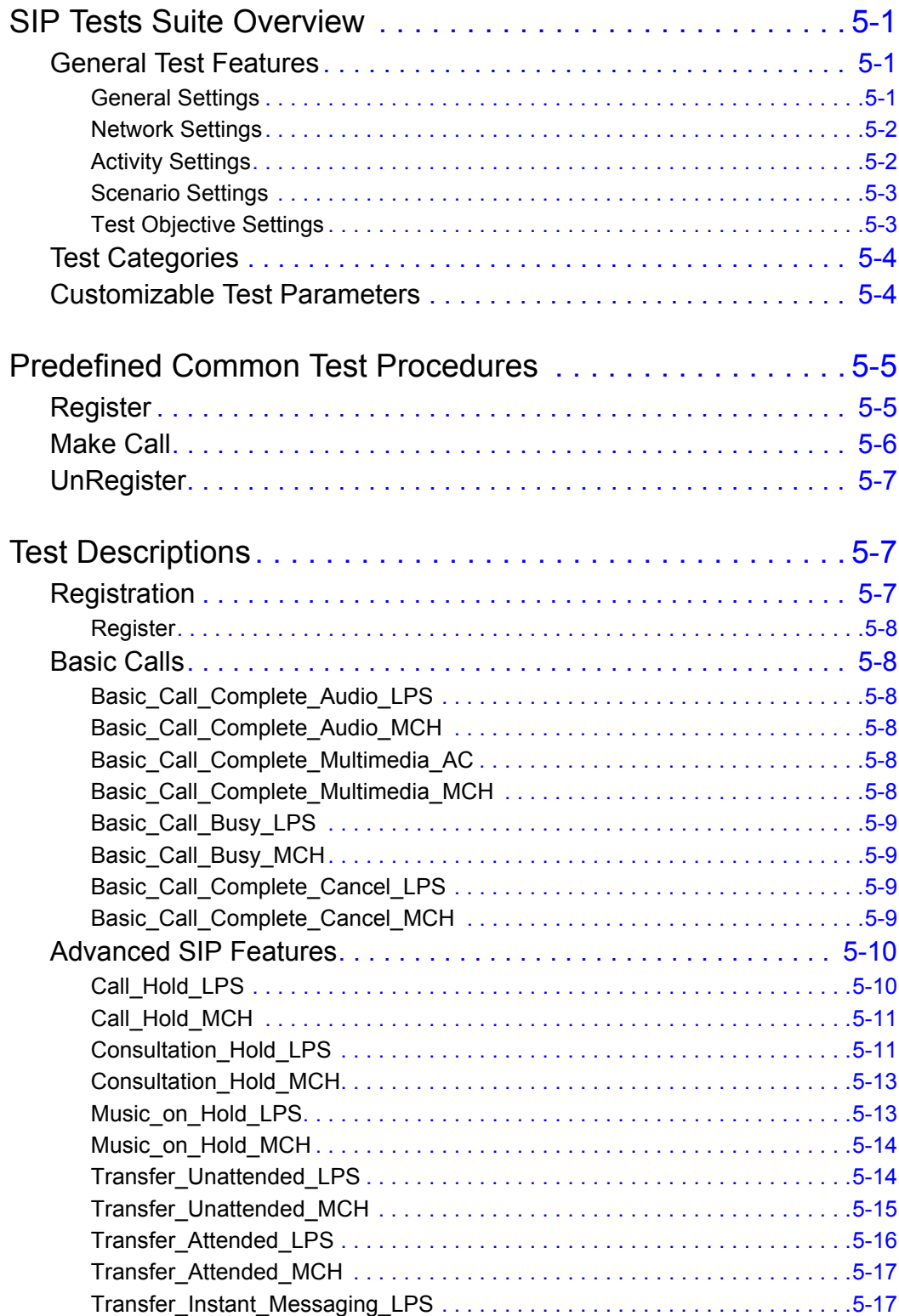

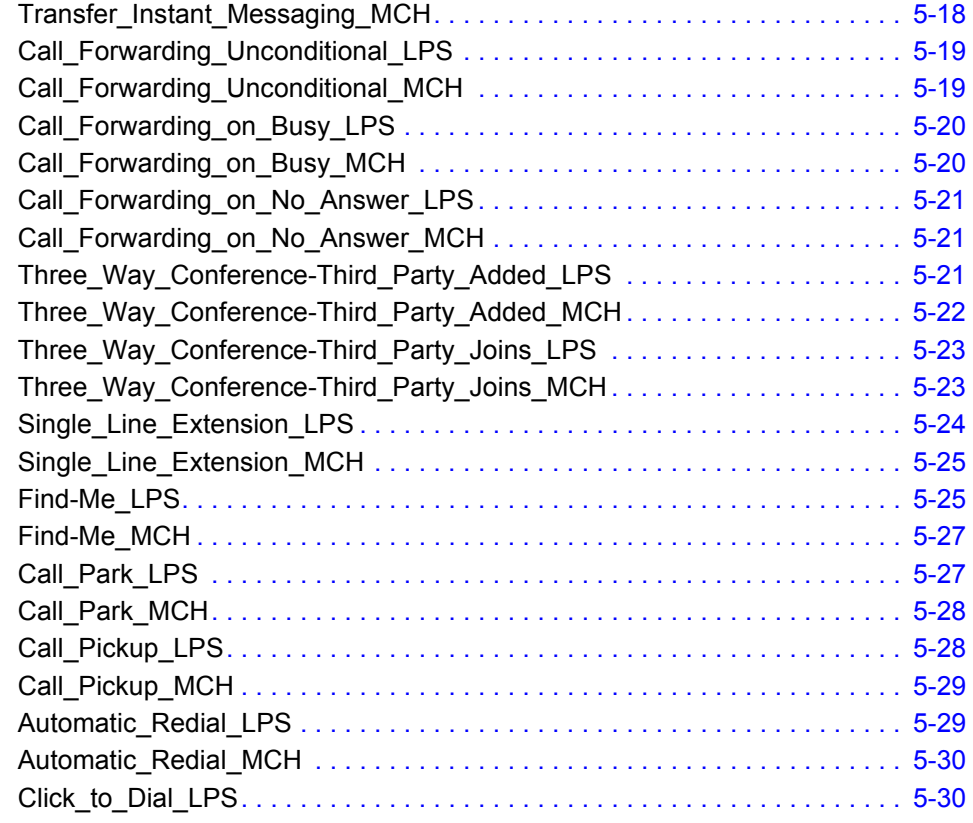

# [Appendix A Creating a SIP Message from Template](#page-480-0)

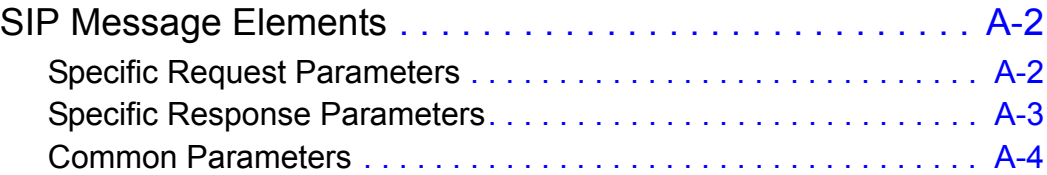

### [Appendix B The Expression Evaluator Syntax](#page-486-0)

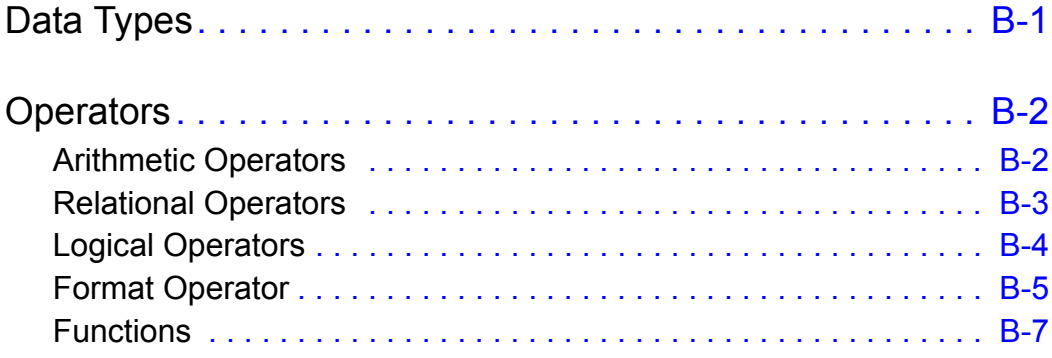

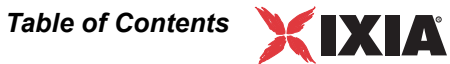

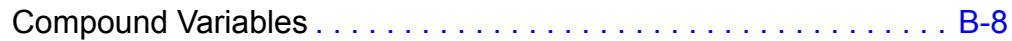

### [Appendix C Using the H248 Descriptor Editor](#page-494-0)

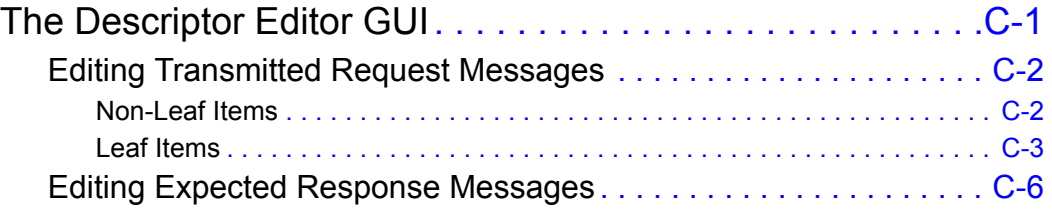

### [Appendix D Using the MGCP Parameter Editor](#page-500-0)

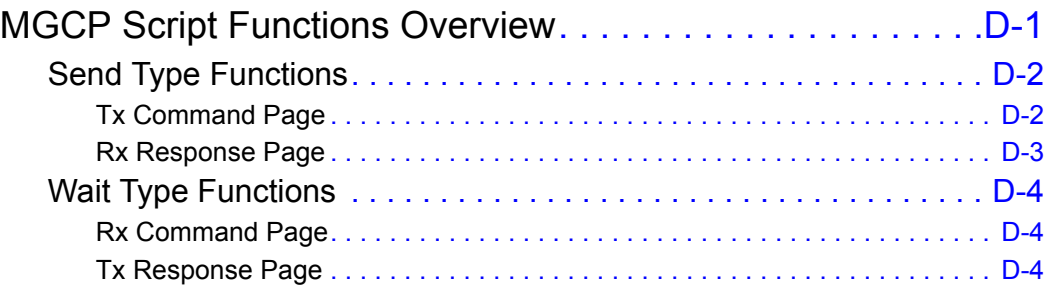

Appendix [E Skinny Sample Configurations Overview](#page-506-0)

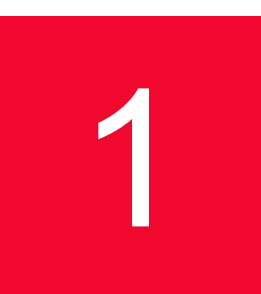

# <span id="page-24-0"></span>**Introduction to the Voice** *Test Libraries*

This chapter covers the following topics:

- **•** *[Who Should Read This Manual](#page-24-1)* on page 1-1.
- **•** *[How This Manual Is Organized](#page-24-2)* on page 1-1.
- **•** *[Voice Test Libraries Overview](#page-25-0)* on page 1-2.
- **•** *[Voice Libraries Function Sets](#page-25-1)* on page 1-2.

### <span id="page-24-1"></span>**Who Should Read This Manual**

This manual is intended for users intending to edit VoIP and PSTN tests using the Voice Test Libraries of the IxLoad Voice Plug-In application.

This manual describes the Voice Test Libraries, their sets of script functions, their associated global and local parameters. The manual also includes a description of the predefined Voice scenario variables that can be used within Voice test scenarios.

### <span id="page-24-2"></span>**How This Manual Is Organized**

This manual is organized as follows:

- **•** Chapter 1, *[Introduction to the Voice Test Libraries](#page-24-0)*
- **•** Chapter 2, *[Voice Test Libraries Settings](#page-32-3)*
- **•** Chapter 3, *[Voice Functions Reference](#page-46-2)*
- **•** Chapter 4, *[Basic Test Scenarios and Procedures](#page-218-2)*
- **•** Chapter 5, *[Extended Functionality SIP Tests Suite](#page-448-4)*
- **•** Appendix A, *[Creating a SIP Message from Template](#page-480-1)*
- **•** Appendix B, *[The Expression Evaluator Syntax](#page-486-2)*
- **•** Appendix C, *[Using the H248 Descriptor Editor](#page-494-2)*
- **•** Appendix D, *[Using the MGCP Parameter Editor](#page-500-2)*

**•** Appendix E, *[Skinny Sample Configurations Overview](#page-506-1)*

### <span id="page-25-0"></span>**Voice Test Libraries Overview**

The VoIP SIP Test Library includes test functions for establishing calls using the SIP signaling protocol, and for generating RTP media streaming across established calls.

The VoIP Test Skinny Library functions assemble fully featured SCCP clients by simulating Cisco SKINNY phones that generate and receive Skinny messages, and generate RTP media streaming across calls.

In addition to SIP, Skinny, and RTP functions, test flows use special call control functions from the Flow Test Library that indicate the start/end of an execution flow, test for variable status at a particular moment in the flow, and so on. Flow functions are fully compatible with the functions in the SIP, Skinny, and RTP libraries and can be used conjointly with these functions in building test scenarios.

The functions in the Voice test libraries are grouped by protocols as follows:

- **•** *[VoIP SIP Functions Library](#page-46-3)* on page 3-1.
- **•** *[VoIP Skinny Functions Library](#page-84-2)* on page 3-39
- **•** *[VoIP Media Functions Library](#page-129-3)* on page 3-84.
- **•** *[VoIP Flow Functions Library](#page-154-9)* on page 3-109.
- **•** *[VoIP H323 RAS Library](#page-159-6)* on page 3-114
- **•** *[VoIP H323 Functions Library](#page-161-5)* on page 3-116
- **•** *[VoIP H248 Functions Library](#page-166-4)* on page 3-121
- **•** *[VoIP MGCP Functions Library](#page-181-3)* on page 3-136
- **•** *[Digital T1/E1 Functions Library](#page-198-3)* on page 3-153

### **Voice Libraries Function Sets**

[Table 1-1](#page-25-3) to [Table 1-6](#page-31-0) describe the script functions currently implemented in the Voice test libraries.

<span id="page-25-2"></span><span id="page-25-1"></span>SIP Library Functions Set

[Table 1-1](#page-25-3) briefly describes the functions implemented in the VoIP SIP test library.

<span id="page-25-3"></span>Table 1-1. SIP Library - Functions Description

| <b>Function</b> | <b>Description</b>    |
|-----------------|-----------------------|
| Send Request    | Sends a SIP request.  |
| Send Response   | Sends a SIP response. |

Table 1-1. SIP Library - Functions Description

| <b>Function</b>                   | <b>Description</b>                                                                                       |
|-----------------------------------|----------------------------------------------------------------------------------------------------|
| <b>Wait Request</b>               | Waits for a SIP request.                                                                                 |
| Wait Response                     | Waits for a SIP response.                                                                                |
| Wait Message                      | Waits for a SIP message and matches it with one of the<br>message templates defined within the function. |
| <b>Retransmit Last</b><br>Message | Re-sends the last transmitted SIP message.                                                               |
| <b>Extract Variables</b>          | Extracts scenario variables from SIP messages.                                                           |

### <span id="page-26-0"></span>Skinny Library Functions Set

[Table 1-1](#page-25-3) briefly describes the functions implemented in the VoIP Skinny test library.

Table 1-2. Skinny Library - Functions Description

| <b>Function</b>     | <b>Description</b>                                                                                      |
|---------------------|----------------------------------------------------------------------------------------------------|
| OffHook             | Notifies the Cisco CallManager that a terminal is in an off-<br>hook condition.                         |
| OnHook              | Notifies the Cisco CallManager that a station is now in an<br>on-hook condition.                        |
| <b>NewCall</b>      | Sends a SoftKeyEvent message to the Cisco<br>CallManager, requesting dial tone.                         |
| EndCall             | Sends a SoftKeyEvent message to the Cisco<br>CallManager, requesting a specific call completion.        |
| MakeCall            | Originates a call by dialing the phone number and<br>performing the call establishment.                 |
| WaitCall            | Waits for an incoming call.                                                                             |
| AnswerCall          | Answers an incoming call by going off-hook and<br>performing the call establishment.                    |
| <b>DialDigits</b>   | Dials the specified digits.                                                                             |
| WaitDigits          | Waits for a specified digits sequence.                                                                  |
| HoldCall            | Performs a hold operation on a specified call reference.                                                |
| <b>RetrieveCall</b> | Performs a retrieve operation on a specified call<br>reference.                                         |
| SetupXfer           | Initiates a transfer or a conference procedure.                                                         |
| CompleteXfer        | Completes a transfer or a conference procedure.                                                         |
| Transfer            | As a combination of the SetupXfer and CompleteXfer<br>functions, it sets up a transfer or a conference. |

| <b>Function</b>                | <b>Description</b>                                                                                                    |
|--------------------------------|----------------------------------------------------------------------------------------------------|
| ForwardAllCalls                | Sends a SoftKeyEvent message to the Cisco<br>CallManager, requesting that all incoming calls be<br>forwarded.                                                         |
| ParkCall                       | Parks a specific call.                                                                                                    |
| RegisterClient                 | Registers the Skinny client with a Cisco CallManager.                                                                                                    |
| UnregisterClient               | Unregisters the Skinny client from a Cisco CallManager.                                                                                                    |
| GetCallInfo                    | Retrieves the call information into the predefined VoIP<br>Skinny variables.                                                                                          |
| MeetMe                         | Sets up a MeetMe type conference call.                                                                                                    |
| Removel ast<br>ConferenceParty | Removes from a conference call the party that has joined<br>last.                                                                                                    |
| SendStimulus                   | A Skinny Client uses this message to inform the Cisco<br>CallManager that a functional stimulus button was clicked.                                                   |
| SendSoftKey                    | Emulated stations of the CP-7940/60 type use this<br>message to inform the Cisco CallManager of a softkey<br>event.                                                   |
| IsSoftKeyAvailable             | Verifies if a certain soft key is available.                                                                                                    |
| WaitForEvent                   | Is used by a Skinny Client to search for a specified<br>message in the message queue. If the message does not<br>exist, the function waits for the specified message. |

Table 1-2. Skinny Library - Functions Description

### <span id="page-27-0"></span>RTP Library Functions Set

[Table 1-3](#page-27-1) briefly describes the functions implemented in the VoIP RTP test library.

<span id="page-27-1"></span>Table 1-3. RTP Library - Functions Description

| <b>Function</b>    | <b>Description</b>                                                          |
|--------------------|-----------------------------------------------------------------------------|
| Generate DTMF      | Generates a specified DTMF sequence.                                        |
| Detect DTMF        | Detects a sequence of DTMF signals.                                         |
| Generate MF        | Generates a specified MF sequence.                                          |
| Detect MF          | Detects a sequence of MF signals.                                           |
| Generate Tone      | Generates a custom tone.                                                    |
| Wait For Tone      | Detects a custom tone.                                                      |
| <b>RTP Control</b> | Checks for RTP completion or terminates a RTP<br>script function.           |
| Path Confirmation  | Executes a Path Confirmation sequence using<br>DTMFs, MFs, or Custom Tones. |

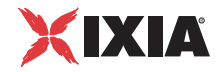

| <b>Function</b>             | <b>Description</b>                                                                                               |
|-----------------------------|----------------------------------------------------------------------------------------------------|
| Talk                        | Plays the specified wave files across the<br>established call.                                                   |
| Listen                      | Listens to the specified wave files across the<br>established call.                                              |
| Voice Session               | Plays and records simultaneously the specified<br>wave files across the established call.                        |
| Multimedia Session          | Plays an audio file and a video MP4 file across en<br>established SIP or H.323 call.                             |
| T <sub>38</sub> Fax Session | Sends or receives a specified image file across a<br>fax session negotiated using the SIP signaling<br>protocol. |

Table 1-3. RTP Library - Functions Description

<span id="page-28-0"></span>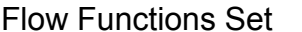

[Table 1-4](#page-28-2) listst the functions implemented in the Voice Flow test library.

<span id="page-28-2"></span>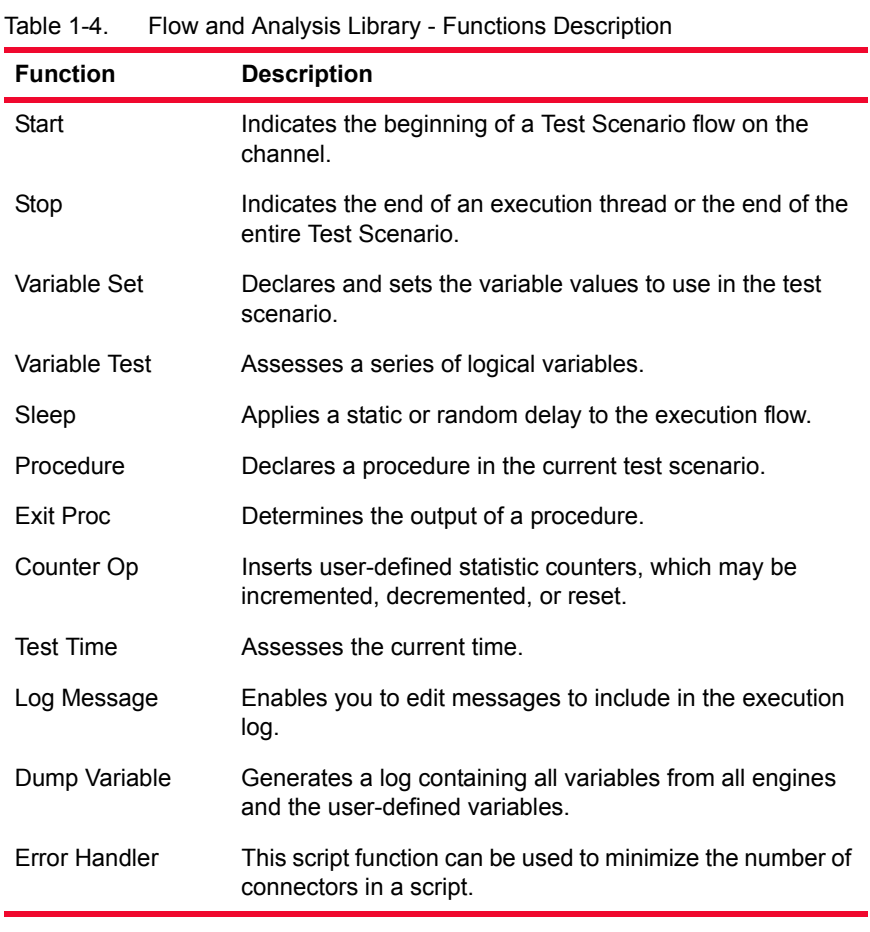

<span id="page-28-1"></span>MGCP Functions Set

[Table 1-5](#page-29-0) listst the functions implemented in the VoIP MGCP test library.

| <b>Function</b>             | <b>Description</b>                                                                                                    |
|-----------------------------|----------------------------------------------------------------------------------------------------|
| Send NTFY                   | The Send Notify script function implements the transaction<br>initiated by a Notify command.                                                                                                    |
| Send DLCX (GW)              | The Send DLCX script function implements the<br>transaction initiated by a sent DeleteConnection<br>command.                                                                                                    |
| Send RSIP                   | The Send RSIP script function implements the transaction<br>initiated by a RestartInProgress (RSIP) command sent<br>from the MGW to the CA.                                                                                                    |
| <b>Wait CRCX</b>            | The Wait CRCX script function implements the transaction<br>initiated by the receiving of a CreateConnection (CRCX)<br>command, followed by the sending of a response to this<br>command.                                                                                                    |
| <b>Wait DLCX</b>            | The Wait DLCX script function implements the transaction<br>initiated by the receiving of a DeleteConnection (CRCX)<br>command, followed by the sending of a response to this<br>command.                                                                                                    |
| <b>Wait MDCX</b>            | The Wait MDCX script function implements the transaction<br>initiated by a the receiving of a ModifyConnection (CRCX)<br>command, followed by the sending of a response to this<br>command.                                                                                                    |
| <b>Wait RQNT</b>            | The Wait RQNT script function implements the transaction<br>initiated by the receiving of a RequestNotify (RQNT)<br>command, followed by the sending of a response to this<br>command.                                                                                                    |
| <b>Wait AUEP</b>            | The Wait AUEP script function implements the transaction<br>initiated by the receiving of an AuditEndpoint (AUEP)<br>command, followed by the sending of a response to this<br>command.                                                                                                    |
| <b>Wait AUCX</b>            | The Wait AUCX script function implements the transaction<br>initiated by the receiving of an AuditConnection (AUCX)<br>command, followed by the sending of a response to this<br>command.                                                                                                    |
| Wait EPCF                   | The Wait EPCF script function implements the transaction<br>initiated by the receiving of an EndpointConfiguration<br>(EPCF) command, followed by the sending of a response<br>to this command.                                                                                                  |
| <b>Wait Command</b><br>(GW) | The Wait Command (GW) function specifies one or more<br>MGCP commands awaited by the MGW. If any of these<br>commands is received, the user-configured response to<br>the command is sent and, if executed successfully, the<br>function exits on the output identifying the matched<br>command. |

<span id="page-29-0"></span>Table 1-5. MGCP Library - Functions Description

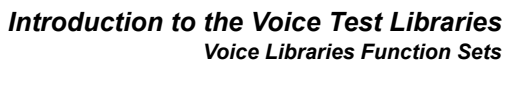

| <b>Function</b>             | <b>Description</b>                                                                                                    |
|-----------------------------|----------------------------------------------------------------------------------------------------|
| Send RQNT                   | The Send RQNT script function implements the<br>transaction initiated by a RequestNotify (RQNT) command<br>sent by the CA                                                                                                    |
| Send CRCX                   | The Send CRCX script function implements the<br>transaction initiated by a CreateConnection (CRCX)<br>command sent by the CA.                                                                                                    |
| Send DLCX                   | The Send DLCX script function implements the<br>transaction initiated by a DeleteConnection (DLCX)<br>command sent by the CA.                                                                                                    |
| Send MDCX                   | The Send MDCX script function implements the<br>transaction initiated by a Mo-difyConnection (MDCX)<br>command sent by the CA.                                                                                                    |
| Send AUCX                   | The Send AUCX script function implements the<br>transaction initiated by an AuditConnection (AUCX)<br>command sent by the CA.                                                                                                    |
| Send AUEP                   | The Send AUEP script function implements the<br>transaction initiated by a Audit Connection (AUEP)<br>command sent by the CA.                                                                                                    |
| Send EPCF                   | The Send EPCF script function implements the<br>transaction initiated by a Endpoint Configuration (EPCF)<br>command sent by the CA.                                                                                                    |
| <b>Wait NTFY</b>            | The Wait NTFY script function implements the transaction<br>initiated by the receiving of an MGCP Notify command<br>sent by an MGW.                                                                                                    |
| <b>Wait DLCX</b>            | The Wait DLCX script function implements the transaction<br>initiated by the receiving at the CA of an MGCP<br>DeleteConnection (DCLX) command sent by an MGW.                                                                                                    |
| <b>Wait Command</b><br>(CA) | The Wait Command (CA) script function specifies one or<br>more MGCP commands awaited by the CA. If any of these<br>commands is received, the user-configured response to<br>the command is sent and, if executed successfully, the<br>function exits on the output identifying the matched<br>command. |
| <b>Wait RSIP</b>            | The Wait RSIP script function implements the transaction<br>initiated by the receiving at the CA of an MGCP<br>RestartInProgress (RSIP) command sent by an MGW.                                                                                                    |

Table 1-5. MGCP Library - Functions Description (Continued)

<span id="page-30-0"></span>T1/E1 Functions Set [Table 1-6](#page-31-0) listst the functions implemented in the Digital T1/E1 test library.

| <b>Function</b>          | <b>Description</b>                                                                                                    |
|--------------------------|----------------------------------------------------------------------------------------------------|
| Make Call                | This script function initiates a call to the specified<br>destination.                                                                                                    |
| Receive Call             | This script function answers an incoming call.                                                                                                    |
| End Call                 | This script function terminates an established call.                                                                                                    |
| <b>Path Confirmation</b> | This script function executes a Path Confirmation<br>sequence, wherein the path confirmation initiator sends a<br>specific digit (DTMF/MF/tone) sequence and then waits to<br>receive another digit (DTMF/MF/Tone) sequence from the<br>remote party. |
| Talk                     | This script function plays back a wave file from the IxLoad<br>Wave Files pool.                                                                                                    |
| Listen                   | This script function allows the recording of a wave file for a<br>specified duration.                                                                                                    |
| <b>Voice Session</b>     | This script function plays back a wave file and records a<br>wave file at the same time.                                                                                                    |
| Generate DTMF            | This script function generates a sequence of Dual Tone<br>Multiple Frequency (DTMF) signals.                                                                                                    |
| Detect DTMF              | This script function is used to detect a sequence of DTMF<br>signals.                                                                                                    |
| Generate MF              | This script function generates a sequence of Multi -<br>Frequency (MF) tones.                                                                                                    |
| Detect MF                | This script function is used to detect a sequence of MF<br>tones.                                                                                                    |
| Generate Tone            | This script function generates a single custom tone (single<br>or dual continuous, or cadence) that can be selected from<br>the Custom Tones Pool.                                                                                                    |
| Wait for Tone            | This script function detects any custom tone from a user-<br>configured tone list.                                                                                                    |

<span id="page-31-0"></span>Table 1-6. Digital T1/E Library - Functions Description

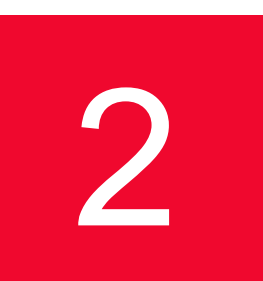

# <span id="page-32-3"></span><span id="page-32-0"></span>2 *Chapter 2: Voice Test Libraries Settings*

This chapter covers the following topics:

**•** *[Global Settings](#page-32-1)* on page 2-1.

### <span id="page-32-1"></span>**Global Settings**

The Global Settings represent application-wide, default test execution parameters associated with the IxLoad Voice Plug-in environment and the test libraries supported by it. Configured Global Settings are taken into account, for example, when placing a function in the Scenario Editor, when running a test execution session and when using the application workspace.

The Global Settings window is accessed by clicking the  $\mathbb{R}$  button in the Scenario Editor window. The following Global Settings categories represent Voice test library settings:

- **•** Library Settings and Outputs: This category represents the global settings for the most frequently used parameters of the functions in the Voice library. A Voice script function that is initially placed in the Scenario Editor can be configured to use a subset of these library settings.
- **•** Scenario Editor Defaults: This category specifies the default settings for each SIP, Skinny, H.323, MGCP, H.248/MEGACO, Digital T1/E1, RTP, and Flow script function that has been placed in the Scenario Editor.

<span id="page-32-2"></span>Configuring Library Settings and **Outputs** 

Choose **Library Settings and Outputs** in the left pane of the Global Settings window to configure a subset of the VoIP and T1/E1 test library parameters. This settings category also enables you to define the default output names for Voice library functions.

**Note**: These settings are used by a VoIP or T1/E1 script function placed in the Scenario Editor only if the function's **Use Global Settings** parameter is selected.

### <span id="page-33-0"></span>**RTP Settings**

[Table 2-1](#page-33-1) lists the global VoIP RTP library settings.

<span id="page-33-1"></span>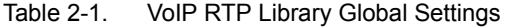

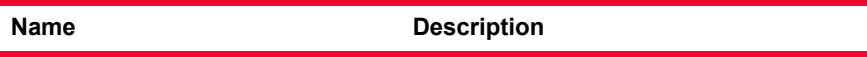

#### *RTP Transmission Mode*

Specifies the RTP transmission mode, which can be one of the following:

- **•** In Band (using RTP media streaming)
- **•** Out of Band Using 2833 EVENT Payload Format
- **•** Out of Band Using 2833 TONE Payload Format

#### *RTP Playback*

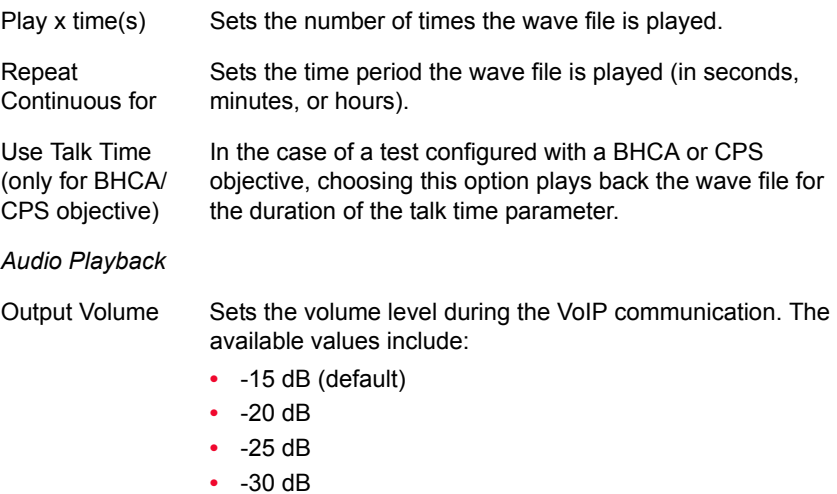

*Path Confirmation:* Specifies the DTMF/MF/Tone generation and detection settings for the RTP Path Confirmation function.

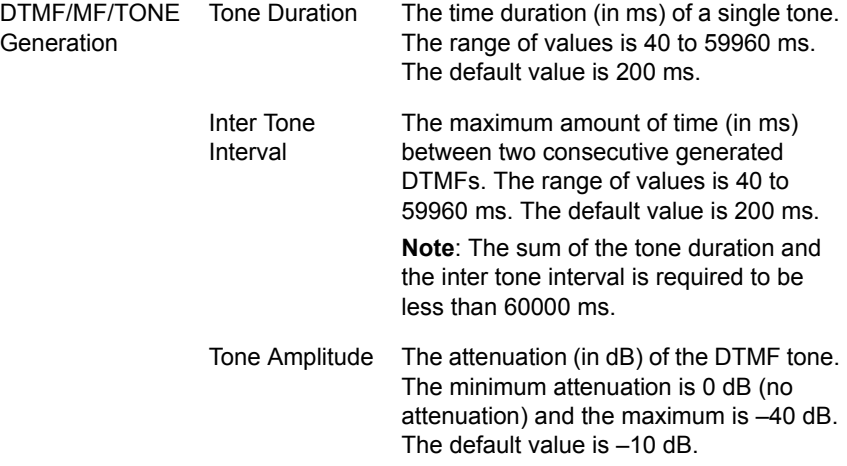

**2**

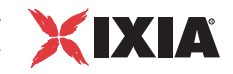

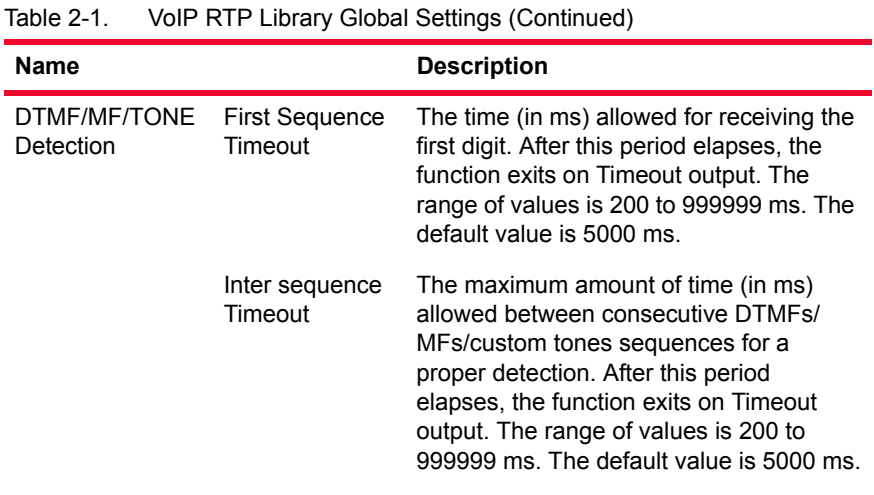

QoV - When performing QoV computations, adding silence periods and increasing the liste duration enables the application to correctly resolve loops and identify the played clip.

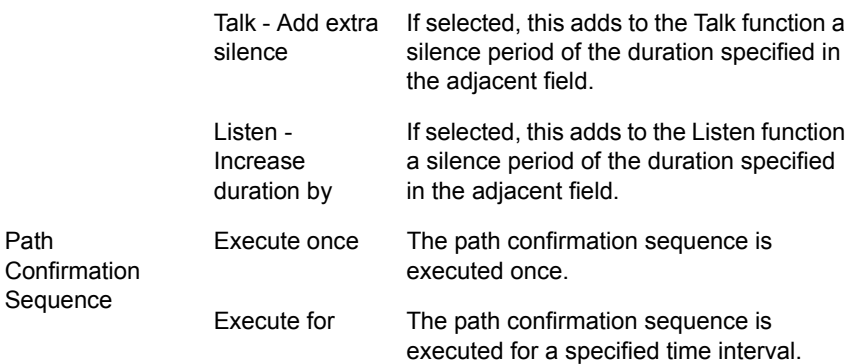

### <span id="page-34-0"></span>**Skinny Settings**

[Table 2-3](#page-36-1) lists the global Skinny library settings.

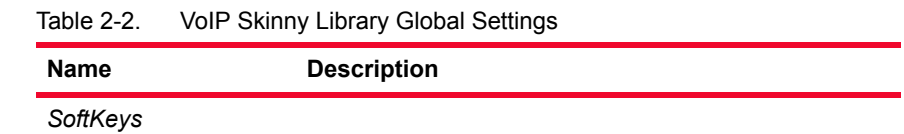

The editable table displays an available softkeys list.

The following operations can be performed on the softkeys table:

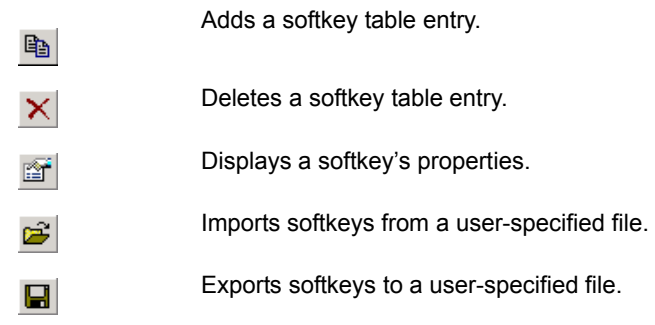

**2**
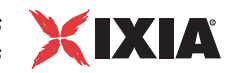

# **SIP Settings**

[Table 2-3](#page-36-0) lists the global SIP library settings.

<span id="page-36-0"></span>Table 2-3. VoIP SIP Library Global Settings

| <b>Name</b>                            | <b>Description</b>                                                                                                    |
|----------------------------------------|----------------------------------------------------------------------------------------------------|
| <b>Transport Layer</b>                 |                                                                                                    |
| Disable TCP Support                    | If this checkbox is enabled, support for the TCP protocol<br>is disabled. The default value is <b>Disabled</b> .<br>Note: You need to disable TCP support, for example,<br>when performing SIP performance testing on UDP<br>transport. |
| Authorization                          |                                                                                                    |
| Preferred QOP                          | Specifies the quality of protection mode to use when the<br>server offers multiple choices. Available choices are:<br>auth(entication) (default)<br>auth(entication)-int(egrity)                                                        |
| Treat parser<br>warnings as errors     | If selected, the SIP parser warnings are considered<br>errors. The default is <b>Disabled</b> .                                                                                                    |
| <b>Messages Queue Settings</b>         |                                                                                                    |
| Remove previously<br>received messages | If set to Yes, clears the message queue of previously<br>received messages. The default is No.                                                                                                    |
| Limit queue size to<br>maximum         | If selected, this option allows you to indicate the<br>maximum number of messages per channel that the<br>queue can sustain.                                                                                                    |
| Log                                    | For each voip peer activity, if any of the logs are<br>enabled, a file is created and is named<br>"voip_peer_\$activityName.log".                                                                                                    |
| SIP sent Messages                      | Check this option to log all SIP sent Messages.                                                                                                    |
| SIP received<br>Messages               | Check this option to log all SIP received Messages.                                                                                                    |
| SIP matched<br>Messages                | Check this option to log all SIP matched Messages.                                                                                                    |
| Scenario Flow Path                     | Check this option to log all Scenario functions entry and<br>exit.                                                                                                    |
| <b>Timeline Events</b>                 | Check this option to log timeline events for each user.                                                                                                    |
| Call States                            | Check this option to log the SIP Call States.                                                                                                    |
| RTP/SDP<br>informations                | Check this option to log all RTP/SDP events.                                                                                                    |
| Call/Registration<br>times             | Check this option to log all SIP times.                                                                                                    |
| Errors                                 | Check this option to log all SIP errors.                                                                                                    |

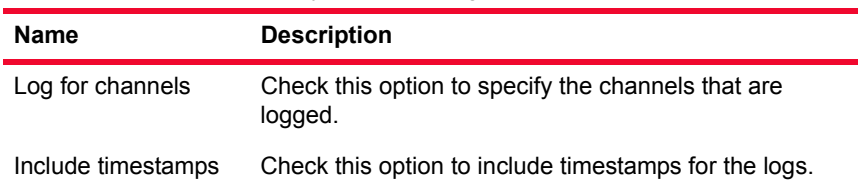

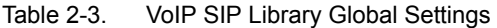

# **STUN Settings**

Since protocols such as SIP/RTP/RTCP use UDP packets for the transfer of sound, video, and/or real-time signaling traffic over the Internet, SIP endpoints operating from behind NAT devices have to use a STUN server in order to allow inbound media traffic. A STUN server enables endpoints behind a NAT device to first discover the presence and the type of a NAT, and then learn the address bindings allocated by the NAT.

The value of the *Send STUN packets at every* field defines the keep-alive time for the sent STUN packets.

#### **T.38 Settings**

[Table 2-4](#page-37-0) lists the global T.38 test library settings.

<span id="page-37-0"></span>Table 2-4. VoIP T.38 Library Global Settings

| <b>Name</b>       | <b>Description</b>                                                                                                    |
|-------------------|----------------------------------------------------------------------------------------------------|
| for T.38 traffic. | 7.38 Log Settings - This group specifies settings related to the collection of logs                                                                                                    |
| Enabled logs      | Specifies the logs to be collected when executing a T.38<br>Fax Session script function:                                                                                                    |
|                   | T <sub>30</sub> signals                                                                                                    |
|                   | T <sub>38</sub> signals<br>٠                                                                                                    |
|                   | Received image: If selected, received images are col-<br>٠<br>lected and stored on the Ixia ports in the /var/log<br>folder following a naming pattern that includes the<br>activity name, the user name, and the current loop,<br>such as for example in /var/log/<br>VoIPSipPeer1 recv img user003 loop001.tif |
| Log type          | Specifies if logs are collected for a number of loops<br>(Loops option), or for a specified duration of time<br>(Duration, expressed in minutes).                                                                                                    |
| Range of Channels | Specifies a range or channels for which logs are<br>collected.                                                                                                    |

#### **PSTN Settings**

[Table 2-5](#page-38-0) through [Table 2-8](#page-40-0) list the global T1/E1 test library settings.

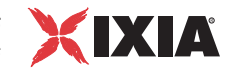

| <b>Parameter</b>                  | <b>Description</b>                                                                                                    |
|-----------------------------------|----------------------------------------------------------------------------------------------------|
| Delay before<br>execution         | Specifies a global function execution delay value as<br>either:<br>Static Expression, in milliseconds (ms)                                            |
|                                   | Random Between Expressions, in milliseconds (ms)                                                                                                    |
| No answer timeout                 | Specifies the period of time for which the Make Call<br>script function waits for an answer, after which the<br>function exits on the Timeout output. |
| Wait other party to<br>disconnect | if selected, the End Call script function does not initiate<br>call termination itself, but waits for the other party to<br>disconnect.               |
| Wait for call timeout             | Specifies a period of time a Receive Call function waits<br>for an incoming call, after which it exits on the Timeout<br>output.                      |
| Completion timeout                | Specifies timeout value for the initiation of a call to the<br>actual call established status.                                                        |

<span id="page-38-0"></span>Table 2-5. PSTN Library - Global Timeouts

Table 2-6. PSTN Library - ISDN

| <b>Parameter</b>             | <b>Description</b>                                                                                                    |
|------------------------------|----------------------------------------------------------------------------------------------------|
| Layer 1 bearer<br>channel    | The User info layer 1 parameter specified by ITU-T<br>Recommendation Q.931, which can take the following<br>values:<br>ISDN_UIL1_G711ULAW<br>ISDN UIL1 G711ALAW<br>$\bullet$<br>OPERATOR_SPECIFIC<br>٠                             |
| Bearer channel<br>capability | The Information Transfer Capability parameter<br>specified by ITU-T Recommendation Q.931, which can<br>take the following values:<br>BEAR_CAP_SPEECH<br>٠<br>BEAR CAP UNREST DIG<br>٠<br>BEAR CAP DOT1K AUDIO<br>٠                 |
| Destination number<br>type   | The Called party number information element specified<br>by ITU-T Recommendation Q.931, which can take the<br>following values:<br>Unknown<br>International<br>National<br>٠<br>Network specific<br>۰<br>Subscriber<br>Abbreviated |

| <b>Parameter</b>                                           | <b>Description</b>                                                                                                    |
|------------------------------------------------------------|----------------------------------------------------------------------------------------------------|
| Destination number<br>plan                                 | The called party Numbering plan identification<br>parameter specified by ITU-T Recommendation Q.931,<br>which can take the following values:                                                                                                    |
|                                                            | Unknown<br>$\bullet$<br>ISDN (default)<br>٠<br>Telephony<br>٠                                                                                                    |
|                                                            | National<br>$\bullet$<br>Private                                                                                                    |
| Originating number<br>type                                 | The Caller party number information element specified<br>by ITU-T Recommendation Q.931, which can take the<br>following values:                                                                                                    |
|                                                            | Unknown                                                                                                    |
|                                                            | International<br>National<br>$\bullet$                                                                                                    |
|                                                            | Network specific<br>٠                                                                                                    |
|                                                            | Subscriber                                                                                                    |
|                                                            | Abbreviated                                                                                                    |
| Originating number<br>plan                                 | The caller party numbering plan identification<br>parameter specified by ITU-T Recommendation Q.931,<br>which can take the following values:<br>Unknown<br>$\bullet$<br>ISDN (default)<br>۰                                                                                                    |
|                                                            | Telephony<br>۰                                                                                                    |
|                                                            | National<br>۰<br>Private                                                                                                    |
| Reject call reason                                         | Specifies a global call reject reason for the Receive<br>Call script function. When this function rejects an<br>incoming call, the configured reason is provided to the<br>calling party.                                                                                                    |
| Initiate RESTART<br>procedure while<br>shutting down spans | If selected, a RESTART procedure is initiated when the<br>ISDN protocol is stopped. This procedure implies<br>sending RESTART messages to the remote end (a<br>single RESTART for the entire trunk or one RESTART<br>for each B channel, depending on the variant) and<br>waiting for RESTART ACKNOWLEDGE messages. |

Table 2-6. PSTN Library - ISDN

#### Table 2-7. PSTN Library - CAS

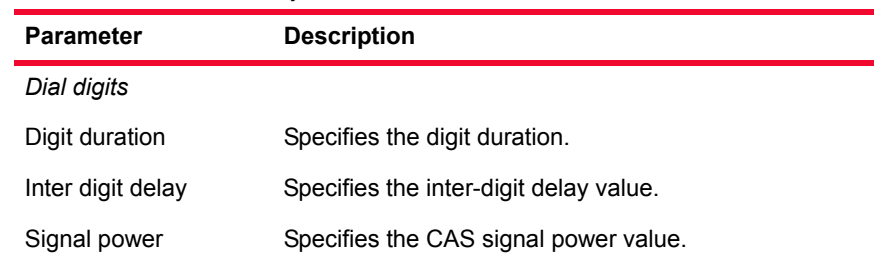

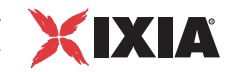

| <b>Parameter</b>                                  | <b>Description</b>                                                                                                    |
|---------------------------------------------------|----------------------------------------------------------------------------------------------------|
| <b>ANI/DNIS</b>                                   |                                                                                                    |
| Incoming call: Digits<br>format                   | The digits format for incoming calls, which can be<br>either of the following:<br><b>DNIS</b><br>٠<br>DNIS/ANI<br>٠<br><b>ANI/DNIS</b><br>٠                                                   |
| Incoming call: Calling<br>party # of digits (ANI) | The expected number of digits that identify the calling<br>party.<br><b>Important</b> : If the calling party number is configured to<br>a higher value at activity level, that value is used. |
| Outgoing call: Digits<br>format                   | The digits format for outgoing calls, which can be<br>٠<br>either of the following:<br><b>DNIS</b><br>٠<br><b>DNIS/ANI</b><br>٠<br><b>ANI/DNIS</b><br>٠                                       |
| <b>Timeouts</b>                                   |                                                                                                    |
| Wait for wink timeout                             | The timeout value for receiving a wink.                                                                                                    |
| Time between offhook<br>and dial                  | The maximum period of time between the offhook<br>signal and the first dialed digit.                                                                                                    |

Table 2-7. PSTN Library - CAS

<span id="page-40-0"></span>Table 2-8. PSTN Library - Voice

| <b>Parameter</b>                                     | <b>Description</b>                                                                                                    |
|------------------------------------------------------|----------------------------------------------------------------------------------------------------|
| Playback                                             |                                                                                                    |
| Play x time(s)                                       | The number of times the wave is played.                                                                                     |
| <b>Repeat Continuous</b><br>for                      | The period of time the wave is played for (in seconds,<br>minutes, or hours).                                               |
| Use Talk Time (all<br>objectives except<br>Channels) | In the case of a CPS objective, choosing this option<br>plays back the wave for the duration of the talk time<br>parameter. |
| Coding                                               |                                                                                                    |
| Data format                                          | The voice encoding, any of the following: ALaw,<br>MuLaw, PCM.                                                              |
| Sampling rate                                        | The voice sampling rate, 8000 or 11025 Hz.                                                                                  |
| Bits/sample                                          | The number of bits per voice sample, 8 or 16 bit.                                                                           |
| DTMF/MF/Tones Generation                             |                                                                                                    |
| <b>Tone Duration</b>                                 | The time duration (in ms) of a single tone. The range of<br>values is 50 to 10000 ms. The default value is 200 ms.          |

| <b>Parameter</b>           | <b>Description</b>                                                                                                    |  |
|----------------------------|----------------------------------------------------------------------------------------------------|--|
| Inter Tone Interval        | The maximum amount of time (in ms) between two<br>consecutive generated DTMFs. The range of values is<br>50 to 10000 ms. The default value is 200 ms.                                                     |  |
| Tone Amplitude             | The attenuation (in dB) of the DTMF tone. The<br>minimum attenuation is -3 dB (no attenuation) and the<br>maximum is -54 dB. The default value is -3 dB.                                                  |  |
| DTMF/MF/Tones Detection    |                                                                                                    |  |
| First tone timeout         | The time (in ms) allowed for receiving the first tone.<br>After this period elapses, the function exits on the<br>Timeout output. The range of values is 50 to 10000<br>ms. The default value is 3000 ms. |  |
| Max delay between<br>tones | The maximum delay (in ms) between subsequent<br>tones. elapses, the function exits on the Timeout<br>output. The range of values is 50 to 10000 ms. The<br>default value is 2000 ms.                      |  |

Table 2-8. PSTN Library - Voice

#### **Function Outputs Results**

The Function Outputs Results window enables you to define the global result resolution (the output name—output result association) used by Voice functions.

All Voice functions placed in the Scenario Editor have a special Outputs tab that enables you to set the result resolution for each output. When a function output is set to the **GLOBAL** value, it takes the value corresponding to the specified output in the Function Outputs Results window.

To configure the global settings for each output:

- **1.** Choosing **Library Settings and Outputs> Function Output Results** from the left tree pane in the Global Settings window [\(Figure 2-1](#page-42-0)) displays in the right pane a list of Function Outputs Results, where each output is characterized by an Output Name and an Output Result.
- **2.** You can perform the following operations:
	- **•** Add a new output.
	- **•** Modify an existing output you are not allowed to modify the name of a predefined output.
	- Delete an output this operation can be performed only on the userdefined outputs. The predefined outputs cannot be removed.

**2**

*Voice Test Libraries Settings Global Settings*

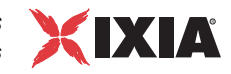

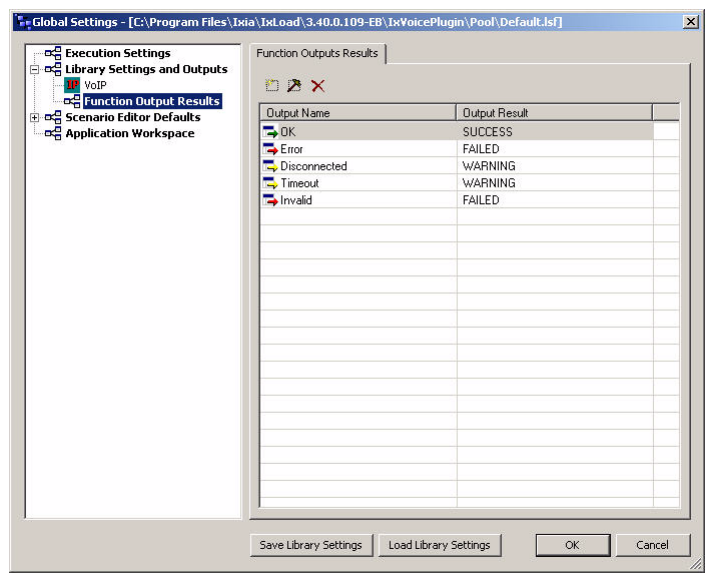

<span id="page-42-0"></span>Figure 2-1. Function Outputs Results

To add a new output:

- **1.** Click the **Add in the Output Properties dialog opens.**
- **2.** Type the desired **Output Name** in the appropriate field.
- **3.** Choose the **Output Result**. You have the following options:
	- **•** *SUCCESS*
	- **•** *WARNING*
	- **•** *FAILED*
- **4.** Click **OK** to add the new output.

To modify an existing output:

- **1.** Select the desired output in the list and click the **Edit 1.** button, or doubleclick the desired output in the list. The Output Properties dialog opens, as shown in [Figure 2-2](#page-43-0).
- **2.** Make the desired changes to the output parameters. Please note that you are not allowed to modify the name of a predefined output.
- **3.** Click **OK** to save the settings.

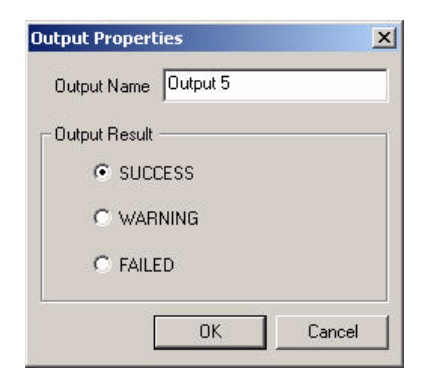

Figure 2-2. Output Properties

<span id="page-43-0"></span>To remove an existing output:

- **1.** Select the output to remove.
- **2.** Click the **Delete**  $\boldsymbol{\times}$  button. The output is deleted from the list.

**Note**: The predefined outputs cannot be removed.

To save your Test Library Settings and Outputs configuration to a file:

- **1.** Click the **Save Library Settings** button. The Save As dialog opens.
- **2.** Choose the location and type in the file name, then click the **Save** button. The library settings are saved to a file with the .lsf extension (Library Settings File).

To load an existing configuration for the test libraries and outputs:

- **1.** Click the **Load Library Settings** button. The Open dialog opens.
- **2.** Browse for the file where the desired execution settings are stored (an *.lsf* file) and open it. The settings are applied to your configuration.

**Configuring** Scenario Editor Default Settings Choose **Scenario Editor Defaults** in the left pane of the Global Settings window to define the default parameters for each SIP, Skinny, H.323, MGCP, H.248/ MEGACO, Digital T1/E1, and RTP test library function ([Figure 2-3\)](#page-44-0).

*Voice Test Libraries Settings Global Settings*

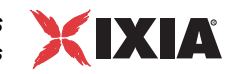

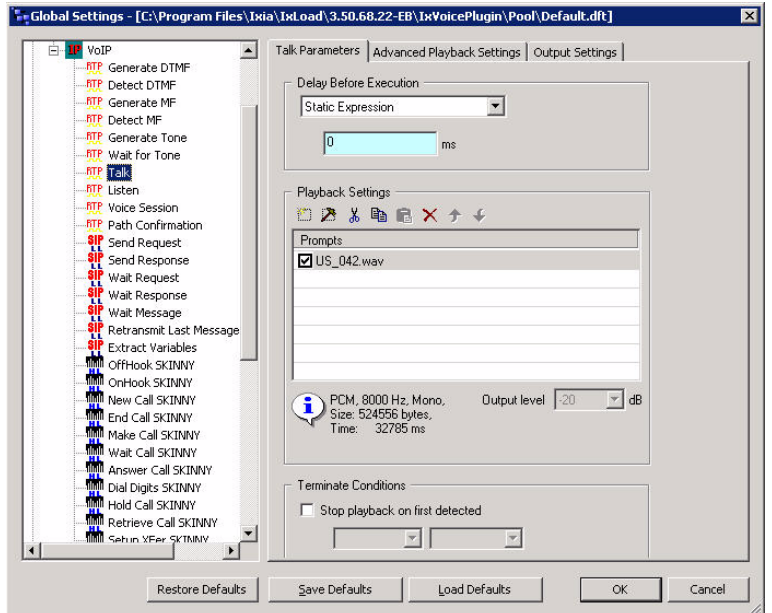

<span id="page-44-0"></span>Figure 2-3. Scenario Editor Defaults

**Note**: When placing a script function in the Scenario Editor, its parameters are those set in the Scenario Editor Default window. These default parameters can be changed at any time by double-clicking the function body and editing as desired.

The parameters available for each script function are described in detail in *[Voice Functions Reference](#page-46-0)* on page 3-1.

The function parameter configuration can be saved to a file, which enables you to reapply the configuration at a later time.

To save the default parameters values to a file:

- **1.** Click the **Save Defaults** button. A Save As dialog opens.
- **2.** Choose the location and type in the file name, then click the **Save** button. Please note that the file has the .dft extension (Defaults Settings File).

To load the default values from a file:

- **1.** Click the **Load Defaults** button. An Open dialog opens.
- **2.** Browse for the file where the desired execution settings are stored (a *.dft* file) and open it. The settings are applied to your configuration**.**

To restore the default values for a function, select the function in the left tree pane and click the **Restore Defaults** button.

*Voice Test Libraries Settings Global Settings*

**2**

# <span id="page-46-0"></span>**Voice Functions** *Reference*

This section describes the script functions in the Voice Test Libraries.

- **•** *[VoIP SIP Functions Library](#page-46-1)* on page 3-1.
- **•** *[VoIP Skinny Functions Library](#page-84-0)* on page 3-39.
- **•** *[VoIP Media Functions Library](#page-129-0)* on page 3-84.
- **•** *[VoIP Flow Functions Library](#page-154-0)* on page 3-109
- **•** *[VoIP H323 RAS Library](#page-159-0)* on page 3-114
- **•** *[VoIP H323 Functions Library](#page-161-0)* on page 3-116
- **•** *[VoIP H248 Functions Library](#page-166-0)* on page 3-121
- **•** *[VoIP MGCP Functions Library](#page-181-0)* on page 3-136
- **•** *[Digital T1/E1 Functions Library](#page-198-0)* on page 3-153

# <span id="page-46-1"></span>**VoIP SIP Functions Library**

The VoIP SIP Test Library contains the following script functions:

- **•** *[Send Request](#page-47-0)* on page 3-2.
- **•** *[Send Response](#page-54-0)* on page 3-9.
- **•** *Wait Request* [on page 3-13](#page-58-0).
- **•** *[Wait Response](#page-61-0)* on page 3-16.
- **•** *[Wait Message](#page-64-0)* on page 3-19.
- **•** *[Retransmit Last Message](#page-72-0)* on page 3-27.
- **•** *[Extract Variables](#page-72-1)* on page 3-27.
- **•** *[T.38 Fax Session](#page-143-0)* on page 3-98
- **•** *[MSRP Session](#page-78-0)* on page 3-33
- **•** *[MSRP Control](#page-82-0)* on page 3-37

# <span id="page-47-0"></span>Send Request Sends a SIP request.

#### **Send Request Properties: Parameters**

[Table 3-1](#page-47-1) describes the Send Request function parameters.

<span id="page-47-1"></span>Table 3-1. Send Request - Parameters

| Name                      |                   | <b>Description</b>                                                                                                    |
|---------------------------|-------------------|----------------------------------------------------------------------------------------------------|
| SIP Message               |                   | The SIP message to transmit. It can be edited manually<br>in the message preview window, imported from a text<br>file, or generated using the Template GUI.                                                                                                    |
| Load from file            |                   | Loads the SIP message to transmit from an existing text<br>file.                                                                                                    |
| Create From<br>Template   |                   | Generates a correct SIP message based on existing<br>message templates, as described in Creating a SIP<br>Message from Template on page A-1.                                                                                                    |
| Edit<br>Options           | Case<br>Sensitive | Enables/disables case-sensitivity for the SIP message<br>content. By default, case-sensitivity is disabled.                                                                                                    |
|                           | Change<br>Case    | If enabled, the SIP method names are written in<br>uppercase letters (and in blue color) in the SIP message.<br>This option works only if the Case Sensitive option is<br>disabled. By default, it is enabled.                                                                                                    |
|                           |                   | Available SIP methods are INVITE, ACK, BYE,<br>CANCEL, OPTIONS, REGISTER, MESSAGE, NOTIFY,<br>SUBSCRIBE, REFER, PRACK, INFO, UPDATE.                                                                                                    |
| Delay Before<br>Execution |                   | Delays the function execution by a value specified as:<br>Static Expression, in milliseconds (ms)<br>٠<br>Random Between Expressions, in milliseconds (ms)<br>٠<br>Sleep 1000, in milliseconds (ms)<br>٠<br>GetCallInfo Delay, in milliseconds (ms)<br>۰<br>Detect DTMF delay, in milliseconds (ms)<br>٠<br>Generate DTMF delay, in milliseconds (ms)<br>٠<br>Sleep 2000, in milliseconds (ms) |

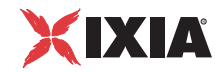

| Name         | <b>Description</b>                                                                                                    |
|--------------|----------------------------------------------------------------------------------------------------|
| Message Body | Defines the SDP information sent in the SIP message<br>body:                                                                                                    |
|              | Send Audio SDP - Enables/disables sending audio SDP<br>information. When this option is selected, the SDP can<br>be transmitted as:                                                                                                    |
|              | <b>Offer</b> – (default) Sends the SDP as defined in the<br>test/activity configuration by the VoIP activity codecs<br>list in the Codec Settings page.                                                                                                    |
|              | Negotiated - Sends the SDP information as negoti-<br>ated between the SIP endpoints.                                                                                                    |
|              | Hold Session - Sends SDP such as to establish a<br>hold session.                                                                                                    |
|              | Send Custom Message Body - Enables/disables<br>sending custom messages.                                                                                                    |
|              | Clicking the Edit Custom opens the Custom Message<br>Body window, which enables you to define the message<br>body by freely editing it, or based on a predefined<br>template.                                                                                                    |
|              | The following options are available in the Custom<br>Message Body window:                                                                                                    |
|              | Evaluate Expression between character(s) $-$ the<br>expression between the user-defined characters is<br>evaluated.                                                                                                    |
|              | Extract SDP Information - the custom body is parsed<br>by the SDP parser to extract SDP Offer/Answer<br>media streaming information. Selecting this option<br>implies updating, adding, or deleting media streams<br>for the current endpoint; otherwise, the content body<br>is ignored from the SDP Offer/Answer exchange point<br>of view. |
|              | Send unmodified SDP in case of negotiation - Sends<br>the complete capabilities information in case of nego-<br>tiation.                                                                                                    |
|              | Show CR/LF - Shows the CR/LF character in the SIP<br>message body.                                                                                                    |
|              | Create from template - Creates a custom message<br>body based on one of the following predefined tem-<br>plates: Simple Session, Simple Secure Session,<br>Multiple Sessions, G723 at 5.3 Bitrate, G729<br>Annex A, AMR Octet Aligned.                                                                                                    |
|              | Clicking the Variables enables you to access scenario<br>variables for use in the SIP custom message body.                                                                                                    |
|              | Note: In order for the media to be correctly set up, the<br>\$VOIP_MediaIP and \$VOIP_MediaBasePort scenario<br>variables are used in the custom message body.                                                                                                    |

Table 3-1. Send Request - Parameters (Continued)

**Note**: Fields highlighted blue (shown in the image below) in the script function configuration tabs indicate that expressions using scenario variables and numerical values are accepted as input in these fields.

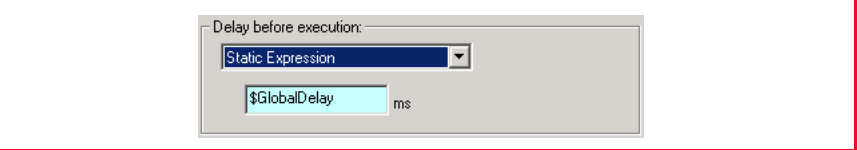

#### **Send Request Properties: Behavior**

This page allows you to specify the destination for the SIP message, as well as the parameter values, the transport protocol to use, and the dialog layer (new/ existing dialog). [Table 3-2](#page-49-0) describes the Send Request Behavior parameters.

<span id="page-49-0"></span>Table 3-2. Send Request Properties - Behavior Parameters

| <b>Parameter</b>   | <b>Description</b>                                                                                                    |
|--------------------|----------------------------------------------------------------------------------------------------|
| Auto-<br>Variables | Allows you to set the values for the SIP auto variables.                                                                                                    |
| Custom<br>Behavior | If selected, allows you to override the destination for the SIP<br>message by specifying a destination address and port.<br><b>NOTE:</b> If this option is enabled, all the other settings in the SIP<br>message are ignored.                                                                                                    |
| Transport<br>Layer | Sets the function-level transport protocol to use. You have the<br>following options:<br><b>TCP</b><br><b>UDP</b><br>Last sent transport type - It uses the same protocol used by<br>the last sent message. If it cannot be evaluated, the default is<br>UDP.<br>Last received transport type – It uses the same protocol used<br>$\bullet$<br>by the last received message. If it cannot be evaluated, the<br>default is UDP. |
| Dialog Layer       | Specifies if the script function generates a new SIP dialog or<br>uses the existing dialog. In SIP terms, a dialog is a SIP<br>communication established between two UAs that persists for<br>some time. It is established by SIP messages such as a 2xx<br>response to an INVITE request, and is identified by a call<br>identifier, a local tag, and a remote tag.                                                           |

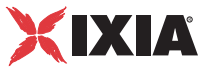

| <b>Parameter</b>                             | <b>Description</b>                                                                                                    |
|----------------------------------------------|----------------------------------------------------------------------------------------------------|
| Remove<br>previously<br>received<br>messages | If selected, the message queue is emptied at function execution<br>time. When the Global option is selected, the value from the<br>Global Settings>Library Settings and Outputs>VoIP>SIP<br>page is used.                                                                                                    |
| Extended<br>variables<br>support             | If selected, enables support for test scenario variables, both<br>read-only and custom, used in SIP message headers. With<br>variable support enabled, at function execution time scenario<br>variables are evaluated and replaced with the actual values.<br>Note: This option does not affect auto variables. |

Table 3-2. Send Request Properties - Behavior Parameters (Continued)

# **Send Request Properties: Flow Manager**

By overriding activity-level settings such as destination or transfer addresses, the settings in this page control the way the SIP message is transmitted. Available options are described in [Table 3-3](#page-50-0).

<span id="page-50-0"></span>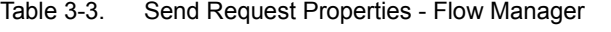

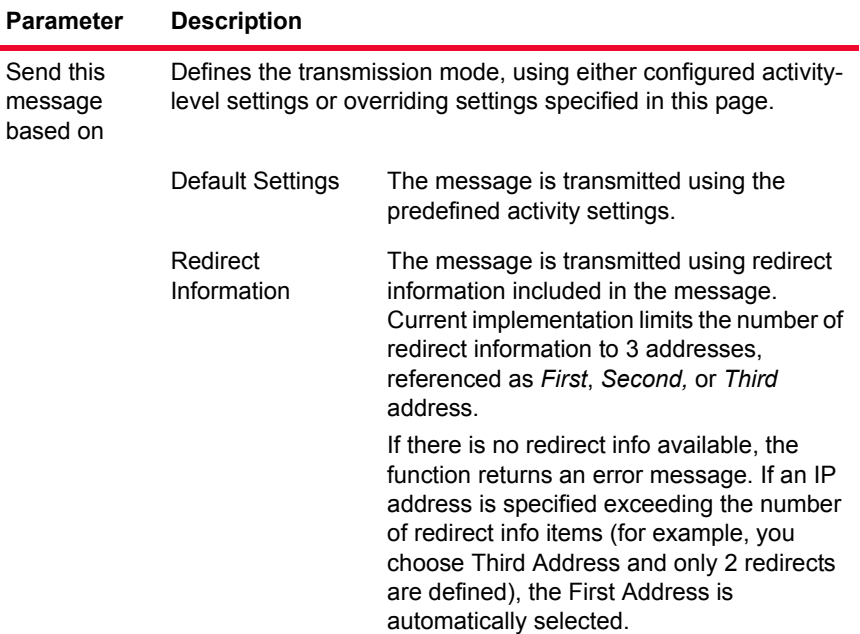

| Parameter                    | <b>Description</b>      |                                                                                                    |
|------------------------------|-------------------------|----------------------------------------------------------------------------------------------------|
|                              | Raw Information         | The message is transmitted as is, with the<br>auto variables not being evaluated.<br>Available options are:<br>Using Test/Activity settings - The mes-                                                                                                    |
|                              |                         | sage uses the activity settings.<br>Using DNS or IP address - The mes-<br>sage uses the specified IP address or<br>DNS name and port (mandatory). If the<br>DNS name is used, the application<br>checks it using the current network set-<br>tings on the local machine. A warning<br>message displays if the address cannot<br>be resolved on the network.<br>Evaluate the expressions in the proper                                                                                                    |
|                              |                         | fields - If enabled, expression(s) contained<br>in any of the above fields are evaluated.                                                                                                    |
|                              | Semantic<br>Information | You can choose between:<br>Using Test/activity settings - It uses the<br>settings in the activity configuration.<br>Using DNS or IP address - It uses the<br>۰<br>specified IP address or DNS name and<br>port (mandatory). If the DNS name is<br>used, the application checks it using the<br>current network settings on the local<br>machine. A warning message displays in<br>case the address cannot be resolved on<br>the network. When choosing this option,<br>a proxy or registrar role can be selected<br>for the IP address.<br>You can override the activity level Desti-<br>nation Phone, Destination IPAddress,<br>Destination Port, and TransferAddress<br>settings by using variables or expres-<br>sions in the fields below. |
|                              |                         | When the activity is contained in a VoIPSIP<br>cloud, you can also overrride the activity<br>level Source Address and Source Port,<br>default values being the address and port<br>of the first SIP Proxy Server that is part of<br>the cloud.                                                                                                    |
|                              |                         | Evaluate the expressions in the proper<br>fields - If enabled, expression(s) contained<br>in any of the above fields are evaluated.                                                                                                    |
| Retransmis-<br>sion Settings |                         | Specifies retransmission settings that override the activity level<br>settings defined in the VoIP Plug-in SIP Settings tab.                                                                                                    |

Table 3-3. Send Request Properties - Flow Manager (Continued)

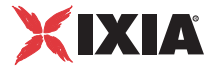

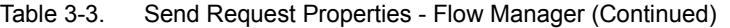

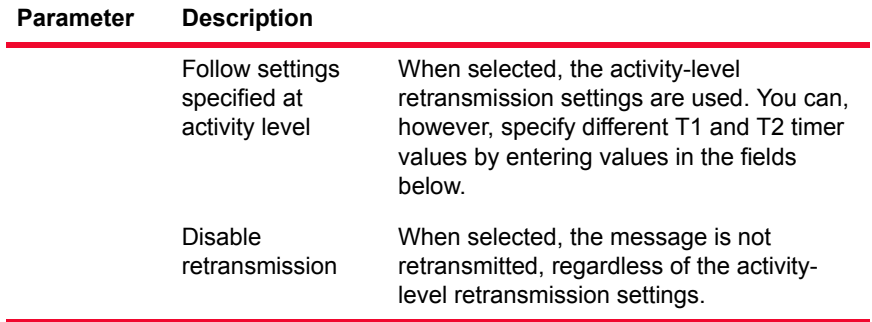

This page allows you to select the SIP variables you want to be extracted from the SIP message.

**Note**: The SIP test library also comprises a standalone script function that performs variable extraction, as described in *[Extract Variables](#page-72-1)* on page 3-27.

#### **Send Request Properties: Authentication**

Available authentication settings are described in [Table 3-4.](#page-53-0)

<span id="page-53-0"></span>Table 3-4. Send Request Properties - Authentication

| <b>Parameter</b>                       | <b>Description</b>                                                                                                    |
|----------------------------------------|----------------------------------------------------------------------------------------------------|
| Override UAC<br>Side<br>Authentication | If enabled, the authentication credentials are overwritten<br>with information specified in the fields described below:<br>Realm<br>User Name<br>٠<br>Password<br>٠<br>These fields accept string values (written between quotation<br>marks) and variables (prefixed by the '\$' character).                                                                                                    |
| Digest                                 | Preferred QOP: Specifies the quality of protection level to<br>use when the server offers multiple choices. Available<br>choices are:<br>auth(entication)<br>٠<br>auth(entication)-int(egrity)<br>٠<br>qlobal (default)<br>٠<br>When the Global option is selected, the value from the<br>Global Settings>Library Settings and Outputs>VoIP>SIP<br>page is used.                                                                          |
|                                        | Note: The auth-int setting may lead to possible problems<br>when traversing Network Address Translators (NATs), Back-<br>to-Back UAs (B2BUAs) and Application Level Gateways<br>(ALGs), any of which may modify the body in order to permit<br>the SIP request to traverse some form of network boundary.<br>In this case, the NAT/B2BUA/ALG must also act as an<br>endpoint and police and possibly modify the authentication<br>header. |

# XIXIA

# <span id="page-54-3"></span>**Send Request Properties: Outputs**

[Table 3-5](#page-54-1) describes the outputs available for the Send Request function.

<span id="page-54-1"></span>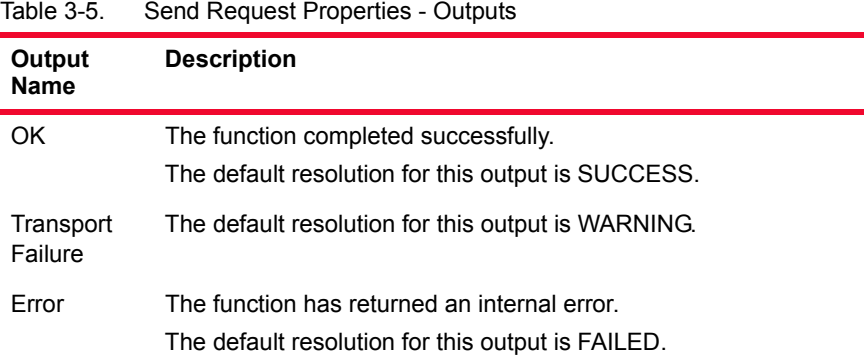

#### <span id="page-54-0"></span>Send Response Sends a SIP response.

#### **Send Response Parameters**

[Table 3-6](#page-54-2) describes the Send Response function parameters.

<span id="page-54-2"></span>Table 3-6. Send Response - Parameters

| <b>Name</b>             |                   | <b>Description</b>                                                                                                    |
|-------------------------|-------------------|----------------------------------------------------------------------------------------------------|
| SIP Message             |                   | The text SIP message to transmit. It can be edited<br>manually in the message preview window, imported from<br>a text file, or generated using the Create from Template<br>GUI.                                                |
| Load From File          |                   | Loads from a text file the SIP message to transmit.                                                                                                    |
| Create From<br>Template |                   | Generates the SIP message based on existing message<br>templates. For more details on this window enabling you<br>to create a correct SIP message, refer to <i>Creating a SIP</i><br><i>Message from Template</i> on page A-1. |
| Edit<br>Options         | Case<br>Sensitive | Enables or disables case sensitivity of the SIP message.                                                                                                    |
|                         | Change<br>Case    | If enabled, the SIP method names are written in<br>uppercase letters (and in blue color) in the SIP message.<br>This option works only if the Case Sensitive option is<br>disabled. By default, it is enabled.                 |
|                         |                   | Available SIP methods are INVITE, ACK, BYE, CANCEL,<br>OPTIONS, REGISTER, MESSAGE, NOTIFY,<br>SUBSCRIBE, REFER, PRACK, INFO, UPDATE.                                                                                           |

| $\frac{1}{2}$             |                                                                                                    |  |
|---------------------------|----------------------------------------------------------------------------------------------------|--|
| <b>Name</b>               | <b>Description</b>                                                                                                    |  |
| Delay Before<br>Execution | Delays the function execution by a value specified as:<br>Static Expression, in milliseconds (ms)<br>Random Between Expressions, in milliseconds (ms)<br>٠<br>Sleep 1000, in milliseconds (ms)<br>٠<br>GetCallInfo Delay, in milliseconds (ms)<br>٠<br>Detect DTMF delay, in milliseconds (ms)<br>٠<br>Generate DTMF delay, in milliseconds (ms)<br>٠<br>Sleep 2000, in milliseconds (ms)<br>٠                                                     |  |
| Message Body              | Defines the SDP information sent in the SIP message<br>body:<br>Send Audio SDP - Enables/disables sending audio SDP<br>information. When this option is selected, the SDP can be<br>transmitted as:<br><b>Offer</b> – (default) Sends the SDP as defined in the test/<br>activity configuration by the VoIP activity codecs list in<br>the Codec Settings page.<br>Negotiated - Sends the SDP information negotiated<br>between two SIP endpoints. |  |
|                           | Hold Session - Sends SDP such as to establish a<br>hold session.<br>Send Custom Message Body - Enables/disables sending<br>custom messages.                                                                                                    |  |
|                           | Clicking the Edit Custom opens the Custom Message<br>Body window, which enables you to define the message<br>body by freely editing it, or based on a predefined<br>template.                                                                                                    |  |

Table 3-6. Send Response - Parameters (Continued)

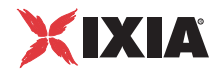

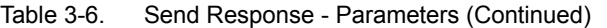

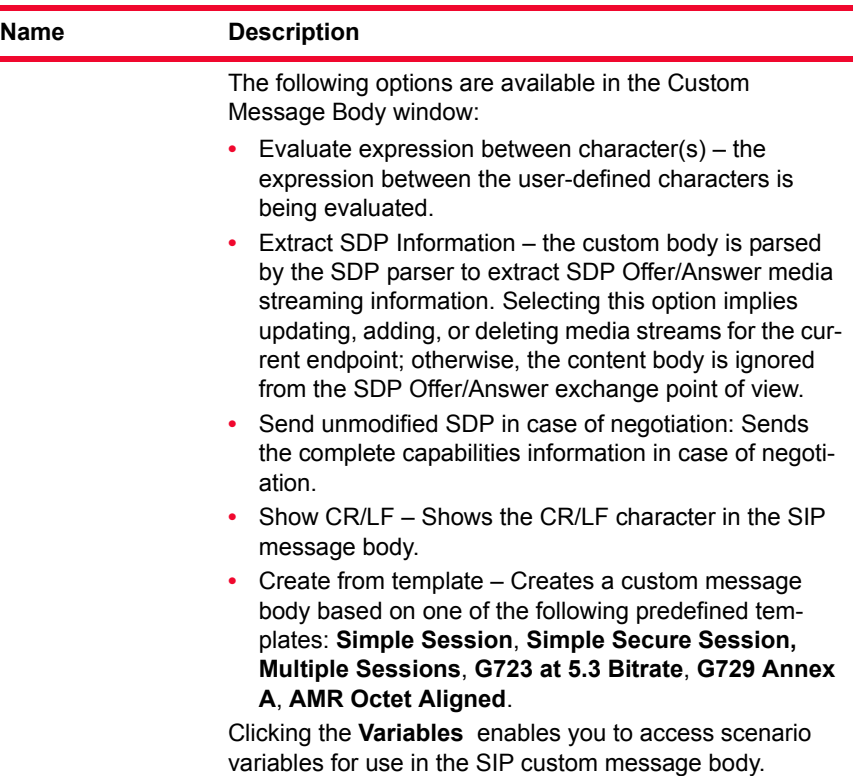

#### **Send Response Properties: Behavior**

This section allows you to specify the destination of the SIP message, as well as the parameter values and the transport protocol to use. [Table 3-7](#page-56-0) describes the Send Response Behavior parameters.

| <b>Parameter</b>       | <b>Description</b>                                                                                                    |  |
|------------------------|----------------------------------------------------------------------------------------------------|--|
| Auto-Variables         | Allows you to set the values for the SIP auto variables.                                                                                                    |  |
| Custom Behavior        | Allows you to specify the destination of the SIP message<br>using custom value for destination address and destination<br>port.                                                                                                    |  |
| <b>Transport Layer</b> | Sets the function-level transport protocol to use:<br>TCP<br><b>UDP</b><br>Last sent transport type – It uses the same protocol used<br>$\bullet$<br>by the last sent message. If it cannot be evaluated, the<br>default is UDP.<br>Last received transport type - It uses the same protocol<br>$\bullet$<br>used by the last received message. If it cannot be evalu-<br>ated, the default is UDP. |  |

<span id="page-56-0"></span>Table 3-7. Send Response Properties - Behavior Parameters

| <b>Parameter</b>                             | <b>Description</b>                                                                                                    |
|----------------------------------------------|----------------------------------------------------------------------------------------------------|
| Dialog Layer                                 | Specifies if the script function uses the existing dialog or<br>creates a new one. A dialog is a peer-to-peer SIP<br>relationship between two UAs that persists for some time. A<br>dialog is established by SIP messages, such as a 2xx<br>response to an INVITE request, and is identified by a call<br>identifier, a local tag, and a remote tag. |
| Remove<br>previously<br>received<br>messages | If selected, the message queue is emptied at function<br>execution time. When the <b>Global</b> option is selected, the<br>value from the Global Settings   Library Settings and<br><b>Outputs   SIP</b> page is used.                                                                                                    |
| Extended<br>variables support                | If selected, enables support for test scenario variables, both<br>read-only and custom, used in SIP message headers. With<br>variable support enabled, at function execution time<br>scenario variables are evaluated and replaced with the<br>actual values.                                                                                        |
|                                              | <b>Note:</b> This option does not affect auto variables.                                                                                                    |

Table 3-7. Send Response Properties - Behavior Parameters

# **Send Response Properties: Flow Manager**

The settings in this page control the way the SIP message is transmitted. Available options are described in [Table 3-8](#page-57-0).

<span id="page-57-0"></span>Table 3-8. Send Response Properties - Flow Manager

| <b>Parameter</b>              |                         | <b>Description</b>                                                                                                    |
|-------------------------------|-------------------------|----------------------------------------------------------------------------------------------------|
| Send this message<br>based on | specified in this page. | Defines the message transmission mode, using either<br>configured activity-level settings or overriding settings                                                                                                    |
|                               | Default Settings        | The message is transmitted with the<br>default activity settings (default).                                                                                                    |
|                               | Raw Information         | The message is transmitted as is, with<br>the auto variables not being evaluated.<br>Available options are:                                                                                                    |
|                               |                         | Using Test/Activity settings – The<br>message uses the activity settings.<br>Using DNS or IP address - The<br>٠<br>message uses the specified IP<br>address or DNS name and port<br>(mandatory). If the DNS name is<br>used, the application checks it using<br>the current network settings on the<br>local machine. A warning message<br>displays if the address cannot be<br>resolved on the network.<br>Evaluate the expressions in the proper<br>$fields - If enabled, expression(s)$<br>contained in any of the above fields are<br>evaluated. |

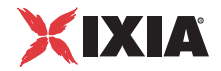

| <b>Parameter</b>           |                                                                                                    | <b>Description</b>                                                                                                    |
|----------------------------|----------------------------------------------------------------------------------------------------|----------------------------------------------------------------------------------------------------|
| Retransmission<br>Settings | Specifies retransmission settings that override the activity<br>level settings defined in the VoIP Plug-in SIP Settings tab. |                                                                                                    |
|                            | <b>Follow settings</b><br>specified at<br>activity level                                                                     | When selected, the activity-level<br>retransmission settings are used. You<br>can, however, specify different T1 and<br>T2 timer values by entering values in<br>the fields below. |
|                            | Disable<br>retransmission                                                                                                    | When selected, the message is not<br>retransmitted, regardless of the<br>activity-level retransmission settings.                                                                   |

Table 3-8. Send Response Properties - Flow Manager

#### **Send Response Properties: Extract Variables**

This section allows you to select the SIP variables you want to be extracted from the SIP message.

**Note**: The SIP test library also comprises a standalone script function that performs variable extraction, as described in *[Extract Variables](#page-72-1)* on page 3-27.

#### **Send Response Properties: Outputs**

For more information, please refer to *[Send Request Properties: Outputs](#page-54-3)* on page [3-9](#page-54-3).

<span id="page-58-0"></span>Wait Request Waits for a SIP request.

#### **Wait Request Parameters**

[Table 3-9 on page 3-13](#page-58-1) describes the Wait Request function parameters.

<span id="page-58-1"></span>Table 3-9. Wait Request - Parameters

| ,,a.,,,ogaoo, , a.ao.o.o |                                                                                                    |  |
|--------------------------|----------------------------------------------------------------------------------------------------|--|
| <b>Name</b>              | <b>Description</b>                                                                                                    |  |
| SIP Message              | The SIP request for which to wait, which can be generated<br>using the Create from Template GUI.                                                                                                    |  |
| Create From<br>Template  | Generates the SIP message based on existing message<br>templates. For details on this window enabling you to create<br>a correct SIP message refer to <i>Creating a SIP Message</i><br>from Template on page A-1. |  |
| Ignore SDP               | If selected, the message body is ignored from the SDP<br>offer/answer exchange point of view.                                                                                                    |  |

| <b>Name</b>                                  | <b>Description</b>                                                                                                    |
|----------------------------------------------|----------------------------------------------------------------------------------------------------|
| Extended<br><b>Variables Support</b>         | If selected, enables support for test scenario variables, both<br>read-only and custom, used in SIP message headers. With<br>variable support enabled, at function execution time<br>scenario variables are evaluated and replaced with the<br>actual values.<br>Note: This option does not affect auto variables.                                                                                                    |
| Delay Before<br>Execution                    | Delays the function execution by a duration that can be<br>specified as:<br>Static Expression, in milliseconds (ms)<br>Random Between Expressions, in milliseconds (ms)<br>٠<br>Sleep 1000, Sleep 2000 in milliseconds (ms)<br>٠<br>GetCallInfo Delay, in milliseconds (ms)<br>٠<br>Detect DTMF delay, in milliseconds (ms)<br>٠<br>Generate DTMF delay, in milliseconds (ms)                                                                                        |
| Timeout                                      | The time (in ms) the function waits for the received<br>message to match the template. If this time period<br>terminates without having a match, the function enables the<br>Timeout output. It can be specified as:<br>Static Expression, in milliseconds (ms)<br>Random Between Expressions, in milliseconds (ms)<br>٠<br>Delay Between Digits, in milliseconds (ms)<br>٠<br>PHONE_WAIT_TIME, in milliseconds (ms)<br>٠<br>MGCP Timeout, in milliseconds (ms)<br>٠ |
| Remove<br>previously<br>received<br>messages | If selected, the message queue is emptied at function<br>execution time. When the Global option is selected, the<br>value from the Global Settings>Library Settings and<br>Outputs>VoIP>SIP page is used.                                                                                                    |

Table 3-9. Wait Request - Parameters (Continued)

#### **Wait Request Properties: Extract Variables**

This section allows you to select the SIP variables that you want to be extracted from the SIP message.

**Note**: The SIP test library also comprises a standalone script function that performs variable extraction, as described in *[Extract Variables](#page-72-1)* on page 3-27.

#### **Wait Request Properties: Retransmission**

[Table 3-10](#page-60-0) describes the retransmission settings available for the Wait Request function.

**3**

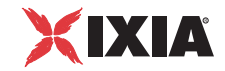

| Parameter                  | <b>Description</b>                                                                                                    |                                                                                                    |
|----------------------------|----------------------------------------------------------------------------------------------------|----------------------------------------------------------------------------------------------------|
| Retransmission<br>Settings | When a request message comprised in a SIP transaction is<br>matched, these settings define the conditions for ending or<br>keeping transaction-level retransmissions of messages.                                                                                                    |                                                                                                    |
|                            | Note: For each script function that has retransmissions<br>enabled and carries a SIP message subject to<br>retransmissions, a retransmission rule is created. Each<br>scenario channel maintains a list of known retransmission<br>rules, one for every such script function that started<br>retransmissions. |                                                                                                    |
|                            | Clean matched<br>retransmission<br>rule                                                                                                    | If selected, the matched retransmission<br>rule is stopped.                                                                                           |
|                            | Keep selected<br>retransmission<br>rules active (and<br>clean the other)                                                                                                    | If selected, from all known<br>retransmission rules displayed in the<br>Started in Function drop-down, only the<br>selected rule(s) remain(s) active. |

<span id="page-60-0"></span>Table 3-10. Wait Request Properties - Retransmission

**Note**: For example, considering the transaction messages flow shown in the image below:

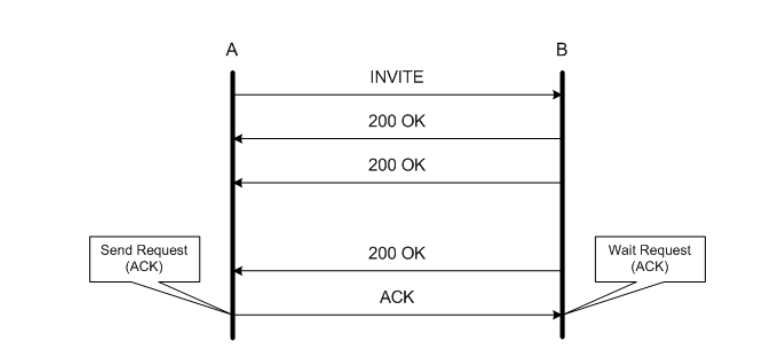

whereby an INVITE message is sent by endpoint A, and endpoint B retransmits a response 200 OK message for a number of times at increasing intervals.

Considering the retransmission settings for the **Wait Request (ACK)** script function executed by endpoint B, the following behaviors can be implemented depending on the retransmission settings:

- **•** If the **Clean matched retransmission rule** option is selected, the 200 OK message retransmission is stopped after receiving the ACK request.
- **•** If the **Keep selected retransmission rule active** option is selected and the **Send 200 OK** rule is checked, the 200 OK message is retransmitted after receiving the ACK request, until the retransmission timeout expires.

#### **Wait Request Properties: Outputs**

[Table 3-11](#page-61-1) describes the outputs available for the Wait Request function.

| <b>Output Name</b> | <b>Description</b>                                                                                |
|--------------------|---------------------------------------------------------------------------------------------------|
| OK.                | The function completed successfully.<br>The default resolution for this output is SUCCESS.        |
| Timeout            | This output is enabled if the request is not received<br>within the specified timeout.            |
|                    | The default resolution for this output is WARNING.                                                |
| Frror              | The function has returned an internal error.<br>The default resolution for this output is FAILED. |

<span id="page-61-1"></span>Table 3-11. Wait Request Properties - Outputs

<span id="page-61-0"></span>Wait Response Waits for a SIP response.

#### **Wait Response Parameters**

[Table 3-12](#page-61-2) describes the Wait Response function parameters.

<span id="page-61-2"></span>Table 3-12. Wait Response - Parameters

| Name                          | <b>Description</b>                                                                                                    |  |
|-------------------------------|----------------------------------------------------------------------------------------------------|--|
| SIP Message                   | The SIP response for which to wait. It can be generated<br>using the Create from Template GUI.                                                                                                    |  |
| Create From<br>Template       | Generate the SIP message based on existing message<br>templates. For more details on this dialog that helps you<br>create a correct SIP message, refer to <i>Creating a SIP</i><br>Message from Template on page A-1.                                         |  |
| Ignore SDP                    | If selected, the message body is ignored from the SDP<br>offer/answer exchange point of view.                                                                                                    |  |
| Extended<br>Variables Support | If selected, enables support for test scenario variables, both<br>read-only and custom, used in SIP message headers. With<br>variable support enabled, at function execution time<br>scenario variables are evaluated and replaced with the<br>actual values. |  |
|                               | <b>Note:</b> This option does not affect auto variables.                                                                                                    |  |

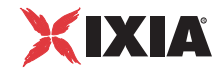

| <b>Name</b>               | <b>Description</b>                                                                                                    |  |  |
|---------------------------|----------------------------------------------------------------------------------------------------|--|--|
| Delay Before<br>Execution | Delays the function execution by a duration that can be<br>specified as:<br>Static Expression, in milliseconds (ms)<br>Random Between Expressions, in milliseconds (ms)<br>٠<br>Sleep 1000, Sleep 2000 in milliseconds (ms)<br>GetCallInfo Delay, in milliseconds (ms)<br>Detect DTMF delay, in milliseconds (ms)<br>Generate DTMF delay, in milliseconds (ms) |  |  |
| Timeout                   | The time (in ms) the function waits for the received<br>message to match the template. If this time period<br>terminates without having a match, the function enables the<br>Timeout output. It can be specified as:<br>Static Expression, in milliseconds (ms)                                                                                                |  |  |
|                           | Random Between Expressions, in milliseconds (ms)                                                                                                    |  |  |
|                           | Delay Between Digits, in milliseconds (ms)                                                                                                    |  |  |
|                           | PHONE WAIT TIME, in milliseconds (ms)                                                                                                    |  |  |
|                           | MGCP Timeout, in milliseconds (ms)                                                                                                    |  |  |

Table 3-12. Wait Response - Parameters (Continued)

#### **Wait Response Properties: Extract Variables**

This page allows you to select the SIP variables you want to be extracted from the SIP message.

#### **Wait Response Properties: Retransmission**

[Table 3-13](#page-63-0) describes the retransmission settings available for the Wait Response function.

| <b>Parameter</b>           | <b>Description</b>                                                                                                    |                                                                                                    |  |
|----------------------------|----------------------------------------------------------------------------------------------------|----------------------------------------------------------------------------------------------------|--|
| Retransmission<br>Settings |                                                                                                    | When a request message comprised in a SIP transaction is<br>matched, these settings define the conditions for ending or<br>keeping transaction-level retransmissions of messages. |  |
|                            | <b>Note:</b> For each script function that has retransmissions<br>enabled and carries a SIP message subject to<br>retransmissions, a retransmission rule is created. Each<br>scenario channel maintains a list of known retransmission<br>rules, one for every such script function that started<br>refransmissions. |                                                                                                    |  |
|                            | Clean matched<br>retransmission<br>rule                                                                                                    | If selected, the matched retransmission<br>rule is stopped.                                                                                                    |  |
|                            | Keep selected<br>retransmission<br>rules active (and<br>clean the other)                                                                                                    | If selected, from all known retransmission<br>rules displayed in the Started in Function<br>drop-down, only the selected rule(s)<br>remain(s) active.                             |  |

<span id="page-63-0"></span>Table 3-13. Wait Response Properties - Retransmission

**Note**: For example, considering the transaction messages flow shown in the image below:

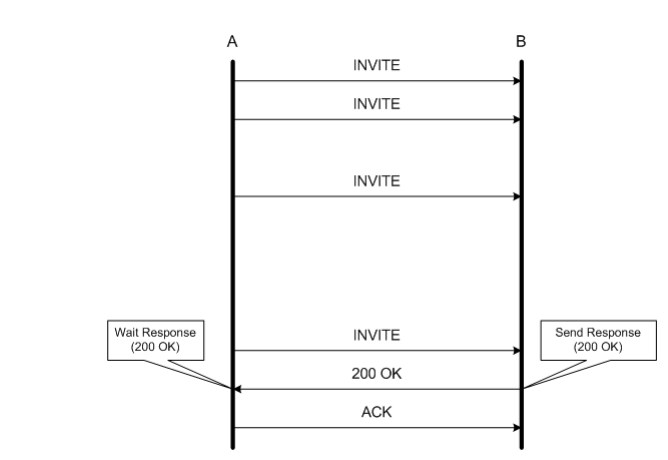

whereby an INVITE message is sent repeatedly for a number of times (retransmitted) by endpoint A, and endpoint B transmits a response 200 OK message.

Considering the retransmission settings for the **Wait Response (200 OK)** script function executed by endpoint A, the following behaviors can be implemented:

- **•** If the **Clean matched retransmission rule** option is selected, the INVITE message retransmission is stopped after receiving the 200 OK response.
- **•** If the **Keep selected retransmission rule active** option is selected and the **Send INVITE** rule is checked, the INVITE message is further retransmitted after receiving the 200 OK response, until the retransmission timeout expires.

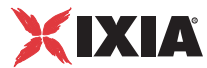

#### **Wait Response Properties: Outputs**

For further information, please refer to *[Wait Request Properties - Outputs](#page-61-1)* on [page 3-16.](#page-61-1)

<span id="page-64-0"></span>Wait Message Waits for a SIP request or response message and matches it against one of the message templates defined in the script function.

> **Note:** The Wait Message function adds flexibility to scenario configuration, by enabling you to receive and match multiple messages using a single script function, instead of multiple Wait Request / Wait Response ones.

#### **Wait Message Properties: Templates**

The received message is compared with each template from a list of up to 10 templates, starting with the template at the top of the list.

Comparison of the received message with a message template is based on:

- The template type (request, response)
- **•** Request options: Request Line Method (INVITE, ACK, OPTIONS,…)
- **•** Response options: Status Code Value (200 (OK), 182, …)
- **•** For each template, a logical scheme may be defined at header level (Call-Id, Contact, CSeq, From, To). If a header is not checked, the Wait Message function does not take it into consideration.

In case of a match, the function enables the output corresponding to the matched template, or a *Timeout* output if no match was found. The Wait Message available options are listed in [Table 3-14.](#page-64-1)

<span id="page-64-1"></span>Table 3-14. Wait Message Properties - Templates

| Option             | <b>Description</b>                                                                                                    |
|--------------------|----------------------------------------------------------------------------------------------------|
| Template Name      | User-defined template name in the list. By default, names<br>with the msg_name#01, msg_name#02, format are<br>assigned.                                                                                    |
| Template Type      | The type of message for which to wait. Available options<br>are:<br>- (request)<br>- (response)<br>For more details about these message types, please refer<br>to <i>The Template Window</i> on page 3-20. |
| New Template       | Creates a new template, configured using the Template<br>window, as described in <i>The Template Window</i> on page 3-<br>20.                                                                              |
| )elete<br>Template | Deletes the selected templates (supports multiple<br>selections).                                                                                                    |

| Option                  | <b>Description</b>                                                                                                    |
|-------------------------|----------------------------------------------------------------------------------------------------|
| Move Up                 | Moves the selected templates one position up (supports<br>multiple selections).                                                                                                    |
| Move Down               | Moves the selected templates one position down (supports<br>multiple selections).                                                                                                    |
|                         | Note: Moving up/down the headers establishes the order in<br>which they are matched by the Wait functions with the<br>defined templates.                                              |
| $\mathcal{L}$ Preview   | Opens the preview window that displays the SIP message<br>headers for the selected message.                                                                                           |
|                         | Note: To modify an existing message template, double-<br>click the template to open the Template editor window.                                                                       |
| Wait for any<br>message | If enabled, the Wait Message function exposes an<br>additional output, Other, that is enabled if the received<br>message does not match any of the defined SIP message<br>templates.  |
|                         | When this option is disabled, the function enables the<br>Timeout output if the received message does not match<br>any of the defined SIP message templates (default).                |
|                         | Note: This option can be selected only if there is at least<br>one template defined in the Templates list.                                                                            |
| Message headers         | The general headers included with the selected template.<br>For more details, please refer to Message Header<br>Parameters on page 3-21.                                              |
| Ignore SDP              | If selected, the message body is ignored from the SDP<br>offer/answer exchange point of view.                                                                                         |
| Observations:           | User-defined field with a comment referring to the selected<br>template, which does not influence the function behavior.                                                              |
| <b>Restore Defaults</b> | Sets the function parameters to their default settings, as<br>specified for the Wait Message function in the<br>Global Settings> Scenario Editor Defaults>VolP><br>Wait Message page. |
| ΟK                      | Applies the settings and closes the Properties window.                                                                                                    |
| Cancel                  | Discards the changes and closes the Properties window.                                                                                                    |
| Apply                   | Applies the settings.                                                                                                    |

Table 3-14. Wait Message Properties - Templates (Continued)

#### <span id="page-65-0"></span>**The Template Window**

[Table 3-15](#page-66-1) describes the Template window parameters for the Wait Message function.

**3**

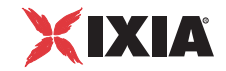

| <b>Option</b>        | <b>Description / Available Values</b>                                                                |  |
|----------------------|----------------------------------------------------------------------------------------------------|--|
| <b>Template Name</b> | User-defined template name. By default, names with<br>msg_name#01, msg_name#02,formats are assigned. |  |
| Message Type:        | Type of SIP message for which to wait. Available types<br>are:                                       |  |
|                      | - Request (default)                                                                                  |  |
|                      | - Response                                                                                           |  |
| Request options      | <b>Request Line Method</b>                                                                           |  |
|                      | The message template for which to wait. Available<br>options are:                                    |  |
|                      | <b>INVITE</b>                                                                                        |  |
|                      | <b>ACK</b><br>٠                                                                                      |  |
|                      | <b>OPTIONS</b>                                                                                       |  |
|                      | <b>BYE</b><br>٠                                                                                      |  |
|                      | <b>CANCEL</b>                                                                                        |  |
|                      | <b>REGISTER</b><br>۰                                                                                 |  |
|                      | <b>REFER</b><br>٠                                                                                    |  |
|                      | <b>NOTIFY</b>                                                                                        |  |
|                      | <b>SUBSCRIBE</b><br>٠                                                                                |  |
|                      | <b>MESSAGE</b><br>٠                                                                                  |  |
|                      | <b>REFER</b><br>$\bullet$                                                                            |  |
|                      | <b>PRACK</b><br>٠                                                                                    |  |
|                      | <b>INFO</b><br>٠                                                                                     |  |
|                      | <b>UPDATE</b><br>٠                                                                                   |  |
| Response options     | <b>Status Code</b> – the status code for which to wait.                                              |  |

<span id="page-66-1"></span>Table 3-15. Wait Message Properties - Template Options

#### <span id="page-66-0"></span>**Message Header Parameters**

Once a template has been added to the list, message header parameters must be edited according to the following conventions for the Value column content:

- $|ANY|$  the corresponding parameter must be present and may take any value. This is the matching condition for the parameter in the received message.
- *|NOT\_ALLOWED*| the corresponding parameter **must not** be present. This is the matching condition for the parameter in the received message.
- *n/a* the corresponding parameter has no available options/values.
- **•** *User-defined field*  this is the comment for the parameters that support userdefined values. The default value is also specified.

The other lines in the Value column are SIP options. For more details, please refer to RFC 3261 (SIP).

[Table 3-16](#page-67-0) describes the Message Headers parameters.

**3**

| <b>Header / Parameters</b> | <b>Available Options / Values</b>                       |  |
|----------------------------|---------------------------------------------------------|--|
| Call-ID                    | Call-ID<br>Ť<br><b>JANY</b><br><b>INOT_ALLOWED </b>     |  |
| Call-Id                    | User-defined field. The default is word@word.           |  |
| <b>Contact</b>             | Contact<br>m<br><b>JANY</b><br> NOT_ALLOWED             |  |
| <b>STAR</b>                | n/a                                                     |  |
| contact-param              | n/a                                                     |  |
| name-addr                  | <b>JANY_NAME_ADDR</b><br> NOT_ALLOWED_NAME_ADDR         |  |
| addr-spec                  | <b>JANY ADDR SPEC</b><br> NOT_ALLOWED_ADDR_SPEC         |  |
| Param                      | Q<br>expires<br><b>JANY PARAM</b><br> NOT_ALLOWED_PARAM |  |
| Value                      | User-defined field. The default is an empty string.     |  |
| Cseq                       | Cseq<br><b>JANY</b><br><b>INOT ALLOWED</b>              |  |

<span id="page-67-0"></span>Table 3-16. Message Headers - Parameters

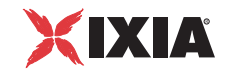

| <b>Header / Parameters</b> | <b>Available Options / Values</b>                                                                                                    |
|----------------------------|----------------------------------------------------------------------------------------------------|
| Numeric Value              | User-defined field. The default is 0.                                                                                                    |
| Method                     | <b>INVITE</b><br><b>ACK</b><br><b>OPTIONS</b><br><b>BYE</b><br>CANCEL<br><b>REGISTER</b><br><b>REFER</b><br><b>NOTIFY</b><br><b>SUBSCRIBE</b><br><b>MESSAGE</b><br><b>PRACK</b><br><b>INFO</b><br><b>UPDATE</b><br>The default is an empty string. |
| <b>From</b>                | From<br>f<br><b>JANY</b><br><b>INOT_ALLOWED </b>                                                                                                    |
| name-addr                  | <b>JANY_NAME_ADDR</b><br> NOT_ALLOWED_NAME_ADDR                                                                                                    |
| addr-spec                  | <b>JANY_ADDR_SPEC </b><br> NOT_ALLOWED_ADDR_SPEC                                                                                                    |
| Param                      | Tag<br><b>JANY_PARAM</b><br><b>INOT ALLOWED PARAMI</b>                                                                                                    |
| Value                      | User-defined field. The default is an empty string.                                                                                                    |
| To                         | To<br>t<br><b>JANY</b><br><b>INOT_ALLOWED </b>                                                                                                    |
| name-addr                  | <b>JANY_NAME_ADDR</b><br> NOT_ALLOWED_NAME_ADDR                                                                                                    |
| addr-spec                  | <b>JANY_ADDR_SPEC </b><br> NOT_ALLOWED_ADDR_SPEC                                                                                                    |
| Param                      | Tag<br><b>JANY_PARAM</b><br> NOT_ALLOWED_PARAM                                                                                                    |

Table 3-16. Message Headers - Parameters (Continued)

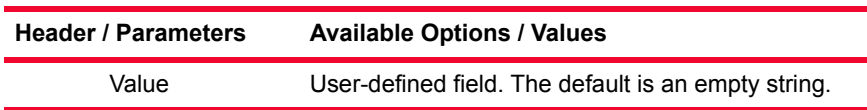

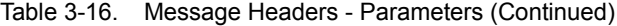

Checks the header(s) that you want to be taken into consideration. Uncheck the header(s) that you do not want to be taken into consideration.

#### **Wait Message Properties: Params**

[Table 3-17](#page-69-0) describes the Wait Message Properties parameters.

<span id="page-69-0"></span>Table 3-17. Wait Message Properties - Parameters

| <b>Name</b>                                  | <b>Description</b>                                                                                                    |  |
|----------------------------------------------|----------------------------------------------------------------------------------------------------|--|
| <b>Extend Variables</b><br>Support           | If selected, enables support for scenario variables-both<br>read-only and custom-used in SIP message headers. With<br>variable support enabled, at function execution time,<br>scenario variables are evaluated and replaced with the<br>actual values.       |  |
|                                              | Note: This option does not affect auto variables.                                                                                                    |  |
| Delay Before<br>Execution                    | Delays the function execution by a duration that can be<br>specified as:                                                                                                    |  |
|                                              | Static Expression - Fixed Delay Before Execution dura-<br>tion. It can be used for synchronization reasons. It can be<br>a value in milliseconds (ms), or a formula.                                                                                          |  |
|                                              | Random Between Expressions - Random Delay Before<br>٠<br>Execution duration value in the specified interval. It can<br>be used to simulate real-life conditions.                                                                                              |  |
|                                              | A user-defined delay (VoIP constant), chosen from those<br>٠<br>available in the Resource Pool   VoIP Constants.                                                                                                    |  |
|                                              | The default is Static Expression, 0 ms.                                                                                                    |  |
| Timeout                                      | The time (in ms) the function waits for a specific incoming<br>message defined by templates. If this time period<br>terminates without matching any of the defined message<br>templates, the function exits on the Timeout output. It can<br>be specified as: |  |
|                                              | Static expression/value, in milliseconds (ms)                                                                                                    |  |
|                                              | Random between two values, in milliseconds (ms)<br>۰                                                                                                    |  |
|                                              | A user-defined timeout (VoIP constant), chosen from<br>٠<br>those available in the Resource Pool>VoIP Constants.                                                                                                    |  |
|                                              | The default is Static Expression, 20000 ms.                                                                                                    |  |
| Remove<br>previously<br>received<br>messages | If selected, the message queue is emptied at function<br>execution time. When the Global option is selected, the<br>value from the Global Settings>Library Settings and<br>Outputs>VoIP>SIP page is used.                                                     |  |

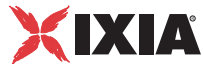

# **Wait Message Properties: Extract Variables**

This page allows you to select the SIP variables you want to be extracted from the SIP message.

### **Wait Message Properties: Retransmission**

[Table 3-18](#page-70-0) describes the outputs available for the Wait Response function.

<span id="page-70-0"></span>Table 3-18. Wait Message Properties - Retransmission

| <b>Parameter</b>             | <b>Description</b>                                                                                                    |                                                                                                    |  |
|------------------------------|----------------------------------------------------------------------------------------------------|----------------------------------------------------------------------------------------------------|--|
| Retransmis-<br>sion Settings | When a message comprised in a SIP transaction is matched,<br>these settings define the conditions for ending or keeping<br>transaction-level retransmissions of messages.                                                                                                    |                                                                                                    |  |
|                              | <b>Note:</b> For each script function that has retransmissions enabled<br>and carries a SIP message subject to retransmissions, a<br>retransmission rule is created. Each scenario channel maintains<br>a list of known retransmission rules, one for every such script<br>function that started retransmissions. |                                                                                                    |  |
|                              | Clean matched<br>retransmission<br>rule                                                                                                    | If selected, the matched retransmission rule<br>is stopped.                                                                                                    |  |
|                              | Keep selected<br>retransmission<br>rules active (and<br>clean the other)                                                                                                    | If selected, from all known retransmission<br>rules displayed in the Started in Function<br>drop-down, only the selected rule(s)<br>remain(s) active.                                               |  |
|                              | From Template                                                                                                    | Since the Wait Message function matches<br>multiple message, the drop-down enables<br>you to specify the list of retransmission rules<br>kept active for each of the expected<br>message templates. |  |

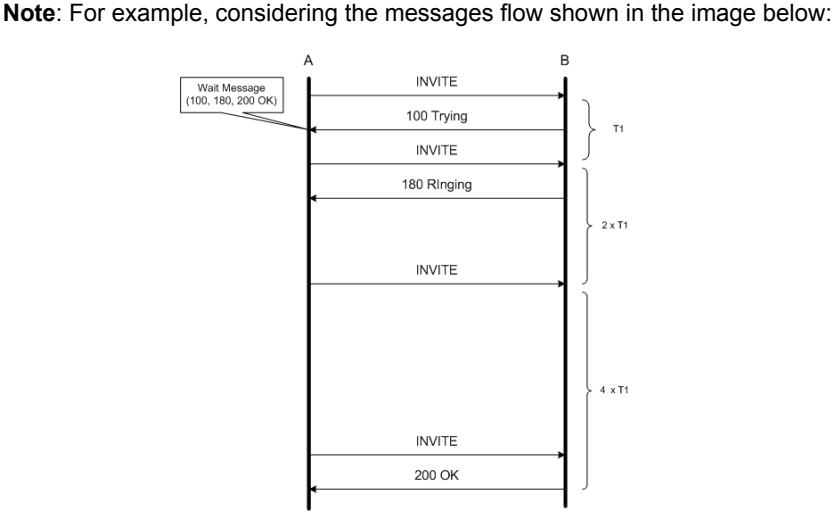

whereby an INVITE message is retransmitted repeatedly by endpoint A at increasing intervals, and endpoint B responds with the successive 100 Trying, 180 Ringing and the 200 OK messages. For added flexibility, all response messages can be received using a single **Wait Message** script function, instead of multiple **Wait Response** ones, as shown in the image below:

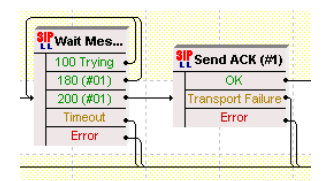

The flow above corresponds to the following script functions settings:

- **•** For the 100 Trying template, the **Keep selected retransmission rule active** option is selected and the **Send Invite** rule is enabled
- **•** For the 180 Ringing template, the **Keep selected retransmission rule active** option is selected and the **Send Invite** rule is enabled
- **•** For the 200 OK template, the **Keep selected retransmission rule active** option is selected, without any retransmission rule checked.

#### **Wait Message Properties: Outputs**

[Table 3-19](#page-72-2) describes the outputs available for Wait Message function.

**3**
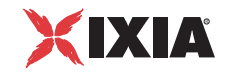

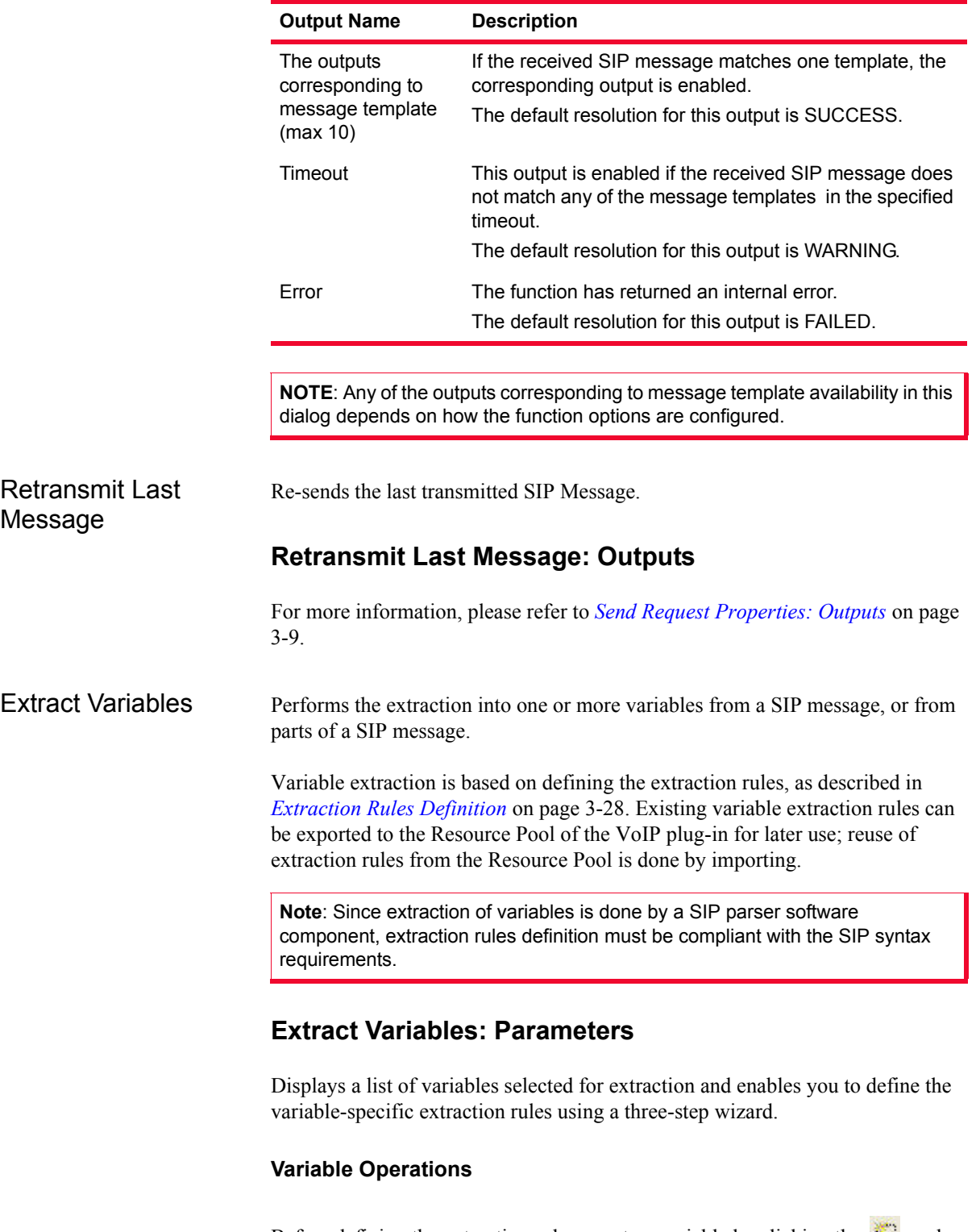

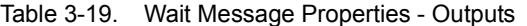

Before defining the extraction rules, create a variable by clicking the  $\Box$  and define it as:

- **•** A Temporary variable can be used only in the body of this function.
- **•** A Scenario variable is a user-defined, local variable.

In addition to creating a variable, further operations that can be performed on variables are:

- Editing a variable, done by clicking the  $\mathbb{R}$ .
- Deleting a variable, done by clicking the  $\mathsf{\tilde{X}}$ .
- Reordering the variable sequence, done by clicking the  $\bullet$  and  $\bullet$  s.

### <span id="page-73-0"></span>**Extraction Rules Definition**

Extraction rules are defined using a wizard that comprises the following steps:

- **1.** *When and Where*: Specifies a condition upon which extraction occurs and enables you to specify the SIP message from which the variable is extracted.
- **2.** *What*: Defines the variable extraction scope, that is, if the variable is extracted from the entire message, or from parts of it.
- **3.** *Refine*: Defines further processing operations that can be performed on the extracted variable string.

**Note**: Once a variable extraction rule has been defined, you can export it by clicking the  $\bigotimes$ . To import an existing rule, click the  $\bigotimes$ 

The following is a description of the options available for each extraction step listed above.

### When and Where Step Parameters

[Table 3-20](#page-73-1) lists the parameters available for the *When and Where* step.

<span id="page-73-1"></span>Table 3-20. When and Where Parameters

| Area, Option |                                                         | <b>Description</b>                                                                                                    |
|--------------|---------------------------------------------------------|----------------------------------------------------------------------------------------------------|
| When         | Search only when the<br>following expression is<br>true | Selecting this option enables you to type in<br>a conditional expression that determines<br>whether variable extraction is done or not. |
|              |                                                         | For a description of the accepted elements<br>and syntax, refer to <i>The Expression</i><br>Evaluator Syntax on page B-1.               |
| Where        | Search in last<br>transmitted message                   | Select this option to perform the variable<br>extraction from the last transmitted<br>message.                                          |
|              | Search in last received<br>and matched message          | Select this option to perform the variable<br>extraction from the last received and<br>matched message.                                 |

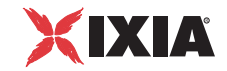

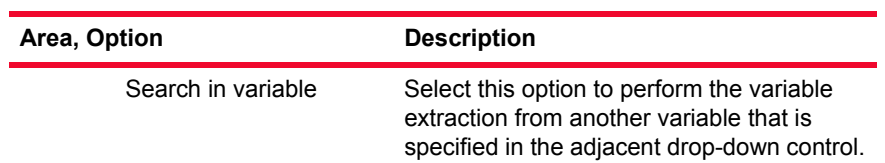

### Table 3-20. When and Where Parameters

### What Step Parameters

[Table 3-21](#page-74-0) lists the parameters available for the *What* step.

<span id="page-74-0"></span>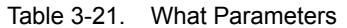

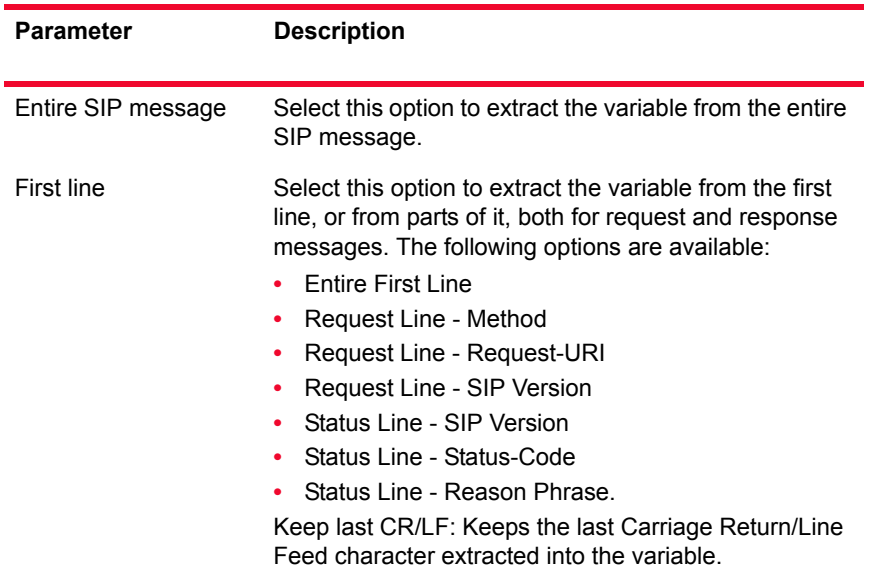

**3**

| <b>Parameter</b> | <b>Description</b>                                                                                                    |
|------------------|----------------------------------------------------------------------------------------------------|
| Header           | Select this option to extract the variable from one or<br>multiple occurrences of a message header. When<br>choosing this option, the following options become<br>available:                                                                                                    |
|                  | Header type: Selects the header type from which<br>the variable is extracted.<br>Compact form: After you have selected a header<br>٠<br>type, this field is automatically filled in with the                                                                                                    |
|                  | header's compact form.<br>Occurrences: Sets the range of extracted occurren-<br>٠<br>ces of the chosen header type. If the occurrence<br>count is greater than 1, multiple message lines cor-<br>responding to the multiple header rows are pro-<br>cessed and extracted into the variable.<br>Further extract options are: |
|                  | The whole header value: Extracts the whole line,<br>except for the header name.                                                                                                    |
|                  | Extract also the header name: Extracts the<br>۰<br>whole line, including the header name.                                                                                                    |
|                  | Header value without parameters: Extracts the<br>٠<br>header value, without any parameters. This<br>option is available only for occurrence counts<br>equal to 1.                                                                                                    |
|                  | Value of parameter named: Extracts the value of<br>the named parameter. This option is available<br>only for occurrence counts equal to 1.                                                                                                    |
|                  | Extract headers in reverse order: When the<br>resulting occurrences count is higher than 1,<br>choosing this option processes the occurrences<br>in reverse order, starting from the last up to the<br>first.                                                                                                    |
|                  | Keep last CR/LF: Keeps the last Carriage<br>Return/Line Feed character extracted into the<br>variable                                                                                                    |
|                  | For example, when extracting multiple whole<br>SIP headers into a variable and subsequently<br>parsing that variable in order to perform another<br>extraction, selecting this option ensures that the<br>SIP parser finds valid, CR/LF-terminated lines,<br>as specified by the SIP grammar.                               |
| Message body     | Select this option to extract the variable from the<br>message body.                                                                                                    |

Table 3-21. What Parameters (Continued)

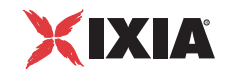

### Refine Step Parameters

[Table 3-22](#page-76-0) lists the parameters available for the *Refine* step.

<span id="page-76-0"></span>Table 3-22. Refine Parameters

| <b>Parameter</b>     |                                        |                                                                                                    |
|----------------------|----------------------------------------|----------------------------------------------------------------------------------------------------|
| Extract<br>substring | Use delimiters                         | Extracts a substring delimited by a start<br>(Begins after parameter) and an end (Ends<br>before parameter) string. Both the start and<br>end strings are user-specified.                                      |
|                      |                                        | The Occurrence field defines the occurrence<br>of the start and end strings.                                                                                                    |
|                      |                                        | <b>Example:</b> Considering that your variable is a<br>string comprising several comma-separated<br>values, you can choose:                                                                                    |
|                      |                                        | the ";' character and an occurrence count<br>of '2' for the start string<br>the ";' character and an occurrence count                                                                                          |
|                      |                                        | of '3' for the end string.                                                                                                    |
|                      |                                        | Then the extracted substring would be that<br>located between the 2nd and the 3rd<br>occurrence of the ";' character.                                                                                          |
|                      | Use position                           | Extracts a substring delimited by a start<br>(Extract from position parameter) and an<br>end position (to position parameter).                                                                                 |
| Find &<br>Replace    |                                        | Enables you to perform replacement operations on the resulting<br>variable using Find & Replace rules. A Find & Replace rule is                                                                                |
|                      |                                        | created by clicking the $\mathbb{R}$ , which displays a dialog allowing you<br>to specify the substring to search for, the replacement substring,<br>and the occurrences for which to perform the replacement. |
|                      | rules are:                             | Further operations that can be performed on Find & Replace                                                                                                    |
|                      | Click the $\sum$ to edit a rule.       |                                                                                                    |
|                      | • Click the $\times$ to delete a rule. |                                                                                                    |
|                      |                                        | Click the $\bigstar$ and $\bigstar$ s to reorder the rules.                                                                                                    |

**3**

## **Extract Variables: Outputs**

[Table 3-23](#page-77-0) describes the outputs available for the Extract Variables function.

<span id="page-77-0"></span>Table 3-23. Extract Variables - Outputs

| <u>Lucius vanapiss</u> sampats |                                                                                                   |
|--------------------------------|---------------------------------------------------------------------------------------------------|
| Output<br><b>Name</b>          | <b>Description</b>                                                                                |
| Found                          | The function completed successfully.<br>The default resolution for this output is SUCCESS.        |
| Not Found                      | The default resolution for this output is WARNING.                                                |
| Error                          | The function has returned an internal error.<br>The default resolution for this output is FAILED. |

MSRP Send AUTH This function performs authentication for a MSRP endpoint against all relays specified in the VoIPSIP Peer activity's MSRP tab. If the authentication process succeeds, the returned response code is *200 OK* and the function exits on the OK output. If the authentication process does not complete successfully and a response is received other than *200 OK*, if the received response is matched by any of the additional responses configured in the *Rx Response* tab, the function exits on the corresponding output, otherwise it exits on the Error output.

### **MSRP Send Auth: Tx Request Parameters**

[Table 3-24](#page-77-1) describes the Send Auth Tx Request parameters.

<span id="page-77-1"></span>Table 3-24. Send Auth Tx Request Parameters

| <b>Name</b>                    | <b>Description</b>                                                                                                    |
|--------------------------------|----------------------------------------------------------------------------------------------------|
| Header name, Header<br>value   | Specifies the MSRP headers that are sent in the<br>authentication request and enables you to configure<br>them.                                                                                                    |
|                                | The From-Path and To-Path headers are always<br>contained in requests and automatically are populated<br>with VoIPSIP activity level settings ( <auto>). Other<br/>headers (Expires, Authorization) can be included<br/>optionally and their value can be configured using<br/>automatic settings (<auto>) configured at the<br/>VoIPSIP activity level, or numeric values.</auto></auto> |
| Override SIP<br>authentication | If selected, this enables you to define other<br>authentication settings (user name, password) than<br>those specified in the SIP configuration page of the<br>VoIPSIP activity.                                                                                                    |

### **MSRP Send Auth: Rx Response Parameters**

[Table 3-25](#page-78-0) describes the Send Auth Rx Response parameters.

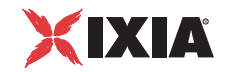

| Name                      | <b>Description</b>                                                                                                    |
|---------------------------|----------------------------------------------------------------------------------------------------|
| Response to be<br>matched | Specifies the expected response from authentication<br>requests (200 OK is default), or any other user-defined<br>response. For each expected response message, a<br>new script function output is created.                                             |
|                           | If the received response matches one of the specified<br>responses, the script function exits on the output that<br>corresponds to that response. If the response does not<br>match any specified response, the function exists on<br>the Error output. |
|                           | To create a new expected response, click the                                                                                                    |
|                           | Add<br>button, delete existing ones by clicking the                                                                                                    |
|                           | Delete<br>button.                                                                                                    |
|                           | For example, assuming you are expecting a 400 Bad<br>request response during the authentication process,<br>you can choose to match this response code by<br>creating a 400 Bad request entry.                                                          |

<span id="page-78-0"></span>Table 3-25. Send Auth Rx Response Parameters

## **MSRP Send Auth: Output Settings**

[Table 3-26](#page-78-1) describes the default outputs available for the Multimedia Session function. Note that for each additional configured response, a new output is created.

<span id="page-78-1"></span>Table 3-26. Send Auth Output Settings

| <b>Output Name</b> | <b>Description</b>                                                                                                    |
|--------------------|----------------------------------------------------------------------------------------------------|
| OK                 | The function completed successfully.<br>The default resolution for this output is SUCCESS.                                                             |
| Timeout            | The function timed out while waiting for an authentication<br>response.                                                                                |
| Frror              | The default resolution of this output is timeout.<br>The function has returned an internal error.<br>The default resolution for this output is FAILED. |
|                    |                                                                                                    |

MSRP Session This function establishes an MSRP session for the simultaneous sending and receiving of text messages or files.

### **MSRP Session: Content Parameters**

[Table 3-27](#page-79-0) describes the MSRP Session Content parameters.

| <b>Name</b>                | <b>Description</b>                                                                                                    |
|----------------------------|----------------------------------------------------------------------------------------------------|
| Send MSRP Text             | Specifies a text to be sent across the MSRP session.                                                                                                    |
| Messages                   | <b>Send MSRP text messages: If selected, the specified text</b><br>is sent.                                                                                                    |
|                            | <b>Send this message:</b> Specifies a number of times the<br>message is sent.                                                                                                    |
|                            | Send each line in a separate message: If selected, each<br>line (including the CRLF character) is sent as a separate<br>message.                                                                                                    |
| Send files<br>through MSRP | When the <b>Send Files through MSRP</b> option is selected,<br>these options specify the file to be sent across the MSRP<br>session.                                                                                                    |
|                            | <b>Send synthetic file of size:</b> A synthetically created file<br>of the specified size is sent.                                                                                                    |
|                            | Send custom file: A real, user-specified file with a maxi-<br>mum size of 20 MB is sent.                                                                                                    |
|                            | File negotiated in SDP: The transmitted file is one of<br>$\bullet$<br>the files defined in the VoIPSIP activity's MSRP configu-<br>ration page, and that is being negotiated by SDP, as stip-<br>ulated by RFC5547 - A Session Description Protocol<br>(SDP) Offer/Answer Mechanism to Enable File Transfer. |
|                            | <b>File # from activity settings:</b> The transmitted file is one<br>$\bullet$<br>specified in the VoIPSIP activity's MSRP configuration<br>page and identified by its table index.                                                                                                    |

<span id="page-79-0"></span>Table 3-27. MSRP Session Content Parameters

# **MSRP Session: Settings**

[Table 3-28](#page-80-0) describes the MSRP Session Settings parameters.

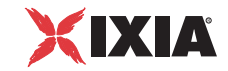

| <b>Name</b>               | <b>Description</b>                                                                                                    |
|---------------------------|----------------------------------------------------------------------------------------------------|
| Session control           | Specifies how the MSRP session is terminated.                                                                                                    |
|                           | Finish the session when: This specifies an aggre-<br>gated criterion (AND logical operator) for terminating<br>the session:                                                                                                    |
|                           | <b>Finish the session when Tx is over: The</b><br>MSRP session is terminated when the script<br>function completes sending content.                                                                                                    |
|                           | Finish the session when at least x messages<br>have been received: If selected, the MSRP ses-<br>sion is terminated when a specified number of<br>messages have been received.                                                                                                    |
|                           | Finish the session when file transfer Rx is<br>over: If selected, the MSRP session is termi-<br>nated when an incoming file transfer traffic is<br>completed.                                                                                                    |
|                           | Finish the session at the end of the call: If<br>selected, the MSRP session is only terminated at<br>the end of the SIP session.                                                                                                    |
| Tx control                | Specifies how MSRP traffic is handled.                                                                                                    |
|                           | Max Tx chunk size: If selected, the MSRP content<br>is 'chunked' into portions of the specified size. The<br>maximum value for the chunk size is 1 MB.<br>Delay between text messages: If selected, the<br>$\bullet$<br>MSRP text content is send with delays of the speci-<br>fied size between text messages.                      |
| Non-blocking<br>execution | If selected, the MSRP Session script function starts<br>executing and then returns control to the Scenario<br>Editor, while continuing to execute in the background.<br><b>Note:</b> When non-blocking execution is used, the script<br>function's output status can be determined using the<br><b>MSRP Control script function.</b> |

<span id="page-80-0"></span>Table 3-28. MSRP Session Settings

# **MSRP Session: Tx Requests Parameters**

[Table 3-29](#page-81-0) describes the MSRP Session Tx Requests parameters.

| <b>Name</b>               | <b>Description</b>                                                                                                    |
|---------------------------|----------------------------------------------------------------------------------------------------|
| Send request<br>structure | Specifies the structure of an MSRP Send request, as<br>defined by RFC 4975, enabling you to select and<br>configure MSRP header values.                                                                                                    |
|                           | The From-Path, To-Path, and Message-ID headers are<br>always contained in requests and are automatically<br>populated with VoIPSIP activity level settings ( <auto><br/>setting). Other headers can be included optionally and<br/>their values can be configured using automatic activity<br/>level settings (<auto>), predefined values, or custom<br/>values.</auto></auto> |
|                           | When clicking the Add Custom header button, one or<br>more custom headers are added inside MSRP<br>message, placed between the Failure-Report and the<br>Content-ID header lines.                                                                                                    |
|                           | Note: IxLoad test scenario variables can be used as<br>header values.                                                                                                    |

<span id="page-81-0"></span>Table 3-29. MSRP Session Tx Requests Parameters

# **MSRP Session: Tx Responses Parameters**

[Table 3-30](#page-81-1) describes the MSRP Session Tx Response parameters.

<span id="page-81-1"></span>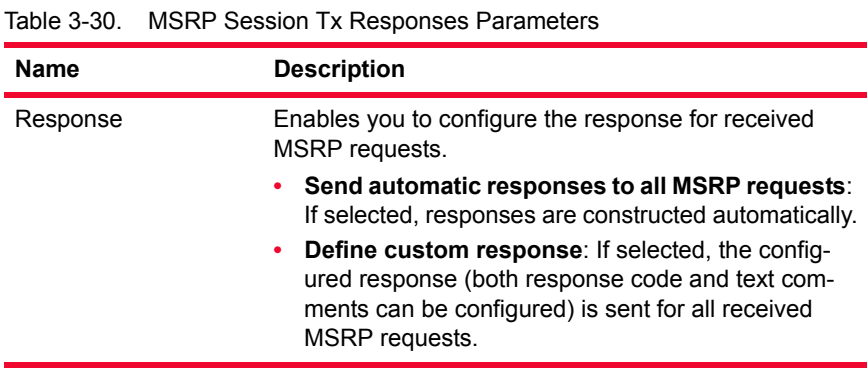

### **MSRP Session: Output Parameters**

[Table 3-31](#page-81-2) describes the outputs available for the MSRP Session function.

<span id="page-81-2"></span>Table 3-31. MSRP Session Output Settings

| <b>Output Name</b> | <b>Description</b>                                                                                |
|--------------------|---------------------------------------------------------------------------------------------------|
| OK.                | The function completed successfully.<br>The default resolution for this output is SUCCESS.        |
| Frror              | The function has returned an internal error.<br>The default resolution for this output is FAILED. |

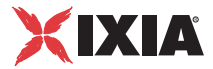

<span id="page-82-0"></span>MSRP Control The *MSRP Control* function has the purpose of probing or controlling one (the previously executed) MSRP Session script function that had non-blocking behavior enabled.

> **Note**: When running in non-blocking execution mode, script functions perform their tasks in background, allowing simultaneous handling of other signaling and media functions. A MSRP Session script function running in non-blocking mode always exits on the SUCCESS output, while the 'true' result of the function execution is obtained by evaluating the output of the MSRP Control function.

If blocking execution is enabled for a previously executed *MSRP Session* function, the output of the *MSRP Control* function indicates wheter the function execution completed (MSRP Not Running output) or not (MSRP Running output).

## **MSRP Control: Control Action Parameters**

[Table 3-32](#page-82-1) describes the MSRP Control Action parameters.

<span id="page-82-1"></span>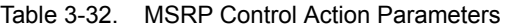

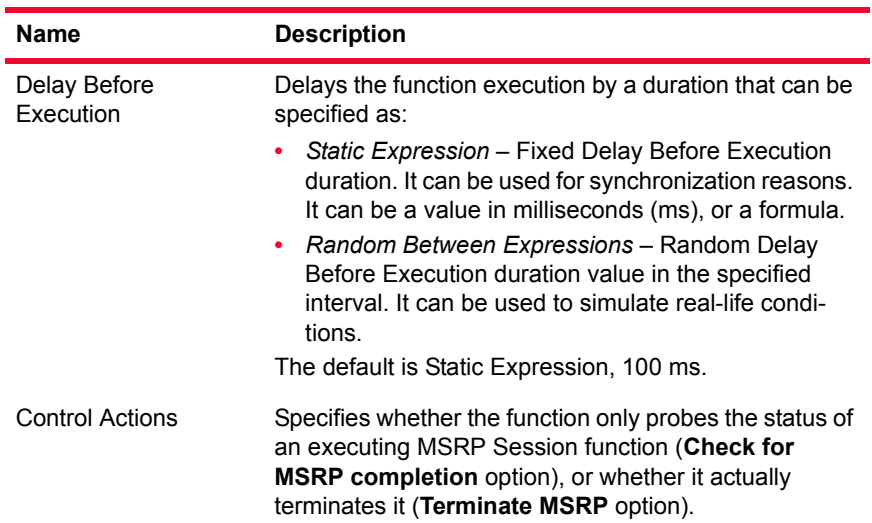

### **MSRP Control: Output Parameters**

[Table 3-33](#page-82-2) describes the outputs available for the MSRP Control function.

<span id="page-82-2"></span>Table 3-33. MSRP Control Output Settings

| <b>Output Name</b>         | <b>Description</b>                                                                                        |
|----------------------------|----------------------------------------------------------------------------------------------------|
| <b>MSRP Running</b>        | The previous MSRP function is still executing.<br>The default resolution for this output is SUCCESS.      |
| <b>MSRP Not</b><br>Running | The previous MSRP function has completed execution.<br>The default resolution for this output is SUCCESS. |

**3**

| <b>Output Name</b> | <b>Description</b>                                                                                    |
|--------------------|----------------------------------------------------------------------------------------------------|
| Timeout            | The function execution has generated a timeout.<br>The default resolution for this output is WARNING. |
| Error              | The function has returned an internal error.<br>The default resolution for this output is FAILED.     |

Table 3-33. MSRP Control Output Settings

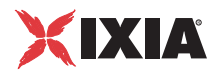

# **VoIP Skinny Functions Library**

The VoIP Skinny Test Library includes the following script functions:

- **•** *[RegisterClient](#page-84-0)* on page 3-39.
- **•** *[UnregisterClient](#page-88-0)* on page 3-43.
- **•** *OffHook* [on page 3-44.](#page-89-0)
- **•** *OnHook* [on page 3-46.](#page-91-0)
- **•** *NewCall* [on page 3-47](#page-92-0).
- **•** *EndCall* [on page 3-48](#page-93-0).
- **•** *MakeCall* [on page 3-49](#page-94-0).
- **•** *WaitCall* [on page 3-50](#page-95-0).
- **•** *AnswerCall* [on page 3-51](#page-96-0).
- **•** *DialDigits* [on page 3-53](#page-98-0).
- **•** *WaitDigits* [on page 3-54](#page-99-0)
- **•** *HoldCall* [on page 3-55](#page-100-0).
- **•** *RetrieveCall* [on page 3-56.](#page-101-0)
- **•** *Setup XFER* [on page 3-57](#page-102-0).
- **•** *[Complete XFER](#page-104-0)* on page 3-59.
- **•** *Transfer* [on page 3-61](#page-106-0)
- **•** *[ForwardAllCalls](#page-109-0)* on page 3-64.
- **•** *ParkCall* [on page 3-65.](#page-110-0)
- **•** *GetCallInfo* [on page 3-66.](#page-111-0)
- **•** *MeetMe* [on page 3-66](#page-111-1)
- **•** *[RemoveLast ConferenceParty](#page-113-0)* on page 3-68
- **•** *SendStimulus* [on page 3-69.](#page-114-0)
- **•** *SendSoftkey* [on page 3-70](#page-115-0).
- **•** *[IsSoftKeyAvailable](#page-116-0)* on page 3-71.
- **•** *[WaitForEvent](#page-117-0)* on page 3-72.

<span id="page-84-0"></span>RegisterClient Registers the Skinny client with a specified Cisco CallManager. If the client is already registered with the CallManager, this function is skipped.

> **Note**: For tests comprising several loops, the registration state is maintained across loops in the test.

The RegisterClient script function parameters are given in [Table 3-34](#page-85-0).

| <b>Properties</b> |                           | <b>Description</b>                                                                                                    |
|-------------------|---------------------------|----------------------------------------------------------------------------------------------------|
| Parameters        | Device<br>Settings        | Specifies the station settings for registration with<br>the CallManager:<br>Use Dial Plan: The registration name and type<br>are those defined in the dial plan.<br><b>Registration Name:</b> An alternative registration<br>name and type are provided.                                                                                                    |
|                   | Register to               | Enables you to specify a CallManager address<br>and port overriding the settings from the<br>Skinny Settings page:<br>Server Address: The CallManager IP address<br>Server Port: The CallManager port                                                                                                    |
|                   | <b>Type</b>               | The emulated station type, which can be one of<br>the following:<br>Device Station 30 SP+<br>Device Station 12 SP+<br>٠<br>Device Station 12 SP<br>٠<br>Device Station 30 VIP<br>Device Station Telecaster (Cisco IP Phone<br>7910)<br>Device Station TelecasterMgr (Cisco IP Phone<br>7960)<br>Device Station TelecasterBus (Cisco IP Phone<br>7940)<br>Device Station Polycom (Cisco IP Phone 7935)<br>Device Cisco IP Phone 7902<br>Device Station VGC (Cisco VGC Phone) |
|                   | Delay before<br>execution | The time to wait before the function starts.<br>Introducing a delay is used for synchronization<br>reasons, such as, for example, to synchronize<br>functions on different scenario channels.<br>The delay value can be specified as a static<br>expression, a random value, or as a predefined<br>constant from the VoIP Plug-In Resource Pool  <br>Constants category.<br>The default is Static Expression, 0 ms.                                                         |

<span id="page-85-0"></span>Table 3-34. RegisterClient Properties

**3**

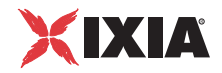

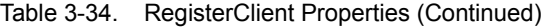

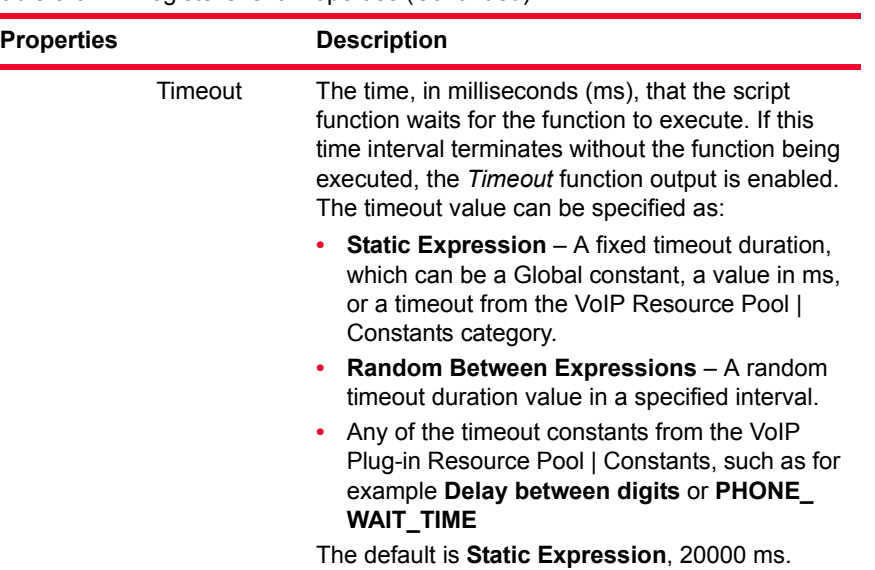

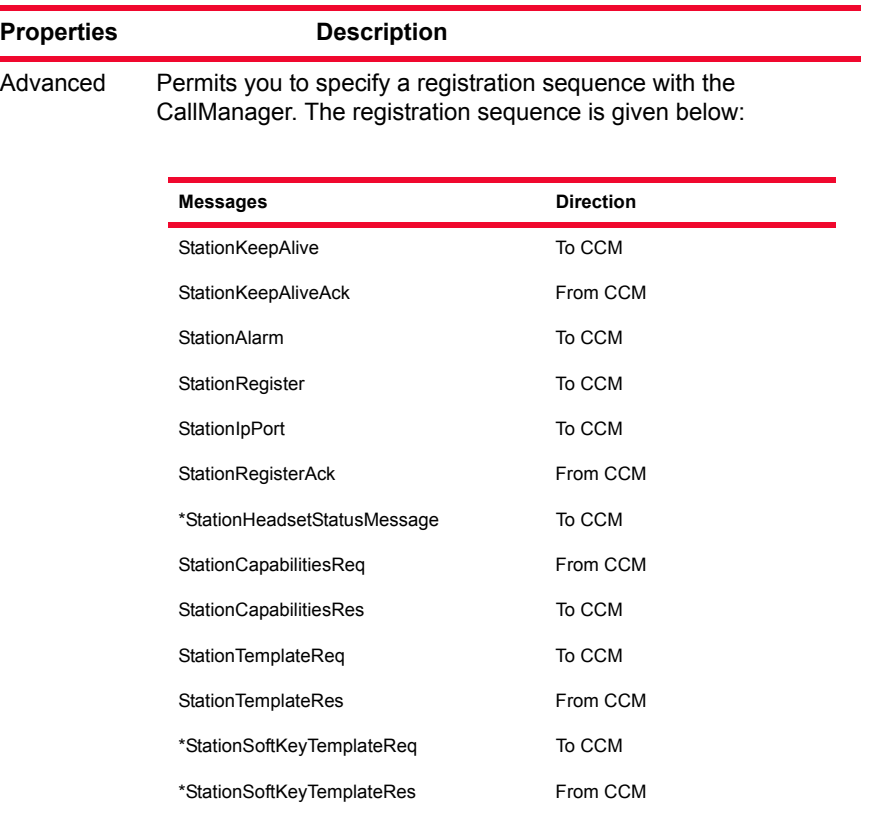

\*StationSoftKeySetReq To CCM \*StationSoftKeySetRes From CCM StationLineStatReq To CCM \*StationSelectSoftKey From CCM \*StationDisplayPromptStatus From CCM StationLineStat From CCM StationSpeedDialStatReq To CCM StationSpeedDialStat From CCM

StationDateTimeReq To CCM

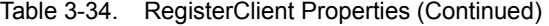

**Custom Skinny Registration Sequence**: If selected, a custom sequence can be specified by clicking the message entries that are to be included in the custom sequence. When this option is not selected, the default sequence used ignores the StationKeepAliveAck and StationDisplayPromptStatus StationDefineDateTime From CCM

To CCM

messages.

\*StationRegisterAvailableLines

Messages

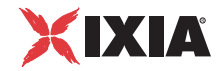

| <b>Properties</b>  |                                                                                                    | <b>Description</b>                                                                                                    |
|--------------------|----------------------------------------------------------------------------------------------------|----------------------------------------------------------------------------------------------------|
|                    | <b>Note:</b> Messages marked with an asterisk (*) are supported by the<br>Cisco IP phone 7960 or 7940 style devices and are not used by<br>12- and 30- set emulations. |                                                                                                    |
|                    |                                                                                                    | <b>Note:</b> If a message is not applicable for the device, it is skipped<br>together with the pertaining response, if one is expected. |
| Output<br>Settings | Ok.                                                                                                    | The client registration was done successfully.<br>The default resolution for this output is SUCCESS.                                    |
|                    | Error                                                                                                    | The function has returned an error.<br>The default resolution for this output is FAILED.                                                |

Table 3-34. RegisterClient Properties (Continued)

**Note**: Fields highlighted in blue (as shown below) in the script function configuration tabs indicate that expressions using scenario variables and numerical values are accepted as input in these fields.

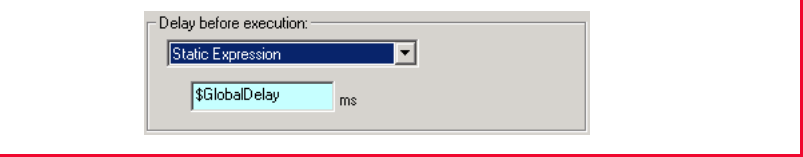

<span id="page-88-0"></span>UnregisterClient Unregisters a Skinny client from the Cisco CallManager. The UnregisterClient script function parameters are described in [Table 3-35](#page-88-1).

<span id="page-88-1"></span>Table 3-35. UnregisterClient Properties

| <b>Properties</b> |                           | <b>Description</b>                                                                                                    |
|-------------------|---------------------------|----------------------------------------------------------------------------------------------------|
| <b>Parameters</b> | Delay Before<br>Execution | The time to wait before the function starts.<br>Introducing a delay is used for synchronization<br>reasons, such as, for example, to synchronize<br>functions on different scenario channels.                              |
|                   |                           | The delay value can be specified as a static<br>expression, a random value, or as a predefined<br>constant from the VoIP Plug-In Resource Pool  <br>Constants category.<br>The default is <b>Static Expression</b> , 0 ms. |

| <b>Properties</b>  |         | <b>Description</b>                                                                                                    |
|--------------------|---------|----------------------------------------------------------------------------------------------------|
|                    | Timeout | The time, in milliseconds (ms), that the script<br>function waits for the function to execute. If this<br>time interval terminates without the function<br>being executed, the Timeout function output is<br>enabled. The timeout value can be specified as: |
|                    |         | <b>Static Expression</b> - A fixed timeout dura-<br>tion, which can be a Global constant, a value<br>in ms, or a timeout from the VoIP Constants<br>pool.                                                                                                    |
|                    |         | • Random Between Expressions - A ran-<br>dom timeout duration value in a specified<br>interval.                                                                                                    |
|                    |         | • Any of the timeout constants from the VoIP<br>Plug-in Resource Pool   Constants, such as,<br>for example, Delay between digits or<br>PHONE_WAIT_TIME.                                                                                                    |
|                    |         | The default is Static Expression, 20000 ms.                                                                                                    |
| Output<br>Settings | Ok      | The client deregistration completed<br>successfully.                                                                                                    |
|                    |         | The default resolution for this output is<br>SUCCESS.                                                                                                    |
|                    | Error   | The function has returned an error.                                                                                                    |
|                    |         | The default resolution for this output is FAILED.                                                                                                    |

Table 3-35. UnregisterClient Properties (Continued)

<span id="page-89-0"></span>OffHook Notifies the Cisco CallManager that the station is in an off-hook state. The Off-Hook script function parameters are described in [Table 3-36.](#page-89-1)

<span id="page-89-1"></span>Table 3-36. OffHook Properties

| <b>Properties</b> | <b>Description</b> |                                                                                                    |
|-------------------|--------------------|----------------------------------------------------------------------------------------------------|
| Parameters        | OffHook HCall      | A new automatically-generated, unique<br>call reference with a CallHandle#%d<br>format. For every Skinny function that<br>creates a new call reference (HCall), such<br>as OffHook, the call handle number is<br>increased.                                                                           |
|                   |                    | For example, considering that the first<br>OffHook function that has been added to<br>the scenario has an HCall equal to<br>CallHandle#1, the second OffHook<br>function, or any other function that creates<br>a new call reference, added to the<br>scenario, has a CallHandle#2 call<br>reference. |
|                   |                    | <b>Note:</b> Call handles cannot be changed,<br>they are read-only.                                                                                                    |
|                   | I ine No           | The station line number                                                                                                    |

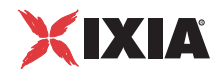

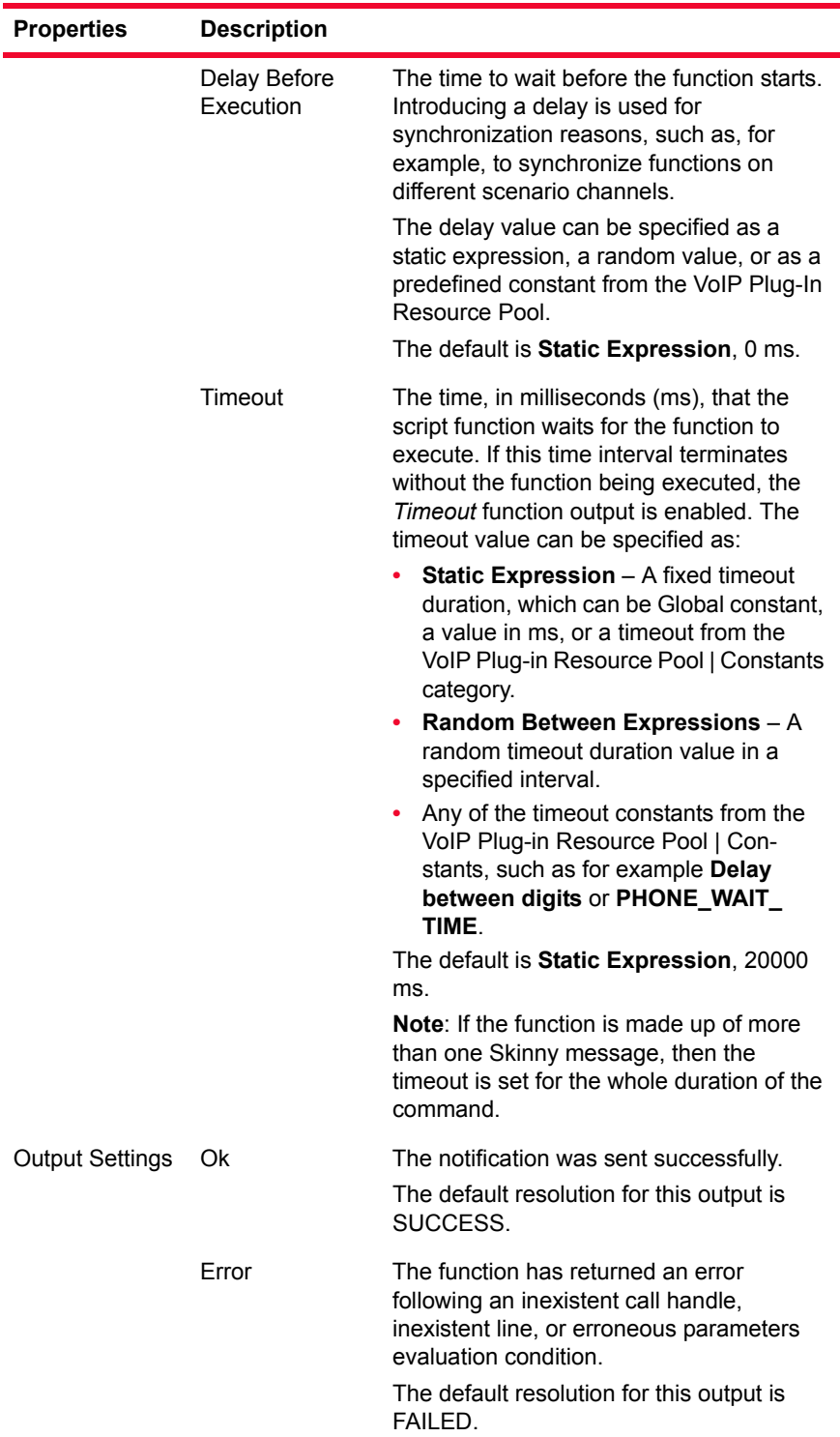

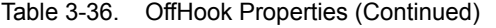

<span id="page-91-0"></span>OnHook Notifies the Cisco CallManager that the station is in an on-hook state and disconnects all active calls. The OnHook script function parameters are described in [Table 3-37.](#page-91-1)

<span id="page-91-1"></span>Table 3-37. OnHook Properties

| <b>Properties</b> |                           | <b>Description</b>                                                                                                    |
|-------------------|---------------------------|----------------------------------------------------------------------------------------------------|
| Parameters        | Delay Before<br>Execution | The time to wait before the function starts.<br>Introducing a delay is used for synchronization<br>reasons, such as, for example, to synchronize<br>functions on different scenario channels.<br>The delay value can be specified as a static |
|                   |                           | expression, a random value, or as a predefined<br>constant from the VoIP Plug-In Resource Pool  <br>Constants category.                                                                                                    |
|                   |                           | The default is <b>Static Expression</b> , 0 ms.                                                                                                    |
|                   | Timeout                   | The time, in milliseconds (ms), that the script<br>function waits for the function to execute. If this<br>time interval terminates without the function being<br>executed, the Timeout function output is enabled.                            |
|                   |                           | <b>Static Expression</b> – A fixed timeout duration,<br>٠<br>which can be Global constant, a value in ms, or<br>a timeout from the VoIP Constants pool.                                                                                       |
|                   |                           | Random Between Expressions - A random<br>٠<br>timeout duration value in a specified interval.                                                                                                    |
|                   |                           | Any of the timeout constants from the VoIP<br>۰<br>Plug-in Resource Pool   Constants, such as for<br>example Delay between digits or PHONE_<br><b>WAIT_TIME.</b>                                                                              |
|                   |                           | The default is Static Expression, 20000 ms.                                                                                                    |
| Output            | Ok                        | The notification was sent successfully.                                                                                                    |
| Settings          |                           | The default resolution for this output is<br>SUCCESS.                                                                                                    |
|                   | Timeout                   | A timeout occurred while sending the notification.<br>The default resolution for this output is WARNING.                                                                                                    |
|                   | Error                     | The function has returned an error.<br>The default resolution for this output is FAILED.                                                                                                    |

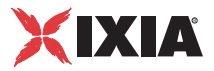

### <span id="page-92-0"></span>NewCall Sends a SoftKeyEvent message to the Cisco CallManager, requesting a dial tone. The NewCall script function parameters are described in [Table 3-38](#page-92-1).

<span id="page-92-1"></span>Table 3-38. NewCall Properties

| <b>Properties</b> |                           | <b>Description</b>                                                                                                    |
|-------------------|---------------------------|----------------------------------------------------------------------------------------------------|
| Parameters        | <b>NewCall</b><br>HCall   | A new automatically-generated, unique call<br>reference with a CallHandle#%d format                                                                                                    |
|                   | Line No                   | The station line number                                                                                                    |
|                   | Delay Before<br>Execution | The time to wait before the function starts.<br>Introducing a delay is used for synchronization<br>reasons, such as, for example, to synchronize<br>functions on different scenario channels.<br>The delay value can be specified as a static<br>expression, a random value, or as a predefined<br>constant from the VoIP Plug-In Resource Pool.<br>The default is Static Expression, 0 ms.                                                                                                    |
|                   | Timeout                   | The time, in milliseconds (ms), that the script<br>function waits for the function to execute. If this<br>time interval terminates without the function<br>being executed, the Timeout function output is<br>enabled. The timeout value can be specified as:<br><b>Static Expression</b> – A fixed timeout duration,<br>which can be a Global constant, a value in<br>ms, or a timeout from the VoIP Plug-in<br>Resource Pool   Constants category.<br>Random Between Expressions - A random<br>٠<br>timeout duration value in a specified interval.<br>Any of the timeout constants from the VoIP<br>Plug-in Resource Pool, such as, for example,<br>Delay between digits or PHONE_WAIT_<br>TIME. |
| Output            | Ok                        | The default is Static Expression, 20000 ms.<br>A new call was successfully created.                                                                                                    |
| Settings          |                           | The default resolution for this output is<br>SUCCESS.                                                                                                    |
|                   | Error                     | The function has returned an error following an<br>inexistent call handle, inexistent line, or<br>erroneous parameters evaluation condition.<br>The default resolution for this output is FAILED.                                                                                                    |

<span id="page-93-0"></span>EndCall Sends a SoftKeyEvent message to the Cisco CallManager, requesting a specific call completion. The EndCall script function parameters are described in [Table 3-](#page-93-1) [39](#page-93-1).

<span id="page-93-1"></span>Table 3-39. EndCall Properties

| <b>Properties</b>  |                                             | <b>Description</b>                                                                                                    |
|--------------------|---------------------------------------------|----------------------------------------------------------------------------------------------------|
| <b>Parameters</b>  | Call Handle                                 | A reference to an established call from those<br>that have been created in the scenario by<br>Skinny functions such as OffHook or NewCall.<br>If the AUTO option is selected, the call handle<br>corresponds to the active call.                                                                                                    |
|                    | Delay Before<br>Execution                   | The time to wait before the function starts.<br>Introducing a delay is used for synchronization<br>reasons, such as, for example, to synchronize<br>functions on different scenario channels.<br>The delay value can be specified as a static<br>expression, a random value or as a predefined<br>constant from the VoIP Plug-In Resource Pool  <br>Constants category.<br>The default is Static Expression, 0 ms.                                                                                                    |
|                    | <b>Wait Other</b><br>Party To<br>Disconnect | If selected, the station waits for a Callstate<br>message with a TsOnHook value. If it does not<br>receive the message within an user-defined<br>timeout, it sends an Endcall. The timeout value<br>can be specified as either of the following:<br>Static Expression: The timeout is specified<br>٠<br>by a static expression.<br>Random between (from [value] to [value]):<br>The timeout is a random value within a spec-<br>ified interval.<br>Wait for other party: The timeout value is a<br>constant from the VoIP Plug-in Resource<br>Pool   Constants category. |
| Output<br>Settings | Ok                                          | The call ended successfully.<br>The default resolution for this output is<br>SUCCESS.                                                                                                    |
|                    | Error                                       | The function has returned an error following an<br>inexistent call handle or erroneous parameters<br>evaluation condition.<br>The default resolution for this output is FAILED.                                                                                                    |

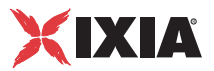

<span id="page-94-0"></span>MakeCall Originates a call by dialing the phone number and performing the call establishment. The MakeCall script function parameters are described in [Table 3-40](#page-94-1).

<span id="page-94-1"></span>Table 3-40. MakeCall Properties

| <b>Properties</b> |                           | <b>Description</b>                                                                                                    |
|-------------------|---------------------------|----------------------------------------------------------------------------------------------------|
| Parameters        | NewCall HCall             | A new automatically-generated, unique call<br>reference with a CallHandle#%d format                                                                                                    |
|                   | Line                      | The station line number                                                                                                    |
|                   | Destination               | Specifies the call destination phone number as<br>either of the following:<br>Use Dial Plan Settings: The call destination                                                                                                    |
|                   |                           | is given by the Dial Plan page settings.<br><b>Phone:</b> The call destination is given by a<br>user-defined string representing a valid<br>phone number.                                                                                                    |
|                   |                           | Last Parked Call: The call destination is the<br>last parked call.                                                                                                    |
|                   |                           | <b>Last Dialed Number: Instructs the CallMan-</b><br>ager to use the last dialed number.                                                                                                    |
|                   | Delay Before<br>Execution | The time to wait before the function starts.<br>Introducing a delay is used for synchronization<br>reasons, such as, for example, to synchronize<br>functions on different scenario channels.                                                                |
|                   |                           | The delay value can be specified as a static<br>expression, a random value, or as a predefined<br>constant from the VoIP Plug-In Resource Pool  <br>Constants category.                                                                                      |
|                   |                           | The default is Static Expression, 0 ms.                                                                                                    |
|                   | Timeout                   | The time, in milliseconds (ms), that the script<br>function waits for the function to execute. If this<br>time interval terminates without the function<br>being executed, the Timeout function output is<br>enabled. The timeout value can be specified as: |
|                   |                           | <b>Static Expression</b> – A fixed timeout dura-<br>tion, which can be a Global constant, a value<br>in ms, or a timeout from the VoIP Plug-in<br>Resource Pool   Constants category.                                                                        |
|                   |                           | Random Between Expressions - A ran-<br>dom timeout duration value in a specified<br>interval.                                                                                                    |
|                   |                           | Any of the timeout constants from the VoIP<br>Plug-in Resource Pool   Constants, such as,<br>for example, Delay between digits or<br>PHONE_WAIT_TIME                                                                                                    |
|                   |                           | The default is Static Expression, 20000 ms.                                                                                                    |

| Table 3-40.        | MakeCall Properties (Continued) |                                                                                                    |
|--------------------|---------------------------------|----------------------------------------------------------------------------------------------------|
| <b>Properties</b>  |                                 | <b>Description</b>                                                                                                    |
| Output<br>Settings | Ok                              | A call was successfully established.<br>The default resolution for this output is<br>SUCCESS.                                                                                                    |
|                    | Timeout                         | A timeout occurred while sending the<br>notification.<br>The default resolution for this output is<br><b>WARNING.</b>                                                                             |
|                    | Disconnected                    | On the established connection, the remote<br>party dropped the call by sending a disconnect<br>indication.<br>The default resolution for this output is<br><b>WARNING.</b>                        |
|                    | Error                           | The function has returned an error following an<br>inexistent call handle, inexistent line, or<br>erroneous parameters evaluation condition.<br>The default resolution for this output is FAILED. |

<span id="page-95-0"></span>WaitCall Waits for an incoming call. The WaitCall script function parameters are described in [Table 3-41.](#page-95-1)

<span id="page-95-1"></span>Table 3-41. WaitCall Properties

| Properties |                           | <b>Description</b>                                                                                                    |
|------------|---------------------------|----------------------------------------------------------------------------------------------------|
| Parameters | HCall                     | A new automatically-generated, unique call<br>reference with a CallHandle#%d format.                                                                                                    |
|            | Line No                   | The line number on which the call is to be<br>established. If the ANY option is selected, the<br>station listens on all available lines.                                                      |
|            | Delay Before<br>Execution | The time to wait before the function starts.<br>Introducing a delay is used for synchronization<br>reasons, such as, for example, to synchronize<br>functions on different scenario channels. |
|            |                           | The delay value can be specified as a static<br>expression, a random value, or as a predefined<br>constant from the VoIP Plug-In Resource Pool  <br>Constants category.                       |
|            |                           | The default is <b>Static Expression</b> , 0 ms.                                                                                                    |

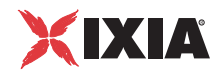

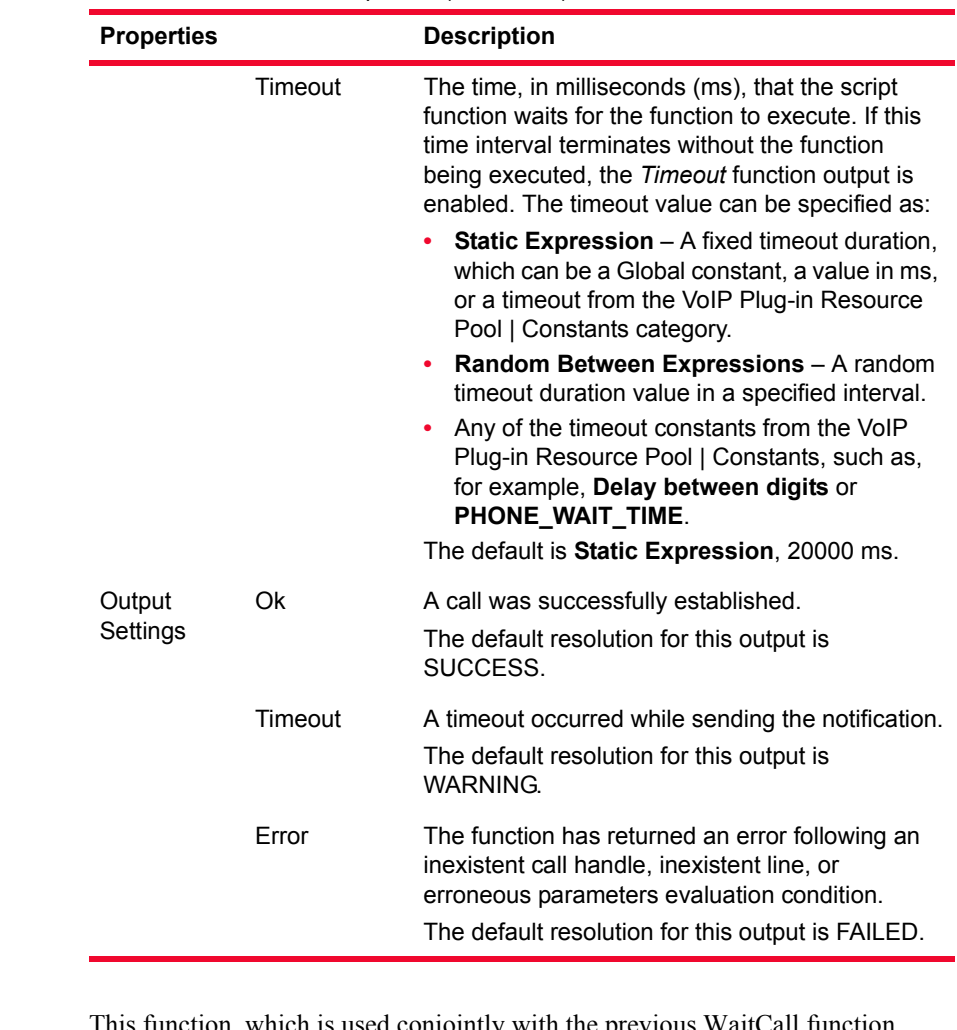

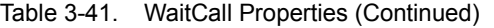

<span id="page-96-0"></span>AnswerCall This function, which is used conjointly with the previous WaitCall function, answers an incoming call by going off-hook and performing the call establishment. The AnswerCall script function parameters are described in [Table 3-42 on](#page-97-0)  [page 3-52.](#page-97-0)

| <b>Properties</b> |                           | <b>Description</b>                                                                                                    |
|-------------------|---------------------------|----------------------------------------------------------------------------------------------------|
| Parameters        | Call Handle               | A reference to an established call. If the AUTO<br>option is selected, the call handle corresponds<br>to the active call.                                                                                                    |
|                   | Delay Before<br>Execution | The time to wait before the function starts.<br>Introducing a delay is used for synchronization<br>reasons, such as, for example, to synchronize<br>functions on different scenario channels.                                                                |
|                   |                           | The delay value can be specified as a static<br>expression, a random value, or as a predefined<br>constant from the VoIP Plug-In Resource Pool  <br>Constants category.<br>The default is Static Expression, 0 ms.                                           |
|                   |                           |                                                                                                    |
|                   | Timeout                   | The time, in milliseconds (ms), that the script<br>function waits for the function to execute. If this<br>time interval terminates without the function<br>being executed, the Timeout function output is<br>enabled. The timeout value can be specified as: |
|                   |                           | <b>Static Expression</b> – A fixed timeout dura-<br>tion, which can be a Global constant, a value<br>in ms, or a timeout from the VoIP Plug-in<br>Resource Pool   Constants category.                                                                        |
|                   |                           | Random Between Expressions - A ran-<br>٠<br>dom timeout duration value in a specified<br>interval.                                                                                                    |
|                   |                           | Any of the timeout constants from the VoIP<br>Plug-in Resource Pool   Constants, such as,<br>for example, Delay between digits or<br>PHONE_WAIT_TIME.                                                                                                    |
|                   |                           | The default is Static Expression, 20000 ms.                                                                                                    |
| Output            | Ok                        | A call was successfully answered.                                                                                                    |
| Settings          |                           | The default resolution for this output is<br>SUCCESS.                                                                                                    |
|                   | Timeout                   | A timeout occurred while sending the<br>notification                                                                                                    |
|                   |                           | The default resolution for this output is<br><b>WARNING.</b>                                                                                                    |
|                   | Disconnected              | On the established connection, the other party<br>dropped the call by sending a disconnect<br>indication.                                                                                                    |
|                   |                           | The default resolution for this output is<br>WARNING.                                                                                                    |
|                   | Error                     | The function has returned an error following an<br>inexistent call handle or erroneous parameters<br>evaluation condition.                                                                                                    |
|                   |                           | The default resolution for this output is FAILED.                                                                                                    |

<span id="page-97-0"></span>Table 3-42. AnswerCall Properties

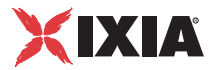

<span id="page-98-0"></span>DialDigits Dials the specified DTMF digits. The DialDigits script function parameters are described in [Table 3-43.](#page-98-1)

<span id="page-98-1"></span>Table 3-43. DialDigits Properties

| <b>Properties</b> |                           | <b>Description</b>                                                                                                    |
|-------------------|---------------------------|----------------------------------------------------------------------------------------------------|
| Parameters        | Dial String               | Specifies the dialed digits as either of the<br>following:                                                                                                    |
|                   |                           | Use Dial Plan Settings: The dial string is<br>the destination specified in the Dial Plan<br>page.                                                                                             |
|                   |                           | <b>Phone:</b> A user-defined string representing a<br>valid phone.                                                                                                    |
|                   |                           | Last Parked Call: The dial string corre-<br>sponds to the last parked call.                                                                                                    |
|                   | Delay                     | The inter-digit delay, which can be specified as:                                                                                                    |
|                   | <b>Between Digits</b>     | Static Expression - A fixed delay specified<br>as a value in milliseconds (ms) or as a delay<br>constant from the VoIP Plug-in Resource<br>Pool   Constants category.                         |
|                   |                           | Random Between Expressions - A ran-<br>dom delay duration value in the specified<br>interval.                                                                                                 |
|                   |                           | A user-defined delay specified as a constant<br>from the VoIP Plug-In Resource Pool   Con-<br>stants.                                                                                         |
|                   |                           | The default is Static Expression, 100 ms.                                                                                                    |
|                   | Delay Before<br>Execution | The time to wait before the function starts.<br>Introducing a delay is used for synchronization<br>reasons, such as, for example, to synchronize<br>functions on different scenario channels. |
|                   |                           | The delay value can be specified as a static<br>expression, a random value, or as a predefined<br>constant from the VoIP Plug-In Resource Pool  <br>Constants category.                       |
|                   |                           | The default is Static Expression, 0 ms.                                                                                                    |
| Output            | Ok                        | Digits were successfully dialed.                                                                                                    |
| Settings          |                           | The default resolution for this output is<br>SUCCESS.                                                                                                    |
|                   | Disconnected              | On the established connection, the other party<br>dropped the call by sending a disconnect<br>indication.                                                                                     |
|                   |                           | The default resolution for this output is<br>WARNING.                                                                                                    |
|                   | Error                     | The function has returned an error.                                                                                                    |
|                   |                           | The default resolution for this output is FAILED.                                                                                                    |

<span id="page-99-0"></span>WaitDigits Waits for a StationKeypadMessage sent by the Cisco CallManager to the station and detects a DTMF digits sequence. The WaitDigits script function parameters are described in [Table 3-44](#page-99-1).

<span id="page-99-1"></span>Table 3-44. WaitDigits Properties

| <b>Properties</b> |                           | <b>Description</b>                                                                                                    |
|-------------------|---------------------------|----------------------------------------------------------------------------------------------------|
| Parameters        | <b>DTMF</b><br>Detection  | Specifies the detection mode settings, as<br>follows:                                                                                                    |
|                   | Settings                  | Detect continuously for - Detects all digits<br>arrived within the specified period of time<br>(Default = 1000 s).                                                                                                    |
|                   |                           | Detect exactly <x> DTMFs - Detects the<br/>٠<br/>specified number of digits (Default = <math>6</math>).</x>                                                                                                    |
|                   |                           | Use Talk Time - Detects DTMFs for the<br>duration of the TalkTime test configuration<br>parameter.                                                                                                    |
|                   |                           | Detect DTMF sequence - Detects an<br>expected sequence, user-defined or speci-<br>fied by selecting a DTMF Sequence Pool<br>entry.                                                                                                    |
|                   | Terminate<br>conditions   | Maximum Delay between DTMFs: The<br>maximum amount of time, in milliseconds (ms),<br>allowed between consecutive digits for a proper<br>detection. After this period elapses, the function<br>terminates. The range of values is 0 to 999999<br>ms. The default value is 500 ms. |
|                   |                           | First DTMF Timeout: The time, in milliseconds<br>(ms), allowed for receiving the first digit. After<br>this period elapses, the function exits on the<br>Timeout output. The range of values is 0 to<br>999999 ms. The default value is 400 ms.                                  |
|                   | Delay Before<br>Execution | The time to wait before the function starts.<br>Introducing a delay is used for synchronization<br>reasons, such as, for example, to synchronize<br>functions on different scenario channels.                                                                                    |
|                   |                           | The delay value can be specified as a static<br>expression, a random value, or as a predefined<br>constant from the VoIP Plug-In Resource Pool  <br>Constants category.                                                                                                    |
|                   |                           | The default is Static Expression, 0 ms.                                                                                                    |

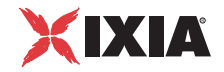

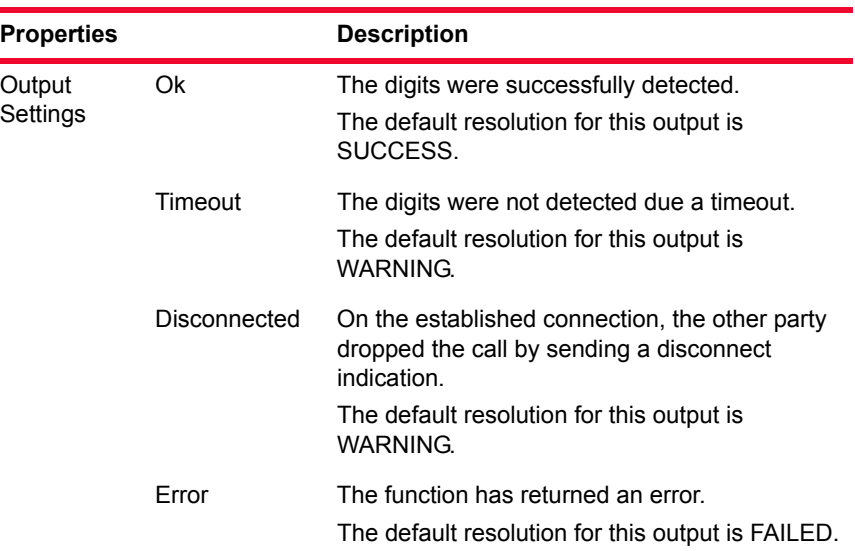

### Table 3-44. WaitDigits Properties (Continued)

<span id="page-100-0"></span>HoldCall Performs a Hold operation on a specified call reference. The HoldCall script function parameters are described in [Table 3-45.](#page-100-1)

<span id="page-100-1"></span>Table 3-45. HoldCall Properties

ř.

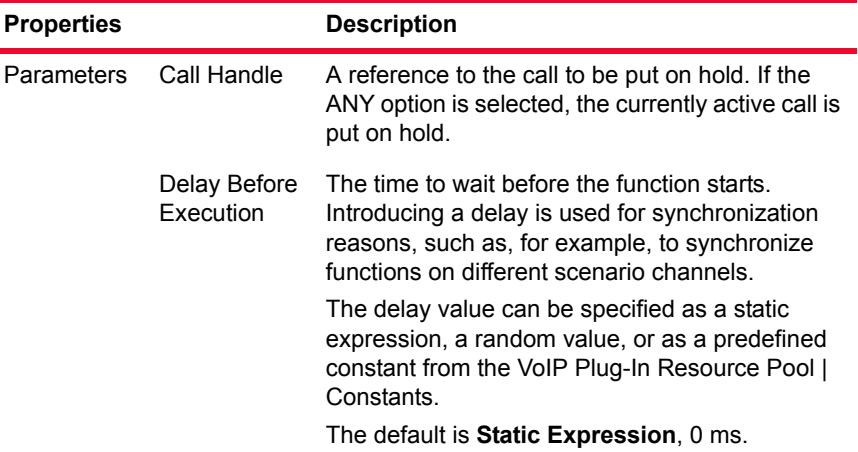

| <b>Properties</b>  |         | <b>Description</b>                                                                                                    |
|--------------------|---------|----------------------------------------------------------------------------------------------------|
|                    | Timeout | The time, in milliseconds (ms), that the script<br>function waits for the function to execute. If this<br>time interval terminates without the function<br>being executed, the Timeout function output is<br>enabled. The timeout value can be specified as: |
|                    |         | Static Expression - A fixed timeout duration,<br>which can be a Global constant, a value in ms,<br>or a timeout from the VoIP Plug-in Resource<br>Pool   Constants.                                                                                          |
|                    |         | Random Between Expressions - A random<br>٠<br>timeout duration value in a specified interval.                                                                                                    |
|                    |         | Any of the timeout constants from the VoIP<br>Plug-in Resource Pool   Constants, such as,<br>for example, Delay between digits or<br>PHONE_WAIT_TIME.                                                                                                    |
|                    |         | The default is Static Expression, 20000 ms.                                                                                                    |
| Output<br>Settings | Ok      | The call was successfully put on hold.                                                                                                    |
|                    |         | The default resolution for this output is<br>SUCCESS.                                                                                                    |
|                    | Frror   | The function has returned an error following an<br>inexistent call handle or erroneous parameters<br>evaluation condition.                                                                                                    |
|                    |         | The default resolution for this output is FAILED.                                                                                                    |

Table 3-45. HoldCall Properties (Continued)

<span id="page-101-0"></span>RetrieveCall Performs a Retrieve operation on a specified call reference. The RetrieveCall script function parameters are described in [Table 3-46](#page-101-1).

<span id="page-101-1"></span>Table 3-46. RetrieveCall Properties

| <b>Properties</b> |                           | <b>Description</b>                                                                                                    |
|-------------------|---------------------------|----------------------------------------------------------------------------------------------------|
| <b>Parameters</b> | Call Handle               | A reference to the call to be retrieved from the<br>hold state. If the AUTO option is selected, the<br>call handle corresponds to the last active call.                                       |
|                   | Delay Before<br>Execution | The time to wait before the function starts.<br>Introducing a delay is used for synchronization<br>reasons, such as, for example, to synchronize<br>functions on different scenario channels. |
|                   |                           | The delay value can be specified as a static<br>expression, a random value, or as a predefined<br>constant from the VoIP Plug-In Resource Pool  <br>Constants.                                |
|                   |                           | The default is <b>Static Expression</b> , 0 ms.                                                                                                    |

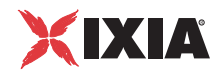

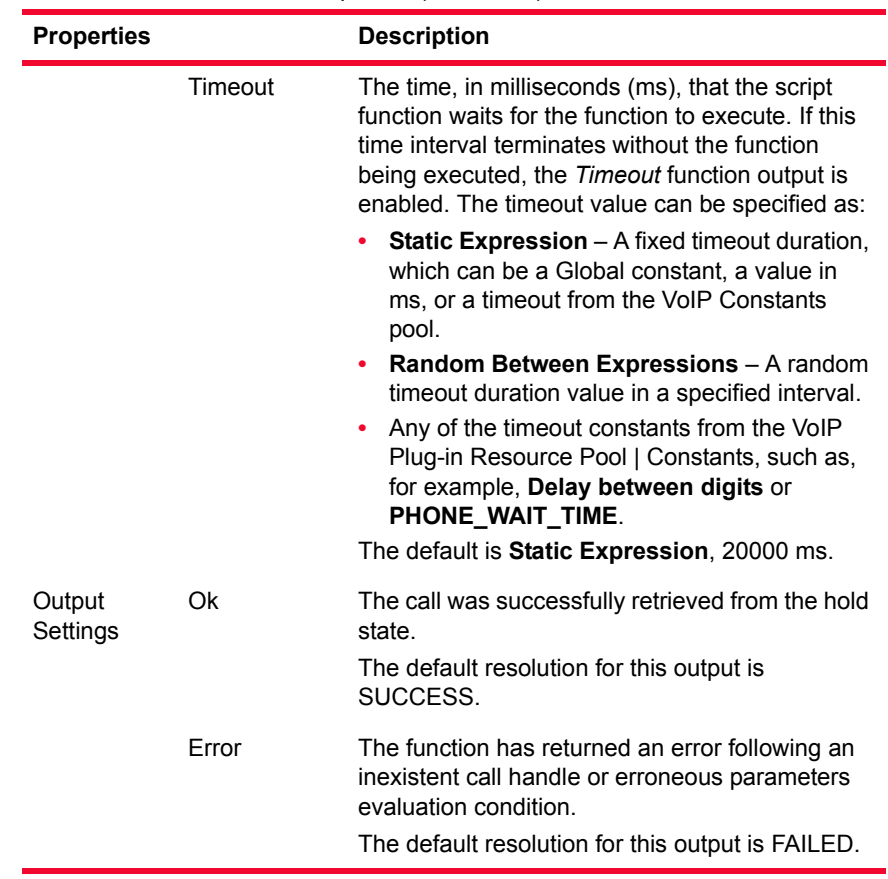

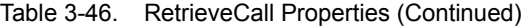

<span id="page-102-0"></span>

Setup XFER Initiates a Transfer or a Conference procedure, without effectively completing the procedure. The actual transfer is performed using the complementary Complete XFER script function. The Setup XFER script function parameters are described in [Table 3-47.](#page-102-1)

<span id="page-102-1"></span>

| Table 3-47. Setup XFER Properties |                           |                                                                                     |
|-----------------------------------|---------------------------|-------------------------------------------------------------------------------------|
| <b>Properties</b>                 |                           | <b>Description</b>                                                                  |
| Parameters                        | NewCall Hcall             | A new automatically-generated, unique call<br>reference with a CallHandle#%d format |
|                                   | <b>XFer Option</b>        | TRANSFER CALL or CONFERENCE CALL.                                                   |
|                                   | <b>XFer</b><br>CallHandle | A reference to the call on which to perform the<br>action                           |

| Table 3-47.       | Setup XFER Properties (Continued) |                                                                                                    |
|-------------------|-----------------------------------|----------------------------------------------------------------------------------------------------|
| <b>Properties</b> |                                   | <b>Description</b>                                                                                                    |
|                   | Destination                       | Defines the call transfer destination as either of<br>the following:                                                                                                    |
|                   |                                   | Use Dial Plan Settings: The transfer destina-<br>tion is given by the Dial Plan page settings.<br><b>Phone:</b> A user-defined string representing a<br>$\bullet$<br>valid phone number.<br>Last Parked Call: The transfer destination is<br>the last parked call.<br>Last Dialed Number: Instructs the CallMan-<br>$\bullet$<br>ager to use the last dialed number. |
|                   | Delay Before<br>Execution         | The time to wait before the function starts.<br>Introducing a delay is used for synchronization<br>reasons, such as, for example, to synchronize<br>functions on different scenario channels.                                                                                                    |
|                   |                                   | The delay value can be specified as a static<br>expression, a random value or as a predefined<br>constant from the VoIP Plug-In Resource Pool  <br>Constants.                                                                                                    |
|                   |                                   | The default is Static Expression, 0 ms.                                                                                                    |
|                   | Timeout                           | The time, in milliseconds (ms), that the script<br>function waits for the function to execute. If this<br>time interval terminates without the function<br>being executed, the Timeout function output is<br>enabled. The timeout value can be specified as:                                                                                                    |
|                   |                                   | Static Expression - A fixed timeout duration,<br>which can be a Global constant, a value in<br>ms, or a timeout from the VoIP Plug-in<br>Resource Pool   Constants.                                                                                                    |
|                   |                                   | Random Between Expressions - A random<br>٠<br>timeout duration value in a specified interval.<br>Any of the timeout constants from the VoIP<br>Plug-in Resource Pool   Constants, such as,<br>for example, Delay between digits or<br>PHONE_WAIT_TIME.                                                                                                    |
|                   |                                   | The default is Static Expression, 20000 ms.                                                                                                    |

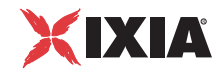

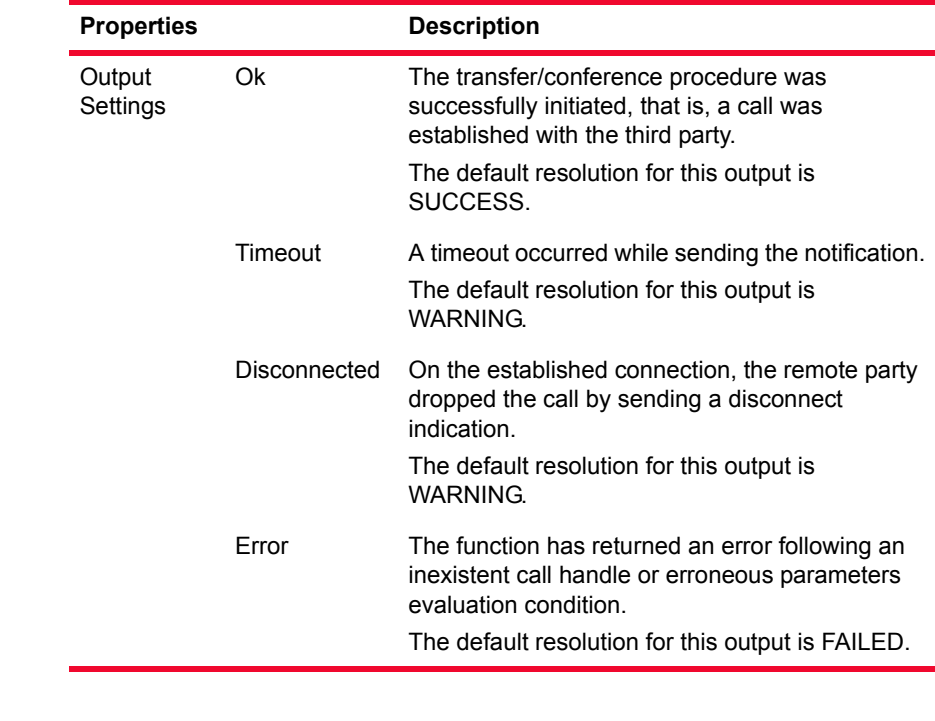

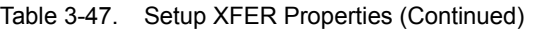

<span id="page-104-0"></span>Complete XFER Completes a Transfer or Conference procedure that was previously initiated using the Setup XFER function. The CompleteXFER script function parameters are described in [Table 3-48 on page 3-60](#page-105-0).

<span id="page-105-0"></span>

| Table 3-48.       | <b>Complete XFER Properties</b> |                                                                                                    |
|-------------------|---------------------------------|----------------------------------------------------------------------------------------------------|
| <b>Properties</b> |                                 | <b>Description</b>                                                                                                    |
| Parameters        | Call Handle                     | A reference to the call on which to perform the<br>action                                                                                                    |
|                   | <b>XFer Option</b>              | TRANSFER CALL or CONFERENCE CALL                                                                                                    |
|                   | Delay Before<br>Execution       | The time to wait before the function starts.<br>Introducing a delay is used for synchronization<br>reasons, such as, for example, to synchronize<br>functions on different scenario channels.                                                                                                    |
|                   |                                 | The delay value can be specified as a static<br>expression, a random value, or as a predefined<br>constant from the VoIP Plug-In Resource Pool  <br>Constants.                                                                                                    |
|                   |                                 | The default is <b>Static Expression</b> , 0 ms.                                                                                                    |
|                   | Timeout                         | The time, in milliseconds (ms), that the script<br>function waits for the function to execute. If this<br>time interval terminates without the function being<br>executed, the Timeout function output is enabled.<br>The timeout value can be specified as:                                          |
|                   |                                 | <b>Static Expression</b> – A fixed timeout duration,<br>which can be a Global constant, a value in ms,<br>or a timeout from the VoIP Plug-in Resource<br>Pool   Constants.                                                                                                    |
|                   |                                 | Random Between Expressions - A random<br>٠<br>timeout duration value in a specified interval.<br>Any of the timeout constants from the VoIP<br>Plug-in Resource Pool   Constants, such as,<br>for example, Delay between digits or<br>PHONE_WAIT_TIME.<br>The default is Static Expression, 20000 ms. |

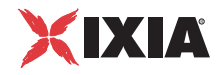

| <b>Properties</b>  |                   | <b>Description</b>                                                                                                    |
|--------------------|-------------------|----------------------------------------------------------------------------------------------------|
| Output<br>Settings | 0k                | The transfer/conference procedure was<br>successfully completed. For a transfer, the initial<br>call is closed (for transfer) and the other parties<br>should be connected. For a conference<br>procedure, the call is connected into a<br>conference. |
|                    |                   | The default resolution for this output is<br>SUCCESS.                                                                                                    |
|                    | Timeout           | A timeout occurred while sending the notification.<br>The default resolution for this output is<br><b>WARNING</b>                                                                                                    |
|                    | Disconnec-<br>ted | On the established connection, the remote party<br>dropped the call by sending a disconnect<br>indication.<br>The default resolution for this output is<br><b>WARNING.</b>                                                                             |
|                    | Frror             | The function has returned an error following an<br>inexistent call handle or erroneous parameters<br>evaluation condition.<br>The default resolution for this output is FAILED.                                                                        |

Table 3-48. Complete XFER Properties (Continued)

<span id="page-106-0"></span>Transfer This function, which is a combination of the Setup XFER and the Complete XFER functions, transfer the call to another party. The Transfer script function parameters are described in [Table 3-49 on page 3-62](#page-107-0).

| Properties |                           | <b>Description</b>                                                                                                    |
|------------|---------------------------|----------------------------------------------------------------------------------------------------|
| Parameters | <b>NewCall Hcall</b>      | A new automatically-generated, unique call<br>reference with a CallHandle#%d format                                                                                                    |
|            | Destination               | The destination to which the call is transferred,<br>which can be either of the following:                                                                                                    |
|            |                           | Use Dial Plan Settings: The transfer desti-<br>nation is given by the Dial Plan page set-<br>tings.                                                                                                    |
|            |                           | Phone: A user-defined string representing a<br>٠<br>valid phone number                                                                                                    |
|            |                           | <b>Last Parked Call: The transfer destination is</b><br>the last parked call.                                                                                                    |
|            |                           | <b>Last Dialed Number: Instructs the CallMan-</b><br>۰<br>ager to use the last dialed number.                                                                                                    |
|            | Transfer Mode             | Defines the transfer mode, with or without<br>consultation of the party to which the call is<br>transferred:                                                                                                    |
|            |                           | Blind Transfer: A new call is initiated with-<br>out consulting the party to which the call is<br>transferred. The call is established without<br>waiting for the third party to answer, and the<br>callee should not answer before transfer is<br>completed.<br>If the third party is an IxLoad emulated |
|            |                           | Skinny phone executing an AnswerCall<br>script function, the use of a delay before the<br>function execution is recommended.                                                                                                    |
|            |                           | <b>Consultative transfer with duration:</b><br>Before transferring the call, the remote party<br>is being consulted for a specified or random<br>period of time.                                                                                                    |
|            | Delay Before<br>Execution | The time to wait before the function starts.<br>Introducing a delay is used for synchronization<br>reasons, such as, for example, to synchronize<br>functions on different scenario channels.                                                                                                    |
|            |                           | The delay value can be specified as a static<br>expression, a random value, or as a predefined<br>constant from the VoIP Plug-In Resource Pool  <br>Constants.                                                                                                    |
|            |                           | The default is Static Expression, 0 ms.                                                                                                    |

<span id="page-107-0"></span>Table 3-49. Transfer Properties
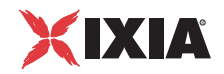

| <b>Properties</b>  |              | <b>Description</b>                                                                                                    |
|--------------------|--------------|----------------------------------------------------------------------------------------------------|
|                    | Timeout      | The time, in milliseconds (ms), that the script<br>function waits for the function to execute. If this<br>time interval terminates without the function<br>being executed, the Timeout function output is<br>enabled. The timeout value can be specified as: |
|                    |              | Static Expression - A fixed timeout dura-<br>tion, which can be a Global constant, a value<br>in ms, or a timeout from the VoIP Plug-in<br>Resource Pool   Constants.                                                                                        |
|                    |              | Random Between Expressions - A ran-<br>dom timeout duration value in a specified<br>interval.                                                                                                    |
|                    |              | Any of the timeout constants from the VoIP<br>Plug-in Resource Pool   Constants, such as,<br>for example, Delay between digits or<br>PHONE_WAIT_TIME.                                                                                                    |
|                    |              | The default is Static Expression, 20000 ms.                                                                                                    |
| Output<br>Settings | Ok           | The transfer procedure was successfully<br>performed.                                                                                                    |
|                    |              | The default resolution for this output is<br>SUCCESS.                                                                                                    |
|                    | Timeout      | A timeout occurred while establishing the<br>transfer.                                                                                                    |
|                    |              | The default resolution for this output is<br>WARNING.                                                                                                    |
|                    | Disconnected | On the established connection, the remote<br>party dropped the call by sending a disconnect<br>indication.                                                                                                    |
|                    |              | The default resolution for this output is<br><b>WARNING</b>                                                                                                    |
|                    | Error        | The function has returned an error following an<br>inexistent call handle or erroneous parameters<br>evaluation condition.                                                                                                    |
|                    |              | The default resolution for this output is FAILED.                                                                                                    |

Table 3-49. Transfer Properties (Continued)

**3**

ForwardAllCalls Sends a SoftKeyEvent message to the Cisco CallManager, requesting that all incoming calls be forwarded. The ForwardAllCalls script function parameters are described in [Table 3-50.](#page-109-0)

<span id="page-109-0"></span>Table 3-50. ForwardAllCalls Properties

| <b>Properties</b>  |                           | <b>Description</b>                                                                                                    |
|--------------------|---------------------------|----------------------------------------------------------------------------------------------------|
| Parameters         | Destination               | The destination to which calls are forwarded,<br>which can be specified as either of the following:<br>Use Dial Plan Settings: The destination is<br>chosen based on dial plan settings.<br><b>Phone:</b> The destination is specified by the<br>specified phone number.<br>Last Dialed Number: Instructs the CallMan-<br>ager to use the last dialed number.                                                                                                    |
|                    | Delay Before<br>Execution | The time to wait before the function starts.<br>Introducing a delay is used for synchronization<br>reasons, such as, for example, to synchronize<br>functions on different scenario channels.<br>The delay value can be specified as a static<br>expression, a random value, or as a predefined<br>constant from the VoIP Plug-In Resource Pool  <br>Constants.<br>The default is Static Expression, 0 ms.                                                                                                    |
|                    | Timeout                   | The time, in milliseconds (ms), that the script<br>function waits for the function to execute. If this<br>time interval terminates without the function<br>being executed, the Timeout function output is<br>enabled. The timeout value can be specified as:<br>Static Expression - A fixed timeout duration,<br>which can be a Global constant, a value in<br>ms, or a timeout from the VoIP Constants<br>pool.<br>• Random Between Expressions - A random<br>timeout duration value in a specified interval.<br>Any of the timeout constants from the VoIP<br>Plug-in Resource Pool   Constants, such as,<br>for example, Delay between digits or<br>PHONE_WAIT_TIME.<br>The default is Static Expression, 20000 ms. |
| Output<br>Settings | Ok                        | The forward configuration was successfully<br>performed.<br>The default resolution for this output is<br>SUCCESS.                                                                                                    |
|                    | Error                     | The function has returned an error following an<br>erroneous parameters evaluation condition.<br>The default resolution for this output is FAILED.                                                                                                    |

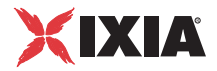

**Note**: Since during the first execution, the **ForwardAllCalls** script function configures the forwarding functionality on the CCM, it needs to be executed twice to effectively forwards the call.

ParkCall Parks a specified call. The ParkCall script function parameters are described in [Table 3-51.](#page-110-0)

<span id="page-110-0"></span>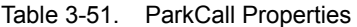

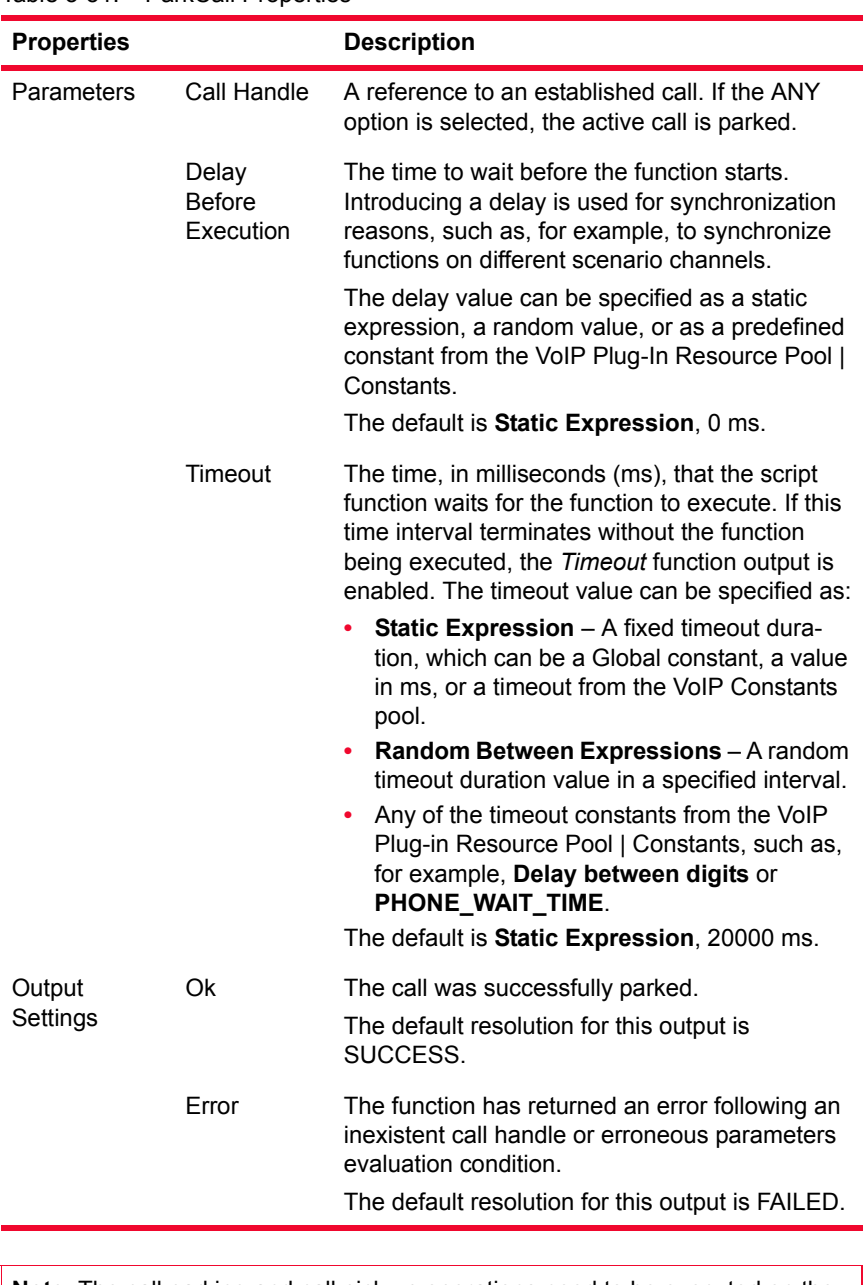

**Note**: The call parking and call pick up operations need to be executed on the same test scenario channel.

GetCallInfo Retrieves the call information (CallInfo and CallState) into the Skinny variables supported by the IxLoad VoIP Plug-In. The GetCallInfo script function parameters are described in [Table 3-52](#page-111-0).

<span id="page-111-0"></span>Table 3-52. GetCallInfo Properties

| <b>Properties</b>  |                                     | <b>Description</b>                                                                                                    |
|--------------------|-------------------------------------|----------------------------------------------------------------------------------------------------|
| Parameters         | Call Handle                         | A reference to an established call                                                                                                    |
|                    | Delay<br><b>Before</b><br>Execution | The time to wait before the function starts.<br>Introducing a delay is used for synchronization<br>reasons, such as, for example, to synchronize<br>functions on different scenario channels. |
|                    |                                     | The delay value can be specified as a static<br>expression, a random value, or as a predefined<br>constant from the VoIP Plug-In Resource Pool  <br>Constants.                                |
|                    |                                     | The default is <b>Static Expression</b> , 0 ms.                                                                                                    |
| Output<br>Settings | Ok                                  | The retrieval of call parameters into Skinny<br>variables was completed successfully.                                                                                                    |
|                    |                                     | The default resolution for this output is<br>SUCCESS.                                                                                                    |
|                    | Frror                               | The function has returned an error following an<br>inexistent call handle or erroneous parameters<br>evaluation condition.                                                                    |
|                    |                                     | The default resolution for this output is FAILED.                                                                                                    |
|                    |                                     |                                                                                                    |

**Note**: For a list of the supported VoIP Skinny variables, refer to the Skinny Library Predefined Variables on page 4-8.

MeetMe Sets up a MeetMe conference with the test script function parameters described in [Table 3-53 on page 3-67.](#page-112-0) To set up the conference, a Meet-Me softkey message is sent to the Cisco CallManager and then the Meet-Me conference call number is dialed.

> Stations that want to connect to the conference have to dial in to the conference using the MakeCall script function.

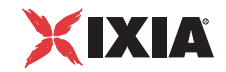

| <b>Properties</b> |                           | <b>Description</b>                                                                                                    |
|-------------------|---------------------------|----------------------------------------------------------------------------------------------------|
| Parameters        | <b>NewCall Hcall</b>      | A new automatically-generated, unique call<br>reference with a CallHandle#%d format                                                                                                    |
|                   | Line No                   | The station line number                                                                                                    |
|                   | Destination               | The call destination, which can be either of the<br>following:<br>Use Dial Plan Settings: The destination is<br>$\bullet$<br>given by the Dial Plan page settings.<br><b>Phone:</b> A user-defined string representing a<br>valid phone number<br><b>Last Parked Call:</b> The destination is the last<br>$\bullet$<br>parked call.<br>Last Dialed Number: Instructs the CallMan-<br>ager to use the last dialed number. |
|                   | Delay Before<br>Execution | The time to wait before the function starts.<br>Introducing a delay is used for synchronization<br>reasons, such as, for example, to synchronize<br>functions on different scenario channels.<br>The delay value can be specified as a static<br>expression, a random value, or as a predefined<br>constant from the VoIP Plug-In Resource Pool  <br>Constants.                                                          |
|                   |                           | The default is Static Expression, 0 ms.                                                                                                    |
|                   | Timeout                   | The time, in milliseconds (ms), that the script<br>function waits for the function to execute. If this<br>time interval terminates without the function<br>being executed, the Timeout function output is<br>enabled. The timeout value can be specified as:                                                                                                    |
|                   |                           | <b>Static Expression</b> – A fixed timeout duration,<br>which can be a Global constant, a value in<br>ms, or a timeout from the VoIP Plug-in<br>Resource Pool   Constants.                                                                                                    |
|                   |                           | Random Between Expressions - A random<br>٠<br>timeout duration value in a specified interval.                                                                                                    |
|                   |                           | Any of the timeout constants from the VoIP<br>Plug-in Resource Pool   Constants, such as,<br>for example, Delay between digits or<br>PHONE_WAIT_TIME.                                                                                                    |
|                   |                           | The default is Static Expression, 20000 ms.                                                                                                    |

<span id="page-112-0"></span>Table 3-53. MeetMe Properties

| <b>Properties</b>  |              | <b>Description</b>                                                                                                    |
|--------------------|--------------|----------------------------------------------------------------------------------------------------|
| Output<br>Settings | Ok           | The MeetMe-type conference call setup<br>completed successfully.                                                                                                    |
|                    |              | The default resolution for this output is<br>SUCCESS.                                                                                                    |
|                    | Timeout      | A timeout occurred while establishing the<br>conference call.                                                                                                    |
|                    |              | The default resolution for this output is<br><b>WARNING.</b>                                                                                                    |
|                    | Disconnected | On the established connection, the remote party<br>dropped the call by sending a disconnect<br>indication.                                                                                        |
|                    |              | The default resolution for this output is<br><b>WARNING</b>                                                                                                    |
|                    | Error        | The function has returned an error following an<br>inexistent call handle, inexistent line, or<br>erroneous parameters evaluation condition.<br>The default resolution for this output is FAILED. |

Table 3-53. MeetMe Properties (Continued)

### RemoveLast ConferenceParty

Sends a RmLstC softkey to the Cisco CallManager that removes from a conference the party that has connected last. The RemoveLastConferenceParty script function parameters are described in [Table 3-54.](#page-113-0)

<span id="page-113-0"></span>Table 3-54. RemoveLastConferenceParty Properties

| <b>Properties</b> |                           | <b>Description</b>                                                                                                    |
|-------------------|---------------------------|----------------------------------------------------------------------------------------------------|
| Parameters        | Call Handle               | A reference to an established call. If the AUTO<br>option is selected, the call that last joined the<br>conference is removed.                                                                |
|                   | Delay Before<br>Execution | The time to wait before the function starts.<br>Introducing a delay is used for synchronization<br>reasons, such as, for example, to synchronize<br>functions on different scenario channels. |
|                   |                           | The delay value can be specified as a static<br>expression, a random value, or as a predefined<br>constant from the VoIP Plug-In Resource Pool  <br>Constants.                                |
|                   |                           | The default is <b>Static Expression</b> , 0 ms.                                                                                                    |
| Output            | Ok                        | The RmLstC softkey was sent successfully.                                                                                                    |
| Settings          |                           | The default resolution for this output is<br>SUCCESS.                                                                                                    |
|                   | Error                     | The function has returned an error following an<br>inexistent call handle or erroneous parameters<br>evaluation condition.                                                                    |
|                   |                           | The default resolution for this output is FAILED.                                                                                                    |

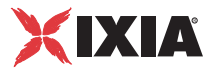

SendStimulus A Skinny station uses this message to inform the Cisco CallManager that a functional stimulus was pressed. The SendStimulus script function parameters are described in [Table 3-55.](#page-114-0)

<span id="page-114-0"></span>Table 3-55. SendStimulus Properties

| <b>Properties</b> |                                     | <b>Description</b>                                                                                                    |
|-------------------|-------------------------------------|----------------------------------------------------------------------------------------------------|
| <b>Parameters</b> | Line No                             | The station line on which the stimulus is<br>transmitted.                                                                                                    |
|                   | Device<br><b>Stimulus</b>           | The stimulus that is transmitted to the<br>CallManager, which can be either of the following:<br>SsLastNumberRedial = 1,<br>$SsSpeedDial = 2$ ,<br>٠<br>SsHold = $3$ ,<br>٠<br>SsTransfer = $4$ ,<br>٠<br>$SsForwardAll = 5$ ,<br>٠<br>SsForwardBusy = 6,<br>٠<br>SsForwardNoAnswer = 7,<br>٠<br>$SsDisplay = 8,$<br>٠<br>SsLine = $9$ ,<br>٠<br>$SsT120Chat = 0xA$<br>٠<br>$SsT120Whiteboard = 0xB$ ,<br>٠<br>SsT120ApplicationSharing = 0xC,<br>٠<br>SsT120FileTransfer = 0xD,<br>٠<br>$SsVideo = 0xE$ ,<br>٠<br>SsVoiceMail = 0xF,<br>٠<br>$SsAnswerRelease = 0x10$ ,<br>٠<br>$SsAutoAnswer = 0x11,$<br>٠<br>$SsSelect = 0x12,$<br>٠<br>$S$ s $P$ rivacy = 0x13,<br>٠<br>$SsServiceURL = 0x14$ ,<br>٠<br>SsMaliciousCall = 0x1B,<br>٠<br>$SsGenericAppB1 = 0x21$ ,<br>٠<br>$SsGenericAppB2 = 0x22$<br>٠<br>SsGenericAppB3 = 0x23,<br>٠<br>SsGenericAppB4 = 0x24,<br>٠<br>SsGenericAppB5 = 0x25<br>٠<br>SsMeetMeConference=0x7b,<br>٠<br>SsConference=0x7d,<br>٠<br>SsCallPark=0x7e<br>٠<br>SsCallPickup=7f<br>٠<br>SsGroupCallPickup=80 |
|                   | Delay<br><b>Before</b><br>Execution | The time to wait before the function starts.<br>Introducing a delay is used for synchronization<br>reasons, such as, for example, to synchronize<br>functions on different scenario channels.<br>The delay value can be specified as a static<br>expression, a random value, or as a predefined<br>constant from the VoIP Plug-In Resource Pool  <br>Constants.                                                                                                    |

The default is **Static Expression**, 0 ms.

| <b>Properties</b>  |                                     | <b>Description</b>                                                                                                    |
|--------------------|-------------------------------------|----------------------------------------------------------------------------------------------------|
| Output<br>Settings | <stimulus<br>name&gt;</stimulus<br> | This output, named after the stimulus selected in<br>the Parameters page, indicates that the stimulus<br>was successfully sent. |
|                    |                                     | For custom stimuli, the value must have the 'User'<br>defined #%d' format.                                                      |
|                    | Frror                               | The function has returned an error following an<br>inexistent line number or erroneous parameters<br>evaluation condition.      |
|                    |                                     | The default resolution for this output is FAILED.                                                                               |

Table 3-55. SendStimulus Properties (Continued)

SendSoftkey CP-7940/7960 stations use this message to inform the Cisco CallManager of a softkey event. The SendSoftKey script function parameters are described in [Table 3-56.](#page-115-0)

<span id="page-115-0"></span>Table 3-56. SendSoftkey Properties

| <b>Properties</b> |                                     | <b>Description</b>                                                                                                    |
|-------------------|-------------------------------------|----------------------------------------------------------------------------------------------------|
| Parameters        | Call Handle                         | A reference to an established call                                                                                                    |
|                   | Delay<br>Before<br><b>Execution</b> | The time to wait before the function starts.<br>Introducing a delay is used for synchronization<br>reasons, such as, for example, to synchronize<br>functions on different scenario channels. |
|                   |                                     | The delay value can be specified as a static<br>expression, a random value, or as a predefined<br>constant from the VoIP Plug-In Resource Pool  <br>Constants.                                |
|                   |                                     | The default is Static Expression, 0 ms.                                                                                                    |

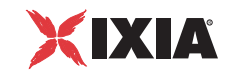

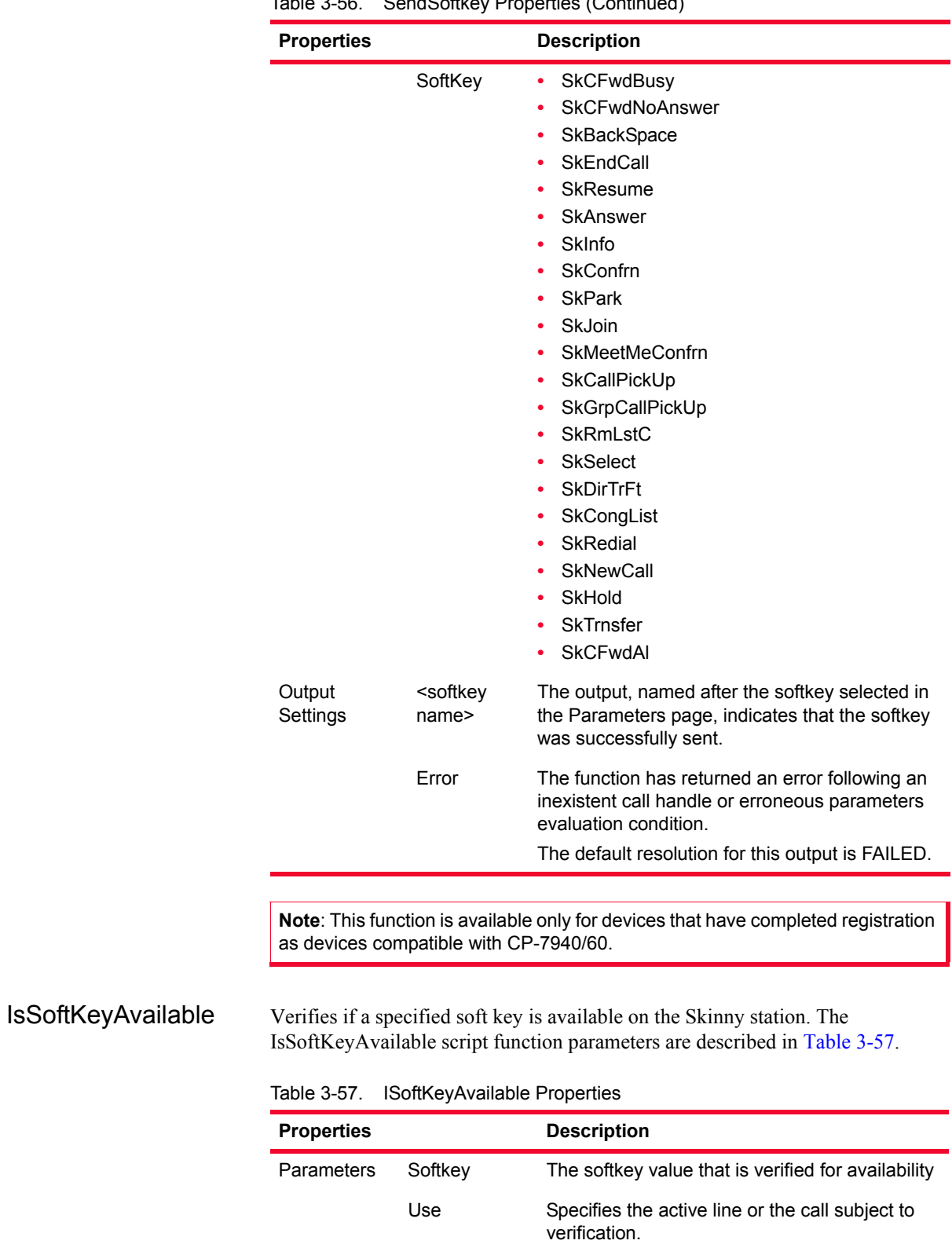

<span id="page-116-0"></span>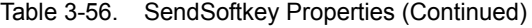

| <b>Properties</b>  |                                           | <b>Description</b>                                                                                                    |
|--------------------|-------------------------------------------|----------------------------------------------------------------------------------------------------|
|                    | Delay Before<br>Execution                 | The time to wait before the function starts.<br>Introducing a delay is used for synchronization<br>reasons, such as, for example, to synchronize<br>functions on different scenario channels. |
|                    |                                           | The delay value can be specified as a static<br>expression, a random value, or as a predefined<br>constant from the VoIP Plug-In Resource Pool  <br>Constants.                                |
|                    |                                           | The default is <b>Static Expression</b> , 0 ms.                                                                                                    |
| Output<br>Settings | <softkey<br>name<sub>2</sub></softkey<br> | This output, named after the softkey selected in<br>the Parameters page, indicates that the softkey<br>is available.                                                                          |
|                    | Error                                     | The softkey selected in the Parameters page is<br>not available.                                                                                                    |
|                    |                                           | The default resolution for this output is FAILED.                                                                                                    |

Table 3-57. ISoftKeyAvailable Properties (Continued)

WaitForEvent The Skinny Client searches the message queue for a specified message in a given scope and waits for it if the message is not present. The WaitForEvent script function parameters are described in [Table 3-58.](#page-117-0)

<span id="page-117-0"></span>Table 3-58. WaitForEvent Properties

| <b>Properties</b> |                       | <b>Description</b>                                                                                                    |
|-------------------|-----------------------|----------------------------------------------------------------------------------------------------|
| <b>Parameters</b> | Scope                 | Specifies the search domain as one of the following:<br><b>Call Handle:</b> The message is waited for in the<br>specified call.<br>Call State: The message is searched for in the<br>message queue beginning with the specified state. |
|                   | Generate<br>New HCall | When selected, the receiving of the expected<br>message generates a new call if the call ID is not<br>associated with an existing call handle.                                                                                         |
|                   | Skinny<br>Message     | The Skinny message for which to wait. For messages<br>that configure parameters with multiple values, the<br>drop-down list below permits you to select a value.                                                                       |
|                   |                       | For example, when selecting the<br>SendDtmfToneMessage in the Skinny Message drop-<br>down list, the awaited value can be any DTMF or a<br>specific DTMF, which can be selected from the drop-<br>down list below.                     |
|                   |                       | StationActivateCallPlaneMessage                                                                                                    |
|                   |                       | StationBackSpaceReqMessage                                                                                                    |
|                   |                       | StationTemplateMessage                                                                                                    |
|                   |                       | StationCallInfoMessage                                                                                                    |

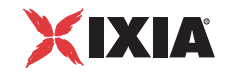

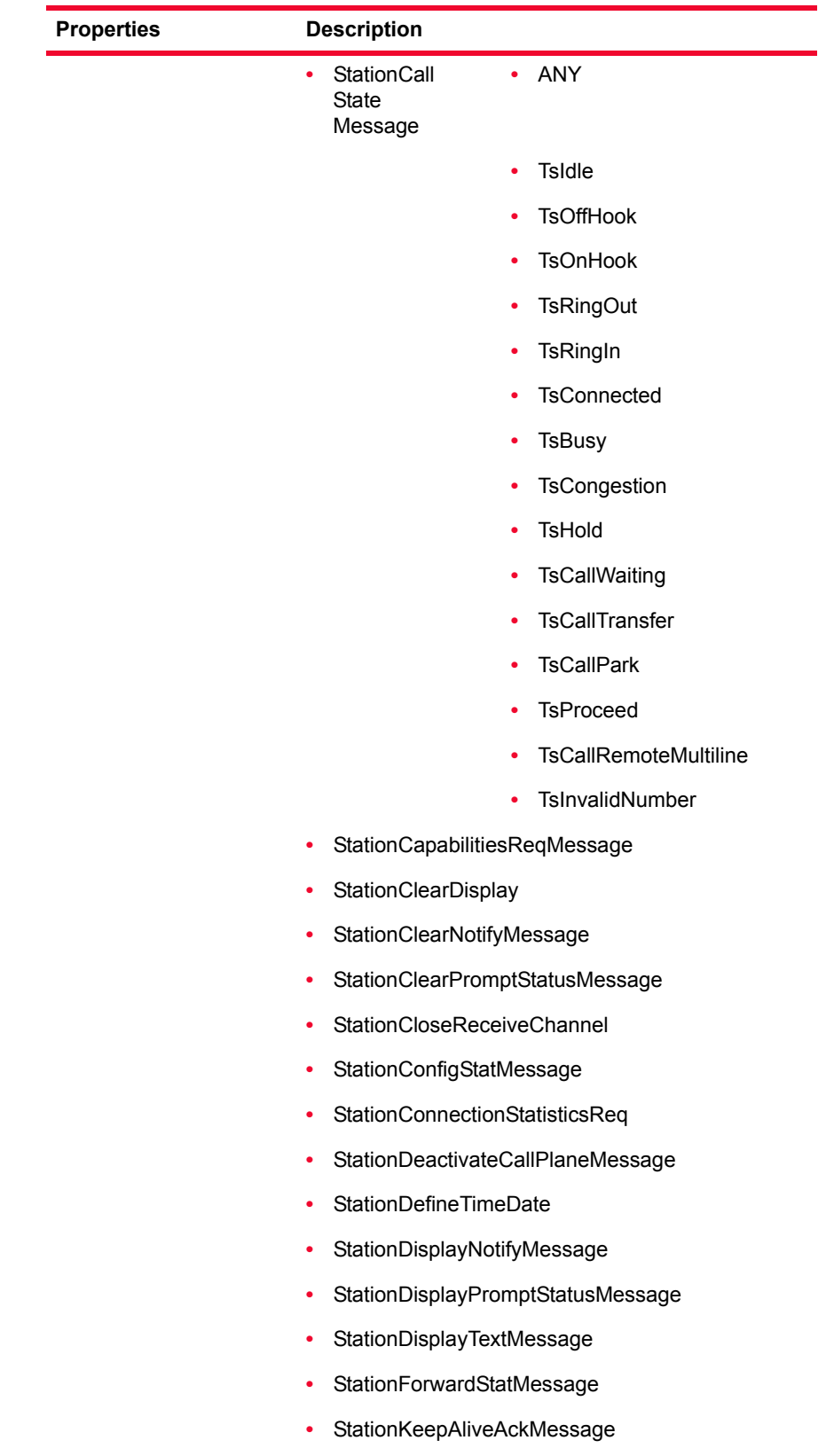

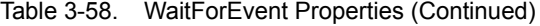

| <b>Properties</b> | <b>Description</b>                    |                                  |
|-------------------|---------------------------------------|----------------------------------|
|                   | StationLineStatMessage<br>۰           |                                  |
|                   | StationOpenReceiveChannel<br>٠        |                                  |
|                   | StationRegisterAckMessage<br>٠        |                                  |
|                   | StationRegisterRejectMessage<br>٠     |                                  |
|                   | StationRegisterTokenAck<br>٠          |                                  |
|                   | StationRegisterTokenReject<br>٠       |                                  |
|                   | StationReset<br>٠                     |                                  |
|                   | StationSelectSoftKeysMessage<br>٠     |                                  |
|                   | StationServerResMessage<br>٠          |                                  |
|                   | StationSetLamp<br>٠                   | <b>ANY</b><br>٠                  |
|                   | Message                               | StationLampOff<br>٠              |
|                   |                                       | StationLampOn<br>٠               |
|                   |                                       | StationLampWink<br>٠             |
|                   |                                       | StationLampFlash<br>٠            |
|                   |                                       | StationLampBlink<br>٠            |
|                   | StationSetMicro-                      | <b>ANY</b><br>٠                  |
|                   | Mode<br>Message                       | StationMicOn<br>٠                |
|                   |                                       | StationMicOff<br>٠               |
|                   | StationSetRinger<br>٠                 | <b>ANY</b><br>٠                  |
|                   | Message                               | StationRingOff<br>٠              |
|                   |                                       | StationInsideRing<br>٠           |
|                   |                                       | StationOutsideRing<br>٠          |
|                   |                                       | StationFeatureRing               |
|                   |                                       | StationPrecedenceRing            |
|                   | StationSetSpeaker<br>٠<br>ModeMessage | <b>ANY</b><br>٠                  |
|                   |                                       | StationSpeakerOn                 |
|                   |                                       | StationSpeakerOff                |
|                   | StationSoftKeySetResMessage           |                                  |
|                   | ٠                                     | StationSoftKeyTemplateResMessage |
|                   | StationSpeedDialStatMessage           |                                  |
|                   | StationStartMediaTransmission         |                                  |

Table 3-58. WaitForEvent Properties (Continued)

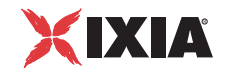

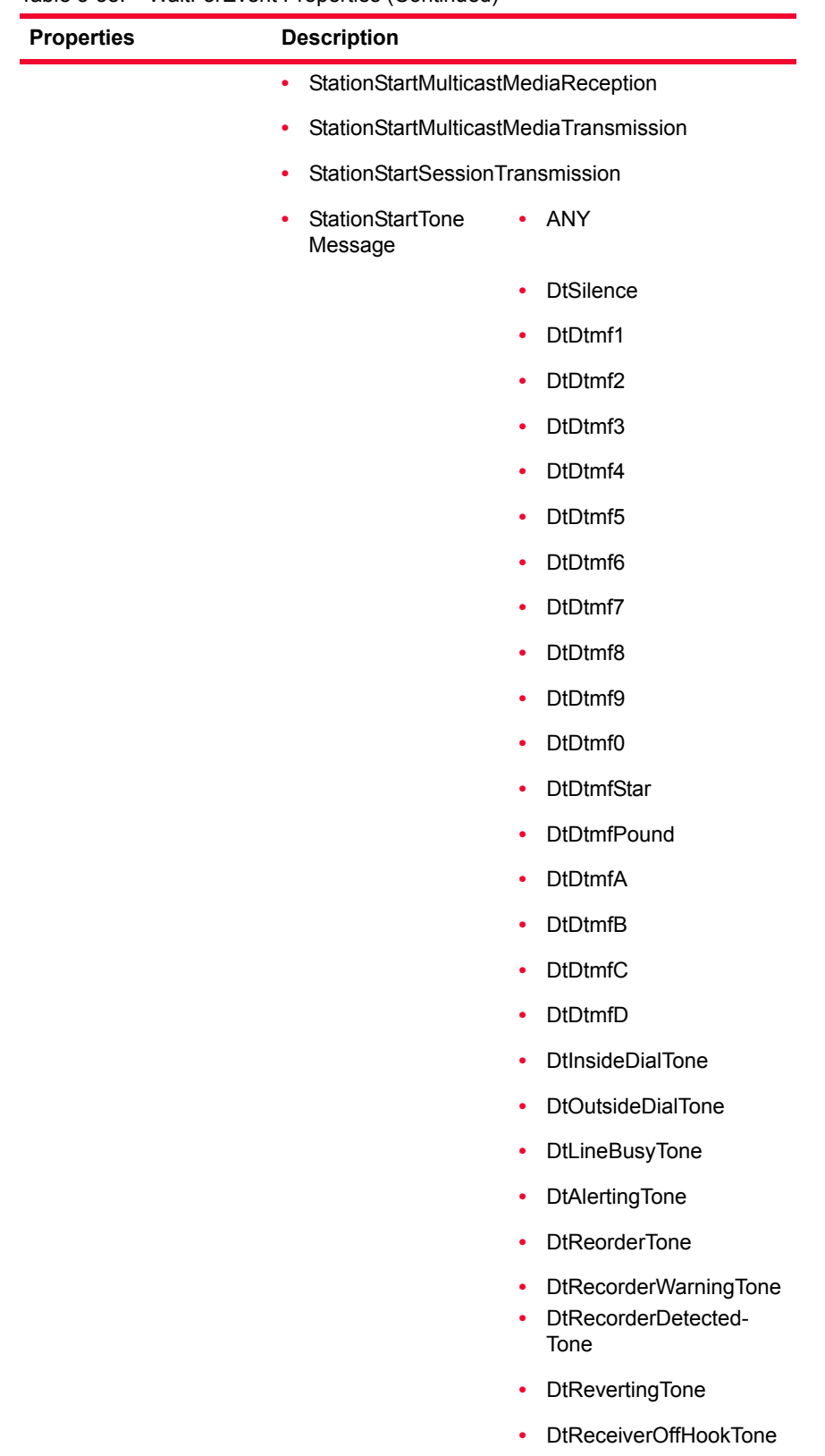

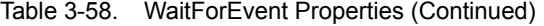

| <b>Properties</b> | <b>Description</b>                        |                                                                                                    |
|-------------------|-------------------------------------------|----------------------------------------------------------------------------------------------------|
|                   |                                           | <b>DtPartialDialTone</b><br>$\bullet$                                                                                                    |
|                   |                                           | <b>DtNoSuchNumberTone</b><br>٠                                                                                                    |
|                   |                                           | DtBusyVerificationTone<br>$\bullet$                                                                                                    |
|                   |                                           | DtCallWaitingTone<br>$\bullet$                                                                                                    |
|                   | <b>StationStartTone</b><br>Message        | <b>DtConfirmationTone</b><br>٠<br>DtCampOnIndication-<br>$\bullet$<br>Tone<br>DtRecallDialTone,<br>$\bullet$<br>DtZipZip<br>٠<br><b>DtZip</b><br>٠<br><b>DtBeepBonk</b><br>$\bullet$<br><b>DtMusicTone</b><br>٠<br><b>DtHoldTone</b><br>٠<br><b>DtTestTone</b><br>٠<br>DtPrecedenceRingBack<br>$\bullet$<br><b>DtPreemptionTone</b><br>٠ |
|                   | StationStopMediaTransmission<br>$\bullet$ |                                                                                                    |
|                   | StationStopMulticastMediaReception<br>٠   |                                                                                                    |
|                   | ٠                                         | StationStopMulticastMediaTransmission                                                                                                    |
|                   | StationStopSessionTransmission<br>٠       |                                                                                                    |
|                   | StationStopToneMessage<br>٠               |                                                                                                    |
|                   | StationUnregisterAckMessage<br>٠          |                                                                                                    |
|                   | StationVersionMessage<br>٠                |                                                                                                    |
|                   | StationKey-<br>٠<br>pad<br>Message        | <b>ANY</b>                                                                                                    |
|                   |                                           | skpZero                                                                                                    |
|                   |                                           | skpOne                                                                                                    |
|                   |                                           | skpTwo                                                                                                    |
|                   |                                           | skpThree                                                                                                    |
|                   |                                           | skpFour                                                                                                    |
|                   |                                           | skpFive                                                                                                    |
|                   |                                           | skpSix                                                                                                    |
|                   |                                           | skpSeven                                                                                                    |
|                   |                                           | skpEight                                                                                                    |

Table 3-58. WaitForEvent Properties (Continued)

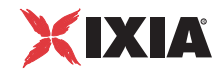

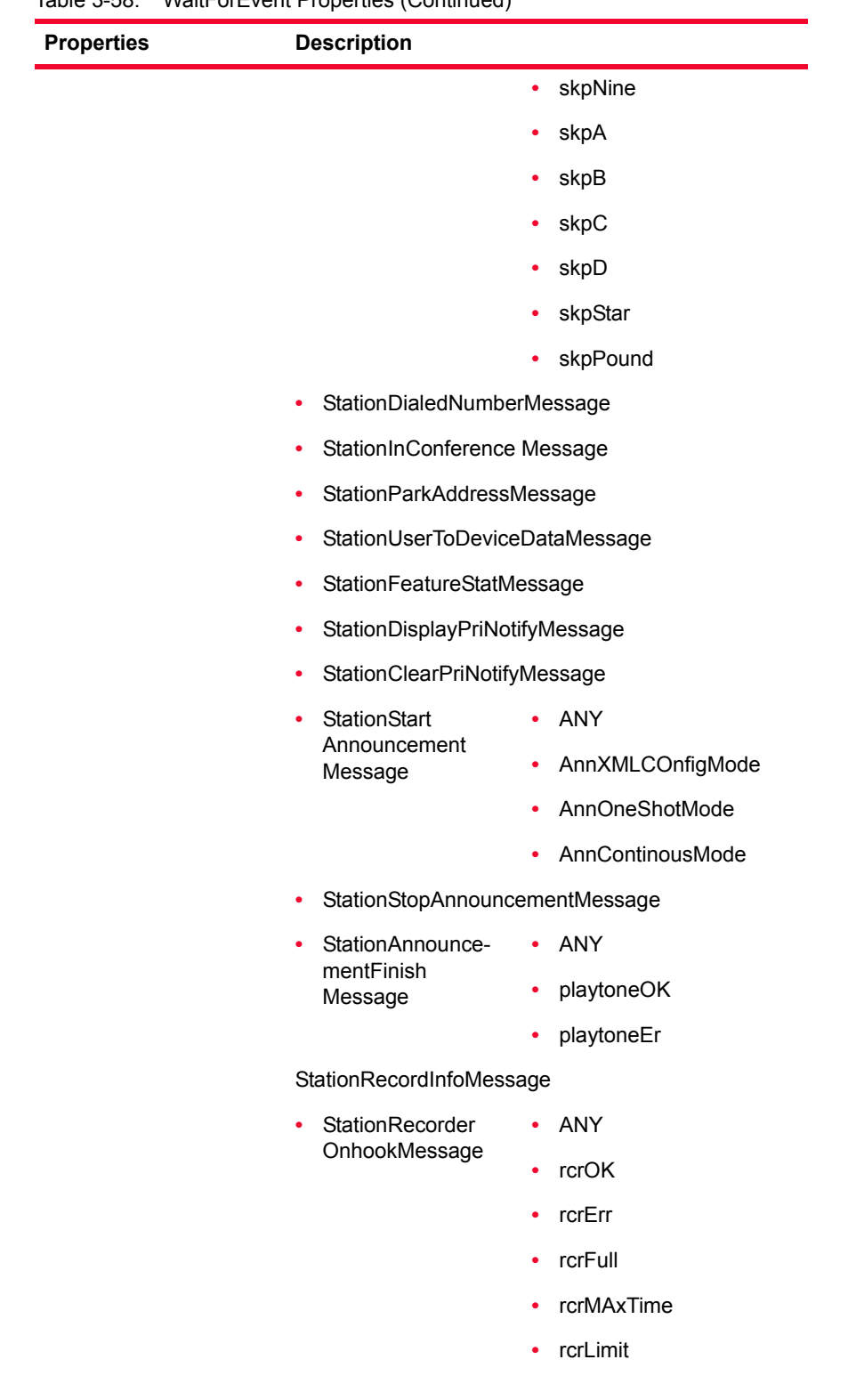

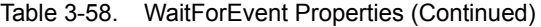

| <b>Properties</b> | <b>Description</b>                                     |                         |
|-------------------|--------------------------------------------------------|-------------------------|
|                   | StationNotifyDtmf<br>$\bullet$                         | ANY<br>$\bullet$        |
|                   | ToneMessage                                            | DtDtmf1<br>٠            |
|                   |                                                        | DtDtmf2<br>۰            |
|                   |                                                        | DtDtmf3<br>۰            |
|                   |                                                        | DtDtmf4<br>۰            |
|                   |                                                        | DtDtmf5<br>٠            |
|                   |                                                        | DtDtmf6<br>٠            |
|                   |                                                        | DtDtmf7<br>۰            |
|                   |                                                        | DtDtmf8<br>٠            |
|                   |                                                        | DtDtmf9<br>۰            |
|                   |                                                        | DtDtmf0<br>۰            |
|                   |                                                        | <b>DtDtmfStar</b><br>٠  |
|                   |                                                        | <b>DtDtmfPound</b><br>٠ |
|                   |                                                        | <b>DtDtmfA</b><br>٠     |
|                   |                                                        | <b>DtDtmfB</b><br>٠     |
|                   |                                                        | <b>DtDtmfC</b><br>۰     |
|                   |                                                        | <b>DtDtmfD</b><br>٠     |
|                   | StationSend<br>$\bullet$<br><b>DtmfTone</b><br>Message | ANY<br>$\bullet$        |
|                   |                                                        | DtDtmf1<br>۰            |
|                   |                                                        | DtDtmf2<br>٠            |
|                   |                                                        | DtDtmf3<br>٠            |
|                   |                                                        | DtDtmf4<br>٠            |
|                   |                                                        | DtDtmf5                 |
|                   |                                                        | DtDtmf6<br>۰            |
|                   |                                                        | DtDtmf7<br>۰            |
|                   |                                                        | DtDtmf8<br>۰            |
|                   |                                                        | DtDtmf9<br>۰            |
|                   |                                                        | DtDtmf0<br>۰            |
|                   |                                                        | <b>DtDtmfStar</b><br>٠  |
|                   |                                                        | <b>DtDtmfPound</b>      |

Table 3-58. WaitForEvent Properties (Continued)

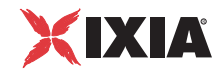

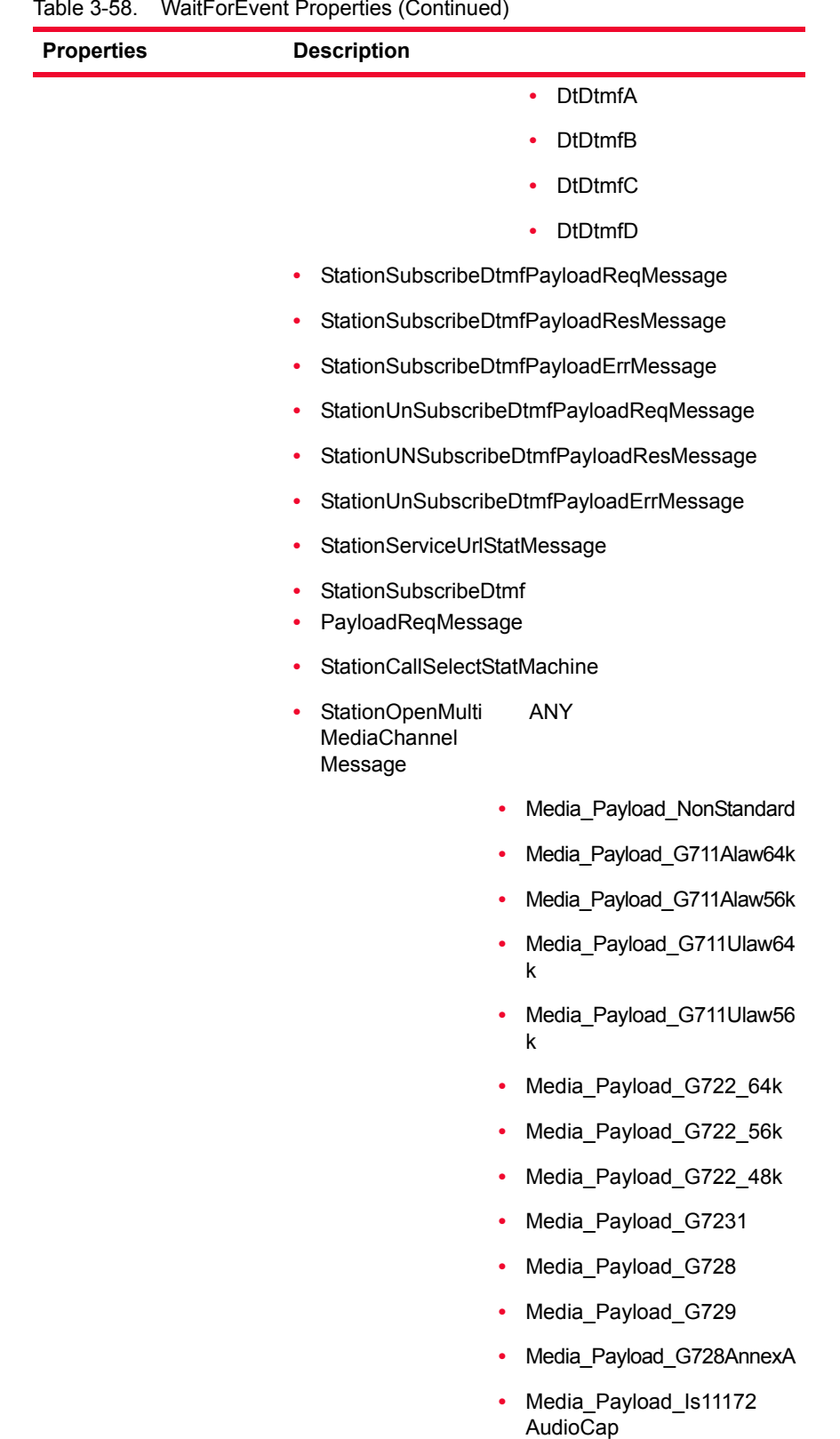

Table 3-58. WaitForEvent Properties (Continued)

| <b>Properties</b> | <b>Description</b>                                                         |                                                          |                                                                                                    |
|-------------------|----------------------------------------------------------------------------|----------------------------------------------------------|----------------------------------------------------------------------------------------------------|
|                   |                                                                            | ٠                                                        | Media_Payload_Is13818<br>AudioCap                                                                                                    |
|                   |                                                                            | ٠                                                        | Media Payload G729AnnexB                                                                                                    |
|                   |                                                                            | ٠                                                        | Media_Payload_G729AnnexA<br>wAnnexB                                                                                                    |
|                   |                                                                            | ٠                                                        | Media_Payload_GSM_Full_<br>Rate                                                                                                    |
|                   |                                                                            |                                                          | Media Payload GSM Half R<br>ate                                                                                                    |
|                   |                                                                            | ٠                                                        | Media_Payload_GSM_<br>Enhanced Frame                                                                                                    |
|                   | StationOpenMulti-<br>MediaChannel<br>Message<br>StationStart<br>MultiMedia | ٠<br>٠<br>٠<br>٠<br>٠<br>۰<br>٠<br>٠<br>٠<br>٠<br>٠<br>٠ | Media Payload Wide Band<br>256k<br>Media_Payload_Data64<br>Media_Payload_Data56<br>Media_Payload_GSM<br>Media Payload ActiveVoice<br>Media Payload G726 32K<br>Media Payload G726 24K<br>Media_Payload_G726_16K<br>Media_Payload_H261<br>Media_Payload_H263<br>Media_Payload_T120<br>Media_Payload_H224<br><b>ANY</b> |
|                   | Transmission                                                               |                                                          | Media_Payload_NonStandard<br>Media_Payload_G711Alaw64k                                                                                                    |
|                   |                                                                            |                                                          | Media_Payload_G711Alaw56k                                                                                                    |
|                   |                                                                            |                                                          | Media Payload G711Ulaw64<br>k.                                                                                                    |
|                   |                                                                            |                                                          | Media_Payload_G722_64k                                                                                                    |
|                   |                                                                            | ٠                                                        | Media Payload G722 56k                                                                                                    |
|                   |                                                                            |                                                          | Media Payload G722 48k                                                                                                    |
|                   |                                                                            |                                                          | Media_Payload_G7231                                                                                                    |
|                   |                                                                            |                                                          | Media Payload G728                                                                                                    |
|                   |                                                                            |                                                          | Media_Payload_G729                                                                                                    |
|                   |                                                                            |                                                          |                                                                                                    |

Table 3-58. WaitForEvent Properties (Continued)

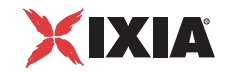

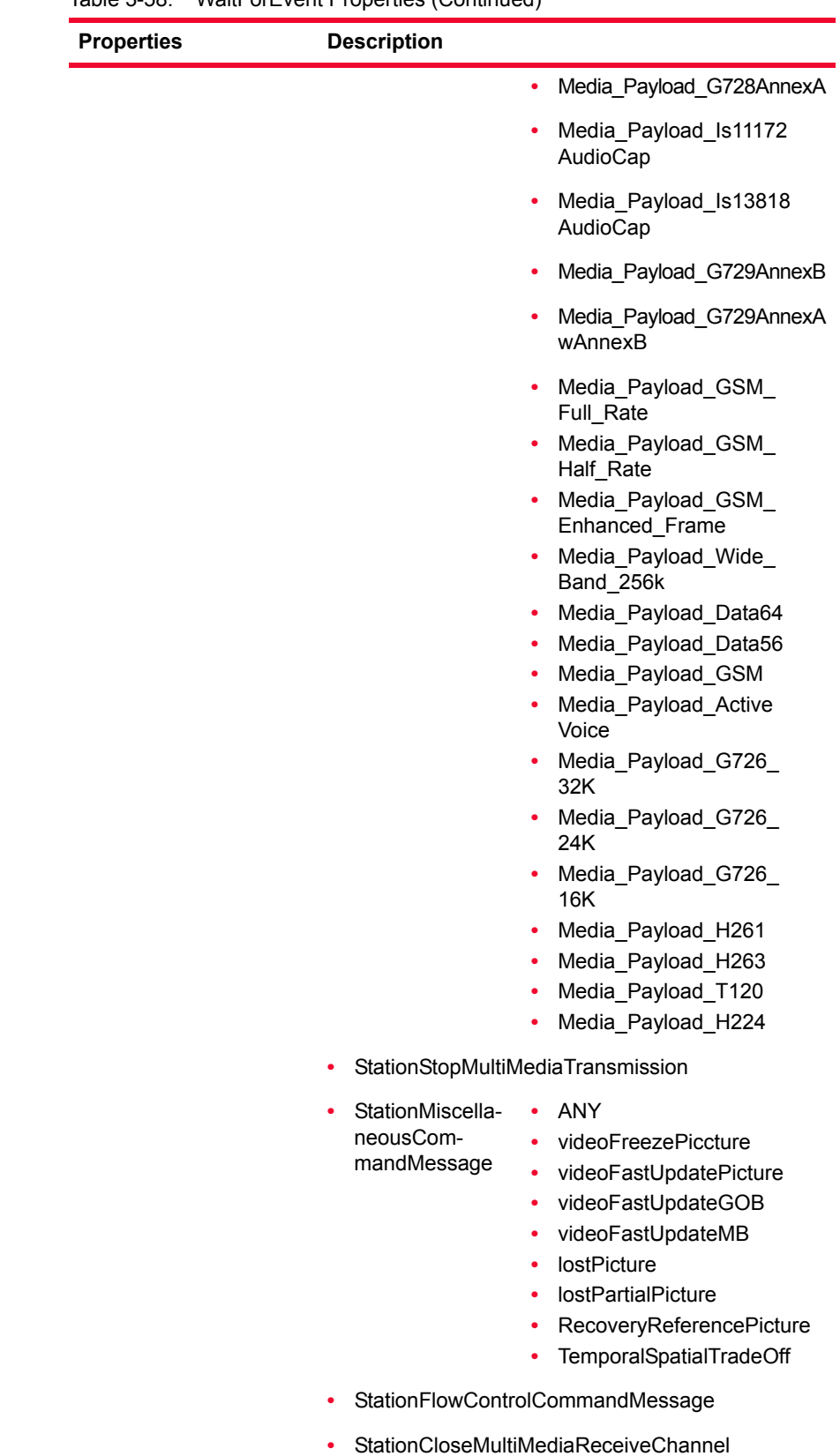

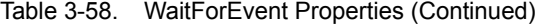

| <b>Properties</b>  |                                               | <b>Description</b>                                                                                                    |
|--------------------|-----------------------------------------------|----------------------------------------------------------------------------------------------------|
|                    |                                               | <b>StationCreate</b><br>RT_Conference<br>$\bullet$<br>ConferenceReq<br>RT IVR<br>Message                                                                                                    |
|                    |                                               | StationDeleteConferenceReqMessage<br>٠                                                                                                    |
|                    |                                               | StationModifyConferenceReqMessage<br>٠                                                                                                    |
|                    |                                               | StationAddParticipantsReqMessage<br>٠                                                                                                    |
|                    |                                               | StationDropParticipantsReqMessage<br>٠                                                                                                    |
|                    |                                               | StationAuditConferenceReqMessage                                                                                                    |
|                    |                                               | StationAuditParticipantReqMessage                                                                                                    |
|                    | Empty<br>Message<br>Queue                     | The message is deleted from the message queue.                                                                                                    |
|                    | Delay<br><b>Before</b><br>Execution           | The time to wait before the function starts. Introducing<br>a delay is used for synchronization reasons, such as,<br>for example, to synchronize functions on different<br>scenario channels.                                                                |
|                    |                                               | The delay value can be specified as a static<br>expression, a random value, or as a predefined<br>constant from the VoIP Plug-In Resource Pool  <br>Constants.                                                                                               |
|                    |                                               | The default is <b>Static Expression</b> , 0 ms.                                                                                                    |
|                    | Timeout                                       | The time, in milliseconds (ms), that the script function<br>waits for the function to execute. If this time interval<br>terminates without the function being executed, the<br>Timeout function output is enabled. The timeout value<br>can be specified as: |
|                    |                                               | <b>Static Expression</b> $- A$ fixed timeout duration,<br>which can be a Global constant, a value in ms, or a<br>timeout from the VoIP Plug-in Resource Pool  <br>Constants.                                                                                 |
|                    |                                               | Random Between Expressions - A random tim-<br>eout duration value in a specified interval.                                                                                                    |
|                    |                                               | Any of the timeout constants from the VoIP Plug-in<br>Resource Pool   Constants, such as, for example,<br>Delay between digits or PHONE_WAIT_TIME.                                                                                                    |
|                    |                                               | The default is Static Expression, 20000 ms.                                                                                                    |
| Output<br>Settings | <message<br>to wait<br/>for &gt;</message<br> | This output, named after the message selected in the<br>Parameters page, indicates that the message was<br>received.                                                                                                    |
|                    |                                               | The default resolution for this output is SUCCESS.                                                                                                    |

Table 3-58. WaitForEvent Properties (Continued)

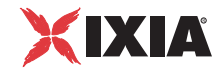

| <b>Properties</b> |         | <b>Description</b>                                                                                    |
|-------------------|---------|----------------------------------------------------------------------------------------------------|
|                   | Timeout | A timeout occurred while receiving the message.<br>The default resolution for this output is WARNING. |
|                   | Error   | The specified message has not been received.<br>The default resolution for this output is FAILED.     |

Table 3-58. WaitForEvent Properties (Continued)

**3**

# **VoIP Media Functions Library**

The VoIP Media functions are used to generate media streaming for calls established by using either VoIP protocol implementation.

The currently implemented Media functions are the following:

- **•** *[Generate DTMF](#page-129-0)* on page 3-84.
- **•** *[Detect DTMF](#page-131-0)* on page 3-86.
- **•** *Generate MF* [on page 3-88](#page-133-0).
- **•** *Detect MF* [on page 3-90](#page-135-0).
- **•** *[Generate Tone](#page-135-1)* on page 3-90.
- **•** *[Wait for Tone](#page-136-0)* on page 3-91.
- **•** *Talk* [on page 3-92.](#page-137-0)
- **•** *Listen* [on page 3-93.](#page-138-0)
- **•** *[Voice Session](#page-140-0)* on page 3-95.
- **•** *[Multimedia Session](#page-141-0)* on page 3-96
- **•** *[T.38 Fax Session](#page-143-0)* on page 3-98
- **•** *[Path Confirmation](#page-145-0)* on page 3-100.
- **•** *RTP Control* [on page 3-105](#page-150-0)
- **•** *MSRP Control* on page 3-107

#### <span id="page-129-0"></span>Generate DTMF Generates a specified DTMF sequence.

#### **Generate DTMF: Parameters**

[Table 3-59](#page-129-1) describes the Generate DTMF function parameters.

<span id="page-129-1"></span>Table 3-59. Generate DTMF Parameters

| <b>Name</b>               | <b>Description</b>                                                                                                    |
|---------------------------|----------------------------------------------------------------------------------------------------|
| Delay Before<br>Execution | The time to wait before the function starts. It can be<br>used for synchronization reasons (that is, to<br>synchronize the Make Call function with the Receive<br>Call one). It can be specified as: |
|                           | Static Expression, in milliseconds (ms)<br>٠                                                                                                    |
|                           | Random Between Expressions, in milliseconds (ms)<br>٠                                                                                                    |
|                           | Sleep 1000, Sleep 2000 in milliseconds (ms)<br>٠                                                                                                    |
|                           | GetCallInfo Delay, in milliseconds (ms)<br>٠                                                                                                    |
|                           | Detect DTMF delay, in milliseconds (ms)<br>٠                                                                                                    |

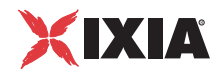

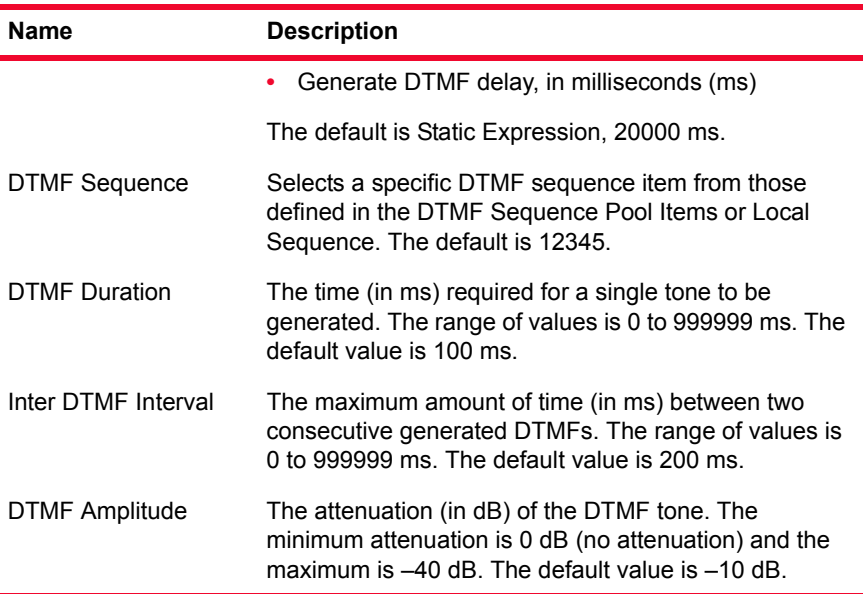

Table 3-59. Generate DTMF Parameters (Continued)

**Note**: Fields highlighted blue (shown in the image below) in the script function configuration tabs indicate that expressions using scenario variables and numerical values are accepted as input in these fields.

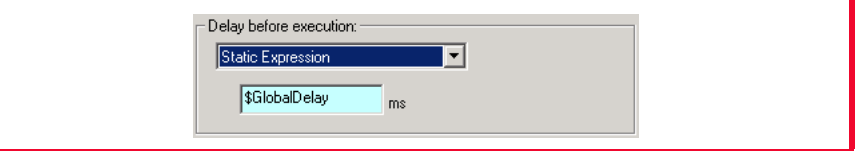

# <span id="page-130-1"></span>**Generate DTMF: Advanced Playback Settings**

[Table 3-60](#page-130-0) describes the Generate DTMF function advanced playback settings.

<span id="page-130-0"></span>Table 3-60. Generate DTMF Advanced Playback Settings

| <b>Name</b>              | <b>Description</b>                                                                                                    |
|--------------------------|----------------------------------------------------------------------------------------------------|
| <b>Transmission Mode</b> | Generates a sequence of DTMFs. The sequence can<br>have up to 31 tones and it can contain any combination<br>of the standard tones, (that is, '1', '2', '3', '4', '5', '6', '7',<br>'8', '9', '0', '#', '*', 'A', 'B', 'C', 'D'). The DTMF sequence<br>can be transmitted In Band or Out of Band using a<br>2833 event payload format or the signaling layer and it<br>can be played continuously for a number of times or for<br>a specific period of time. |
|                          | In Band: Using RTP media streaming.                                                                                                    |
|                          | • Out of Band – Using 2833 EVENT Payload For-<br>mat: The RTP Payload format used for carrying<br>dual-tone multi frequency (DTMF) digits and other<br>line and trunk signals as events.                                                                                                    |

| Name     | <b>Description</b>                                                                                                    |  |
|----------|----------------------------------------------------------------------------------------------------|--|
|          | Out of Band - Using 2833 TONE Payload For-<br>٠<br>mat: Using 2833 TONE Payload Format-The RTP<br>Payload format that can represent tones consisting<br>of one or more frequencies. For details on RTP<br>Payload, refer to RFC 2833 - RTP Payload for<br>DTMF Digits, Telephony Tones and Telephony Sig-<br>nals. |  |
|          | Use Global Settings: Use the settings from the<br>٠<br><b>Global Settings&gt;Library Settings and Out-</b><br>puts>VoIP><br><b>RTP</b> page.                                                                                                    |  |
| Playback | Play: Specifies the number of times to play.                                                                                                    |  |
|          | <b>Repeat Continuously for:</b> Specify the period of<br>٠<br>time to play. The default value is 1000 seconds.                                                                                                    |  |
|          | Use Talk Time (only for BHCA objective): Plays<br>٠<br>the DTMF for the duration of the Talk Time call<br>parameter.                                                                                                    |  |
|          | Use Global Settings: Use the settings from the<br>٠<br><b>Global Settings&gt;Library Settings and Out-</b><br>puts>VoIP>RTP page.                                                                                                    |  |

Table 3-60. Generate DTMF Advanced Playback Settings (Continued)

#### <span id="page-131-2"></span>**Generate DTMF: Outputs**

[Table 3-61](#page-131-1) describes the outputs available for the Generate DTMF function.

<span id="page-131-1"></span>Table 3-61. Generate DTMF Outputs

| OK.          |                                                                                                    |
|--------------|----------------------------------------------------------------------------------------------------|
|              | The function completed successfully.<br>The default resolution for this output is SUCCESS.                                                                   |
| Disconnected | On the established connection, the other party dropped the<br>call by sending a disconnect indication.<br>The default resolution for this output is WARNING. |
| Frror        | The function has returned an internal error.<br>The default resolution for this output is FAILED.                                                            |

<span id="page-131-0"></span>Detect DTMF Detects a sequence of DTMF signals.

#### **Detect DTMF: Parameters**

[Table 3-62](#page-132-0) describes the Detect DTMF function parameters.

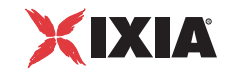

| Name                              | <b>Description</b>                                                                                                    |
|-----------------------------------|----------------------------------------------------------------------------------------------------|
| Delay Before<br>Execution         | The time to wait before the function starts. It can be<br>used for synchronization reasons (that is, to<br>synchronize the Make Call function with the Receive<br>Call one). It can be specified as:                                                                   |
|                                   | Static Expression, in milliseconds (ms)                                                                                                    |
|                                   | Random Between Expressions, in milliseconds (ms)                                                                                                    |
|                                   | Sleep 1000, in milliseconds (ms)                                                                                                    |
|                                   | GetCallInfo Delay, in milliseconds (ms)                                                                                                    |
|                                   | Detect DTMF delay, in milliseconds (ms)                                                                                                    |
|                                   | Generate DTMF delay, in milliseconds (ms)                                                                                                    |
|                                   | Sleep 2000, in milliseconds (ms)                                                                                                    |
|                                   | The default is Static Expression, 20000 ms.                                                                                                    |
| <b>DTMF</b> Detection<br>Settings | Detect continuously for: Detects all the digits<br>arrived within the specified period of time. The<br>default value is 1000 seconds.                                                                                                    |
|                                   | Detect exactly: Detects the specified number of<br>$\bullet$<br>digits. The default value is 6 DTMFs.                                                                                                    |
|                                   | Use Talk Time (only for BHCA objective):<br>٠<br>Detects DTMS for the duration of the Talk Time<br>parameter.                                                                                                    |
|                                   | Detect DTMF Sequence: Detects the expected<br>٠<br>sequence (specified by selecting an entry in the<br>DTMF Sequence Pool Items, or a specified Local<br>Sequence).                                                                                                    |
| <b>Terminate Conditions</b>       | Maximum delay between DTMFs: The maximum<br>amount of time (in ms) allowed between consecu-<br>tive digits for a proper detection. After this period<br>elapses, the function terminates. The range of val-<br>ues is 0 to 999999 ms. The default value is 3000<br>ms. |
|                                   | First DTMF Timeout: The time (in ms) allowed for<br>receiving the first digit. After this period elapses,<br>the function exits on Timeout output. The range of<br>values is 0 to 999999 ms. The default value is 2000<br>ms.                                          |

<span id="page-132-0"></span>Table 3-62. Detect DTMF Parameters

# <span id="page-132-1"></span>**Detect DTMF: Advanced Detection Settings**

[Table 3-63](#page-133-1) describes the Detect DTMF advanced detection settings.

| Name              | <b>Description</b>                                                                                                    |
|-------------------|----------------------------------------------------------------------------------------------------|
| Transmission Mode | Detects DTMFs. The DTMFs can be detected In Band<br>or Out of Band, using 2833 or the signaling layer:                                                                                                    |
|                   | In Band – Using RTP media streaming.                                                                                                    |
|                   | • Out of Band – Using 2833 EVENT Payload For-<br>mat: The RTP Payload format used for carrying<br>dual-tone multi frequency (DTMF) digits and other<br>line and trunk signals as events.                                                                                    |
|                   | • Out of Band – Using 2833 TONE Payload For-<br>mat: The RTP Payload format that can represent<br>tones consisting of one or more frequencies. For<br>details on RTP Payload, refer to RFC 2833 - RTP<br>Payload for DTMF Digits, Telephony Tones and<br>Telephony Signals. |
|                   | <b>Use Global Settings</b> – Use the settings from the<br><b>Global Settings&gt;Library Settings and Out-</b><br>puts>VoIP>RTP page.                                                                                                    |

<span id="page-133-1"></span>Table 3-63. Detect DTMF Advanced Detection Settings

#### **Note**:

In-band DTMF detection cannot be performed with audio codecs other than G.711 aLaw and G.711 uLaw.

## **Detect DTMF: Outputs**

[Table 3-64](#page-133-2) describes the outputs available for the Generate DTMF function.

<span id="page-133-2"></span>Table 3-64. Detect DTMF Outputs

| <b>Output Name</b> | <b>Description</b>                                                                                                    |
|--------------------|----------------------------------------------------------------------------------------------------|
| OK                 | The function completed successfully.<br>The default resolution for this output is SUCCESS.                                                                   |
| Timeout            | This output is enabled if the request is not received<br>within the specified timeout.                                                                       |
|                    | The default resolution for this output is WARNING.                                                                                                    |
| Disconnected       | On the established connection, the other party<br>dropped the call by sending a disconnect indication.<br>The default resolution for this output is WARNING. |
| Frror              | The function has returned an internal error.<br>The default resolution for this output is FAILED.                                                            |

<span id="page-133-0"></span>Generate MF Generates a specified MF sequence.

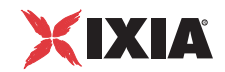

### **Generate MF: Parameters**

[Table 3-65](#page-134-0) describes the Generate MF function parameters.

<span id="page-134-0"></span>Table 3-65. Generate MF Parameters

| <b>Name</b>               | <b>Description</b>                                                                                                    |  |
|---------------------------|----------------------------------------------------------------------------------------------------|--|
| Delay Before<br>Execution | The time to wait before the function starts. It can be<br>used for synchronization reasons (that is, to<br>synchronize the Make Call function with the Receive<br>Call one). It can be specified as: |  |
|                           | Static Expression, in milliseconds (ms)                                                                                                    |  |
|                           | Random Between Expressions, in milliseconds (ms)<br>٠                                                                                                    |  |
|                           | Sleep 1000, in milliseconds (ms)<br>٠                                                                                                    |  |
|                           | GetCallInfo Delay, in milliseconds (ms)<br>۰                                                                                                    |  |
|                           | Detect DTMF delay, in milliseconds (ms)<br>٠                                                                                                    |  |
|                           | Generate DTMF delay, in milliseconds (ms)<br>٠                                                                                                    |  |
|                           | Sleep 2000, in milliseconds (ms)                                                                                                    |  |
|                           | The default is Static Expression, 20000 ms.                                                                                                    |  |
| <b>MF</b> Settings        | <b>MF Duration:</b> The time (in ms) required by a single<br>tone to be generated. The range of values is 0 to<br>999999 ms. The default value is 200 ms.                                            |  |
|                           | <b>Inter MF Interval:</b> The maximum amount of time (in<br>٠<br>ms) between two consecutive generated MFs. The<br>range of values is 0 to 999999 ms. The default<br>value is 200 ms.                |  |
|                           | MF Amplitude: The attenuation (in dB) of the MF<br>tone. The minimum attenuation is 0 dB (no attenua-<br>tion) and the maximum is -40dB. The default value<br>$is -10 dB$ .                          |  |
| MF Sequence               | Selects a specific MF sequence item from those<br>defined in the DTMF Sequence Pool Items, or a Local<br>Sequence. The default is 12345.                                                             |  |

## **Generate MF: Advanced Playback Settings**

These settings are identical to the Generate DTMF Advanced Playback Settings. For more information, please refer to *[Generate DTMF: Advanced Playback](#page-130-1)  Settings* [on page 3-85](#page-130-1).

### **Generate MF: Outputs**

These outputs are identical to the Generate DTMF Outputs. For more information, please refer to *[Generate DTMF: Outputs](#page-131-2)* on page 3-86.

<span id="page-135-1"></span><span id="page-135-0"></span>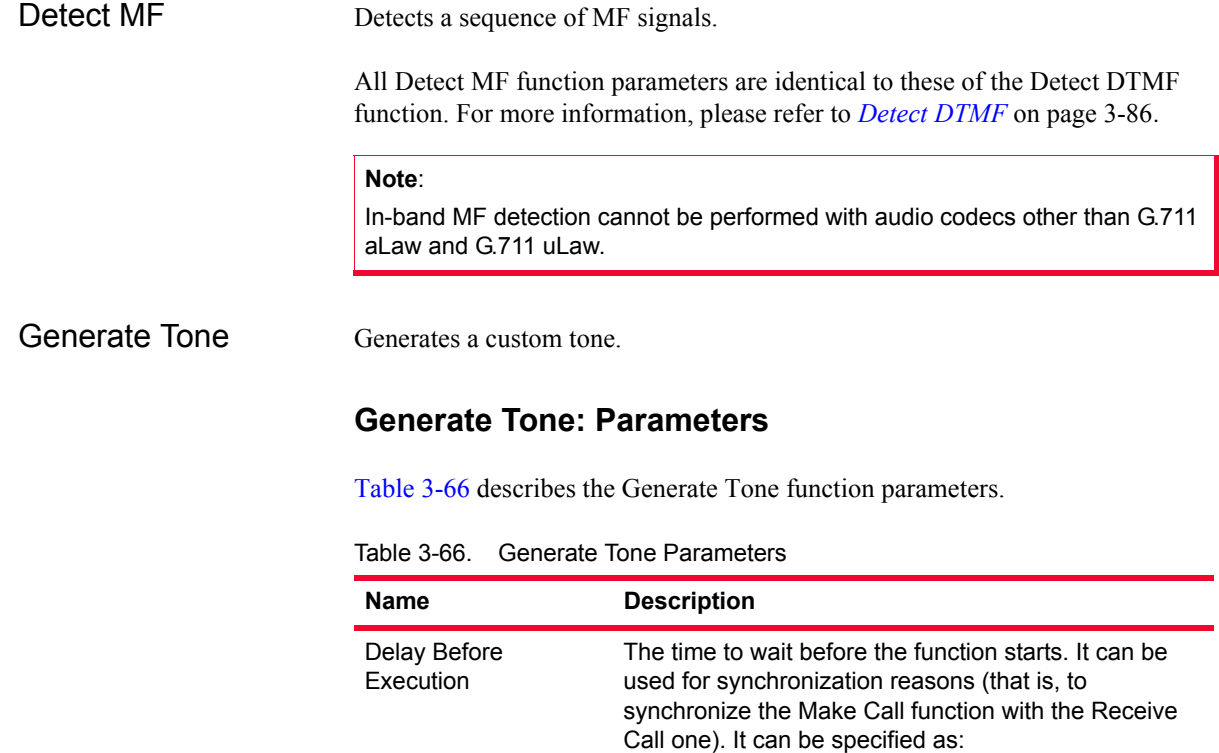

**•** Sleep 2000, in milliseconds (ms)

**•** Generate DTMF delay, in milliseconds (ms)

<span id="page-135-2"></span>**•** Static Expression, in milliseconds (ms)

**•** GetCallInfo Delay, in milliseconds (ms) **•** Detect DTMF delay, in milliseconds (ms)

**•** Sleep 1000, in milliseconds (ms)

**•** Random Between Expressions, in milliseconds (ms)

The default is Static Expression, 20000 ms.

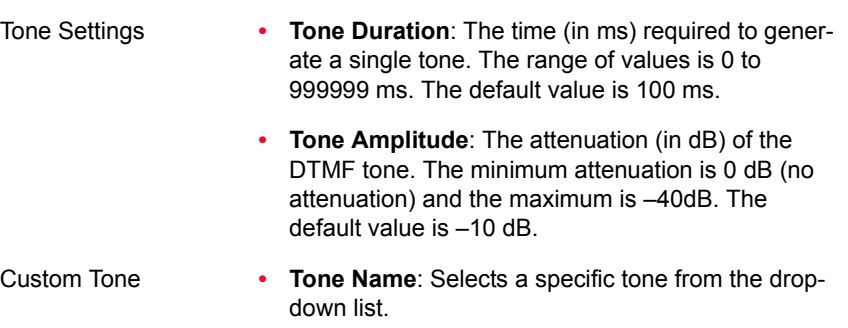

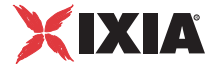

# **Generate Tone: Advanced Playback Settings**

All parameters in the Generate Tone Advanced Playback Settings tab are identical to the Generate DTMF Advanced Playback parameters. For more information, please refer to *[Generate DTMF: Advanced Playback Settings](#page-130-1)* on page 3-85.

### **Generate Tone: Outputs**

These outputs are identical to the Generate DTMF Outputs. For further information, please refer to *[Generate DTMF: Outputs](#page-131-2)* on page 3-86.

<span id="page-136-0"></span>Wait for Tone Detects a custom tone.

#### **Wait for Tone: Parameters**

[Table 3-67](#page-136-1) describes the Wait for Tone function parameters.

<span id="page-136-1"></span>Table 3-67. Wait for Tone Parameters

| Name                        | <b>Description</b>                                                                                                    |  |
|-----------------------------|----------------------------------------------------------------------------------------------------|--|
| Delay Before<br>Execution   | The time to wait before the function starts. It can be<br>used for synchronization reasons (that is, to<br>synchronize the Make Call function with the Receive<br>Call one). It can be specified as:              |  |
|                             | Static Expression, in milliseconds (ms)                                                                                                    |  |
|                             | Random Between Expressions, in milliseconds (ms)                                                                                                    |  |
|                             | Sleep 1000, in milliseconds (ms)                                                                                                    |  |
|                             | GetCallInfo Delay, in milliseconds (ms)                                                                                                    |  |
|                             | Detect DTMF delay, in milliseconds (ms)                                                                                                    |  |
|                             | Generate DTMF delay, in milliseconds (ms)                                                                                                    |  |
|                             | Sleep 2000, in milliseconds (ms)                                                                                                    |  |
|                             | The default is Static Expression, 20000 ms.                                                                                                    |  |
| Tone Detection<br>Settings  | Select/Add the tone(s) to detect from those available in<br>the Custom Tones Pool.                                                                                                    |  |
| <b>Terminate Conditions</b> | <b>Tone Timeout:</b> The time (in ms) allowed for receiving<br>a tone. After this period elapses, the function exits on<br>Timeout output. The range of values is 0 to 999999<br>ms. The default value is 500 ms. |  |

# **Wait for Tone: Advanced Detection Settings**

All parameters in the Wait for Tone Advanced Detection Settings tab are identical to the Detect DTMF Advanced Detection parameters. For more information, please refer to *[Detect DTMF: Advanced Detection Settings](#page-132-1)* on page 3-87.

#### **Note**:

In-band tone detection cannot be performed with audio codecs other than G.711 aLaw and G.711 uLaw.

### **Wait for Tone: Outputs**

[Table 3-68 on page 3-92](#page-137-1) describes the outputs available for the Wait For Tone function.

<span id="page-137-1"></span>Table 3-68. Wait for Tone Outputs

| Output<br><b>Name</b> | <b>Description</b>                                                                                                    |
|-----------------------|----------------------------------------------------------------------------------------------------|
| Timeout               | The timeout value was exceeded or the received sequence<br>does not correspond with the expected one.<br>The default resolution for this output is WARNING.  |
| Disconnected          | On the established connection, the other party dropped the call<br>by sending a disconnect indication.<br>The default resolution for this output is WARNING. |
| Frror                 | The function has returned an internal error.<br>The default resolution for this output is FAILED.                                                            |

<span id="page-137-0"></span>Talk Plays the specified wave files across the established call.

### <span id="page-137-3"></span>**Talk: Parameters**

[Table 3-69](#page-137-2) describes the Talk function parameters.

<span id="page-137-2"></span>Table 3-69. Talk Parameters

| Name                           | <b>Description</b>                                                                                                    |  |
|--------------------------------|----------------------------------------------------------------------------------------------------|--|
| Delay before<br>execution      | The time to wait before the function starts. It can be<br>used for synchronization reasons (that is, to<br>synchronize the Make Call function with the Receive<br>Call one). It can be specified as: |  |
|                                | Static Expression, in milliseconds (ms)                                                                                                    |  |
|                                | Random Between Expressions, in milliseconds (ms)                                                                                                    |  |
|                                | Sleep 1000, in milliseconds (ms)                                                                                                    |  |
|                                | GetCallInfo Delay, in milliseconds (ms)                                                                                                    |  |
|                                | Detect DTMF delay, in milliseconds (ms)                                                                                                    |  |
|                                | Generate DTMF delay, in milliseconds (ms)                                                                                                    |  |
|                                | Sleep 2000, in milliseconds (ms)                                                                                                    |  |
|                                | The default is Static Expression, 20000 ms.                                                                                                    |  |
| Overwrite activity<br>settings | If selected, the selection of the audio clip and the<br>playback settings specified at activity level are<br>overrriden by the current settings.                                                     |  |

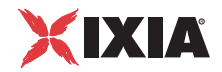

| <b>Name</b>                                                                   | <b>Description</b>                                                                                                    |  |
|-------------------------------------------------------------------------------|----------------------------------------------------------------------------------------------------|--|
| Clip                                                                          | An audio clip from the Resource Pool – either a simple<br>wav files or an speech clip - to be played back by the                                                  |  |
|                                                                               | script function. Clicking the <b>[420]</b> : opens a window that<br>permits you to select a .wav file.                                                            |  |
|                                                                               | Note: The eduration of speech clips, which are used for<br>P.862 PESQ and P56 QoV computation, must not<br>exceed 30 seconds.                                     |  |
| Output level                                                                  | The clip output level ( <i>default</i> -20 dbm).                                                                                                    |  |
| Playback Settings - This area permits you to choose a clip playback duration. |                                                                                                    |  |
| Play for clip duration                                                        | If selected, the clip is played entirely for a specified<br>number of times.                                                                                      |  |
| Repeat continuously<br>for                                                    | If selected, the clip is played repeatedly for a specified<br>duration of time.                                                                                   |  |
| Use Talk Time (for all<br>objectives except<br>channels)                      | If selected, the clip is played for the duration of the Talk<br>Time parameter, an important parameter configured in<br>the case of BHCA/CPS/LPS test objectives. |  |
| Use Global settings                                                           | If selected, the clip is played as specified in the RTP<br>page of the Global Settings window.                                                                    |  |

Table 3-69. Talk Parameters (Continued)

# **Talk: Advanced Playback Settings**

[Table 3-70](#page-138-1) describes the Talk function advance playback parameters.

<span id="page-138-1"></span>Table 3-70. Talk Advanced Playback Parameters

| <b>Name</b>          | <b>Description</b>                                                                                                    |  |
|----------------------|----------------------------------------------------------------------------------------------------|--|
| Terminate conditions | Specifies a condition for stopping the wave playback<br>as either of the following:                                                                                                    |  |
|                      | <b>DTMF:</b> If selected, playing stops when the specified<br>$\bullet$<br>DTMF digit is received. The default DTMF is 0.<br>• Tone: If selected, playing stops when the specified<br>custom tone is received. You can choose one of the<br>available custom tones in the tones pool. |  |
|                      | • MF: If selected, playing stops when the specified<br>MF digit is received. The default value is 0.                                                                                                    |  |

### **Talk: Outputs**

These outputs are identical to the Generate DTMF Outputs. For further information, please refer to *[Generate DTMF: Outputs](#page-131-2)* on page 3-86.

<span id="page-138-0"></span>Listen Listens to an audio RTP stream for the specified duration.

**Note**: Direct recording of wave files by the application is currently not supported.

#### <span id="page-139-1"></span>**Listen: Parameters**

[Table 3-71](#page-139-0) describes the Listen function parameters.

<span id="page-139-0"></span>Table 3-71. Listen Parameters

| Name                           | <b>Description</b>                                                                                                    |  |
|--------------------------------|----------------------------------------------------------------------------------------------------|--|
| Delay before<br>execution      | The time to wait before the function starts. This delay<br>can be used for synchronization purposes, such as, for<br>example, to synchronize the call originating side with<br>the call terminating side. It can be specified as either of<br>the following:<br>Static Expression (ms)<br>Random Between Expressions (ms)<br>٠<br>GetCallInfo Delay, in milliseconds (ms)<br>٠<br>Detect DTMF delay, in milliseconds (ms)<br>$\bullet$<br>Generate DTMF delay, in milliseconds (ms)<br>٠<br>Sleep 1000, 2000, in milliseconds (ms)<br>The default is Static Expression, 20000 ms. |  |
| Overwrite activity<br>settings | If selected, the listen setting and QoV computation<br>settings specified at activity level are overrriden by the<br>current settings.                                                                                                    |  |
| Listen Settings                | Specifies the listen duration as either of the following:<br><b>Listen Duration:</b> Specifies the period of time the lis-<br>ten operation is performed. The default value is<br>$10000 \text{ ms}$ .<br>Use Talk Time (only for BHCA objectives): Lis-<br>٠<br>tens for an audio stream for the duration of the Talk<br><b>Time</b> parameter.                                                                                                    |  |
| Perform QoV<br>measurements    | If selected, performs P.862 PESQ and P56 QoV scores<br>computation for the reference wave file specified in the<br>Clip field.<br>Note: Speech clips duration must not exceed 30<br>seconds.                                                                                                    |  |

#### **Listen: Advanced Settings**

[Table 3-72](#page-140-1) describes the Listen function advanced recording parameters.

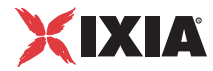

| <b>Name</b>          | <b>Description</b>                                                                                                    |
|----------------------|----------------------------------------------------------------------------------------------------|
| Terminate conditions | Specifies a condition for stopping the recording as<br>either of the following:                                                                          |
|                      | • DTMF: If selected, playing stops when the specified<br>DTMF digit is received. The default DTMF is 0.                                                  |
|                      | • Tone: If selected, playing stops when the specified<br>custom tone is received. You can choose one of the<br>available custom tones in the tones pool. |
|                      | • MF: If selected, playing stops when the specified<br>MF digit is received. The default value is 0.                                                     |

<span id="page-140-1"></span>Table 3-72. Talk Advanced Settings

#### **Listen: Outputs**

These outputs are identical to the Generate DTMF Outputs. For further information, please refer to *[Generate DTMF: Outputs](#page-131-2)* on page 3-86.

<span id="page-140-0"></span>Voice Session Plays and listens **simultaneously** (to) the specified wave files across the established call.

> **Note**: The audio files played by the Voice Session script function can be either simple wave files or audio clips (.wav) with a duration of maximum 30 seconds. Additionally, the files need to have the following characteristics:

- **•** Coding: PCM, A-LAW. MU-LAW
- **•** Sampling frequency: 8 kHz, monophonic, and having 8 bit/sample.

#### **Voice Session: Talk Parameters**

These parameters are identical to the Talk function parameters. For more information, please refer to *[Talk: Parameters](#page-137-3)* on page 3-92.

#### **Voice Session: Listen Parameters**

These parameters are identical to the Listen function parameters. For more information, please refer to *[Listen: Parameters](#page-139-1)* on page 3-94.

#### **Voice Session: Advanced Playback Settings**

[Table 3-73](#page-141-1) describes the Voice Session Advanced Playback parameters.

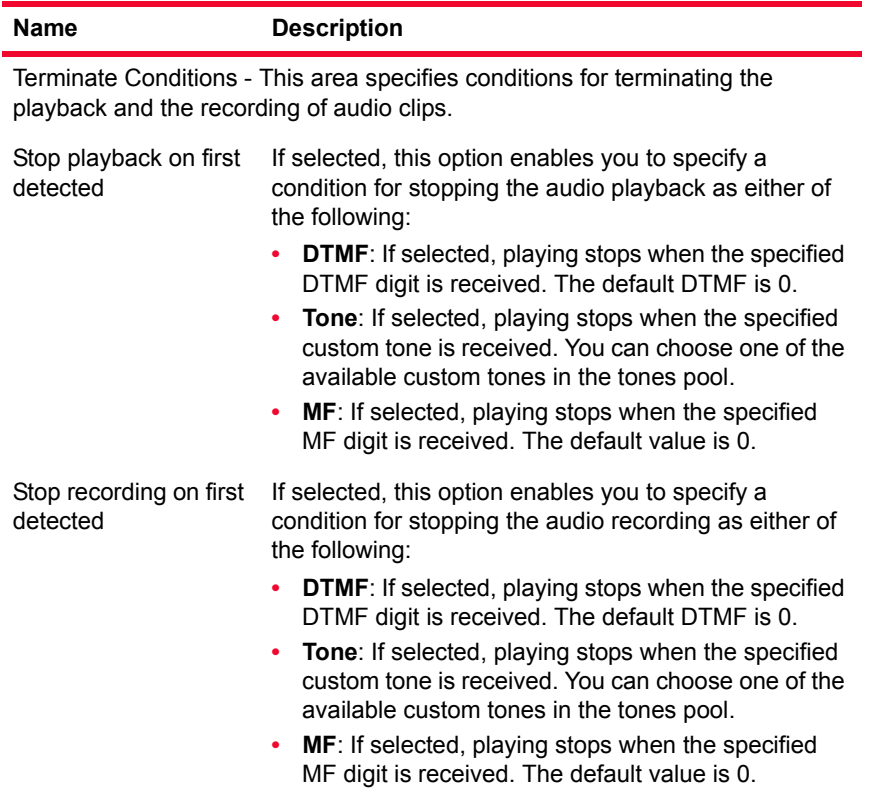

<span id="page-141-1"></span>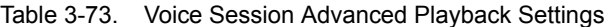

# **Voice Session: Output Settings**

[Table 3-74](#page-141-2) describes the outputs available for the Voice Session function.

<span id="page-141-2"></span>Table 3-74. Voice Session Outputs

<span id="page-141-0"></span>

|                    | <b>Output Name</b> | <b>Description</b>                                                                                                    |
|--------------------|--------------------|----------------------------------------------------------------------------------------------------|
|                    | OK.                | The function completed successfully.                                                                                                    |
|                    |                    | The default resolution for this output is SUCCESS.                                                                                                    |
|                    | Error              | The function has returned an internal error.                                                                                                    |
|                    |                    | The default resolution for this output is FAILED.                                                                                                    |
| Multimedia Session |                    | Plays audio and video files simultaneously or independently, depending on the<br>current script function configuration, across an established SIP or H323 call.<br><b>Note:</b> The video files played by the Multimedia Session function need to have<br>an MP4 format and be no larger than 80 MB. |
|                    |                    | <b>Multimedia Session: Video Play Parameters</b>                                                                                                    |

[Table 3-75](#page-142-0) describes the Multimedia Session Video Play parameters.

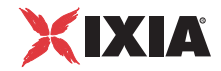

| Name                                    | <b>Description</b>                                                                                                    |
|-----------------------------------------|----------------------------------------------------------------------------------------------------|
| Delay before<br>execution               | The time to wait before the function starts. It can be<br>specified as:<br>Static Expression, in milliseconds (ms)<br>٠<br>Random Between Expressions, in milliseconds (ms)<br>$\bullet$<br>Sleep 1000, in milliseconds (ms)<br>٠<br>GetCallInfo Delay, in milliseconds (ms)<br>٠<br>Detect DTMF delay, in milliseconds (ms)<br>٠<br>Generate DTMF delay, in milliseconds (ms)<br>$\bullet$<br>Sleep 2000, in milliseconds (ms)<br>The default is Static Expression, 20000 ms. |
| Overwrite playback<br>activity settings | For ease of configuration, playback settings for voice<br>and video media can normally be configured at activity<br>level. When this option is selected, the activity-level<br>settings for the script function can be overriden.                                                                                                    |
| Play audio                              | When the Overwrite playback activity settings<br>option is selected, also selecting this option enables<br>you to define an audio clip to play.                                                                                                    |
| Play video                              | When the Overwrite playback activity settings<br>option is selected, also selecting this option enables<br>you to define an mp4 video clip (AVC-format) to play.<br>Note: In the case of VoIPSIP tests, you can also select<br>SVC-format h264 video files to be played by this script<br>function.                                                                                                    |
| Play for clip duration<br>or Talk Time  | If selected, the clip(s) are played entirely, or for the<br>duration of the Talk Time parameter (in case of a<br>BHCA/CPS test objective).                                                                                                    |
|                                         | Note: In the case of BHCA/CPS objectives, the Talk<br>Time and the number of channels are the two<br>important parameters that must be specified for a given<br>test objective value.                                                                                                    |
| Play for                                | If selected, plays the clip(s) for a specified duration of<br>time.                                                                                                    |

<span id="page-142-0"></span>Table 3-75. Multimedia Session Video Play Settings

# **Multimedia Session: Advanced Settings**

[Table 3-76](#page-143-1) describes the Multimedia Session Advanced parameters.

| <b>Name</b>                 | <b>Description</b>                                                                                                    |
|-----------------------------|----------------------------------------------------------------------------------------------------|
| <b>Terminate Conditions</b> | Stop playback on first detected: If enabled, playback<br>stops if the specified DTMF, MF, or custom tone is<br>detected (default Disabled).                     |
|                             | <b>DTMF:</b> If selected, listening stops when the specified<br>DTMF digit is received. The default DTMF is 0.                                                  |
|                             | <b>Tone:</b> If selected, listening stops when the specified<br>custom tone is received. You can choose one of the<br>available custom tones in the tones pool. |
|                             | <b>MF:</b> If selected, listening stops when the specified MF<br>digit is received. The default is 0.                                                           |

<span id="page-143-1"></span>Table 3-76. Multimedia Session Advanced Settings

### **Multimedia Session: Output Settings**

[Table 3-77](#page-143-2) describes the outputs available for the Multimedia Session function.

<span id="page-143-2"></span>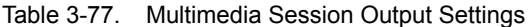

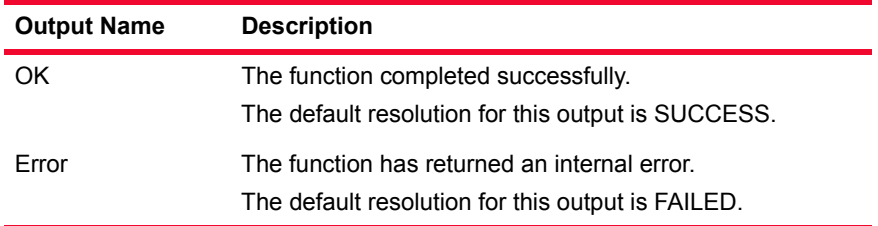

<span id="page-143-0"></span>T.38 Fax Session Sends or receives the specified fax data file across an established SIP call.

**Note**: The T.38 Fax Session script function can only be used for calls negotiated using the SIP signaling protocol.

#### **T.38 Fax Session: General Parameters**

[Table 3-78](#page-143-3) describes the T.38 Fax Session function parameters.

<span id="page-143-3"></span>Table 3-78. T.38 Fax Session - Parameters

| <b>Name</b> | <b>Description</b>                                                                                                 |  |
|-------------|----------------------------------------------------------------------------------------------------|--|
| Send fax    | If selected, the image specified in the adjoining field is<br>sent over a simple fax session. To specify an image, |  |
|             | click the and choose an image file from the<br>Resource Pool.                                                      |  |
| Receive fax | If selected, the script function executes a fax reception.                                                         |  |
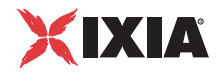

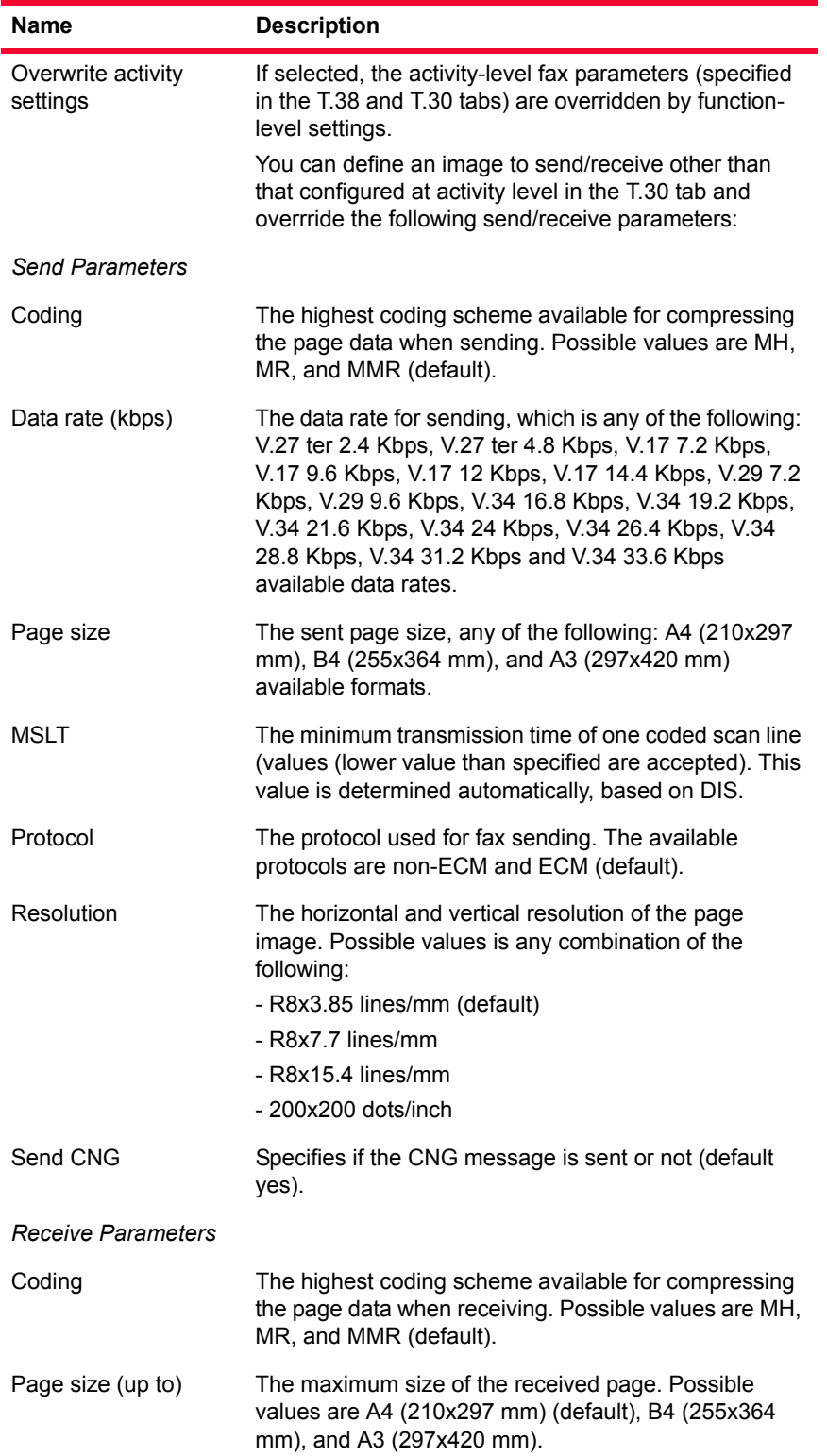

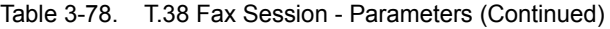

| <b>Name</b>         | <b>Description</b>                                                                                                    |
|---------------------|----------------------------------------------------------------------------------------------------|
| <b>MSLT</b>         | The minimum transmission time of one coded scan<br>line (values (lower than specified are accepted). The<br>possible values are:<br>$-0$ ms T7.7 = T3.85 (default)                                                                                      |
| Protocol            | The protocol used to receive fax. The available<br>protocols are non-ECM and ECM (default).                                                                                                    |
| Send CED before DIS | If selected, this enables the answering fax to send a<br>CED (CallEd station Identification) signal. This tone is<br>generated to allow a human participant to realize that a<br>machine is present on the other end of the call (default<br>Disabled). |
| Modulation          | Specify the protocols available for receiving. Possible<br>values are:<br>- V.27<br>- V 27/V 29<br>- V.27/V.29/V.17<br>- V.27/V.29/V.17/V.34 (default)                                                                                                  |

Table 3-78. T.38 Fax Session - Parameters (Continued)

*Receive Resolution* - This area specifies a list of resolutions (horizontal and vertical) to choose from. Possible values are any combination of the following:

- R8x3.85 lines/mm
- R8x7.7 lines/mm
- R8x15.4 lines/mm
- 200x200 dots/inch

# **T.38 Fax Session: Output Settings**

[Table 3-79](#page-145-0) describes the T.38 Fax Session Output Settings parameters.

<span id="page-145-0"></span>Table 3-79. Fax Session - Output Settings

| <b>Properties</b>  |       | <b>Description</b>                                                                                   |
|--------------------|-------|----------------------------------------------------------------------------------------------------|
| Output<br>Settings | OK.   | The fax session was completed successfully.<br>The default resolution for this output is<br>SUCCESS. |
|                    | Error | The function execution has returned an error.<br>The default resolution for this output is FAILED.   |

Path Confirmation After a voice path has been established using VoIP signaling, this script function confirms the existence of a viable voice path between two VoIP endpoints by simultaneously generating and detecting DTMF, MF or tone sequences. Path confirmation is performed in-band (using RTP audio streaming) or out-of-band (using RFC 2833 events).

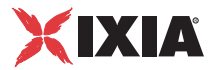

Path confirmation sequences can be generated once or can be looped through for a specified period of time. The existence of the voice path is validated if all the sequences can be detected by the endpoints in the specified timeout intervals.

The Path Confirmation script function is full duplex, meaning that the generation and detection of sequences can be performed at the same time.

### **Notes**:

- **•** The Path Confirmation function does not support cadenced tones.
- **•** In-band path confirmation cannot be performed with audio codecs others than G.711 aLaw and G.711 uLaw.

**Note**: After the Path Confirmation function starts execution and before tones generation / detection is actually performed, a synchronization procedure for functions on different scenario channels is launched, having a maximum duration of 2000 ms.

# **Path Confirmation: Parameters**

[Table 3-80](#page-147-0) describes the Path Confirmation function parameters.

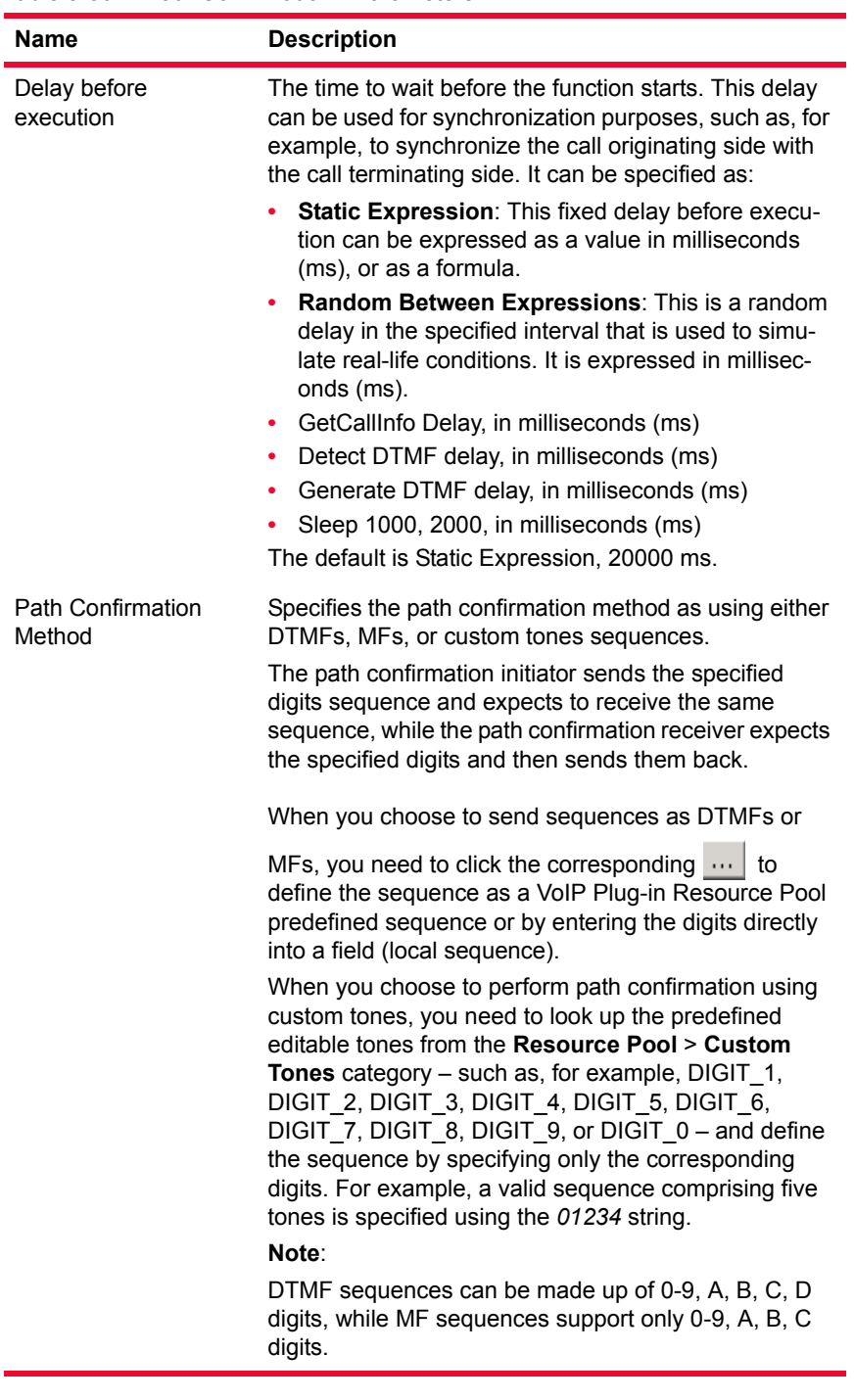

<span id="page-147-0"></span>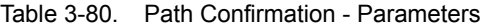

**Note**: When specifying a DTMF, MF, or tone sequence using expressions, you must ensure that every channels pair evaluates the expressions to the same value, otherwise the path confirmation sequence fails.

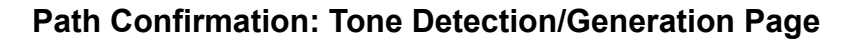

[Table 3-81 on page 3-103](#page-148-0) describes the tone detection/generation parameters.

<span id="page-148-0"></span>Table 3-81. Path Confirmation - Tone Detection/Generation Parameters

| <b>Name</b>                               | <b>Description</b>                                                                                                    |
|-------------------------------------------|----------------------------------------------------------------------------------------------------|
| Use values from<br><b>Global Settings</b> | If selected, the values of all other parameters on this<br>page are taken from the Global Settings>Library<br>Settings and Outputs>VoIP>RTP page.                                                                                                    |
| DTMF/MF/Tone<br>Generation                | DTMF/MF/Tone generation settings, as follows:<br><b>Tone Duration:</b> The duration (in ms) of a single tone<br>(DTMF/MF/custom tone). The range of values is 40<br>to 59960 ms. The default value is 200 ms.<br><b>Inter Tone Interval:</b> The maximum amount of time<br>۰<br>(in ms) between two consecutive generated DTMFs/<br>MFs/Custom Tones. The range of values is 40 to<br>59960 ms. The default value is 200 ms.<br>Note: The sum of the tone duration and the inter tone<br>interval is required to be less than 60000 ms.                                                                                      |
|                                           | <b>Tone Amplitude:</b> The attenuation (in dB) of the<br>۰<br>DTMF/MF/custom tone. The minimum attenuation is<br>0 dB (no attenuation) and the maximum is -40 dB.<br>The default value is -10 dB.                                                                                                    |
| DTMF/MF/Tone<br>Detection                 | DTMF/MF/Tone detection settings, as follows:<br>First Sequence Timeout: The time (in ms) allowed<br>for detecting the first DTMF/MF/custom tones<br>sequence. After this period elapses, the function<br>exits on Timeout output. The range of values is 200<br>to 999999 ms. The default value is 5000 ms.<br>Intersequence timeout: The maximum amount of<br>٠<br>time (in ms) allowed between consecutive DTMFs/<br>MFs/custom tones sequences for a proper detec-<br>tion. After this period elapses, the function exits on<br>Timeout output. The range of values is 200 to<br>999999 ms. The default value is 5000 ms. |

# **Path Confirmation: Advanced Settings**

[Table 3-82 on page 3-104](#page-149-0) describes the Path Confirmation function advanced settings.

| Name                     | <b>Description</b>                                                                                                    |
|--------------------------|----------------------------------------------------------------------------------------------------|
| <b>Transmission Mode</b> | Specifies the DTMF/MF/TONE transmission mode as<br>one of the following:                                                                                                    |
|                          | In Band: Uses RTP media streaming                                                                                                    |
|                          | Out of Band - Using 2833 EVENT Payload<br>Format: This is the RTP Payload format used for<br>carrying dual-tone multi frequency (DTMF) digits and<br>other line and trunk signals as events. See RFC2883<br>for details.                                                                                                |
|                          | Out of Band - Using 2833 TONE Payload Format:<br>This is the RTP Payload format that can represent<br>tones consisting of one or more frequencies. For<br>details on RTP Payload, please refer to RFC 2833 -<br>RTP Payload for DTMF Digits, Telephony Tones, and<br>Telephony Signals.                                 |
|                          | Use Global Settings: Uses the transmission mode<br>settings from the Global Settings>Library Settings<br>and Outputs>VoIP>RTP page.                                                                                                    |
|                          | Notes:                                                                                                    |
|                          | A G.711 aLaw or uLaw codec must be used for both<br>in-band and out-of-band path confirmation. If a G.711<br>codec cannot be found, the path confirmation opera-<br>tion cannot start.                                                                                                    |
|                          | A 2833 Event/Tone codec must be used for out of<br>band Event/Tone media transmission.                                                                                                    |
| Playback                 | Specifies how many times the path confirmation<br>sequence is executed, as either of the following<br>options:                                                                                                    |
|                          | <b>Execute once:</b> The sequence is played once.                                                                                                    |
|                          | <b>Execute for:</b> The sequence is executed for a user-<br>defined period of time, expressed in seconds,<br>minutes or hours. The default value is 10 seconds.<br>Note: An expression can be also entered in this edit-<br>box. At runtime the expression is evaluated and its<br>value is considered in milliseconds. |
|                          | Use Global Settings: Uses the path confirmation<br>sequence settings from the Global Set-<br>tings>Library Settings and Outputs>VoIP>RTP<br>page.                                                                                                    |

<span id="page-149-0"></span>Table 3-82. Path Confirmation - Advanced Settings

# **Path Confirmation: Output Settings**

[Table 3-83](#page-150-0) describes the Path Confirmation output parameters.

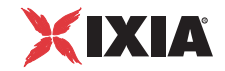

| <b>Output Name</b>                                        | <b>Description</b>                                                                                                    |
|-----------------------------------------------------------|----------------------------------------------------------------------------------------------------|
| OK                                                        | The function completed successfully.<br>The default resolution for this output is SUCCESS.                                                                                                    |
| Timeout                                                   | This output is enabled if the request is not received<br>within the specified timeout.<br>The default resolution for this output is WARNING.                                                                                                    |
| Disconnected                                              | On the established connection, the other party<br>dropped the call by sending a disconnect indication.<br>The default resolution for this output is WARNING.                                                                                                    |
| Error                                                     | The function has returned an internal error.<br>The default resolution for this output is FAILED.                                                                                                    |
| Mismatch                                                  | The function has detected a digit that is not in the<br>expected path confirmation sequence.                                                                                                    |
|                                                           | IxLoad RTP script functions support Non-Blocking Execution, meaning that,<br>after a RTP script function has been initialized and started, the execution flow                                                                                                    |
| other signaling and media functions.<br>behavior enabled. | advances to the next function in scenario, without waiting for the current com-<br>mand to finish. When running in Non-Blocking Execution mode, RTP script<br>functions perform their tasks in background, allowing simultaneous handling of<br>The <i>RTP Control</i> function has the purpose of controlling one (the previous) RTP<br>script function when executing a RTP script function that has non-blocking |
|                                                           | If non-blocking execution is not enabled and the <i>RTP Control</i> script function is<br>used in a test scenario, it exits on a SUCCESS output.                                                                                                    |

<span id="page-150-0"></span>Table 3-83. Path Confirmation - Output Settings

**Note**: Only one RTP script function can be active at any one time during test execution. If the scenario flow contains an RTP script function with non-blocking behavior and this function is followed by a second RTP function, when the execution flow reaches the second function, the first function is terminated, such that no RTP functions execute in parallel.

# **RTP Control: Parameters**

[Table 3-84](#page-151-0) describes the RTP Control function parameters.

RTP Control

| Name                      | <b>Description</b>                                                                                                    |
|---------------------------|----------------------------------------------------------------------------------------------------|
| Delay before<br>execution | The time to wait before the function starts. This delay<br>can be used for synchronization purposes, such as, for<br>example, to synchronize the call originating side with<br>the call terminating side. It can be specified as: |
|                           | Static Expression: This fixed delay before execu-<br>tion can be expressed as a value in milliseconds<br>(ms), or as a formula.                                                                                                   |
|                           | Random Between Expressions: This is a random<br>٠<br>delay in the specified interval that is used to simu-<br>late real-life conditions. It is expressed in millisec-<br>onds (ms).                                               |
|                           | GetCallInfo Delay, in milliseconds (ms)<br>٠                                                                                                    |
|                           | Detect DTMF delay, in milliseconds (ms)<br>٠                                                                                                    |
|                           | Generate DTMF delay, in milliseconds (ms)                                                                                                    |
|                           | Sleep 1000, 2000, in milliseconds (ms)                                                                                                    |
|                           | The default is Static Expression, 20000 ms.                                                                                                    |
| <b>Control Actions</b>    | <b>Check for RTP Completion:</b> Checks the status of<br>an RTP function executing in non-blocking mode,<br>and returns the status code (see RTP Control:<br>Output Settings) accordingly.                                        |
|                           | <b>Terminate RTP: Forcefully terminates a running</b><br>٠<br>non-blocking RTP function.                                                                                                    |

<span id="page-151-0"></span>Table 3-84. RTP Control - Parameters

# <span id="page-151-1"></span>**RTP Control: Output Settings**

[Table 3-85](#page-151-2) describes the RTP Control output parameters.

<span id="page-151-2"></span>Table 3-85. RTP Control - Output Settings

| <b>Output Name</b> | <b>Description</b>                                                                                                    |
|--------------------|----------------------------------------------------------------------------------------------------|
| <b>RTP Running</b> | This output is selected when a non-blocking RTP script<br>function is running in background (cannot be returned<br>if the Terminate RTP option was configured for the<br>RTP Control function). |
|                    | The default resolution for this output is SUCCESS.                                                                                                    |
| RTP Not Running    | The previous RTP function is no longer running in the<br>background and terminated successfully.                                                                                                |
|                    | No RTP function was started before.                                                                                                    |
|                    | The default resolution for this output is SUCCESS.                                                                                                    |
| Frror              | The RTP function running in the background exited<br>with an error.                                                                                                    |
|                    | The default resolution for this output is FAILED.                                                                                                    |

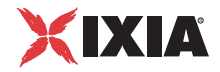

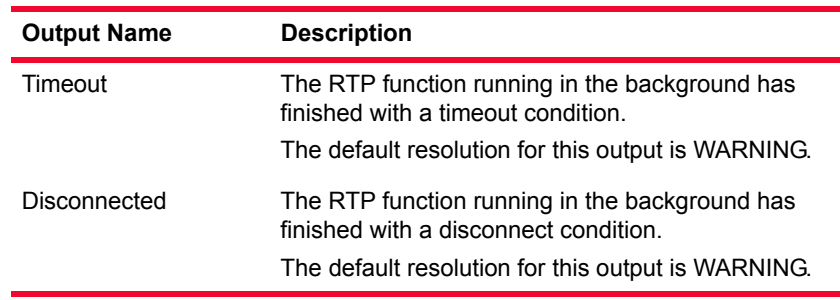

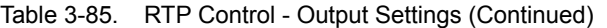

**NOTE**: The *Wait Tone* script function is an exception and in case the output for a Wait Tone is a detected tone (no timeout or error), a variable called RTP\_NB\_DETECTED\_TONE is filled with the name of the detected tone and *RTP Control* function returns *RTP Not Running*.

### **Forceful RTP Function Termination and Statistics**

An RTP function that is running in the background is forcefully terminated in any of the cases below:

- **•** When SDP renegotiation changes the RTP parameters (codec, etc.): In this case, the *RTP Skipped Functions* statistic is incremented.
- **•** When the RTP Control function terminates it: In this case, the *RTP Skipped Functions* statistic is incremented.
- **•** When a subsequent RTP script function terminates it: In this case, the *RTP Skipped Functions* statistic is incremented.
- **•** When an EndCall function is executed while the RTP function is running and the EndCall procedure must be initiated: In this case, the *RTP Disconnected Functions* statistic is incremented.
- **•** When Graceful ramp-down is started: In this case, an RTP function is stopped/skipped and the *RTP Skipped Functions* statistic is incremented.
- **•** When normal ramp-down is started: In this case, no statistics are incremented.
- **•** When the call ends and the EndCall procedure is initiated: In this case, the *RTP Errors* and the *Failed Playbacks*/*Failed Records* statistics are incremented.

### Flow Statistics

Flow statistics are updated normally, since a non-blocking RTP function always exits on the SUCCESS output and the real result of the function execution is obtained from the RTP Control function.

### SDP Renegotiation

If SDP re-negotiation is done after an RTP non-blocking function has started, the function is stopped and RTP context is re-opened with new parameters. The stopped RTP function is not restarted after the RTP context is re-opened.

If after a SDP renegotiation nothing has changed, then the existing RTP context is unchanged, and any running RTP non-blocking function is not stopped.

### **Warnings and Errors**

**•** If non-blocking execution is enabled, but the test does not contain a RTP Control script function, the following warnings are shown when applying the test configuration:

RTP Non-blocking execution is enabled, but the test does not contain a RTP Control script function. The status of the RTP script functions execution will not be available.

**•** If non-blocking execution is disabled but the scenario does contain a RTP Control script function the following warning are shown when applying the test configuration:

RTP Non-blocking execution is disabled, but the test contains a RTP Control script function. RTP script functions execution always exit on *RTP Not Running* output.

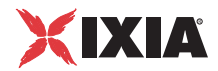

# **VoIP Flow Functions Library**

The VoIP Flow Test Library includes the following script functions:

- **•** *Start* [on page 3-109.](#page-154-0)
- **•** *Stop* [on page 3-109.](#page-154-1)
- **•** *Variable Set* [on page 3-109.](#page-154-2)
- **•** *Variable Test* [on page 3-110.](#page-155-0)
- **•** *Sleep* [on page 3-111.](#page-156-0)
- **•** *Procedure* [on page 3-112.](#page-157-0)
- **•** *[Exit Procedure](#page-157-1)* on page 3-112.
- **•** *Counter Op* [on page 3-112](#page-157-2).
- **•** *Test Time* [on page 3-113.](#page-158-0)
- **•** *Log Message* [on page 3-113.](#page-158-1)
- **•** *[Dump Variables](#page-158-2)* on page 3-113.
- **•** *Error Handler* [on page 3-114](#page-159-0).

<span id="page-154-0"></span>Start **Description**

Indicates the beginning of a test scenario flow on the channel.

**NOTE**: Only one Start function is allowed per channel.

### **Parameters**

No parameters

# <span id="page-154-1"></span>Stop **Description**

Indicates the end of an execution thread or the end of the entire test scenario.

### **Parameters**

No parameters

<span id="page-154-2"></span>Variable Set **Description**

Declares and sets the variable values to use in the test scenario.

For each variable, you must specify a name, a type (long, string, array of long, or array of string) and a value, or an expression composed of numbers and variables.

When specifying an expression instead of a value, at execution time, the expression is evaluated to a value that is assigned to the variable.

**Note**: The **Variable Set** function is generally used conjointly with the **Variable Test** function that enables you to evaluate custom expressions.

# **Parameters**

The user-defined variables used in this function block, of whom only the selected (tagged) variables are considered. The tagged variables display first.

Variables can be assigned numeral values, or expressions comprising numerals, operators, functions and/or variables.

**Note**: Evaluating an expression assigned to a variable is done by the Expression Evaluator, whose supported operators and operations are described in Appendix B, *[The Expression Evaluator Syntax](#page-486-0)*.

A couple of expression examples are given in [Table 3-86](#page-155-1).

<span id="page-155-1"></span>Table 3-86. Expression Examples

| <b>Expression</b>                                        | <b>Comments</b>                                                                                                    |
|----------------------------------------------------------|----------------------------------------------------------------------------------------------------|
| $$MapPos + 2$                                            | Used in a <b>Variable Set</b> function to<br>increment the value of the \$MapPos<br>variable (\$MapPos is equal to the current<br>mapping position number).                                                                                                    |
| \$NewMediaPort =<br>\$VoipMediaBaseAddress +<br>\$UnitCh | When used in a custom SDP message, this<br>expression assigns to the \$NewMediaPort<br>variable the value of the base RTP port<br>(usually 10000) increased by value of the<br>channel index. For example, unit channel 0<br>will have a media port equal value of<br>10000, while unit channel 10 will have the<br>RTP port value of 10010. |

# <span id="page-155-0"></span>Variable Test **Description**

This function assesses a series of expression sequences, each of whom adds a new output to the script function. At the time of the script function execution, the expression sequences, composed of numerals, operators, functions, and/or variables, are evaluated to either True or False.

The evaluation starts with the first expression sequence and continues until a sequence is found that evaluates to True. When such an expression sequence is found, the execution flow goes on with the block connected to the output related to that sequence.

If none of the assessed sequences return true, the execution flow goes on with the block connected to the *Mismatch* output.

**3**

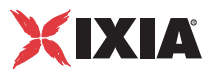

# **Parameters**

The associated parameters are the series of expressions evaluated in the function at test execution time.

Each expression has a name that generates an associated output, and an expression sequence. While evaluating the expressions in turn, if the script function encounters an expression that evaluates to True, the Variable Test function exits on the corresponding output.

Operations available for creating and managing expressions are given in [Table 3-](#page-156-1) [87](#page-156-1).

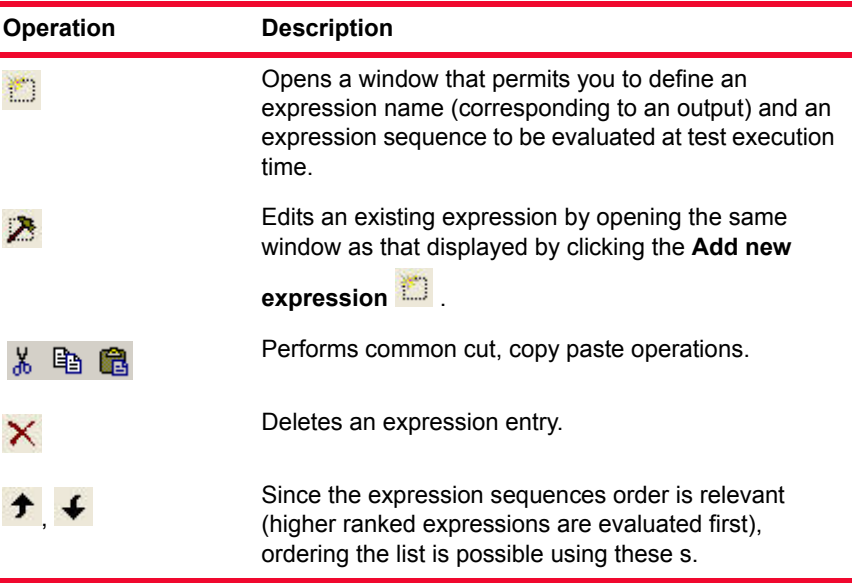

<span id="page-156-1"></span>Table 3-87. Variable Test GUI Operations

**Note**: Evaluating an expression sequence is done by the Expression Evaluator, whose supported operations and operators are described in [Appendix B,](#page-486-0) *The [Expression Evaluator Syntax](#page-486-0)*.

### <span id="page-156-0"></span>Sleep **Description**

This script function inserts a static or random delay to the execution flow.

### **Parameters**

The associated parameter is the delay applied to the execution flow. The delay may be:

- **Static** the fixed delay period in milliseconds (ms). It takes values ranging from 0 to 6000000 ms. The default value is 500 ms.
- **Random** random delay values within a chosen range (between start and stop), in ms. Both start and stop durations take values ranging from 0 to

6000000 ms. The default values are random between start = 500 ms and stop  $= 5000$  ms.

<span id="page-157-2"></span><span id="page-157-1"></span><span id="page-157-0"></span>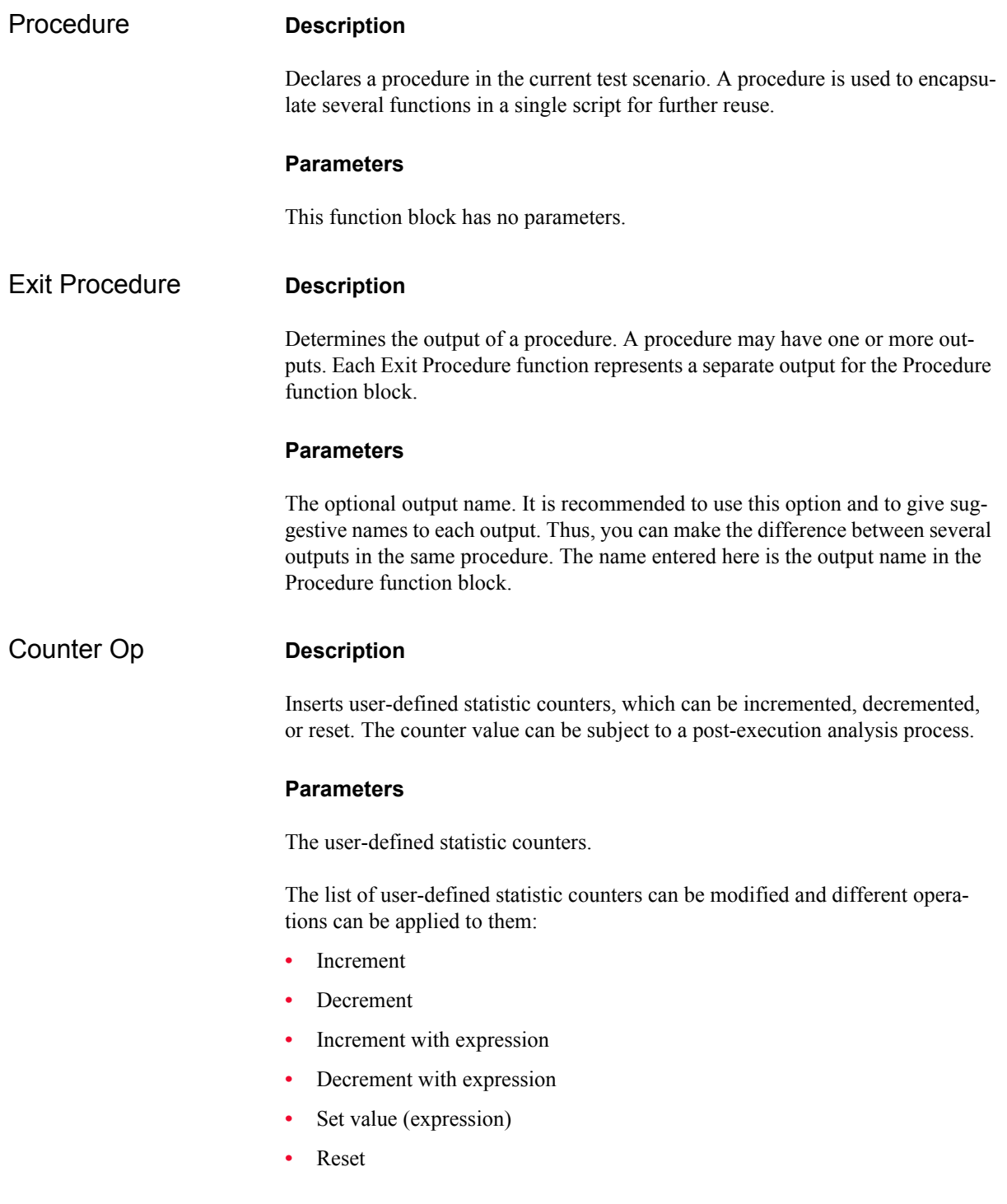

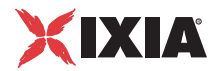

# <span id="page-158-0"></span>Test Time **Description**

Assesses the current time. It can be used to control the execution flow depending on time; the user can add more time intervals, each representing a new output for the function. The output is selected by comparing each time interval with the application's local time. The Mismatch output is selected if no output includes the local time (and day, if used).

For a description of the Test Time function parameters, refer to [Table 3-88.](#page-158-3)

<span id="page-158-3"></span>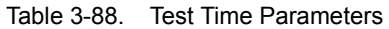

<span id="page-158-2"></span><span id="page-158-1"></span>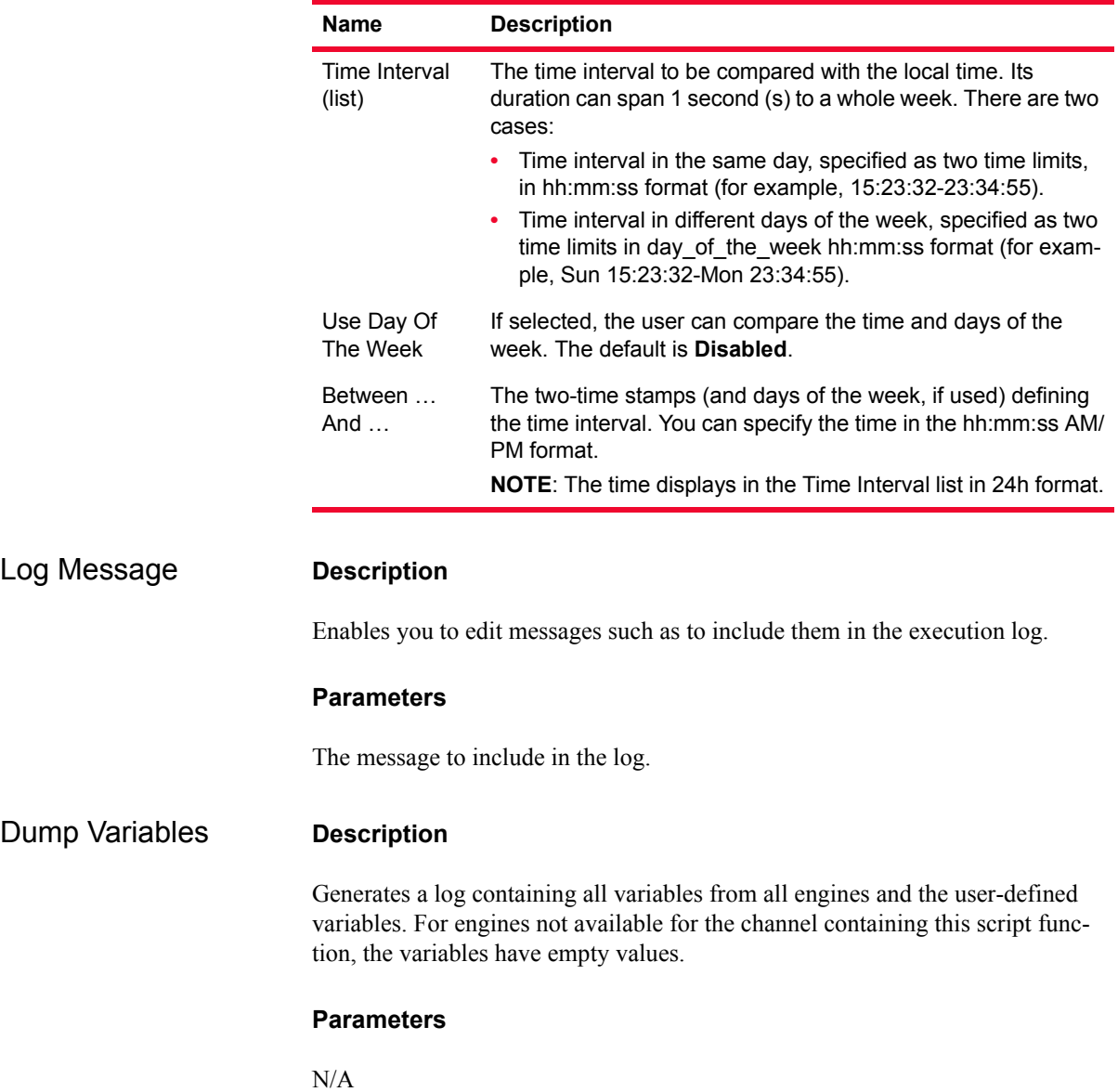

# <span id="page-159-0"></span>Error Handler **Description**

**3**

This script function can be used to minimize the number of connectors in a script. If you include this function in a scenario and the other functions do not have the 'Error,' 'Timeout,' 'Disconnected,' or 'Invalid' outputs connected, the Error Handler function is automatically called.

### **Parameters**

By double-clicking the function in the scenario editor, the Error Handler Properties display, enabling you to access the parameters described in [Table 3-89.](#page-159-1)

<span id="page-159-1"></span>Table 3-89. Error Handler - Parameters

| <b>Parameter</b>          | <b>Description</b>                                                                                                    | <b>Default Value</b>                       |
|---------------------------|----------------------------------------------------------------------------------------------------|--------------------------------------------|
| <b>Properties</b>         | Select the outputs to display (at least one) $-$<br>choose from the following list of checkboxes:<br>Error<br>٠<br>Timeout<br>Disconnected<br>٠<br>Invalid<br>٠<br><b>Transport Failure</b><br>Found<br>٠<br>Not Found<br>٠ | Enabled Error<br>and Timeout<br>checkboxes |
| Output<br><b>Settings</b> | Frror – the function returns an internal error.<br>Time-out $-$ no function is running.                                                                                                    | Failed<br>Warning                          |

**Note**: Make sure that there is a single **Error Handler** function per channel.

# **VoIP H323 RAS Library**

The VoIP H.323 RAS Library includes the following script functions:

- **•** *H323 Register* [on page 3-114](#page-159-2)
- **•** *[H323 UnRegister](#page-160-0)* on page 3-115

<span id="page-159-2"></span>H323 Register Registers an H323 endpoint with a gatekeeper.

# **Register Properties: Parameters**

[Table 3-90](#page-160-1) describes the Register function parameters.

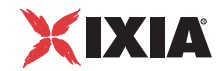

| Name         | <b>Description</b>                                                                                                    |
|--------------|----------------------------------------------------------------------------------------------------|
| Delay        | Delays the function execution by a value specified as:<br>Static Expression, in milliseconds (ms)<br>٠<br>Random Between Expressions, in milliseconds (ms)<br>٠<br>Sleep 1000, in milliseconds (ms)<br>GetCallInfo Delay, in milliseconds (ms)<br>٠<br>Detect DTMF delay, in milliseconds (ms)<br>٠<br>Generate DTMF delay, in milliseconds (ms)<br>Sleep 2000, in milliseconds (ms)<br>٠ |
| Time to Live | The time after which registration expiresd (milliseconds),<br>specified as either of the following:<br>Static Expression, in milliseconds (ms)<br>Random Between Expressions, in milliseconds (ms)<br>٠<br>Delay Between Digits, in milliseconds (ms)<br>٠<br>PHONE_WAIT_TIME, in milliseconds (ms)<br><i>MGCP Timeout, in milliseconds (ms)</i>                                          |

<span id="page-160-1"></span>Table 3-90. H323 Register Properties - Parameters

# **Register Properties: Output Settings**

[Table 3-91](#page-160-2) describes the outputs available for the Register function.

| <b>Name</b> | <b>Description</b>                                                                                |
|-------------|---------------------------------------------------------------------------------------------------|
| OK          | The function completed successfully.<br>The default resolution for this output is SUCCESS.        |
| Rejected    | Rejects the endpoint request.<br>The default resolution for this output is SUCCESS.               |
| Error       | The function has returned an internal error.<br>The default resolution for this output is FAILED. |

<span id="page-160-2"></span>Table 3-91. H.323 Register Properties - Output Settings

<span id="page-160-0"></span>H323 UnRegister Unregisters a currently registered H323 endpoint.

# **H.323 Unregister: Parameters**

[Table 3-92](#page-161-0) describes the Unregister function parameters.

<span id="page-161-0"></span>Table 3-92. H.323 Unregister Parameters - Title

| <b>Name</b> | <b>Description</b>                                                                                                    |
|-------------|----------------------------------------------------------------------------------------------------|
| Delay       | The time to wait before the function starts. It can be used for<br>synchronization reasons (that is, to synchronize the Make Call<br>function with the Receive Call one). It can be specified as: |
|             | Static Expression, in milliseconds (ms)                                                                                                    |
|             | Random Between Expressions, in milliseconds (ms)<br>٠                                                                                                    |
|             | Sleep 1000, in milliseconds (ms)                                                                                                    |
|             | GetCallInfo Delay, in milliseconds (ms)                                                                                                    |
|             | Detect DTMF delay, in milliseconds (ms)                                                                                                    |
|             | Generate DTMF delay, in milliseconds (ms)                                                                                                    |
|             | Sleep 2000, in milliseconds (ms)                                                                                                    |
|             | The default is Static Expression, 0 ms.                                                                                                    |

## **H323 Unregister: Output Settings**

[Table 3-93](#page-161-1) describes the outputs available for the Unregister function.

<span id="page-161-1"></span>Table 3-93. H.323 Unregister Parameters - Output Settings

| <b>Name</b> | <b>Description</b>                                                                                |
|-------------|---------------------------------------------------------------------------------------------------|
| OK          | The function completed successfully.<br>The default resolution for this output is SUCCESS.        |
| Error       | The function has returned an internal error.<br>The default resolution for this output is FAILED. |

# **VoIP H323 Functions Library**

The VoIP H.323 Test Library includes the following script functions:

- **•** *Make Call* [on page 3-116](#page-161-2)
- **•** *Receive Call* [on page 3-118](#page-163-0)
- **•** *End Call* [on page 3-120](#page-165-0)

<span id="page-161-2"></span>Make Call Originates an H323 call to the specified endpoint alias or IP address.

# **Make Call Properties: Parameters**

[Table 3-94](#page-162-0) describes the Make Call function parameters.

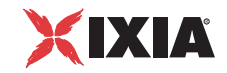

| <b>Name</b>                      | <b>Description</b>                                                                                                    |
|----------------------------------|----------------------------------------------------------------------------------------------------|
| Use Activity Settings            | If selected, the call destination alias and IP address are<br>those specified at activity level.                                                                                                    |
| <b>Destination Alias</b>         | When the Use Activity Settings option is not selected,<br>this parameter specifies the destination phone alias.<br>This field supports the use of test scenario variables.                                                                                                    |
| Destination IP<br><b>Address</b> | When the Use Activity Settings option is not selected,<br>this parameter specifies the destination phone IP<br>address (either IPv4 or IPv6).                                                                                                    |
|                                  | This field supports the use of test scenario variables.                                                                                                    |
| Delay before<br>execution        | Delays the function execution by a value specified as:<br>Static Expression, in milliseconds (ms)<br>٠<br>Random Between Expressions, in milliseconds (ms)<br>٠<br>Sleep 1000, in milliseconds (ms)<br>٠<br>GetCallInfo Delay, in milliseconds (ms)<br>٠<br>Detect DTMF delay, in milliseconds (ms)<br>٠<br>Generate DTMF delay, in milliseconds (ms)<br>٠<br>Sleep 2000, in milliseconds (ms)<br>٠ |
| Timeout                          | The time, in milliseconds (ms), that the script function<br>waits for the function to execute. If this time interval<br>terminates without the function being executed, the<br>Timeout function output is enabled.                                                                                                    |
|                                  | It can be specified as:                                                                                                    |
|                                  | Static Expression, in milliseconds (ms)<br>Random Between Expressions, in milliseconds (ms)<br>٠<br>Delay Between Digits, in milliseconds (ms)<br>٠<br>PHONE_WAIT_TIME, in milliseconds (ms)<br>MGCP Timeout, in milliseconds (ms)<br>٠                                                                                                    |

<span id="page-162-0"></span>Table 3-94. Make Call - Parameters

# **Make Call Properties: Output Settings**

[Table 3-95](#page-163-1) describes the Make Call Output Settings parameters.

| <b>Properties</b>  |              | <b>Description</b>                                                                                                    |
|--------------------|--------------|----------------------------------------------------------------------------------------------------|
| Output<br>Settings | 0k           | A call was successfully established.                                                                                                    |
|                    |              | The default resolution for this output is<br>SUCCESS.                                                                                                    |
|                    | Timeout      | A timeout occurred while trying to establish the<br>call.                                                                                                    |
|                    |              | The default resolution for this output is<br><b>WARNING.</b>                                                                                                    |
|                    | Disconnected | On the established connection, the remote<br>party dropped the call by sending a disconnect<br>indication.                                                                                        |
|                    |              | The default resolution for this output is<br><b>WARNING.</b>                                                                                                    |
|                    | Error        | The function has returned an error following an<br>inexistent call handle, inexistent line, or<br>erroneous parameters evaluation condition.<br>The default resolution for this output is FAILED. |
|                    |              |                                                                                                    |

<span id="page-163-1"></span>Table 3-95. MakeCall - Output Settings

<span id="page-163-0"></span>Receive Call Sets up the parameters for receiving an H323 call.

# **Receive Call Properties: Parameters**

[Table 3-96](#page-164-0) describes the Receive Call function parameters.

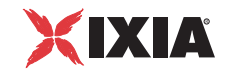

| Name                | <b>Description</b>                                                                                                    |
|---------------------|----------------------------------------------------------------------------------------------------|
| Delay before answer | Delays the function execution by a value specified as:<br>Static Expression, in milliseconds (ms)<br>Random Between Expressions, in milliseconds (ms)<br>Sleep 1000, in milliseconds (ms)<br>٠<br>GetCallInfo Delay, in milliseconds (ms)<br>٠<br>Detect DTMF delay, in milliseconds (ms)<br>٠<br>Generate DTMF delay, in milliseconds (ms)<br>٠<br>Sleep 2000, in milliseconds (ms)                                      |
| Timeout             | The time, in milliseconds (ms), that the script function<br>waits for it to execute. If this time interval terminates<br>without the function being executed, the Timeout<br>function output is enabled.<br>It can be specified as:<br>Static Expression, in milliseconds (ms)<br>Random Between Expressions, in milliseconds (ms)<br>Delay Between Digits, in milliseconds (ms)<br>PHONE_WAIT_TIME, in milliseconds (ms) |
|                     | MGCP Timeout, in milliseconds (ms)                                                                                                    |

<span id="page-164-0"></span>Table 3-96. Receive Call - Parameters

# **Receive Call Properties: Output Settings**

[Table 3-97](#page-164-1) describes the Receive Call Output Settings parameters.

<span id="page-164-1"></span>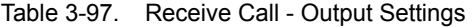

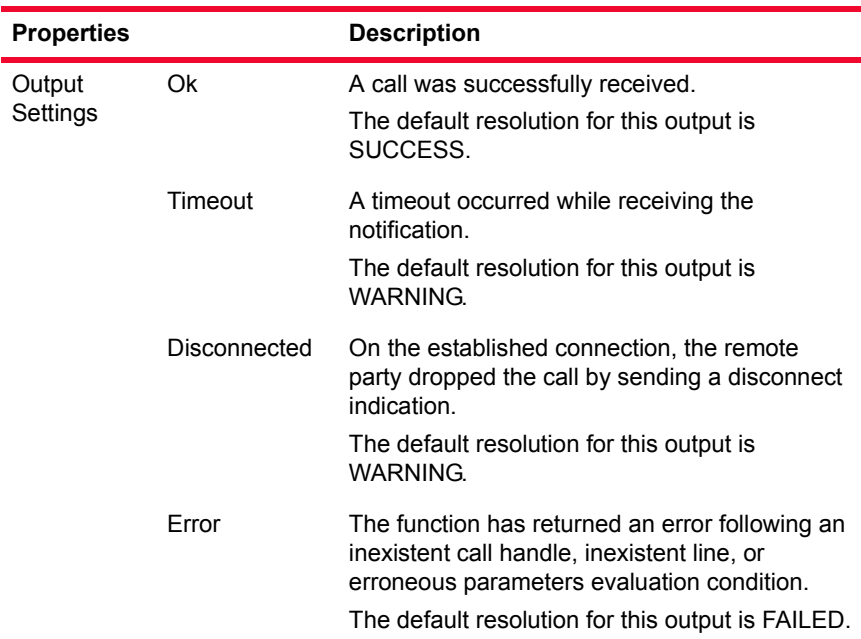

**3**

<span id="page-165-0"></span>End Call Ends an H323 call.

# **End Call Properties: Parameters**

[Table 3-98](#page-165-1) describes the End Call function parameters.

<span id="page-165-1"></span>Table 3-98. End Call - Parameters

| Name                              | <b>Description</b>                                                                                                    |
|-----------------------------------|----------------------------------------------------------------------------------------------------|
| Delay before<br>execution         | Delays the function execution by a value specified as:<br>Static Expression, in milliseconds (ms)<br>Random Between Expressions, in milliseconds (ms)<br>٠<br>Sleep 1000, in milliseconds (ms)<br>٠<br>GetCallInfo Delay, in milliseconds (ms)<br>٠<br>Detect DTMF delay, in milliseconds (ms)<br>٠<br>Generate DTMF delay, in milliseconds (ms)<br>٠<br>Sleep 2000, in milliseconds (ms)<br>٠                                                                                                    |
| Wait other party to<br>disconnect | If selected, waits for the configured amount of time (in<br>millisecond) for the other end to disconnect the call.<br>This parameter can be specified as:<br>Static Expression, in milliseconds (ms)<br>٠<br>Random Between Expressions, in milliseconds (ms)<br>٠<br>Delay Between Digits, in milliseconds (ms)<br>PHONE WAIT TIME, in milliseconds (ms)<br>MGCP Timeout, in milliseconds (ms)<br><b>NOTE:</b> If this option is not selected, the endpoint initiates<br>the call disconnection. |

# **End Call Properties: Output Settings**

[Table 3-99](#page-165-2) describes the End Call Output Settings parameters.

<span id="page-165-2"></span>Table 3-99. End Call - Output Settings

| <b>Properties</b>  |       | <b>Description</b>                                                                                                    |
|--------------------|-------|----------------------------------------------------------------------------------------------------|
| Output<br>Settings | Ok    | A call was successfully ended.<br>The default resolution for this output is<br>SUCCESS.                                                                                                    |
|                    | Error | The function has returned an error following an<br>inexistent call handle, inexistent line, or<br>erroneous parameters evaluation condition.<br>The default resolution for this output is FAILED. |

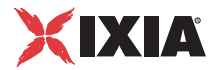

# **VoIP H248 Functions Library**

The VoIP Megaco/H.248 Test Library includes the following script functions that emulate complete transactions, comprising both command requests and replies that manipulate contexts, terminations, events, and signals.

# H.248 MGC Library **•** *Add* [on page 3-121](#page-166-0)

- 
- *Modify* [on page 3-125](#page-170-0)
- **•** *Move* [on page 3-125](#page-170-1)
- **•** *Subtract* [on page 3-126](#page-171-0)
- **•** *AuditVal* [on page 3-126](#page-171-1)
- **•** *AuditCap* [on page 3-126](#page-171-2)
- **•** *[SrvChange \(MGC\)](#page-171-3)* on page 3-126
- *Wait Notify* [on page 3-126](#page-171-4)
- **•** *[Wait SrvChange \(MGC\)](#page-176-0)* on page 3-131
- **•** *[Wait Requests \(MGC\)](#page-177-0)* on page 3-132

<span id="page-166-0"></span>

Add This function sends a transaction request with one or more Add commands and waits for the transaction reply. If the corresponding H248 activity is configured with the **Use TransactionResponseAck** option, the script function also sends a final acknowledgement.

# **Add: Tx Request**

[Table 3-100](#page-166-1) describes the request parameters of the Add script function.

<span id="page-166-1"></span>Table 3-100. Add Properties - Tx Request

| <b>Name</b>            | <b>Description</b>                                                                                                    |
|------------------------|----------------------------------------------------------------------------------------------------|
| Context ID             | The request context ID, which can be any of the following:<br>• This denominates the NULL context.<br>• \$: This denominates an arbitrary context that is cho-<br>sen by the device.<br>• *: This denominates all contexts.<br>$\cdot$ <auto> : This denominates the context associated<br/>with the current user.<br/><b>Note:</b> Numerical values and expressions (enclosed in [1])<br/>are allowed.</auto> |
| Send<br>ContextRequest | If enabled, a user-configurable context request is sent. To<br>edit the request, select this option and click the <b>Edit</b> .                                                                                                    |

| <b>Name</b>                          | <b>Description</b>                                                                                                    |
|--------------------------------------|----------------------------------------------------------------------------------------------------|
| Send<br>ContextAtribAudit<br>Request | If enabled, a user-configurable context attributes audit<br>request is sent. To edit the request, select this option and<br>click the Edit.                                                                                                    |
|                                      | For each command to be sent, a property page named<br>Add Request#n is displayed and permits you to configure<br>the following command parameters:                                                                                                  |
|                                      | The request termination ID, which can be any of the fol-<br>lowing:<br>• ROOT: This denominates the ROOT termination.<br>• \$ : This denominates an arbitrary termination that is<br>chosen by the device.<br>*: This denominates all terminations. |
|                                      | <auto-physical>: This denominates the physi-<br/>٠<br/>cal termination of the context associated with the<br/>current user.</auto-physical>                                                                                                    |
|                                      | <auto-rtp1> : This denominates the first RTP ter-<br/>mination of the context associated with the current<br/>user.</auto-rtp1>                                                                                                    |
|                                      | <auto-rtp2>: This denominates the second RTP<br/>termination of the context associated with the cur-<br/>rent user.</auto-rtp2>                                                                                                    |
|                                      | The following options related to flags:<br>٠                                                                                                    |
|                                      | Optional: If selected, the command's optional flag is<br>$\bullet$                                                                                                    |
|                                      | set.<br>• Wildcard Return: If selected, the command's<br>wildcard flag is set.                                                                                                    |
|                                      | A command-specific list of descriptors (only the<br>٠<br>descriptors that can be contained in the current com-<br>mand) that are sent in the current command request.                                                                               |
|                                      | When a descriptor is selected, the pane below displays<br>an editable tree representation of the descriptor.                                                                                                    |
|                                      | Refer to Appendix C, Using the H248 Descriptor Editor<br>for more information on editing message descriptors.                                                                                                    |
| <b>Add</b>                           | Clicking the <b>Add</b> adds a new Add command and a<br>corresponding property page as a separate tab (named<br>Add Request#n).                                                                                                    |
| X Delete                             | Clicking the Delete deletes the current Add command<br>property page.                                                                                                    |
|                                      | You cannot delete if there is only one property page.                                                                                                    |
| & Preview                            | Clicking the Preview displays a window displaying the<br>current transaction request code. The following options<br>are available:                                                                                                    |
|                                      | <b>Encode Type:</b> Specifies the display mode as Normal,<br>Compact, or Pretty.                                                                                                    |
|                                      | Version: Displays the selected protocol request ver-<br>sion.                                                                                                    |

Table 3-100. Add Properties - Tx Request (Continued)

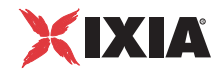

| <b>Name</b> | <b>Description</b>                                                                                                    |
|-------------|----------------------------------------------------------------------------------------------------|
| Templates   | Clicking the <b>Templates</b> opens a window that allows the<br>import of a transaction from a list of existing templates.                  |
|             | Once a template is selected, you can view the contents of<br>the template, the folder location, and a short description of<br>the template. |
| Import      | Clicking the <b>Import</b> opens a window that allows the<br>import of a H248 message in plain text format.                                 |

Table 3-100. Add Properties - Tx Request (Continued)

# **Add: Rx Reply**

[Table 3-101](#page-168-0) describes the expected reply parameters of the Add script function.

<span id="page-168-0"></span>Table 3-101. Add Properties - Rx Reply

| <b>Name</b>                         | <b>Description</b>                                                                                                    |
|-------------------------------------|----------------------------------------------------------------------------------------------------|
| Context ID                          | The context ID of the expected reply, which can be any<br>of the following:                                                                                                    |
|                                     | -: This denominates the NULL context.<br>• \$: This denominates an arbitrary context that is cho-<br>sen by the device.<br>*: This denominates all contexts.<br><auto>: This denominates the context associated<br/>٠<br/>with the current user.<br/><any> : If selected, the context ID value is ignored.<br/>Note: Numerical values and expressions (enclosed in [])<br/>are allowed.</any></auto> |
| Expect message<br>error             | If selected, the expected reply message contains an<br>error descriptor at message level. The expected error<br>code may be specified in the adjacent field.                                                                                                    |
| <b>Expect transaction</b><br>error  | If selected, the expected reply message contains an<br>error descriptor at transaction level. The expected error<br>code may be specified in the adjacent field.                                                                                                    |
| Expect action error                 | If selected, the expected reply message contains an<br>error descriptor at action level. The expected error code<br>may be specified in the adjacent edit field.                                                                                                    |
| Expect transaction/<br>action reply | If selected, the expected reply message can be edited in<br>the pane below.                                                                                                    |
| Expect<br>ContextReply              | If enabled, context parameters following a context<br>request are expected. The expected context parameters<br>can be edited by clicking the Edit.                                                                                                    |
|                                     | For each expected command reply, a property page<br>(Add Reply#n) is displayed and permits you to edit the<br>following reply parameters:                                                                                                    |

| <b>Name</b> | <b>Description</b>                                                                                                    |
|-------------|----------------------------------------------------------------------------------------------------|
|             | The termination ID of the reply, which can be any of<br>$\bullet$<br>the following:<br><b>ROOT</b> : This denominates the ROOT termination.<br>\$ : This denominates an arbitrary termination that<br>is chosen by the device.<br>*: This denominates all terminations.<br><auto-physical>: This denominates the phys-<br/>ical termination of the context associated with the<br/>current user.<br/><auto-rtp1> : This denominates the first RTP<br/>termination of the context associated with the cur-<br/>rent user.<br/><auto-rtp2> : This denominates the second<br/>RTP termination of the context associated with the<br/>current user.<br/><any> : If selected, the termination ID value is<br/>ignored.</any></auto-rtp2></auto-rtp1></auto-physical> |
|             | A command-specific list of descriptors (only the<br>٠<br>descriptors that can be contained in the current com-<br>mand) that are expected in the current command<br>reply.<br>When a descriptor is selected, the pane below<br>displays an editable tree representation of the<br>descriptor.                                                                                                    |
|             | Refer to Appendix C, Using the H248 Descriptor<br><b>Editor</b> for more information on editing descriptors.                                                                                                    |

Table 3-101. Add Properties - Rx Reply (Continued)

# **Add: Parameters**

[Table 3-9](#page-58-0) describes the execution paramters of the Add script function .

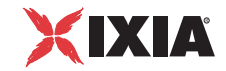

| Name                      | <b>Description</b>                                                                                                    |
|---------------------------|----------------------------------------------------------------------------------------------------|
| Delay Before<br>Execution | Delays the function execution by a duration that can be<br>specified as:                                                                                                    |
|                           | Static Expression, in milliseconds (ms)                                                                                                    |
|                           | Random Between Expressions, in milliseconds (ms)<br>٠                                                                                                    |
|                           | Sleep 1000, Sleep 2000 in milliseconds (ms)<br>٠                                                                                                    |
|                           | GetCallInfo Delay, in milliseconds (ms)<br>٠                                                                                                    |
|                           | Detect DTMF delay, in milliseconds (ms)                                                                                                    |
|                           | Generate DTMF delay, in milliseconds (ms)                                                                                                    |
| Timeout                   | The time, in milliseconds (ms), that the script function waits<br>for it to execute. If this time interval terminates without the<br>function being executed, the <i>Timeout</i> function output is<br>enabled. |
|                           | It can be specified as:                                                                                                    |
|                           | Static Expression, in milliseconds (ms)                                                                                                    |
|                           | Random Between Expressions, in milliseconds (ms)                                                                                                    |
|                           | Delay Between Digits, in milliseconds (ms)                                                                                                    |
|                           | PHONE_WAIT_TIME, in milliseconds (ms)                                                                                                    |
|                           | <i>MGCP Timeout, in milliseconds (ms)</i>                                                                                                    |

Table 3-102. Add Properties - Parameters

# **Add: Output Settings**

[Table 3-103](#page-170-2) describes the outputs available for the Add script function.

<span id="page-170-2"></span>Table 3-103. Add Properties - Output Settings

| Output<br><b>Name</b> | <b>Description</b>                                                                                |
|-----------------------|---------------------------------------------------------------------------------------------------|
| OK                    | The function completed successfully.<br>The default resolution for this output is SUCCESS.        |
| Timeout               | The default resolution for this output is WARNING.                                                |
| Frror                 | The function has returned an internal error.<br>The default resolution for this output is FAILED. |

<span id="page-170-0"></span>Modify This function sends a transaction request with one or more Modify commands and waits for the transaction reply for the specified timeout. If the corresponding H248 activity is configured with the **Use TransactionResponseAck** option, the script function also sends a final acknowledgement.

> For a description on the configuration parameters, refer to [Table 3-100](#page-166-1) through [Table 3-103.](#page-170-2)

<span id="page-170-1"></span>Move Sends a transaction request with one or more Move commands and waits for the transaction reply for the specified timeout. If the corresponding H248 activity is

**3**

<span id="page-171-2"></span><span id="page-171-1"></span><span id="page-171-0"></span>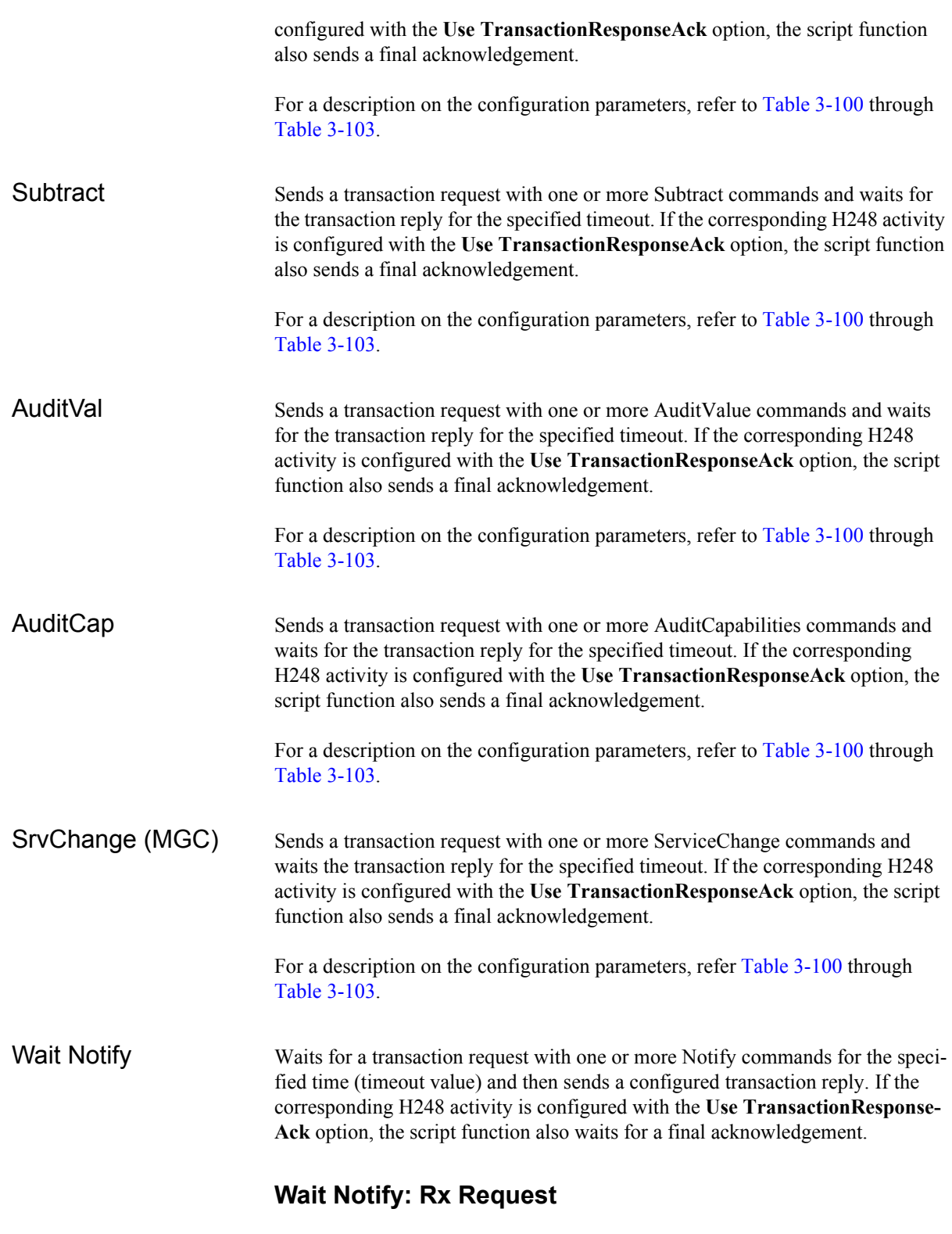

<span id="page-171-4"></span><span id="page-171-3"></span>[Table 3-104](#page-172-0) describes the request parameters of the Wait Notify script function.

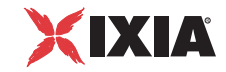

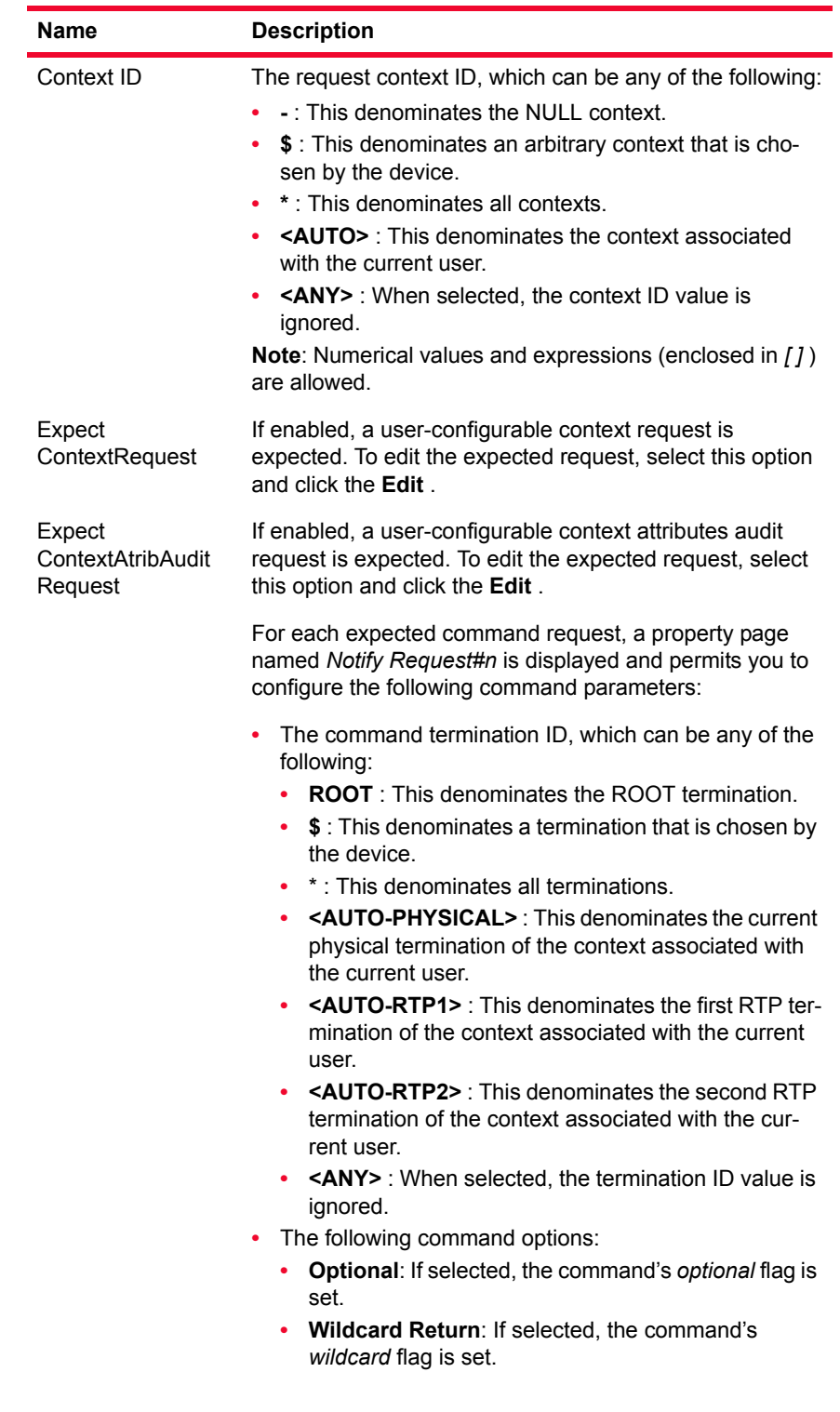

<span id="page-172-0"></span>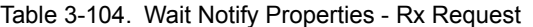

| <b>Name</b> | <b>Description</b>                                                                                                    |
|-------------|----------------------------------------------------------------------------------------------------|
|             | A command-specific list of descriptors (only the<br>descriptors that can be contained in the current com-<br>mand) that are expected in the current command<br>request.<br>When a descriptor is selected, the pane below displays<br>an editable tree representation of the descriptor.<br>Refer to Appendix C, Using the H248 Descriptor Editor<br>for more information on editing message descriptors. |
| * Add       | Clicking the Add adds a new expected command request<br>and a corresponding property page as a separate tab<br>(named Notify Request#n).                                                                                                    |
| X Delete    | Clicking the Delete deletes the current command<br>property page.<br>You cannot delete if there is only one property page.                                                                                                    |
| & Preview   | Clicking the Preview displays a window displaying the<br>current transaction code. The following options are<br>available:                                                                                                    |
|             | <b>Encode Type:</b> Specifies the display mode as Normal,<br>Compact, or Pretty.                                                                                                    |
|             | Version: Displays the selected protocol request ver-<br>sion.                                                                                                    |
| 雪 Templates | Clicking the Templates opens a window that allows the<br>import of a transaction from a list of existing templates.                                                                                                    |
|             | Once a template is selected, you can view the contents of<br>the template, the folder location, and a short description of<br>the template.                                                                                                    |
| Import      | Clicking the <b>Import</b> opens a window that allows the<br>import of a H248 message in plain text format.                                                                                                    |

Table 3-104. Wait Notify Properties - Rx Request (Continued)

# **Wait Notify: Tx Reply**

[Table 3-105](#page-174-0) describes the reply parameters of the Wait Notify script function.

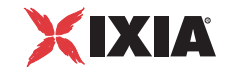

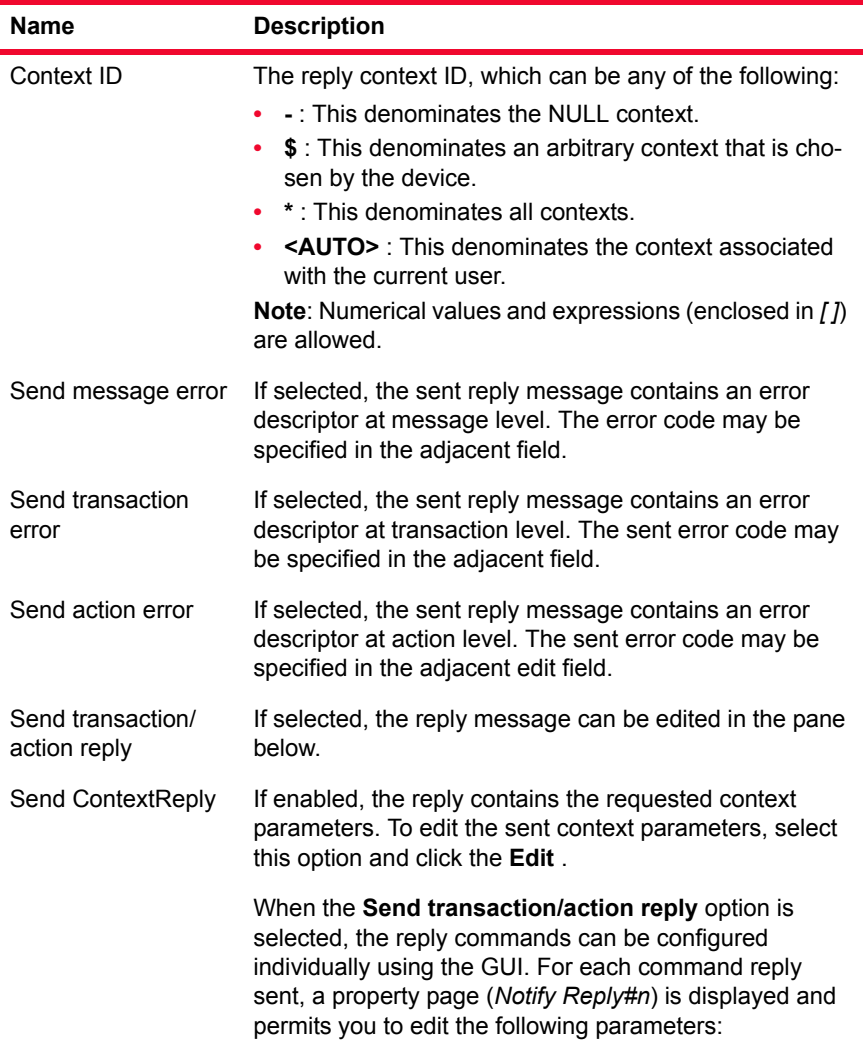

<span id="page-174-0"></span>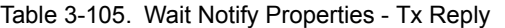

| <b>Name</b> | <b>Description</b>                                                                                                    |
|-------------|----------------------------------------------------------------------------------------------------|
|             | The reply terminationID, which can be any of the fol-<br>lowing:<br><b>ROOT</b> : This denominates the ROOT termination.<br>\$ : This denominates an arbitrary termination that<br>is chosen by the device.<br>*: This denominates all terminations.<br><auto-physical>: This denominates the phys-<br/>ical termination of the context associated with the<br/>current user.<br/>• <auto-rtp1> : This denominates the first RTP<br/>termination of the context associated with the cur-<br/>rent user.<br/><auto-rtp2> : This denominates the second<br/>RTP termination of the context associated with the<br/>current user.</auto-rtp2></auto-rtp1></auto-physical> |
|             | A command-specific list of descriptors (the descrip-<br>٠<br>tors that can be contained in the current command)<br>that are to be included in the command reply.<br>When a descriptor is selected, the pane below<br>displays an editable tree representation of the current<br>descriptor.<br>Refer to Appendix C, Using the H248 Descriptor<br>Editor for more information on editing descriptors.                                                                                                    |

Table 3-105. Wait Notify Properties - Tx Reply (Continued)

# **Wait Notify: Parameters**

[Table 3-106](#page-176-1) describes the execution parameters of the Wait Notify script function.

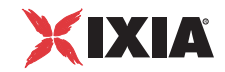

| Name                      | <b>Description</b>                                                                                                    |
|---------------------------|----------------------------------------------------------------------------------------------------|
| Delay Before<br>Execution | Delays the function execution by a duration that can be<br>specified as:<br>Static Expression, in milliseconds (ms)<br>Random Between Expressions, in milliseconds (ms)<br>Sleep 1000, Sleep 2000 in milliseconds (ms)<br>GetCallInfo Delay, in milliseconds (ms)<br>Detect DTMF delay, in milliseconds (ms)<br>Generate DTMF delay, in milliseconds (ms)                                                                                                    |
| Timeout                   | The time, in milliseconds (ms), that the script function waits<br>for it to execute. If this time interval terminates without the<br>function being executed, the Timeout function output is<br>enabled. It can be specified as:<br>Static Expression, in milliseconds (ms)<br>Random Between Expressions, in milliseconds (ms)<br>٠<br>Delay Between Digits, in milliseconds (ms)<br>PHONE WAIT TIME, in milliseconds (ms)<br><i>MGCP Timeout, in milliseconds (ms)</i> |

<span id="page-176-1"></span>Table 3-106. Wait Notify Properties - Parameters

# **Wait Notify: Output Settings**

[Table 3-107](#page-176-2) describes the outputs parameters of the Wait Notify script function.

| Output<br><b>Name</b> | <b>Description</b>                                                                                |
|-----------------------|---------------------------------------------------------------------------------------------------|
| OK.                   | The function completed successfully.<br>The default resolution for this output is SUCCESS.        |
| Timeout               | The default resolution for this output is WARNING.                                                |
| Frror                 | The function has returned an internal error.<br>The default resolution for this output is FAILED. |

<span id="page-176-2"></span>Table 3-107. Wait Notify Properties - Output Settings

# <span id="page-176-0"></span>Wait SrvChange (MGC)

Waits for a transaction request with one or more ServiceChange commands for the specified timeout and then sends a transaction reply. If the corresponding H248 activity is configured with the **Use TransactionResponseAck** option, the script function also waits for a final acknowledgement.

For a description on the configuration parameters, refer [Table 3-104](#page-172-0) through [Table 3-107.](#page-176-2)

**Note**: Wait-type script functions accept messages with H.248 protocol combinations that are not allowed in practice (such as, for example, Subtract from a NULL context, Add with a NULL context) or combinations that are not valid in the current state of the gateway (such as, for example, mixing unrelated terminations and contexts).

# <span id="page-177-0"></span>Wait Requests (MGC)

Waits for a transaction request with one or more specified H.248 commands for the specified timeout. If the transaction matches one of the expected commands, it sends the configured transaction reply and exits on the corresponding output. If a transaction request is received, but it doesn't match any of the templates, the 'Mismatched' output is used.

If the corresponding H248 activity is configured with the **Use TransactionResponseAck** option, the script function also waits for a final acknowledgement.

For a description of the expected command configuration, refer to [Table 3-104](#page-172-0) and [Table 3-105.](#page-174-0)

**Note**: Wait-type script functions accept messages with H.248 protocol combinations that are not allowed in practice (such as, for example, Subtract from a NULL context, Add with a NULL context) or combinations that are not valid in the current state of the gateway (such as, for example, mixing unrelated terminations and contexts).

*Voice Functions Reference VoIP H248 Functions Library*

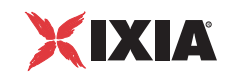

<span id="page-178-2"></span><span id="page-178-1"></span><span id="page-178-0"></span>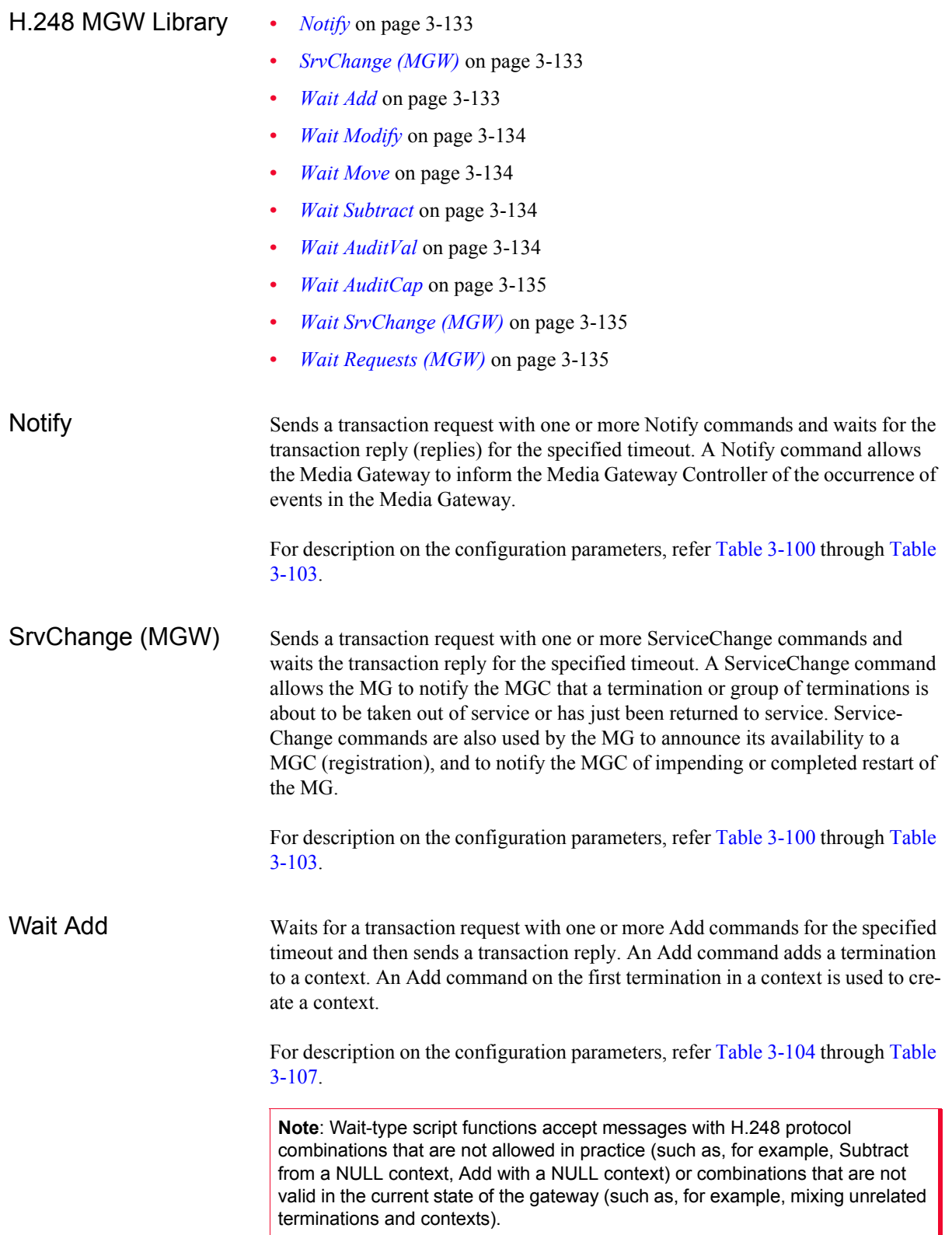

<span id="page-179-3"></span><span id="page-179-2"></span><span id="page-179-1"></span><span id="page-179-0"></span>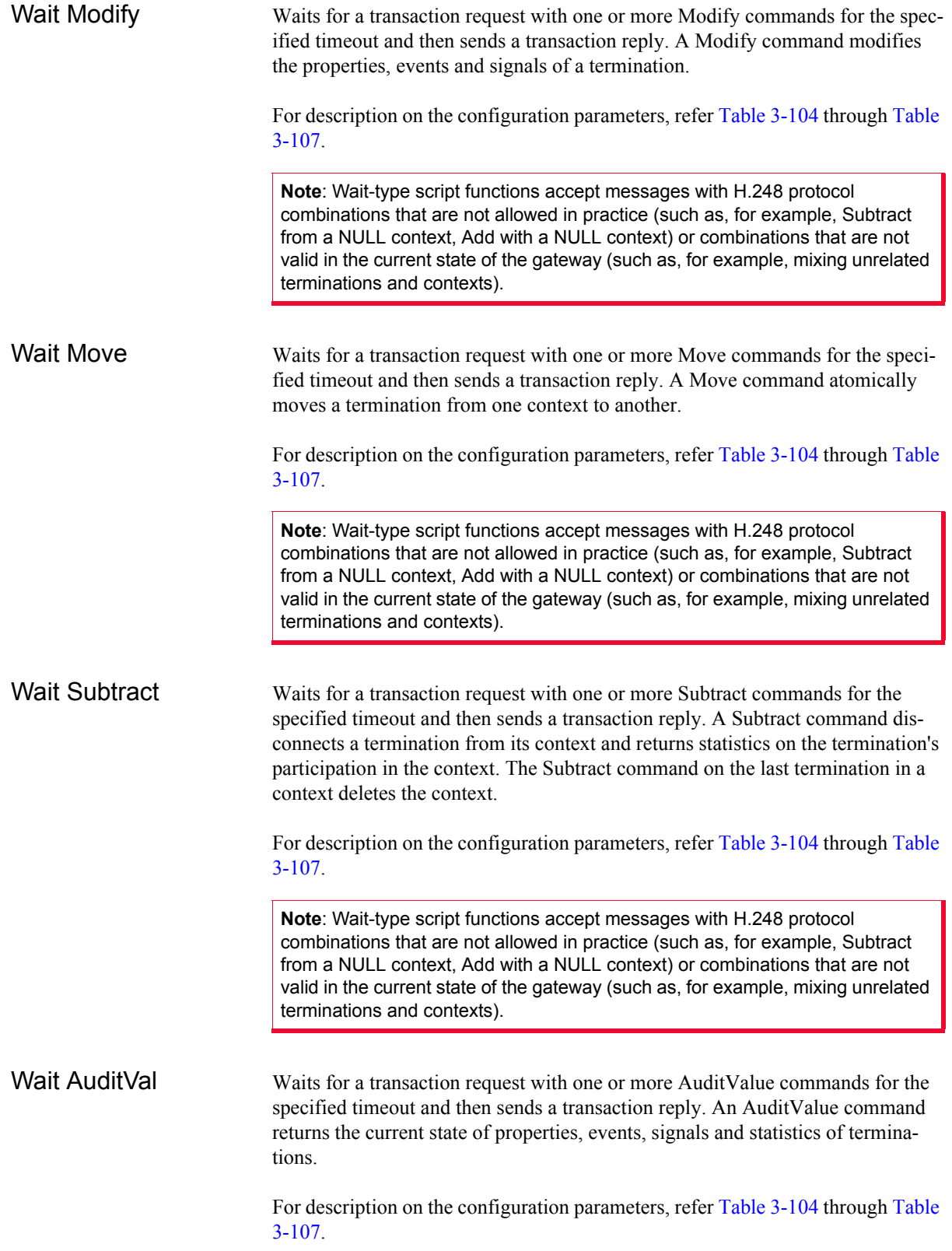
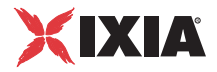

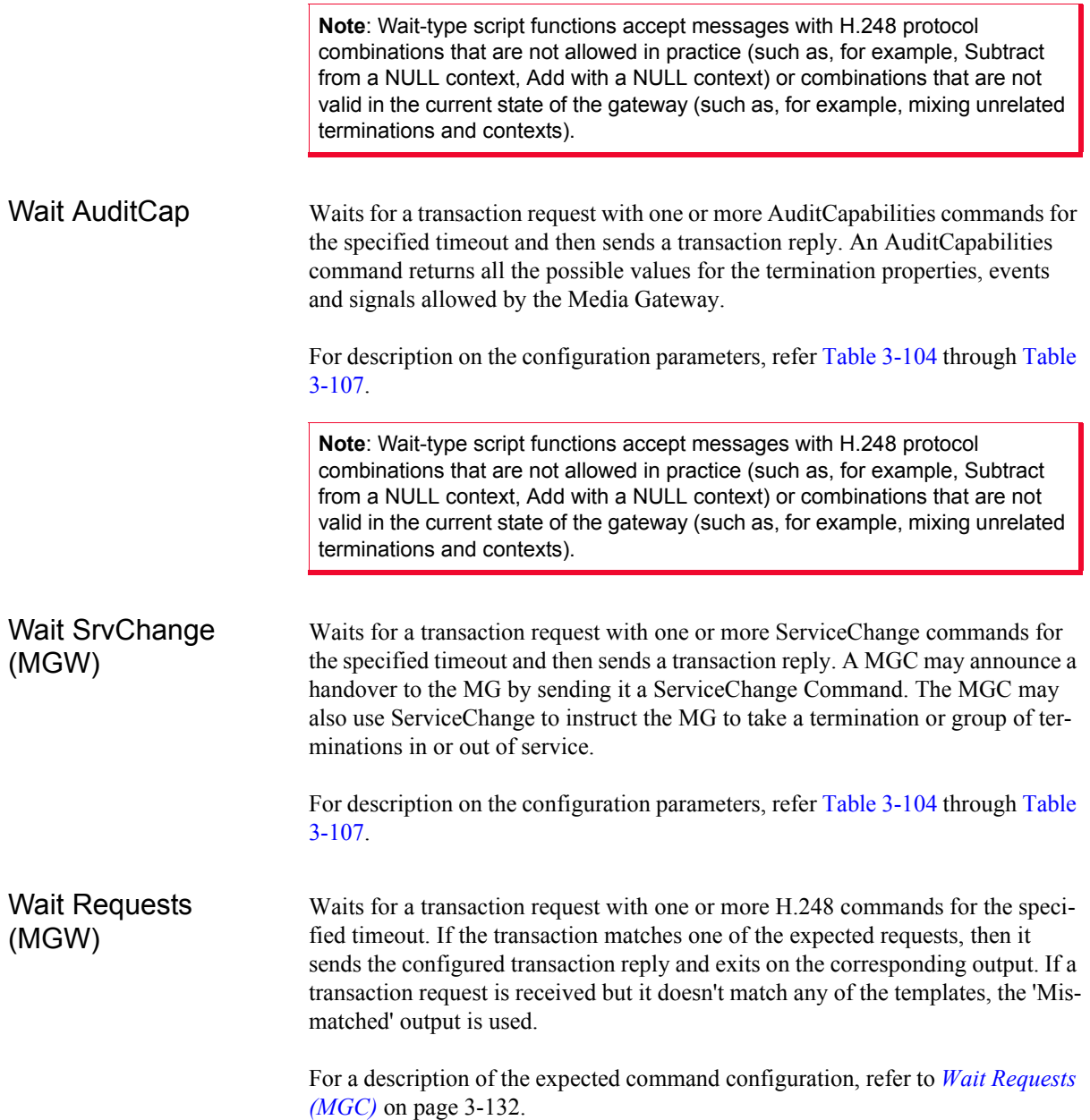

# **VoIP MGCP Functions Library**

The MGCP Test Library includes the following script functions:

- **•** *Send NTFY* [on page 3-137](#page-182-0)
- **•** *[Send DLCX \(GW\)](#page-183-0)* on page 3-138
- **•** *Send RSIP* [on page 3-139](#page-184-0)
- **•** *Wait CRCX* [on page 3-139](#page-184-1)
- **•** *[Wait DLCX \(GW\)](#page-185-0)* on page 3-140
- **•** *Wait MDCX* [on page 3-140](#page-185-1)
- **•** *Wait RQNT* [on page 3-141](#page-186-0)
- **•** *Wait AUEP* [on page 3-141](#page-186-1)
- **•** *Wait AUCX* [on page 3-142](#page-187-0)
- **•** *Wait EPCF* [on page 3-142](#page-187-1)
- **•** *[Wait Any Command \(GW\)](#page-188-0)* on page 3-143
- **•** *[Wait Command \(GW\)](#page-189-0)* on page 3-144
- **•** *Send RQNT* [on page 3-146](#page-191-0)
- **•** *Send CRCX* [on page 3-147](#page-192-0)
- **•** *[Send DLCX \(CA\)](#page-192-1)* on page 3-147
- **•** *Send MDCX* [on page 3-148](#page-193-0)
- **•** *Send AUCX* [on page 3-148](#page-193-1)
- **•** *Send AUEP* [on page 3-149](#page-194-0)
- **•** *Send EPCF* [on page 3-149](#page-194-1)
- **•** *Wait NTFY* [on page 3-150](#page-195-0)
- **•** *[Wait DLCX \(CA\)](#page-195-1)* on page 3-150
- **•** *[Wait Command \(CA\)](#page-196-0)* on page 3-151
- **•** *[Wait Any Command \(CA\)](#page-196-1)* on page 3-151
- **•** *Wait RSIP* [on page 3-151](#page-196-2)

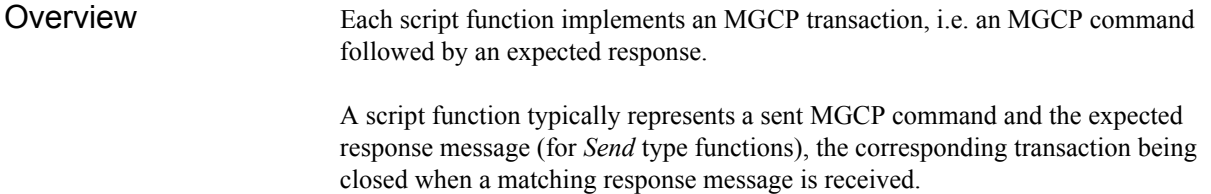

#### MGCP MGW The following script functions are available:

Functions

*3-136 IxLoad Voice Test Library Reference, Release 5.15*

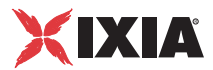

# <span id="page-182-0"></span>**Send NTFY**

The MGCP Notify command is used by a MGW to send notifications of the observed events when a triggering event occurs.

The **Send Notify** script function implements the transaction initiated by a Notify command.

#### **Send Notify Properties:Tx Command**

This page specifies the Notify command parameters. See *[Tx Command Page](#page-501-0)* on [page D-2.](#page-501-0)

#### **Send Notify Properties:Rx Response**

This page specifies the awaited response message following the sending of a Notify command. See *[Rx Response Page](#page-502-0)* on page D-3.

#### **Send Notify Properties:Parameters**

[Table 3-108](#page-182-1) describes the **Send Notify** function parameters.

<span id="page-182-1"></span>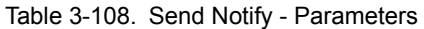

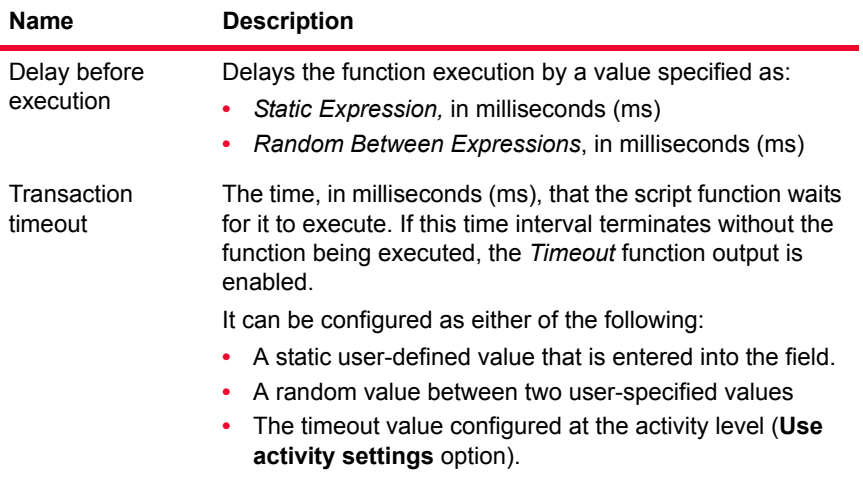

#### **Send Notify Properties:Output Settings**

[Table 3-109](#page-182-2) describes the Send Notify output parameters.

<span id="page-182-2"></span>Table 3-109. Send Notify - Output Settings

| <b>Properties</b> | <b>Description</b>                                                                                        |
|-------------------|----------------------------------------------------------------------------------------------------|
| 200 OK            | The Send Notify function was executed successfully. The<br>default resolution for this output is SUCCESS. |

| <b>Properties</b> | <b>Description</b>                                                                                                 |
|-------------------|----------------------------------------------------------------------------------------------------|
| Timeout           | A timeout occurred while executing the Send Notify function.<br>The default resolution for this output is WARNING. |
| Error             | The Send Notify function execution has returned an error.<br>The default resolution for this output is FAILED.     |

Table 3-109. Send Notify - Output Settings

# <span id="page-183-0"></span>**Send DLCX (GW)**

In some rare circumstances, a MGW may have to clear a connection, for example because it has lost the resource associated with the connection, or because it has detected that the endpoint no longer is capable or willing to send or receive media. In such situations, the MGW may then terminate the connection by using an MGCP DeleteConnection command.

The **Send DLCX** script function implements the transaction initiated by a sent DeleteConnection command.

#### **Send DLCX Properties:Tx Command**

This page specifies the DLCX command parameters. See *[Tx Command Page](#page-501-0)* on [page D-2.](#page-501-0)

#### **Send Notify Properties:Rx Response**

This page specifies the awaited response message following the sending of a DLCX command. See *[Rx Response Page](#page-502-0)* on page D-3.

### **Send DLCX Properties:Parameters**

This page specifies the function execution parameters described in [Table 3-108.](#page-182-1)

#### **Send DLCX Properties:Output Settings**

[Table 3-109](#page-182-2) describes the Send DLCX Output parameters.

Table 3-110. Send DLCX - Output Settings

| <b>Properties</b>         | <b>Description</b>                                                                                               |  |
|---------------------------|----------------------------------------------------------------------------------------------------|--|
| 250 Connection<br>Deleted | The Send DLCX function was executed successfully. The<br>default resolution for this output is SUCCESS.          |  |
| Timeout                   | A timeout occurred while executing the Send DLCX function.<br>The default resolution for this output is WARNING. |  |
| Error                     | The Send DLCX function execution has returned an error.<br>The default resolution for this output is FAILED.     |  |

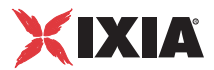

# <span id="page-184-0"></span>**Send RSIP**

The **Send RSIP** script function implements the transaction initiated by a RestartInProgress (RSIP) command sent from the MGW to the CA.

#### **Send RSIP Properties:Tx Command**

This page specifies the RSIP command parameters. See *[Tx Command Page](#page-501-0)* on [page D-2.](#page-501-0)

#### **Send RSIP Properties:Rx Response**

This page specifies the awaited response message following the sending of a RSIP command. See *[Rx Response Page](#page-502-0)* on page D-3.

### **Send RSIP Properties:Parameters**

This page specifies the function execution parameters described in [Table 3-108.](#page-182-1)

#### **Send RSIP Properties:Output Settings**

This page specifies the function output parameters, the same as those described in [Table 3-109.](#page-182-2)

# <span id="page-184-1"></span>**Wait CRCX**

The **Wait CRCX** script function implements the transaction initiated by the receiving of a CreateConnection (CRCX) command, followed by the sending of a response to this command.

#### **Wait CRCX Properties:Rx Command**

This page specifies the parameters of a received CRCX command. See *[Rx](#page-503-0)  [Command Page](#page-503-0)* on page D-4.

#### **Wait CRCX Properties:Tx Response**

This page specifies the generated response message following the receiving of a CRCX command. See *[Tx Response Page](#page-503-1)* on page D-4.

#### **Wait CRCX Properties:Parameters**

This page specifies the function execution parameters described in [Table 3-114.](#page-190-0)

#### **Wait CRCX Properties:Output Settings**

This page specifies the function output parameters, the same as those described in [Table 3-109.](#page-182-2)

# <span id="page-185-0"></span>**Wait DLCX (GW)**

The **Wait DLCX** script function implements the transaction initiated by the receiving of a DeleteConnection (CRCX) command, followed by the sending of a response to this command.

#### **Wait DLCX Properties:Rx Command**

This page specifies the parameters of a received DLCX command. See *[Rx](#page-503-0)  [Command Page](#page-503-0)* on page D-4.

#### **Wait DLCX Properties:Tx Response**

This page specifies the generated response message following the receiving of a DLCX command. See *[Tx Response Page](#page-503-1)* on page D-4.

### **Wait DLCX Properties:Parameters**

This page specifies the function execution parameters, the same as those described in [Table 3-114.](#page-190-0)

#### **Wait DLCX Properties:Output Settings**

This page specifies the function output parameters, the same as those described in [Table 3-109.](#page-182-2)

# <span id="page-185-1"></span>**Wait MDCX**

The **Wait MDCX** script function implements the transaction initiated by a the receiving of a ModifyConnection (CRCX) command, followed by the sending of a response to this command.

### **Wait MDCX Properties:Rx Command**

This page specifies the parameters of a received MDCX command. See *[Rx](#page-503-0)  [Command Page](#page-503-0)* on page D-4.

### **Wait MDCX Properties:Tx Response**

This page specifies the generated response message following the receiving of a MDCX command. See *[Tx Response Page](#page-503-1)* on page D-4.

### **Wait MDCX Properties:Parameters**

This page specifies the function execution parameters, the same as those described in [Table 3-114.](#page-190-0)

**3**

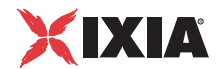

#### **Wait MDCX Properties:Output Settings**

This page specifies the function output parameters, the same as those described in [Table 3-109.](#page-182-2)

# <span id="page-186-0"></span>**Wait RQNT**

The **Wait RQNT** script function implements the transaction initiated by the receiving of a RequestNotify (RQNT) command, followed by the sending of a response to this command.

#### **Wait RQNT Properties:Rx Command**

This page specifies the parameters of a received RQNT command. See *[Rx](#page-503-0)  [Command Page](#page-503-0)* on page D-4.

#### **Wait RQNT Properties:Tx Response**

This page specifies the generated response message following the receiving of a RQNT command. See *[Tx Response Page](#page-503-1)* on page D-4.

#### **Wait RQNT Properties:Parameters**

This page specifies the function execution parameters, the same as those described in [Table 3-114.](#page-190-0)

### **Wait RQNT Properties:Output Settings**

This page specifies the function output parameters, the same as those described in [Table 3-109.](#page-182-2)

# <span id="page-186-1"></span>**Wait AUEP**

The **Wait AUEP** script function implements the transaction initiated by the receiving of an AuditEndpoint (AUEP) command, followed by the sending of a response to this command.

### **Wait AUEP Properties:Rx Command**

This page specifies the parameters of a received AUEP command. See *[Rx](#page-503-0)  [Command Page](#page-503-0)* on page D-4.

### **Wait AUEP Properties:Tx Response**

This page specifies the generated response message following the receiving of an AUEP command. See *[Tx Response Page](#page-503-1)* on page D-4.

#### **Wait AUEP Properties:Parameters**

This page specifies the function execution parameters, the same as those described in [Table 3-114.](#page-190-0)

#### **Wait AUEP Properties:Output Settings**

This page specifies the function output parameters, the same as those described in [Table 3-109.](#page-182-2)

# <span id="page-187-0"></span>**Wait AUCX**

The **Wait AUCX** script function implements the transaction initiated by the receiving of an AuditConnection (AUCX) command, followed by the sending of a response to this command.

#### **Wait AUCX Properties:Rx Command**

This page specifies the parameters of a received AUCX command. See *[Rx](#page-503-0)  [Command Page](#page-503-0)* on page D-4.

#### **Wait AUCX Properties:Tx Response**

This page specifies the generated response message following the receiving of an AUCX command. See *[Tx Response Page](#page-503-1)* on page D-4.

#### **Wait AUCX Properties:Parameters**

This page specifies the function execution parameters, the same as those described in [Table 3-114.](#page-190-0)

#### **Wait AUCX Properties:Output Settings**

This page specifies the function output parameters, the same as those described in [Table 3-109.](#page-182-2)

# <span id="page-187-1"></span>**Wait EPCF**

The **Wait EPCF** script function implements the transaction initiated by the receiving of an EndpointConfiguration (EPCF) command, followed by the sending of a response to this command.

#### **Wait EPCF Properties:Rx Command**

This page specifies the parameters of a received EPCF command. See *[Rx](#page-503-0)  [Command Page](#page-503-0)* on page D-4.

**3**

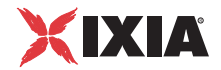

#### **Wait EPCF Properties:Tx Response**

This page specifies the generated response message following the receiving of an EPCF command. See *[Tx Response Page](#page-503-1)* on page D-4.

#### **Wait EPCF Properties:Parameters**

This page specifies the function execution parameters, the same as those described in [Table 3-114.](#page-190-0)

#### **Wait EPCF Properties:Output Settings**

This page specifies the function output parameters, the same as those described in [Table 3-109.](#page-182-2)

# <span id="page-188-0"></span>**Wait Any Command (GW)**

The **Wait Any Command (GW)** command waits for any MGCP command with a user-specified set of parameters.

#### **Wait Any Command (GW) Properties:Rx Command**

This page specifies the parameters of a received MGCP command. See *[Rx](#page-503-0)  [Command Page](#page-503-0)* on page D-4.

#### **Wait Any Command (GW) Properties:Tx Response**

This page specifies the generated response message following the receiving of a MGCP command. See *[Tx Response Page](#page-503-1)* on page D-4.

#### **Wait Any Command (GW) Properties: Parameters**

[Table 3-111](#page-188-1) describes the **Wait Any** function parameters.

<span id="page-188-1"></span>Table 3-111. Wait Any Command - Parameters

| Name                      | <b>Description</b>                                     |
|---------------------------|--------------------------------------------------------|
| Delay before<br>execution | Delays the function execution by a value specified as: |
|                           | Static Expression, in milliseconds (ms)                |
|                           | Random Between Expressions, in milliseconds (ms)       |

| Name                 | <b>Description</b>                                                                                                    |
|----------------------|----------------------------------------------------------------------------------------------------|
| Timeout              | The time, in milliseconds (ms), that the script function waits for it<br>to execute. If this time interval terminates without the function<br>being executed, the <i>Timeout</i> function output is enabled. |
|                      | It can be configured as either of the following:                                                                                                    |
|                      | A static user-defined value that is entered into the field.                                                                                                    |
|                      | A random value between two user-specified values<br>٠                                                                                                    |
|                      | The timeout value configured at the activity level (Use activ-<br>٠<br>ity settings option).                                                                                                    |
| Transaction<br>delay | The time, in milliseconds (ms), that the script function waits<br>before executing.                                                                                                    |
|                      | It can be configured as either of the following:                                                                                                    |
|                      | A static user-defined value that is entered into the field.<br>٠                                                                                                    |
|                      | A random value between two user-specified values.                                                                                                    |

Table 3-111. Wait Any Command - Parameters (Continued)

#### **Wait Any Command (GW) Properties: Output Settings**

[Table 3-112](#page-189-1) describes the Wait Any Output parameters.

<span id="page-189-1"></span>Table 3-112. Wait Any- Output Settings

| <b>Properties</b> | <b>Description</b>                                                                                              |
|-------------------|----------------------------------------------------------------------------------------------------|
| OK.               | The Wait Any function was executed successfully. The<br>default resolution for this output is SUCCESS.          |
| Timeout           | A timeout occurred while executing the Wait Any function.<br>The default resolution for this output is WARNING. |
| Frror             | The Wait Any function execution has returned an error. The<br>default resolution for this output is FAILED.     |

# <span id="page-189-0"></span>**Wait Command (GW)**

The **Wait Command (GW)** function specifies one or more MGCP commands awaited by the MGW. If any of these commands is received, the user-configured response to the command is sent and, if executed successfully, the function exits on the output identifying the matched command.

#### **Wait Command Properties: Templates**

[Table 3-113](#page-190-1) describes the request parameters of the **Wait Command (GW)** script function.

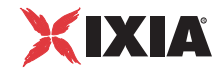

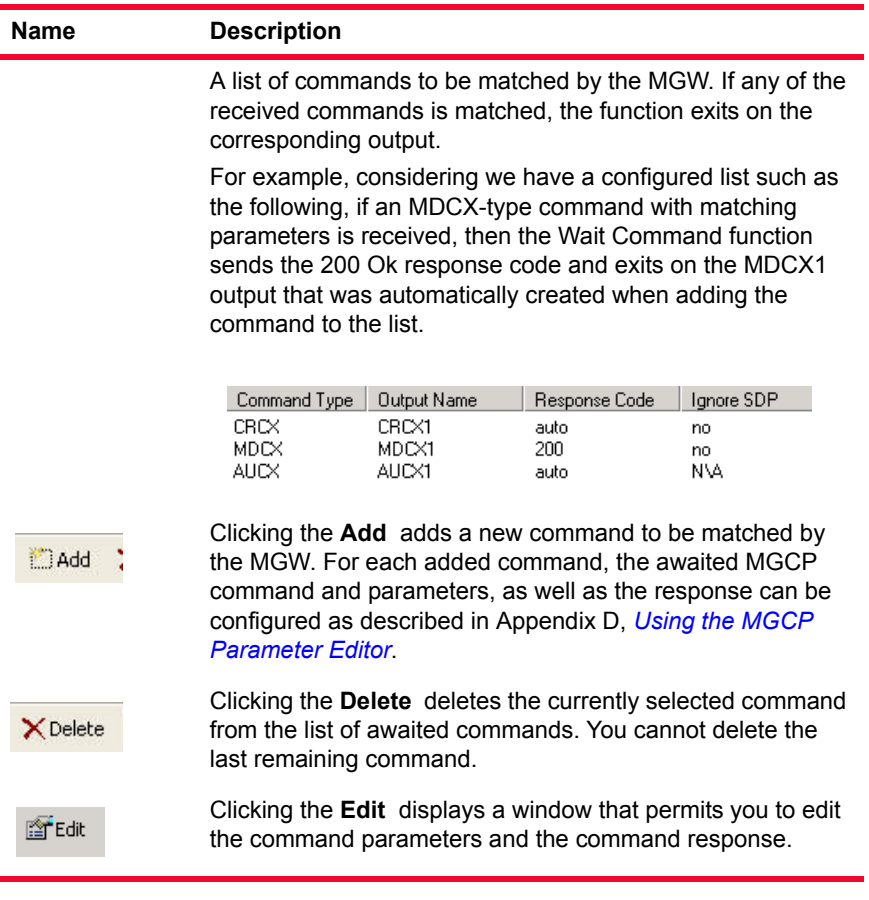

#### <span id="page-190-1"></span>Table 3-113. Wait Command (GW) Properties - Templates

## **Wait Command Properties: Parameters**

[Table 3-114](#page-190-0) describes the **Wait Command** function parameters.

<span id="page-190-0"></span>Table 3-114. Wait Command - Parameters

| <b>Name</b>               | <b>Description</b>                                                                                  |
|---------------------------|----------------------------------------------------------------------------------------------------|
| Delay before<br>execution | Delays the function execution by a value specified as:<br>• Static Expression, in milliseconds (ms) |
|                           | • Random Between Expressions, in milliseconds (ms)                                                  |

| <b>Name</b>          | <b>Description</b>                                                                                                    |
|----------------------|----------------------------------------------------------------------------------------------------|
| Timeout              | The time, in milliseconds (ms), that the script function waits for it<br>to execute. If this time interval terminates without the function<br>being executed, the Timeout function output is enabled. |
|                      | It can be configured as either of the following:                                                                                                    |
|                      | A static user-defined value that is entered into the field.                                                                                                    |
|                      | A random value between two user-specified values<br>٠                                                                                                    |
|                      | The timeout value configured at the activity level (Use activ-<br>٠<br>ity settings option).                                                                                                    |
| Transaction<br>delay | The time, in milliseconds (ms), that the script function waits<br>before executing.                                                                                                    |
|                      | It can be configured as either of the following:                                                                                                    |
|                      | A static user-defined value that is entered into the field.                                                                                                    |
|                      | A random value between two user-specified values.                                                                                                    |

Table 3-114. Wait Command - Parameters (Continued)

#### **Wait Command Properties: Output Settings**

In addition to the common *Timeout* and *Error* outputs available for all script functions, the Wait Command function provides additional outputs for all awaited messages configured in the function. These additional outputs are automatically created when adding a command to the list of commands to be matched.

For example, assuming we had configured the list of commands shown in [Table](#page-191-1)  [3-1](#page-191-1), the additional *MDCX1* and *AUCX1* outputs would become available in the script function.

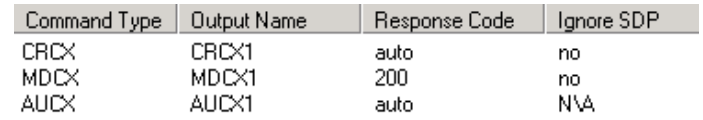

<span id="page-191-1"></span>Figure 3-1. Wait Command Function - Configured Command List

MGCP CA **Functions** 

The following functions are available:

# <span id="page-191-0"></span>**Send RQNT**

The **Send RQNT** script function implements the transaction initiated by a RequestNotify (RQNT) command sent by the CA.

#### **Send RQNT Properties:Tx Command**

This page specifies the RQNT command parameters. See *[Tx Command Page](#page-501-0)* on [page D-2.](#page-501-0)

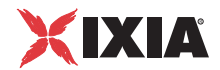

#### **Send RQNT Properties:Rx Response**

This page specifies the awaited response message following the sending of an RQNT command. See *[Rx Response Page](#page-502-0)* on page D-3.

#### **Send RQNT Properties:Parameters**

This page specifies the function execution parameters described in [Table 3-108.](#page-182-1)

#### **Send RQNT Properties:Output Settings**

This page specifies the function output parameters, the same as those described in [Table 3-109.](#page-182-2)

# <span id="page-192-0"></span>**Send CRCX**

The **Send CRCX** script function implements the transaction initiated by a CreateConnection (CRCX) command sent by the CA.

#### **Send CRCX Properties:Tx Command**

This page specifies the CRCX command parameters. See *[Tx Command Page](#page-501-0)* on [page D-2.](#page-501-0)

#### **Send CRCX Properties:Rx Response**

This page specifies the awaited response message following the sending of an CRCX command. See *[Rx Response Page](#page-502-0)* on page D-3.

#### **Send CRCX Properties:Parameters**

This page specifies the function execution parameters described in [Table 3-108.](#page-182-1)

#### **Send CRCX Properties:Output Settings**

This page specifies the function output parameters, the same as those described in [Table 3-109.](#page-182-2)

# <span id="page-192-1"></span>**Send DLCX (CA)**

The **Send DLCX** script function implements the transaction initiated by a DeleteConnection (DLCX) command sent by the CA.

#### **Send DLCX Properties:Tx Command**

This page specifies the DLCX command parameters. See *[Tx Command Page](#page-501-0)* on [page D-2.](#page-501-0)

#### **Send DLCX Properties:Rx Response**

This page specifies the awaited response message following the sending of an DLCX command. See *[Rx Response Page](#page-502-0)* on page D-3.

#### **Send DLCX Properties:Parameters**

This page specifies the function execution parameters described in [Table 3-108.](#page-182-1)

#### **Send DLCX Properties:Output Settings**

This page specifies the function output parameters, the same as those described in [Table 3-109.](#page-182-2)

# <span id="page-193-0"></span>**Send MDCX**

The **Send MDCX** script function implements the transaction initiated by a ModifyConnection (MDCX) command sent by the CA.

#### **Send MDCX Properties:Tx Command**

This page specifies the MDCX command parameters. See *[Tx Command Page](#page-501-0)* on [page D-2.](#page-501-0)

#### **Send MDCX Properties:Rx Response**

This page specifies the awaited response message following the sending of an MDCX command. See *[Rx Response Page](#page-502-0)* on page D-3.

#### **Send MDCX Properties:Parameters**

This page specifies the function execution parameters described in [Table 3-108.](#page-182-1)

#### **Send MDCX Properties:Output Settings**

This page specifies the function output parameters, the same as those described in [Table 3-109.](#page-182-2)

### <span id="page-193-1"></span>**Send AUCX**

The **Send AUCX** script function implements the transaction initiated by an AuditConnection (AUCX) command sent by the CA.

#### **Send AUCX Properties:Tx Command**

This page specifies the AUCX command parameters. See *[Tx Command Page](#page-501-0)* on [page D-2.](#page-501-0)

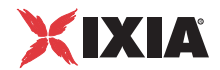

#### **Send AUCX Properties:Rx Response**

This page specifies the awaited response message following the sending of an AUCX command. See *[Rx Response Page](#page-502-0)* on page D-3.

#### **Send AUCX Properties:Parameters**

This page specifies the function execution parameters described in [Table 3-108.](#page-182-1)

#### **Send AUCX Properties:Output Settings**

This page specifies the function output parameters, the same as those described in [Table 3-109.](#page-182-2)

# <span id="page-194-0"></span>**Send AUEP**

The **Send AUEP** script function implements the transaction initiated by a Audit Connection (AUEP) command sent by the CA.

#### **Send AUEP Properties:Tx Command**

This page specifies the AUEP command parameters. See *[Tx Command Page](#page-501-0)* on [page D-2.](#page-501-0)

#### **Send AUEP Properties:Rx Response**

This page specifies the awaited response message following the sending of an AUEP command. See *[Rx Response Page](#page-502-0)* on page D-3.

#### **Send AUEP Properties:Parameters**

This page specifies the function execution parameters described in [Table 3-108.](#page-182-1)

#### **Send AUEP Properties:Output Settings**

This page specifies the function output parameters, the same as those described in [Table 3-109.](#page-182-2)

# <span id="page-194-1"></span>**Send EPCF**

The **Send EPCF** script function implements the transaction initiated by a Endpoint Configuration (EPCF) command sent by the CA.

#### **Send EPCF Properties:Tx Command**

This page specifies the EPCF command parameters. See *[Tx Command Page](#page-501-0)* on [page D-2.](#page-501-0)

#### **Send EPCF Properties:Rx Response**

This page specifies the awaited response message following the sending of an EPCF command. See *[Rx Response Page](#page-502-0)* on page D-3.

#### **Send EPCF Properties:Parameters**

This page specifies the function execution parameters described in [Table 3-108.](#page-182-1)

#### **Send EPCF Properties:Output Settings**

This page specifies the function output parameters, the same as those described in [Table 3-109.](#page-182-2)

# <span id="page-195-0"></span>**Wait NTFY**

The **Wait NTFY** script function implements the transaction initiated by the receiving of an MGCP Notify command sent by an MGW.

#### **Wait NTFY Properties:Rx Command**

This page specifies the parameters of a received NTFY command. See *[Rx](#page-503-0)  [Command Page](#page-503-0)* on page D-4.

#### **Wait NTFY Properties:Tx Response**

This page specifies the generated response message following the receiving of an NTFY command. See *[Tx Response Page](#page-503-1)* on page D-4.

#### **Wait NTFY Properties:Parameters**

This page specifies the function execution parameters, the same as those described in [Table 3-114.](#page-190-0)

#### **Wait NTFY Properties:Output Settings**

This page specifies the function output parameters, the same as those described in [Table 3-109.](#page-182-2)

# <span id="page-195-1"></span>**Wait DLCX (CA)**

The **Wait DLCX** script function implements the transaction initiated by the receiving at the CA of an MGCP DeleteConnection (DCLX) command sent by an MGW.

#### **Wait DLCX Properties:Rx Command**

This page specifies the parameters of a received DLCX command. See *[Rx](#page-503-0)  [Command Page](#page-503-0)* on page D-4.

*3-150 IxLoad Voice Test Library Reference, Release 5.15*

**3**

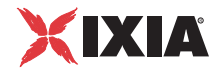

#### **Wait DLCX Properties:Tx Response**

This page specifies the generated response message following the receiving of an DLCX command. See *[Tx Response Page](#page-503-1)* on page D-4.

#### **Wait DLCX Properties:Parameters**

This page specifies the function execution parameters, the same as those described in [Table 3-114.](#page-190-0)

#### **Wait DLCX Properties:Output Settings**

This page specifies the function output parameters, the same as those described in [Table 3-109.](#page-182-2)

# <span id="page-196-0"></span>**Wait Command (CA)**

The **Wait Command (CA)** script function specifies one or more MGCP commands awaited by the CA. If any of these commands is received, the user-configured response to the command is sent and, if executed successfully, the function exits on the output identifying the matched command.

See *[Wait Any Command \(GW\)](#page-188-0)* on page 3-143.

# <span id="page-196-1"></span>**Wait Any Command (CA)**

The **Wait Any Command (CA)** command waits for any MGCP command with a user-specified set of parameters.

See *[Wait Command \(GW\)](#page-189-0)* on page 3-144.

### <span id="page-196-2"></span>**Wait RSIP**

The **Wait RSIP** script function implements the transaction initiated by the receiving at the CA of an MGCP RestartInProgress (RSIP) command sent by an MGW.

#### **Wait RSIP Properties:Rx Command**

This page specifies the parameters of a received RSIP command. See *[Rx](#page-503-0)  [Command Page](#page-503-0)* on page D-4.

#### **Wait RSIP Properties:Tx Response**

This page specifies the generated response message following the receiving of an RSIP command. See *[Tx Response Page](#page-503-1)* on page D-4.

#### **Wait RSIP Properties:Parameters**

This page specifies the function execution parameters, the same as those described in [Table 3-114.](#page-190-0)

#### **Wait RSIP Properties:Output Settings**

This page specifies the function output parameters, the same as those described in [Table 3-109.](#page-182-2)

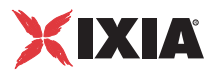

# **Digital T1/E1 Functions Library**

The Digital T1/E1 Test Library includes the following script functions:

- **•** *Make Call* [on page 3-153](#page-198-0)
- **•** *Receive Call* [on page 3-155](#page-200-0)
- **•** *End Call* [on page 3-156](#page-201-0)
- **•** *[Path Confirmation](#page-202-0)* on page 3-157
- **•** *Talk* [on page 3-161](#page-206-0)
- **•** *Listen* [on page 3-163](#page-208-0)
- **•** *Voice Session* [on page 3-164](#page-209-0)
- **•** *[Generate DTMF](#page-210-0)* on page 3-165
- **•** *Detect DTMF* [on page 3-167](#page-212-0)
- **•** *Generate MF* [on page 3-169](#page-214-0)
- **•** *Detect MF* [on page 3-169](#page-214-1)
- **•** *Generate Tone* [on page 3-169](#page-214-2)
- **•** *Wait for Tone* [on page 3-171](#page-216-0)

<span id="page-198-0"></span>Make Call This script function initiates a call to the specified destination.

# **Make Call Properties: Parameters**

[Table 3-115](#page-199-0) describes the Make Call function parameters.

| <b>Name</b>               | <b>Description</b>                                                                                                    |
|---------------------------|----------------------------------------------------------------------------------------------------|
| Delay Before<br>Execution | Delays the function execution by a value specified as:<br>Static Expression, in milliseconds (ms)<br>Random Between Expressions, in milliseconds (ms)<br>Sleep 1000, in milliseconds (ms)<br>٠<br>GetCallInfo Delay, in milliseconds (ms)<br>٠<br>Detect DTMF delay, in milliseconds (ms)<br>٠<br>Generate DTMF delay, in milliseconds (ms)<br>٠<br>Sleep 2000, in milliseconds (ms)<br>٠ |
| No Answer Timeout         | The time, in milliseconds (ms), that the script function<br>waits for the function to execute. If this time interval<br>terminates without the function being executed, the<br>Timeout function output is enabled.                                                                                                    |
|                           | This parameter can be specified as either of the<br>following:<br>A user-defined value that is entered into the field.<br>As the Global value, in which case the value is used<br>٠<br>configured in the IxLoad Global Settings window.                                                                                                    |
| <b>Destination Number</b> | The destination number for the call originated by the<br>PSTND gital activity, which can be specified as either of<br>the following:<br>Use Dest. Phone Value: The destination number is<br>taken from the activity's dial plan configuration<br>Custom: A user-configured value.<br>٠                                                                                                    |

<span id="page-199-0"></span>Table 3-115. Make Call - Parameters

# **Make Call Properties: Output Settings**

[Table 3-116](#page-200-1) describes the Make Call output parameters.

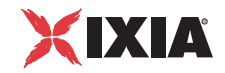

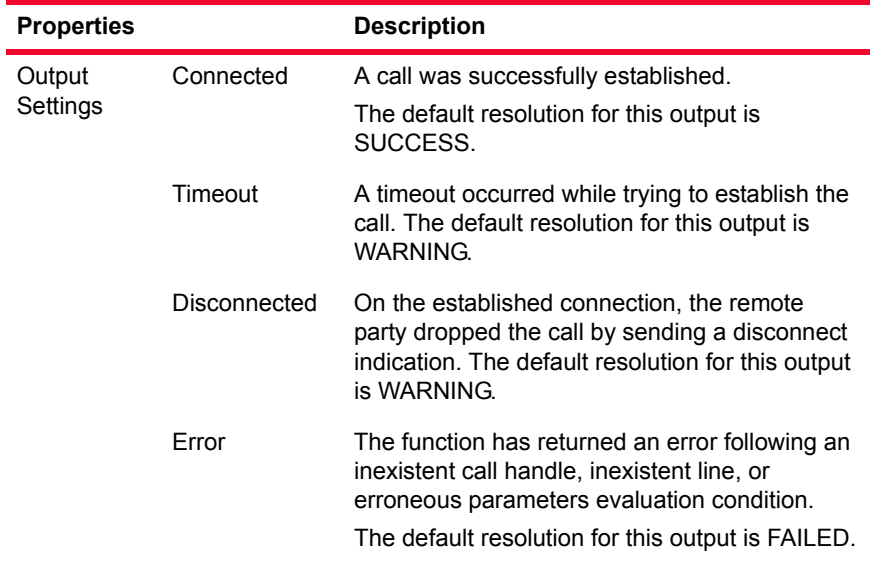

#### <span id="page-200-1"></span>Table 3-116. MakeCall - Output Settings

<span id="page-200-0"></span>Receive Call This script function answers an incoming call.

# **Receive Call Properties: Parameters**

[Table 3-117](#page-200-2) describes the Receive Call function parameters.

<span id="page-200-2"></span>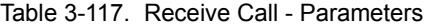

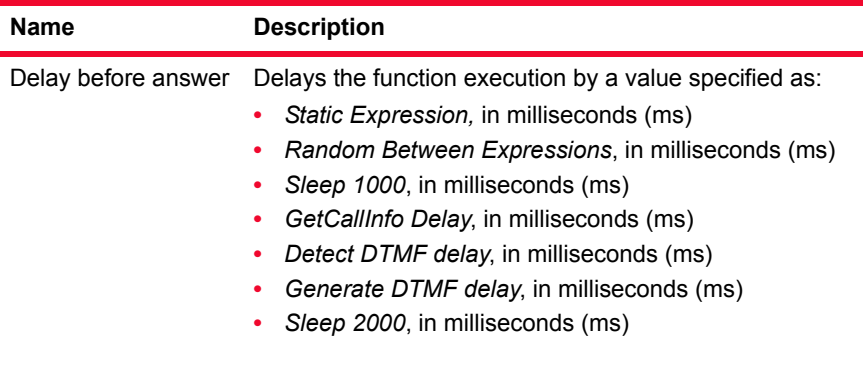

| <b>Name</b>   | <b>Description</b>                                                                                                    |
|---------------|----------------------------------------------------------------------------------------------------|
| Wait for call | The time, in milliseconds (ms), that the script function<br>waits for it to execute. If this time interval terminates<br>without the function being executed, the Timeout<br>function output is enabled. |
|               | This parameter can be specified as either of the<br>following:                                                                                                    |
|               | A user-defined value that is entered into the field.                                                                                                    |
|               | As the <i>Global</i> value, in which case the value is used<br>configured in the IxLoad Global Settings window.                                                                                          |
| Reject call   | When a call is rejected by the Receive Call function, this<br>parameter can be used for providing a call reject reason.                                                                                  |
|               | This parameter can be configured to one of the<br>predefined reasons, or to a Global value, in which case<br>the used value is that configured in the IxLoad Global<br>Settings window.                  |

Table 3-117. Receive Call - Parameters (Continued)

# **Receive Call Properties: Output Settings**

[Table 3-118](#page-201-1) describes the Receive Call output parameters.

<span id="page-201-1"></span>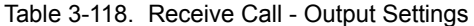

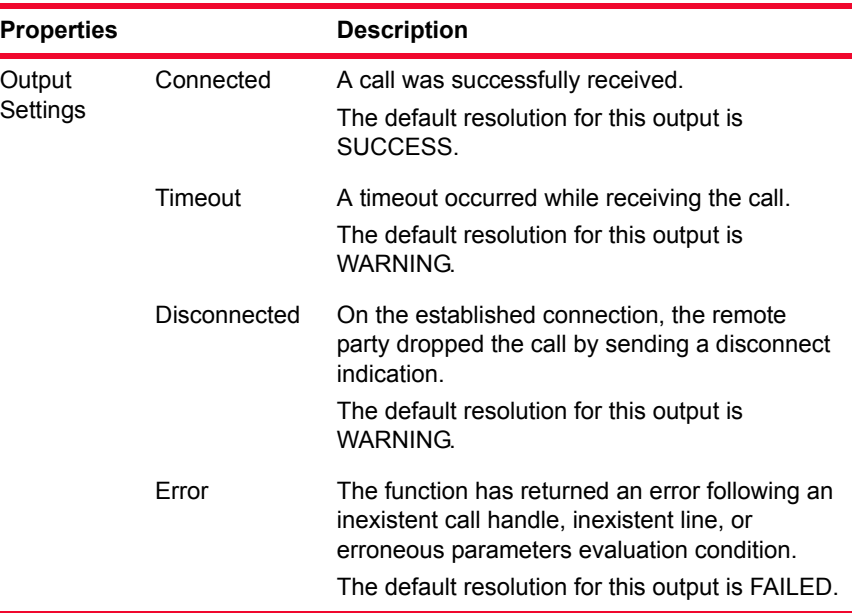

<span id="page-201-0"></span>End Call This script function terminates an established call.

# **End Call Properties: Parameters**

[Table 3-119](#page-202-1) describes the End Call function parameters.

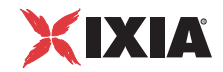

| <b>Name</b>                       | <b>Description</b>                                                                                                    |
|-----------------------------------|----------------------------------------------------------------------------------------------------|
| Delay before<br>execution         | Delays the function execution by a value specified as:<br>Static Expression, in milliseconds (ms)<br>Random Between Expressions, in milliseconds (ms)<br>٠<br>Sleep 1000, in milliseconds (ms)<br>GetCallInfo Delay, in milliseconds (ms)<br>Detect DTMF delay, in milliseconds (ms)<br>Generate DTMF delay, in milliseconds (ms)<br>Sleep 2000, in milliseconds (ms) |
| Wait other party to<br>disconnect | If selected, waits for the configured amount of time (in<br>milliseconds) for the other party to disconnect the call.<br>When this option is not selected, the End Call script<br>function initiates the call disconnection itself.<br>When this option is selected, the Wait duration<br>parameter can be specified as either of the following:                      |
|                                   | A user-defined value that is entered into the filed.                                                                                                    |
|                                   | As the <i>Global</i> value, in which case the value is used<br>configured in the Global Settings window.                                                                                                    |

<span id="page-202-1"></span>Table 3-119. End Call - Parameters

# **End Call Properties: Output Settings**

[Table 3-99](#page-165-0) describes the End Call output parameters.

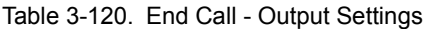

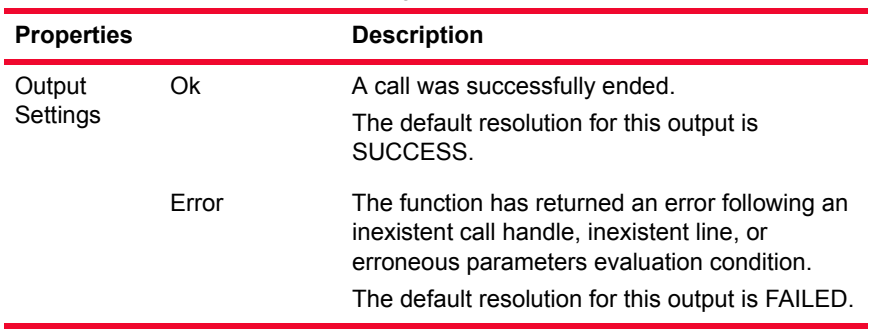

<span id="page-202-0"></span>Path Confirmation This script function executes a Path Confirmation sequence, wherein the path confirmation initiator sends a specific digit (DTMF/MF/tone) sequence and then waits to receive another digit (DTMF/MF/Tone) sequence from the remote party.

# **Path Confirmation Properties: Parameters**

[Table 3-121](#page-203-0) describes the Path Confirmation function parameters.

ċ

**3**

| Name                                  | <b>Description</b>                                                                                                    |
|---------------------------------------|----------------------------------------------------------------------------------------------------|
| Delay Before<br>Execution             | Delays the function execution by a value specified as:<br>Static Expression, in milliseconds (ms)<br>Random Between Expressions, in milliseconds (ms)<br>٠<br>Sleep 1000, in milliseconds (ms)<br>٠<br>GetCallInfo Delay, in milliseconds (ms)<br>٠<br>Detect DTMF delay, in milliseconds (ms)<br>۰<br>Generate DTMF delay, in milliseconds (ms)<br>٠<br>Sleep 2000, in milliseconds (ms)<br>٠                                                                                                    |
| <b>Path Confirmation</b><br>Method    | Selects the operating mode as either of the following:<br>Simplex (default): Transmission and reception of the<br>path confirmation sequence is done in an alternating<br>manner.<br>Duplex: Transmission and reception of the path con-<br>firmation sequence is done in an alternating manner.<br>Synchronized Duplex (VoIP Style): Transmission and<br>reception of the path confirmation sequence is done<br>in both directions simultaneously.                                                                                                    |
| <b>Specified Digit</b><br>Sequence of | Selects the mode – DTMFs, MFs, or tones – in which the<br>path confirmation operation is performed:<br>Specified Digit Sequence of DTMFs - The path confir-<br>mation initiator sends the specified DTMF digits and<br>expects to receive the same DMTF digits. The path<br>confirmation receiver expects the specified DTMF<br>digits and then sends them back.<br>Specified Digit Sequence of MFs - The path confirma-<br>tion initiator sends the specified MF digits and expects<br>to receive the same MF digits. The path confirmation<br>receiver expects the specified MF digits and then<br>sends them back.<br>Specified Sequence of Custom Tones - The path con-<br>firmation initiator sends the specified custom tone<br>sequence and expects to receive the same sequence.<br>The path confirmation receiver expects the specified<br>custom tone sequence and then sends it back. |

<span id="page-203-0"></span>Table 3-121. Path Confirmation - Parameters

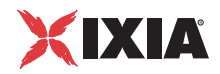

| This parameter specifies the time used as guard for path<br>confirmation that supports the separation of Tx/Rx paths<br>in simplex mode, and separation of phases of<br>sequences for duplex modes. It can be a value in ms<br>with valid values between 0 ( <i>default</i> ) and 60000 ms).<br>Specifies how the channels running this script function<br>start the path confirmation sequence:<br>Initiate - the channel(s) executing this script function<br>٠<br>first send the path confirmation digits and then wait,<br>and so on (alternating).<br>Wait for - the channel(s) executing this script function<br>$\bullet$<br>first wait for the path confirmation digits and then send<br>the digits, and so on (alternating).<br>• Auto - the channel(s) executing this script function<br>rely on signaling to decide if they wait for or send the<br>digit sequence. The path confirmation initiator is the<br>party that receives the call. This is the default option. | Name             | <b>Description</b> |  |
|----------------------------------------------------------------------------------------------------|------------------|--------------------|--|
| Start Mode                                                                                                    | Time Guard Delay |                    |  |
|                                                                                                    |                  |                    |  |
|                                                                                                    |                  |                    |  |
|                                                                                                    |                  |                    |  |
|                                                                                                    |                  |                    |  |
| Note: When a DTME/ME/Tope sequence is specified using expressions, you                                                                                                    |                  |                    |  |

Table 3-121. Path Confirmation - Parameters (Continued)

**Note**: When a DTMF/MF/Tone sequence is specified using expressions, you must ensure that every two pair channels evaluate the expressions to the same value, otherwise the path confirmation sequence fails; the path confirmation initiator/receiver sends and expects the evaluated expression (interpreted as a digit sequence).

# **Path Confirmation Properties: Tone Detection / Generation**

[Table 3-122](#page-205-0) describes the Path Confirmation Tone Detection / Generation parameters.

| <b>Name</b>               | <b>Description</b>                                                                                                    |
|---------------------------|----------------------------------------------------------------------------------------------------|
| DTMF/MF<br>Generation     | Specifies the following DTMF/MF generation parameters<br>using custom values, or by applying the values specified<br>in the Global Settings   T1/E1   Voice window when the<br>Use values from Global Settings option is selected:                                                                           |
|                           | Tone Duration: The time (in ms) required for a single<br>tone (DTMF/MF/Custom Tone) to be generated. The<br>range of values is 50 through 10000 ms. The default<br>value is 200 ms.                                                                                                    |
|                           | Inter Tone Interval: The maximum amount of time (in<br>ms) between two consecutive generated DTMFs/<br>MFs/Custom Tones. The range of values is 50 to<br>10000 ms. The default value is 200 ms.                                                                                                    |
|                           | Signal Power: The attenuation (in dBm) of the DTMF/<br>٠<br>MF. The minimum attenuation is -54 dBm and the<br>maximum is -3 dBm. The default value is -10 dBm.                                                                                                    |
| DTMF/MF/Tone<br>Detection | Specifies the following DTMF/MF/Tone detection<br>parameters using custom values, or by applying the<br>values specified in the Global Settings   T1/E1   Voice<br>window when the Use values from Global Settings<br>option is selected:                                                                    |
|                           | Maximum delay between tones: The maximum<br>amount of time (in ms) allowed between consecutive<br>digits (DTMFs/MFs/custom tones) for a proper detec-<br>tion. After this period elapses, the function exits on<br>the Timeout output. The range of values is 0 to 65520<br>ms. The default value is 500 ms. |
|                           | First Tone Timeout: The time (in ms) allowed for<br>detecting the first digit (DTMF/MF/custom tone). After<br>this period elapses, the function exits on Timeout out-<br>put. The range of values is 0 to 65520 ms. The default<br>value is 500 ms.                                                          |

<span id="page-205-0"></span>Table 3-122. Path Confirmation - Tone Detection / Generation

# **Path Confirmation Properties: Advanced Settings**

[Table 3-123](#page-206-1) describes the Path Confirmation Advanced Settings parameters.

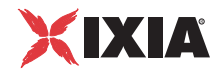

| <b>Name</b> | <b>Description</b>                                                                                                    |  |  |
|-------------|----------------------------------------------------------------------------------------------------|--|--|
| Playback    | Specifies the DTMF/MF/tone playback mode using either<br>of the options below, or by applying the values specified<br>in the Global Settings   T1/E1 Voice window (for the Use<br><b>Global Setting option enabled):</b>                                                                                                    |  |  |
|             | Play: Specifies the number of times to play.<br>$\bullet$<br>Repeat Continuously for: Specify the period of time to<br>$\bullet$<br>play. The default value is 1000 seconds.<br>• Use Talk Time (for all objectives except Channels):<br>Plays the DTMF/MF/Tone sequence for the duration<br>of the Talk Time call parameter. |  |  |

<span id="page-206-1"></span>Table 3-123. Path Confirmation - Advanced Settings

# **Path Confirmation Properties: Output Settings**

[Table 3-124](#page-206-2) describes the Path Confirmation Output Settings parameters.

<span id="page-206-2"></span>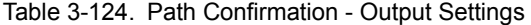

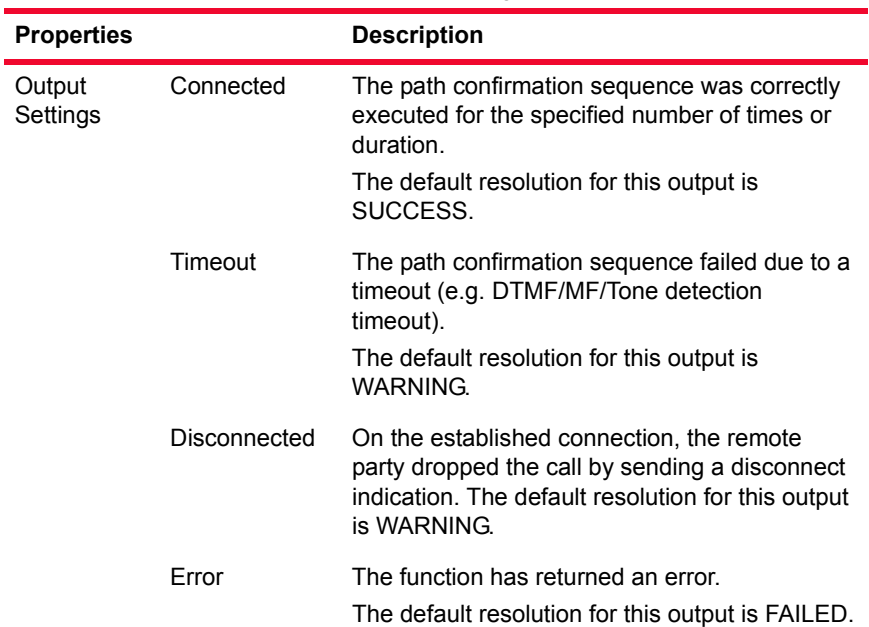

<span id="page-206-0"></span>Talk This script function plays back a wave file or a QoV clip from the IxLoad Resource Pool.

# <span id="page-206-3"></span>**Talk Properties: Parameters**

[Table 3-125](#page-207-0) describes the Talk function parameters.

| <b>Name</b>               | <b>Description</b>                                                                                                    |  |
|---------------------------|----------------------------------------------------------------------------------------------------|--|
| Delay Before<br>Execution | Delays the function execution by a value specified as:<br>Static Expression, in milliseconds (ms)<br>Random Between Expressions, in milliseconds (ms)<br>٠<br>Sleep 1000, in milliseconds (ms)<br>٠<br>GetCallInfo Delay, in milliseconds (ms)<br>٠<br>Detect DTMF delay, in milliseconds (ms)<br>٠<br>Generate DTMF delay, in milliseconds (ms)<br>٠<br>Sleep 2000, in milliseconds (ms)                                                                                                    |  |
| <b>Playback Settings</b>  | When the Overwrite playback activity setting option is<br>selected, the following configured playback settings<br>overrride the activity-level settings:<br>Clip: Selects a wave file or a QoV clip or to be played<br>back by the script function. Clicking the <b>[400</b> ]: opens<br>a window that permits you to select the audio file from<br>the IxLoad Resource Manager.<br>Output level: In the case of QoV clips, this specifies<br>an output level of -20, -25, -30, or -35 dBm.<br>Play: Specifies the number of times to play.<br>٠<br>Repeat continuously for: Specifies a period of time to<br>٠<br>play. The default value is 1000 seconds.<br>Use Talk Time (for all objectives except Channels):<br>٠<br>Plays the wave file for the duration of the Talk Time<br>call parameter.<br>Use Global settings: The playback values are those<br>specified in the Global Settings   T1/E1   Voice win-<br>dow. |  |

<span id="page-207-0"></span>Table 3-125. Talk - Parameters

# **Talk Properties: Advanced Settings**

[Table 3-126](#page-207-1) describes the Talk function Advanced parameters.

| Table 3-T26. Talk - Advanced Settings Parameters |                                                                                 |  |
|--------------------------------------------------|---------------------------------------------------------------------------------|--|
| Name                                             | <b>Description</b>                                                              |  |
| Stop playback on<br>first detected DTMF          | If selected, the clip playback is stopped when a specified<br>DTMF is detected. |  |

<span id="page-207-1"></span>Table 3-126. Talk - Advanced Settings Parameters

# **Talk Properties: Output Settings**

[Table 3-127](#page-208-1) describes the Talk function Output parameters.

**3**

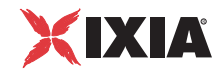

| <b>Properties</b>  |       | <b>Description</b>                                                                             |
|--------------------|-------|------------------------------------------------------------------------------------------------|
| Output<br>Settings | Ok    | The function was executed correctly executed<br>for the specified number of times or duration. |
|                    |       | The default resolution for this output is<br>SUCCESS.                                          |
|                    | Frror | The function has returned an error.<br>The default resolution for this output is FAILED.       |

<span id="page-208-1"></span>Table 3-127. Talk - Output Settings

<span id="page-208-0"></span>Listen This script function allows the recording of a wave file or QoV clip for a specified duration.

# <span id="page-208-3"></span>**Listen Properties: Parameters**

[Table 3-128](#page-208-2) describes the Listen function parameters.

<span id="page-208-2"></span>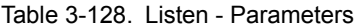

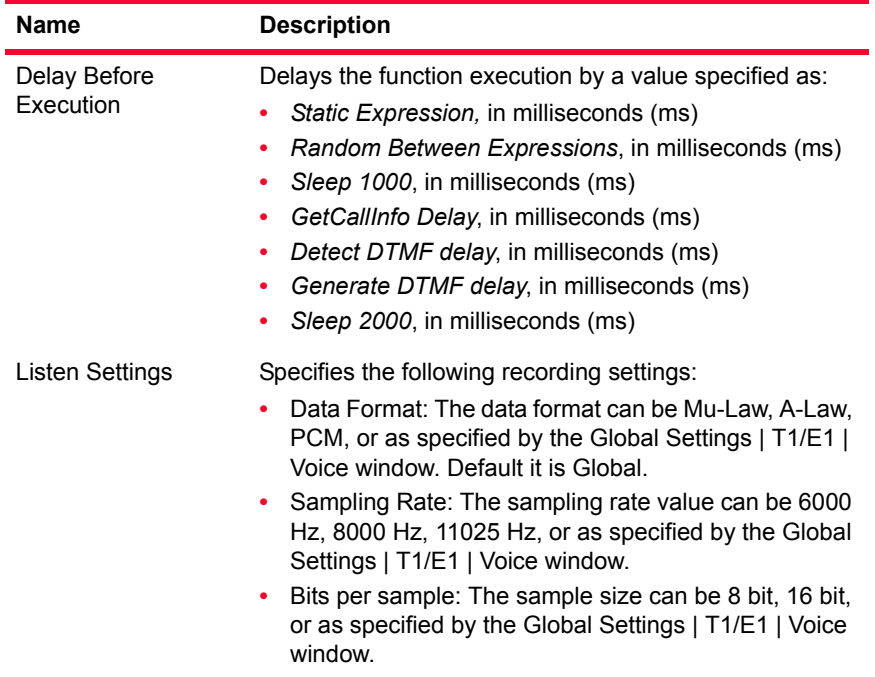

| Name                                    | <b>Description</b>                                                                                                    |  |
|-----------------------------------------|----------------------------------------------------------------------------------------------------|--|
|                                         | When the Overwrite playback activity setting option is<br>selected, the following configured playback settings<br>overrride the activity-level settings:                                                            |  |
| value.<br>the Talk Time call parameter. | Listen Duration: If selected, the recording duration<br>specified as a value or a formula (expression).<br>The maximum duration value is 10 minutes. By<br>default this option is selected and configured to a 10 s |  |
|                                         | • Use Talk Time (for all objectives except Channels): If<br>selected, the recording duration is set to the value of                                                                                                 |  |
| Perform QoV<br>measurements             | If selected, P.862 PESQ and P56 QoV scores<br>computation is performed for the reference audio file<br>specified in the Clip field. The clip's volume is specified<br>by the adjacent Output level field.           |  |

Table 3-128. Listen - Parameters (Continued)

# **Listen Properties: Advanced Settings**

[Table 3-129](#page-209-1) describes the Voice Session function Advanced Playback parameters.

<span id="page-209-1"></span>Table 3-129. Listen - Advanced Settings Parameters

| <b>Name</b>                                                                  | <b>Description</b>                                                               |
|------------------------------------------------------------------------------|----------------------------------------------------------------------------------|
| Listen Terminate<br>Conditions - Stop<br>recording on first<br>detected DTMF | If selected, the clip recording is stopped when a<br>specified DTMF is detected. |

# **Listen Properties: Output Settings**

[Table 3-130](#page-209-2) describes the Listen function Output Settings parameters.

<span id="page-209-2"></span>Table 3-130. Talk - Output Settings

| <b>Properties</b>  |       | <b>Description</b>                                                                             |
|--------------------|-------|------------------------------------------------------------------------------------------------|
| Output<br>Settings | Ok    | The function was executed correctly executed<br>for the specified number of times or duration. |
|                    |       | The default resolution for this output is<br>SUCCESS.                                          |
|                    | Error | The function has returned an error.<br>The default resolution for this output is FAILED.       |

<span id="page-209-0"></span>Voice Session This script function plays back a wave file or QoV clip and records an audio file at the same time.

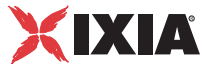

# **Voice Session Properties: Talk Parameters**

The Voice Session Talk parameters are the same as those from *[Talk Properties:](#page-206-3)  Parameters* [on page 3-161](#page-206-3).

# **Voice Session Properties: Listen Parameters**

The Voice Session Talk parameters are the same as those from *[Listen Properties:](#page-208-3)  Parameters* [on page 3-163](#page-208-3).

# **Voice Session Properties: Advanced Settings**

[Table 3-131](#page-210-1) describes the Voice Session function Advanced Playback parameters.

<span id="page-210-1"></span>Table 3-131. Voice Session - Advanced Settings Parameters

| <b>Name</b>         | <b>Description</b>                                      |
|---------------------|---------------------------------------------------------|
| Stop playback on    | If selected, the audio file playback is stopped when a  |
| first detected DTMF | specified DTMF is detected.                             |
| Stop recording on   | If selected, the audio file recording is stopped when a |
| first detected DTMF | specified DTMF is detected.                             |

# **Voice Session Properties: Output Settings**

[Table 3-132](#page-210-2) describes the Voice Session function Output Settings parameters.

<span id="page-210-2"></span>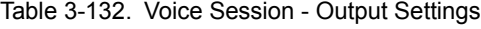

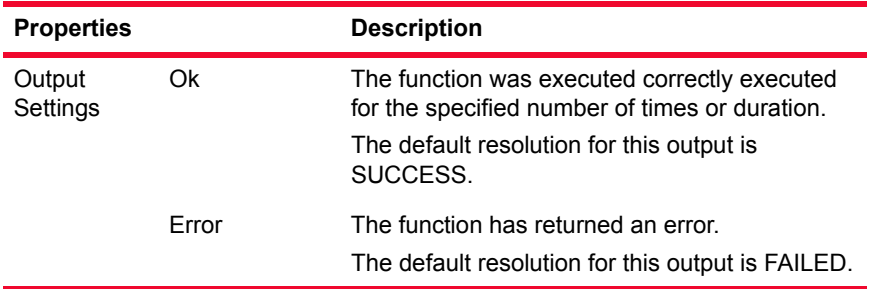

<span id="page-210-0"></span>

Generate DTMF This script function generates a sequence of Dual Tone Multiple Frequency (DTMF) signals. The sequence of tones can have up to 31 DTMFs and the tone length and the inter-tone interval can be specified. The sequence may contain any combination of standard tones (that is, "1", "2", "3", "4", "5" "6", "7", "8", "9" "0", "#", "\*", "a" "b", "c", "d").

# **Generate DTMF Properties: Parameters**

[Table 3-133](#page-211-0) describes the Generate DTMF function parameters.

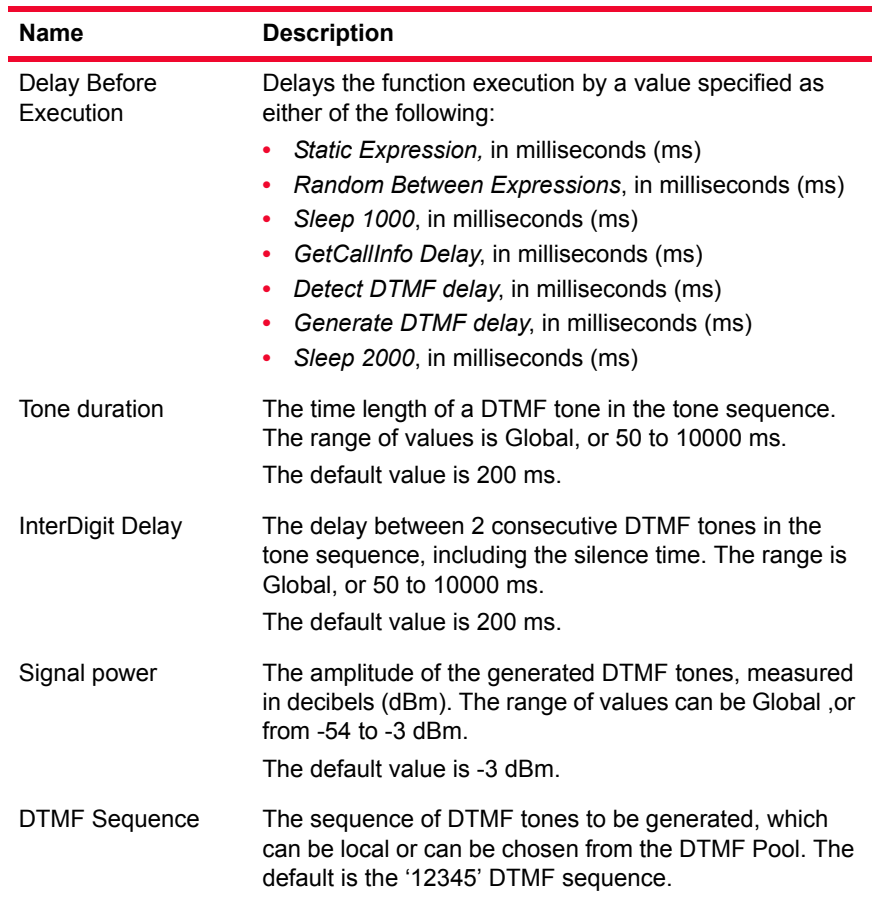

<span id="page-211-0"></span>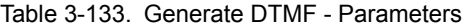

# **Generate DTMF Properties: Advanced Settings**

[Table 3-134](#page-211-1) describes the Generate DTMF Advanced Settings parameters.

<span id="page-211-1"></span>Table 3-134. Generate DTMF - Advanced Settings

| <b>Name</b> | <b>Description</b>                                                                                                    |  |
|-------------|----------------------------------------------------------------------------------------------------|--|
| Playback    | Specifies the DTMF playback mode using either of the<br>options below, or by applying the values specified in the<br>Global Settings   T1/E1   Voice window (for the Use<br><b>Global Setting option):</b> |  |
|             | Play: Specifies the number of times to play.                                                                                                    |  |
|             | • Repeat Continuously for: Specify the period of time to<br>play. The default value is 1000 seconds.                                                                                                    |  |
|             | • Use Talk Time (All objectives except Channels): Plays<br>the DTMF sequence for the duration of the Talk Time<br>call parameter.                                                                          |  |
|             | • Use Global Settings: If selected, the global settings<br>configured in the Global Settings   T1/E1   Voice page<br>are used.                                                                             |  |

**KIXIA** 

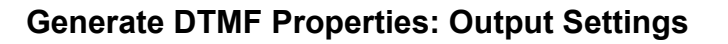

[Table 3-135](#page-212-1) describes the Generate DTMF function Output Settings parameters.

<span id="page-212-1"></span>Table 3-135. Voice Session - Output Settings

| <b>Properties</b>  |       | <b>Description</b>                                                                             |
|--------------------|-------|------------------------------------------------------------------------------------------------|
| Output<br>Settings | Ok.   | The function was executed correctly executed<br>for the specified number of times or duration. |
|                    |       | The default resolution for this output is<br>SUCCESS.                                          |
|                    | Frror | The function has returned an error.                                                            |
|                    |       | The default resolution for this output is FAILED.                                              |

<span id="page-212-0"></span>Detect DTMF This script function is used to detect a sequence of DTMF signals. The sequence can have up to 31 tones and the inter-tone interval can be specified. The intertone interval includes the silence time between two consecutive tones. The expected sequence to be received may contain any of the standard tones (that is, '1', '2', '3', '4', '5', '6', '7', '8', '9', '0', '#', '\*', 'a', 'b', 'c', 'd').

# **Detect DTMF Properties: Parameters**

[Table 3-136](#page-213-0) describes the Detect DTMF function parameters.

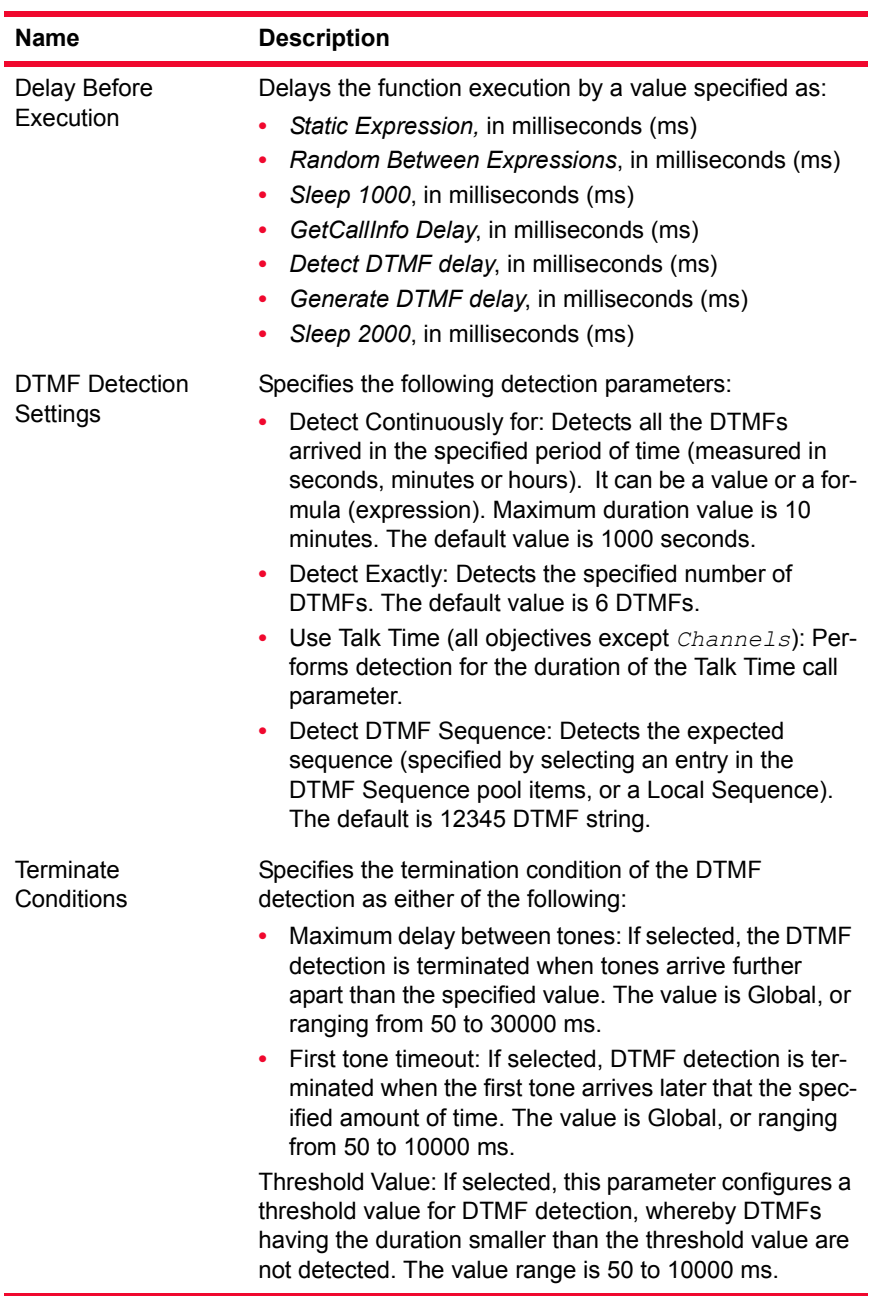

<span id="page-213-0"></span>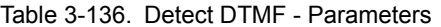

# **Detect DTMF Properties: Output Settings**

[Table 3-137](#page-214-3) describes the Detect DTMF Output Settings parameters.

**3**

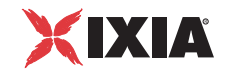

<span id="page-214-0"></span>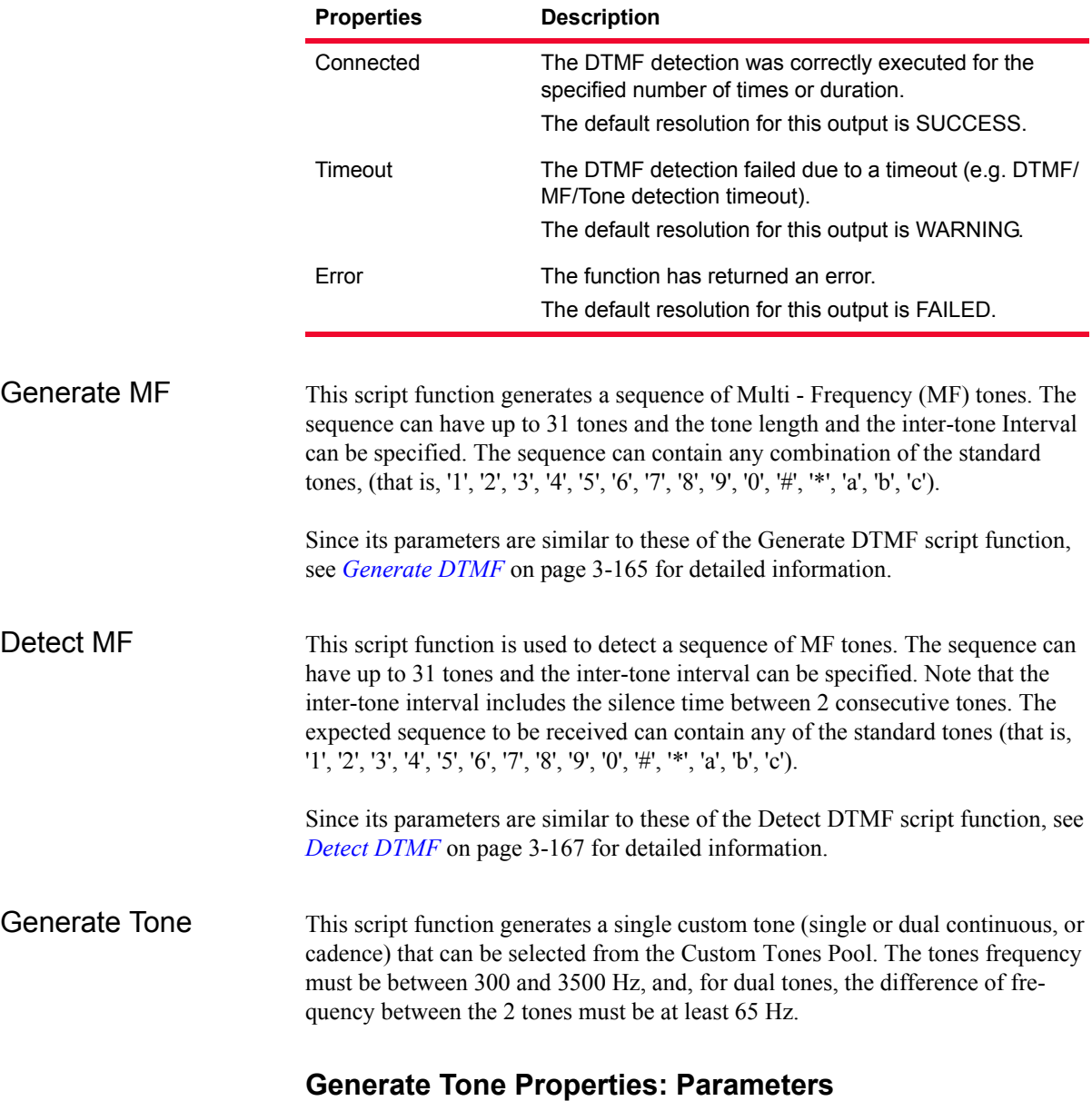

<span id="page-214-3"></span>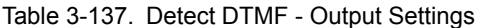

<span id="page-214-2"></span><span id="page-214-1"></span>[Table 3-138](#page-215-0) describes the Generate Tone function parameters.

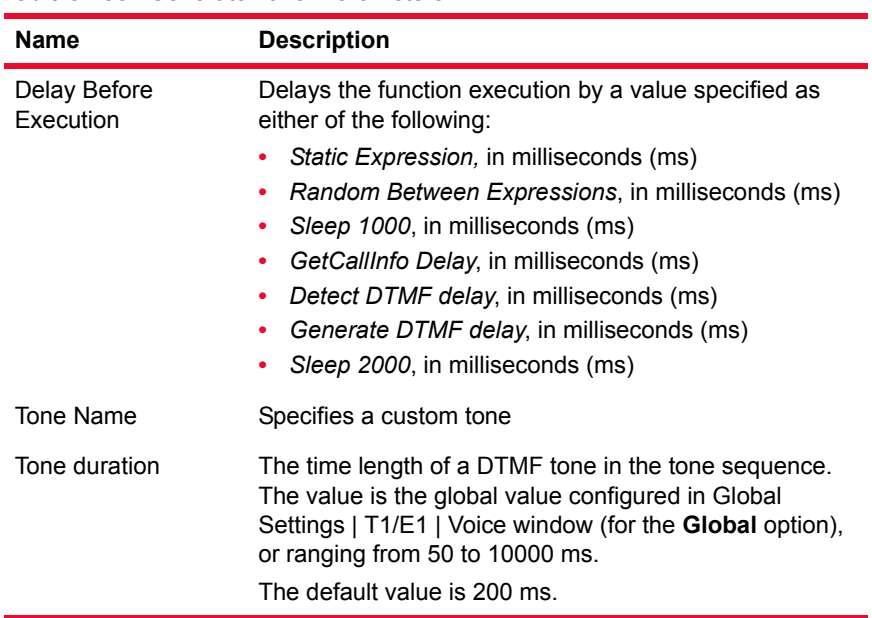

<span id="page-215-0"></span>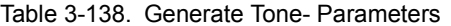

# **Generate Tone Properties: Advanced Settings**

[Table 3-139](#page-215-1) describes the Generate Tone Advanced Settings parameters.

| <b>Name</b> | <b>Description</b>                                                                                                    |
|-------------|----------------------------------------------------------------------------------------------------|
| Playback    | Specifies the tone playback mode using either of the<br>options below, or by applying the values specified in the<br>Global Settings   T1/E1  Voice window (for the Use<br><b>Global Setting option):</b>                                                                        |
|             | Play: Specifies the number of times to play.<br>Repeat Continuously for: Specify the period of time to<br>play. The default value is 1000 seconds.<br>• Use Talk Time (All objectives except Channels): Plays<br>the tone for the duration of the Talk Time call parame-<br>ter. |

<span id="page-215-1"></span>Table 3-139. Generate Tone - Advanced Settings

# **GenerateTone Properties: Output Settings**

[Table 3-140](#page-216-1) describes the Generate Tone function Output Settings parameters.
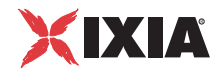

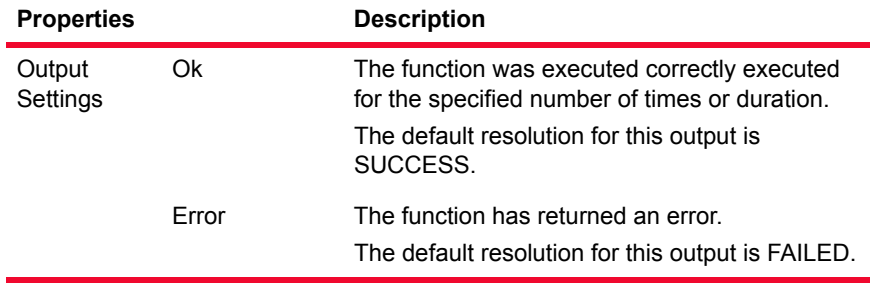

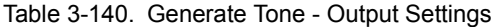

Wait for Tone This script function detects any custom tone from a user-configured tone list. For each expected tone that is configured in the list, a corresponding output is added to the script function; when a particular tone from the list is detected, the function exits on the corresponding output.

#### **Wait for Tone Properties: Options**

[Table 3-141](#page-216-0) describes the Wait for Tone function parameters.

#### <span id="page-216-0"></span>Table 3-141. Wait for Tone - Parameters

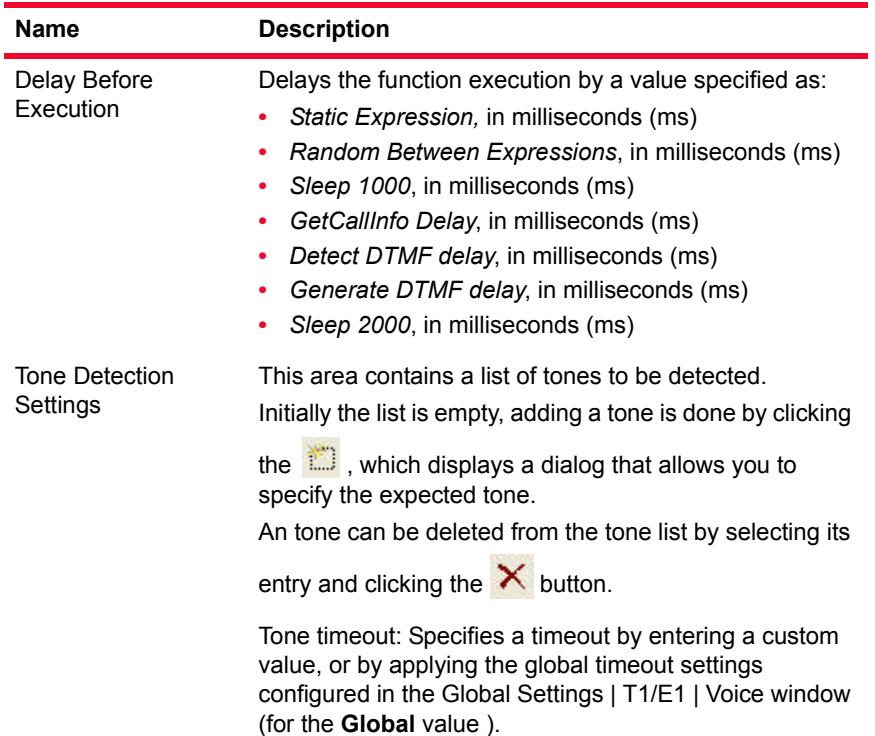

# **Wait for Tone Properties: Output Settings**

[Table 3-124](#page-206-0) describes the Wait for Tone Output Settings parameters. As stated before, a new script function output with the same name as the expected custom tone is added.

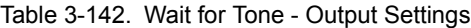

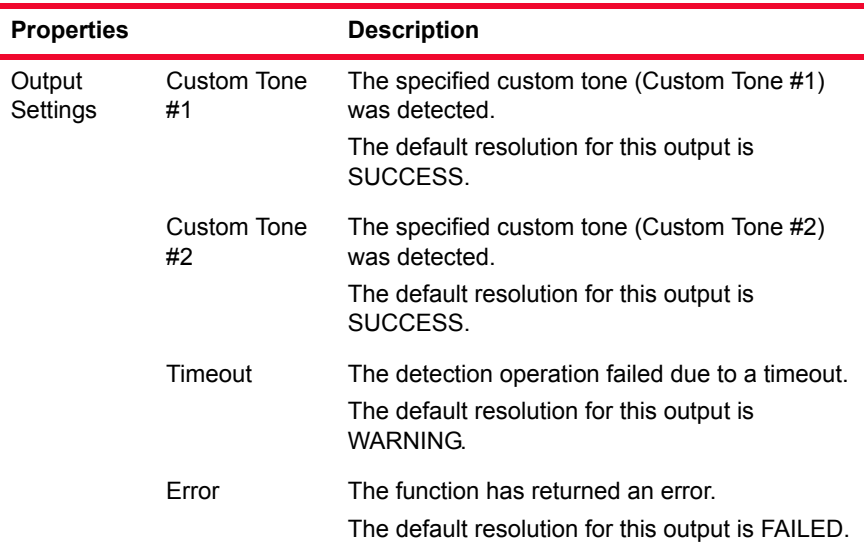

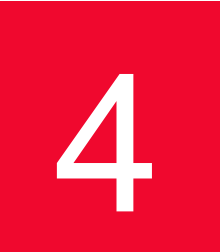

# 4 *Chapter 4: Basic Test Scenarios and Procedures*

This chapter describes the built-in procedures and sample test configurations provided with the IxLoad Voice Plug-in and covers the following topics:

- **•** *[SIP Procedures, Sample Test Configurations and Test Scenarios](#page-218-0)* on page 4-1.
- **•** *[Skinny Procedures, Sample Test Configurations and Test Scenarios](#page-297-0)* on page [4-80](#page-297-0)
- **•** *[H.323 Sample Test Configurations and Test Scenarios](#page-382-0)* on page 4-165
- **•** *[H.248 Sample Test Configurations and Test Scenarios](#page-394-0)* on page 4-177
- **•** *[MGCP Sample Test Configurations and Test Scenarios](#page-423-0)* on page 4-206
- **•** *[PSTN Sample Test Configurations and Test Scenarios](#page-441-0)* on page 4-224

# <span id="page-218-0"></span>**SIP Procedures, Sample Test Configurations and Test Scenarios**

Using the functions from the VoIP SIP test library, you can generate and execute a large number of originator/answerer scenario configurations that comply with the SIP protocol. You can use one of the predefined test scenarios described in this chapter or create a new one, map it to VoIPSIP Peer activities, and start the execution.

This section describes the pre-defined IxLoad Voice Plug-in SIP procedures, available sample test configurations (RXFs) and their associated test scenarios.

**Note**: For a complete description of the supported SIP test library functions, refer to the *[VoIP SIP Functions Library](#page-46-0)* on page 3-1.

**Note**: Sample tests follow a naming convention that comprises test type (**VS** for VoIP SIP and **SC** for SIP Cloud), an index, a test topology (T1 shown in Figure 5-22 or T2 shown in Figure 5-23), a configuration (**B2B** for tests in back-to-back mode or DUT for tests running against a DUT), a protocol version (SIPv4 or SIPv6) and a short call description, such as for example *SC\_001\_B2B\_SIPv4\_ T1\_MakeCall\_from\_Cloud*.

#### SIP Predefined Procedures

*A procedure* is a simple way to encapsulate several script functions into a single function block that can be re-used within a number of scenarios.

Based on the functions from the SIP test library, the SIP predefined procedures described in [Table 4-1](#page-219-0) (available in the Procedure Library) were developed.

<span id="page-219-0"></span>Table 4-1. SIP Low-Level Predefined Procedures

| Category     | <b>Procedure</b>                                   | <b>Description</b>                                                                                                    |
|--------------|----------------------------------------------------|----------------------------------------------------------------------------------------------------|
| Registration | SIP MakeRegistration                               | A registration procedure that resolves<br>1xx and 200 response messages.                                                                                                    |
|              | SIP Make<br>Registration -<br>Authentication       | A registration procedure resolving 1xx,<br>200, and 401 response messages. The<br>procedure is used in test scenarios that<br>require authentication.                                                                  |
|              | SIP Make<br>Registration - 407 -<br>Authentication | A registration procedure similar to the<br>previous one, except that it additionally<br>resolves 407 response messages.                                                                                                |
|              | SIP MakeRegistration<br>- First Loop Only          | A registration procedure similar to the<br>previous MakeRegistration -<br>Authentication procedure, except that<br>the SIP endpoint registers only during<br>the first loop execution.                                 |
|              | SIP MakeRegistration<br>407 - First Loop Only      | A registration procedure similar to the<br>previous one, executing registration<br>during the first loop only. The procedure<br>additionally resolves 407 response<br>messages.                                        |
|              | SIP Make<br>Registration -<br>Complete             | A registration procedure that performs<br>registration for the first loop only and<br>resolves 1xx, 200, 401 and 5xx<br>responses. When retransmissions are<br>required, they need to be enabled at<br>activity level. |
|              | SIP Make<br>ReRegistration -<br>Authentication     | A registration procedure that performs<br>an initial registration during the first loop<br>and retrieves the value of the expires<br>SIP parameter or header.                                                          |
|              |                                                    | Starting with the second loop, the<br>procedure evaluates the expiration timer<br>and performs re-registration if the<br>current registration is to expire during<br>the current loop.                                 |
|              | <b>SIP Unregister</b>                              | A de-registration procedure that<br>unregisters only one binding associated<br>with an address-of-record.                                                                                                    |

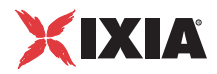

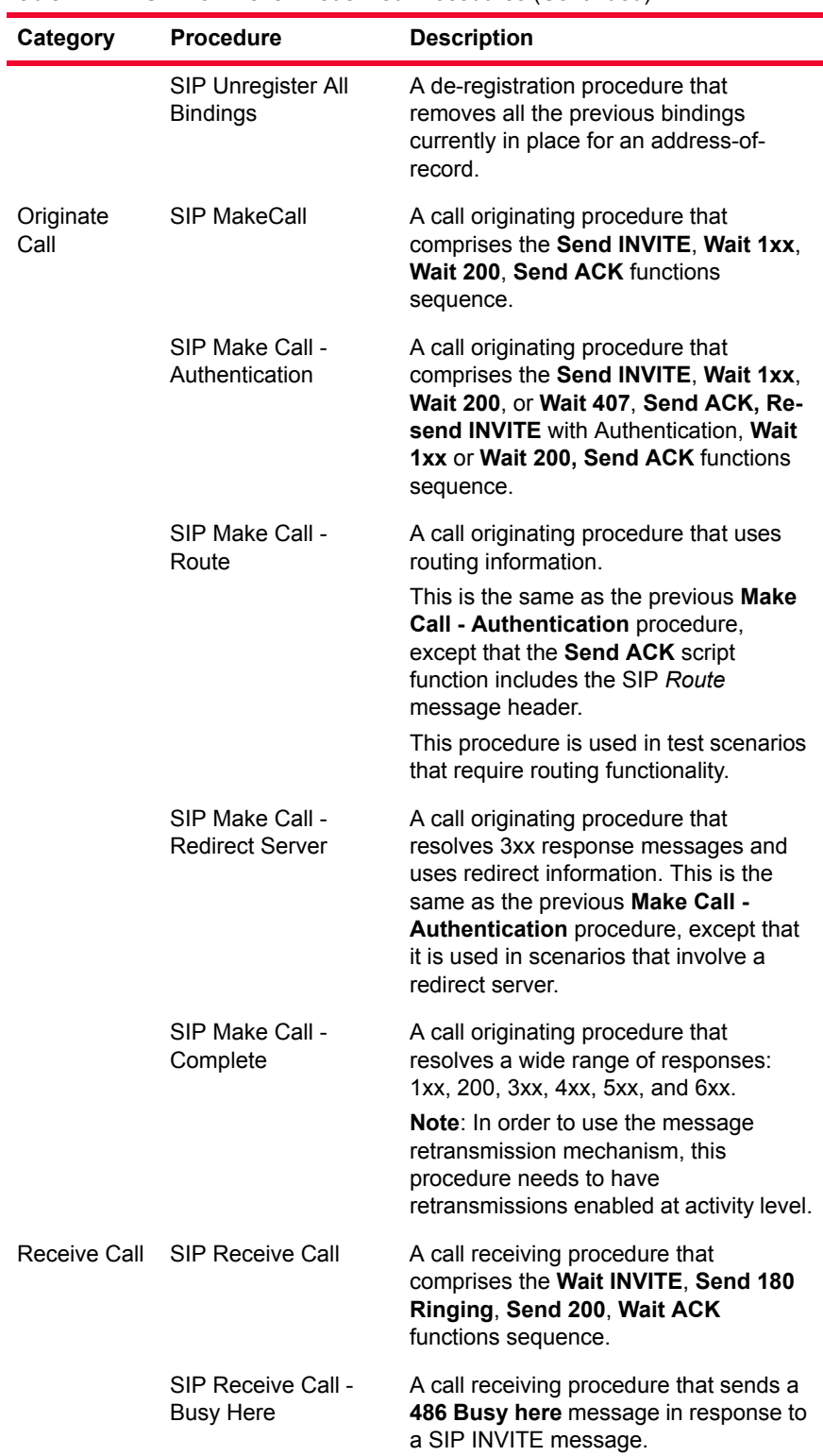

Table 4-1. SIP Low-Level Predefined Procedures (Continued)

| Table 4-1.  |                                               | SIP Low-Level Predefined Procedures (Continued)                                                                                                    |
|-------------|-----------------------------------------------|----------------------------------------------------------------------------------------------------|
| Category    | <b>Procedure</b>                              | <b>Description</b>                                                                                                    |
|             | SIP Receive Call - No<br>Answer               | A call receiving procedure that sends a<br>180 Ringing message in response to a<br>SIP INVITE message and then waits for<br>a SIP CANCEL message.                                                                   |
|             | SIP Receive Call -<br>Record Route            | A call receiving procedure similar to the<br>previous Receive Call procedure,<br>except that SIP response messages<br>include the Record-Route message<br>header field.<br>This procedure is used in test scenarios |
|             |                                               | that require routing functionality.                                                                                                    |
| End Call    | <b>SIP End Call Initiate</b>                  | A simple call disconnection procedure<br>that comprises a Send BYE and Wait<br>200 functions sequence.                                                                                                    |
|             | SIP End Call Initiate -<br>Route              | A call disconnection procedure similar to<br>the previous End Call Initiate<br>procedure, except that it uses routing<br>information.                                                                               |
|             |                                               | This procedure is used in test scenarios<br>that require routing functionality.                                                                                                    |
|             | <b>SIP End Call Receive</b>                   | A call disconnection procedure for the<br>receiving side, which comprises a Wait<br>BYE and Send 200 OK functions<br>sequence.                                                                                      |
|             | <b>SIP End Call Receive</b><br>- Record Route | A call disconnection procedure similar to<br>the previous procedure, except that the<br>Send 200 OK function includes a<br>Record-Route header.                                                                     |
|             |                                               | This procedure is used in scenarios that<br>require routing functionality.                                                                                                    |
| Hold/Unhold | SIP Hold - Initiate                           | A procedure that puts the remote party<br>on hold and comprises a Send INVITE<br>(Hold Session message body), Wait 200<br>OK, Send ACK functions sequence.                                                          |
|             | SIP UnHold - Initiate                         | A procedure that unholds the remote<br>party and comprises a Send INVITE,<br>Wait 200 OK, Send ACK commands<br>sequence.                                                                                            |
|             | SIP Hold - Receive                            | A procedure that puts the party on hold.<br>It comprises a Wait INVITE, Send 200<br>OK, Wait ACK commands sequence.                                                                                                 |
|             | SIP UnHold - Receive                          | A procedure that takes the party off hold.<br>The procedure comprises a Wait<br>INVITE, Send 200 OK, Wait ACK<br>commands sequence.                                                                                 |

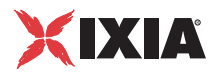

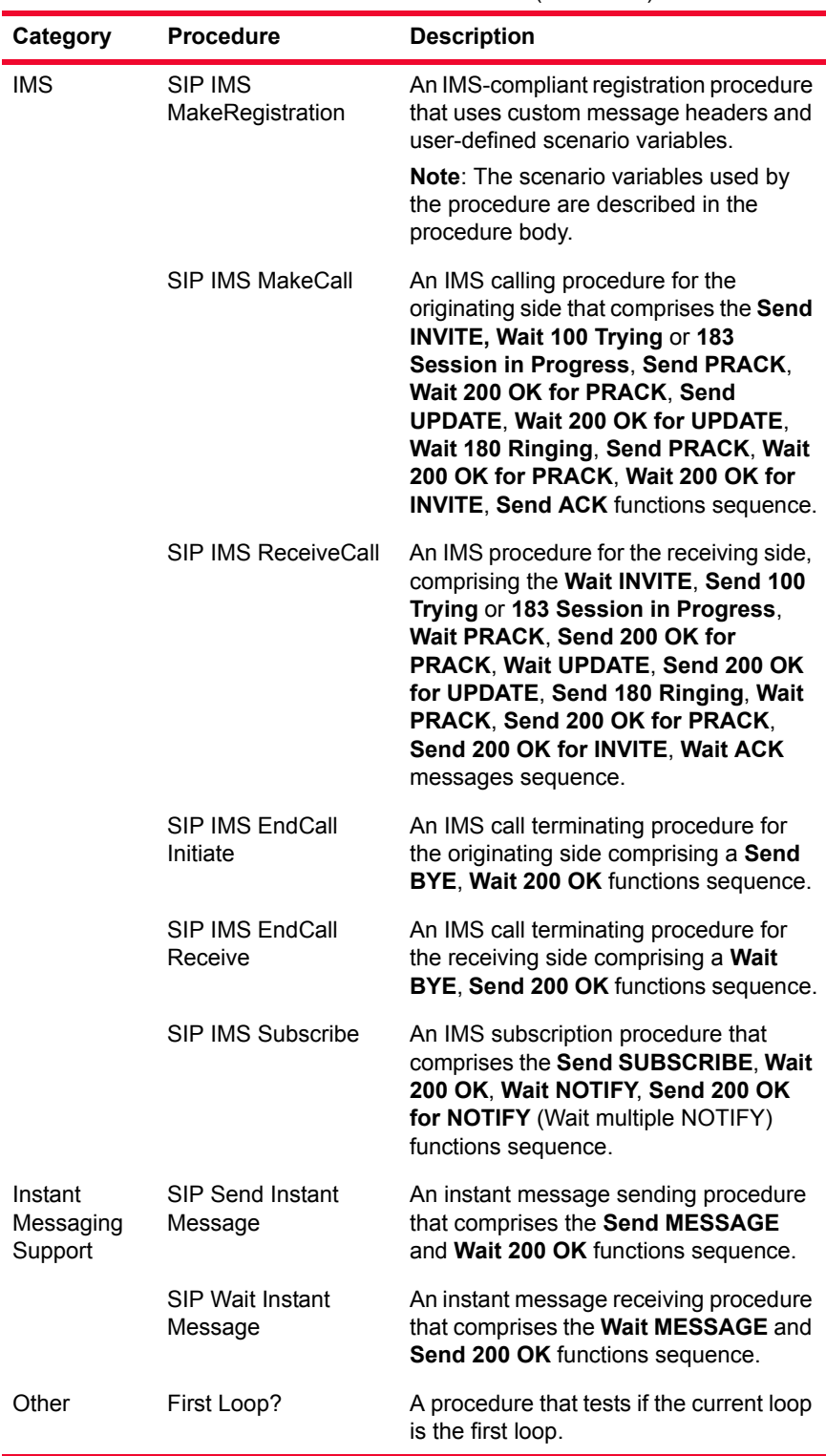

Table 4-1. SIP Low-Level Predefined Procedures (Continued)

The following section provides you with a short description of the SIP test scenarios that are included in the IxLoad installation kit.

#### VoIPSIP Peer Test Configurations

This section provides a brief description of the sample VoIPSIPPeer test configuration files contained in the IxLoad installation kit.

**Note**: Sample SIP test configurations do not have retransmissions enabled at activity level. For complex tests that require retransmissions you can also enable retransmissions at function level.

**Note**: When configuring SIP UAs, keep in mind that a signaling endpoint has to be configured using a unique (*IP address*, *Port*, *Phone number*) tuple, while a media endpoint is uniquely identified by a (*IP Address*, *Port*) tuple.

**Note**: Sample tests provided with the IxLoad Voice Plug-in normally do not resolve 407 response messages. In cases when your tests require the resolving of 407 messages, predefined registration procedures from the sample scenarios can be replaced with the **SIP Make Registration - 407 - Authentication** and the **SIP Make Registration - 407 - First Loop Only** procedures that handle such messages.

# **VS\_001\_B2B\_SIPv4 MakeCall - ReceiveCall - EndCall**

This test is similar to the following *[VS\\_002\\_B2B\\_SIPv4 MakeCall - ReceiveCall](#page-223-0)  [- EndCall with RTP - 33s](#page-223-0)* test, except that in the underlying test scenario **Sleep** script function are used instead of the **Voice Session** functions.

**Note**: The SIP sample templates include a *VS\_034\_B2B\_SIPv6 MakeCall - ReceiveCall - EndCall* predefined test identical to this one, except that it uses IPv6 network settings.

#### <span id="page-223-0"></span>**VS\_002\_B2B\_SIPv4 MakeCall - ReceiveCall - EndCall with RTP - 33s**

This test runs in Back-to-Back mode and comprises two VoIPSIPPeer activities, *Make\_Call* and *Receive\_Call*.

*Make Call* is linked to a test scenario channel that establishes a SIP call with media streaming using **Voice Session** script functions and then disconnects, as shown in [Figure 4-1.](#page-224-0) *Receive Call* executes the test flow on the receiving side.

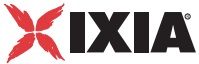

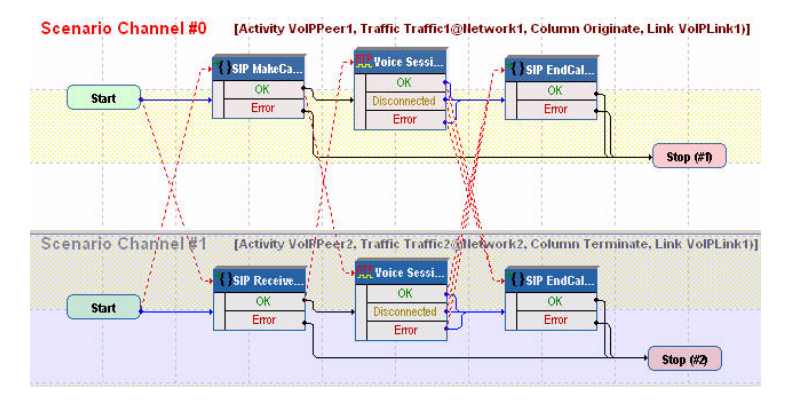

<span id="page-224-0"></span>Figure 4-1. VS\_002\_B2B\_SIPv4 MakeCall - ReceiveCall - EndCall with RTP - 33s Test Scenario

The *Make Call* configuration settings are described in [Table 4-2.](#page-224-1)

<span id="page-224-1"></span>Table 4-2. Make\_Call Activity Test Settings

| Category                  | <b>Settings</b>                                                                                                    |
|---------------------------|----------------------------------------------------------------------------------------------------|
| Scenario                  | The VS_002_B2B_SIPv4 MakeCall - ReceiveCall -<br>EndCall with RTP - 33s test scenario comprises 2<br>channels executing a basic call procedure with media<br>exchange. |
|                           | Channel#0: MakeCall, Voice Session, EndCall<br>Initiate.                                                                                                    |
|                           | Channel#1: ReceiveCall, Voice Session, EndCall<br>Terminate.                                                                                                    |
| <b>Execution Settings</b> | For each signaling channel, a unique (IP, port, phone)<br>tuple is generated using the following Channel<br>Mapping settings:                                          |
|                           | IP: Use Consecutive values (per port)                                                                                                    |
|                           | TCP/UDP/TLS port: Use same value<br>٠                                                                                                    |
|                           | Phone: Use consecutive values (per port)                                                                                                    |
|                           | For each media channel, a unique (IP, port) tuple is<br>generated using the following Channel Mapping<br>settings:                                                     |
|                           | IP: Use Consecutive values (per port)                                                                                                    |
|                           | TCP/UDP/TLS port: Use same value                                                                                                    |
| Dial Plan                 | The Receive_Call activity and port 5060 are configured<br>as call destination.                                                                                         |
| <b>SIP Settings</b>       | The SIP port has the 5060 default setting for all<br>channels.                                                                                                    |
| Codec Settings            | The default codec settings are used.                                                                                                    |

| Category              | <b>Settings</b>                                                                                                    |
|-----------------------|----------------------------------------------------------------------------------------------------|
| <b>RTP Settings</b>   | The <b>Enable media on this activity</b> option is selected<br>for media streaming to be performed.                                       |
|                       | Since Make Call emulates media endpoints using<br>different IP addresses, a single RTP port (10000) is<br>configured for media streaming. |
| <b>Other Settings</b> | The IP version preference is set to IPv4, and no<br>scenario variables need to be initialized.                                            |
|                       |                                                                                                    |

Table 4-2. Make\_Call Activity Test Settings (Continued)

**Note**: *Receive\_Call* uses the same settings as *Make\_Call*, except for the Dial Plan page, which does not need to specify a destination activity, since it only terminates a call.

**Note**: The SIP sample templates include a *VS\_035\_B2B\_SIPv6 MakeCall - ReceiveCall - EndCall with RTP - 33s* predefined test identical to this one, except that it uses IPv6 network settings.

#### **VS\_003\_B2B\_SIPv4 MakeCall - ReceiveCall - EndCall with SRTP - 33s**

This test is similar to the previous *[VS\\_002\\_B2B\\_SIPv4 MakeCall - ReceiveCall -](#page-223-0)  [EndCall with RTP - 33s](#page-223-0)* test, except that the media traffic is encrypted using SRTP.

**Note**: The SIP sample templates include a *VS\_036\_B2B\_SIPv6 MakeCall - ReceiveCall - EndCall with SRTP - 33s* predefined test identical to this one, except that it uses IPv6 network settings.

#### **VS\_004\_B2B\_SIPv4 MakeCall - ReceiveCall - EndCall - Early Media**

This test is similar to the previous *[VS\\_002\\_B2B\\_SIPv4 MakeCall - ReceiveCall -](#page-223-0)  [EndCall with RTP - 33s](#page-223-0)* test, except that the media capabilities are negotiated on a provisional *183 SessionInProgress* response instead of a *200 OK* response.

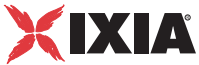

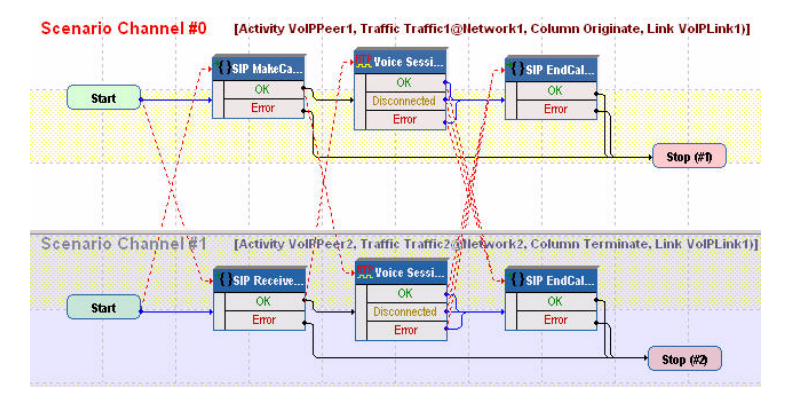

Figure 4-2. VS\_004\_B2B\_SIPv4 MakeCall - ReceiveCall - EndCall - Early Media

The *Make Call* configuration settings are described in [Table 4-3.](#page-226-0)

| Category                  | <b>Settings</b>                                                                                                    |
|---------------------------|----------------------------------------------------------------------------------------------------|
| Scenario                  | The VS 002 B2B SIPv4 MakeCall - ReceiveCall -<br>EndCall with RTP - 33s test scenario comprises 2<br>channels executing a basic call procedure with media<br>exchange. |
|                           | Channel#0: MakeCall, Voice Session, EndCall<br>Initiate.                                                                                                    |
|                           | Channel#1: ReceiveCall, Voice Session, EndCall<br><b>Terminate</b>                                                                                                    |
| <b>Execution Settings</b> | For each signaling channel, a unique (IP, port, phone)<br>tuple is generated using the following Channel<br>Mapping settings:                                          |
|                           | IP: Use Consecutive values (per port)                                                                                                    |
|                           | TCP/UDP/TLS port: Use same value<br>$\bullet$                                                                                                    |
|                           | Phone: Use consecutive values (per port)                                                                                                    |
|                           | For each media channel, a unique (IP, port) tuple is<br>generated using the following Channel Mapping<br>settings:                                                     |
|                           | IP: Use Consecutive values (per port)                                                                                                    |
|                           | TCP/UDP/TLS port: Use same value<br>٠                                                                                                    |
| Dial Plan                 | The Receive_Call activity and port 5060 are configured<br>as call destination.                                                                                         |
| <b>SIP Settings</b>       | The SIP port has the 5060 default setting for all<br>channels.                                                                                                    |
| <b>Codec Settings</b>     | The default codec settings are used.                                                                                                    |

<span id="page-226-0"></span>Table 4-3. Make\_Call Activity Test Settings

| Category              | <b>Settings</b>                                                                                                    |
|-----------------------|----------------------------------------------------------------------------------------------------|
| <b>RTP Settings</b>   | The <b>Enable media on this activity</b> option is selected<br>for media streaming to be performed.                                       |
|                       | Since Make Call emulates media endpoints using<br>different IP addresses, a single RTP port (10000) is<br>configured for media streaming. |
| <b>Other Settings</b> | The IP version preference is set to IPv4, and no<br>scenario variables need to be initialized.                                            |
|                       |                                                                                                    |

Table 4-3. Make\_Call Activity Test Settings (Continued)

**Note**: *Receive\_Call* uses the same settings as *Make\_Call*, except for the Dial Plan page, which does not need to specify a destination activity, since it only terminates a call.

**Note**: The SIP sample templates include a *VS\_035\_B2B\_SIPv6 MakeCall - ReceiveCall - EndCall with RTP - 33s* predefined test identical to this one, except that it uses IPv6 network settings.

#### **VS\_005\_DUT\_SIPv4 MakeCall - ReceiveCall - EndCall with RecordRoute**

This test running against a SIP server comprises two VoIPSIPPeer activities, *Make\_Call* and *Receive\_Call*.

*Make Call* is linked to a test scenario channel that registers with a SIP server and then establishes a SIP call without media streaming, remains idle for the configured duration of the **Sleep** script function, and then disconnects, as shown in [Figure 4-3.](#page-227-0)

A *Receive Call* -emulated endpoint registers with a SIP server and then executes the test flow on the receiving side.

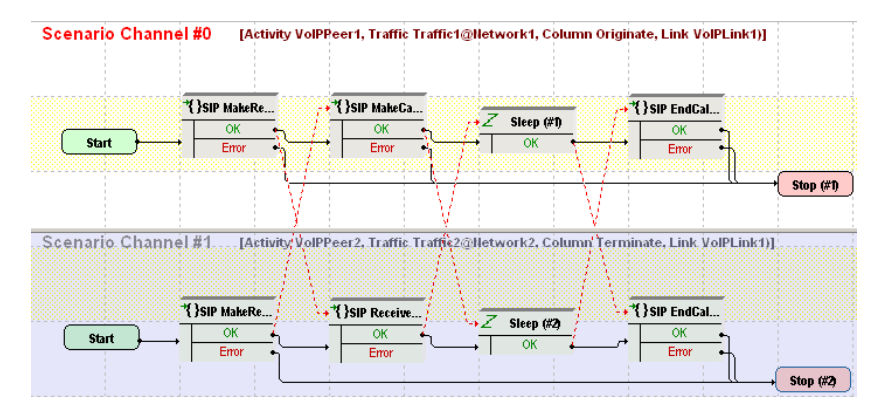

<span id="page-227-0"></span>Figure 4-3. VS\_005\_DUT\_SIPv4 MakeCall - ReceiveCall - EndCall with RecordRoute Test Scenario

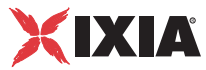

The *Make Call* configuration settings are described in [Table 4-4.](#page-228-0)

<span id="page-228-0"></span>Table 4-4. Make Call Activity Test Settings

| Category                  | <b>Settings</b>                                                                                                    |
|---------------------------|----------------------------------------------------------------------------------------------------|
| Scenario                  | The VS 005 DUT SIPv4 MakeCall - ReceiveCall -<br>EndCall with RecordRoute test scenario is completely<br>configured.                                         |
|                           | The SIP MakeCall - Route and SIP EndCall Initiate -<br>Route procedures used on the first channel are used<br>for configuring message routing functionality. |
| <b>Execution Settings</b> | For each signaling channel, a unique (IP, port, phone)<br>tuple is generated using the following Channel<br>Mapping settings:                                |
|                           | IP: Use Consecutive values (per port)<br>TCP/UDP/TLS port: Use same value<br>٠                                                                               |
|                           | Phone: Use consecutive values (per port)                                                                                                    |
| Dial Plan                 | The Receive_Call activity and port 5060 are configured<br>as call destination.                                                                               |
| <b>SIP Settings</b>       | The SIP port has the 5060 default setting for all<br>channels.                                                                                               |
|                           | The SIP server the test runs against is configured in<br>the Use external server area.                                                                       |
| <b>Codec Settings</b>     | The codec settings can be left unaltered.                                                                                                    |
| <b>RTP Settings</b>       | Since this test does not perform any media streaming,<br>the Enable media on this activity option is not<br>selected.                                        |
| <b>Other Settings</b>     | The IP version preference is set to IPv4, and no<br>scenario variables need to be initialized.                                                               |
|                           |                                                                                                    |

**Note**: *Receive\_Call* uses the same settings as *Make\_Call*, except for the Dial Plan page, which does not need to specify a destination activity, since it only terminates a call.

**Note**: The SIP sample templates include another *VS\_039\_DUT\_SIPv6*  MakeCall - ReceiveCall - EndCall with RecordRoute predefined test identical to this one, except that it uses IPv6 network settings.

#### **VS\_006\_DUT\_SIPv4 MakeCall - ReceiveCall with Registration**

This test runs against a SIP Server and comprises two VoIPSIPPeer activities, *Make\_Call* and *Receive\_Call*.

*Make. Call* is linked to a test scenario channel that registers with a SIP Proxy server, establishes a SIP call without media traffic, and disconnects, as shown in [Figure 4-4.](#page-229-0) *Receive Call* executes the test flow for the receiving side.

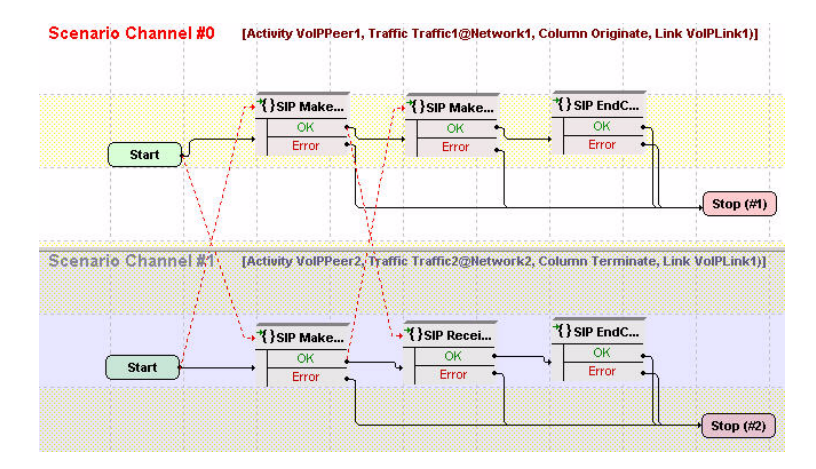

<span id="page-229-0"></span>Figure 4-4. VS\_006\_DUT\_SIPv4 MakeCall - ReceiveCall Call with Registration Test Scenario

*Make\_Call* configuration settings are described in [Table 4-5.](#page-229-1)

<span id="page-229-1"></span>Table 4-5. Make\_Call Activity Test Settings

| Category                  | <b>Settings</b>                                                                                                    |
|---------------------------|----------------------------------------------------------------------------------------------------|
| Scenario Editor           | The VS_006_DUT_SIPv4 Make - Receive Call with<br>Registration test scenario is completely configured and<br>supports authentication at test scenario level.                                           |
|                           | The scenario comprises 2 channels:                                                                                                    |
|                           | Channel#0: Make Registration, MakeCall -<br><b>Authentication, EndCall Initiate.</b>                                                                                                    |
|                           | Channel#1: Make Registration, ReceiveCall, EndCall<br>Receive.                                                                                                    |
| <b>Execution Settings</b> | For each signaling channel, a unique (IP, port, phone)<br>tuple is generated using the following Channel Mapping<br>settings:                                                                         |
|                           | IP: Use Consecutive values (per port)                                                                                                    |
|                           | • TCP/UDP/TLS port: Use same value                                                                                                    |
|                           | Phone: Use consecutive values (per port)                                                                                                    |
| Dial Plan                 | The Receive_Call activity is configured as call destination.                                                                                                    |
| <b>SIP Settings</b>       | The SIP port has the default setting [5060-]; only the first<br>value of the series is used because of the<br>TCP/UDP/TLS port =Use same value setting from the<br>Execution Settings page.           |
|                           | The SIP server you are running this test against must be<br>configured in the Use external Server area.                                                                                               |
|                           | Note: Since the test scenario itself supports<br>authentication, you can configure the test to use<br>authentication and enter the desired authentication<br>settings in the Authentication UAC area. |
| Codec Settings            | The codec settings can be left unaltered.                                                                                                    |

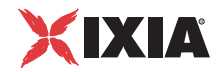

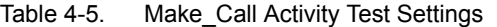

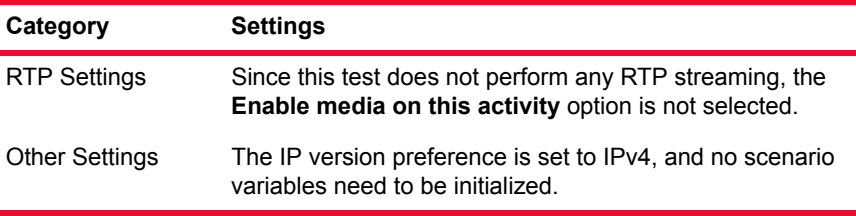

**Note**: *Receive\_Call* uses the same settings as *Make\_Call*, except for the Dial Plan page, which does not need to specify a destination activity, since it only terminates a call.

**Note**: The SIP sample templates include a *VS\_037\_DUT\_SIPv6 MakeCall - ReceiveCall with Registration* predefined test identical to this one, except that it uses IPv6 network settings.

#### **VS\_007\_DUT\_SIPv4 Make - Receive Call with ReRegistration**

This test runs against a SIP Server and comprises two VoIPSIPPeer activities, *Make\_Call* and *Receive\_Call*.

*Make\_Call* emulates an endpoint that registers with a SIP server using the **SIP Make ReRegistration - Authentication** procedure, establishes a signaling-only call with another endpoint emulated by *Receive\_Call*, and disconnects, as shown in [Figure 4-5](#page-230-0). *Receive Call* executes the test flow for the receiving side.

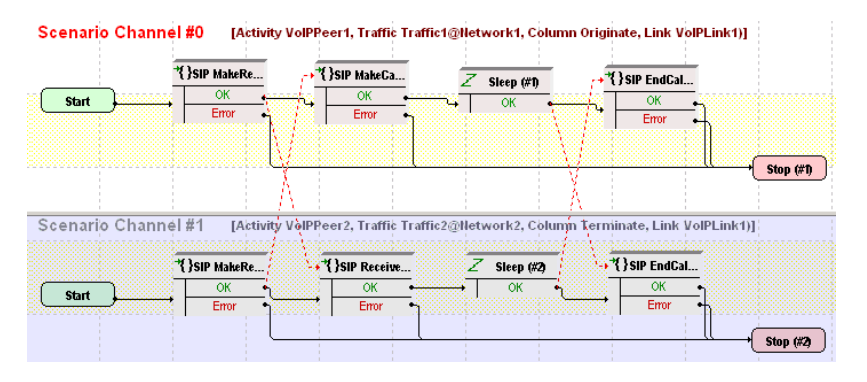

<span id="page-230-0"></span>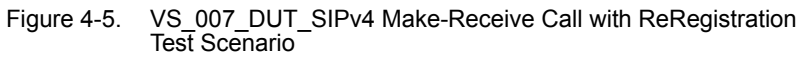

The *Make Call* configuration settings are described in [Table 4-6.](#page-231-0)

| Category                  | <b>Settings</b>                                                                                                    |
|---------------------------|----------------------------------------------------------------------------------------------------|
| Scenario Editor           | The VS_007_DUT_SIPv4 Make - Receive Call with<br>ReRegistration test scenario is completely configured and<br>supports authentication at scenario level.                                                     |
|                           | The scenario comprises 2 channels.                                                                                                    |
|                           | Channel#0: Make ReRegistration - Authentication,<br>MakeCall - Authentication, Sleep, EndCall Initiate.                                                                                                    |
|                           | Channel#1: Make ReRegistration - Authentication,<br>ReceiveCall, Sleep, EndCall Receive.                                                                                                    |
| <b>Execution Settings</b> | For each signaling channel, a unique (IP, port, phone)<br>tuple is generated using the following Channel Mapping<br>settings:                                                                                |
|                           | IP: Use Consecutive values (per port)                                                                                                    |
|                           | TCP/UDP/TLS port: Use same value                                                                                                    |
|                           | Phone: Use consecutive values (per port)                                                                                                    |
| Dial Plan                 | The Receive_Call activity is configured as destination<br>activity.                                                                                                    |
| <b>SIP Settings</b>       | The SIP port has the default setting [5060-]; only the first<br>value of the series is used because of the <b>TCP/UDP/TLS</b><br>port = Use same value setting from the Execution Settings<br>page.          |
|                           | The SIP server you are running this test against needs<br>specified in the Use external server area.                                                                                                    |
|                           | <b>Note:</b> Since the test scenario itself supports<br>authentication, you can configure the test to use<br>authentication and enter the desired authentication<br>settings in the UAC Authentication area. |
| Codec Settings            | The codec settings can be left unaltered.                                                                                                    |
| <b>RTP Settings</b>       | Since this test does not perform any RTP streaming, the<br>Enable media on this activity option is not selected.                                                                                             |
| <b>Other Settings</b>     | The IP version preference is set to IPv4, and no scenario<br>variables need to be initialized.                                                                                                    |

<span id="page-231-0"></span>Table 4-6. Make\_Call Activity Test Settings

**Note**: *Receive\_Call* uses the same settings as *Make\_Call*, except for the Dial Plan page, which does not need to specify a destination activity, since it only terminates a call.

#### **VS\_008\_DUT\_SIPv4 MakeCall - Receive Call with Registration - Complete**

This test runs against a SIP Server and comprises two VoIPSIPPeer activities, *Make\_Call* and *Receive\_Call*.

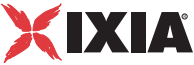

*Make Call* is linked to a test scenario channel that emulates an endpoint that registers with a SIP server, establishes a SIP call with an endpoint emulated by *Receive Call*, and then disconnects, as shown in [Figure 4-6](#page-232-1). *Receive Call* executes the test flow on the receiving side.

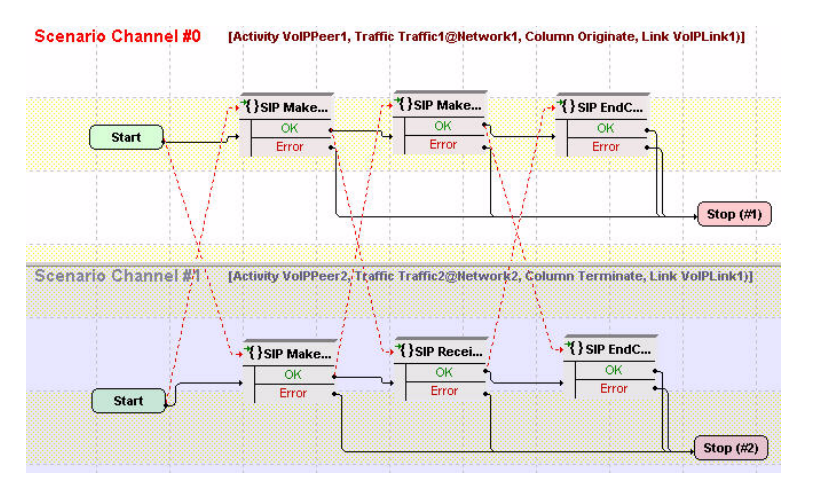

<span id="page-232-1"></span>Figure 4-6. VS\_008\_DUT\_SIPv4 MakeCall - ReceiveCall with Registration -Complete Test Scenario

**Note**: The SIP sample templates include a *VS\_038\_DUT\_SIPv6 MakeCall - ReceiveCall with Registration - Complete* predefined test identical to this one, except that it uses IPv6 network settings.

#### **VS\_009\_B2B\_SIPv4 MakeCall - ReceiveCall with Tel URI - Global Phone Numbers**

This test is identical to the following *[VS\\_010\\_B2B\\_SIPv4 Make - Receive Call](#page-232-0)  [with Tel URI - Local Phone Numbers](#page-232-0)* test, except that it uses a global tel URI destination in the Dial Plan page. When a global tel URI is used, no additional parameters need to be specified.

**Note**: The underlying test scenario is the same for both this and the following *[VS\\_010\\_B2B\\_SIPv4 Make - Receive Call with Tel URI - Local Phone Numbers](#page-232-0)* test configuration.

#### <span id="page-232-0"></span>**VS\_010\_B2B\_SIPv4 Make - Receive Call with Tel URI - Local Phone Numbers**

This test runs in Back-to-Back mode and comprises two VoIPSIPPeer activities, *Make\_Call* and *Receive\_Call*.

*Make Call* is linked to a test scenario channel that establishes a call using the **Make Call - Authentication** procedure, and disconnects using the **End Call Initiate** procedure, as shown in [Figure 4-7](#page-233-0). *Receive Call* executes the corresponding operations on the receiving side.

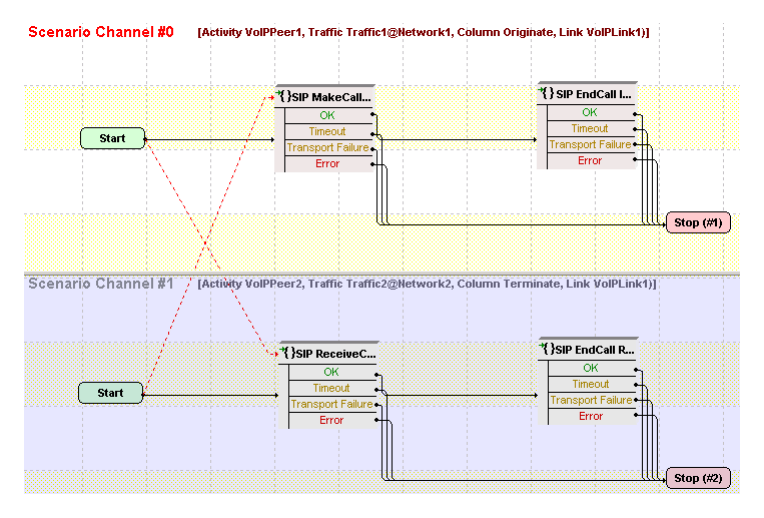

<span id="page-233-0"></span>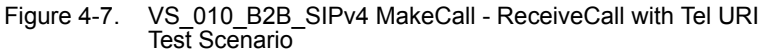

The *Make\_Call* settings are described in [Table 4-7](#page-233-1).

<span id="page-233-1"></span>Table 4-7. Make\_Call Activity Test Settings

| Category                  | <b>Settings</b>                                                                                                    |
|---------------------------|----------------------------------------------------------------------------------------------------|
| Scenario Editor           | The VS_010_B2B_SIPv4 MakeCall - ReceiveCall with Tel<br>URI test scenario is completely configured, no further<br>configuration is necessary.                                                                    |
| <b>Execution Settings</b> | The channels are configured to use consecutive IPs from<br>those available in the Network settings.                                                                                                    |
|                           | For each signaling channel, a unique (IP, port, phone)<br>tuple is generated using the following Channel Mapping<br>settings:                                                                                    |
|                           | IP: Use Consecutive values (per port)                                                                                                    |
|                           | • TCP/UDP/TLS port: Use same value                                                                                                    |
|                           | Phone: Use consecutive values (per port)                                                                                                    |
| Dial Plan                 | The Receive_Call activity is configured as call destination.<br>Since the test uses local Tel URIs, the <b>phone-context</b><br>parameter according to RFC 3966 must be defined for the<br>phone number sources. |
| <b>SIP Settings</b>       | The SIP port has the 5060 default setting.                                                                                                    |
|                           | In the Construction of SIP messages area, the Use Tel<br>URI scheme for source and Use Tel URI scheme for<br>destination options are selected.                                                                   |
| Codec Settings            | The codec settings can be left unaltered.                                                                                                    |
| <b>RTP Settings</b>       | Since this test does not use RTP streaming, the <b>Enable</b><br>media on this activity option is not selected.                                                                                                  |
| Other Settings            | The IP version preference is set to IPv4.                                                                                                    |

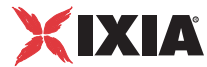

The *Receive\_Call* settings are described in [Table 4-8](#page-234-0).

<span id="page-234-0"></span>Table 4-8. Receive\_Call Activity Test Settings

| Category                  | <b>Settings</b>                                                                                                    |
|---------------------------|----------------------------------------------------------------------------------------------------|
| Scenario Editor           | The VS_010_B2B_SIPv4 MakeCall - ReceiveCall with Tel<br>URI test scenario is completely configured, no further<br>configuration is necessary.                                                                     |
| <b>Execution Settings</b> | The channels are configured to use consecutive IPs from<br>those available in the Network settings.                                                                                                    |
|                           | For each signaling channel, a unique (IP, port, phone)<br>tuple is generated using the following Channel Mapping<br>settings:                                                                                     |
|                           | IP: Use Consecutive values (per port)                                                                                                    |
|                           | TCP/UDP/TLS port: Use same value                                                                                                    |
|                           | Phone: Use consecutive values (per port)                                                                                                    |
| Dial Plan                 | For this activity which only terminates a call, no<br>VoIPSIPPeer activity is configured as destination activity.                                                                                                 |
|                           | Source phone numbers are defined as a sequence<br>generator expression. Since the test uses local Tel URIs,<br>the phone-context parameter according to RFC 3966<br>must be defined for the phone number sources. |
| <b>SIP Settings</b>       | The SIP port has the 5060 default setting.                                                                                                    |
|                           | In the Construction of SIP messages area, the Use Tel<br>URI scheme for source is selected.                                                                                                    |
| Codec Settings            | The codec settings can be left unaltered.                                                                                                    |
| <b>RTP Settings</b>       | Since this test does not use RTP streaming, the <b>Enable</b><br>media on this activity option is not selected.                                                                                                   |
| <b>Other Settings</b>     | The IP version preference is set to IPv4.                                                                                                    |

# **VS\_011\_B2B\_SIPv4 Basic Transfer - Successful**

This test comprises three VoIPSIPPeer activities, *VoIPSIPPeer1*, *VoIPSIPPeer2*, and *VoIPSIPPeer3*.

*VoIPSIPPeer2* (transferee) is linked to a test scenario channel that establishes a SIP call with *VoIPSIPPeer1* (transferrer), then transfers the call to *VoIPSIPPeer3*  (transfer target), as shown in [Figure 4-8](#page-235-0).

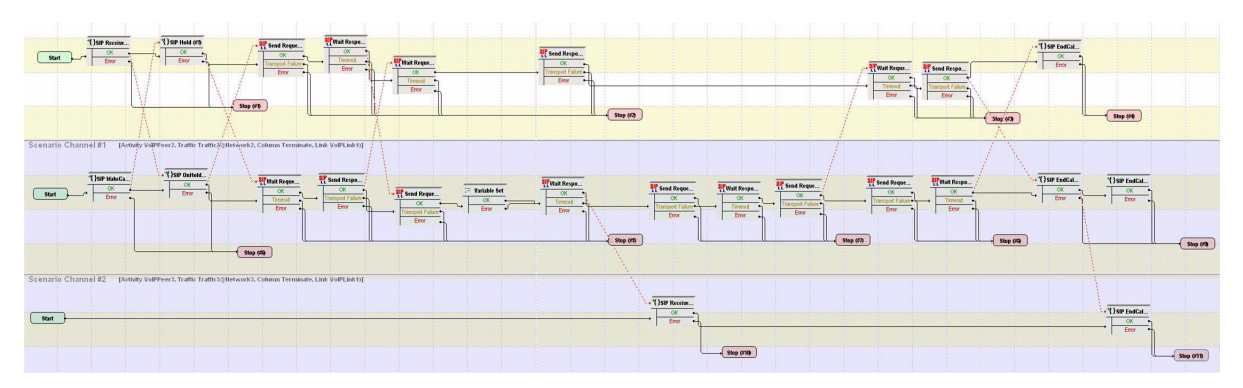

<span id="page-235-0"></span>Figure 4-8. VS\_011\_B2B\_SIPv4 Basic Transfer - Successful Test Scenario

The *VoIPSIPPeer1* configuration settings are described in [Table 4-9](#page-235-1).

| Category                  | <b>Settings</b>                                                                                                    |
|---------------------------|----------------------------------------------------------------------------------------------------|
| Scenario                  | The VS_011_B2B_SIPv4 Basic Transfer - Successful test<br>scenario comprises 3 channels that implement a call<br>transfer:                                                                                                    |
|                           | Channel#0: This is the receiving party for the call initi-<br>ated by endpoint B. Endpoint A (the transferrer) puts<br>the established call on hold and transfers it to C.<br>• Channel#1: This is the originating party for a call to<br>endpoint A. After the call is established, endpoint B (the<br>transferee) is transferred to endpoint C.<br>Channel#2: Endpoint C is the transfer target.<br>٠ |
| <b>Execution Settings</b> | For each signaling channel, a unique (IP, port, phone)<br>tuple is generated using the following Channel Mapping<br>settings:<br>IP: Use Consecutive values (per port)<br>٠<br>TCP/UDP/TLS port: Use same value<br>٠                                                                                                    |
|                           | Phone: Use consecutive values (per port)<br>٠                                                                                                    |
| Dial Plan                 | Since the activity only terminates a call, no activity is<br>configured as call destination.                                                                                                    |

<span id="page-235-1"></span>Table 4-9. VoIPSIPPeer1 Activity Test Settings

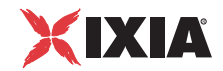

Table 4-9. VoIPSIPPeer1 Activity Test Settings

| Category              | <b>Settings</b>                                                                                                    |  |  |  |
|-----------------------|----------------------------------------------------------------------------------------------------|--|--|--|
| <b>SIP Settings</b>   | The SIP port has the default setting [5060-]; only the first<br>value of the series is used because of the<br><b>TCP/UDP/TLS port =Use same value setting from the</b><br>Execution Settings page. |  |  |  |
|                       | <b>Important:</b> The address of the VoIPSIP Peer activity to<br>which the call is transferred (VoIPSIPPeer3) is configured<br>as Transfer Address in the SIP Settings page.                       |  |  |  |
| Codec Settings        | The codec settings can be left unaltered.                                                                                                    |  |  |  |
| <b>RTP Settings</b>   | Since this test does not perform any RTP streaming, the<br><b>Enable media on this activity option is not selected.</b>                                                                            |  |  |  |
| <b>Other Settings</b> | The IP version preference is set to IPv4, and no scenario<br>variables need to be initialized.                                                                                                    |  |  |  |

**Note**: *VoIPSIPPeer2* uses the same settings as *VoIPSIPPeer1*, except for the Dial Plan page, which specifies *VoIPSIPPeer1* as call destination.

The settings for *VoIPSIPPeer3* are similar to those of *VoIPSIPPeer1*, except for the transfer address, which needs not be specified in the SIP Settings page.

**Note**: The SIP sample templates include another *VS\_041\_B2B\_SIPv6 Basic Transfer - Successful* predefined test identical to this one, except that it uses IPv6 network settings.

# **VS\_012\_B2B\_SIPv4 Basic Transfer - Target Busy**

The test configuration level settings are the same as those for the previous *VS\_011\_B2B\_SIP v4 Basic Transfer - Successful* test.

**Note**: The only difference between the *VS\_012\_B2B\_SIPv4 Basic Transfer - Target Busy* and the *VS\_011\_B2B\_SIPv4 Basic Transfer - Successful* tests is the underlying scenario, which simulates a transfer failure due to a busy target condition, instead of a successful transfer.

#### **VS\_013\_B2B\_SIPv4 Basic Transfer - Target No Answer**

The test configuration level settings are the same as those for the previous *VS\_011\_B2B\_SIPv4 Basic Transfer - Successful* test.

**Note**: The only difference between the *VS\_013\_B2B\_SIPv4 Basic Transfer - Target No Answer* and the *VS\_011\_B2B\_SIPv4 Basic Transfer - Successful* tests is the underlying scenario, which simulates a transfer failure due to a target no answer condition, instead of a successful transfer.

#### **VS\_014\_B2B\_SIPv4 MakeCall - ReceiveCall - EndCall with Hold UnHold**

This test illustrating a Hold / Unhold procedure runs in Back-to-Back mode and comprises two VoIPSIPPeer activities, *Make\_Call* and *Receive\_Call*.

*Make\_Call* is linked to a test scenario channel that establishes a SIP call without media streaming, performs a hold/unhold procedure using the **SIP Hold** and **SIP Unhold** script functions, and then disconnects, as shown in [Figure 4-9.](#page-237-0) *Receive Call* executes the test flow on the receiving side.

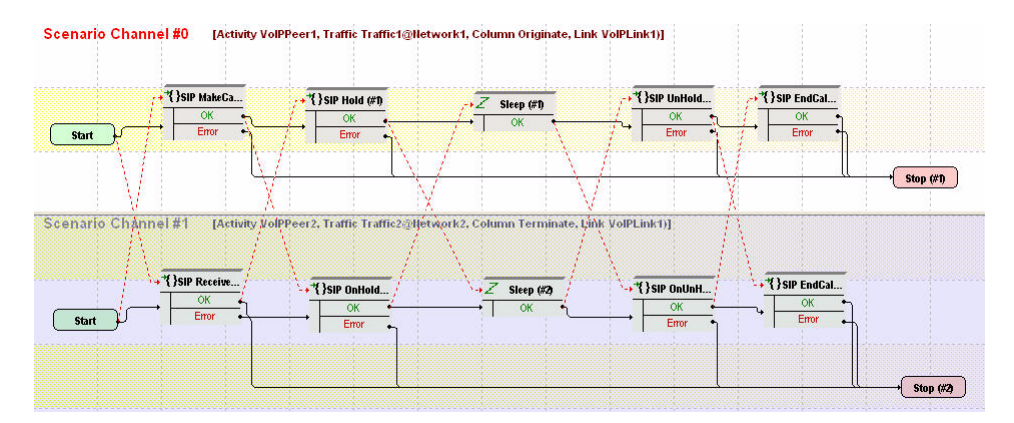

<span id="page-237-0"></span>Figure 4-9. VS\_014\_B2B\_SIPv4 MakeCall - ReceiveCall - EndCall with Hold Unhold Test Scenario

The *Make Call* configuration settings are described in [Table 4-10.](#page-237-1)

<span id="page-237-1"></span>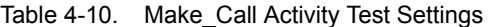

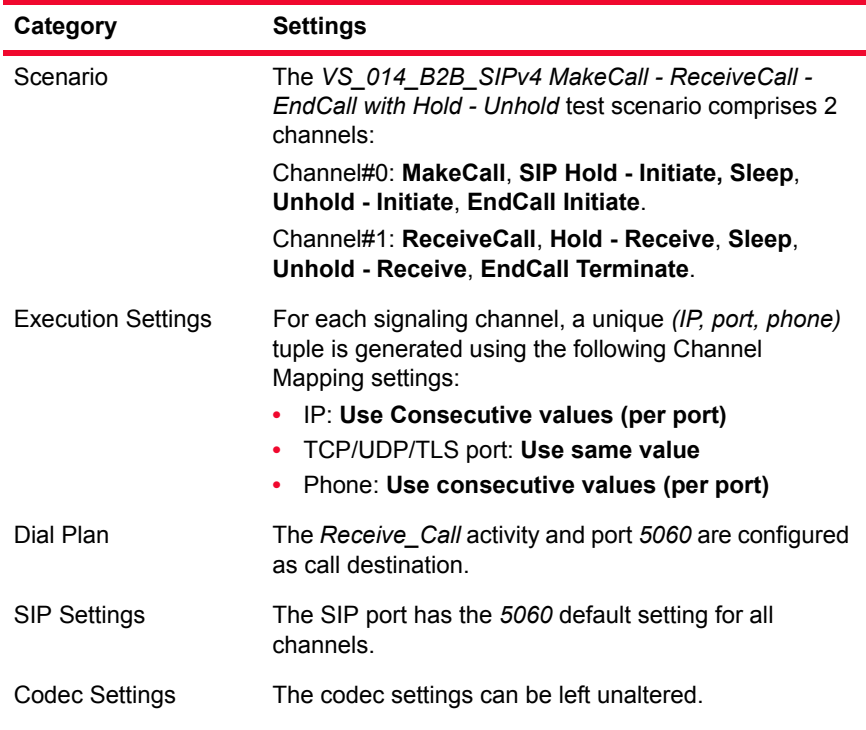

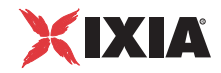

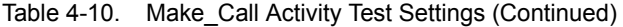

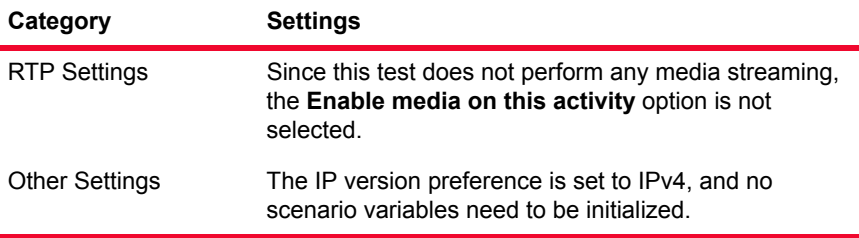

**Note**: *Receive\_Call* uses the same settings as *Make\_Call*, except for the Dial Plan page, which does not need to specify a destination activity, since it only terminates a call.

**Note**: The SIP sample templates include another *VS\_040\_B2B\_SIPv6 MakeCall - ReceiveCall - EndCall with Hold Unhold* predefined test identical to this one, except that it uses IPv6 network settings.

#### **VS\_015\_DUT\_SIPv4 Hold - UnHold with Registration and Path Confirmation**

This test runs against a SIP server and comprises two VoIPSIPPeer activities, *Make\_Call* and *Receive\_Call*.

*Make Call* is linked to a test scenario channel that registers with a SIP server, establishes a call, performs audio path confirmation using the **Generate DTMF**/ **Detect DTMF** script functions pair, puts the remote party on hold, unholds the [remote party, performs audio path confirmation again, and disconnects, as shown](mailto:number@transfer_target_IP_address)  [in](mailto:number@transfer_target_IP_address) [Figure 4-10 on page 4-21.](#page-238-0) *Receive Call* executes the corresponding test flow on the receiving side.

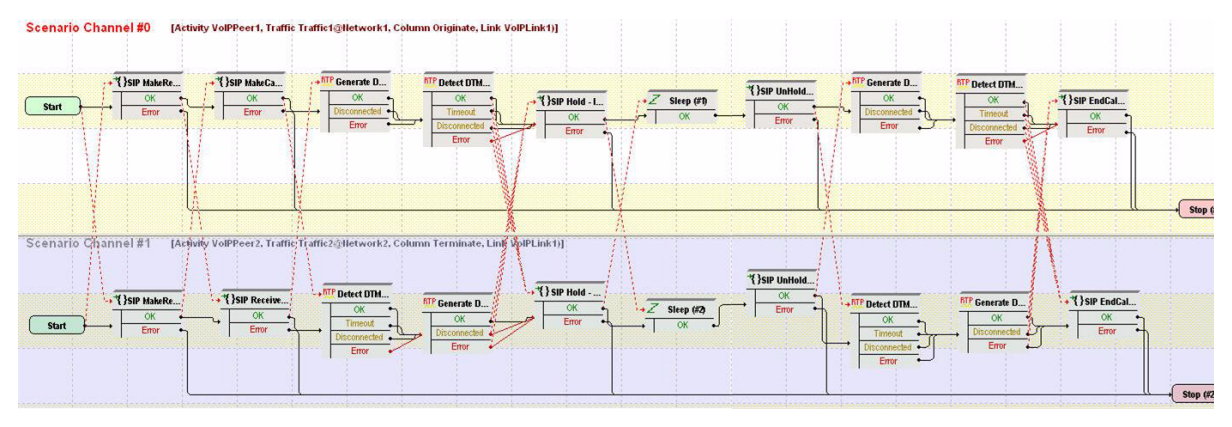

<span id="page-238-0"></span>Figure 4-10. VS\_015\_DUT\_SIPv4 Hold-Unhold with Registration and Path Confirmation Test Scenario

The *Make Call* configuration settings are described in [Table 4-11.](#page-239-0)

| Category                  | <b>Settings</b>                                                                                                    |  |  |  |  |
|---------------------------|----------------------------------------------------------------------------------------------------|--|--|--|--|
| Scenario                  | The VS_015_DUT_SIPv4 Hold - UnHold with<br>Registration, Path Confirmation test scenario is<br>completely configured and supports authentication at<br>test scenario level.                                  |  |  |  |  |
|                           | Channel#0: Make Registration, Make Call, Generate<br>DTMF, Detect DTMF, Hold, Sleep, UnHold, Generate<br>DTMF, Detect DTMF, End Call Initiate.                                                               |  |  |  |  |
|                           | Channel#1: Make Registration, Receive Call, Detect<br>DTMF, Generate DTMF, onHold, Sleep, onUnHold,<br>Detect DTMF, Generate DTMF, End Call Receive.                                                         |  |  |  |  |
| <b>Execution Settings</b> | For each signaling channel, a unique (IP, port, phone)<br>tuple is generated using the following Channel Mapping<br>settings:                                                                                |  |  |  |  |
|                           | IP: Use Consecutive values (per port)<br>۰                                                                                                    |  |  |  |  |
|                           | TCP/UDP/TLS port: Use same value<br>٠                                                                                                    |  |  |  |  |
|                           | Phone: Use consecutive values (per port)<br>٠                                                                                                    |  |  |  |  |
|                           | For each media channel, a unique (IP, port) tuple is<br>generated using the following Channel Mapping<br>settings:                                                                                           |  |  |  |  |
|                           | IP: Use Consecutive values (per port)                                                                                                    |  |  |  |  |
|                           | UDP port: Use same value                                                                                                    |  |  |  |  |
| Dial Plan                 | The Receive_Call activity is configured as call<br>destination.                                                                                                    |  |  |  |  |
| <b>SIP Settings</b>       | The SIP port has the default setting [5060-]; only the<br>first value of the series is used because of the<br>TCP/UDP/TLS port: Use same value setting from the<br>Execution Settings page.                  |  |  |  |  |
|                           | The SIP server you are running this test against must<br>be configured in the Use external server area.                                                                                                    |  |  |  |  |
|                           | <b>Note:</b> Since the test scenario itself supports<br>authentication, you can configure the test to use<br>authentication and enter the desired authentication<br>settings in the UAC Authentication area. |  |  |  |  |
| <b>Codec Settings</b>     | The codec settings can be left unaltered.                                                                                                    |  |  |  |  |
| <b>RTP Settings</b>       | Since this test uses RTP streaming on the Generate<br>DTMF/Detect DTMF script functions, the Enable<br>media on this activity option is selected.                                                            |  |  |  |  |
|                           | For this test, which uses consecutive values for the IP<br>addresses, RTP ports for all channels can be<br>configured to the default 10000 setting.                                                          |  |  |  |  |
| <b>Other Settings</b>     | The IP version preference is set to IPv4, and no<br>scenario variables need to be initialized.                                                                                                    |  |  |  |  |

<span id="page-239-0"></span>Table 4-11. Make\_Call Activity Test Settings

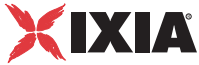

**Note**: *Receive\_Call* uses the same settings as *Make\_Call*, except for the Dial Plan page, which does not need to specify a destination activity, since it only terminates a call.

## **VS\_016\_DUT\_SIPv4 Send - Receive MESSAGE with Registration**

This test comprises two VoIPSIPPeer activities, *Make\_Call* and *Receive\_Call,*  whose emulated endpoints register with a SIP Proxy server using **SIP MakeRegistration - First Loop Only** procedures and then exchange a SIP MESSAGE message, as shown in [Figure 4-11](#page-240-0).

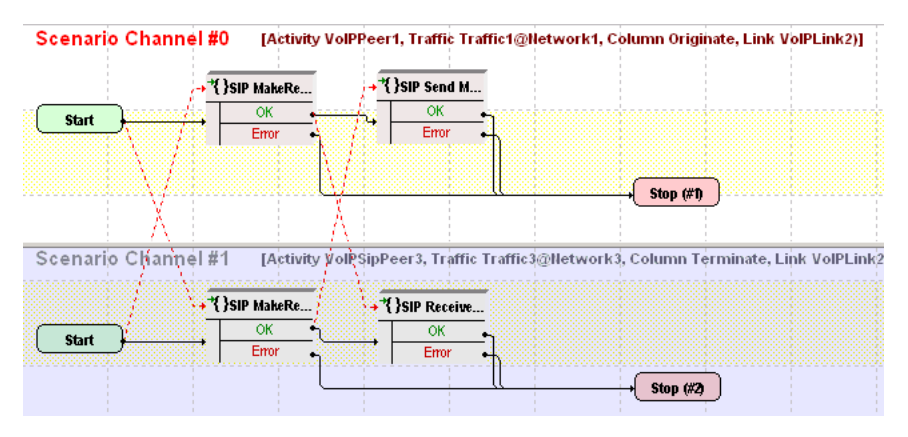

<span id="page-240-0"></span>Figure 4-11. VS\_016\_DUT\_SIPv4 Send - Receive MESSAGE with Registration

The *Make Call* configuration settings are described in [Table 4-12.](#page-240-1)

<span id="page-240-1"></span>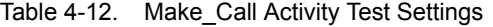

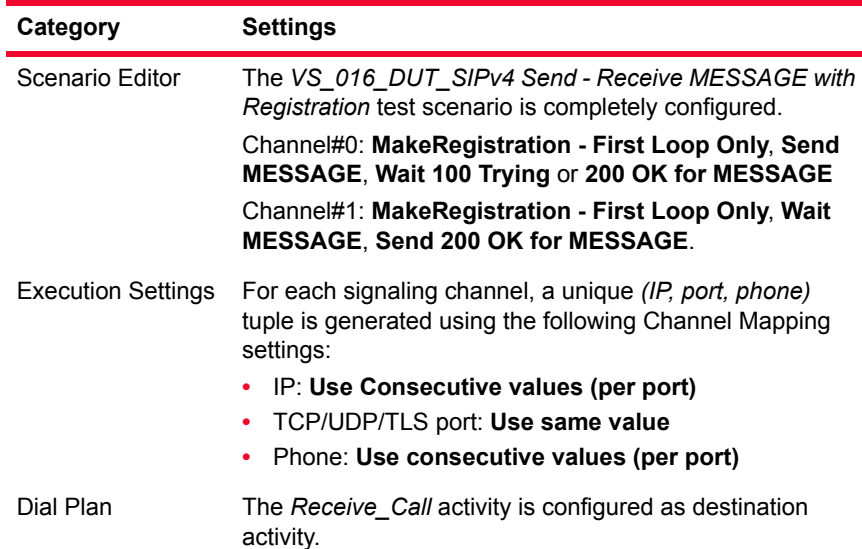

| Category              | <b>Settings</b>                                                                                                    |
|-----------------------|----------------------------------------------------------------------------------------------------|
| <b>SIP Settings</b>   | The SIP port has the default setting [5060-]; only the first<br>value of the series is used because of the<br><b>TCP/UDP/TLS port = Use same value setting from the</b><br>Execution Settings page. |
|                       | The SIP server you are running this test against needs<br>specified in the Use external server area. Outbound proxy<br>and registrar functionalities on the specified proxy need<br>configured.     |
| Codec Settings        | The default codec settings are used.                                                                                                    |
| <b>RTP Settings</b>   | Since this test does not perform any RTP streaming, the<br><b>Enable media on this activity option is not selected.</b>                                                                             |
| <b>Other Settings</b> | The IP version preference is set to IPv4, and no scenario<br>variables need to be initialized.                                                                                                    |
|                       |                                                                                                    |

Table 4-12. Make\_Call Activity Test Settings

**Note**: *Receive\_Call* uses the same settings as *Make\_Call*, except for the Dial Plan page, which does not need to specify a destination activity.

**Note**: The SIP sample templates include another *VS\_042\_DUT\_SIPv6 Send - Receive MESSAGE with Registration* predefined test identical to this one, except that it uses IPv6 network settings.

#### **VS\_017\_DUT\_SIPv4 IMS MakeCall - ReceiveCall with Registration and RTP**

This IMS compliant test runs against a P-CSCF whose IP address needs configured in the SIP Settings page.

The test comprises two activities, *Make\_Call* and *Receive\_Call*, emulating SIP endpoints that establish an IMS-compliant call [\(Figure 4-12](#page-242-0)).

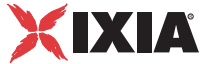

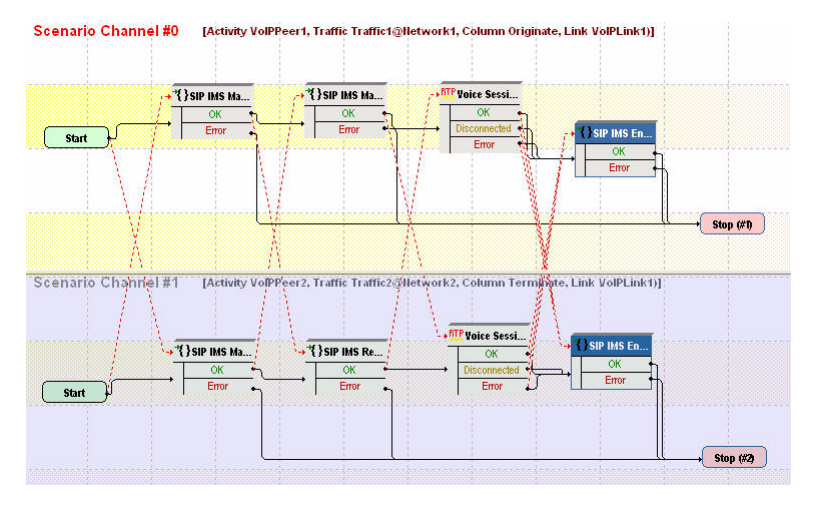

<span id="page-242-0"></span>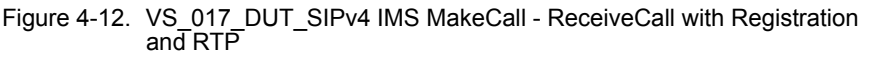

*Make\_Call* establishes an IMS-compliant call, performs a voice session, and initiates call termination. *Receive\_Call* executes the corresponding functions flow on the receiving side.

The *Make Call* settings are described in [Table 4-13](#page-242-1).

<span id="page-242-1"></span>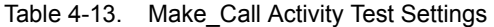

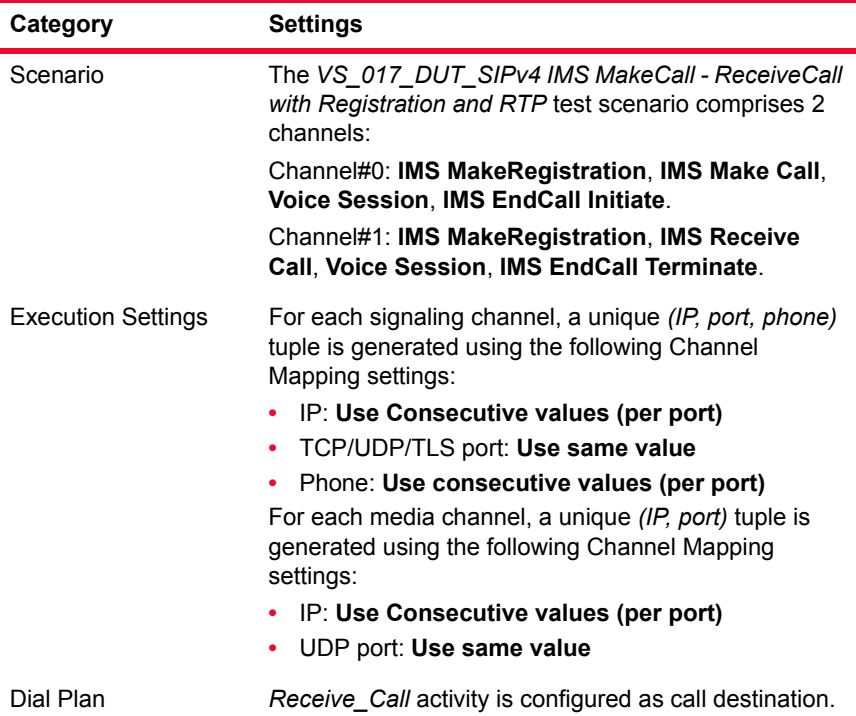

| <b>Settings</b>                                                                                                    |  |  |  |  |
|----------------------------------------------------------------------------------------------------|--|--|--|--|
| The SIP port has the default setting [5060-]; only the<br>first value of the series is used because of the<br><b>TCP/UDP/TLS port: Use same value setting from the</b><br>Execution Settings page.                                                                                                    |  |  |  |  |
| The P-CSCF you are running this test against must be<br>configured in the Use external server area.                                                                                                    |  |  |  |  |
| The authentication settings needs configured in the<br>UAC Authentication area.                                                                                                    |  |  |  |  |
| The default codec settings are used.                                                                                                    |  |  |  |  |
| Since this test performs media streaming, the <b>Enable</b><br>media on this activity option is selected.                                                                                                    |  |  |  |  |
| For this activity, which uses consecutive values for the<br>media IP addresses, RTP ports for all channels can be<br>configured to the 10000 value.                                                                                                    |  |  |  |  |
| The IP version preference is set to IPv4 and the<br>following scenario variables need to be initialized:<br>VoIP Var1: This variable, defined as [310000-], ini-<br>tializes the SIP_Private_Id variable.<br>VoIP Var2: This variable, defined as [310000-], ini-<br>tializes the SIP Private Id Pwd variable. |  |  |  |  |
|                                                                                                    |  |  |  |  |

Table 4-13. Make\_Call Activity Test Settings (Continued)

**Note**: *Receive\_Call* activity is configured similar to *Make\_Call*, except that it does not specify a call destination since it only terminates a call. Similar to the *Make\_Call-*emulated endpoints, the VoIP\_Var1 and VoIPVar2 variables of the Other Settings configuration page are also to initialize the *SIP\_Private\_Id* and *SIP\_Private\_Id\_Pwd* variables.

**Note**: This test also uses scenario variables to assert the private identity of the SIP UAs, as documented in detail in the notes attached to the test scenario.

#### **VS\_018\_DUT\_SIPv4 IMS Registration with Subscription**

This IMS-compliant test runs against a P-CSCF server whose IP address needs configured in the SIP Settings page.

The test comprises only one VoIPSIPPeer activity, *Make\_Call*, that is linked to a scenario channel executing a registration with a SIP server and a subscription operation, as shown in [Figure 4-13](#page-244-0).

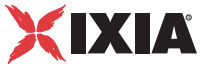

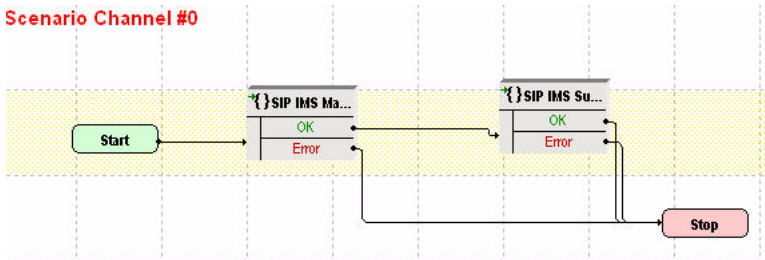

<span id="page-244-0"></span>Figure 4-13. VS\_018\_DUT\_SIPv4 IMS Registration with Subscription

The *Make\_Call* settings are described in [Table 4-14](#page-244-1).

<span id="page-244-1"></span>Table 4-14. Make\_Call Activity Test Settings

| Category                  | <b>Settings</b>                                                                                                    |  |  |  |
|---------------------------|----------------------------------------------------------------------------------------------------|--|--|--|
| Scenario                  | The VS_018_DUT_SIPv4 IMS Registration with<br>Subscription test scenario comprisES 1 channel.<br>Channel#0: IMS MakeRegistration, IMS Subscribe.                                                                                                    |  |  |  |
| <b>Execution Settings</b> | For each signaling channel, a unique (IP, port, phone)<br>tuple is generated using the following Channel<br>Mapping settings:<br>IP: Use Consecutive values (per port)<br>TCP/UDP/TLS port: Use same value<br>٠<br>Phone: Use consecutive values (per port)<br>٠                                                                                                    |  |  |  |
| Dial Plan                 | No VoIPSIPPeer activity is configured as destination<br>activity.                                                                                                    |  |  |  |
| <b>SIP Settings</b>       | The SIP port has the default setting [5060-]; only the<br>first value of the series is used because of the<br><b>TCP/UDP/TLS port: Use same value setting from the</b><br>Execution Settings page.<br>The P-CSCF you are running this test against must be<br>configured in the Use external server area.<br>The authentication settings must be configured in the<br>UAC Authentication area. |  |  |  |
| Codec Settings            | The codec settings can be left unaltered.                                                                                                    |  |  |  |
| <b>RTP Settings</b>       | Since this test does not use RTP streaming, the<br>Enable media on this activity option is not selected.                                                                                                    |  |  |  |
| <b>Other Settings</b>     | The IP version preference is set to IPv4 and the<br>following scenario variables need to be initialized:<br>VoIP Var1: This variable, defined as [310000-], ini-<br>tializes the SIP_Private_Id variable.<br>VoIP Var2: This variable, defined as [310000-], ini-<br>tializes the SIP_Private_Id_Pwd variable.                                                                                 |  |  |  |

#### **VS\_019\_DUT\_SIPv4 MakeCall - ReceiveCall with RTP - SBC Testing**

This test runs against a Session Border Controller (SBC) and comprises two VoIPSIPPeer activities, *Make\_Call* and *Receive\_Call*.

*Make Call* is linked to a test scenario channel that registers with a SIP server, establishes a call, performs a voice session, and disconnects, as shown in [Figure](#page-245-0)  [4-14](#page-245-0). *Receive Call* executes the test flow on the receiving side.

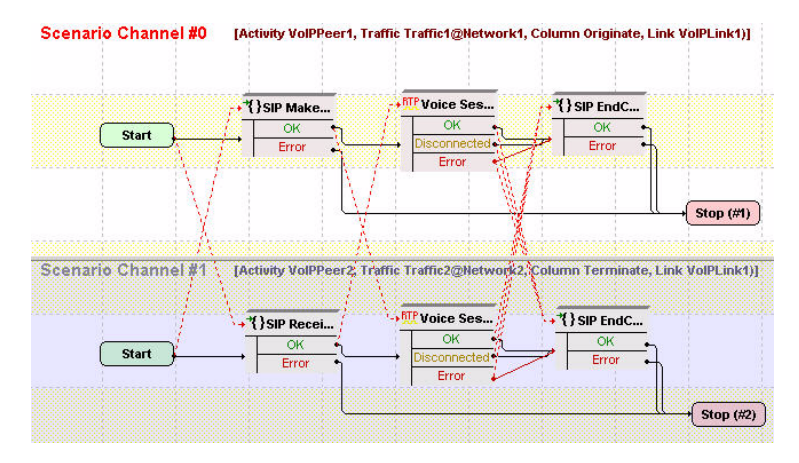

<span id="page-245-0"></span>Figure 4-14. VS\_019\_DUT\_SIPv4 MakeCall - ReceiveCall with Voice - SBC Testing

**Note**: This test is particular in that it employs a 1-to-N IP mapping, that is, a single IP is used for all signaling and media endpoints emulated by the *Make\_Call* activity, while endpoints emulated by the *Receive\_Call* activity use N IPs.

The *Make Call* settings are described in [Table 4-15](#page-245-1).

<span id="page-245-1"></span>Table 4-15. Make\_Call Activity Test Settings

| Category | <b>Settings</b>                                                                                               |
|----------|----------------------------------------------------------------------------------------------------|
| Scenario | The VS_019_DUT_SIPv4 MakeCall - Receive Call with<br>RTP - SBC Testing test scenario comprises 2<br>channels. |
|          | Channel#0: MakeCall - Authentication, Voice<br>Session (33s), EndCall Initiate.                               |
|          | Channel#1: ReceiveCall, Voice Session (33s),<br><b>EndCall Terminate.</b>                                     |

**4**

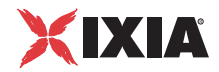

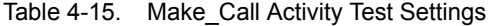

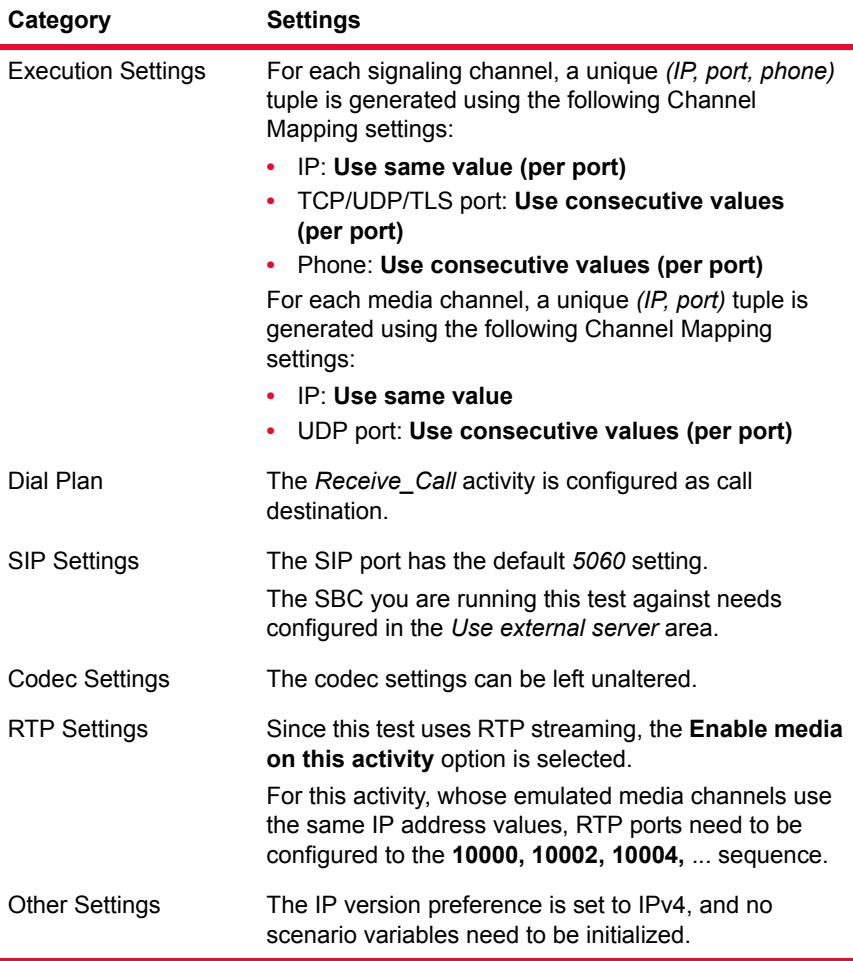

The *Receive\_Call* settings are described in [Table 4-16](#page-246-0).

<span id="page-246-0"></span>Table 4-16. Receive\_Call Activity Test Settings

| Category | <b>Settings</b>                                                                                               |
|----------|----------------------------------------------------------------------------------------------------|
| Scenario | The VS_019_DUT_SIPv4 MakeCall - Receive Call<br>with RTP - SBC Testing test scenario comprises 2<br>channels. |
|          | Channel#0: MakeCall - Authentication, Voice<br>Session (33s), EndCall Initiate.                               |
|          | Channel#1: ReceiveCall, Voice Session (33s),<br><b>EndCall Terminate.</b>                                     |

| Category                  | <b>Settings</b>                                                                                                    |  |  |  |
|---------------------------|----------------------------------------------------------------------------------------------------|--|--|--|
| <b>Execution Settings</b> | The channels are configured to use consecutive IPs<br>from those available in the Network settings.                                                                                         |  |  |  |
|                           | For each signaling channel, a unique (IP, port, phone)<br>tuple is generated using the following Channel<br>Mapping settings:                                                               |  |  |  |
|                           | IP: Use consecutive values (per port)<br>٠<br>TCP/UDP/TLS port: Use same value<br>٠                                                                                                    |  |  |  |
|                           | Phone: Use consecutive values (per port)<br>٠                                                                                                    |  |  |  |
|                           | For each media channel, a unique (IP, port) tuple is<br>generated using the following Channel Mapping<br>settings:                                                                          |  |  |  |
|                           | IP: Use consecutive values (per port)                                                                                                    |  |  |  |
|                           | UDP port: Use same value<br>٠                                                                                                    |  |  |  |
| Dial Plan                 | No activity is configured as destination activity.                                                                                                    |  |  |  |
| <b>SIP Settings</b>       | The SIP port has the default setting [5060-]; only the<br>first value of the series is used because of the<br>TCP/UDP/TLS port: Use same value setting from the<br>Execution Settings page. |  |  |  |
| <b>Codec Settings</b>     | The codec settings can be left unaltered.                                                                                                    |  |  |  |
| <b>RTP Settings</b>       | Since this test uses RTP streaming, the <b>Enable media</b><br>on this activity option is selected.                                                                                         |  |  |  |
|                           | For this activity, whose emulated channels use<br>multiple, consecutive IP address values, RTP ports<br>can be configured to a single 10000 value.                                          |  |  |  |
| <b>Other Settings</b>     | The IP version preference is set to IPv4, and no<br>scenario variables need to be initialized.                                                                                              |  |  |  |

Table 4-16. Receive Call Activity Test Settings

# **VS\_020\_DUT\_SIPv4 ReceiveCall - MakeCall with RTP - SBC Testing**

This test runs against a Session Border Controller (SBC) and comprises two VoIPSIPPeer activities, *Receive\_Call* and *Make\_Call*.

*Receive Call* is linked to a test scenario channel that registers with a SIP server, terminates an incoming call, performs a voice session, and disconnects, as shown in [Figure 4-15 on page 4-31.](#page-248-0) *Make\_Call* executes the call originating functions flow.

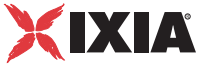

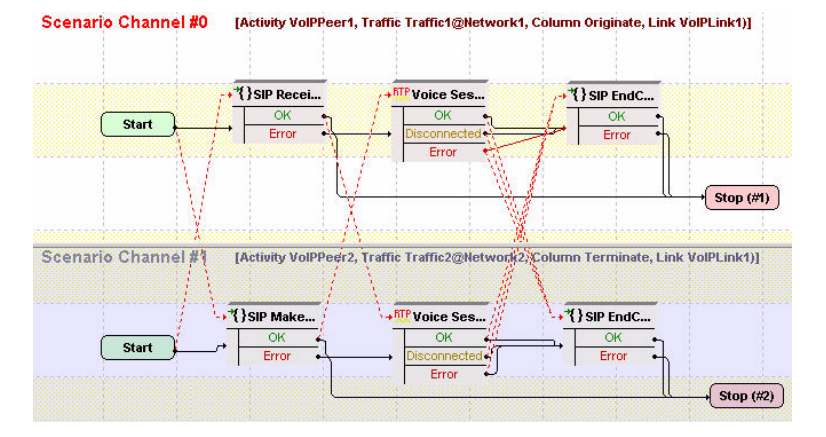

<span id="page-248-0"></span>Figure 4-15. VS\_020\_DUT\_SIPv4 ReceiveCall - MakeCall with RTP - SBC Testing

**Note**: This test uses an N-to-N configuration, that is, *Receive\_Call* and *Make\_Call* both emulate SIP and media endpoints using N distinct IPs.

The *Receive Call* settings are given in [Table 4-17](#page-248-1).

<span id="page-248-1"></span>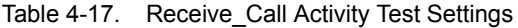

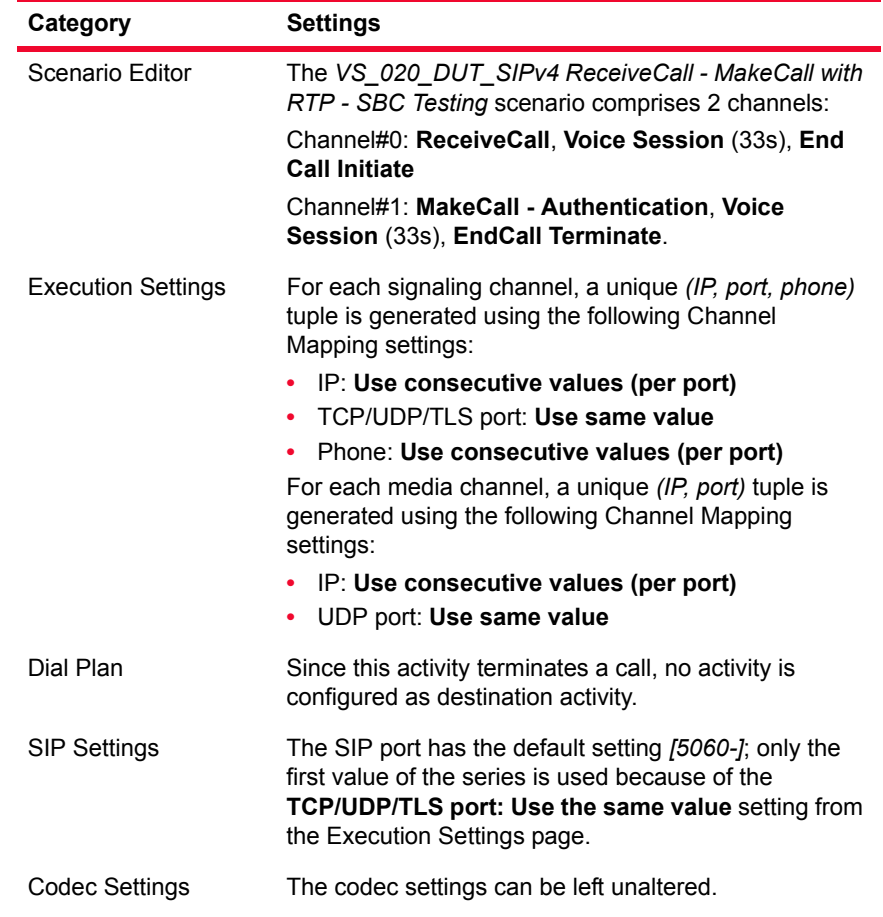

| Category              | <b>Settings</b>                                                                                                    |  |  |  |
|-----------------------|----------------------------------------------------------------------------------------------------|--|--|--|
| <b>RTP Settings</b>   | Since this test uses RTP streaming, the <b>Enable media</b><br>on this activity option is selected.                                           |  |  |  |
|                       | For this activity, which uses consecutive values for the<br>IP addresses, RTP ports for all channels can be<br>configured to the 10000 value. |  |  |  |
| <b>Other Settings</b> | The IP version preference is set to IPv4, and no<br>scenario variables need to be initialized.                                                |  |  |  |

Table 4-17. Receive\_Call Activity Test Settings (Continued)

The *Make\_Call* settings are described in [Table 4-18](#page-249-0).

<span id="page-249-0"></span>Table 4-18. Make\_Call Activity Test Settings

| Category                  | <b>Settings</b>                                                                                                    |  |  |  |  |
|---------------------------|----------------------------------------------------------------------------------------------------|--|--|--|--|
| Scenario                  | The VS_020_DUT_SIPv4 ReceiveCall - MakeCall with<br>RTP - SBC Testing scenario comprises 2 channels:                                                                                               |  |  |  |  |
|                           | Channel#0: ReceiveCall, Voice Session (33s), End<br><b>Call Initiate</b>                                                                                                    |  |  |  |  |
|                           | Channel#1: MakeCall - Authentication, Voice<br>Session (33s), EndCall Terminate.                                                                                                    |  |  |  |  |
| <b>Execution Settings</b> | For each signaling channel, a unique (IP, port, phone)<br>tuple is generated using the following Channel Mapping<br>settings:                                                                      |  |  |  |  |
|                           | IP: Use consecutive values (per port)                                                                                                    |  |  |  |  |
|                           | TCP/UDP/TLS port: Use same value<br>٠                                                                                                    |  |  |  |  |
|                           | Phone: Use consecutive values (per port)<br>٠                                                                                                    |  |  |  |  |
|                           | For each media channel, a unique (IP, port) tuple is<br>generated using the following Channel Mapping<br>settings:                                                                                 |  |  |  |  |
|                           | IP: Use consecutive values (per port)                                                                                                    |  |  |  |  |
|                           | UDP port: Use same value<br>$\bullet$                                                                                                    |  |  |  |  |
| Dial Plan                 | The Receive_Call activity is configured as call<br>destination.                                                                                                    |  |  |  |  |
| <b>SIP Settings</b>       | The SIP port has the default setting [5060-]; only the<br>first value of the series is used because of the<br><b>TCP/UDP/TLS port: Use same value setting from the</b><br>Execution Settings page. |  |  |  |  |
|                           | The SBC you are running this test against is configured<br>in the Use external server area.                                                                                                    |  |  |  |  |
| <b>Codec Settings</b>     | The codec settings can be left unaltered.                                                                                                    |  |  |  |  |

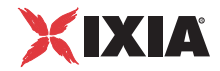

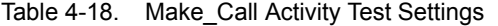

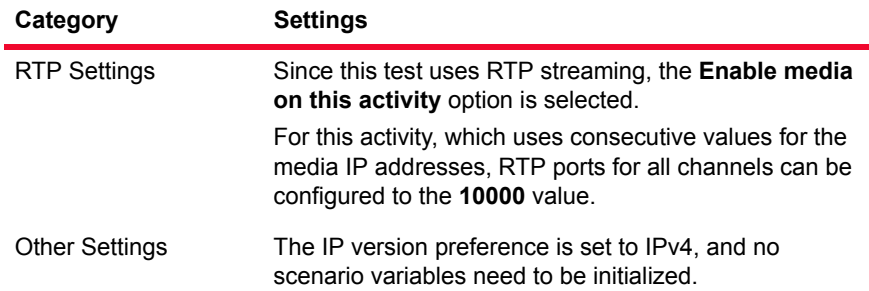

# **VS\_021\_DUT\_SIPv4 MakeCall - EndCall**

This test comprises a single VoIPSIPPeer activity, *Make\_Call*, which is linked to a test scenario channel that establishes a signaling-only call with a user-specified device and then disconnects, as shown in [Figure 4-16](#page-250-0).

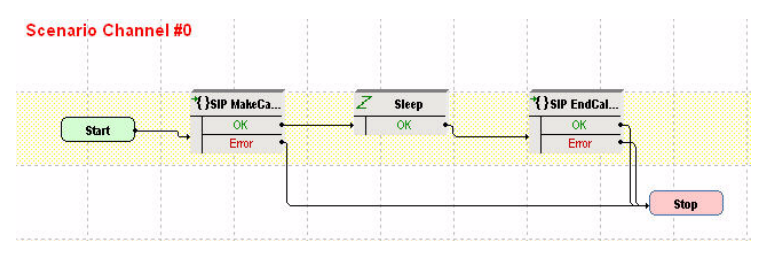

<span id="page-250-0"></span>Figure 4-16. VS\_021\_DUT\_SIPv4 MakeCall - EndCall Test Scenario

The *Make\_Call* configuration settings are described in [Table 4-19.](#page-250-1)

<span id="page-250-1"></span>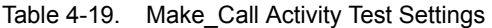

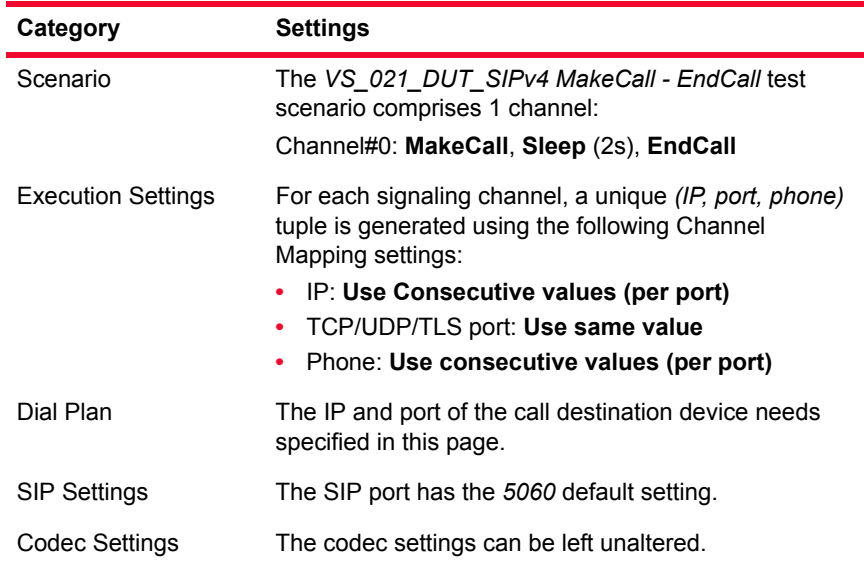

| Category              | <b>Settings</b>                                                                                                    |
|-----------------------|----------------------------------------------------------------------------------------------------|
| <b>RTP Settings</b>   | Since this test does not perform any RTP streaming.<br>the Enable media on this activity option is not<br>selected. |
| <b>Other Settings</b> | The IP version preference is set to IPv4, and no<br>scenario variables need to be initialized.                      |

Table 4-19. Make\_Call Activity Test Settings

# **VS\_022\_DUT\_SIPv4 MakeCall - EndCall with RTP - 33s**

This test comprises a single VoIPSIPPeer activity, *Make\_Call*, which is linked to a test scenario channel that establishes a SIP call with media streaming with a user-specified device and then disconnects, as shown in [Figure 4-17](#page-251-0).

|       | K > SIP MakeCa |     | <b>RTP Voice Sessi</b><br>٥ĸ | $\mathcal{N}$ SIP EndCal |             |
|-------|----------------|-----|------------------------------|--------------------------|-------------|
| Start | ок<br>Error    | . . | Error                        | OK<br>Error              |             |
|       |                |     |                              |                          | <b>Stop</b> |

<span id="page-251-0"></span>Figure 4-17. VS\_022\_DUT\_SIPv4 MakeCall - EndCall with RTP - 33s T est Scenario

The *Make\_Call* configuration settings are described in [Table 4-20.](#page-251-1)

| Category                  | <b>Settings</b>                                                                                                    |
|---------------------------|----------------------------------------------------------------------------------------------------|
| Scenario                  | The VS_022_DUT_SIPv4 MakeCall - EndCall with<br>RTP - 33s test scenario comprises 1 channel:                                  |
|                           | Channel#0: MakeCall, Voice Session, EndCall<br>Initiate.                                                                      |
| <b>Execution Settings</b> | For each signaling channel, a unique (IP, port, phone)<br>tuple is generated using the following Channel<br>Mapping settings: |
|                           | IP: Use Consecutive values (per port)<br>٠                                                                                    |
|                           | TCP/UDP/TLS port: Use same value<br>٠                                                                                         |
|                           | Phone: Use consecutive values (per port)<br>٠                                                                                 |
|                           | For each media channel, a unique (IP, port) tuple is<br>generated using the following Channel Mapping<br>settings:            |
|                           | IP: Use Consecutive values (per port)<br>٠                                                                                    |
|                           | UDP port: Use same value<br>٠                                                                                                 |
| Dial Plan                 | The IP and port of the call destination device needs<br>specified in this page.                                               |
| <b>SIP Settings</b>       | The SIP port has the 5060 default setting.                                                                                    |
| Codec Settings            | The codec settings can be left unaltered.                                                                                     |

<span id="page-251-1"></span>Table 4-20. Make\_Call Activity Test Settings
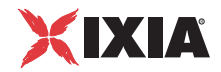

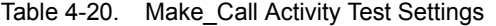

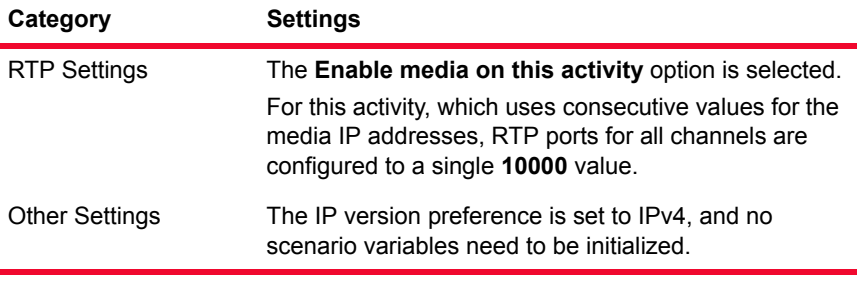

**Note**: The SIP sample templates include a *VS\_042\_DUT\_SIPv6 MakeCall - EndCall with Voice - 33s* predefined test identical to this one, except that it uses IPv6 network settings.

# **VS\_023\_DUT\_SIPv4 MakeCall - EndCall with Hold Unhold**

This test is similar to the previous *[VS\\_021\\_DUT\\_SIPv4 MakeCall - EndCall](#page-250-0)* test, except that it executes two additional script functions, **SIP Hold** and **SIP Unhold**, before call termination.

*Make Call* is linked to the test scenario channel shown in [Figure 4-18](#page-252-0).

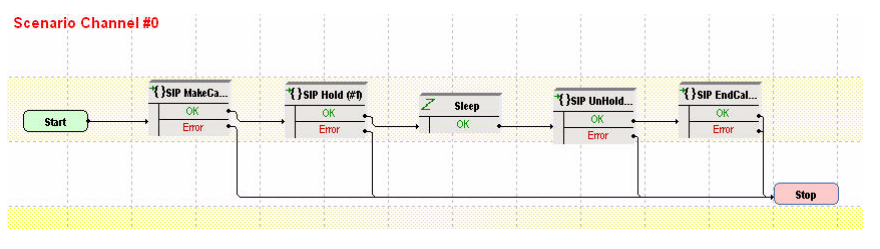

<span id="page-252-0"></span>Figure 4-18. VS\_023\_DUT\_SIPv4 MakeCall - EndCall with Hold Unhold Test Scenario

**Note**: The test configuration is the same as that of the previous *[VS\\_021\\_DUT\\_SIPv4 MakeCall - EndCall](#page-250-0)* test.

## **VS\_024\_DUT\_SIPv4 MakeCall - EndCall with SRTP - 33s**

This test is similar to the previous *[VS\\_022\\_DUT\\_SIPv4 MakeCall - EndCall with](#page-251-0)  [RTP - 33s](#page-251-0)* test, except that the media traffic is encrypted using SRTP.

#### **VS\_025\_DUT\_SIPv4 MakeCall - EndCall through SIP Redirect Server**

This test comprising a single VoIPSIPPeer activity illustrates a call establishment procedure through a SIP redirect server.

*Make Call* is linked to a test scenario channel that establishes a call using the **SIP MakeCall - Redirect Server** procedure capable of resolving 3xx messages and using the first *Contact* address provided by the redirect server ([Figure 4-19](#page-253-0)).

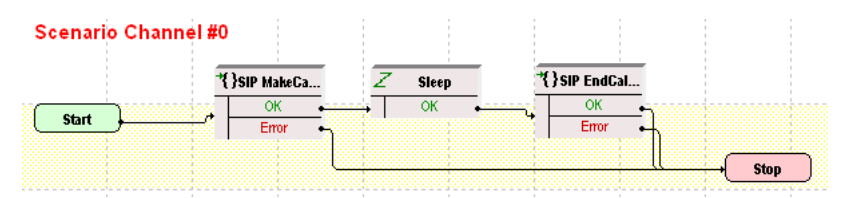

<span id="page-253-0"></span>Figure 4-19. VS\_025\_DUT\_SIPv4 MakeCall - EndCall through Redirect Server Test Scenario

The *Make\_Call* configuration settings are described in [Table 4-21.](#page-253-1)

| Category                  | <b>Settings</b>                                                                                                    |
|---------------------------|----------------------------------------------------------------------------------------------------|
| Scenario                  | The VS_025_DUT_SIPv4 MakeCall - EndCall through<br>Redirect Server test scenario comprises 1 channel.<br>Channel 0: MakeCall - Redirect Server, Sleep,<br><b>EndCall Initiate.</b>                                                                                            |
| <b>Execution Settings</b> | For each signaling channel, a unique (IP, port, phone)<br>tuple is generated using the following Channel Mapping<br>settings:<br>IP: Use Consecutive values (per port)<br>٠<br>TCP/UDP/TLS port: Use same value<br>$\bullet$<br>Phone: Use consecutive values (per port)<br>٠ |
| Dial Plan                 | The IP and port of the call destination device needs<br>specified in this page.                                                                                                    |
| <b>SIP Settings</b>       | The SIP port has the 5060 default setting for all<br>channels.                                                                                                    |
| Codec Settings            | The codec settings can be left unaltered, since no<br>media streaming is performed.                                                                                                    |
| <b>RTP Settings</b>       | Since this test does not perform media streaming, the<br><b>Enable media on this activity option is not selected.</b>                                                                                                    |
| <b>Other Settings</b>     | The IP version preference is set to IPv4, and no<br>scenario variables need to be initialized.                                                                                                    |

<span id="page-253-1"></span>Table 4-21. Make\_Call Activity Test Settings

# <span id="page-253-2"></span>**VS\_026\_DUT\_SIPv4 ReceiveCall - EndCall**

This test comprises a single receiving-side VoIPSIPPeer activity linked to a test scenario that answers an incoming signaling-only call and then disconnects, as shown in [Figure 4-20.](#page-254-0)

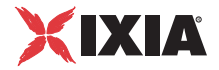

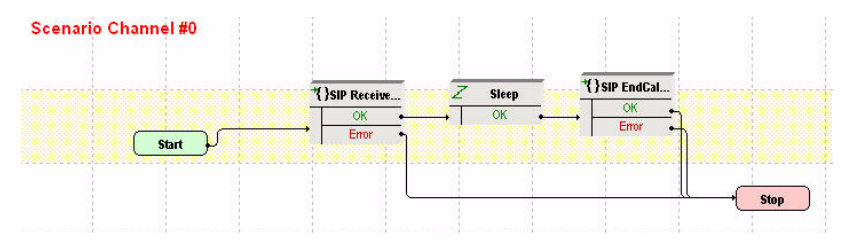

<span id="page-254-0"></span>Figure 4-20. VS\_026\_DUT\_SIPv4 ReceiveCall - EndCall Test Scenario

The *Receive\_Call* configuration settings are described in [Table 4-22.](#page-254-1)

<span id="page-254-1"></span>Table 4-22. Receive\_Call Activity Test Settings

| Category                  | <b>Settings</b>                                                                                                    |
|---------------------------|----------------------------------------------------------------------------------------------------|
| Scenario                  | The VS_026_DUT_SIPv4 Receive Call - EndCall test<br>scenario comprises 1 channel:                                                                                                    |
|                           | Channel#0: ReceiveCall, Sleep (2s), EndCall Terminate.                                                                                                    |
| <b>Execution Settings</b> | For each signaling channel, a unique (IP, port, phone)<br>tuple is generated using the following Channel Mapping<br>settings:                                                                       |
|                           | IP: Use Consecutive values (per port)                                                                                                    |
|                           | TCP/UDP/TLS port: Use same value<br>$\bullet$                                                                                                    |
|                           | Phone: Use consecutive values (per port)                                                                                                    |
| Dial Plan                 | No activity is configured as destination activity.                                                                                                    |
| <b>SIP Settings</b>       | The SIP port has the default setting [5060-]; only the first<br>value of the series is used because of the<br><b>TCP/UDP/TLS port = Use same value</b> setting from the<br>Execution Settings page. |
|                           | The SIP server you are running this test against needs<br>configured in the Use external server area.                                                                                               |
| <b>Codec Settings</b>     | The codec settings can be left unaltered.                                                                                                    |
| <b>RTP Settings</b>       | Since this test does not perform any RTP streaming, the<br>Enable media on this activity option is not selected.                                                                                    |
| <b>Other Settings</b>     | The IP version preference is set to IPv4 and no scenario<br>variables need to be initialized.                                                                                                    |

# <span id="page-254-2"></span>**VS\_027\_DUT\_SIPv4 ReceiveCall - EndCall with RTP - 33s**

This test comprises a single receiving-side VoIPSIPPeer activity linked to a test scenario that answers an incoming call, performs media streaming using the **Voice Session** script function and then disconnects, as shown in [Figure 4-21](#page-255-0).

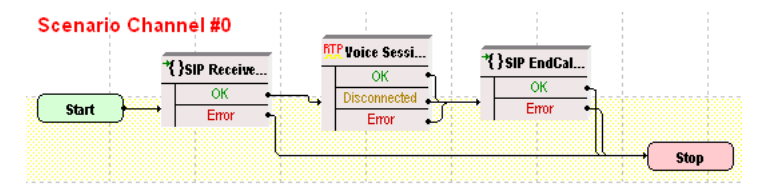

<span id="page-255-0"></span>Figure 4-21. VS\_027\_DUT\_SIPv4 ReceiveCall - EndCall with RTP - 33s Test Scenario

The *Receive* Call configuration settings are described in [Table 4-23.](#page-255-1)

<span id="page-255-1"></span>Table 4-23. Receive\_Call Activity Test Settings

| Category                  | <b>Settings</b>                                                                                                    |
|---------------------------|----------------------------------------------------------------------------------------------------|
| Scenario                  | The VS_027_DUT_SIPv4 Receive Call - EndCall with<br>RTP - 33s comprises 1 channel:<br>Channel#0: SIP Receive Call, Voice Session, SIP End<br><b>Call Receive.</b>    |
|                           |                                                                                                    |
| <b>Execution Settings</b> | For each signaling channel, a unique (IP, port, phone)<br>tuple is generated using the following Channel Mapping<br>settings:                                        |
|                           | IP: Use Consecutive values (per port)                                                                                                    |
|                           | TCP/UDP/TLS port: Use same value                                                                                                    |
|                           | Phone: Use consecutive values (per port)                                                                                                    |
|                           | For each media channel, a unique (IP, port) tuple is<br>generated using the following Channel Mapping settings:                                                      |
|                           | IP: Use Consecutive values (per port)                                                                                                    |
|                           | UDP port: Use same value                                                                                                    |
| Dial Plan                 | No activity is configured as destination activity.                                                                                                    |
| <b>SIP Settings</b>       | The SIP port has the 5060 default setting for all channels.<br>The SIP server you are running this test against needs<br>configured in the Use external server area. |
| Codec Settings            | The default codec settings are used.                                                                                                    |
| <b>RTP Settings</b>       | The Enable media on this activity option is selected.<br>The RTP port is configured to the same 10000 value for all<br>channels.                                     |
| <b>Other Settings</b>     | The IP version preference is set to IPv4 and no scenario<br>variables need to be initialized.                                                                        |
|                           |                                                                                                    |

**Note**: The SIP sample templates include another *VS\_045\_DUT\_SIPv6 ReceiveCall - EndCall with RTP - 33s* predefined test identical to this one, except that it uses IPv6 network settings.

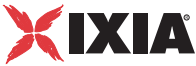

## **VS\_028\_DUT\_SIPv4 ReceiveCall - EndCall with SRTP - 33s**

This test is similar to the previous *[VS\\_027\\_DUT\\_SIPv4 ReceiveCall - EndCall](#page-254-2)  [with RTP - 33s](#page-254-2)* test, except the media traffic is encrypted using SRTP.

# **VS\_029\_DUT\_SIPv4 ReceiveCall - EndCall with Hold Unhold**

This test is similar to the previous *[VS\\_026\\_DUT\\_SIPv4 ReceiveCall - EndCall](#page-253-2)* test, except that it uses another two script functions, **SIP Hold** and **SIP Unhold**, before call termination.

*Receive.* Call is linked to the test scenario channel shown in [Figure 4-22.](#page-256-0)

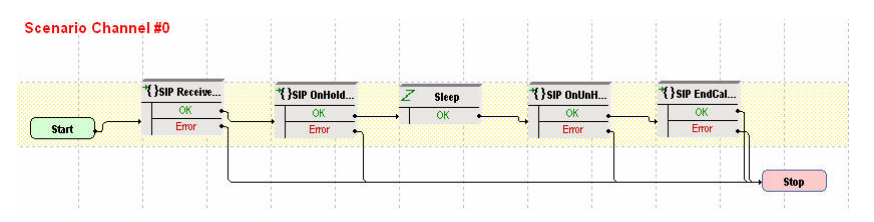

<span id="page-256-0"></span>Figure 4-22. VS\_029\_DUT\_SIPv4 ReceiveCall - EndCall with Hold Unhold Test Scenario

**Note**: The test configuration is the same as that of the previous *[VS\\_026\\_DUT\\_SIPv4 ReceiveCall - EndCall](#page-253-2)* test.

# **VS\_030\_B2B\_SIPv4\_TLS\_MakeCall - ReceiveCall - EndCall**

This test is similar to the previous *[VS\\_001\\_B2B\\_SIPv4 MakeCall - ReceiveCall -](#page-223-0)  [EndCall](#page-223-0)* test, except that the signaling traffic is encrypted using TLS. SIP endpoints emulated by the VoIPSIPPeer activities authenticate each other with certificates (.pem format) included with the IxLoad application.

## **VS\_031\_B2B\_SIPv4\_TLS\_ MakeCall - ReceiveCall - EndCall with RTP - 33s**

This test is similar to the previous *[VS\\_002\\_B2B\\_SIPv4 MakeCall - ReceiveCall -](#page-223-1)  [EndCall with RTP - 33s](#page-223-1)* test, except that the signaling traffic is encrypted using TLS. SIP endpoints emulated by the VoIPSIPPeer activities authenticate each other with certificates (.pem format) included with the IxLoad application.

# **VS\_032\_DUT\_SIPv4\_TLS\_MakeCall - ReceiveCall with Registration**

This test is similar to the previous *[VS\\_006\\_DUT\\_SIPv4 MakeCall - ReceiveCall](#page-228-0)  [with Registration](#page-228-0)* test, except that the signaling traffic is encrypted using TLS.

For SIP endpoints authentication in the TLS Settings tab you need to specify a proper certificate.

#### **VS\_033\_B2B\_SIPv4\_TLS\_ MakeCall - ReceiveCall - EndCall with SRTP - 33s**

This test is similar to the previous *[VS\\_003\\_B2B\\_SIPv4 MakeCall - ReceiveCall -](#page-225-0)  [EndCall with SRTP - 33s](#page-225-0)* test, except that the signaling traffic is encrypted using TLS. SIP endpoints emulated by the VoIPSIPPeer activities authenticate each other with certificates (.pem format) included with the IxLoad application.

**Note**: Further sample test configurations with indexes up to *VS\_050* that are provided in the IxLoad installation kit represent configurations similar to those listed above, except that they are configured using IPv6 instead of IPv4 settings.

**Note**: The following tests specially created for use with Acceleron load module boards are stored both in the VoIPSIP\Acceleron\_NA and the VoIPSIP\Acceleron\_10G folders of the IxLoad Getting Started window.

## <span id="page-257-0"></span>**SIPv4\_UDP\_Basic\_Call\_without\_RTP\_Max\_CPS**

This is a performance test that runs in Back-to-Back mode and comprises two VoIPSIPPeer activities, *Make\_Call* and *Receive\_Call*.

*Make\_Call* is linked to a test scenario channel that establishes a basic SIP call without media streaming and then disconnects. *Receive\_Call* executes the test flow on the receiving side.

The configured test objective is 700 CPS.

## **SIPv4\_TCP\_Basic\_Call\_without\_RTP\_Max\_CPS**

This test is similar to the previous *[SIPv4\\_UDP\\_Basic\\_Call\\_without\\_RTP\\_Max\\_CPS](#page-257-0)* test, except that the signaling traffic is sent over TCP.

The configured test objective is 600 CPS.

# **SIPv4\_TLS\_Basic\_Call\_without\_RTP\_Max\_CPS**

This test is similar to the previous *[SIPv4\\_UDP\\_Basic\\_Call\\_without\\_RTP\\_Max\\_CPS](#page-257-0)* test, except that the signaling traffic is sent using TLS.

The configured test objective is 600 CPS.

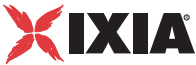

# <span id="page-258-0"></span>**SIPv4\_UDP\_Basic\_Call\_with\_RTP\_1sec\_Max\_CPS**

This is a performance test that runs in Back-to-Back mode and comprises two VoIPSIPPeer activities, *Make\_Call* and *Receive\_Call*.

*Make Call* is linked to a test scenario channel that establishes a basic SIP call with media streaming (using the **Voice Session** script function) and then disconnects. *Receive\_Call* executes the test flow on the receiving side.

The configured test objective is 500 CPS.

# **SIPv4\_TCP\_Basic\_Call\_with\_RTP\_1sec\_Max\_CPS**

This test is similar to the previous *[SIPv4\\_UDP\\_Basic\\_Call\\_with\\_RTP\\_1sec\\_Max\\_CPS](#page-258-0)* test, except that the signaling traffic is sent over TCP.

The configured test objective is 500 CPS.

# **SIPv4\_TLS\_Basic\_Call\_with\_RTP\_1sec\_Max\_CPS**

This test is similar to the previous *[SIPv4\\_UDP\\_Basic\\_Call\\_with\\_RTP\\_1sec\\_Max\\_CPS](#page-258-0)* test, except that the signaling traffic is sent using TLS.

The configured test objective is 250 CPS.

# <span id="page-258-1"></span>**SIPv4\_UDP\_Basic\_Call\_with\_RTP\_30sec\_Max\_CPS**

This test is similar to the previous *[SIPv4\\_UDP\\_Basic\\_Call\\_with\\_RTP\\_1sec\\_Max\\_CPS](#page-258-0)* test, except that the media is played for a duration of 30 seconds.

The configured test objective is 200 CPS.

# **SIPv4\_TCP\_Basic\_Call\_with\_RTP\_30sec\_Max\_CPS**

This test is similar to the previous *[SIPv4\\_UDP\\_Basic\\_Call\\_with\\_RTP\\_30sec\\_Max\\_CPS](#page-258-1)* test, except that the signaling traffic is sent over TCP.

The configured test objective is 200 CPS.

# **SIPv4\_TLS\_Basic\_Call\_with\_RTP\_30sec\_Max\_CPS**

This test is similar to the previous *[SIPv4\\_UDP\\_Basic\\_Call\\_with\\_RTP\\_30sec\\_Max\\_CPS](#page-258-1)* test, except that the signaling traffic is sent using TLS.

The configured test objective is 200 CPS.

# <span id="page-259-0"></span>**SIPv4\_UDP\_Basic\_Call\_with\_RTP\_3min\_Max\_CPS**

This test is similar to the previous *[SIPv4\\_UDP\\_Basic\\_Call\\_with\\_RTP\\_1sec\\_Max\\_CPS](#page-258-0)* test, except that the media is played for a duration of 3 minutes.

The configured test objective is 40 CPS.

# **SIPv4\_TCP\_Basic\_Call\_with\_RTP\_3min\_Max\_CPS**

This test is similar to the previous *[SIPv4\\_UDP\\_Basic\\_Call\\_with\\_RTP\\_3min\\_Max\\_CPS](#page-259-0)* test, except that the signaling traffic is sent using TLS.

The configured test objective is 40 CPS.

# **SIPv4\_TLS\_Basic\_Call\_with\_RTP\_3min\_Max\_CPS**

This test is similar to the previous *[SIPv4\\_UDP\\_Basic\\_Call\\_with\\_RTP\\_3min\\_Max\\_CPS](#page-259-0)* test, except that the signaling traffic is sent over TCP.

The configured test objective is 40 CPS.

# <span id="page-259-1"></span>**SIPv4\_UDP\_Basic\_Call\_with\_RTP\_Max\_Sessions**

This is a performance test that runs in Back-to-Back mode and comprises two VoIPSIPPeer activities, *Make\_Call* and *Receive\_Call*.

*Make\_Call* is linked to a test scenario channel that establishes a basic SIP call with media streaming (using the **Voice Session** script function) and then disconnects. *Receive.* Call executes the test flow on the receiving side.

The configured test objective is 8000 Channels.

# <span id="page-259-2"></span>**SIPv4\_TCP\_Basic\_Call\_with\_RTP\_Max\_Sessions**

This test is similar to the previous *[SIPv4\\_UDP\\_Basic\\_Call\\_with\\_RTP\\_Max\\_Sessions](#page-259-1)* test, except that the media is sent using SRTP.

The configured test objective is 8000 Channels.

*4-42 IxLoad Voice Test Library Reference, Release 5.15*

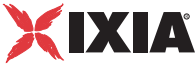

# <span id="page-260-0"></span>**SIPv4\_TLS\_Basic\_Call\_with\_RTP\_Max\_Sessions**

This test is similar to the previous *[SIPv4\\_UDP\\_Basic\\_Call\\_with\\_RTP\\_Max\\_Sessions](#page-259-1)* test, except that the media is sent using SRTP.

The configured test objective is 8000 Channels.

# **SIPv4\_UDP\_Basic\_Call\_with\_SRTP\_Max\_Sessions**

This test is similar to the previous *[SIPv4\\_UDP\\_Basic\\_Call\\_with\\_RTP\\_Max\\_Sessions](#page-259-1)* test, except that the media is sent using SRTP.

The configured test objective is 300 Channels.

# **SIPv4\_TCP\_Basic\_Call\_with\_SRTP\_Max\_Sessions**

This test is similar to the previous *[SIPv4\\_TCP\\_Basic\\_Call\\_with\\_RTP\\_Max\\_Sessions](#page-259-2)* test, except that the media is sent using SRTP.

The configured test objective is 300 Channels.

# **SIPv4\_TLS\_Basic\_Call\_with\_SRTP\_Max\_Sessions**

This test is similar to the previous

*[SIPv4\\_TLS\\_Basic\\_Call\\_with\\_RTP\\_Max\\_Sessions](#page-260-0)* test, except that the media is sent using SRTP.

The configured test objective is 200 Channels.

**Note**: The following two tests are stored in the VoIPSIP\Proxy\_Scenarios folder of the IxLoad Getting Started window.

# <span id="page-260-1"></span>**SIPv4\_Proxy**

This test illustrates the case of SIP UAs that register with a Registrar and then establish calls via an SIP Proxy server, whereby all test entities – SIP UAs, Registrar and Proxy server – are emulated by IxLoad activities. During the call establishment phase, the Proxy stays is the message path, while after the call established media is exchanges directly between SIP endpoints.

Caller and Callee endpoints are emulated by the Make\_Call and Receive\_Call VoIPSIPPeer activities; the Proxy / Registrar is simulated by four VoIPSIPPeer activities having an associated VoIPSIPCloud activity [\(Figure 4-23\)](#page-261-0).

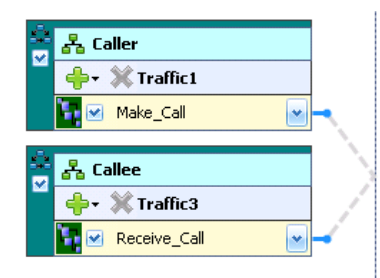

| <b>SIP_Proxy</b>        |  |
|-------------------------|--|
| $\blacksquare$ Traffic2 |  |
| $\vee$ SIP_Proxy        |  |
| R_Caller                |  |
| × R_Callee              |  |
| Wait_Call_Proxy         |  |
| Make_Call_Proxy         |  |

<span id="page-261-0"></span>Figure 4-23. SIP UAs, Proxy/Registrar Emulation

The executed protocol flow is the following:

- **•** Caller executes the SIP protocol flow of the calling endpoints, including the endpoint registration/de-registration operations at the start and the end of the test flow. On the established call, a **Talk** script function plays media directly between Caller and Callee. Finally Caller terminates the call using an **End Call Initiate** procedure.
- **•** Callee executes the SIP protocol flow of the calling endpoints, including the endpoint registration/de-registration operations at the start and the end of the test flow. On the established call, a **Talk** script function plays media directly between Callee and Caller.
- **•** R\_Caller, R\_Callee handle the registration / de-registration for the Caller and Callee endpoints respectively.
- Wait Call handles the incoming call from the Proxy server perspective by communicating with the Caller: an initial **INVITE Processing** procedure waits for an incoming INVITE message, then sends the response using a **Send 180 and 200 Ok** procedure.

Note that inside the **INVITE Processing** procedure, the **Wait INVITE** procedure extracts the value of some message headers, which are then used by the subsequent **Variable Set** function to initialize a number of scenario variables. These variables are eventually used by the **Send INVITE** procedure of the Make\_Call activity for initializing the values of INVITE message headers.

Using a **Wait** procedure, the scenario execution is then paused for a duration of 1 second, providing a time window for the SIP UAs to exchange media directly, without the Proxy staying in the media path.

Finally, a **SIP EndCall - Receiving Channel** procedure waits for an incoming BYE message from Caller, sets the  $E(nd)C(al)R(eceived)$  scenario variable to '1' ('true'), and responds with a 200 Ok message. In case no BYE message was received, the **SIP EndCall - Receiving Channel** procedure exits on the Timeout output and checks whether a BYE message was received by the Make\_Call activity (test scenario channel 2) by testing the ECR value for that channel.

Make Call handles the outgoing call from the Proxy server perspective by communicating with the Callee: When an INVITE message is received by Wait Call, this is retransmitted using a **Send INVITE** procedure, while subsequent procedures wait for responses to the INVITE and send an ACK.

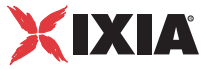

Note that the **Send INVITE** procedure uses a number of scenario variables initialized within the **INVITE Processing** procedure for passing appropriate values to the message headers of the sent INVITE message.

Using a **Wait** procedure, the scenario execution is then paused for a duration of 1 second, providing a time window for the SIP UAs to exchange media directly, without the Proxy staying in the media path.

Finally, a **SIP EndCall - Calling Channel** procedure waits for a BYE message, sets the E(nd)C(all)R(eceived) scenario variable to '1' ('true'), and completes the call. In case no BYE message was received, the **SIP EndCall - Calling Channel** procedure exits on the Timeout output and checks whether a BYE message was received by the Wait\_Call activity (test scenario channel 1) by testing the ECR value for that channel.

# **SIPv4\_B2BUA**

This test is similar to the previous *[SIPv4\\_Proxy](#page-260-1)* test, except that it emulates a B2B User Agent (UA) instead of a Proxy server.

VoIPSIP with MSRP The tests from this category emulate SIP UAs that establish SIP sessions, then exchange text or transfer files using the MSRP protocol; some tests are also provided that transmit voice over SIP calls and simultaneously negotiate other SIP sessions for the sending of text or files using MSRP.

> All test from this category run in Back-to-Back mode and contain two VoIP-SIPPeer activities, *Make\_Call* and *Receive\_Call*.

# **MSRP\_01\_SIPv4\_UDP\_Text\_Bidirectional**

*Make Call* is linked to a test scenario channel that establishes a SIP call, sends a text message using the **MSRP Session** script function, and then disconnects, as shown in [Figure 4-1.](#page-224-0) *Receive Call* executes the test flow on the receiving side, whereby it uses a corresponding **MSRP Session** script function to receive and also send a text message over the established session (bidirectional text transfer).

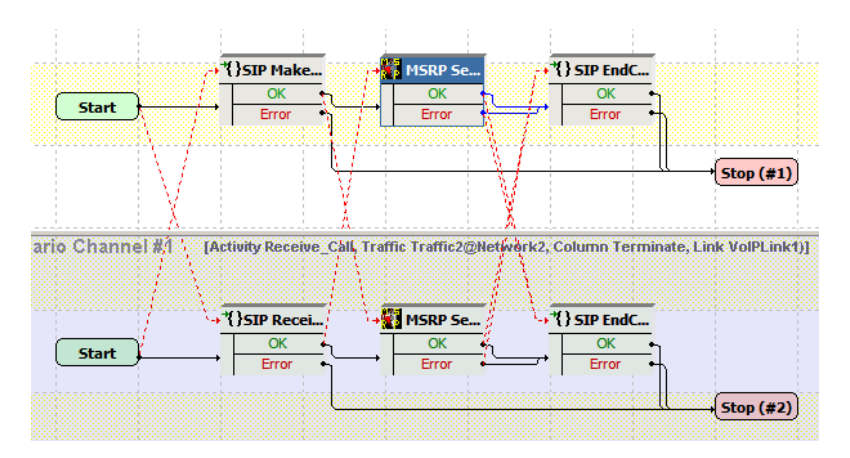

Figure 4-24. MSRP\_01\_SIPv4\_UDP\_Text\_Bidirectional Test Scenario

The *Make\_Call* configuration settings are described in [Table 4-24.](#page-263-0)

<span id="page-263-0"></span>Table 4-24. Make\_Call Activity Test Settings

| Category                  | <b>Settings</b>                                                                                                    |
|---------------------------|----------------------------------------------------------------------------------------------------|
| Scenario                  | The test scenario comprises 2 channels executing a<br>basic call procedure with media exchange.                               |
|                           | Channel#0: MakeCall procedure, MSRP Session<br>function, End Call Initiate procedure.                                         |
|                           | Channel#1: ReceiveCall procedure, MSRP Session<br>function, End Call Receive procedure.                                       |
| <b>Execution Settings</b> | For each signaling channel, a unique (IP, port, phone)<br>tuple is generated using the following Channel<br>Mapping settings: |
|                           | IP: Use Consecutive values (per port)                                                                                         |
|                           | TCP/UDP/TLS port: Use same value<br>$\bullet$                                                                                 |
|                           | Phone: Use consecutive values (per port).                                                                                     |
| Dial Plan                 | The source phone numbers are specified using the<br>160[00000000-] regular expression.                                        |
|                           | The Receive_Call activity and port 5060 are configured<br>as call destination.                                                |
| <b>SIP Settings</b>       | The 5060 default SIP listening port setting is<br>configured for all channels.                                                |
| <b>Codec Settings</b>     | The default codec settings are used.                                                                                          |
| <b>RTP Settings</b>       | Since no RTP media is streamed by the emulated SIP<br>endpoints, the Enable media on this activity option is<br>not selected. |

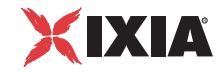

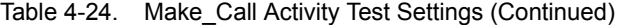

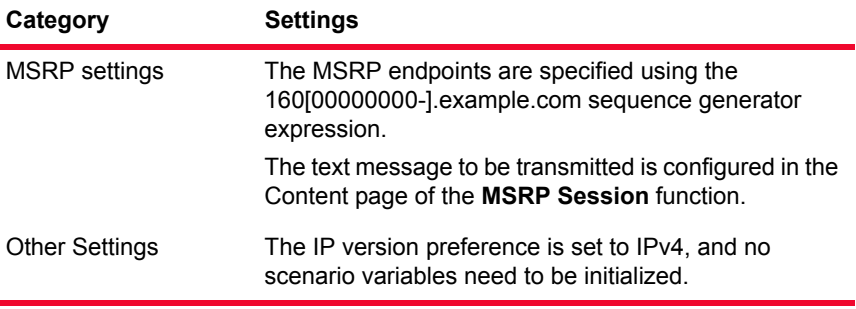

**Note**: *Receive\_Call* uses the same settings as *Make\_Call*, except for the Dial Plan page, which does not need to specify a destination activity, since it only terminates a call. The **MSRP Session** function that is executed by the *Receive-*Call activity also specifies a text message to be transmitted.

# <span id="page-264-0"></span>**MSRP\_02\_SIPv4\_UDP\_File\_Transfer\_Uni\_aSDP**

*Make. Call* is linked to a test scenario channel that establishes a SIP call and negotiates file transfer parameters using a **SIP Make Call** procedure, sends a synthetic file using the **MSRP Session** script function, and then disconnects using a **SIP End Call Initiate** procedure, as shown in [Figure 4-1.](#page-224-0) The INVITE function contained in the **SIP Make Call** procedure uses an automatic SDP (aSDP) offer.

*Receive Call* executes a similar test flow on the receiving side, whereby its **MSRP Session** script function only receives the incoming data (unidirectional file transfer).

The *Make Call* configuration settings are described in [Table 4-24.](#page-263-0)

| Category                  | <b>Settings</b>                                                                                                    |
|---------------------------|----------------------------------------------------------------------------------------------------|
| Scenario                  | The test scenario comprises 2 channels executing a<br>basic call procedure with media exchange.                               |
|                           | Channel#0: MakeCall procedure, MSRP Session<br>function, EndCall Initiate procedure.                                          |
|                           | Channel#1: ReceiveCall procedure, MSRP Session<br>function, <b>EndCall Receive</b> procedure.                                 |
| <b>Execution Settings</b> | For each signaling channel, a unique (IP, port, phone)<br>tuple is generated using the following Channel<br>Mapping settings: |
|                           | IP: Use Consecutive values (per port)                                                                                         |
|                           | TCP/UDP/TLS port: Use same value                                                                                              |
|                           | Phone: Use consecutive values (per port).                                                                                     |

Table 4-25. Make\_Call Activity Test Settings

| Category              | <b>Settings</b>                                                                                                    |
|-----------------------|----------------------------------------------------------------------------------------------------|
| Dial Plan             | The source phone numbers are specified using the<br>160[00000000-] regular expression.<br>The Receive_Call activity and port 5060 are configured<br>as call destination. |
| <b>SIP Settings</b>   | The 5060 default SIP listening port setting is<br>configured for all channels.                                                                                           |
| Codec Settings        | The default codec settings are used.                                                                                                    |
| <b>RTP Settings</b>   | Since no RTP media is streamed by the emulated SIP<br>endpoints, the Enable media on this activity option is<br>not selected.                                            |
| <b>MSRP</b> settings  | The MSRP endpoints are specified using the<br>160[00000000-].example.com sequence generator<br>expression.                                                               |
|                       | The transmitted synthetic file is configured in the<br>Content page of the MSRP Session function.                                                                        |
| <b>Other Settings</b> | The IP version preference is set to IPv4, and no<br>scenario variables need to be initialized.                                                                           |
|                       |                                                                                                    |

Table 4-25. Make\_Call Activity Test Settings (Continued)

**Note**: *Receive\_Call* uses the same settings as *Make\_Call*, except for the Dial Plan page, which does not need to specify a destination activity, since it only terminates a call.

#### **MSRP\_03\_SIPv4\_UDP\_File\_Transfer\_Uni\_customSDP**

*Make\_Call* is linked to a test scenario channel that establishes a call using a **SIP Make Call** procedure, sends a synthetic file using the **MSRP Session** script function, and then disconnects using a **SIP End Call Initiate** procedure, as shown in [Figure 4-1](#page-224-0). The **INVITE** function contained in the **SIP Make Call** procedure uses a custom SDP (cSDP) offer, whereby the SDP *file-selector* attribute is defined using the predefined VoIP\_MSRPFile0, VoIP\_MSRPFileType0, VoIP\_MSRPFileSize0, and VOIP\_MSRPFileHash0 variables, which specify the transmitted file configured on the **MSRP Session** function. Another SDP attribute, *file-transfer-id*, is initialized using the Ixload predefined *generateguid* function.

*Receive Call* executes a similar test flow on the receiving side, whereby its **MSRP Session** script function only receives the incoming file (unidirectional transfer).

The activity-level settings for this test are the same as those for the previous *[MSRP\\_02\\_SIPv4\\_UDP\\_File\\_Transfer\\_Uni\\_aSDP](#page-264-0)* test.

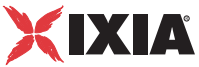

# **MSRP\_04\_SIPv4\_UDP\_Simultaneous\_File\_Text\_ Transfer**

This test performs the simultaneous sending of a text message and of a synthetic file from the *Make\_Call* activity to the *Receive\_Call* activity.

For each media to be transmitted, text and file, the *Make\_Call* activity executes **SIP Make Call** procedures that establish the call and negotiate media parameters, then different **MSRP Session** functions are called for transmitting the file and the text.

Following the first **SIP Make Call** which initiates the session for file transfer, a **MSRP Session** function is executed that sends a synthetic file. This **MSRP Session** function is configured in a non-blocking mode (background execution mode), so execution advances to a second **SIP Make Call** procedure, which initiates the session for the sending of text using a second **MSRP Session** function. This results in the two **MSRP Session** functions transmitting simultaneously. A first **SIP End Call** procedure eventually terminates the session for the sending of text.

Since the first **MSRP Session** function is configured in non-blocking mode, a **MSRP Control** script function is used to probe if the file transfer completed or not; eventually, when the MSRP file transmission is found to have completed, a second **SIP End Call** is called for terminating the file transfer session. This functions flow is illustrated in [Figure 4-25:](#page-266-0)

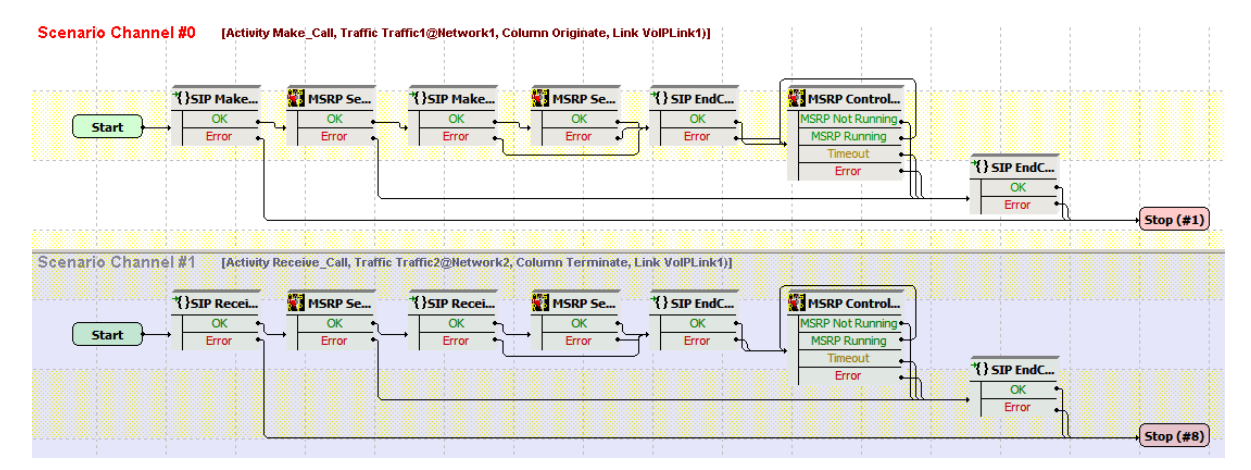

<span id="page-266-0"></span>Figure 4-25. MSRP\_04\_SIPv4\_UDP\_Simultaneous\_File\_Text\_Transfer Test **Scenario** 

*Receive Call* executes a similar test flow on the receiving side, whereby its **MSRP Session** script functions receives the incoming text and file data.

## <span id="page-266-1"></span>**MSRP\_05\_SIPv4\_UDP\_Simultaneous\_Voice\_Text\_ Transfer**

This test performs the simultaneous sending of audio (voice) and of a text message from the *Make\_Call* activity to the *Receive\_Call* activity.

For each media to be transmitted, voice and text, the *Make\_Call* activity executes two **SIP Make Call** procedures, whereby each contained **INVITE** function sends a media-specific custom SDP offer using VoIP predefined variables. Once the SIP calls have been established, **Voice Session** and **MSRP Session** functions are called for transmitting the voice and the text simultaneously.

Following the first **SIP Make Call** that initiates the SIP session for speech, a **Voice Session** function is executed that plays an audio file. This **Voice Session** function is configured in a non-blocking mode (background execution mode) at activity level, so execution advances to a second **SIP Make Call** procedure, which initiates the session for the sending of text using a **MSRP Session** function. This results in the **Voice Session** and the **MSRP Session** functions transmitting simultaneously. A first **SIP End Call** procedure eventually terminates the session for the sending of text using MSRP.

Since the **Voice Session** function is configured in non-blocking mode at activity level, a **RTP Control** script function is used to probe if the transmission of speech completed or not; eventually, when the sending of speech is found to have completed, a **SIP End Call Initiate** is executed for terminating the voice session.

*The Receive Call* activity executes a similar test flow on the receiving side, whereby its **MSRP Session** script function both receives and sends a text message over the same established session.

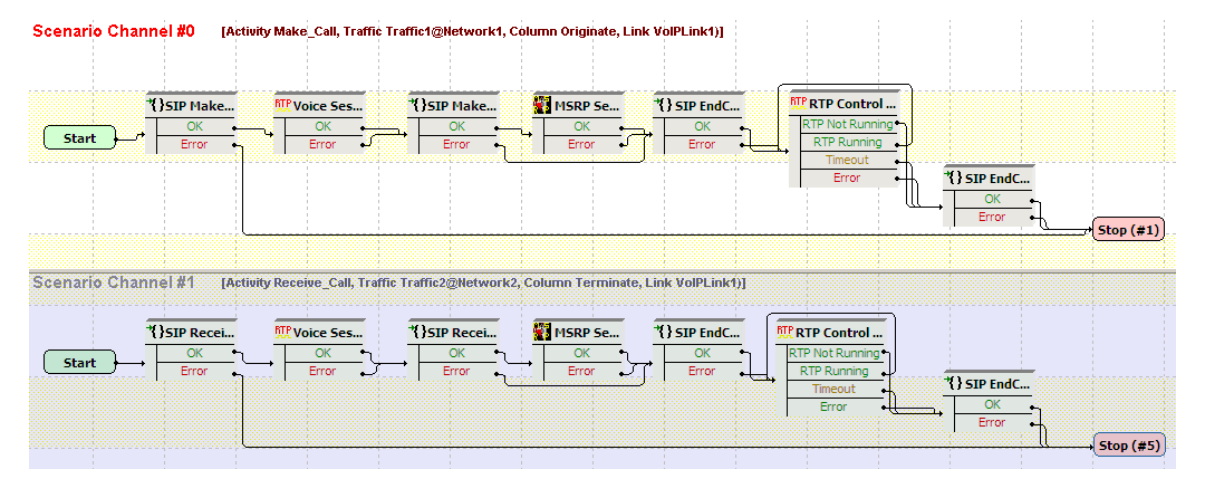

This functions flow is illustrated in [Figure 4-26:](#page-267-0)

<span id="page-267-0"></span>Figure 4-26. MSRP\_05\_SIPv4\_UDP\_Simultaneous\_Voice\_Text\_Transfer Test Scenario

*Receive Call* executes a similar test flow on the receiving side, whereby its **Voice Session** function receives the voice data sent by *Make\_Call*, while the **MSRP Session** function receives the incoming text data.

The *Make Call* configuration settings are described in [Table 4-26.](#page-268-0)

**4**

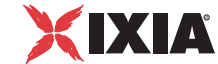

| Category                  | <b>Settings</b>                                                                                                    |
|---------------------------|----------------------------------------------------------------------------------------------------|
| Scenario                  | The test scenario comprises 2 channels executing the<br>afore-mention functions flow:                                                                                                    |
|                           | Channel#0: SIP Make Call procedure, Voice Session<br>function, SIP Make Call procedure, MSRP Session<br>function, EndCall Initiate procedure, RTP Control<br>function, <b>EndCall Initiate</b> function. |
|                           | Channel#1: SIP Receive Call procedure, Voice<br>Session function, SIP Receive Call procedure, MSRP<br>Session function, EndCall Receive procedure, RTP<br>Control function, EndCall Receive function.    |
| <b>Execution Settings</b> | For each signaling channel, a unique (IP, port, phone)<br>tuple is generated using the following Channel Mapping<br>settings:                                                                            |
|                           | IP: Use Consecutive values (per port)<br>$\bullet$<br>TCP/UDP/TLS port: Use same value<br>٠<br>Phone: Use consecutive values (per port).<br>۰                                                            |
| Dial Plan                 | The source phone numbers are specified using the<br>160[00000000-] regular expression.<br>The Receive_Call activity and port 5060 are configured                                                         |
|                           | as call destination.                                                                                                    |
| <b>SIP Settings</b>       | The 5060 default SIP listening port setting is configured<br>for all channels.                                                                                                    |
| <b>Codec Settings</b>     | The default G711 aLaw and uLaw codecs are used.                                                                                                    |
| Audio                     | An audio clip is configured to be played for a duration of<br>30 seconds.                                                                                                    |
| <b>RTP Settings</b>       | The Enable media on this activity option is selected<br>for media streaming to be performed.                                                                                                    |
|                           | The non-blocking behavior is selected for RTP<br>Session script function.                                                                                                    |
| <b>MSRP</b> settings      | The MSRP endpoints are specified using the<br>160[00000000-].example.com sequence generator<br>expression.                                                                                               |
| <b>Other Settings</b>     | The IP version preference is set to IPv4, and no<br>scenario variables need to be initialized.                                                                                                    |

<span id="page-268-0"></span>Table 4-26. Make\_Call Activity Test Settings

**Note**: *Receive\_Call* uses the same settings as *Make\_Call*, except for the Dial Plan page, which does not need to specify a destination activity, since it only terminates a call.

# **MSRP\_06\_SIPv4\_UDP\_Simultaneous\_Voice\_File\_ Transfer**

This test is similar to the *[MSRP\\_05\\_SIPv4\\_UDP\\_Simultaneous\\_Voice\\_Text\\_](#page-266-1)  [Transfer](#page-266-1)* one, with the difference that the **MSRP Session** function from channel#0 transmits a synthetic file instead of a text message. The corresponding **MSRP Session** function from channel#1 receives the file and does not transmit anything.

#### VoIPSIP Cloud Test Configurations This section provides a brief description of the sample VoIPSIP Cloud test configuration files contained in the IxLoad installation kit.

**Note**: Sample SIP test configurations do not have retransmissions enabled at activity level. For complex tests that require retransmissions you can enable retransmissions at activity level.

For these tests, VoIPSIP Peer activities are assigned to VoIPSIP Clouds that emulate a number of SIP Proxy servers.

VoIPSIP Cloud test configurations are based on the topologies shown in [Figure](#page-269-0)  [4-27](#page-269-0) and [Figure 4-28.](#page-270-0)

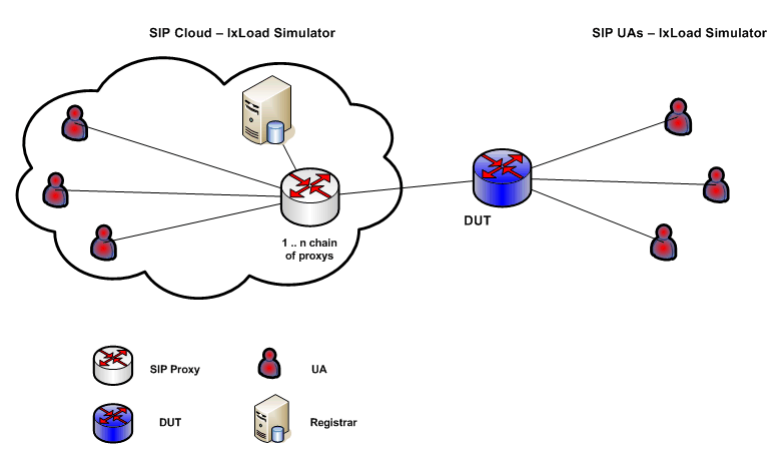

*In this topology, SIP UAs on one side, emulated by a VoIPSIP Peer activity, are configured as part of a SIP cloud, whereas remote UAs are not part of a cloud.*

<span id="page-269-0"></span>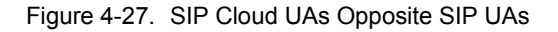

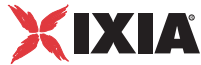

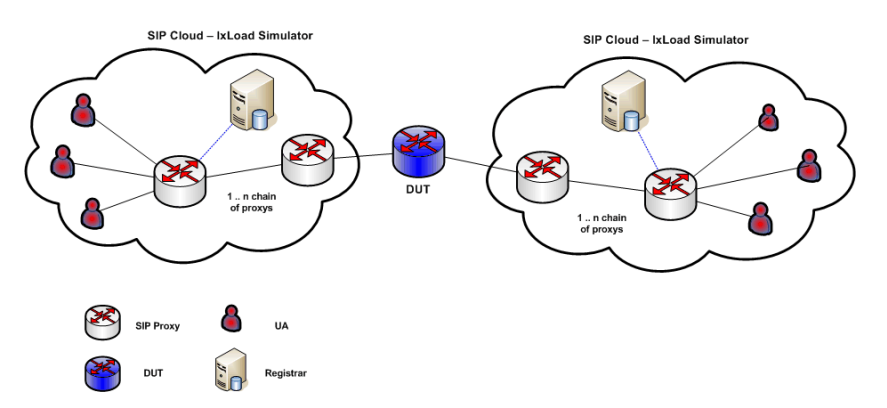

*In this topology, both the SIP UAs on the call originating side and those on the call terminating side, emulated by VoIPSIP Peer activities, are configured into a SIP cloud.*

<span id="page-270-0"></span>Figure 4-28. SIP CLoud UAs Opposite SIP Cloud UAs

# **SC\_001\_B2B\_SIPv4\_T1\_MakeCall\_from\_Cloud**

This test, based on the topology shown in [Figure 4-27](#page-269-0), comprises a VoIPSIP Peer and a VoIPSIPCloud activity on the call originating side and a VoIPSIP Peer activity on the terminating side. The DUT shown in [Figure 4-27](#page-269-0) is actually not present in the test configuration, the test being run in Back-to-Back mode.

The SIP endpoints emulated by *Make\_Call* and configured into the SIP cloud establish signaling-only calls with the endpoints emulated by *Receive\_Call*  [\(Figure 4-29](#page-270-1)).

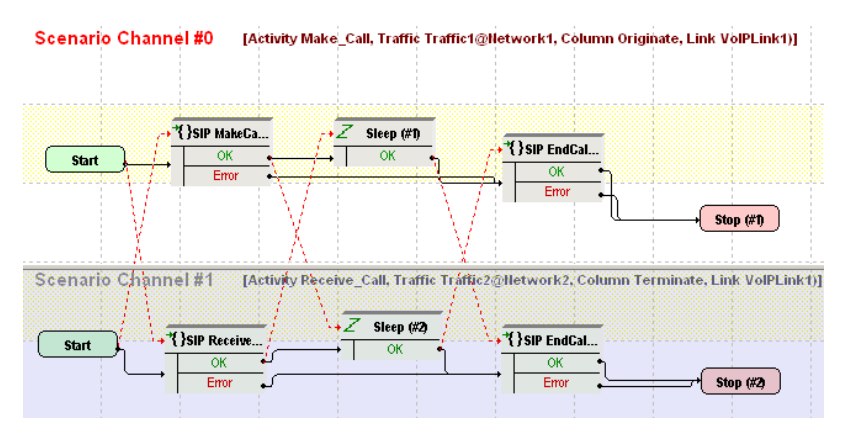

<span id="page-270-1"></span>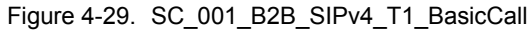

The *Make Call* configuration settings are described in [Table 4-27.](#page-271-0)

| Category                  | <b>Settings</b>                                                                                                    |
|---------------------------|----------------------------------------------------------------------------------------------------|
| Scenario Editor           | The SC_001_B2B_SIPv4_T1_BasicCall test scenario<br>comprises a basic call originating sequence on the first<br>channel, and a call terminating sequence on the second<br>channel.                                                                                                    |
| <b>Execution Settings</b> | For each signaling channel, a unique (IP, port, phone)<br>tuple is generated using the following Channel Mapping<br>settings:<br>IP: Use Consecutive values (per port)<br>TCP/UDP/TLS port: Use same value<br>Phone: Use consecutive values (per port)<br>٠                                                       |
| Dial Plan                 | The Receive_Call activity is configured as call destination.                                                                                                    |
| <b>SIP Settings</b>       | The SIP port has the default setting [5060-]; only the first<br>value of the series is used because of the<br><b>TCP/UDP/TLS port = Use same value setting from the</b><br>Execution Settings page.                                                                                                    |
| Cloud SIP Settings        | Make_Call is assigned to VoIPSIPCloud1 which emulates<br>two SIP Proxy servers, both configured with Use Server<br>(servers are included in the initial messages path) and<br>Keep in Route (servers remain in the subsequent<br>messages path) options selected.<br>No overriding dispatching rules are defined. |
| Codec Settings            | The default codec settings are used.                                                                                                    |
| <b>RTP Settings</b>       | Since this test does not perform any RTP streaming, the<br>Enable media on this activity option is not selected.                                                                                                    |
| <b>Other Settings</b>     | The IP version preference is set to IPv4, and no scenario<br>variables need to be initialized.                                                                                                    |

<span id="page-271-0"></span>Table 4-27. Make\_Call Activity Test Settings

**Note**: *Receive\_Call* uses the same settings as *Make\_Call*, except for the Dial Plan page, which does not need to specify a destination activity. Also, *Receive\_Call* does not use SIP cloud emulation.

# **SC\_002\_B2B\_SIPv4\_T1\_MakeCall\_from\_Cloud\_RTP\_ n\_to\_n**

This test replicates the topology shown in [Figure 4-27](#page-269-0) and comprises a VoIPSIP Peer and a VoIPSIPCloud activity on the call originating side, and a VoIP-SIPPeer activity on the terminating side. The DUT shown in [Figure 4-27](#page-269-0) is actually not present in the test configuration, the test being run in Back-to-Back mode.

The SIP UAs emulated by *Make\_Call* and configured in the SIP cloud establish signaling and media calls with the endpoints emulated by *Receive\_Call* ([Figure](#page-272-0)  [4-30](#page-272-0)).

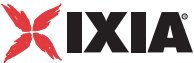

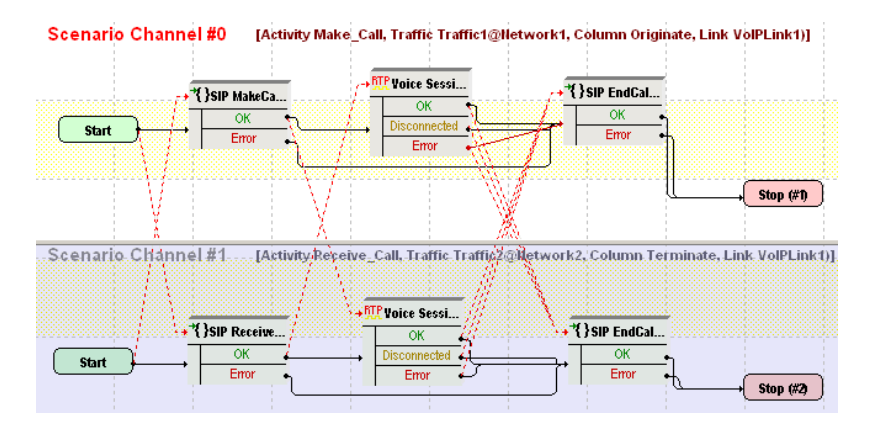

<span id="page-272-0"></span>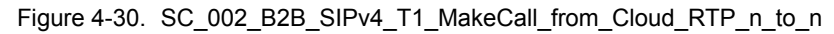

The *Make Call* configuration settings are described in [Table 4-28.](#page-272-1)

<span id="page-272-1"></span>Table 4-28. Make\_Call Activity Test Settings

| Category                  | <b>Settings</b>                                                                                                    |
|---------------------------|----------------------------------------------------------------------------------------------------|
| Scenario Editor           | The SC_002_B2B_SIPv4_T1_MakeCall_from_Cloud<br>RTP n to n test scenario comprises a basic call<br>originating functions sequence on the first channel, and a<br>call terminating sequence on the second channel. After<br>call establishment, media is exchanged directly between<br>the endpoints using the VoiceSession function. |
| <b>Execution Settings</b> | For each signaling channel, a unique (IP, port, phone)<br>tuple is generated using the following Channel Mapping<br>settings:                                                                                                    |
|                           | IP: Use Consecutive values (per port)                                                                                                    |
|                           | TCP/UDP/TLS port: Use same value<br>٠<br>Phone: Use consecutive values (per port)                                                                                                    |
|                           | For each media channel, a unique (IP, port) tuple is<br>generated using the following Channel Mapping settings:<br>IP: Use Consecutive values (per port)<br>UDP port: Use same value                                                                                                    |
|                           |                                                                                                    |
| Dial Plan                 | The Receive_Call activity is configured as call destination.                                                                                                    |
| <b>SIP Settings</b>       | The SIP port has the default setting [5060-]; only the first<br>value of the series is used because of the<br><b>TCP/UDP/TLS port = Use same value setting from the</b><br>Execution Settings page.                                                                                                    |
| Cloud SIP Settings        | Make_Call is assigned to VoIPSIPCloud1 which emulates<br>two SIP Proxy servers, both configured with Use Server<br>(servers are included in the initial messages path) and<br>Keep in Route (servers remain in the subsequent<br>messages path) options selected.                                                                   |
|                           | No overriding dispatching rules are defined.                                                                                                    |
| Codec Settings            | The default codec settings are used.                                                                                                    |

| Category              | <b>Settings</b>                                                                                                    |
|-----------------------|----------------------------------------------------------------------------------------------------|
| <b>RTP Settings</b>   | The <b>Enable media on this activity</b> option is selected.<br>The RTP port uses the same 10000 value for all channels. |
| <b>Other Settings</b> | The IP version preference is set to IPv4, and no scenario<br>variables need to be initialized.                           |

Table 4-28. Make\_Call Activity Test Settings

**Note**: *Receive\_Call* uses the same settings as *Make\_Call*, except for the Dial Plan page, which does not need to specify a destination activity. Also, *Receive\_Call* does not use SIP cloud emulation.

# **SC\_003\_B2B\_SIPv4\_T1\_MakeCall\_from\_Cloud\_RTP\_ 1\_to\_n**

This test is similar to the previous **SC\_002\_B2B\_SIPv4\_T1\_MakeCall\_ from Cloud RTP n** to **n** test, except that media endpoints on the originating activity are configured using a single IP address (which differs from the signaling IP addresses) and consecutive UDP ports.

# **SC\_004\_B2B\_SIPv4\_T1\_MakeCall\_from\_Cloud\_ w\_Registration**

This test replicating the topology shown in [Figure 4-27](#page-269-0) comprises two VoIPSIP Peer (*Make\_Call* and *Registrar*) and a VoIPSIP Cloud activity on the call originating side, and a VoIPSIPPeer activity (*Receive\_Call*) on the terminating side. The DUT shown in [Figure 4-27](#page-269-0) is actually not present in the test configuration, the test being run in Back-to-Back mode.

After registering with the Registrar server emulated by the *Registrar* activity, the SIP UAs emulated by the *Receive\_Call* activity terminate incoming signalingonly calls originated by the endpoints emulated by the *Make\_Call* activity [\(Figure 4-32](#page-277-0)).

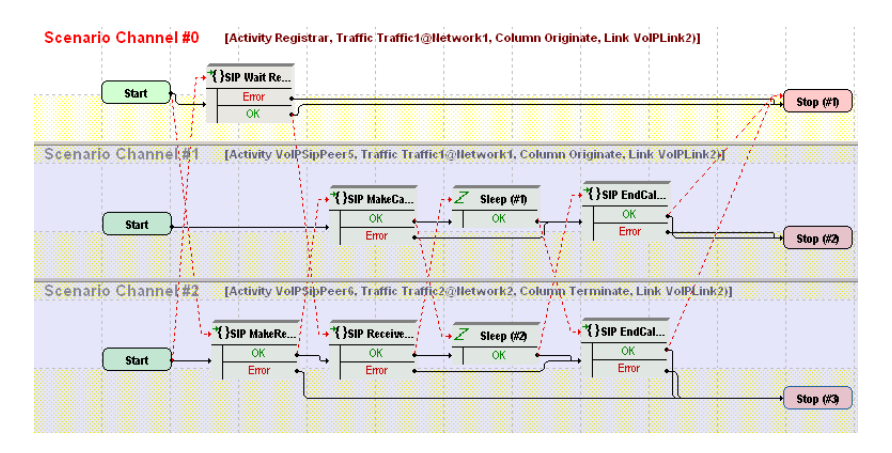

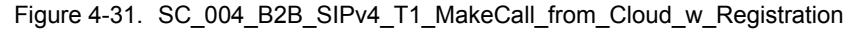

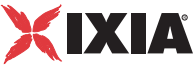

Both the *Make\_Call* and the *Registrar* VoIPSIP Peer activities are assigned to *VoIPSIPCloud1*.

The *Make\_Call* configuration settings are described in [Table 4-33.](#page-277-1)

Table 4-29. Make\_Call Activity Test Settings

| Category                  | <b>Settings</b>                                                                                                    |
|---------------------------|----------------------------------------------------------------------------------------------------|
| Scenario Editor           | The SC_004_B2B_SIPv4_T1_MakeCall_from_Cloud_<br>w_Registration test scenario comprises a basic call<br>originating sequence on the second channel, and a call<br>terminating sequence on the third channel. Before<br>receiving the call, terminating endpoints first execute a<br>registration with the Registrar-emulated server.<br>The first channel function flow, linked to the Registrar<br>activity, responds to incoming registration requests sent by<br>endpoints emulated by the Receive_Call activity. |
| <b>Execution Settings</b> | For each signaling channel, a unique (IP, port, phone)<br>tuple is generated using the following Channel Mapping<br>settings:<br>IP: Use Consecutive values (per port)<br>٠<br>TCP/UDP/TLS port: Use same value<br>٠<br>Phone: Use consecutive values (per port)                                                                                                    |
| Dial Plan                 | The Receive_Call activity is configured as destination<br>activity.                                                                                                    |
| <b>SIP Settings</b>       | The SIP port has the default setting [5060-]; only the first<br>value of the series is used because of the<br>TCP/UDP/TLS port =Use same value setting from the<br>Execution Settings page.                                                                                                    |
| Cloud SIP Settings        | This activity is assigned to VoIPSIPCloud1.<br>Two emulated servers defined in the cloud, sip_server1<br>and sip_server2, are configured with Use Server (servers<br>are included in the initial messages path) and Keep in<br>Route (servers remain in the subsequent messages path)<br>options selected.                                                                                                    |
| Codec Settings            | The default codec settings are used.                                                                                                    |
| <b>RTP Settings</b>       | The Enable media on this activity option is not selected.                                                                                                    |
| <b>Other Settings</b>     | The IP version preference is set to IPv4, and the<br>VoIP IPAddress0 variable is initialized to a range of IP<br>addresses that are assigned to endpoints emulated by<br>Receive_Call activity. The variable is used on the Send<br><b>INVITE</b> script function to specify the call destination.                                                                                                    |

**Note**: *Receive\_Call* uses the same settings as *Make\_Call*, except for the Dial Plan page, which does not need to specify a destination activity. Also, *Receive\_Call* does not use SIP cloud emulation.

The *Receive\_Call* configuration settings are described in [Table 4-33.](#page-277-1)

Table 4-30. Receive\_Call Activity Test Settings

| Category                  | <b>Settings</b>                                                                                                    |
|---------------------------|----------------------------------------------------------------------------------------------------|
| Scenario Editor           | The SC_004_B2B_SIPv4_T1_MakeCall_from_Cloud_<br>w Registration test scenario comprises a basic call<br>originating sequence on the second channel, and a call<br>terminating sequence on the third channel. Before<br>receiving the call, terminating endpoints first execute a<br>registration with the Registrar-emulated server.<br>The first channel function flow, linked to the Registrar<br>activity, responds to incoming registration requests sent by<br>endpoints emulated by the Receive_Call activity. |
| <b>Execution Settings</b> | For each signaling channel, a unique (IP, port, phone)<br>tuple is generated using the following Channel Mapping<br>settings:<br>IP: Use Consecutive values (per port)<br>TCP/UDP/TLS port: Use same value<br>٠<br>Phone: Use consecutive values (per port)<br>٠                                                                                                    |
| Dial Plan                 | No activity is configured as call destination.                                                                                                    |
| <b>SIP Settings</b>       | The SIP port has the default setting [5060-]; only the first<br>value of the series is used because of the<br>TCP/UDP/TLS port =Use same value setting from the<br>Execution Settings page.                                                                                                    |
|                           | The registrar server is specified in the Use external server<br>area.                                                                                                    |
| Cloud SIP Settings        | This activity is not assigned to any SIP cloud.                                                                                                    |
| Codec Settings            | The default codec settings are used.                                                                                                    |
| <b>RTP Settings</b>       | The Enable media on this activity option is not selected.                                                                                                    |
| <b>Other Settings</b>     | The IP version preference is set to IPv4, and no scenario<br>variables need to be initialized.                                                                                                    |

The *Registrar* configuration settings are described in [Table 4-31](#page-275-0).

<span id="page-275-0"></span>Table 4-31. Registrar Activity Test Settings

| Category        | <b>Settings</b>                                                                                                    |
|-----------------|----------------------------------------------------------------------------------------------------|
| Scenario Editor | The SC_004_B2B_SIPv4_T1_MakeCall_from_Cloud_<br>w_Registration test scenario comprises a basic call<br>originating sequence on the second channel, and a call<br>terminating sequence on the third channel. Before<br>receiving the call, terminating endpoints first execute a<br>registration with the Registrar-emulated server. |
|                 | The first channel function flow, linked to the Registrar<br>activity, responds to incoming registration requests sent by<br>endpoints emulated by the Receive_Call activity.                                                                                                    |

**4**

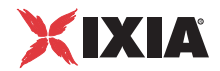

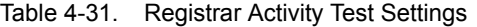

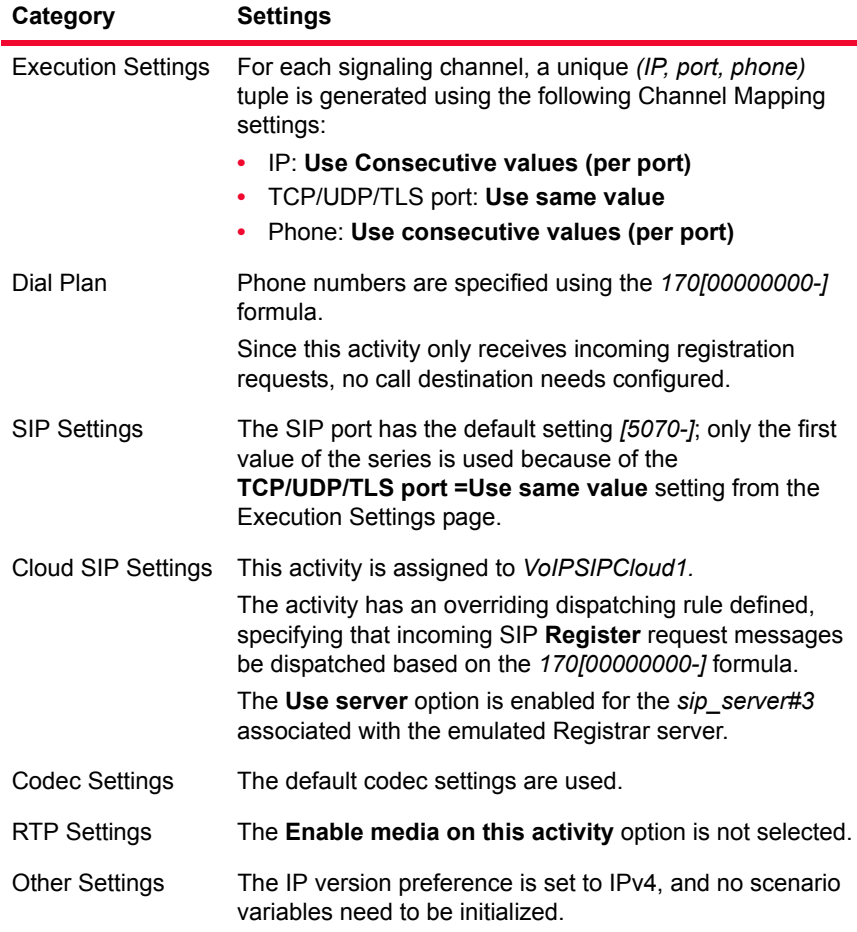

The *VoIPSIPCloud1* configuration settings are described in [Table 4-32.](#page-276-0)

<span id="page-276-0"></span>Table 4-32. VoIPSIPCloud1 Activity Test Settings

| Category                 | <b>Settings</b>                                                                                                    |
|--------------------------|----------------------------------------------------------------------------------------------------|
| Settings                 | The SIP cloud emulates three SIP Proxy servers,<br>sip_server#1, sip_server#2, and sip_server#3.                                                                                              |
| Preview Cloud<br>Traffic | The Make_Call and Registrar activities in the cloud are<br>shown to execute the first and second channels of the<br>SC_004_B2B_SIPv4_T1_MakeCall_from_Cloud_<br>w_Registration test scenario. |

# **SC\_005\_B2B\_SIPv4\_T1\_ReceiveCall\_by\_Cloud**

This test replicating the topology shown in [Figure 4-27](#page-269-0) comprises a VoIPSIP Peer and a VoIPSIPCloud activity on the call terminating side, and a VoIP-SIPPeer activity on the originating side. The DUT shown in [Figure 4-27](#page-269-0) is actually not present in the test configuration, the test being run in Back-to-Back mode.

The SIP UAs emulated by *Make\_Call* establish signaling-only calls with the endpoints emulated by *Receive\_Call* and configured into the SIP cloud ([Figure 4-](#page-277-0) [32](#page-277-0)).

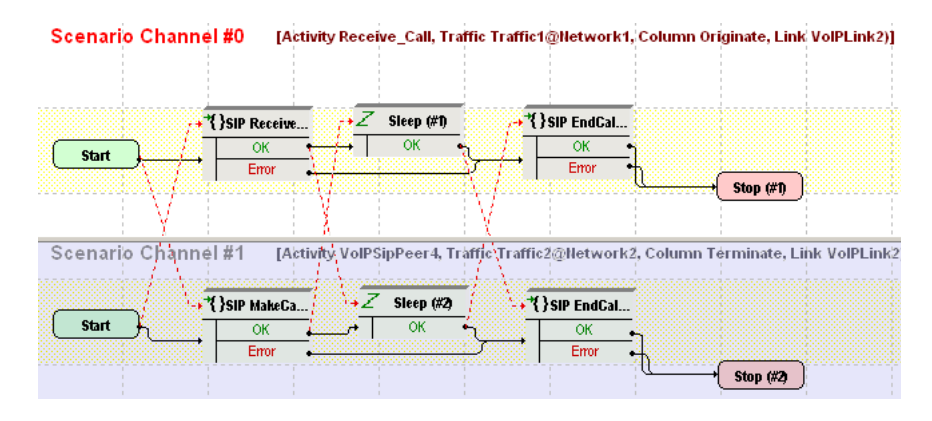

<span id="page-277-0"></span>Figure 4-32. SC\_005\_B2B\_SIPv4\_T1\_ReceiveCall\_by\_Cloud

The *Make Call* configuration settings are described in [Table 4-33.](#page-277-1)

<span id="page-277-1"></span>Table 4-33. Make\_Call Activity Test Settings

| Category                  | <b>Settings</b>                                                                                                    |
|---------------------------|----------------------------------------------------------------------------------------------------|
| Scenario Editor           | The SC 005 B2B SIPv4 T1 ReceiveCall by Cloud<br>test scenario comprises a basic call originating functions<br>sequence on the second channel, and a call terminating<br>sequence on the first channel. |
| <b>Execution Settings</b> | For each signaling channel, a unique (IP, port, phone)<br>tuple is generated using the following Channel Mapping<br>settings:                                                                          |
|                           | IP: Use Consecutive values (per port)                                                                                                    |
|                           | TCP/UDP/TLS port: Use same value                                                                                                    |
|                           | Phone: Use consecutive values (per port)                                                                                                    |
| Dial Plan                 | The Receive Call activity is configured as destination<br>activity.                                                                                                    |
| <b>SIP Settings</b>       | The SIP port has the default setting [5060-]; only the first<br>value of the series is used because of the<br><b>TCP/UDP/TLS port = Use same value setting from the</b><br>Execution Settings page.    |
|                           | The SIP server you are running this test against needs<br>specified in the Use external server area, with an outbound<br>proxy functionality selected.                                                 |

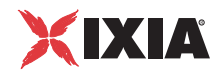

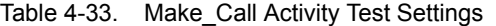

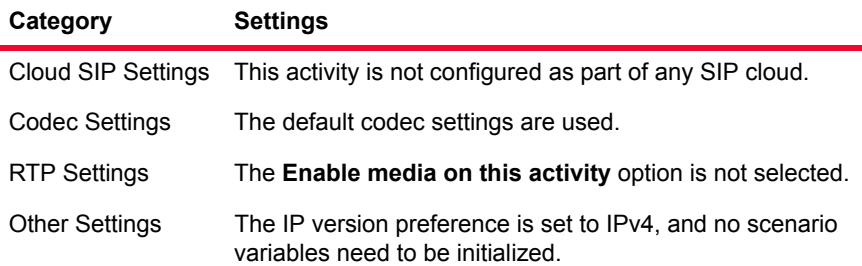

**Note**: *Receive\_Call* uses the same settings as *Make\_Call*, except for the Dial Plan page, which does not need to specify a destination activity.

*Receive\_Call* is assigned to *VoIPSIPCloud1* which emulates two SIP Proxy servers, both configured with **Use Server** (servers are included in the initial messages path) and **Keep in Route** (servers remain in the subsequent messages path) options selected.

No overriding dispatching rules are defined.

# **SC\_006\_B2B\_SIPv4\_T1\_ReceiveCall\_by\_Cloud\_ RTP\_n\_to\_n**

This test replicating the topology shown in [Figure 4-27](#page-269-0) comprises a VoIPSIP Peer and a VoIPSIPCloud activity on the call terminating side, and a VoIP-SIPPeer activity on the originating side. The DUT shown in [Figure 4-27](#page-269-0) is actually not present in the test configuration, the test being run in Back-to-Back mode.

The SIP UAs emulated by *Make\_Call* establish media calls with the endpoints emulated by *Receive Call* and configured into the SIP cloud ([Figure 4-33\)](#page-278-0).

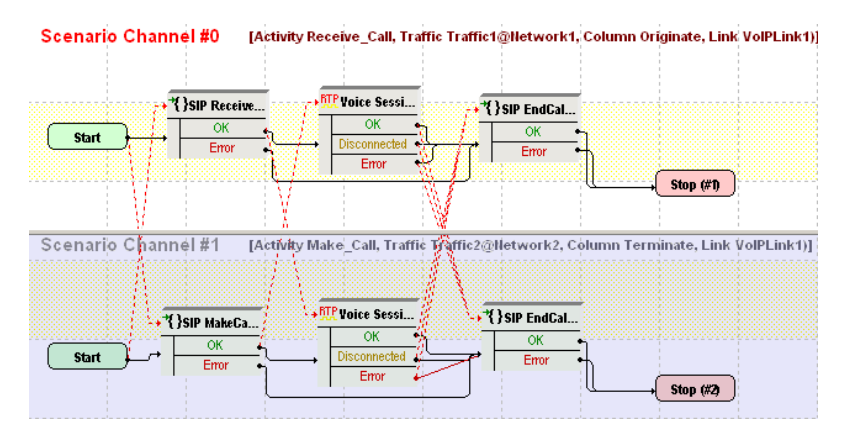

<span id="page-278-0"></span>Figure 4-33. SC\_006\_B2B\_SIPv4\_T1\_ReceiveCall\_by\_Cloud\_RTP\_n\_to\_n The *Make Call* configuration settings are described in [Table 4-34.](#page-279-0)

| Category                  | <b>Settings</b>                                                                                                    |
|---------------------------|----------------------------------------------------------------------------------------------------|
| Scenario Editor           | The SC_006_B2B_SIPv4_T1_ReceiveCall_by_Cloud_<br>RTP_n_to_n test scenario comprises a basic call<br>originating functions sequence on the first channel, and a<br>call terminating sequence on the second channel.<br>After call establishment, media is exchanged using the<br><b>VoiceSession</b> function. |
| <b>Execution Settings</b> | For each signaling channel, a unique (IP, port, phone)<br>tuple is generated using the following Channel Mapping<br>settings:                                                                                                    |
|                           | IP: Use Consecutive values (per port)                                                                                                    |
|                           | TCP/UDP/TLS port: Use same value<br>٠                                                                                                    |
|                           | Phone: Use consecutive values (per port)<br>٠                                                                                                    |
|                           | For each media channel, a unique (IP, port) tuple is<br>generated using the following Channel Mapping settings:                                                                                                    |
|                           | IP: Use Consecutive values (per port)<br>۰                                                                                                    |
|                           | UDP port: Use same value<br>٠                                                                                                    |
| Dial Plan                 | The Receive_Call activity is configured as destination<br>activity.                                                                                                    |
| <b>SIP Settings</b>       | The SIP port has the default setting [5060-]; only the first<br>value of the series is used because of the<br>TCP/UDP/TLS port =Use same value setting from the<br>Execution Settings page.                                                                                                    |
|                           | The SIP server you are running this test against needs<br>specified in the Use external server area, with outbound<br>proxy functionality configured.                                                                                                    |
| Cloud SIP Settings        | This activity is not configured as part of any SIP cloud.                                                                                                    |
| Codec Settings            | The default codec settings are used.                                                                                                    |
| <b>RTP Settings</b>       | The <b>Enable media on this activity</b> option is selected.<br>The RTP port uses the same 10000 value for all channels.                                                                                                    |
| <b>Other Settings</b>     | The IP version preference is set to IPv4, and no scenario<br>variables need to be initialized.                                                                                                    |

<span id="page-279-0"></span>Table 4-34. Make\_Call Activity Test Settings

**Note**: *Receive\_Call* uses the same settings as *Make\_Call*, except for the Dial Plan page, which does not need to specify a destination activity.

*Receive\_Call* is configured as part of *VoIPSIPCloud1* which emulates two SIP Proxy servers, both configured with **Use Server** (servers are included in the initial messages path) and **Keep in Route** (servers remain in the subsequent messages path) options selected.

No overriding dispatching rules are defined.

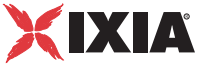

**Note**: Since both originating and terminating side media channels are configured using multiple IP addresses, the test uses a *n-to-n* media configuration as shown in the figure below:

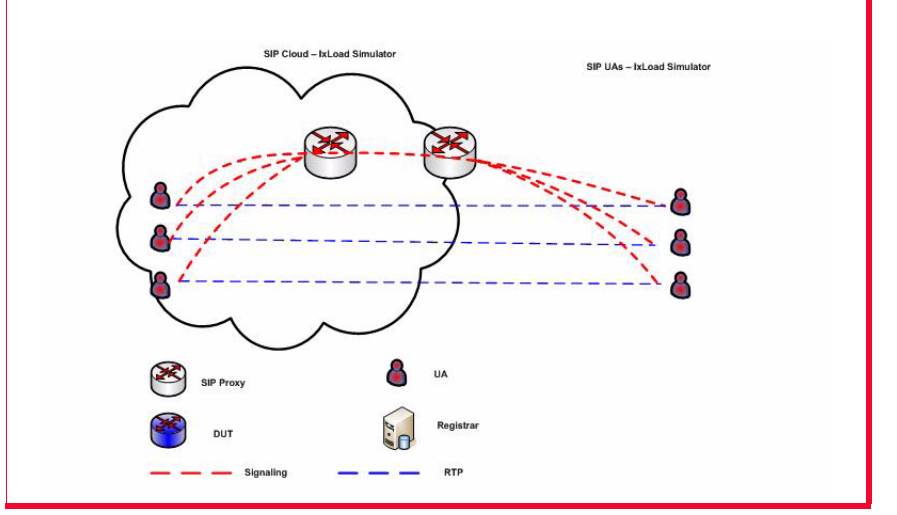

# **SC\_007\_B2B\_SIPv4\_T1\_Receive\_Call\_by\_Cloud\_ RTP\_n\_to\_1**

This test is similar to the previous *SC\_006\_B2B\_SIPv4\_T1\_Receive\_Call\_ by\_Cloud\_RTP\_n\_to\_n* test, except for the RTP channels configuration on the *Receive Call activity, which uses the same IP address (different from the signal*ling IP address) and consecutive UDP ports, resulting in a media configuration as shown in [Figure 4-34](#page-280-0) below.

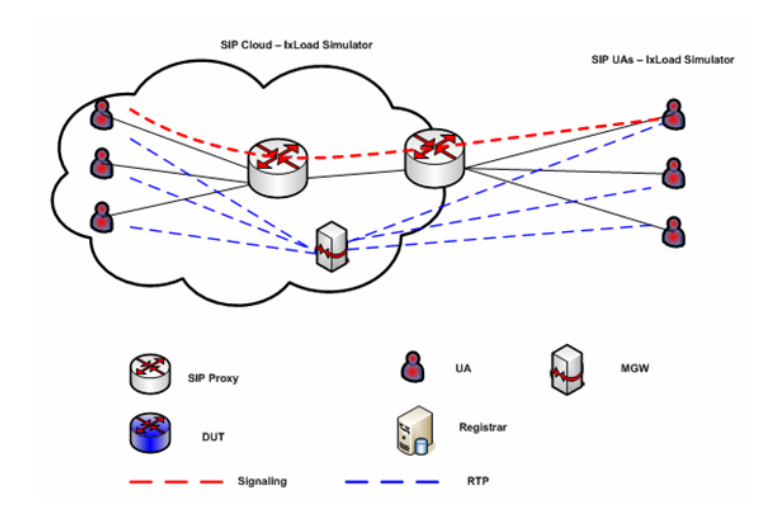

<span id="page-280-0"></span>Figure 4-34. N-to-1 Media Configuration

# **SC\_008\_DUT\_SIPv4\_T1\_MakeCall\_from\_Cloud\_ w\_Reg\_to\_DUT**

This test replicating the topology shown in [Figure 4-27](#page-269-0) comprises a VoIPSIP Peer and a VoIPSIPCloud activity on the call terminating side, and a VoIP-SIPPeer activity on the originating side.

After registering with a SIP Registrar server (DUT), the SIP UAs emulated by *Receive\_Call* terminate signaling-only calls originated by the *Make\_Call-*emulated endpoints ([Figure 4-35\)](#page-281-0).

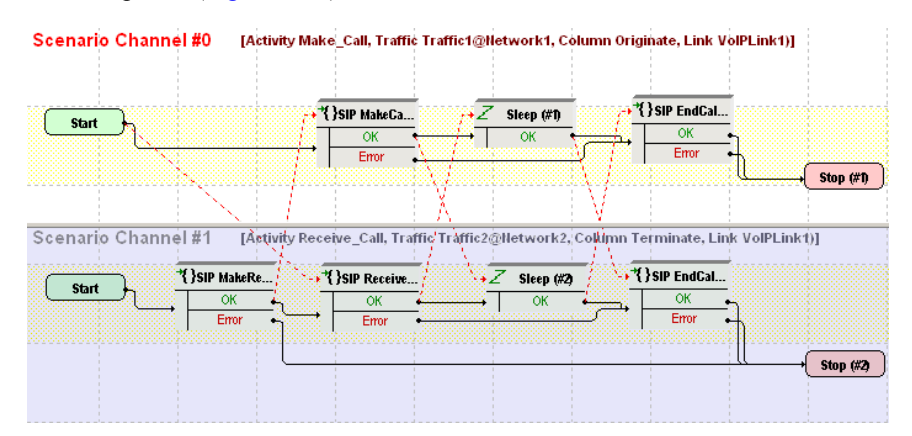

<span id="page-281-0"></span>Figure 4-35. SC\_008\_DUT\_SIPv4\_T1\_MakeCall\_from\_Cloud\_w\_Reg\_to\_DUT

The *Make Call* configuration settings are described in [Table 4-35.](#page-281-1)

<span id="page-281-1"></span>Table 4-35. Make\_Call Activity Test Settings

| Category                  | <b>Settings</b>                                                                                                    |
|---------------------------|----------------------------------------------------------------------------------------------------|
| Scenario Editor           | The SC_008_DUT_SIPv4_T1_MakeCall_from_Cloud_<br>w Reg to DUT test scenario comprises a basic call<br>originating functions sequence on the first channel, and a<br>call terminating sequence on the second channel. Prior to<br>accepting incoming calls, endpoints executing the second<br>channel functions flow first register with a Registrar server. |
| <b>Execution Settings</b> | For each signaling channel, a unique (IP, port, phone)<br>tuple is generated using the following Channel Mapping<br>settings:                                                                                                    |
|                           | IP: Use Consecutive values (per port)                                                                                                    |
|                           | TCP/UDP/TLS port: Use same value                                                                                                    |
|                           | Phone: Use consecutive values (per port)                                                                                                    |
| Dial Plan                 | The Receive Call activity is configured as destination<br>activity.                                                                                                    |

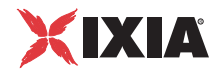

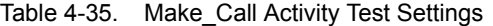

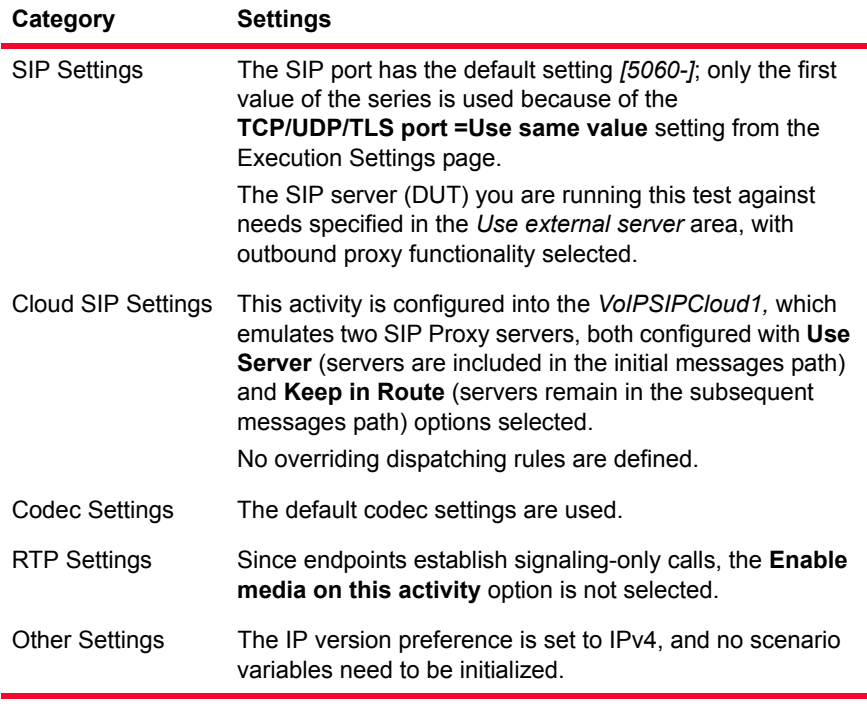

**Note**: *Receive\_Call* uses the same settings as *Make\_Call*, except for the Dial Plan page, which does not need to specify a destination activity. The SIP server specified in the *Use external server* area has outbound proxy and registrar functionality selected.

# **SC\_009\_DUT\_SIPv4\_T1\_MakeCall\_from\_Cloud\_ w\_Reg\_to\_DUT\_RTP**

This test is similar to the previous **SC\_008\_B2B\_SIPv4\_T1\_MakeCall\_** from Cloud with Reg to DUT test, except that media is also exchanged on the established calls.

Media endpoints on the originating activity are configured using a single IP address and consecutive UDP ports. Media endpoints on the terminating endpoints are configured using consecutive IPs and the same port.

#### **SC\_010\_B2B\_SIPv4\_T1\_MakeCall\_ReceiveCall\_IM\_ from\_Cloud\_RTP**

This test replicating the topology shown in [Figure 4-27](#page-269-0) comprises on one side a VoIPSIPCloud that has three associated VoIPSIPPeers, and three VoIPSIPPeers on the other side. The DUT shown in [Figure 4-27](#page-269-0) is actually not present in the test configuration, the test being run in Back-to-Back mode.

*Make\_Call\_UDP-* and *Receive\_Call\_TCP-*emulated endpoints establish and terminate basic signaling and media calls with *Receive\_Call\_UDP-* and *Make\_Call\_TCP*-emulated endpoints, respectively.

*IM\_Send\_Receive-* and *IM\_Receive\_Send*- emulated endpoints exchange instant messages both ways.

Each pair of traffic source and destination are configured into an ActivityLink having a corresponding 2 channel test scenario.

The *Make\_Call\_UDP* configuration settings are described in [Table 4-36](#page-283-0).

<span id="page-283-0"></span>Table 4-36. Make\_Call\_UDP Activity Test Settings

| Category                  | <b>Settings</b>                                                                                                    |
|---------------------------|----------------------------------------------------------------------------------------------------|
| Scenario Editor           | The SC_010_B2B_SIPv4_T1_MakeCall_from_<br>Cloud_RTP tst test scenario comprises a basic call<br>originating sequence on the first channel, and a call<br>terminating sequence on the second channel.                                                                                                    |
| <b>Execution Settings</b> | For each signaling channel, a unique (IP, port, phone)<br>tuple is generated using the following Channel Mapping<br>settings:                                                                                                    |
|                           | IP: Use Consecutive values (per port)<br>۰                                                                                                    |
|                           | TCP/UDP/TLS port: Use same value<br>۰                                                                                                    |
|                           | Phone: Use consecutive values (per port)                                                                                                    |
|                           | For each media channel, a unique (IP, port) tuple is<br>generated using the following Channel Mapping settings:                                                                                                    |
|                           | IP: Use Consecutive values (per port)                                                                                                    |
|                           | UDP port: Use same value                                                                                                    |
| Dial Plan                 | The Receive_Call_UDP activity is configured as<br>destination activity.                                                                                                    |
| <b>SIP Settings</b>       | The SIP port has the default setting [5060-]; only the first<br>value of the series is used because of the<br>TCP/UDP/TLS port =Use same value setting from the<br>Execution Settings page.                                                                                                    |
| Cloud SIP Settings        | This activity is assigned to VoIPSIPCloud1, which<br>emulates two SIP Proxy servers, both configured with Use<br>Server (servers are included in the initial messages path)<br>and Keep in Route (servers remain in the subsequent<br>messages path) options selected.<br>No overriding dispatching rules are defined. |
|                           |                                                                                                    |
| Codec Settings            | The default codec settings are used.                                                                                                    |
| <b>RTP Settings</b>       | Since endpoints establish signaling and media calls, the<br>Enable media on this activity option is selected.<br>The RTP port is configured to the same 10000 value for all                                                                                                    |
|                           | channels.                                                                                                    |
| <b>Other Settings</b>     | The IP version preference is set to IPv4, and no scenario<br>variables need to be initialized.                                                                                                    |
|                           |                                                                                                    |

**Note**: *Receive\_Call\_UDP* uses the same settings as *Make\_Call\_UDP*, except for the Dial Plan page, which does not need to specify a destination activity. Also, *Receive\_Call\_UDP* is not assigned to any cloud.

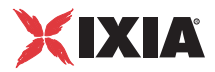

The *Make Call TCP* configuration settings are described in [Table 4-37](#page-284-0).

<span id="page-284-0"></span>Table 4-37. Make\_Call\_TCP Activity Test Settings

| Category                  | <b>Settings</b>                                                                                                    |
|---------------------------|----------------------------------------------------------------------------------------------------|
|                           |                                                                                                    |
| Scenario Editor           | The SC_010_B2B_SIPv4_T1_ReceiveCall_by_Cloud_<br>RTP test scenario comprises a basic call originating<br>sequence on the first channel, and a call terminating<br>sequence on the second channel.                                                                                                    |
| <b>Execution Settings</b> | For each signaling channel, a unique (IP, port, phone)<br>tuple is generated using the following Channel Mapping<br>settings:<br>IP: Use Consecutive values (per port)<br>TCP/UDP/TLS port: Use same value<br>Phone: Use consecutive values (per port)<br>For each media channel, a unique (IP, port) tuple is<br>generated using the following Channel Mapping settings:<br>IP: Use Consecutive values (per port)<br>UDP port: Use same value |
| Dial Plan                 | The Receive_Call_TCP activity is configured as<br>destination activity.                                                                                                    |
| <b>SIP Settings</b>       | The SIP port has the default setting [5060-]; only the first<br>value of the series is used because of the<br>TCP/UDP/TLS port =Use same value setting from the<br>Execution Settings page.<br>The Override transport option is enabled and TCP<br>transport is selected.                                                                                                    |
| Cloud SIP Settings        | This activity is not assigned to any cloud.                                                                                                    |
| <b>Codec Settings</b>     | The default codec settings are used.                                                                                                    |
| <b>RTP Settings</b>       | Since endpoints establish signaling and media calls, the<br>Enable media on this activity option is selected.<br>The RTP port is configured to the same 10000 value for all<br>channels.                                                                                                    |
| <b>Other Settings</b>     | The IP version preference is set to IPv4, and no scenario<br>variables need to be initialized.                                                                                                    |
|                           |                                                                                                    |
|                           | Note: Receive_Call_TCP uses the same settings as Make_Call_TCP, except                                                                                                    |

for the Dial Plan page, which does not need to specify a destination activity. Also, *Receive\_Call\_UDP* is assigned to *VoIPSIPCloud1* which emulates two Proxy servers, both configured with **Use Server** (servers are included in the initial messages path) and **Keep in Route** (servers remain in the subsequent messages path) options selected.

The *IM* Send Receive configuration settings are described in [Table 4-38](#page-285-0).

<span id="page-285-0"></span>Table 4-38. IM Send Receive Activity Test Settings

| Category                  | <b>Settings</b>                                                                                                    |
|---------------------------|----------------------------------------------------------------------------------------------------|
| Scenario Editor           | The SC_010_B2B_SIPv4_T1_Instant_Messaging test<br>scenario comprises a basic instant messaging send and<br>receive sequence on the first channel, and a receive and<br>send sequence on the second channel.                                                                                                    |
| <b>Execution Settings</b> | For each signaling channel, a unique (IP, port, phone)<br>tuple is generated using the following Channel Mapping<br>settings:<br>IP: Use Consecutive values (per port)<br>TCP/UDP/TLS port: Use same value<br>Phone: Use consecutive values (per port)                                                                 |
| Dial Plan                 | The IM_Receive_Send activity is configured as destination<br>activity.                                                                                                    |
| <b>SIP Settings</b>       | The SIP port has the default setting [5060-]; only the first<br>value of the series is used because of the<br><b>TCP/UDP/TLS port = Use same value setting from the</b><br>Execution Settings page.                                                                                                    |
| Cloud SIP Settings        | This activity is assigned to VoIPSIPCloud1, which<br>emulates two SIP Proxy servers, both configured with Use<br>Server (servers are included in the initial messages path)<br>and Keep in Route (servers remain in the subsequent<br>messages path) options selected.<br>No overriding dispatching rules are defined. |
| <b>Codec Settings</b>     | The default codec settings are used.                                                                                                    |
| <b>RTP Settings</b>       | Since endpoints perform only instant messaging<br>procedures, the Enable media on this activity option is<br>not selected.                                                                                                    |
| <b>Other Settings</b>     | The IP version preference is set to IPv4, and no scenario<br>variables need to be initialized.                                                                                                    |

**Note**: *IM\_Receive\_Send* uses the same settings as *IM\_Send\_Receive*, except for the Dial Plan page, which specifies *IM\_Send\_Receive* as destination activity. Also, *IM\_Receive\_Send* is not assigned to any cloud.

# **SC\_011\_B2B\_SIPv4\_T2\_BasicCall\_between\_two\_Clouds**

This test replicating the topology shown in [Figure 4-28](#page-270-0) comprises a VoIPSIP Peer assigned to a VoIPSIPCloud both on the call originating and the call termi-nating side. The DUT shown in [Figure 4-28](#page-270-0) is actually not present in the test configuration, the test being run in Back-to-Back mode.

The SIP UAs emulated by *Receive\_Call* terminate signaling-only calls originated by the *Make Call*-emulated endpoints ([Figure 4-36\)](#page-286-0).

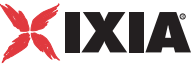

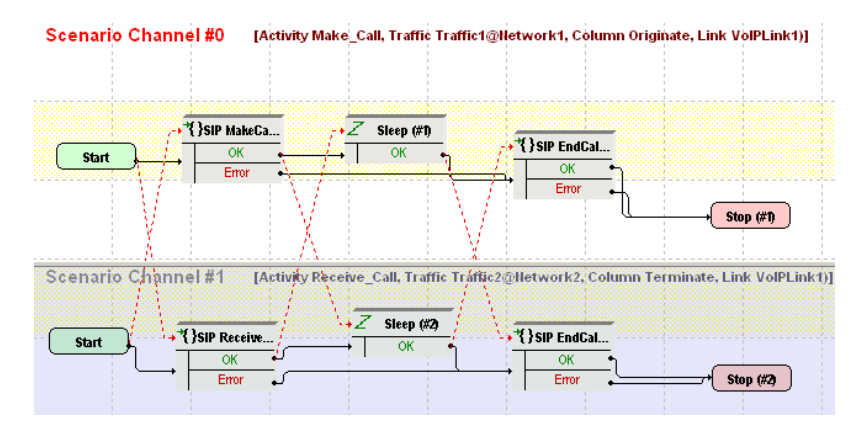

<span id="page-286-0"></span>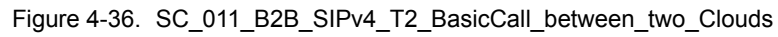

The *Make\_Call* configuration settings are described in [Table 4-39.](#page-286-1)

<span id="page-286-1"></span>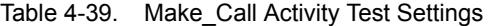

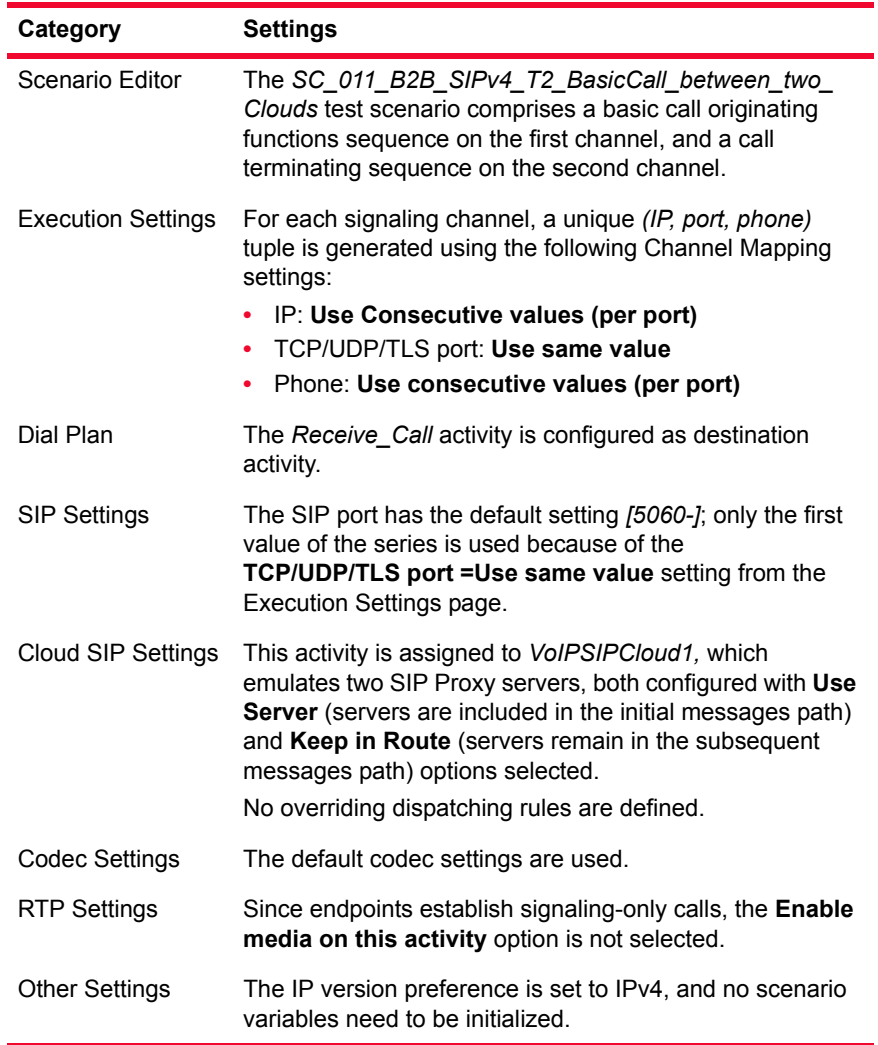

**Note**: *Receive\_Call* uses the same settings as *Make\_Call*, except for the Dial Plan page, which does not need to specify a destination activity.

#### **SC\_012\_B2B\_SIPv4\_T2\_BasicCall\_between\_two\_Clouds \_no\_Routes**

This test is similar to the previous *C\_011\_B2B\_SIPv4\_T2\_BasicCall\_between\_ two\_Clouds* one, except that no SIP message routing functionality is configured at activity level (the **Keep in route** option in Cloud SIP Settings page is not selected).

## **SC\_013\_B2B\_SIPv4\_T2\_BasicCall\_between\_two\_Clouds \_RTP\_n\_to\_n**

This test replicating the topology shown in [Figure 4-28](#page-270-0) comprises a VoIPSIP Peer assigned to a VoIPSIPCloud both on the call originating and the call termi-nating side. The DUT shown in [Figure 4-28](#page-270-0) is actually not present in the test configuration, the test being run in Back-to-Back mode.

The SIP UAs emulated by *Receive Call* terminate signaling and media calls originated by the *Make Call-*emulated endpoints ([Figure 4-37\)](#page-287-0). After calls are established, media traffic is exchanged directly between endpoints

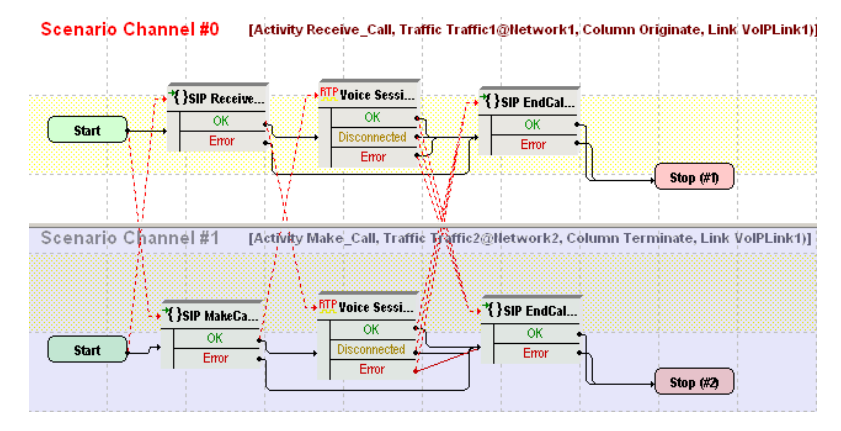

<span id="page-287-0"></span>Figure 4-37. SC\_013\_B2B\_SIPv4\_T2\_BasicCall\_between\_two\_Clouds RTP\_n\_to\_n

The *Make Call* configuration settings are described in [Table 4-39.](#page-286-1)

Table 4-40. Make\_Call Activity Test Settings

| Category        | <b>Settings</b>                                                                                                    |
|-----------------|----------------------------------------------------------------------------------------------------|
| Scenario Editor | The SC_013_B2B_SIPv4_T2_BasicCall_between_two_<br>Clouds RTP n to n test scenario comprises a basic call<br>originating functions sequence on the first channel, and a<br>call terminating sequence on the second channel. |
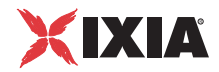

#### *Basic Test Scenarios and Procedures SIP Procedures, Sample Test Configurations and Test Scenarios*

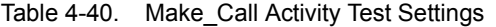

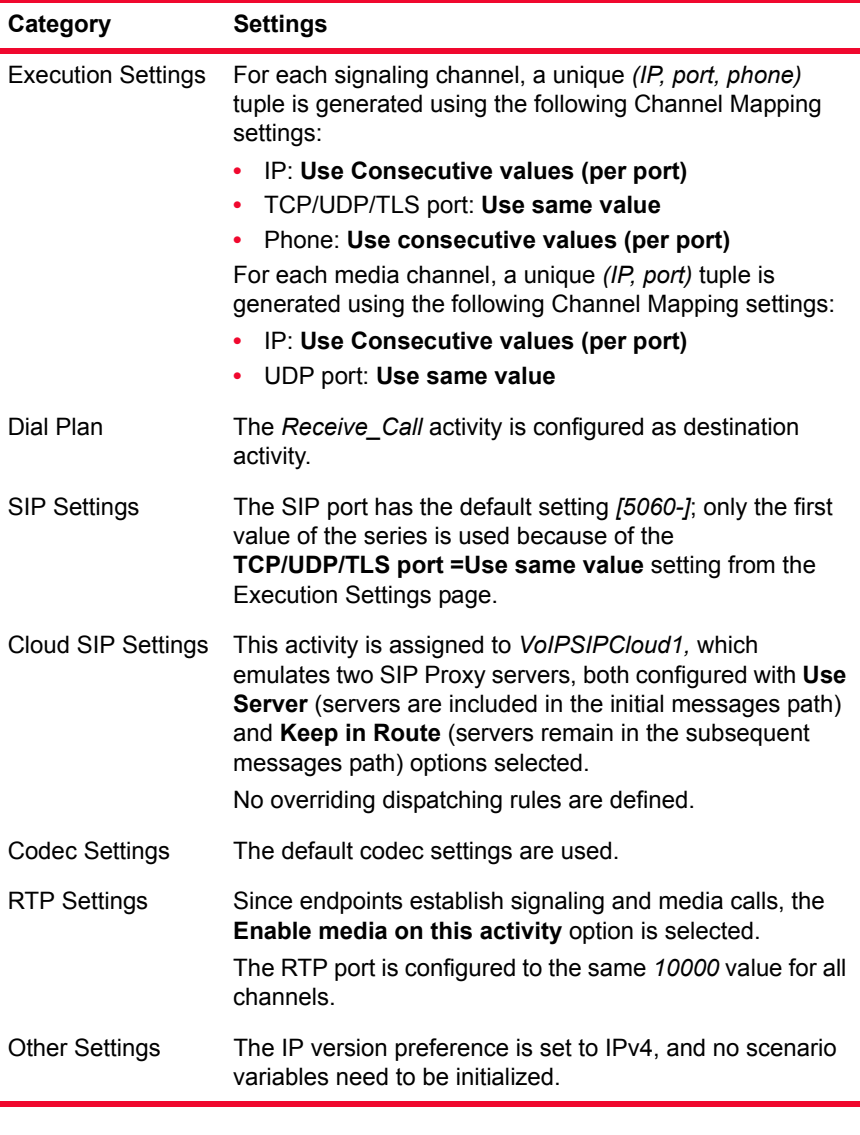

**Note**: *Receive\_Call* uses the same settings as *Make\_Call*, except for the Dial Plan page, which does not need to specify a destination activity.

# <span id="page-289-2"></span>**SC\_014\_B2B\_SIPv4\_T2\_BasicCall\_between\_two\_Clouds \_RTP\_1\_to\_1**

This test is similar to the previous *SC\_013\_B2B\_SIPv4\_T2\_BasicCall\_ between\_two\_Clouds\_RTP\_n\_to\_n* one, except that media is exchanged between endpoints by sharing a single IP address (different than the signaling ones) and consecutive values for the UDP ports.

# **SC\_015\_DUT\_SIPv4\_T2\_BasicCall\_between\_two\_ Clouds**

This test replicating the topology shown in [Figure 4-28](#page-270-0) comprises a VoIPSIP Peer assigned to a VoIPSIPCloud both on the call originating and the call terminating side.

The SIP UAs emulated by *Receive\_Call* terminate signaling-only calls originated by the *Make Call-*emulated endpoints ([Figure 4-38\)](#page-289-0).

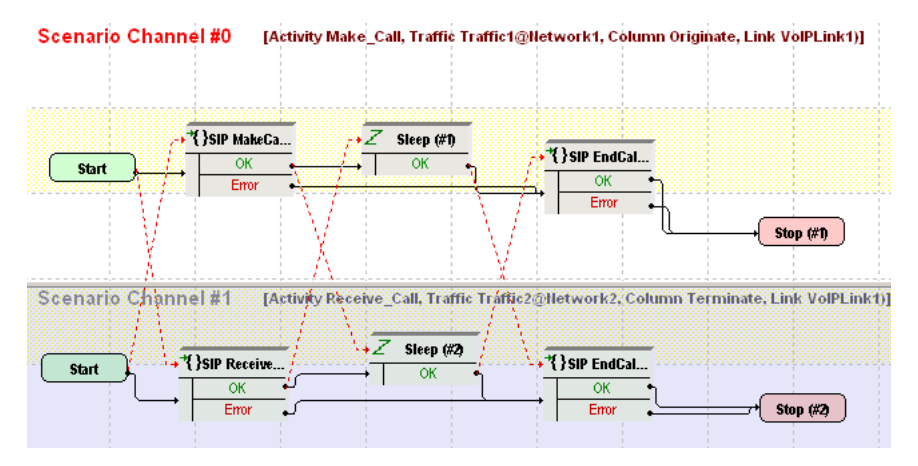

<span id="page-289-0"></span>Figure 4-38. SC\_015\_DUT\_SIPv4\_T2\_BasicCall\_between\_two\_Clouds

The *Make Call* configuration settings are described in [Table 4-41.](#page-289-1)

<span id="page-289-1"></span>Table 4-41. Make\_Call Activity Test Settings

| Category                  | <b>Settings</b>                                                                                                    |
|---------------------------|----------------------------------------------------------------------------------------------------|
| Scenario Editor           | The SC_015_DUT_SIPv4_T2_BasicCall_between<br>two Clouds test scenario comprises a basic call<br>originating sequence on the first channel, and a call<br>terminating sequence on the second channel. |
| <b>Execution Settings</b> | For each signaling channel, a unique (IP, port, phone)<br>tuple is generated using the following Channel Mapping<br>settings:                                                                        |
|                           | • IP: Use Consecutive values (per port)                                                                                                    |
|                           | TCP/UDP/TLS port: Use same value                                                                                                    |
|                           | Phone: Use consecutive values (per port)<br>٠                                                                                                    |

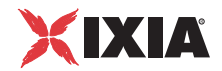

#### *Basic Test Scenarios and Procedures SIP Procedures, Sample Test Configurations and Test Scenarios*

| Category              | <b>Settings</b>                                                                                                    |
|-----------------------|----------------------------------------------------------------------------------------------------|
| Dial Plan             | The Receive_Call activity is configured as destination<br>activity.                                                                                                    |
| <b>SIP Settings</b>   | The SIP port has the default setting [5060-]; only the first<br>value of the series is used because of the<br><b>TCP/UDP/TLS port =Use same value setting from the</b><br>Execution Settings page.                                                                                                    |
|                       | The SIP server (DUT) you are running this test against<br>needs specified in the Use external server area, with<br>outbound proxy functionality selected.                                                                                                    |
| Cloud SIP Settings    | This activity is assigned to VoIPSIPCloud1, which<br>emulates two SIP Proxy servers, both configured with Use<br><b>Server</b> (servers are included in the initial messages path)<br>and Keep in Route (servers remain in the subsequent<br>messages path) options selected.<br>No overriding dispatching rules are defined. |
| Codec Settings        | The default codec settings are used.                                                                                                    |
| <b>RTP Settings</b>   | Since endpoints establish signaling and media calls, the<br>Enable media on this activity option is selected.<br>The RTP port is configured to the same 10000 value for all<br>channels.                                                                                                    |
| <b>Other Settings</b> | The IP version preference is set to IPv4, and no scenario<br>variables need to be initialized.                                                                                                    |

Table 4-41. Make\_Call Activity Test Settings

**Note**: *Receive\_Call* uses the same settings as *Make\_Call*, except for the Dial Plan page, which does not need to specify a destination activity.

# **SC\_016\_DUT\_SIPv4\_T2\_BasicCall\_between\_two\_ Clouds\_RTP\_n\_to\_n**

This test replicating the topology shown in [Figure 4-28](#page-270-0) comprises a VoIPSIP Peer assigned to a VoIPSIPCloud both on the call originating and the call terminating side.

The SIP UAs emulated by *Receive Call* terminate signaling and media calls originated by the *Make\_Call-*emulated endpoints ([Figure 4-39\)](#page-291-0).

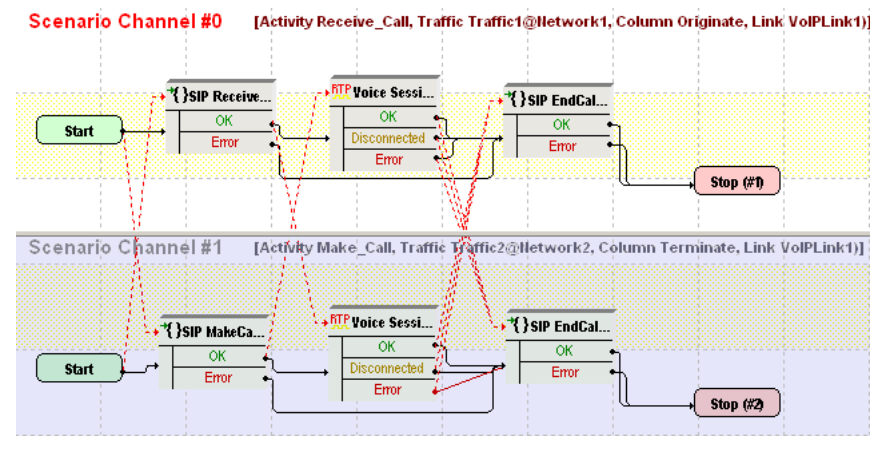

<span id="page-291-0"></span>Figure 4-39. SC\_016\_DUT\_SIPv4\_T2\_BasicCall\_between\_two\_Clouds\_ RTP\_n\_to\_n

The *Make\_Call* configuration settings are described in [Table 4-42.](#page-291-1)

<span id="page-291-1"></span>Table 4-42. Make\_Call Activity Test Settings

| Category                  | <b>Settings</b>                                                                                                    |
|---------------------------|----------------------------------------------------------------------------------------------------|
| Scenario Editor           | The SC_016_DUT_SIPv4_T2_BasicCall_between_<br>two_Clouds_RTP_n_to_n test scenario comprises a basic<br>call originating sequence on the first channel, and a call<br>terminating sequence on the second channel. |
| <b>Execution Settings</b> | For each signaling channel, a unique (IP, port, phone)<br>tuple is generated using the following Channel Mapping<br>settings:<br>IP: Use Consecutive values (per port)                                           |
|                           | TCP/UDP/TLS port: Use same value<br>٠                                                                                                    |
|                           | Phone: Use consecutive values (per port)                                                                                                    |
|                           | For each media channel, a unique (IP, port) tuple is<br>generated using the following Channel Mapping settings:                                                                                                  |
|                           | IP: Use Consecutive values (per port)                                                                                                    |
|                           | UDP port: Use same value<br>٠                                                                                                    |
| Dial Plan                 | The Receive_Call activity is configured as destination<br>activity.                                                                                                    |
| <b>SIP Settings</b>       | The SIP port has the default setting [5060-]; only the first<br>value of the series is used because of the<br>TCP/UDP/TLS port =Use same value setting from the<br>Execution Settings page.                      |
|                           | The SIP server (DUT) you are running this test against<br>needs specified in the Use external server area, with<br>outbound proxy functionality selected.                                                        |

### *Basic Test Scenarios and Procedures SIP Procedures, Sample Test Configurations and Test Scenarios*

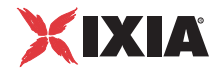

Table 4-42. Make\_Call Activity Test Settings

| Category              | <b>Settings</b>                                                                                                    |
|-----------------------|----------------------------------------------------------------------------------------------------|
| Cloud SIP Settings    | This activity is assigned to <i>VoIPSIPCloud1</i> , which<br>emulates two SIP Proxy servers, both configured with Use<br><b>Server</b> (servers are included in the initial messages path)<br>and Keep in Route (servers remain in the subsequent<br>messages path) options selected.<br>No overriding dispatching rules are defined. |
| Codec Settings        | The default codec settings are used.                                                                                                    |
| <b>RTP Settings</b>   | Since endpoints establish signaling and media calls, the<br><b>Enable media on this activity option is selected.</b><br>The RTP port is configured to the same 10000 value for all<br>channels.                                                                                                    |
| <b>Other Settings</b> | The IP version preference is set to IPv4, and no scenario<br>variables need to be initialized.                                                                                                    |

**Note**: *Receive\_Call* uses the same settings as *Make\_Call*, except for the Dial Plan page, which does not need to specify a destination activity.

# **SC\_017\_DUT\_SIPv4\_T2\_BasicCall\_between\_two\_ Clouds\_RTP\_1\_to\_1**

This test is similar to the previous *SC\_017\_DUT\_SIPv4\_T2\_BasicCall\_ between\_two\_Clouds\_RTP\_n\_to\_n* one, except that media is exchanged between endpoints sharing a single IP address (different than the signaling ones) and consecutive values for the UDP ports.

# **SC\_018\_B2B\_SIPv4\_T2\_MakeCall\_ReceiveCall\_IM\_ w\_RTP\_two\_Clouds**

This test replicating the topology shown in [Figure 4-28](#page-270-0) comprises on each side a VoIPSIPCloud having three associated VoIPSIP Peers. The DUT shown in [Figure 4-28](#page-270-0) is actually not present in the test configuration, the test being run in Back-to-Back mode.

*Make\_Call\_UDP* and *Receive\_Call\_TCP* emulated endpoints on *VoIPSIPCloud1* establish and terminate basic signaling and media calls with *Receive\_Call\_UDP* and *Make\_Call\_TCP* endpoints on *VoIPSIPCloud2*, respectively.

*IM\_Send\_Receive* emulated endpoints on *VoIPSIPCloud1* and *IM\_Receive\_Send* on *VoIPSIPCloud2* exchange instant messages both ways.

Each pair of traffic source and destination are configured into an ActivityLink having a corresponding test scenario.

The *Make\_Call\_UDP* configuration settings are described in [Table 4-43](#page-293-0).

<span id="page-293-0"></span>Table 4-43. Make Call UDP Activity Test Settings

**Note**: *Receive\_Call\_UDP* uses the same settings as *Make\_Call\_UDP*, except for the Dial Plan page, which does not need to specify a destination activity.

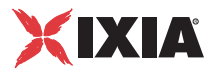

*Basic Test Scenarios and Procedures SIP Procedures, Sample Test Configurations and Test Scenarios*

The *Make\_Call\_TCP* configuration settings are described in [Table 4-44](#page-294-0).

<span id="page-294-0"></span>Table 4-44. Make\_Call\_TCP Activity Test Settings

| Category                  | <b>Settings</b>                                                                                                    |
|---------------------------|----------------------------------------------------------------------------------------------------|
| Scenario Editor           | The SC_018_B2B_SIPv4_T2_ReceiveCall_w_RTP_<br>two_Clouds tst test scenario comprises a basic call<br>originating sequence on the first channel, and a call<br>terminating sequence on the second channel.                                                                                                    |
| <b>Execution Settings</b> | For each signaling channel, a unique (IP, port, phone)<br>tuple is generated using the following Channel Mapping<br>settings:<br>IP: Use Consecutive values (per port)<br>$\bullet$<br>TCP/UDP/TLS port: Use same value<br>Phone: Use consecutive values (per port)<br>٠<br>For each media channel, a unique (IP, port) tuple is<br>generated using the following Channel Mapping settings:<br>IP: Use Consecutive values (per port)<br>UDP port: Use same value<br>٠ |
| Dial Plan                 | The Receive_Call_TCP activity is configured as<br>destination activity.                                                                                                    |
| <b>SIP Settings</b>       | The SIP port has the default setting [5060-]; only the first<br>value of the series is used because of the<br>TCP/UDP/TLS port =Use same value setting from the<br>Execution Settings page.<br>The Override transport option is enabled and TCP<br>transport is selected.                                                                                                    |
| Cloud SIP Settings        | This activity is assigned to VoIPSIPCloud1, which<br>emulates two SIP Proxy servers, both configured with Use<br>Server (servers are included in the initial messages path)<br>and Keep in Route (servers remain in the subsequent<br>messages path) options selected.<br>No overriding dispatching rules are defined.                                                                                                    |
| Codec Settings            | The default codec settings are used.                                                                                                    |
| <b>RTP Settings</b>       | Since endpoints establish signaling and media calls, the<br>Enable media on this activity option is selected.<br>The RTP port is configured to the same 10000 value for all<br>channels.                                                                                                    |
| <b>Other Settings</b>     | The IP version preference is set to IPv4, and no scenario<br>variables need to be initialized.                                                                                                    |
|                           |                                                                                                    |

**Note**: *Receive\_Call\_TCP* uses the same settings as *Make\_Call\_TCP*, except for the Dial Plan page, which does not need to specify a destination activity.

The *IM\_Send\_Receive* configuration settings are described in [Table 4-45](#page-295-0).

<span id="page-295-0"></span>Table 4-45. IM\_Send\_Receive Activity Test Settings

| Category                  | <b>Settings</b>                                                                                                    |
|---------------------------|----------------------------------------------------------------------------------------------------|
| Scenario Editor           | The SC_SC_019_B2B_SIPv4_T2_Instant_Messaging_<br>two_Clouds test scenario comprises a basic instant<br>messaging send and receive sequence on the first<br>channel, and a receive and send sequence on the second<br>channel.                                                                                          |
| <b>Execution Settings</b> | For each signaling channel, a unique (IP, port, phone)<br>tuple is generated using the following Channel Mapping<br>settings:<br>IP: Use Consecutive values (per port)<br>TCP/UDP/TLS port: Use same value<br>$\bullet$<br>Phone: Use consecutive values (per port)                                                    |
| Dial Plan                 | The IM_Receive_Send activity is configured as destination<br>activity.                                                                                                    |
| <b>SIP Settings</b>       | The SIP port has the default setting [5060-]; only the first<br>value of the series is used because of the<br><b>TCP/UDP/TLS port = Use same value setting from the</b><br>Execution Settings page.                                                                                                    |
| Cloud SIP Settings        | This activity is assigned to VoIPSIPCloud1, which<br>emulates two SIP Proxy servers, both configured with Use<br>Server (servers are included in the initial messages path)<br>and Keep in Route (servers remain in the subsequent<br>messages path) options selected.<br>No overriding dispatching rules are defined. |
| Codec Settings            | The default codec settings are used.                                                                                                    |
| <b>RTP Settings</b>       | Since endpoints perform only instant messaging<br>procedures, the Enable media on this activity option is<br>not selected.                                                                                                    |
| <b>Other Settings</b>     | The IP version preference is set to IPv4, and no scenario<br>variables need to be initialized.                                                                                                    |
|                           |                                                                                                    |

**Note**: *IM\_Receive\_Send* uses the same settings as *IM\_Send\_Receive*, except for the Dial Plan page, which specifies *IM\_Send\_Receive* as destination activity.

# **SC\_019\_B2B\_SIPv6\_T1\_MakeCall\_from\_Cloud**

This test is similar to *[SC\\_001\\_B2B\\_SIPv4\\_T1\\_MakeCall\\_from\\_Cloud](#page-270-1)*, except that the SIP endpoints are configured using IPv6 instead of IPv4 settings.

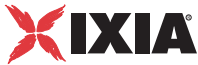

# **SC\_020\_B2B\_SIPv6\_T1\_MakeCall\_from\_Cloud\_ RTP\_1\_to\_n**

This test is similar to *[SC\\_003\\_B2B\\_SIPv4\\_T1\\_MakeCall\\_from\\_Cloud\\_RTP\\_](#page-273-0)  1 to n*, except that the SIP endpoints are configured using IPv6 instead of IPv4 settings.

# **SC\_021\_B2B\_SIPv6\_T1\_ReceiveCall\_by\_Cloud**

This test is similar to *[SC\\_005\\_B2B\\_SIPv4\\_T1\\_ReceiveCall\\_by\\_Cloud](#page-277-0)*, except that the SIP endpoints are configured using IPv6 instead of IPv4 settings.

# **SC\_022\_B2B\_SIPv6\_T2\_BasicCall\_between\_two\_Clouds**

This test is similar to *[SC\\_011\\_B2B\\_SIPv4\\_T2\\_BasicCall\\_between\\_two\\_Clouds](#page-285-0)*, except that the SIP endpoints are configured using IPv6 instead of IPv4 settings.

# **SC\_023\_B2B\_SIPv6\_T2\_BasicCall\_between\_two\_Clouds \_no\_Routes**

This test is similar to *[SC\\_012\\_B2B\\_SIPv4\\_T2\\_BasicCall\\_between\\_two\\_Clouds\\_no\\_Routes](#page-287-0)*, except that the SIP endpoints are configured using IPv6 instead of IPv4 settings.

# **SC\_024\_B2B\_SIPv6\_T2\_BasicCall\_between\_two\_Clouds \_RTP\_1\_to\_1**

This test is similar to *[SC\\_014\\_B2B\\_SIPv4\\_T2\\_BasicCall\\_between\\_two\\_Clouds\\_RTP\\_1\\_to\\_1](#page-289-2)*, except that the SIP endpoints are configured using IPv6 instead of IPv4 settings.

# **SC\_025\_B2B\_SIPv4\_T1\_MakeCall\_from\_Cloud\_** SRTP 1 to n

This test is similar to *[SC\\_003\\_B2B\\_SIPv4\\_T1\\_MakeCall\\_from\\_Cloud\\_RTP\\_](#page-273-0)  1 to n*, except that the media traffic exchanged between endpoint is encrypted using SRTP.

# **SC\_026\_B2B\_SIPv4\_T2\_BasicCall\_between\_two\_ Clouds\_SRTP\_1\_to\_1**

This test is similar to

*[SC\\_014\\_B2B\\_SIPv4\\_T2\\_BasicCall\\_between\\_two\\_Clouds\\_RTP\\_1\\_to\\_1](#page-289-2)*, except that the media traffic exchanged between endpoint is encrypted using SRTP.

# **Skinny Procedures, Sample Test Configurations and Test Scenarios**

To get you started more easily with Skinny protocol testing, a number of predefined Skinny procedures and sample test configuration building up on existing script functions were developed. This section provides a description of these predefined IxLoad Voice Plug-in Skinny procedures, available sample test configurations (RXFs) and their associated test scenarios.

**Note**: Skinny procedures and sample test configuration are available only when installing the Cisco SCCP library, as described in Appendix A of the *Getting Started with IxLoad* manual.

**Note**: For a complete description of the available Skinny test library functions, refer to the *[VoIP Skinny Functions Library](#page-84-0)* on page 3-39.

# Sample Test **Configurations** Naming Convention

The available test configurations adhere to a naming convention that eases identification of a test composition. Acronyms used for denominating configurations and their meaning are listed in [Table 4-46](#page-297-0):

<span id="page-297-0"></span>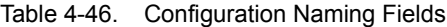

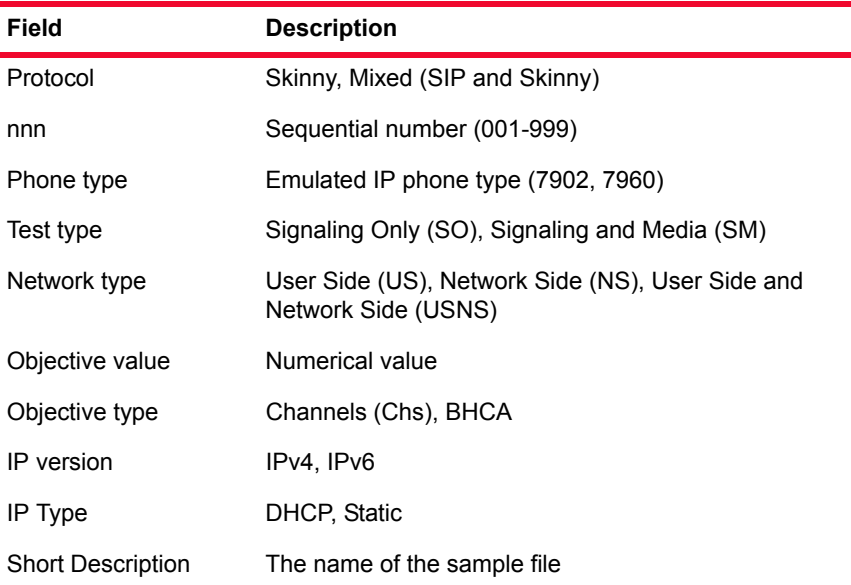

For example, *SK\_001\_7960\_SO\_US\_5000\_Chs\_IPv4\_Static\_Basic\_ Call\_10s* denotes a Skinny signaling-only test, emulating User Side equipment, having an objective of 5000 channels, using IPv4 and DHCP assigned addresses, and executing a basic call with a duration of 10 seconds.

**Note**: Other possible descriptors, such as HL or LL, can also be used to differentiate between library types, such as Low Level (LL) or High Level (HL).

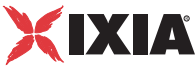

# Skinny Predefined Procedures

*A procedure* is a simple way to encapsulate several script functions into a single function block that can be re-used within a number of scenarios.

Based on the functions from the Skinny test library, the Skinny predefined procedures described in [Table 4-47](#page-298-0) (available in the Procedure Library) were developed.

<span id="page-298-0"></span>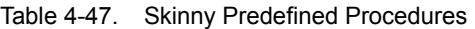

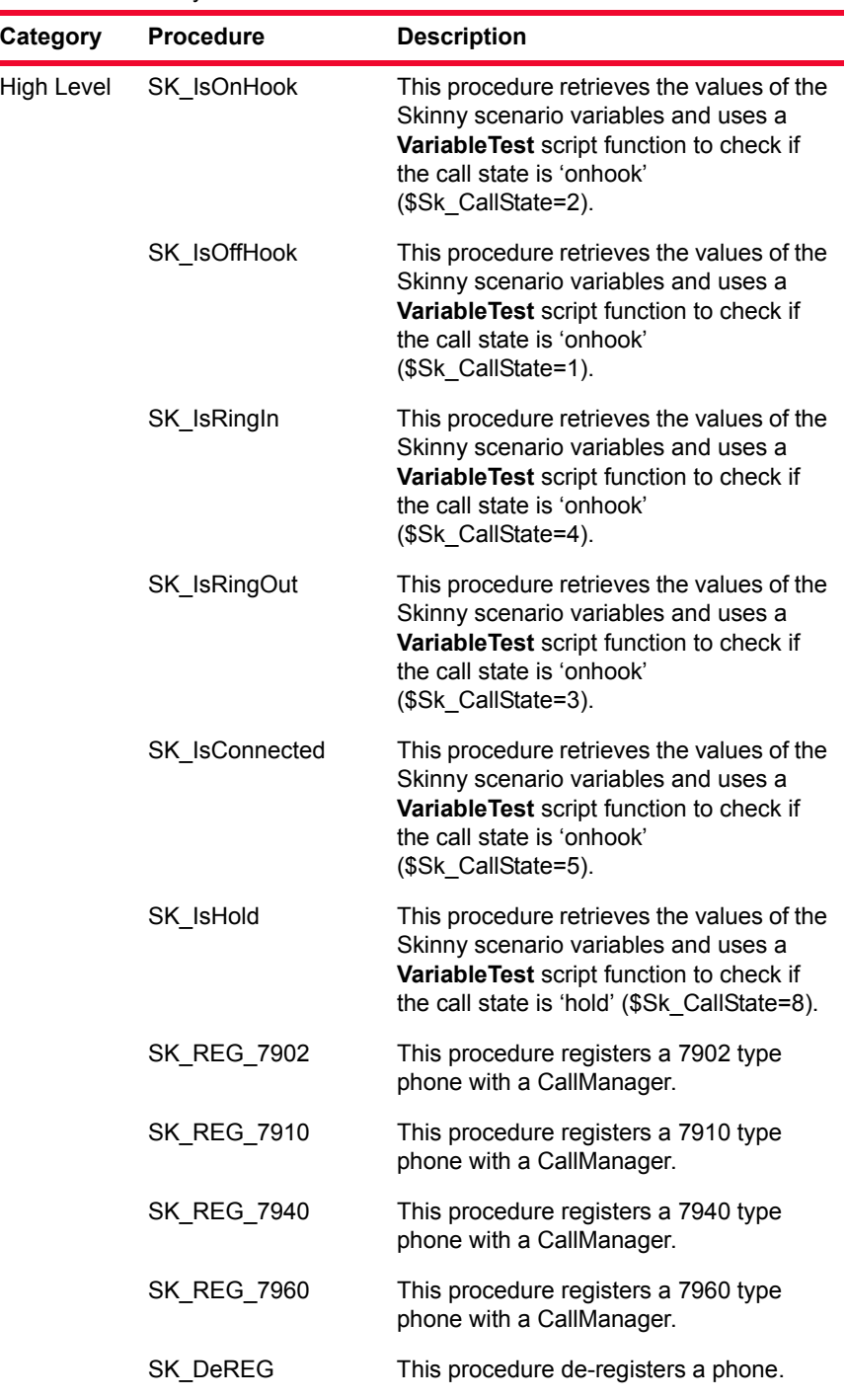

| <b>Category</b> | <b>Procedure</b>                | <b>Description</b>                                                                                                    |
|-----------------|---------------------------------|----------------------------------------------------------------------------------------------------|
|                 | SK Receive and<br>AnswerCall HL | This procedure, comprising a Wait Call<br>and an Answer Call script function, is the<br>correspondent for the receiving channel<br>of a Make Call function.                                              |
| Low Level       | SK_Empty Message<br>Queue LL    | This procedure empties the Skinny<br>messages queue.                                                                                                    |
|                 | SK Make Call LL                 | This procedure originates a call by dialing<br>a dial-plan specified number and waiting<br>for a Connected message. It uses Low<br>Level Skinny functions, softkeys and<br>events for initiating a call. |
|                 | SK_Receive Call_LL              | This procedures uses Low Level Skinny<br>functions, softkeys and events for<br>receiving a call.                                                                                                    |
|                 | SK_Make Call to BL<br>LL        | The procedure originates a call by dialing<br>a Skinny dial-plan specified number and<br>waits for a StartToneMessage with a<br>DtAlertingTone value.                                                    |
|                 | SK Hold LL                      | This procedures uses Low Level Skinny<br>functions, softkeys and events for putting<br>a call on hold.                                                                                                   |
|                 | SK Retrieve LL                  | This procedures uses Low Level Skinny<br>functions, softkeys and events for<br>retrieving a call from the hold state.                                                                                    |
|                 | SK End Call<br>Initiate_LL      | This procedures for uses Low Level<br>Skinny functions, softkeys and events to<br>initiate a call closure.                                                                                               |
|                 | SK End Call<br>Terminate_LL     | This procedures uses Low Level Skinny<br>functions, softkeys and events to respond<br>to a call closure.                                                                                                 |

Table 4-47. Skinny Predefined Procedures (Continued)

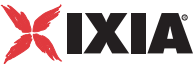

# Skinny Test **Configurations**

This section provides a brief description of the sample VoIPSkinny Peer test configuration files that can be installed and used with the IxLoad Voice Plug-in.

Skinny tests fall into either of the following categories:

- **•** *[Skinny Signaling Only](#page-300-0)*
- **•** *[Skinny Bulk Calls](#page-306-0)*
- **•** *[Advanced Call Features](#page-318-0)*
- **•** *[Mixed Skinny and SIP SIP UAs](#page-338-0)*
- **•** *[Mixed Skinny and SIP SIP Trunk](#page-359-0)*

**Note**: An overview table comprising the most important configured parameters for all Skinny sample test configuration is provided in Chapter E, *[Skinny Sample](#page-506-0)  [Configurations Overview](#page-506-0)*.

# <span id="page-300-0"></span>**Skinny Signaling Only**

Tests in this category execute Skinny registration and de-registration procedures with a specified Cisco CallManager. Tests comprise a single activity configured to emulate a number of 100 phones that execute the registration and de-registration operations repeatedly during the test sustain time.

### **SK\_001\_7902\_SO\_US\_100\_Chs\_IPv4\_Static\_Seq\_Registration\_ 5\_retries**

This signaling-only test illustrates a phone registration procedure, whereby a number of 7902 type phones emulated by the *SK\_SEP7902A0000001* activity attempt registration with a specified Cisco CallManager.

This registration procedure is executed repeatedly for the entire sustain time duration.

The underlying one-channel test scenario comprising the functions flow executed by the *SK\_SEP7902A0000001* emulated phones is shown in [Figure 4-40.](#page-300-1)

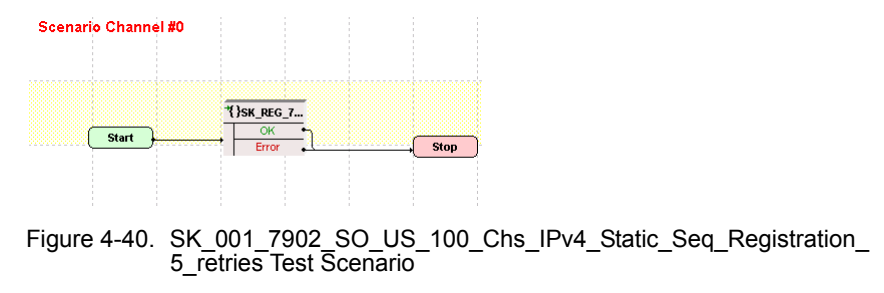

<span id="page-300-1"></span>*SK\_SEP7902A0000001* configured settings are described in [Table 4-48.](#page-301-0)

| Category                  | <b>Settings</b>                                                                                                    |
|---------------------------|----------------------------------------------------------------------------------------------------|
| Scenario Editor           | The test scenario is completely configured and comprises<br>the predefined Skinny SK_REG_7902 procedure.<br>Within the procedure, phone A on the first scenario<br>channel executes a registration with the CallManager<br>specified in the Skinny Settings page.                              |
|                           | Registration is attempted successively for five times (the<br>RetriesNo variable is initialized to a value of '5'). If the<br>registration cannot be completed successfully after the<br>fifth attempt, the procedure exits on the Error output.                                               |
| <b>Execution Settings</b> | The corresponding scenario channel is configured to<br>execute 1 loop during sustain time and to use 1 alias/<br>channel.                                                                                                    |
| Dial Plan                 | The phone registration names are defined using a<br>SEP7902A00[00001-] sequence generating expression<br>that generates 100 registration name strings.<br>Call and transfer destination need not configured.                                                                                   |
| <b>Skinny Settings</b>    | The Enable signaling on this activity option is selected<br>for the Skinny functions to be executed.<br>The Call Manager IP address and port need to be<br>configured in the Call Managers area.<br>The Sequential registration and the Fail if previously<br>has failed options are selected. |
| <b>Codec Settings</b>     | The codec settings can be left unchanged.                                                                                                    |
| <b>RTP Settings</b>       | Since the activity does not perform any RTP streaming,<br>the Enable media on this activity option is not selected.                                                                                                    |
| <b>Other Settings</b>     | The IP version preference is set to IPv4, and no scenario<br>variables need to be initialized.                                                                                                    |

<span id="page-301-0"></span>Table 4-48. SK SEP7902A0000001 Activity Test Settings

## **SK\_002\_7960\_SO\_US\_100\_Chs\_IPv4\_Static\_Seq\_Registration\_ 5\_retries**

This signaling-only test illustrates a phone registration procedure, with the difference that the emulated Skinny phones are of the 7960 type.

## **SK\_005\_7902\_SO\_US\_100\_Chs\_IPv4\_Static\_Seq\_Bulk\_ Registration\_loop**

This signaling-only test illustrates a phone registration procedure, whereby a number of 7902 type phones emulated by the *SK\_SEP7902A0000001* activity continuously attempt registration followed by de-registration with the Cisco CallManager. Registration is followed by de-registration.

This registration and de-registration procedure is executed repeatedly for the entire sustain time duration.

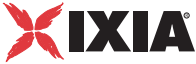

The underlying one-channel test scenario is shown in [Figure 4-41](#page-302-0).

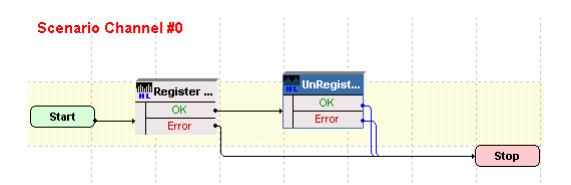

<span id="page-302-0"></span>Figure 4-41. SK\_005\_7902\_SO\_US\_100\_Chs\_IPv4\_Static\_Seq\_Bulk\_ Registration\_loop Test Scenario

*SK\_SEP7902A0000001* configured settings are described in [Table 4-49.](#page-302-1)

<span id="page-302-1"></span>Table 4-49. SK\_SEP7902A0000001 Activity Test Settings

| Category                  | <b>Settings</b>                                                                                                    |
|---------------------------|----------------------------------------------------------------------------------------------------|
| Scenario Editor           | The test scenario is completely configured and comprises<br>the Register Client and Unregister Client script<br>functions.                                                                                                    |
| <b>Execution Settings</b> | The corresponding scenario channel is configured to<br>execute repeatedly during the sustain time and to use 1<br>alias/channel.                                                                                                    |
| Dial Plan                 | The phone registration names are defined using a<br>SEP7902A00[00001-] sequence generating expression<br>that generates 100 registration name strings.<br>Call and transfer destination need not configured.                                                                                          |
| <b>Skinny Settings</b>    | The <b>Enable signaling on this activity</b> option is selected<br>for the Skinny functions to be executed.<br>The Call Manager IP address and port need to be<br>configured in the Call Managers area.<br>The Sequential registration and the Fail if previously<br>has failed options are selected. |
| Codec Settings            | The codec settings can be left unchanged.                                                                                                    |
| <b>RTP Settings</b>       | Since the activity does not perform any RTP streaming,<br>the Enable media on this activity option is not selected.                                                                                                    |
| <b>Other Settings</b>     | The IP version preference is set to IPv4, and no scenario<br>variables need to be initialized.                                                                                                    |

## **SK\_006\_7960\_SO\_US\_100\_Chs\_IPv4\_Static\_Seq\_Bulk\_ Registration\_loop**

This signaling-only test illustrates a phone registration procedure similar to the previous test, with the only difference that the emulated Skinny IP phones are of the 7960 type.

## **SK\_003\_7902\_SO\_US\_100\_Chs\_IPv4\_Static\_Seq\_Bulk\_ Registration\_loop\_5\_retries**

This signaling-only test illustrates a phone registration procedure, whereby a number of 7902 type phones emulated by the *SK\_SEP7902A0000001* activity continuously attempt registration followed by de-registration with the Cisco Call-Manager.

This registration and de-registration procedure executes repeatedly for the entire test sustain time duration.

The underlying one-channel test scenario is shown in [Figure 4-42](#page-303-0).

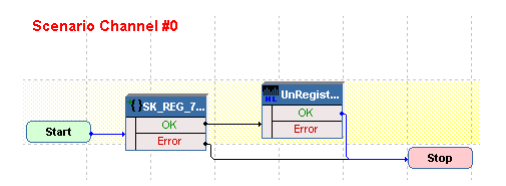

<span id="page-303-0"></span>Figure 4-42. SK\_003\_7902\_SO\_US\_100\_Chs\_IPv4\_Static\_Seq\_Bulk\_ Registration\_loop\_5\_retries Test Scenario

*SK\_SEP7902A0000001* configured settings are described in [Table 4-50.](#page-303-1)

<span id="page-303-1"></span>Table 4-50. SK\_SEP7902A0000001 Activity Test Settings

| Category                  | <b>Settings</b>                                                                                                    |
|---------------------------|----------------------------------------------------------------------------------------------------|
| Scenario Editor           | The test scenario channel comprises the Sk_REG_7902<br>procedure followed by a Skinny <b>Unregister Client</b> script<br>function.                                                                                                    |
|                           | Using the Sk_REG_7902 procedure registration is<br>attempted successively for five times (the RetriesNo<br>variable is initialized to a value of '5'). If the registration<br>cannot be completed successfully after the fifth attempt,<br>the procedure exits on the Error output.            |
| <b>Execution Settings</b> | The corresponding scenario channel is configured to<br>execute repeatedly during the sustain time and to use 1<br>alias/channel.                                                                                                    |
| Dial Plan                 | The phone registration names are defined using a<br>SEP7902A00[00001-] sequence generating expression<br>that generates 100 registration name strings.<br>Call and transfer destination need not configured.                                                                                   |
| <b>Skinny Settings</b>    | The Enable signaling on this activity option is selected<br>for the Skinny functions to be executed.<br>The Call Manager IP address and port need to be<br>configured in the Call Managers area.<br>The Sequential registration and the Fail if previously<br>has failed options are selected. |
| <b>Codec Settings</b>     | The codec settings can be left unchanged.                                                                                                    |

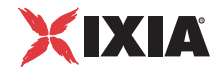

| Category              | <b>Settings</b>                                                                                                    |
|-----------------------|----------------------------------------------------------------------------------------------------|
| <b>RTP Settings</b>   | Since the activity does not perform any RTP streaming, the<br>Enable media on this activity option is not selected. |
| <b>Other Settings</b> | The IP version preference is set to IPv4, and no scenario<br>variables need to be initialized.                      |

Table 4-50. SK\_SEP7902A0000001 Activity Test Settings

## **SK\_004\_7960\_SO\_US\_100\_Chs\_IPv4\_Static\_Seq\_Bulk\_ Registration\_loop\_5\_retries**

This signaling-only test illustrates a phone registration procedure similar to that of the previous test, with the difference that the emulated Skinny phones are of the 7960 type.

## **SK\_007\_7902\_SO\_US\_100\_Chs\_IPv4\_Static\_Seq\_Reg\_5s\_Sleep\_ Dereg\_5\_retries**

This signaling-only test illustrates a phone registration procedure, whereby a number of 7902 type phones emulated by the *SK\_SEP7902A0000001* activity attempt de-registration with the Cisco CallManager. After being registered for a 5 seconds duration, the phones de-register.

This registration and de-registration sequence executes repeatedly for the entire sustain time duration.

The underlying one-channel test scenario is shown in [Figure 4-43](#page-304-0).

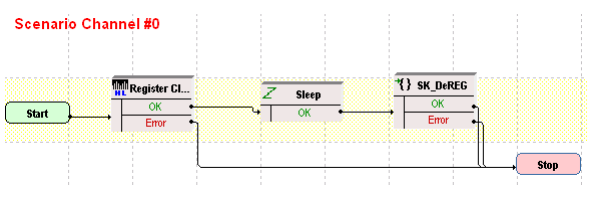

<span id="page-304-0"></span>Figure 4-43. SK\_004\_7960\_SO\_US\_100\_Chs\_IPv4\_Static\_Seq\_Bulk Registration\_loop\_5\_retries

*SK\_SEP7902A0000001* configured settings are described in [Table 4-51.](#page-305-0)

| Category                  | <b>Settings</b>                                                                                                    |
|---------------------------|----------------------------------------------------------------------------------------------------|
| Scenario Editor           | The test scenario channel comprises the Skinny Register<br>Client function, followed by a Sleep function for<br>maintaining registration for a 5 seconds duration. Phones<br>de-registrations finally occurs using the Skinny DeREG<br>procedure.<br>Using the DeREG procedure de-registration is attempted<br>successively for five times (the RetriesNo variable is<br>initialized to a value of '5'). If the de-registration cannot be<br>completed successfully after the fifth attempt, the<br>procedure exits on the Error output. |
| <b>Execution Settings</b> | The corresponding scenario channel is configured to<br>execute repeatedly during the sustain time and to use 1<br>alias/channel.                                                                                                    |
| Dial Plan                 | The phone registration names are defined using a<br>SEP7902A00[00001-] sequence generating expression<br>that generates 100 registration name strings.<br>Call and transfer destination need not configured.                                                                                                    |
| <b>Skinny Settings</b>    | The Enable signaling on this activity option is selected<br>for the Skinny functions to be executed.<br>The Call Manager IP address and port need to be<br>configured in the Call Managers area.<br>The Sequential registration and the Fail if previously<br>has failed options are selected.                                                                                                    |
| <b>Codec Settings</b>     | The codec settings can be left unchanged.                                                                                                    |
| <b>RTP Settings</b>       | Since the activity does not perform any RTP streaming, the<br>Enable media on this activity option is not selected.                                                                                                    |
| <b>Other Settings</b>     | The IP version preference is set to IPv4, and no scenario<br>variables need to be initialized.                                                                                                    |

<span id="page-305-0"></span>Table 4-51. SK\_SEP7902A0000001 Activity Test Settings

# **SK\_008\_7960\_SO\_US\_100\_Chs\_IPv4\_Static\_Seq\_Reg\_5s\_sleep\_ Dereg\_5\_retries**

This signaling-only test illustrates a phone de-registration procedure similar to that of the previous test, with the difference that the emulated Skinny phones are of the 7960 type.

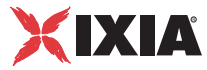

# <span id="page-306-0"></span>**Skinny Bulk Calls**

This test samples group is aimed at stressing the Cisco CallManager with bulk calls, both signaling-only and signaling with media streaming, between emulated Cisco 7902 IP phones.

Activities in this test group are configured to emulate large number of phones and to execute repeatedly during the test sustain time. Both signaling-only and signaling with media streaming test samples are available.

# **SK\_009\_7902\_SO\_US\_5000\_Chs\_IPv4\_Static\_Basic\_Call\_10s**

This signaling-only test illustrates a basic call procedure, whereby a number of 7902-type Skinny phones emulated by the *SK\_SEP7902A0000001* activity establish calls with the Skinny phones emulated by the *SK\_SEP7902B0000001* activity. After establishing a call, the phones remain in an active call state for the duration of the **Sleep** script function before the call is terminated.

This call procedure is executed repeatedly for the entire test sustain time.

The underlying two-channel test scenario involving Skinny phones A and B is shown in [Figure 4-44.](#page-306-1)

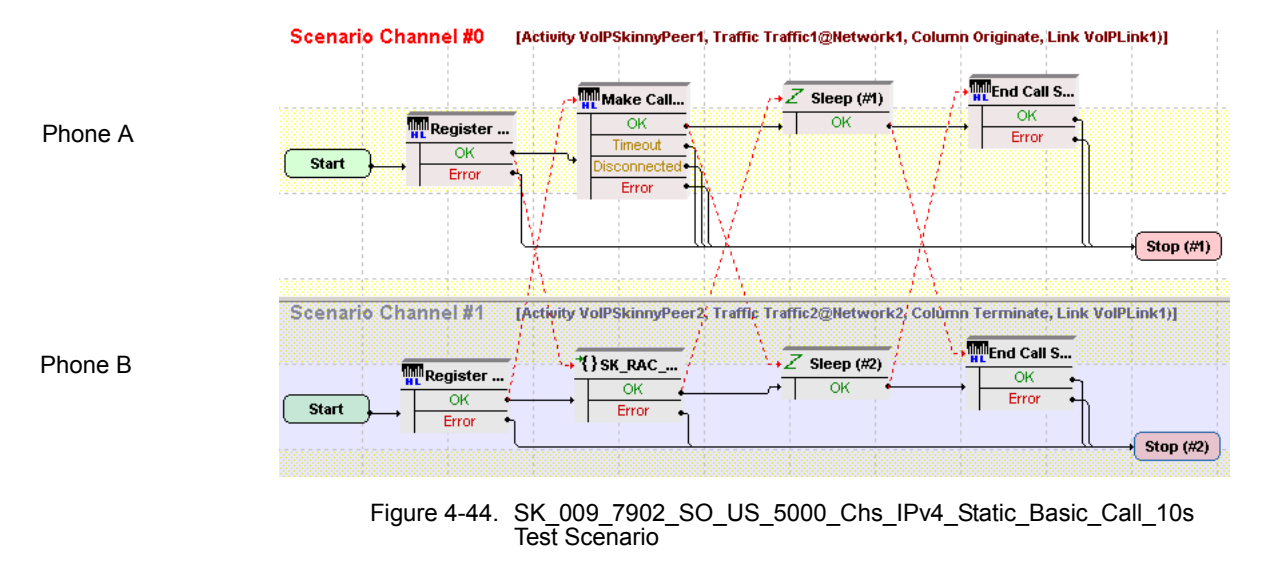

<span id="page-306-1"></span>*SK\_SEP7902A0000001* configured settings are described in [Table 4-52.](#page-307-0)

| Category                  | <b>Settings</b>                                                                                                    |
|---------------------------|----------------------------------------------------------------------------------------------------|
| Scenario Editor           | The test scenario comprises phone registrations with the<br>Cisco CallManager followed by a call establishment<br>procedure. Registration is performed during first loop only.                                                                                                    |
|                           | Phone A of the first scenario channel uses a Skinny Make<br>Call script function to initiate a call based on the dial plan<br>settings.                                                                                                    |
|                           | The Sk_Receive AnswerCall_HL procedure used by<br>phone B of the second channel includes the common<br>Skinny Wait Call and Skinny Answer Call script<br>functions. After establishing the call, Sleep function with a<br>10 seconds duration is executed by both phone A and<br>phone B. |
|                           | Eventually the call is terminated by phone A using a<br>Skinny End Call procedure.                                                                                                    |
| <b>Execution Settings</b> | The corresponding scenario channel is configured to<br>execute repeatedly during the test sustain time and to use<br>1 alias/channel.                                                                                                    |
| Dial Plan                 | The phone registration names are defined using a<br>SEP7902A00[00001-] sequence generating expression.<br>SK_SEP7902B0000001 is configured as a call destination.                                                                                                    |
| <b>Skinny Settings</b>    | The Enable signaling on this activity option is selected<br>for the Skinny functions to be executed.                                                                                                    |
|                           | The Call Manager IP address and port need to be<br>configured in the Call Managers area.                                                                                                    |
|                           | The Sequential registration and the Fail if previously<br>has failed options are selected.                                                                                                    |
| <b>Codec Settings</b>     | The codec settings are of no importance and can be left<br>unchanged, since no RTP streaming is performed by the<br>test.                                                                                                    |
| <b>RTP Settings</b>       | Since the activity does not perform any RTP streaming, the<br>Enable media on this activity option is not selected.                                                                                                    |
| <b>Other Settings</b>     | The IP version preference is set to IPv4, and no scenario<br>variables need to be initialized.                                                                                                    |

<span id="page-307-0"></span>Table 4-52. VoIPSkinny Peer1 Activity Test Settings

*SK\_SEP7902B0000001* uses the same settings as *SK\_SEP7902A0000001*, except for the Dial Plan page, which does not specify any call or call transfer destination. The registration names of the *SK\_SEP7902B0000001* - emulated phones are specified using a *SEP7902B00[00001-]* sequence generating expression.

**4**

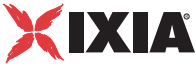

## **SK\_010\_7902\_SO\_US\_5000\_Chs\_IPv4\_Static\_Basic\_Call\_3min**

This test is similar to the previous one, with the only difference that the call duration is 3 minutes.

## **SK\_011\_7902\_SO\_US\_5000\_Chs\_IPv4\_Static\_Basic\_Call\_30min**

This test is similar to the previous one, with the only difference that the call duration is 30 minutes.

## **SK\_012\_7902\_SM\_US\_900\_Chs\_IPv4\_Static\_Basic\_Call\_Voice\_10s**

This test illustrates a basic call procedure with media streaming, whereby a number of 7902 phones emulated by the *SK\_SEP7902A0000001* activity establish calls with the Skinny phones emulated by the *SK\_SEP7902B0000001* activity. After establishing a call, the phones perform bidirectional media streaming before the call is terminated.

This call procedure is repeated for the entire test sustain time.

The underlying two channel test scenario involving Skinny phones A and B is shown in [Figure 4-45.](#page-308-0)

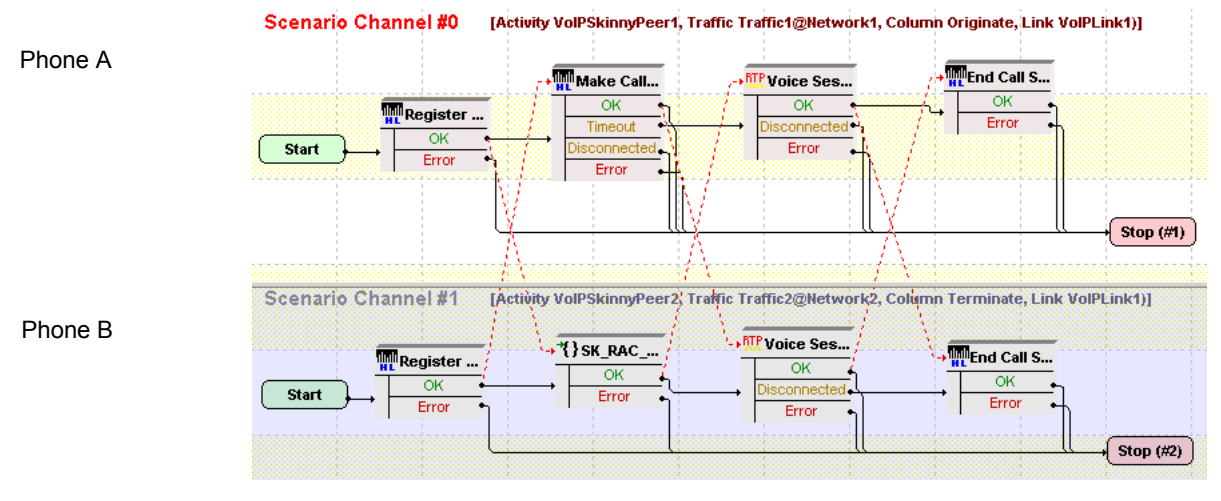

<span id="page-308-0"></span>Figure 4-45. SK\_012\_7902\_SM\_US\_900\_Chs\_IPv4\_Static\_Basic\_Call Voice 10s Test Scenario

*SK\_SEP7902A0000001* configured settings are described in [Table 4-53.](#page-309-0)

| Category                  | <b>Settings</b>                                                                                                    |
|---------------------------|----------------------------------------------------------------------------------------------------|
| Scenario Editor           | The test scenario channel comprises the phones<br>registration with the CallManager followed by a call<br>establishment procedure.                                                                                                    |
|                           | Phone A of the first scenario channel uses a Skinny Make<br>Call script function to initiate a call based on the dial plan<br>settings. After establishing the call, media streaming is<br>performed using Voice Session script functions on both<br>scenario channels. Finally the call is terminated by phone<br>A using a Skinny End Call procedure. |
|                           | The Sk_Receive AnswerCall_HL procedure used by<br>phone B on the second channel is a wrapping of the<br>common Skinny Wait Call and Skinny Answer Call script<br>functions.                                                                                                    |
| <b>Execution Settings</b> | The corresponding scenario channel is configured to<br>execute repeatedly during the test sustain time and to use<br>1 alias/channel.                                                                                                    |
| Dial Plan                 | The registration names are defined using a<br>SEP7902A00[00001-] sequence generating expression.<br>SK_SEP7902B0000001 is configured as call destination.                                                                                                    |
| <b>Skinny Settings</b>    | The Enable signaling on this activity option is selected<br>for the Skinny functions to be executed.<br>The Call Manager IP address and port need to be<br>configured in the Call Managers area.                                                                                                    |
|                           | The Sequential registration and the Fail if previously<br>has failed options are selected.                                                                                                    |
| <b>Codec Settings</b>     | The codec settings can be left unchanged.                                                                                                    |
| <b>RTP Settings</b>       | The Enable media on this activity option is selected for<br>media streaming to be performed between the emulated<br>Skinny phones.                                                                                                    |
| <b>Other Settings</b>     | The IP version preference is set to IPv4, and no scenario<br>variables need initialized.                                                                                                    |

<span id="page-309-0"></span>Table 4-53. SK\_SEP7902A0000001 Activity Test Settings

*SK\_SEP7902B0000001* uses the same settings as *SK\_SEP7902A0000001*, except for the Dial Plan page, which does not specify any call or call transfer destination. The registration names of the *SK\_SEP7902B0000001*-emulated phones are specified using a *SEP7902B00[00001-]* sequence generating expression.

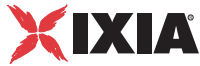

## **SK\_013\_7902\_SM\_US\_900\_Chs\_IPv4\_Static\_Basic\_Call\_ Voice\_3min**

This test is similar to the previous one, with the only difference that the call duration is 3 minutes. The longer call duration is obtained by playing the selected wave file continuously for 3 minutes (Advanced Playback Settings tab of the **Voice Session** script function).

## **SK\_014\_7902\_SM\_US\_900\_Chs\_IPv4\_Static\_Basic\_Call\_ Voice\_30min**

This test is similar to the previous one, with the only difference that the call duration is 30 minutes. The longer call duration is obtained by playing the selected wave file continuously for 3 minutes (Advanced Playback Settings tab of the **Voice Session** script function).

## SK 016 7902 SM US 300 Chs IPv4 Static Basic Call DTMFs **inband\_3min\_7902**

This test illustrates a basic call procedure with inband transmission of DTMFs. A number of 7902 phones emulated by the *SK\_SEP7902A0000001* activity establish calls with the phones emulated by the *SK\_SEP7902B0000001* activity. After the call is established, the phones use the **Generate DTMF** / **Detect DTMF** script functions for bidirectional transmission and detection of DTMFs.

This call procedure is repeated for the entire test sustain time.

The underlying two-channel test scenario involving phones A and B is shown in [Figure 4-46.](#page-310-0)

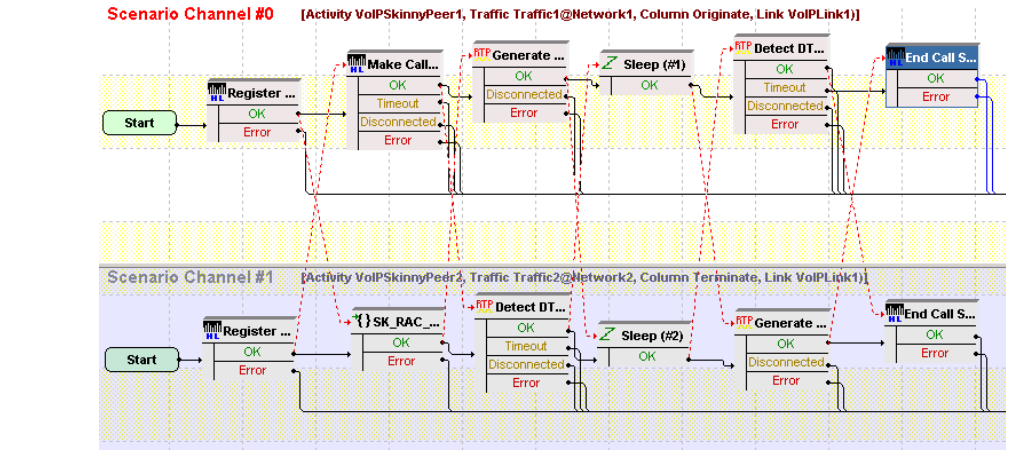

<span id="page-310-0"></span>Figure 4-46. SK\_016\_7902\_SM\_US\_300\_Chs\_IPv4\_Static\_Basic\_Call\_DTMFs\_i nband\_3min\_7902 Test Scenario

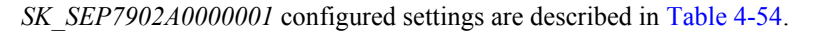

Phone B

Phone A

| Category                  | <b>Settings</b>                                                                                                    |
|---------------------------|----------------------------------------------------------------------------------------------------|
| Scenario Editor           | The test scenario comprises the phones registration<br>followed by a call establishment procedure.                                                                                                    |
|                           | Phone A on the first scenario channel uses a Skinny<br>Make Call script function to initiate a call based on the dial<br>plan settings.                                                                               |
|                           | The Sk_Receive AnswerCall_HL procedure used by<br>phone B on the second channel is a wrapping of the<br>common Skinny Wait Call and Skinny Answer Call<br>script functions.                                           |
|                           | After establishing the call, DTMFs are transmitted<br>bidirectionally inband using Generate DTMF script<br>functions having the inband transmission mode selected.<br>DTMFs are detected using Detect DTMF functions. |
|                           | Eventually the call is terminated by phone A using a<br>Skinny End Call procedure.                                                                                                    |
| <b>Execution Settings</b> | The corresponding scenario channel is configured to<br>execute repeatedly during the test sustain time and to use<br>1 alias/channel.                                                                                 |
| Dial Plan                 | The registration names are defined using a<br>SEP7960A00[00001-] sequence generating expression.<br>SK_SEP7902B0000001 is configured as call destination.                                                             |
| <b>Skinny Settings</b>    | The Enable signaling on this activity option is selected<br>for the Skinny functions to be executed.                                                                                                    |
|                           | The Call Manager IP address and port need to be<br>configured in the Call Managers area.                                                                                                    |
|                           | The Sequential registration and the Fail if previously<br>has failed options are selected.                                                                                                    |
| <b>Codec Settings</b>     | The G.711 codec is selected for the DTMFs to be<br>transmitted inband.                                                                                                    |
| <b>RTP Settings</b>       | The Enable media on this activity option is selected for<br>the DTMFs to be transmitted inband.                                                                                                    |
| <b>Other Settings</b>     | The IP version preference is set to IPv4, and no scenario<br>variables need to be initialized.                                                                                                    |

<span id="page-311-0"></span>Table 4-54. SK\_SEP7902A0000001 Activity Test Settings

*SK\_SEP7902B0000001* uses the same settings as *SK\_SEP7902A0000001*, except for the Dial Plan page, which does not specify any call or call transfer destination. The registration names of the *SK\_SEP7902B0000001* - emulated phones are specified using a *SEP7960B00[00001-]* sequence generating expression.

**4**

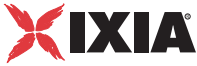

## **SK\_017\_7902\_SM\_US\_300\_Chs\_IPv4\_Static\_Basic\_Call\_DTMFs\_ out-of-band\_3min\_7902**

This test is similar to the previous one, with the difference that the DTMFs are transmitted out-of-band using the RTP 2833 Event payload format in the **Generate DTMF** script functions.

## **SK\_021\_7902\_SM\_US\_300\_Chs\_IPv4\_Static\_BasicCall\_Tone\_ highFreq\_inband\_3min**

This test illustrates a basic call procedure with inband transmission and detection of custom tones. A number of 7902 phones emulated by the *SK\_SEP7902A0000001* activity establish calls with the phones emulated by the *SK\_SEP7902B0000001* activity. After establishing the call, the phones use the **Generate Tone** / **Wait for Tone** script functions for transmitting and detecting custom tones.

This call procedure is repeated for the entire test sustain time.

The underlying two-channel test scenario involving phones A and B is shown in [Figure 4-47.](#page-312-0)

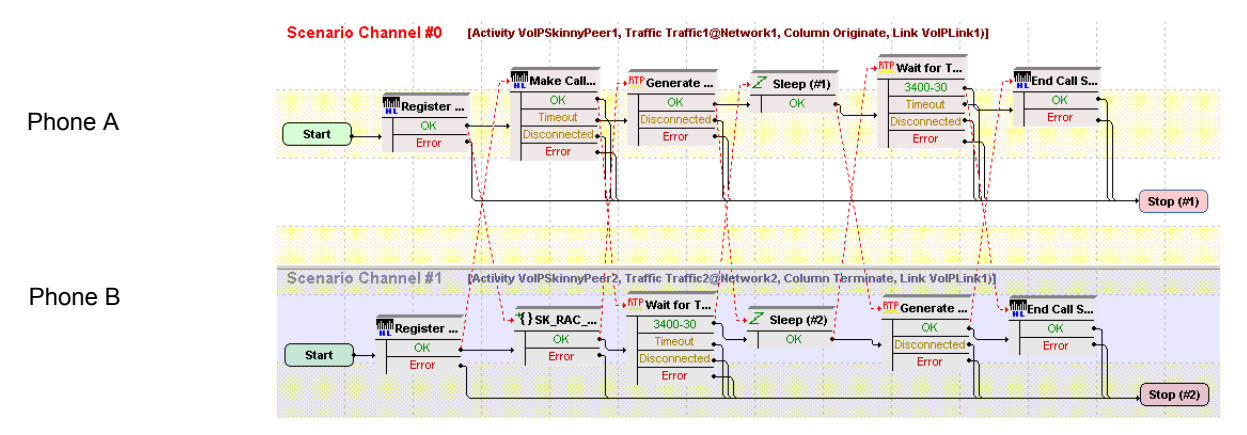

<span id="page-312-0"></span>Figure 4-47. SK\_021\_7902\_SM\_US\_300\_Chs\_IPv4\_Static\_BasicCall\_Tone\_high Freq\_inband\_3min Test Scenario

*SK\_SEP7902A0000001* configured settings are described in [Table 4-55.](#page-313-0)

| <b>Category</b>           | <b>Settings</b>                                                                                                    |
|---------------------------|----------------------------------------------------------------------------------------------------|
| Scenario Editor           | The test scenario comprises the phones registration<br>followed by a call establishment procedure.                                                                                                    |
|                           | Phone A on the first scenario channel uses a Skinny<br>Make Call script function to initiate a call based on the Dial<br>Plan settings.                                                                                                    |
|                           | The Sk_Receive AnswerCall_HL procedure used by<br>phone B on the second channel is a wrapping of the<br>common Skinny Wait Call and Skinny Answer Call script<br>functions.                                                                               |
|                           | After establishing the call, custom tones are transmitted<br>bidirectionally inband using Generate Tone script<br>functions having the inband transmission mode selected.<br>On the receiving sides, tones are detected using Wait for<br>Tone functions. |
|                           | Eventually the call is terminated by phone A using a<br>Skinny End Call procedure.                                                                                                    |
| <b>Execution Settings</b> | The corresponding scenario channel is configured to<br>execute repeatedly during the test sustain time and to use<br>1 alias/channel.                                                                                                    |
| Dial Plan                 | The registration names are defined using a<br>SEP7902A00[00001-] sequence generating expression.<br>SK_SEP7902B0000001 is configured as call destination,<br>no transfer destination needs configured.                                                    |
| <b>Skinny Settings</b>    | The Enable signaling on this activity option is selected<br>for the Skinny functions to be executed.                                                                                                    |
|                           | The Call Manager IP address and port need to be<br>configured in the Call Managers area.                                                                                                    |
|                           | The Sequential registration and the Fail if previously<br>has failed options are selected.                                                                                                    |
| <b>Codec Settings</b>     | The G.711 codec is selected for the tone to be transmitted<br>inband.                                                                                                    |
| <b>RTP Settings</b>       | The Enable media on this activity option is selected for<br>the tone to be transmitted inband.                                                                                                    |
| <b>Other Settings</b>     | The IP version preference is set to IPv4, and no scenario<br>variables need to be initialized.                                                                                                    |

<span id="page-313-0"></span>Table 4-55. SK\_SEP7902A0000001 Activity Test Settings

*SK\_SEP7902B0000001* uses the same settings as *SK\_SEP7902A0000001*, except for the Dial Plan page, which does not specify any call or call transfer destination. The registration names of the *SK\_SEP7902B0000001*-emulated phones are specified using a *SEP7902B00[00001-]* sequence generating expression.

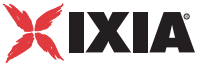

### **SK\_020\_7902\_SM\_US\_300\_Chs\_IPv4\_Static\_BasicCall\_Tone\_ medFreq\_inband\_3min**

The test is the same as the previous one, with the difference that a different custom tone is transmitted by the **Generate Tone** functions.

## **SK\_019\_7902\_SM\_US\_300\_Chs\_IPv4\_Static\_BasicCall\_Tone\_ lowFreq\_inband\_3min**

The test is the same as the previous one, with the difference that a different custom tone is transmitted by the **Generate Tone** functions.

## SK 015 7902 SM US 10K BHCA IPv4 Static Basic Call **Voice\_1min**

This test illustrates a basic call procedure with media streaming, having a configured BHCA test objective of 10000 calls/hour. A number of 7902 type phones emulated by the *SK\_SEP7902A0000001* activity establish calls with the phones emulated by the *SK\_SEP7902B0000001* activity. After establishing the call, the phones use the **Voice Session** functions for bidirectional media streaming.

**Note**: The BHCA objective of 10000 calls/hour is configured with a talk time of 40 seconds, slightly longer than the duration of the wave file played by the **Voice Session** functions on each scenario channel.

This call procedure is executed repeatedly for the entire test sustain time.

The underlying two-channel test scenario involving phones A and B is shown in [Figure 4-48.](#page-314-0)

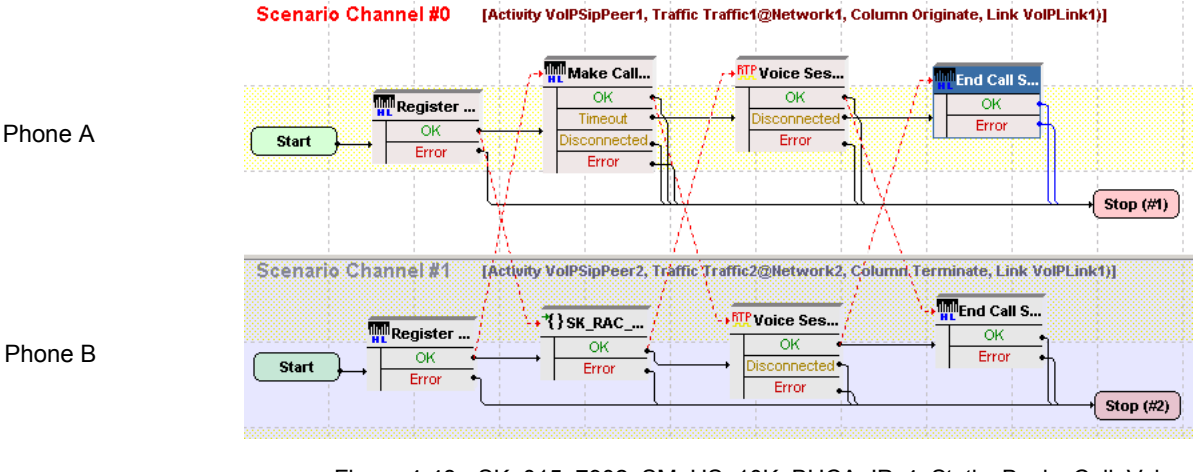

<span id="page-314-0"></span>Figure 4-48. SK\_015\_7902\_SM\_US\_10K\_BHCA\_IPv4\_Static\_Basic\_Call\_Voice\_ 1min Test Scenario

*SK\_SEP7902A0000001* configured settings are described in [Table 4-56.](#page-315-0)

| Category                  | <b>Settings</b>                                                                                                    |
|---------------------------|----------------------------------------------------------------------------------------------------|
| Scenario Editor           | The test scenario comprises the phones registration with<br>the Call Manager using the Dial Plan settings, followed by<br>a call establishment procedure.                                                                                                    |
|                           | Phone A on the first scenario channel uses a Skinny<br>Make Call script function to initiate a call based on the<br>Dial Plan settings.                                                                                                    |
|                           | The Sk_Receive AnswerCall_HL procedure used by<br>phone B on the second channel is a wrapping of the<br>common Skinny Wait Call and Skinny Answer Call<br>script functions. The Voice Session functions used on<br>both channels for bidirectional media streaming each play<br>a wave file with a duration of about 33 seconds.<br>Eventually the call is terminated by phone A using a<br>Skinny End Call procedure. |
| <b>Execution Settings</b> | The corresponding scenario channel is configured to<br>execute repeatedly during the test sustain time and to use<br>1 alias/channel.                                                                                                    |
| Dial Plan                 | The registration names are defined using a<br>SEP7902A00[00001-] sequence generating expression.<br>SK_SEP7902B0000001 is configured as call destination,<br>no transfer destination needs configured.                                                                                                    |
| <b>Skinny Settings</b>    | The Enable signaling on this activity option is selected<br>for the Skinny functions to be executed.<br>The Call Manager IP address and port need to be<br>configured in the Call Managers area.<br>The Sequential registration and the Fail if previously<br>has failed options are selected.                                                                                                    |
| Codec Settings            | Default codec settings are used.                                                                                                    |
| <b>RTP Settings</b>       | The <b>Enable media on this activity</b> option is selected for<br>media streaming to be performed between the emulated<br>phones.                                                                                                    |
| <b>Other Settings</b>     | The IP version preference is set to IPv4, and no scenario<br>variables need to be initialized.                                                                                                    |

<span id="page-315-0"></span>Table 4-56. SK\_SEP7902A0000001 Activity Test Settings

*SK\_SEP7902B0000001* uses the same settings as *SK\_SEP7902A0000001*, except for the Dial Plan page, which does not specify any call or call transfer destination. The registration names of the *SK\_SEP7902B0000001* - emulated phones are specified using a *SEP7902B00[00001-]* sequence generating expression.

**4**

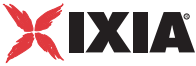

## **SK\_018\_7902\_SM\_US\_25K\_BHCA\_IPv4\_Static\_Basic\_Call\_DTMFs\_ inband\_3\_min**

This test illustrates a basic call procedure with inband transmission of custom tones, having a configured BHCA test objective of 25000 calls/hour. The 7902 phones emulated by the *SK\_SEP7902A0000001* activity establish calls with the phones emulated by the *SK\_SEP7902B0000001* activity. After establishing the call, the phones use the **Generate Tone** / **Wait for Tone** functions for generating and detecting custom tones.

**Note**: The BHCA objective of 25000 calls/hour is configured with a talk time of approximately 120 seconds.

This call procedure is repeated for the entire test sustain time.

The underlying two-channel test scenario phones A and B is shown in [Figure 4-](#page-316-0) [49](#page-316-0).

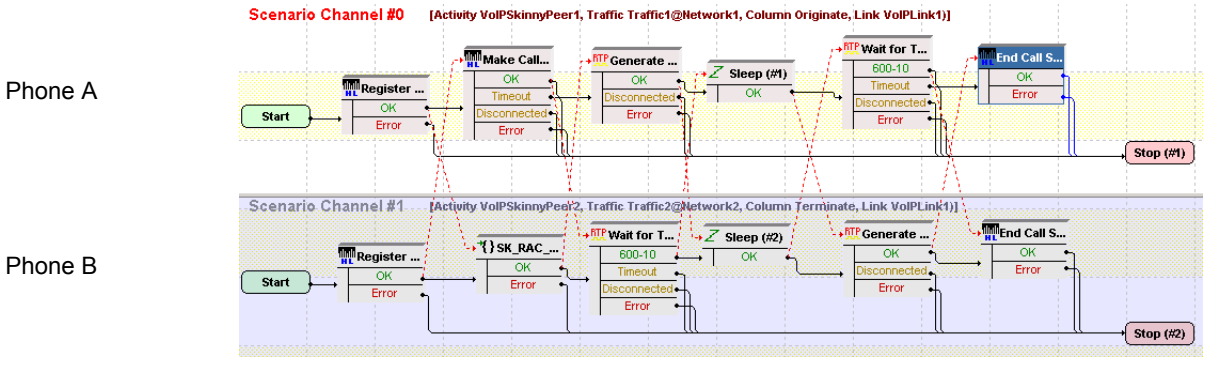

<span id="page-316-0"></span>Figure 4-49. SK\_018\_7902\_SM\_US\_25K\_BHCA\_IPv4\_Static\_Basic\_Call\_ DTMFs\_inband\_3\_min Test Scenario

*SK\_SEP7902A0000001* configured settings are described in [Table 4-57.](#page-317-0)

| Category                  | <b>Settings</b>                                                                                                    |
|---------------------------|----------------------------------------------------------------------------------------------------|
| Scenario Editor           | The test scenario comprises the phones registration<br>followed by a call establishment procedure. After<br>establishing the call, DTMFs are transmitted bidirectionally<br>using the Generate Tone / Wait for Tone script functions<br>on both scenario channels. |
|                           | Phone A on the first scenario channel uses a Skinny<br>Make Call script function to initiate a call based on the<br>Dial Plan settings.                                                                                                    |
|                           | The Sk_Receive AnswerCall_HL procedure used by the<br>second scenario channel is a wrapping of the common<br>Skinny Wait Call and Skinny Answer Call script<br>functions.                                                                                          |
|                           | Eventually the call is terminated by phone A using a<br><b>Skinny End Call procedure.</b>                                                                                                    |
| <b>Execution Settings</b> | The corresponding scenario channel is configured to<br>execute repeatedly during the test sustain time and to use<br>1 alias/channel.                                                                                                    |
| Dial Plan                 | The registration names are defined using a<br>SEP7902A00[00001-] sequence generating expression.<br>SK_SEP7902B0000001 is configured as call destination,<br>no transfer destination needs configured.                                                             |
| <b>Skinny Settings</b>    | The Enable signaling on this activity option is selected<br>for the Skinny functions to be executed.<br>The Call Manager IP address and port need to be<br>configured in the Call Managers area.                                                                   |
|                           | The Sequential registration and the Fail if previously<br>has failed options are selected.                                                                                                    |
| <b>Codec Settings</b>     | The G.711 codec is selected for the tone to be transmitted<br>inband.                                                                                                    |
| <b>RTP Settings</b>       | The Enable media on this activity option is selected for<br>media streaming to be performed between the emulated<br>phones.                                                                                                    |
| <b>Other Settings</b>     | The IP version preference is set to IPv4, and no scenario<br>variables need to be initialized.                                                                                                    |

<span id="page-317-0"></span>Table 4-57. *SK\_SEP7902A0000001* Activity Test Settings

*SK\_SEP7902B0000001* uses the same settings as *SK\_SEP7902A0000001*, except for the Dial Plan page, which does not specify any call or call transfer destination. The registration names of the *SK\_SEP7902B0000001* - emulated phones are specified using a *SEP7902B00[00001-]* sequence generating expression.

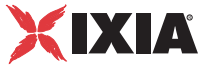

# <span id="page-318-0"></span>**Advanced Call Features**

This tests group is aimed at testing advanced call features provided by the Cisco CallManager, such as forward, conference calls, or hold/retrieve.

VoIPSkinnyPeer activities in this group are configured to emulate a number of five 7960-type Skinny phones, and tests execute a single loop during test sustain time.

**Note**: The network settings for all tests described subsequently are the same, namely 1 IPv4 host with no emulated router.

# **SK\_022\_7960\_SM\_US\_5\_Chs\_IPv4\_Static\_Hold\_Resume**

This test, illustrating a call hold and retrieve procedure, comprises two VoIPSkinny Peer activities: phone A emulated by *SK\_SEP7960AF000001* establishes a call with the phone B emulated *SK\_SEP7960BF000001,* then puts the call on hold and remains idle for the duration of the **Sleep** script function.

Eventually phone A retrieves the call to B previously put on hold and performs another voice session [\(Figure 4-50](#page-318-1)).

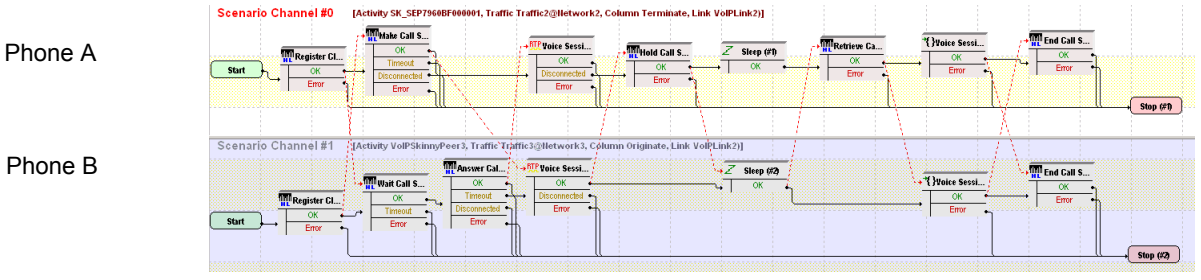

<span id="page-318-1"></span>Figure 4-50. SK\_022\_7960\_SM\_US\_5\_Chs\_IPv4\_Static\_Hold\_Resume Test **Scenario** 

*SK\_SEP7960AF000001* configured settings are described in [Table 4-58.](#page-319-0)

| Category                  | <b>Settings</b>                                                                                                    |
|---------------------------|----------------------------------------------------------------------------------------------------|
| Scenario Editor           | The two channels test scenario is completely<br>configured.                                                                                                    |
|                           | Using Dial Plan settings, phone A on the first scenario<br>channel establishes a call with phone B on the second<br>channel. After putting the call on hold, phone A<br>remains idle for the duration of the Sleep function and<br>then retrieves the call. |
|                           | Media streaming using the Voice Session script<br>function is performed each time two phones get<br>connected.                                                                                                    |
| <b>Execution Settings</b> | The corresponding scenario channel is configured to<br>execute once during test sustain time and to use 1<br>alias/voice channel.                                                                                                    |
| Dial Plan                 | The registration names are defined using a<br>SEP7960AF0[00001-] sequence generating<br>expression.                                                                                                    |
|                           | SK_SEP7960BF000001 is configured as a call<br>destination.                                                                                                    |
| <b>Skinny Settings</b>    | The Enable signaling on this activity option is<br>selected for the Skinny functions to be executed.<br>The Call Manager IP address and port need to be<br>configured in the Call Managers area.                                                            |
| <b>Codec Settings</b>     | The codec settings can be left unchanged.                                                                                                    |
| <b>RTP Settings</b>       | Since the activity performs RTP streaming, the <b>Enable</b><br>media on this activity option is selected.                                                                                                    |
| <b>Other Settings</b>     | The IP version preference is set to IPv4, and no<br>scenario variables need to be initialized.                                                                                                    |

<span id="page-319-0"></span>Table 4-58. SK SEP7960AF000001 Activity Test Settings

*SK\_SEP7960BF000001* uses the same settings as *SK\_SEP7960AF000001*, except for the Dial Plan page, which does not specify any call or call transfer destination. The registration names are defined using a *SEP7960BF0[00001-]*  sequence generating expression.

#### **SK\_031\_7960\_SM\_US\_5\_Chs\_IPv4\_Static\_List\_Ad\_Hoc\_ Conference**

This test, illustrating a call conference procedure, comprises three VoIPSkinny Peer activities: phone A emulated by *SK\_SEP7960AF000001* establishes a call with the phone B emulated *SK\_SEP7960BF000001* and performs media streaming. Using the **SetUp Xfer** and the **Complete Xfer** script functions, phone A establishes a conference call with phone C of *SK\_SEP7960CF000001*, joining all phones in a conference.

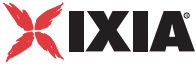

Once connected in an *Ad-Hoc* conference, all phones perform media streaming. Eventually phone A presses the **SkConfList** softkey displaying all parties involved in the conference [\(Figure 4-51](#page-320-0)).

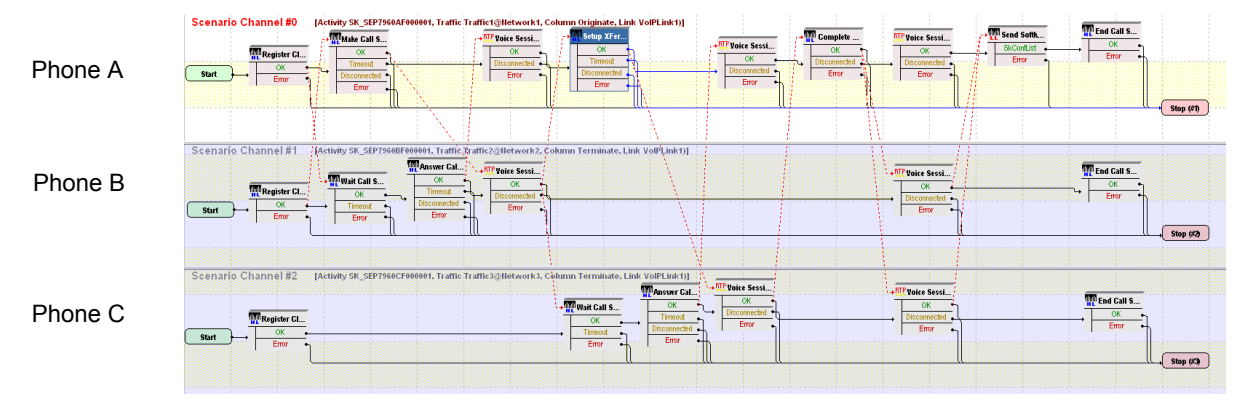

<span id="page-320-0"></span>Figure 4-51. SK\_031\_7960\_SM\_US\_5\_Chs\_IPv4\_Static\_List\_Ad\_Hoc\_ Conference Test Scenario

*SK\_SEP7960AF000001* configured settings are described in [Table 4-59.](#page-320-1)

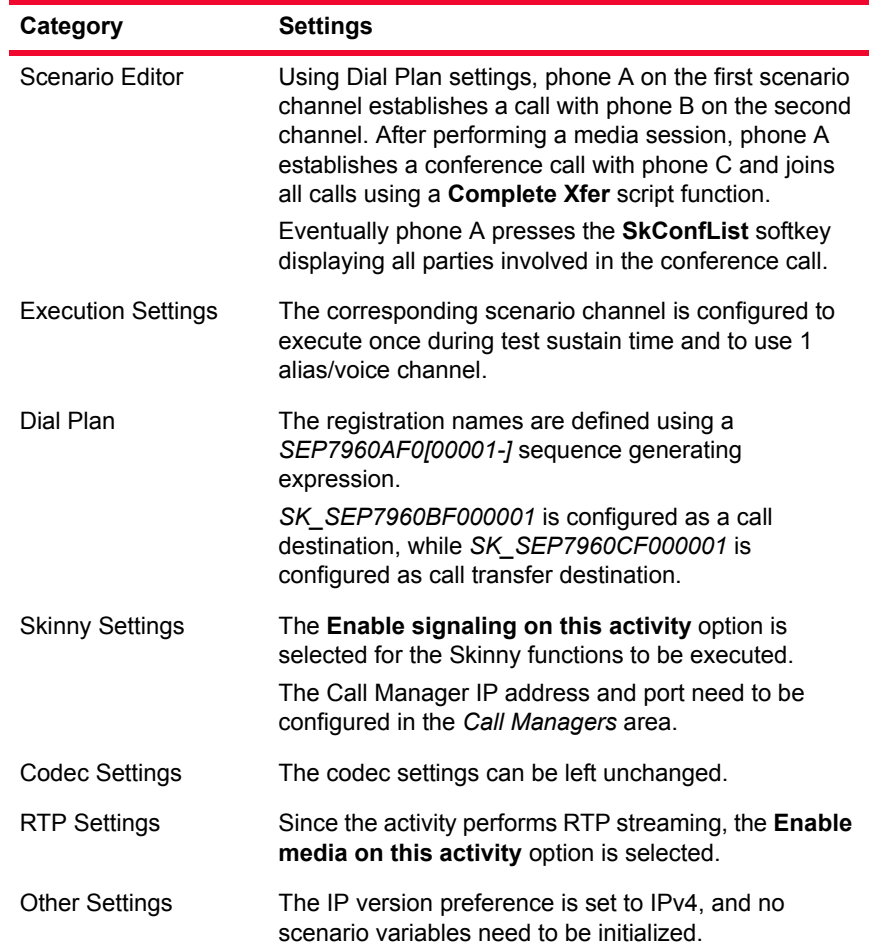

<span id="page-320-1"></span>Table 4-59. SK\_SEP7960AF000001 Activity Test Settings

*SK\_SEP7960BF000001* uses the same settings as *SK\_SEP7960AF000001*, except for the Dial Plan page, which does not specify any call or call transfer destination. Its registration names are defined using a *SEP7960BF0[00001-]*  sequence generating expression.

*SK\_SEP7960CF000001* uses the same settings as *SK\_SEP7960AF000001*, except for the Dial Plan page, which does not specify any call or call transfer destination. Its registration names are defined using a *SEP7960CF0[00001-]*  sequence generating expression.

# **SK\_032\_7960\_SM\_US\_5\_Chs\_IPv4\_Static\_Forward\_All\_Calls**

This test, illustrating a call forwarding procedure, comprises three VoIPSkinny Peer activities: phone A emulated by *SK\_SEP7960AF000001* originates a call to *SK\_SEP7960BF000001*, while phone B emulated by *SK\_SEP7960BF000001* executes a **Skinny ForwardAllCalls** function, instructing the CallManager to forward the call to phone C emulated by *SK\_SEP7960CF000001*.

After the call is established between phones A and C, media streaming is performed between the two parties ([Figure 4-52\)](#page-321-0).

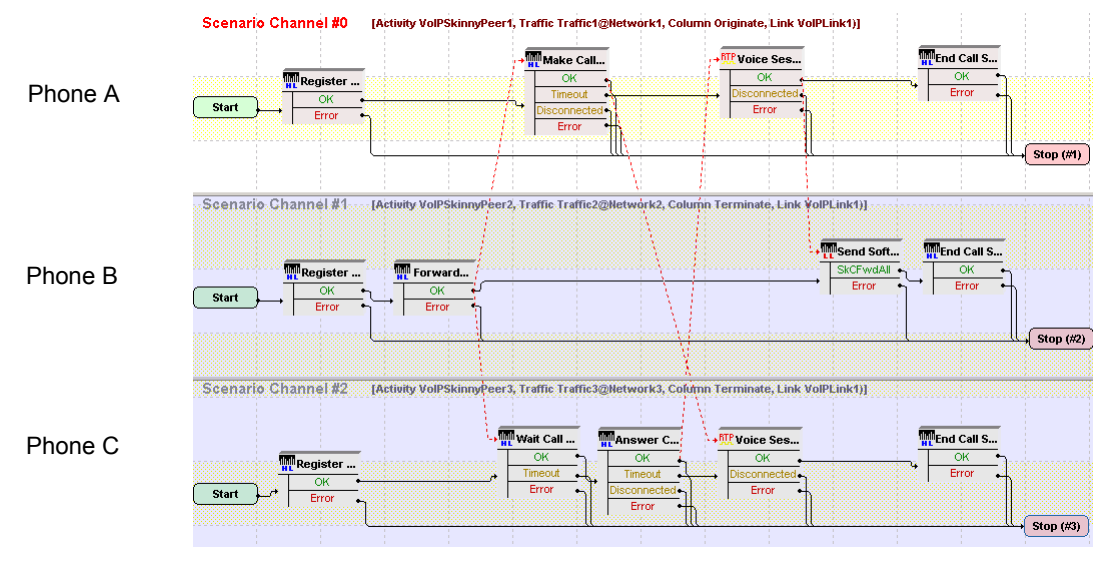

<span id="page-321-0"></span>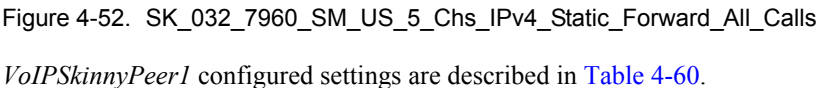

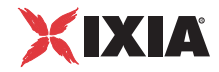

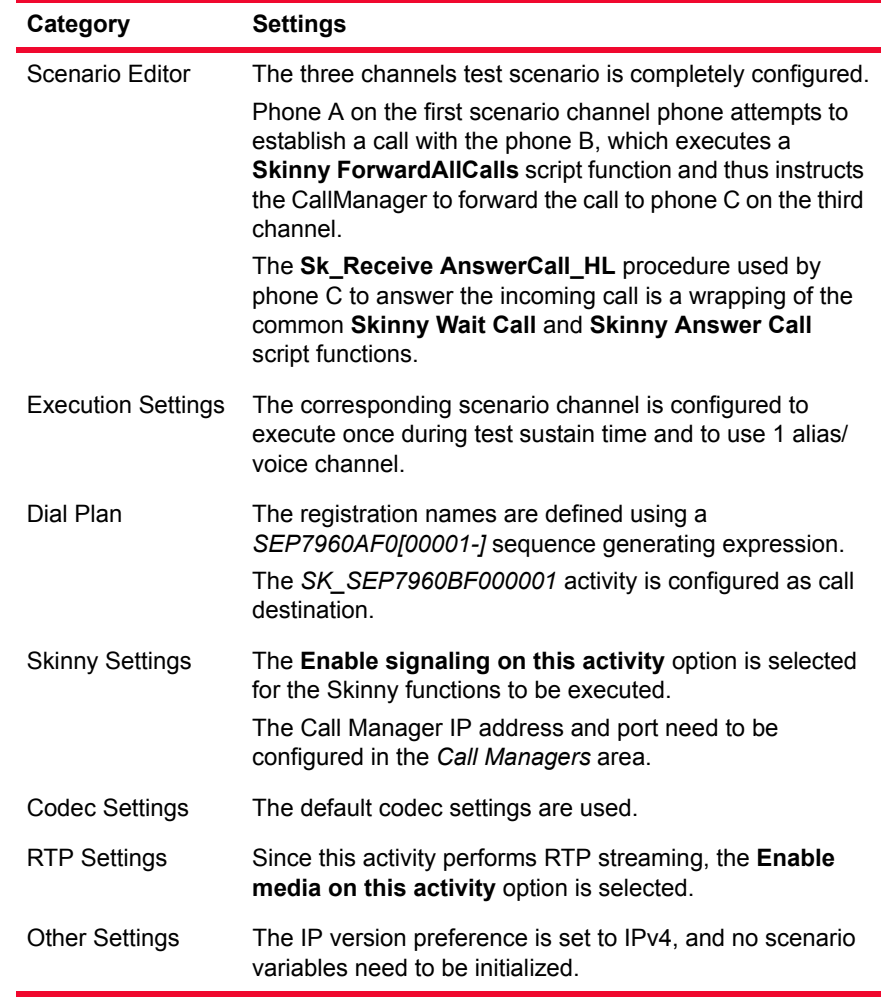

<span id="page-322-0"></span>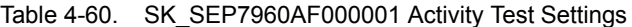

*SK\_SEP7960BF000001* uses the same settings as *SK\_SEP7960AF000001*, except for the Dial Plan page, which does not specify a call destination. Its registration names are defined using a *SEP7960BF0[00001-]* sequence generating expression.

*SK\_SEP7960CF000001* uses the same settings as *SK\_SEP7960AF000001*, except for the Dial Plan page, which does not need to specify a call destination activity, since it only terminates a call. Its registration names are defined using a *SEP7960CF0[00001-]* sequence generating expression.

# **SK\_033\_7960\_SM\_US\_5\_Chs\_IPv4\_Static\_Forward\_Busy**

This test, illustrating a call forwarding procedure, comprises four VoIPSkinny Peer activities: after phone A emulated by *SK\_SEP7960AF400001* has established a call with phone B emulated by *SK\_SEP7960BF400001*, phone C corresponding to *SK\_SEP7960CF400001* calls phone B. Since phone B is already involved in a call, configured CallManager settings determine the call to be forwarded to phone D corresponding to *SK\_SEP7960DF400001*, which answers the call [\(Figure 4-53](#page-323-0)).

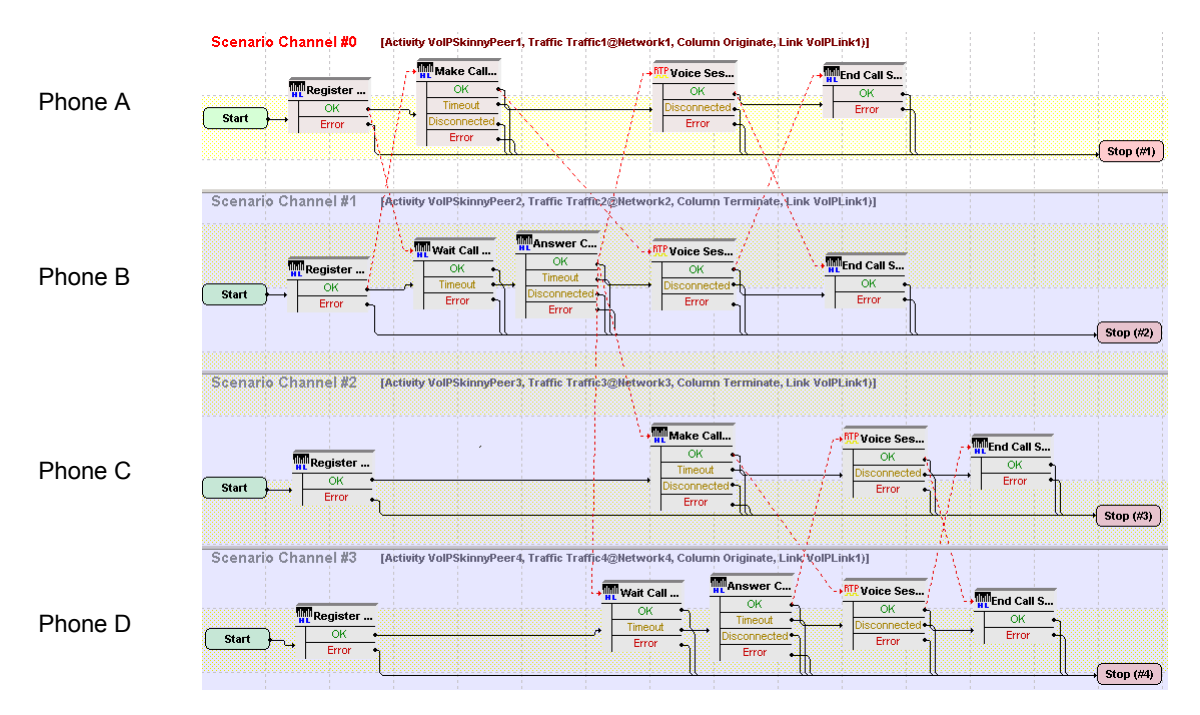

<span id="page-323-0"></span>Figure 4-53. SK\_033\_7960\_SM\_US\_5\_Chs\_IPv4\_Static\_Forward\_Busy Test **Scenario** 

*SK\_SEP7960AF400001* configured settings are described in [Table 4-61.](#page-323-1)

| Category                  | <b>Settings</b>                                                                                                    |
|---------------------------|----------------------------------------------------------------------------------------------------|
| Scenario Editor           | The four channels test scenario is completely configured.                                                                                                    |
| <b>Execution Settings</b> | The corresponding scenario channel is configured to<br>execute once during test sustain time and to use 1 alias/<br>channel.                                                                            |
| Dial Plan                 | The registration names are defined using a<br>SEP7960AF4[00001-] sequence generating expression.<br>SK SEP7960BF400001 is configured as a call<br>destination.                                          |
| <b>Skinny Settings</b>    | The <b>Enable signaling on this activity</b> option is selected<br>for the Skinny functions to be executed.<br>The Call Manager IP address and port need to be<br>configured in the Call Managers area. |
| Codec Settings            | The codec settings can be left unchanged.                                                                                                    |
| <b>RTP Settings</b>       | Since the activity performs RTP streaming, the <b>Enable</b><br>media on this activity option is selected.                                                                                              |
| <b>Other Settings</b>     | The IP version preference is set to IPv4, and no scenario<br>variables need to be initialized.                                                                                                    |

<span id="page-323-1"></span>Table 4-61. SK\_SEP7960AF400001 Activity Test Settings
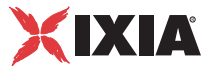

*SK\_SEP7960BF400001* uses the same settings as *SK\_SEP7960AF400001*, except for the Dial Plan page, which does not specify any call or call transfer destination. Its registration names are defined using a *SEP7960BF4[00001-]*  sequence generating expression.

*SK\_SEP7960CF400001* uses the same settings as *SK\_SEP7960AF400001*, except for the Dial Plan page, which specifies *SK\_SEP7960BF400001* as call destination, since it attempts to establish a call with it. Its registration names are defined using a *SEP7960CF4[00001-]* sequence generating expression.

*SK\_SEP7960DF400001*, the final destination of the call initiated by *SK\_SEP7960CF400001*, is configured the same as *SK\_SEP7960AF400001*, except for the Dial Plan page, which does not need to specify any call or call transfer destination. Its registration names are defined using a *SEP7960DF4[00001-]* sequence generating expression.

#### **Important:**

In order for this test to execute correctly, call forwarding on a busy status for the Skinny phone B emulated by *SK\_SEP7960BF400001* needs to be configured on the Cisco CallManager.

### **SK\_034\_7960\_SM\_US\_5\_Chs\_IPv4\_Static\_Forward\_No\_Answer**

This test, illustrating a call forward procedure, comprises three VoIPSkinny Peer activities: phone A emulated by *SK\_SEP7960AF500001* calls phone B emulated by *SK\_SEP7960BF500001*, which forwards the call to phone C corresponding to *SK\_SEP7960CF500001* [\(Figure 4-54](#page-324-0)).

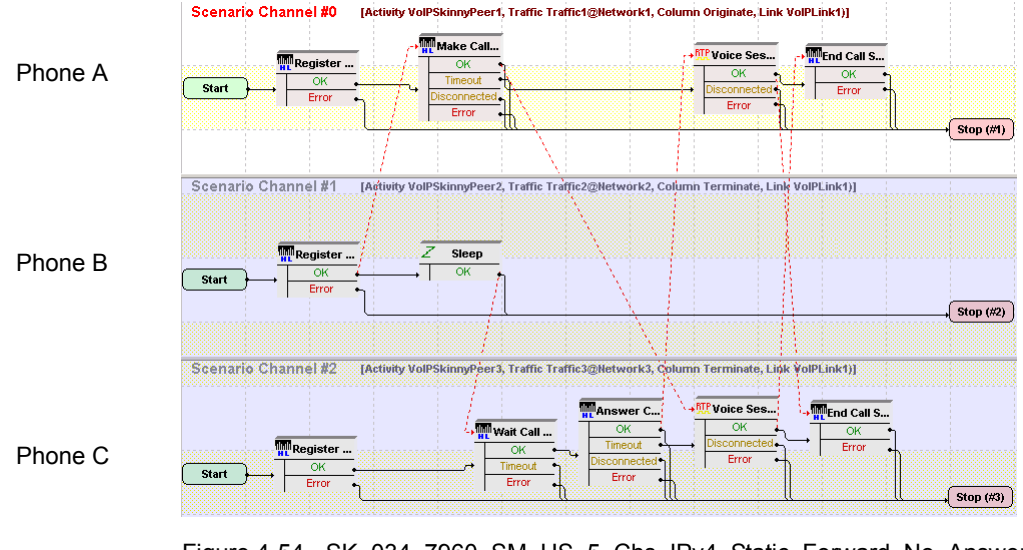

<span id="page-324-0"></span>Figure 4-54. SK\_034\_7960\_SM\_US\_5\_Chs\_IPv4\_Static\_Forward\_No\_Answer Test Scenario

*SK\_SEP7960AF500001* configured settings are described in [Table 4-62.](#page-325-0)

| Category                  | <b>Settings</b>                                                                                                    |
|---------------------------|----------------------------------------------------------------------------------------------------|
| Scenario Editor           | The three channels test scenario is completely configured.                                                                                                    |
|                           | Using Dial Plan settings, phone A of<br>SK_SEP7960AF500001 calls phone B of<br>SK SEP7960BF500001, which does not answer the call<br>and forwards the call to phone C of<br>SK_SEP7960CF500001. |
| <b>Execution Settings</b> | The corresponding scenario channel is configured to<br>execute once during test sustain time and to use 1 alias/<br>channel.                                                                    |
| Dial Plan                 | The registration names are defined using a<br>SEP7960AF500001-1 sequence generating expression.                                                                                                 |
|                           | SK SEP7960BF500001 is configured as a call<br>destination.                                                                                                    |
| <b>Skinny Settings</b>    | The Enable signaling on this activity option is selected<br>for the Skinny functions to be executed.                                                                                            |
|                           | The Call Manager IP address and port need to be<br>configured in the Call Managers area.                                                                                                    |
| Codec Settings            | The codec settings can be left unchanged.                                                                                                    |
| <b>RTP Settings</b>       | Since the activity performs RTP streaming, the Enable<br>media on this activity option is selected.                                                                                             |
| <b>Other Settings</b>     | The IP version preference is set to IPv4, and no scenario<br>variables need to be initialized.                                                                                                  |

<span id="page-325-0"></span>Table 4-62. SK\_SEP7960AF500001 Activity Test Settings

*SK\_SEP7960BF500001* uses the same settings as *SK\_SEP7960AF500001*, except for the Dial Plan page, which does not specify any call or call transfer destination. Its registration names are defined using a *SEP7960BF5[00001-]*  sequence generating expression.

*SK\_SEP7960CF500001* uses the same settings as *SK\_SEP7960AF500001*, except for the Dial Plan page, which does not specify any call or call transfer destination. Its registration names are defined using a *SEP7960CF5[00001-]*  sequence generating expression.

#### **Important:**

In order for this test to execute correctly, call forwarding on a no answer status for the Skinny phone emulated by *SK\_SEP7960BF500001* needs to be configured on the Cisco CallManager.

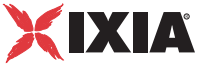

## **SK\_026\_7960\_SM\_US\_5\_Chs\_IPv4\_Static\_Ad\_hoc\_Conference**

This test, illustrating an *Adhoc* conference procedure, comprises three VoIPSkinny Peer activities: phone A emulated by *SK\_SEP7960AF000001* originates a call to phone B emulated by *SK\_SEP7960BF000001*, then creates a conference call to phone C of *SK\_SEP7960CF000001* and finally joins all parties in an Ad-hoc conference.

After the conference is established, all parties perform voice sessions between them ([Figure 4-55\)](#page-326-0).

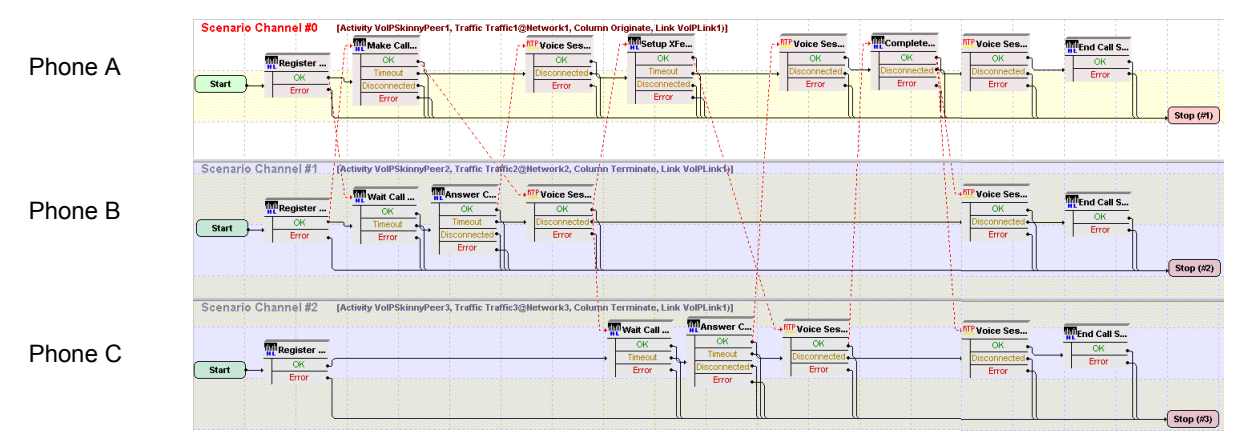

<span id="page-326-0"></span>Figure 4-55. SK\_026\_7960\_SM\_US\_5\_Chs\_IPv4\_Static\_Ad\_hoc\_Conference Test Scenario

*SK\_SEP7960AF000001* configured settings are described in [Table 4-63.](#page-326-1)

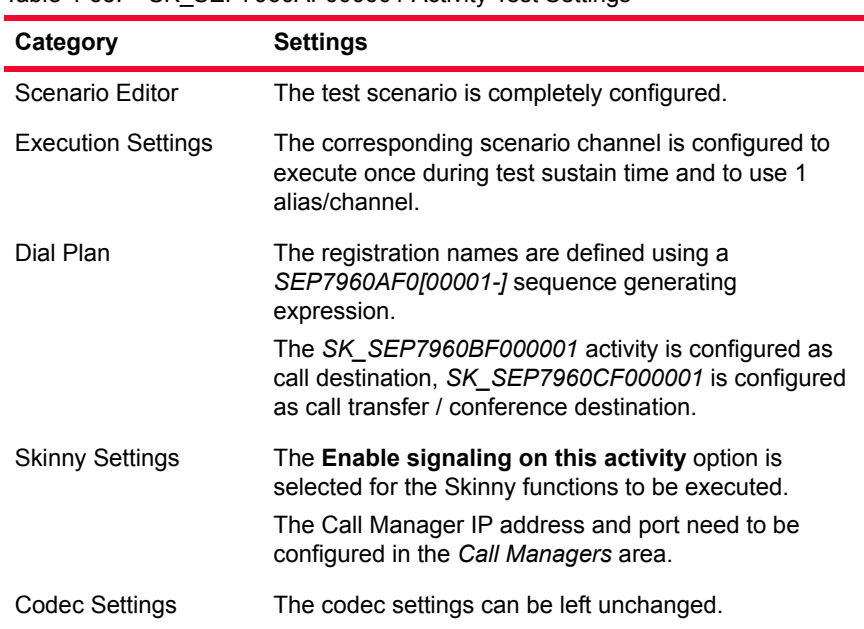

<span id="page-326-1"></span>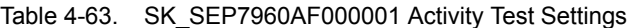

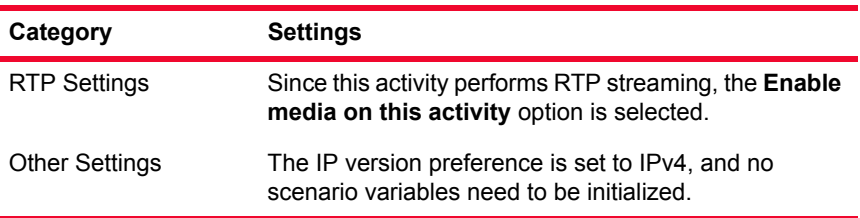

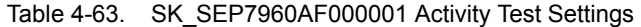

*SK\_SEP7960BF000001* uses the same settings as *SK\_SEP7960AF000001*, except for the Dial Plan page, which does not specify any call or call transfer destination. Its registration names are defined using a *SEP7960BF0[00001-]*  sequence generating expression.

*SK\_SEP7960CF000001* uses the same settings as *SK\_SEP7960AF000001*, except for the Dial Plan page, which does specify any call or call transfer destination. Its registration names are defined using a *SEP7960CF0[00001-]*  sequence generating expression.

## **SK\_027\_7960\_SM\_US\_5\_Chs\_IPv4\_Static\_MeetMe\_Conference**

This test, illustrating a MeetMe conference procedure, comprises three VoIPSkinny Peer activities: phone A emulated by *SK\_SEP7960AF000001* establishes a call to a specified conference number, while phones B and C, corresponding to *SK\_SEP7960BF000001* and *SK\_SEP7960CF000001* respectively, join the conference by also establishing calls to that number.

After the conference connection is established, all parties perform voice sessions [\(Figure 4-56](#page-327-0)).

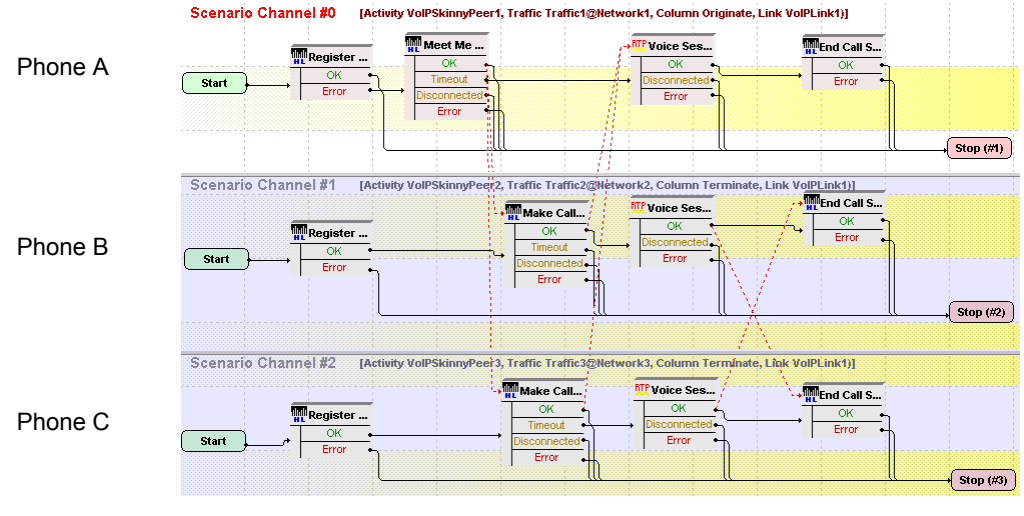

<span id="page-327-0"></span>Figure 4-56. SK\_027\_7960\_SM\_US\_5\_Chs\_IPv4\_Static\_MeetMe\_Conference Test Scenario

*SK\_SEP7960AF000001* configured settings are described in [Table 4-64.](#page-328-0)

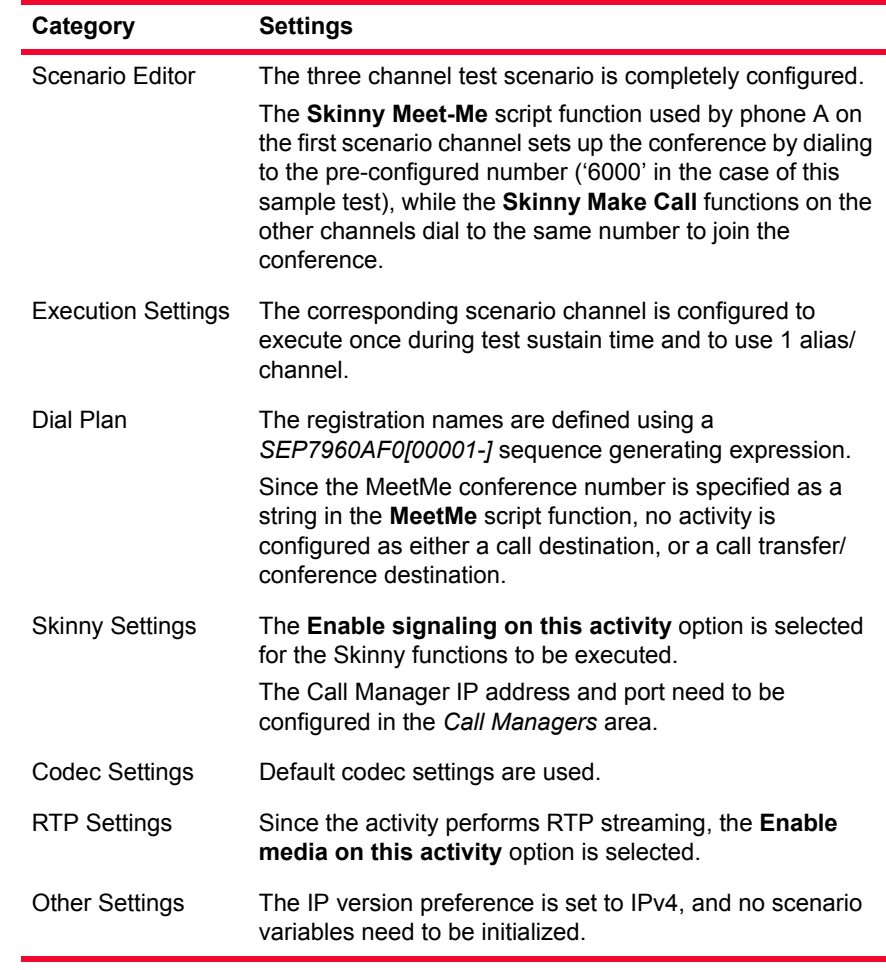

<span id="page-328-0"></span>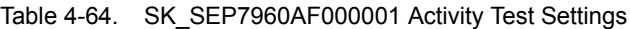

*SK\_SEP7960BF000001* uses the same settings as *SK\_SEP7960AF000001,*  except for its registration names, defined using a *SEP7960BF0[00001-]*  sequence generating expression.

*SK\_SEP7960CF000001* uses the same settings as *SK\_SEP7960AF000001,*  except for its registration names, defined using a *SEP7960CF0[00001-]*  sequence generating expression.

## **SK\_028\_7960\_SM\_US\_5\_Chs\_IPv4\_Static\_Join\_2\_Calls**

This test, illustrating a call joining procedure, comprises three VoIPSkinnyPeer activities: phone A emulated by *SK\_SEP7960AF000001* establishes a call with phone B emulated by *SK\_SEP7960BF000001*, while phone B and phone C of *SK\_SEP7960CF000001* also connect in a call. After phone B presses the *SkJoin* softkey, the calls involving the 3 phones are joined and all parties perform voice sessions ([Figure 4-57\)](#page-329-0).

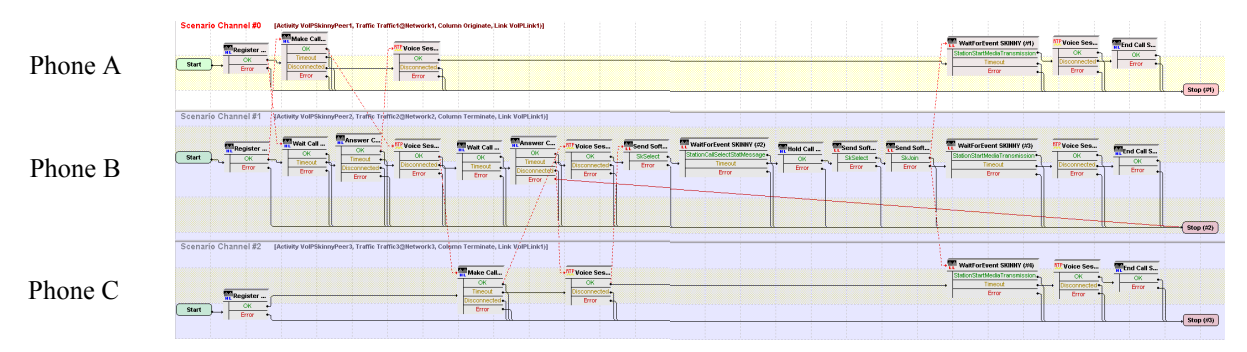

<span id="page-329-0"></span>Figure 4-57. SK\_028\_7960\_SM\_US\_5\_Chs\_IPv4\_Static\_Join\_2\_Calls Test **Scenario** 

*SK\_SEP7960AF000001* configured settings are described in [Table 4-65.](#page-329-1)

| Category                  | <b>Settings</b>                                                                                                    |
|---------------------------|----------------------------------------------------------------------------------------------------|
| Scenario Editor           | The three channel test scenario is completely configured.                                                                                                    |
|                           | After registration of the phones A, B, and C with the<br>CallManager specified by the Dial Plan settings, phone A<br>connects to phone B, while phone C connects to phone B. |
|                           | Phone B executes the <b>Skinny Send Softkey</b> function with<br>the SkJoin value that joins the calls.                                                                      |
| <b>Execution Settings</b> | The corresponding scenario channel is configured to<br>execute once during test sustain time and to use 1 alias/<br>channel.                                                 |
| Dial Plan                 | The registration names are defined using a<br>SEP7960AF0[00001-] sequence generating expression.<br>SK SEP7960BF000001 is configured as call destination.                    |
|                           |                                                                                                    |
| <b>Skinny Settings</b>    | The Enable signaling on this activity option is selected<br>for the Skinny functions to be executed.                                                                         |
|                           | The Call Manager IP address and port need to be<br>configured in the Call Managers area.                                                                                     |
| Codec Settings            | The default codec settings are used.                                                                                                    |
| <b>RTP Settings</b>       | Since the activity performs RTP streaming, the Enable<br>media on this activity option is selected.                                                                          |
| <b>Other Settings</b>     | The IP version preference is set to IPv4, and no scenario<br>variables need to be initialized.                                                                               |

<span id="page-329-1"></span>Table 4-65. SK\_SEP7960AF000001 Activity Test Settings

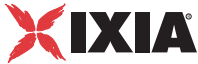

*SK\_SEP7960BF000001* uses the same settings as *SK\_SEP7960AF000001,*  except for the Dial Plan page, which does specify any call destination or call transfer destination. Its registration names are defined using a *SEP7960BF0[00001-]* sequence generating expression.

*SK\_SEP7960CF000001* uses the same settings as *SK\_SEP7960AF000001,*  except for the Dial Plan page, which specifies *SK\_SEP7960BF000001* as call destination. Its registration names are defined using a *SEP7960CF0[00001-]*  sequence generating expression.

## **SK\_024\_7960\_SM\_US\_5\_Chs\_IPv4\_Static\_Blind\_Transfer**

This test, illustrating a blind transfer procedure, comprises three VoIPSkinny Peer activities: phone A emulated by *SK\_SEP7960AF000001* establishes a call to phone B emulated by *SK\_SEP7960BF000001* and then transfers the call directly to phone C of *SK\_SEP7960CF000001*.

After the call transfer occurs, phone A goes on hook, and the two parties involved in the call, phone B and phone C*,* perform voice sessions ([Figure 4-58\)](#page-330-0).

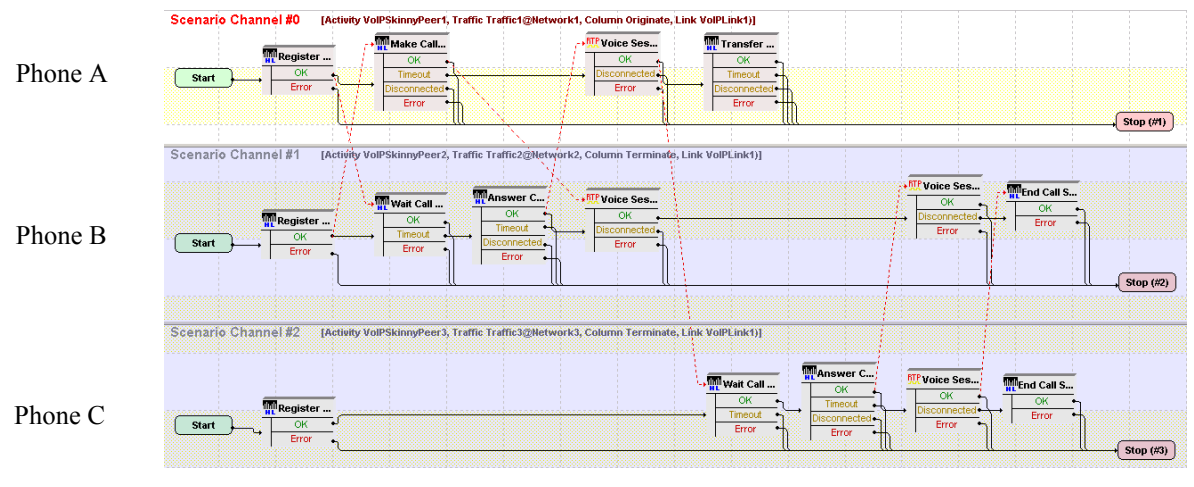

<span id="page-330-0"></span>Figure 4-58. SK\_024\_7960\_SM\_US\_5\_Chs\_IPv4\_Static\_Blind\_Transfer Test **Scenario** 

*SK\_SEP7960AF000001* configured settings are described in [Table 4-66.](#page-331-0)

| Category                  | <b>Settings</b>                                                                                                    |
|---------------------------|----------------------------------------------------------------------------------------------------|
| Scenario Editor           | The three channel test scenario channel is completely<br>configured.                                                                                                    |
|                           | Phone A on the first scenario channel phone calls phone<br>B using a Skinny Make Call script function, while B<br>answers the call using the common Skinny Wait Call and<br><b>Skinny Answer Call script functions.</b>                                          |
|                           | After the execution of a voice session between phones A<br>and B, phone A transfers the call to phone C by executing<br>a Skinny Transfer script function with the Blind Transfer<br>option selected. Once connected, phones B and C<br>perform media streaming. |
| <b>Execution Settings</b> | The corresponding scenario channel is configured to use<br>1 alias/channel.                                                                                                    |
| Dial Plan                 | The registration names are defined using a<br>SEP7960AF0[00001-] sequence generating expression.<br>SK_SEP7960BF000001 is configured as a call<br>destination, while SK_SEP7960CF000001 is configured<br>as a call transfer/conference destination.              |
| <b>Skinny Settings</b>    | The Enable signaling on this activity option is selected<br>for the Skinny functions to be executed.<br>The Call Manager IP address and port need to be<br>configured in the Call Managers area.                                                                 |
| Codec Settings            | The default codec settings are used.                                                                                                    |
| <b>RTP Settings</b>       | Since the activity performs RTP streaming, the Enable<br>media on this activity option is selected.                                                                                                    |
| <b>Other Settings</b>     | The IP version preference is set to IPv4, and no scenario<br>variables need to be initialized.                                                                                                    |

<span id="page-331-0"></span>Table 4-66. SK\_SEP7960AF000001 Activity Test Settings

*SK\_SEP7960BF000001* uses the same settings as *SK\_SEP7960AF000001*, except for the Dial Plan page, which does not specify any call or call transfer destination. Its registration names are defined using a *SEP7960BF0[00001-]*  sequence generating expression.

*SK\_SEP7960CF000001* uses the same settings as *SK\_SEP7960AF000001*, except for the Dial Plan page, which does not specify any call destination or call transfer destination. Its registration names are defined using a *SEP7960CF0[00001-]* sequence generating expression.

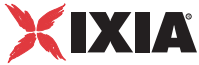

## **SK\_023\_7960\_SM\_US\_5\_Chs\_IPv4\_Static\_Transfer\_with\_ Consultation**

This test, illustrating a transfer procedure with consultation, comprises three VoIPSkinny Peer activities: phone A emulated by *SK\_SEP7960AF000001* establishes a call to phone B emulated by *SK\_SEP7960BF000001* and then transfers the call to phone C of *SK\_SEP7960CF000001*. The only difference to the previously described test is that phone A performs a voice session (consultation) with phone C prior to transferring the call.

After the call transfer occurs, phone A goes on hook, and the two parties involved in the call, phones B and C*,* perform voice sessions ([Figure 4-59\)](#page-332-0).

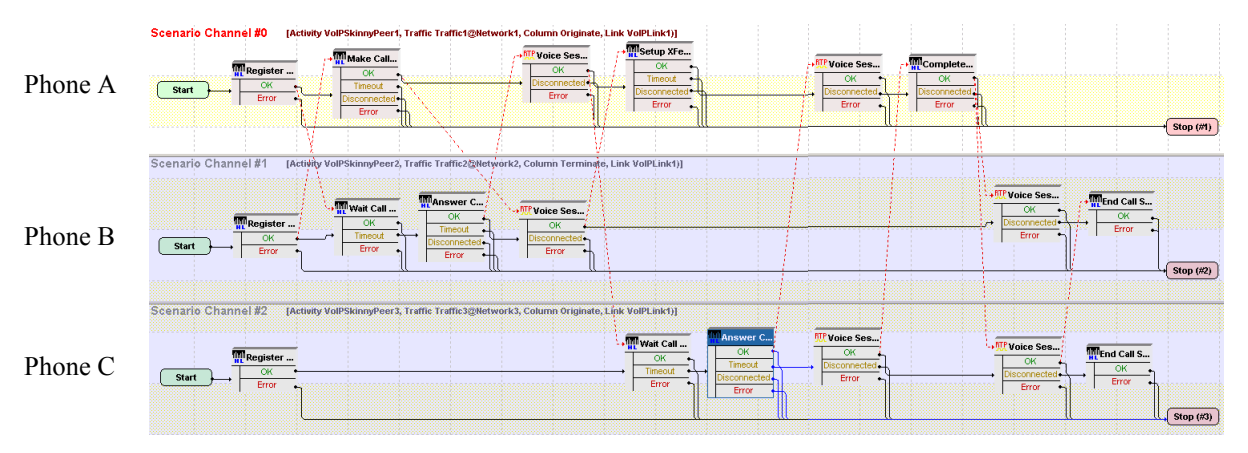

<span id="page-332-0"></span>Figure 4-59. SK\_023\_7960\_SM\_US\_5\_Chs\_IPv4\_Static\_Transfer\_with Consultation Test Scenario

*SK\_SEP7960AF000001* configured settings are described in [Table 4-67.](#page-332-1)

| Category                  | <b>Settings</b>                                                                                                    |
|---------------------------|----------------------------------------------------------------------------------------------------|
| Scenario Editor           | The three channel test scenario is completely configured.<br>Phone A on the first scenario channel phone calls phone<br>B using a <b>Skinny Make Call</b> script function, while B<br>answers the call using the common Skinny Wait Call and<br><b>Skinny Answer Call script functions.</b> |
|                           | After the execution of a voice session between phones A<br>and B, phone A initiates the transfer the call to phone C<br>by executing a Skinny Setup XFer followed by a Skinny<br><b>Complete XFer</b> script function. Once connected, phones<br>B and C perform media streaming.           |
| <b>Execution Settings</b> | The corresponding scenario channel is configured to use<br>1 alias/channel.                                                                                                    |
| Dial Plan                 | The registration names are defined using a<br>SEP7960AF0[00001-] sequence generating expression.                                                                                                    |
|                           | SK SEP7960BF000001 is configured as a call<br>destination, while SK_SEP7960CF000001 is configured<br>as a call transfer/conference destination.                                                                                                    |

<span id="page-332-1"></span>Table 4-67. SK\_SEP7960AF000001 Activity Test Settings

| Category               | <b>Settings</b>                                                                                            |
|------------------------|----------------------------------------------------------------------------------------------------|
| <b>Skinny Settings</b> | The Enable signaling on this activity option is selected<br>for the Skinny functions to be executed.       |
|                        | The Call Manager IP address and port need to be<br>configured in the Call Managers area.                   |
| Codec Settings         | The default codec settings are used.                                                                       |
| <b>RTP Settings</b>    | Since the activity performs RTP streaming, the <b>Enable</b><br>media on this activity option is selected. |
| <b>Other Settings</b>  | The IP version preference is set to IPv4, and no scenario<br>variables need to be initialized.             |

Table 4-67. SK\_SEP7960AF000001 Activity Test Settings

*SK\_SEP7960BF000001* uses the same settings as *SK\_SEP7960AF000001*, except for the Dial Plan page, which does not specify any call or call transfer destination. Its registration names are defined using a *SEP7960BF0[00001-]*  sequence generating expression.

*SK\_SEP7960CF000001* uses the same settings as *SK\_SEP7960AF000001*, except for the Dial Plan page, which does not specify any call or call transfer destination. Its registration names are defined using a *SEP7960CF0[00001-]*  sequence generating expression.

### **SK\_025\_7960\_SM\_US\_5\_Chs\_IPv4\_Static\_Direct\_Transfer\_of\_2\_ parties\_on\_a\_line**

This test, illustrating a direct transfer procedure, comprises three VoIPSkinny Peer activities: phone A emulated by *SK\_SEP7960AF000001* establishes a call to phone B emulated by *SK\_SEP7960BF000001.* Phone C of *SK\_SEP7960CF000001* also establishes a call with phone B. Phone B then transfers the call to phone A.

After the call transfer occurs, phone B goes on hook, and the two parties involved in the call, phones A and C*,* perform voice sessions ([Figure 4-60\)](#page-333-0).

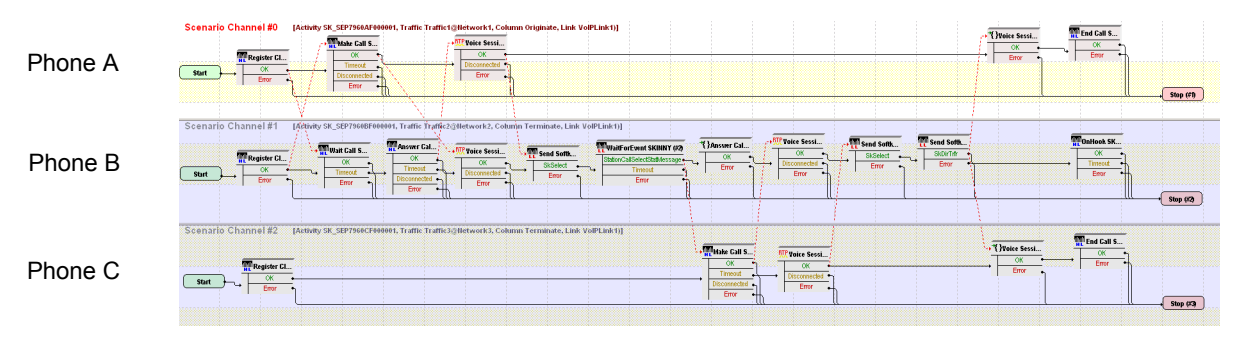

<span id="page-333-0"></span>Figure 4-60. SK\_025\_7960\_SM\_US\_5\_Chs\_IPv4\_Static\_Direct\_Transfer\_of\_2 parties on a line Test Scenario

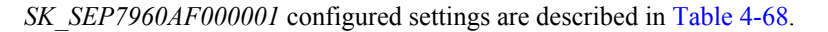

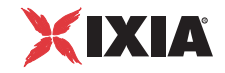

| Category                  | <b>Settings</b>                                                                                                    |
|---------------------------|----------------------------------------------------------------------------------------------------|
| Scenario Editor           | The three channel test scenario is completely configured.                                                                                                    |
|                           | Phone A on the first scenario channel calls phone B using<br>a Skinny Make Call script function, and phone B<br>answers the call using the common Skinny Wait Call and<br>Skinny Answer Call script functions. Once connected,<br>the phones perform media streaming. |
|                           | Phone C also calls phone B which answer the call, media<br>streaming is performed between the connected phones.<br>Phone B then transfers the call to phone A using a<br>SendSoftkey (SkDirTrfr) script function.                                                     |
|                           | Once connected, phones A and C perform media<br>streaming.                                                                                                    |
| <b>Execution Settings</b> | The corresponding scenario channel is configured to use<br>1 alias/channel.                                                                                                    |
| Dial Plan                 | The registration names are defined using a<br>SEP7960AF0[00001-] sequence generating expression.<br>SK SEP7960BF000001 is configured as a call<br>destination.                                                                                                    |
| <b>Skinny Settings</b>    | The Enable signaling on this activity option is selected<br>for the Skinny functions to be executed.<br>The Call Manager IP address and port need to be<br>configured in the Call Managers area.                                                                      |
| <b>Codec Settings</b>     | The default codec settings are used.                                                                                                    |
| <b>RTP Settings</b>       | Since the activity performs RTP streaming, the <b>Enable</b><br>media on this activity option is selected.                                                                                                    |
| <b>Other Settings</b>     | The IP version preference is set to IPv4, and no scenario<br>variables need to be initialized.                                                                                                    |

<span id="page-334-0"></span>Table 4-68. SK SEP7960AF000001 Activity Test Settings

*SK\_SEP7960BF000001* uses the same settings as *SK\_SEP7960AF000001*, except for the Dial Plan page, which does not specify any call or call transfer destination, since it only terminates calls. Its registration names are defined using a *SEP7960BF0[00001-]* sequence generating expression.

*SK\_SEP7960CF000001* uses the same settings as *SK\_SEP7960AF000001*, except for the Dial Plan page, which specifies *SK\_SEP7960BF000001* as call destination. Its registration names are defined using a *SEP7960CF0[00001-]*  sequence generating expression.

## **SK\_036\_7960\_SM\_US\_5\_Chs\_IPv4\_Static\_Call\_Group\_Pickup**

This test, illustrating a call pickup procedure, comprises three VoIPSkinny Peer activities: phone A emulated by *SK\_SEP7960AF100001* establishes a call to phone B emulated by *SK\_SEP7960BF100001*, which does not answer the call.

Phone C of *SK\_SEP7960CF100001* dials the number of the call group comprising phones A and B and picks up the call.

Once connected, the two parties involved in the call, phones A and C*,* perform a voice session ([Figure 4-61\)](#page-335-0).

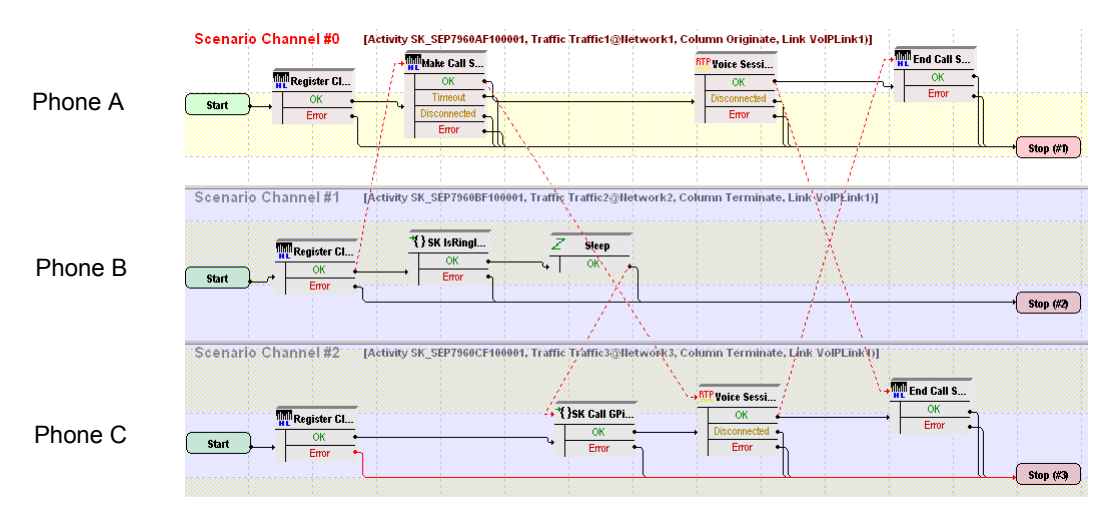

<span id="page-335-0"></span>Figure 4-61. SK\_036\_7960\_SM\_US\_5\_Chs\_IPv4\_Static\_Call\_Group\_Pickup Test Scenario

*SK\_SEP7960AF100001* configured settings are described in [Table 4-69.](#page-335-1)

| Category                  | <b>Settings</b>                                                                                                    |
|---------------------------|----------------------------------------------------------------------------------------------------|
| Scenario Editor           | The three channel test scenario is completely configured.<br>On the Cisco CallManager, phones A and B are<br>configured as part of one call group, while phone C is<br>configured as part of another. |
|                           | Phone A on the first scenario channel calls phone B using<br>a Skinny Make Call script function, with phone B not<br>answering the call.                                                              |
|                           | Using a Skinny Call GPickUp procedure, phone C dials<br>the group number of phones A and B and is able to pick<br>up the call addressed to phone B.                                                   |
|                           | Once connected, phones A and C perform media<br>streaming.                                                                                                    |
| <b>Execution Settings</b> | The corresponding scenario channel is configured to use<br>1 alias/channel.                                                                                                    |
| Dial Plan                 | The registration names are defined using a<br>SEP7960AF1[00001-] sequence generating expression.<br>SK_SEP7960BF100001 is configured as a call<br>destination.                                        |

<span id="page-335-1"></span>Table 4-69. SK\_SEP7960AF100001 Activity Test Settings

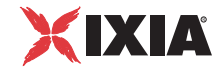

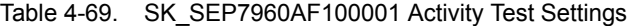

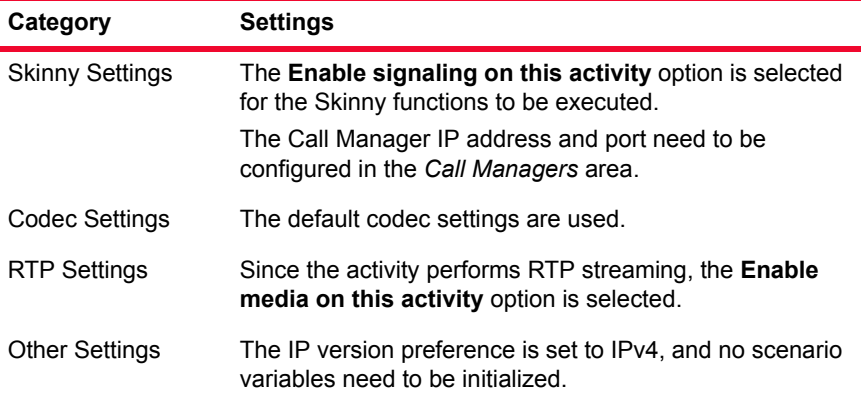

*SK\_SEP7960BF100001* uses the same settings as *SK\_SEP7960AF100001*, except for the Dial Plan page, which does not specify any call or call transfer destination, since it only terminates calls. Its registration names are defined using a *SEP7960BF1[00001-]* sequence generating expression.

*SK\_SEP7960CF100001* uses the same settings as *SK\_SEP7960AF100001*, except for the Dial Plan page, which does not specify a call destination. Its registration names are defined using a *SEP7960CF1[00001-]* sequence generating expression.

### **SK\_037\_7960\_SM\_US\_5\_Chs\_IPv4\_Static\_Call\_Pickup**

This test, illustrating a call pickup procedure, comprises three VoIPSkinny Peer activities: phone A emulated by *SK\_SEP7960AF200001* establishes a call to phone B emulated by *SK\_SEP7960BF200001*, which does not answer the call. Phone C of *SK\_SEP7960CF200001* presses the **Call PickUp** softkey and picks up the call.

Once connected, the two parties involved in the call, phones A and C*,* perform a voice session ([Figure 4-62\)](#page-337-0).

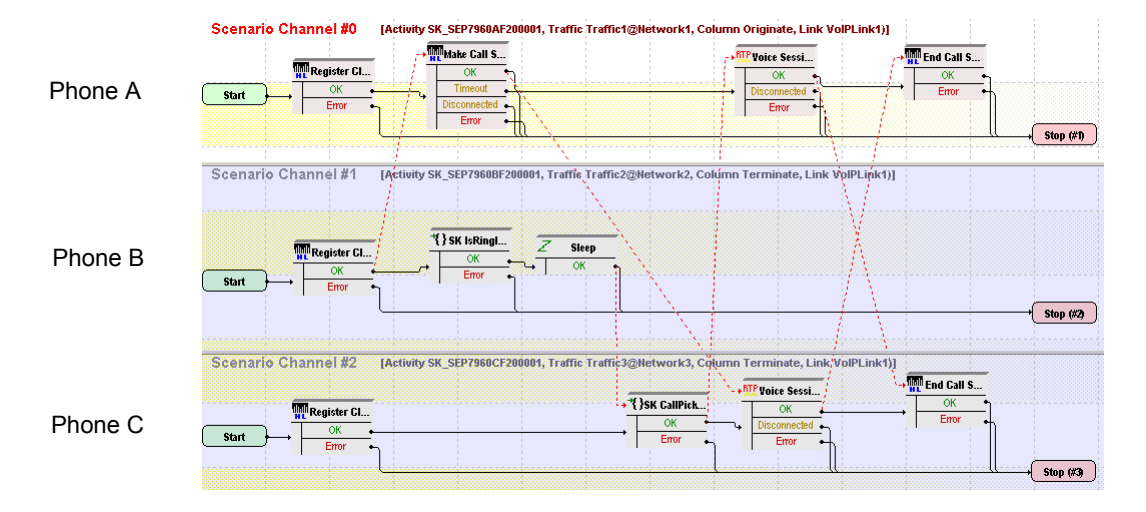

<span id="page-337-0"></span>Figure 4-62. SK\_037\_7960\_SM\_US\_5\_Chs\_IPv4\_Static\_Call\_Pickup Test Scenario

*SK\_SEP7960AF200001* configured settings are described in [Table 4-70.](#page-337-1)

<span id="page-337-1"></span>Table 4-70. SK\_SEP7960AF200001 Activity Test Settings

| Category                  | <b>Settings</b>                                                                                                    |
|---------------------------|----------------------------------------------------------------------------------------------------|
| Scenario Editor           | The three channel test scenario is completely configured.<br>On the Cisco CallManager, phones A, B, and C are<br>configured as part of the same call group.    |
|                           | Phone A on the first scenario channel calls phone B using<br>a Skinny Make Call script function, with phone B not<br>answering the call.                       |
|                           | Phone C presses the Call PickUp softkey and picks up<br>the call addressed to phone B.                                                                         |
|                           | Once connected, phones A and C perform media<br>streaming.                                                                                                    |
| <b>Execution Settings</b> | The corresponding scenario channel is configured to use<br>1 alias/channel.                                                                                    |
| Dial Plan                 | The registration names are defined using a<br>SEP7960AF2[00001-] sequence generating expression.<br>SK_SEP7960BF200001 is configured as a call<br>destination. |
| <b>Skinny Settings</b>    | The Enable signaling on this activity option is selected<br>for the Skinny functions to be executed.                                                           |
|                           | The Call Manager IP address and port need to be<br>configured in the Call Managers area.                                                                       |
| Codec Settings            | The default codec settings are used.                                                                                                    |
| <b>RTP Settings</b>       | Since the activity performs RTP streaming, the <b>Enable</b><br>media on this activity option is selected.                                                     |
| <b>Other Settings</b>     | The IP version preference is set to IPv4, and no scenario<br>variables need to be initialized.                                                                 |

### **Note**:

*SK\_SEP7960BF200001* uses the same settings as *SK\_SEP7960AF200001*, except for the Dial Plan page, which does not specify any call or call transfer destination, since it only terminates calls. Its registration names are defined using a *SEP7960BF2[00001-]* sequence generating expression.

*SK\_SEP7960CF200001* uses the same settings as *SK\_SEP7960AF200001*, except for the Dial Plan page, which does not specify any call or call transfer destination. Its registration names are defined using a *SEP7960CF2[00001-]*  sequence generating expression.

**4**

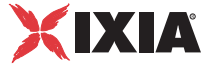

# **Mixed Skinny and SIP - SIP UAs**

This group of test samples emulates Skinny and SIP phones that register with a Cisco CallManager as Skinny and SIP phones respectively and establish calls with each other. These samples are intended for running against a Cisco CallManager 5.x or higher supporting the registration of Cisco SIP phones.

Test samples comprise both signaling-only and signaling with media calls.

**Note**: For this tests category, all emulated SIP UAs are configured using consecutive IP addresses, the same port and consecutive phone number values.

## **MIX\_023\_7960\_S0\_US\_3000\_Chs\_IPv4\_Static\_SK\_to\_SIP\_Call\_10s**

This test illustrates a mixed Skinny to SIP call procedure without media streaming. A number of 7960 Skinny phones emulated by the *SK\_SEP7960A0000001* activity register with the Cisco CallManager and then establish calls with the SIP phones emulated by the *SIP\_3000001* activity and registered with the Cisco Call-Manager as SIP phones. After the call is established the call, the connection is kept up for the duration of the **Sleep** functions, configured to 10 seconds.

The call procedure is executed once for the sustain time duration of the test.

The underlying two-channel test scenario involving Skinny phone A and SIP phone B is shown in [Figure 4-63](#page-338-0).

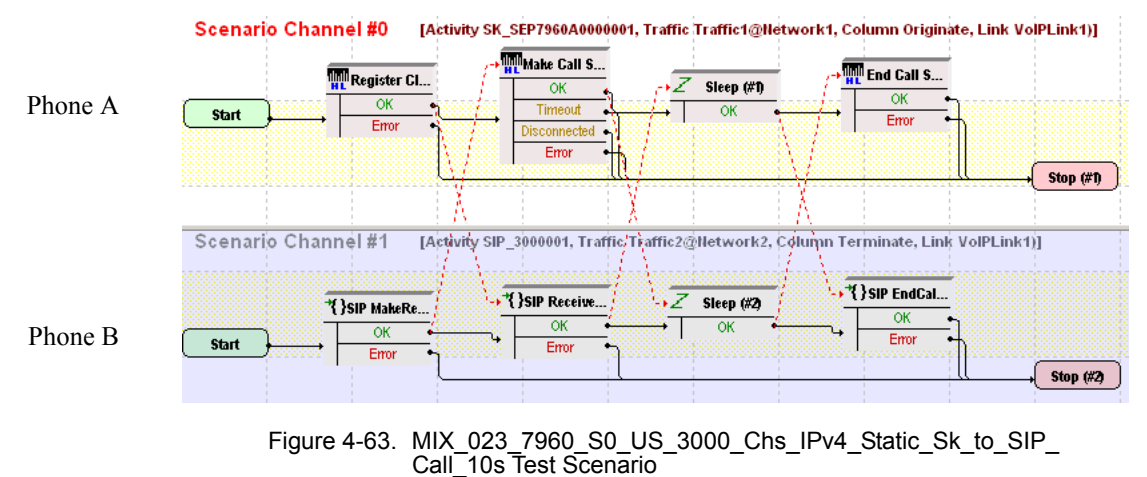

<span id="page-338-0"></span>In order to be able to run the test on your machine, select the Skinny configura-

tion settings described in [Table 4-71](#page-339-0) (*SK\_SEP7960A0000001*) and the SIP settings given in [Table 4-72](#page-340-0) (*SIP\_3000001*).

**4**

| Category                  | <b>Settings</b>                                                                                                    |
|---------------------------|----------------------------------------------------------------------------------------------------|
| Scenario Editor           | The test scenario is completely configured and comprises<br>the phones registration followed by a call establishment<br>procedure, a call sustain time without media streaming,<br>and the call tear down.                                                                                                    |
|                           | On the call originating Skinny scenario channel, phone A<br>registers with the Cisco CallManager as a Skinny phone<br>and originates a call using the Skinny Make Call script<br>function. The call duration is configured to 10 seconds<br>using the Sleep function. The last scenario channel<br>procedure is the Skinny End Call function that terminates<br>the call. |
|                           | On the call terminating SIP scenario channel, phone B<br>registers with the Cisco CallManager as a SIP phone, then<br>execute a SIP Receive Call procedure for answering the<br>call. The Sleep function ensures a call duration of 10<br>seconds. The call is terminated using the SIP EndCall<br>Receive procedure for the call terminating side.                       |
| <b>Execution Settings</b> | The corresponding scenario channel is configured to<br>execute once during the test sustain time and to use 1<br>alias/channel.                                                                                                    |
| Dial Plan                 | The Skinny registration names are defined using a<br>SEP7960A00[00001-] sequence generating expression.<br>SIP_3000001:[5060-] is configured as call destination.                                                                                                    |
| <b>Skinny Settings</b>    | The Enable signaling on this activity option is selected<br>for the Skinny functions to be executed.                                                                                                    |
|                           | The Call Manager IP address and port need to be<br>configured in the Call Managers area.                                                                                                    |
|                           | The industry-standard Class 3 (0x60) TOS/DSCP setting<br>for Skinny traffic is selected.                                                                                                    |
| <b>Codec Settings</b>     | The default codec settings are used.                                                                                                    |
| <b>RTP Settings</b>       | Since this test does not perform media streaming, the<br>Enable media on this activity option is de-selected.                                                                                                    |
| <b>Other Settings</b>     | The IP version preference is set to IPv4, and no scenario<br>variables need to be initialized for the Skinny channels.                                                                                                    |

<span id="page-339-0"></span>Table 4-71. SK\_SEP7960A0000001 Activity Test Settings

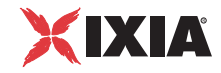

| Category                  | <b>Settings</b>                                                                                                    |
|---------------------------|----------------------------------------------------------------------------------------------------|
| Scenario Editor           | The test scenario is completely configured and comprises<br>the phones registration followed by a call establishment<br>procedure, a call sustain time without media streaming,<br>and the call tear down.                                                                                                    |
|                           | On the call originating Skinny scenario channel, phone A<br>registers with the Cisco CallManager as a Skinny phone<br>and originates a call using the Skinny Make Call script<br>function. The call duration is configured to 10 seconds<br>using the Sleep function. The last scenario channel<br>procedure is the Skinny End Call function that terminates<br>the call.                                                                                                    |
|                           | On the call terminating SIP scenario channel, phone B<br>registers with the Cisco CallManager as a SIP phone, then<br>execute a SIP Receive Call procedure for answering the<br>call. The Sleep function ensures a call duration of 10<br>seconds. The call is terminated using the SIP EndCall<br>Receive procedure for the call terminating side.                                                                                                    |
| <b>Execution Settings</b> | The corresponding scenario channel is configured to<br>execute once during the test sustain time.<br>The emulated SIP phones use the consecutive IP<br>addresses, the same port and consecutive phone<br>numbers.                                                                                                    |
| Dial Plan                 | SIP endpoints phone numbers are defined using a<br>30[00001-] sequence generating expression.<br>Since this channel only terminates a call, no call<br>destination or call transfer destination needs configured.                                                                                                    |
| <b>SIP Settings</b>       | The Enable signaling on this activity option is selected<br>for the SIP functions to be executed.<br>The Port field in the SIP Settings area is specified using a<br>[5060-] sequence generating expression.<br>In the Use Server area that needs to specify a SIP proxy<br>server address and port, the address is that of the Cisco<br>CallManager, and the port is 5060. Outbound proxy and<br>registrar functionalities are also configured.<br>The industry-standard Class 3 (0x60) TOS/DSCP setting<br>for SIP traffic is selected. |
| <b>Codec Settings</b>     | The default codec settings are used.                                                                                                    |

<span id="page-340-0"></span>Table 4-72. SIP\_3000001 Activity Test Settings

| Category              | <b>Settings</b>                                                                                                    |
|-----------------------|----------------------------------------------------------------------------------------------------|
| <b>RTP Settings</b>   | Since this test does not perform media streaming, the<br>Enable media on this activity option is de-selected.                                                                                                    |
| <b>Other Settings</b> | The IP version preference is set to IPv4, and the following<br>global scenario variables are initialized and can be used<br>by all SIP channels:                                                                                                    |
|                       | VoIP Var0 is set to a 7960BBBB[0000-] sequence gen-<br>erating expression. This variable is used by the SIP<br>Make Registration procedure in the SIP Send<br>Request (INVITE) script function for registering the SIP<br>phone with a Cisco CallManager.<br>• VOIP Var4 is set to '1'. This variable is used by the SIP |
|                       | Make Registration procedure to test whether the regis-<br>tration is executed for every loop (for a value of '1'), or<br>only for the first loop (for a value of '2').                                                                                                    |

Table 4-72. SIP\_3000001 Activity Test Settings

### **MIX\_024\_7960\_SO\_US\_3000\_Chs\_IPv4\_Static\_SK\_to\_SIP\_ Call\_3min**

This test is similar to the previous one, with the only difference that the call duration is 3 minutes, configured using the **Sleep** script function.

### **MIX\_025\_7960\_SO\_US\_3000\_Chs\_IPv4\_Static\_SK\_to\_SIP\_ Call\_30\_min**

This test is similar to the previous one, with the only difference that the call duration is 30 minutes, configured using the **Sleep** script function.

### **MIX\_026\_7960\_SO\_US\_3000\_Chs\_IPv4\_Static\_SIP\_to\_SK\_Call\_10s**

This test illustrates a mixed SIP to Skinny call procedure without media streaming. A number of 7960 SIP phones emulated by the *SIP\_3000001* activity register with the Cisco CallManager and then establish calls with the Skinny phones emulated by the *SK\_SEP7960A0000001* activity and registered with the Cisco CallManager as Skinny phones. After establishing the call, a call duration of 10 seconds is configured using **Sleep** script functions on both scenario channels.

The call procedure is executed once for the sustain time duration of the test.

The underlying two-channel test scenario involving Skinny phone A and SIP phone B is shown in [Figure 4-64](#page-342-0).

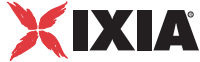

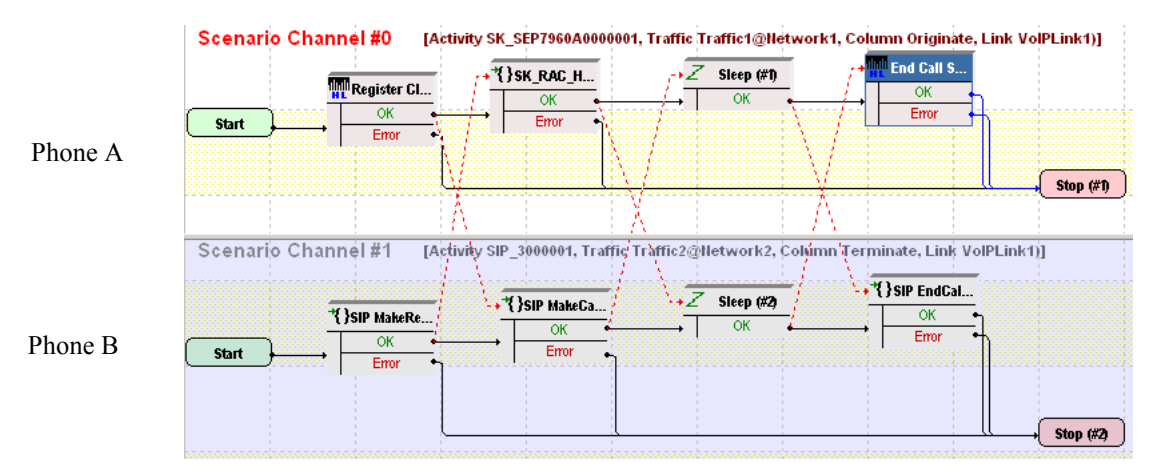

<span id="page-342-0"></span>Figure 4-64. MIX\_026\_7960\_SO\_US\_3000\_Chs\_IPv4\_Static\_SIP\_to\_Sk\_ Call\_10s\_ Test Scenario

In order to be able to run the test on your machine, select the Skinny configuration settings described in [Table 4-73](#page-342-1) (*SK\_SEP7960A0000001*) and the SIP settings given in [Table 4-74](#page-343-0) (*SIP\_3000001*).

<span id="page-342-1"></span>Table 4-73. SK\_SEP7960A0000001 Activity Test Settings

| Category                  | <b>Settings</b>                                                                                                    |
|---------------------------|----------------------------------------------------------------------------------------------------|
| Scenario Editor           | The test scenario is completely configured and comprises<br>the phones registration followed by a call establishment<br>procedure, a call sustain time without media streaming,<br>and the call tear down.                                                                                                    |
|                           | On the call originating scenario channel, SIP phone B<br>registers with the Cisco CallManager as a SIP device and<br>originates a calls towards the Skinny phone A. The<br>established call is maintained active for a duration of 10<br>seconds using the Sleep script function. The last<br>procedure is a call termination procedure for the receiving<br>side.                                                                                                    |
|                           | On the call terminating scenario channel, Skinny phone A<br>registers with the Cisco CallManager and executes a<br>Sk_Receive AnswerCall_HL procedure - a wrapping of<br>the common Skinny Wait Call and Skinny Answer Call<br>script functions – for answering the call. The established<br>call is maintained active for a duration of 10 seconds using<br>the <b>Sleep</b> script function. The call is terminated by phone<br>A using the <b>Skinny End Call</b> script function. |
| <b>Execution Settings</b> | The corresponding scenario channel is configured to<br>execute once during the test sustain time and to use 1<br>alias/channel.                                                                                                    |
| Dial Plan                 | The Skinny registration names are defined using a<br>SEP7960A00[00001-] sequence generating expression.<br>Since this activity is terminating a call, no call destination<br>needs configured.                                                                                                    |

| Category               | <b>Settings</b>                                                                                                    |
|------------------------|----------------------------------------------------------------------------------------------------|
| <b>Skinny Settings</b> | The Enable signaling on this activity option is selected<br>for the Skinny functions to be executed.                   |
|                        | The CallManager IP address and port need to be<br>configured in the Call Managers area.                                |
|                        | The industry-standard Class 3 (0x60) TOS/DSCP setting<br>for Skinny traffic is selected.                               |
| Codec Settings         | The default codec settings are used.                                                                                   |
| <b>RTP Settings</b>    | Since this activity performs no media streaming, the<br>Enable media on this activity option is not selected.          |
| <b>Other Settings</b>  | The IP version preference is set to IPv4, and no scenario<br>variables need to be initialized for the Skinny channels. |

Table 4-73. SK\_SEP7960A0000001 Activity Test Settings

| Category                  | <b>Settings</b>                                                                                                    |
|---------------------------|----------------------------------------------------------------------------------------------------|
| Scenario Editor           | The test scenario comprises the phones registration<br>followed by a call establishment procedure, a call sustain<br>time without media streaming, and the call tear down.                                                                                                    |
|                           | On the call originating scenario channel, SIP phone B<br>registers with the Cisco CallManager as a SIP device and<br>originates a calls towards the Skinny phone A. The<br>established call is maintained active for a duration of 10<br>seconds using the Sleep script function. The last<br>procedure is a call termination procedure for the receiving<br>side.                                                                                                    |
|                           | On the call terminating scenario channel, Skinny phone A<br>registers with the Cisco CallManager and executes a<br>Sk_Receive AnswerCall_HL procedure - a wrapping of<br>the common Skinny Wait Call and Skinny Answer Call<br>script functions - for answering the call. The established<br>call is maintained active for a duration of 10 seconds using<br>the Sleep script function. The call is terminated by phone<br>A using the Skinny End Call script function. |
| <b>Execution Settings</b> | The corresponding scenario channel is configured to<br>execute once during the test sustain time.<br>The emulated SIP phones use consecutive IP addresses,<br>the same port and consecutive phone numbers.                                                                                                    |
| Dial Plan                 | SIP endpoints phone numbers are defined using a<br>30[00001-] sequence generating expression.<br>SK SEP7960A0000001 is configured as call destination.                                                                                                    |

<span id="page-343-0"></span>Table 4-74. SIP\_3000001 Activity Test Settings

| Category              | <b>Settings</b>                                                                                                    |
|-----------------------|----------------------------------------------------------------------------------------------------|
| <b>SIP Settings</b>   | The Enable signaling on this activity option is selected<br>for the SIP functions to be executed.                                                                                                    |
|                       | The Port field in the IP Settings area is specified using a<br>[5060-] sequence generating expression.                                                                                                    |
|                       | In the Use Server area that needs to specify a SIP proxy<br>server address and port, the address is that of the Cisco<br>CallManager, and the port is 5060. Outbound proxy and<br>registrar functionalities are also configured.<br>The industry-standard Class 3 (0x60) TOS/DSCP setting |
|                       | for SIP traffic is selected.                                                                                                    |
| Codec Settings        | The default codec settings are used.                                                                                                    |
| <b>RTP Settings</b>   | Since this activity performs no media streaming, the<br><b>Enable media on this activity option is not selected.</b>                                                                                                    |
| <b>Other Settings</b> | The IP version preference is set to IPv4, and the following<br>global scenario variables are initialized and can be read by<br>all SIP channels:                                                                                                    |
|                       | VoIP Var0 is set to a 7960BBBB[0000-] sequence gen-<br>erating expression. This variable is used by the SIP<br>Make Registration procedure in the SIP Send<br>Request (INVITE) script function for registering the SIP<br>phone with a Cisco CallManager.                                 |
|                       | VOIP_Var4 is set to '1'. This variable is used by the SIP<br>٠<br><b>Make Registration</b> procedure to test whether the<br>phones registration is executed for every loop (for a<br>value of '1'), or only for the first loop (for a value of '2').                                      |

Table 4-74. SIP\_3000001 Activity Test Settings

## **MIX\_027\_7960\_SO\_US\_3000\_Chs\_IPv4\_Static\_SIP\_to\_SK\_ Call\_3min**

This test is similar to the previous one, with the only difference that the call duration is 3 minutes, configured using the **Sleep** script function.

## **MIX\_028\_7960\_SO\_US\_3000\_Chs\_IPv4\_Static\_SIP\_to\_SK\_ Call\_30min**

This test is similar to the previous one, with the only difference that the call duration is 30 minutes, configured using the **Sleep** script function.

## **MIX\_020\_7960\_SM\_US\_900\_Chs\_IPv4\_Static\_SIP\_to\_SK\_ Call\_Voice\_10s**

This test illustrates a mixed SIP to Skinny call procedure with media streaming. A number of 7960 SIP phones emulated by the *SIP\_3000001* activity register with the Cisco CallManager and then establish calls with the Skinny phones emulated by the *SK\_SEP7960A0000001* activity and registered with the CallManager. After establishing the call, the phones use the **Voice Session** script function for bidirectional media streaming.

The call procedure is repeated once for the sustain time duration of the test.

The underlying two-channel test scenario involving Skinny phone A and SIP phone B is shown in [Figure 4-65](#page-345-0).

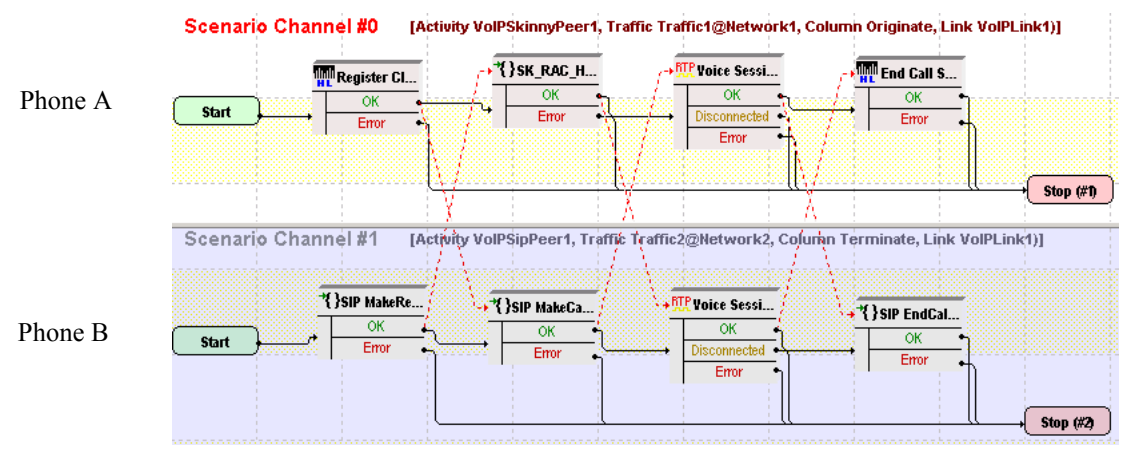

<span id="page-345-0"></span>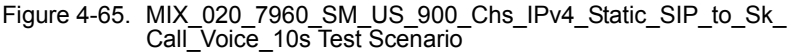

In order to be able to run the test on your machine, select the Skinny configuration settings described in [Table 4-75](#page-345-1) (*SK\_SEP7960A0000001*) and the SIP settings given in [Table 4-76](#page-346-0) (*SIP\_3000001*).

<span id="page-345-1"></span>Table 4-75. SK\_SEP7960A0000001 Activity Test Settings

| Category                  | <b>Settings</b>                                                                                                    |
|---------------------------|----------------------------------------------------------------------------------------------------|
| Scenario Editor           | The test scenario is completely configured and comprises<br>the phones registration followed by a call establishment<br>procedure, bidirectional media streaming and call tear<br>down.                                                                                                    |
|                           | On the call originating scenario channel, SIP phone B<br>registers with the CallManager as a SIP phone and<br>originates a call. Media is exchanged using the <b>Voice</b><br><b>Session</b> script function. The last procedure is a call<br>termination procedure for the receiving side.                                                                                                    |
|                           | On the call terminating Skinny scenario channel, Skinny<br>phone A registers with the CallManager and executes a<br><b>Sk_Receive AnswerCall_HL</b> procedure – a wrapping of<br>the common Wait Call and Answer Call script functions -<br>for answering the call. The Voice Session function is used<br>to perform bidirectional media streaming. The call<br>termination is started by phone A using the <b>Skinny End</b><br><b>Call</b> script function. |
| <b>Execution Settings</b> | The corresponding scenario channel is configured to<br>execute once during the test sustain time and to use 1 alias/<br>channel.                                                                                                    |

| Category               | Settings                                                                                                    |
|------------------------|----------------------------------------------------------------------------------------------------|
| Dial Plan              | The Skinny registration names are defined using the<br>SEP7960A00000001-1 sequence generating expression.                                                         |
|                        | Since this activity is terminating a call, no call destination<br>and no transfer destination needs configured.                                                   |
| <b>Skinny Settings</b> | The <b>Enable signaling on this activity</b> option is selected<br>for the Skinny functions to be executed.                                                       |
|                        | The Call Manager IP address and port need to be<br>configured in the Call Managers area.                                                                          |
|                        | The industry-standard Class 3 (0x60) TOS/DSCP setting is<br>selected for Skinny traffic.                                                                          |
| Codec Settings         | The default codec settings are used.                                                                                                    |
| <b>RTP Settings</b>    | The <b>Enable media on this activity</b> option is selected.<br>The industry-standard Express Forwarding (0xA0) TOS/<br>DSCP setting for RTP traffic is selected. |
| Other Settings         | The IP version preference is set to IPv4, and no scenario<br>variables need to be initialized for the Skinny channels.                                            |

Table 4-75. SK\_SEP7960A0000001 Activity Test Settings

### <span id="page-346-0"></span>Table 4-76. SIP\_3000001 Activity Test Settings

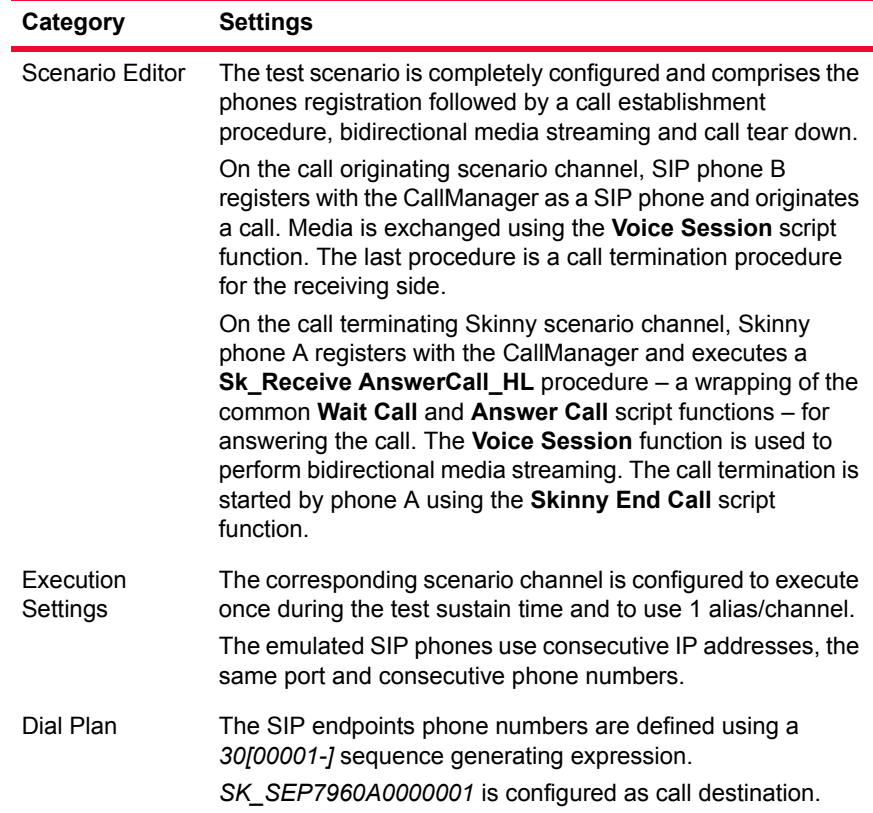

| Category              | <b>Settings</b>                                                                                                    |
|-----------------------|----------------------------------------------------------------------------------------------------|
| <b>SIP Settings</b>   | The Enable signaling on this activity option is selected for<br>the SIP functions to be executed.                                                                                                    |
|                       | The Port field in the SIP Settings area is specified using the<br>[5060-] sequence generating expression.                                                                                                    |
|                       | In the Use Server area that needs to specify a SIP proxy<br>server address and port, the address is that of the Cisco<br>CallManager, and the port is 5060.                                                                                                    |
|                       | Outbound proxy and registrar functionalities are selected.                                                                                                    |
| Codec Settings        | The default codec settings are used.                                                                                                    |
| <b>RTP Settings</b>   | The Enable media on this activity option is selected.<br>Since in the Execution Settings page the SIP phones are<br>configured to use consecutive IPs and the same port, the<br>RTP Port field is specified using a single 10000 value.                                                    |
| <b>Other Settings</b> | The IP version preference is set to IPv4, and the following<br>global scenario variables are initialized and can be read by<br>the SIP channels:                                                                                                    |
|                       | VoIP Var0 is set to the 7960BBBB[0000-] sequence gen-<br>erating expression. This variable is used by the SIP Make<br>Registration procedure in the SIP Send Request<br>(INVITE) script function for registering the SIP phone with<br>a Cisco CallManager.                                |
|                       | VOIP Var4 is set to '1'. This variable is used by the SIP<br>Make Registration procedure to test whether the current<br>loop is the first loop or not. The phones registration can be<br>executed for every loop (for a value of '1'), or only for the<br>first loop (for a value of '2'). |

Table 4-76. SIP\_3000001 Activity Test Settings

### **MIX\_021\_7960\_SM\_US\_900\_Chs\_IPv4\_Static\_SIP\_to\_SK\_ Call\_Voice\_3min**

This test is similar to the previous one, with the only difference that the voice session has a duration of 3 minutes. The longer call duration is obtained by playing the selected wave file continuously for 3 minutes (Advanced Playback Settings tab of the **Voice Session** script function).

### **MIX\_022\_7960\_SM\_US\_900\_Chs\_IPv4\_Static\_SIP\_to\_SK\_ Bulk\_Call\_Voice\_30\_min**

This test is similar to the previous one, with the only difference that the voice session has a duration of 30 minutes. The longer call duration is obtained by playing the selected wave file continuously for 30 minutes (Advanced Playback Settings tab of the **Voice Session** script function).

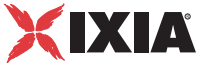

## **MIX\_017\_7960\_SM\_US\_900\_Chs\_IPv4\_Static\_SK\_to\_SIP\_Call\_ Voice\_10s**

This test illustrates a mixed Skinny to SIP call procedure with media streaming. A number of 7960 Skinny phones emulated by the *SK\_SEP7960A0000001* activity register with the Cisco CallManager and then establish calls with the SIP phones emulated by the *SIP\_3000001* activity and registered with the CallManager as SIP phones. After establishing the call, the phones use the **Voice Session** script function for bidirectional media streaming.

The call procedure is repeated once for the sustain time duration of the test.

The underlying two-channel test scenario involving Skinny phone A and SIP phone B is shown in [Figure 4-66](#page-348-0).

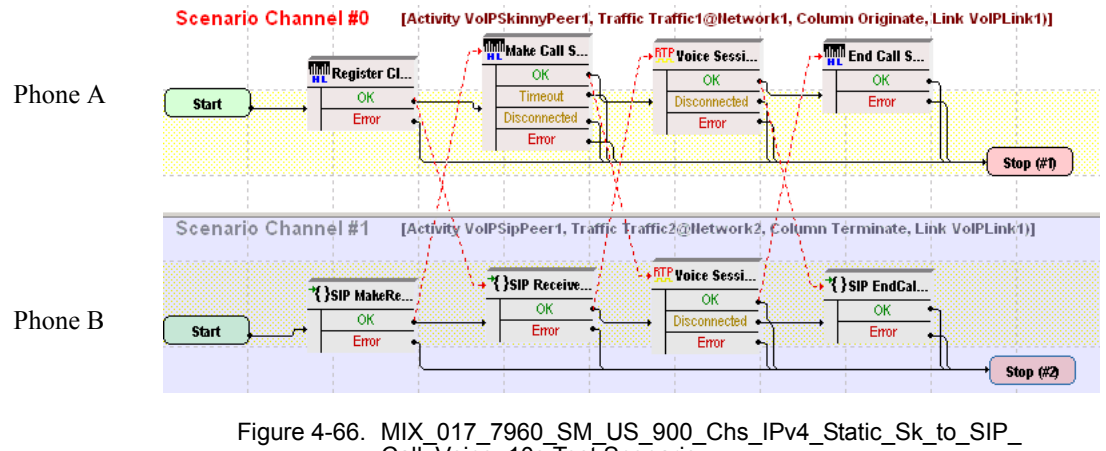

<span id="page-348-0"></span>Call\_Voice\_10s Test Scenario

In order to be able to run the test on your machine, select the Skinny configuration settings described in [Table 4-77](#page-349-0) (*SK\_SEP7960A0000001*) and the SIP settings given in [Table 4-78](#page-350-0) (*SIP\_3000001*).

| Category                  | <b>Settings</b>                                                                                                    |
|---------------------------|----------------------------------------------------------------------------------------------------|
| Scenario Editor           | The test scenario comprises the phones registration<br>followed by a call establishment procedure, bidirectional<br>media streaming and call tear down.                                                                                                    |
|                           | On the call originating Skinny scenario channel, Skinny<br>phone A registers with the CallManager and originates a<br>call using the Skinny Make Call script function.<br>Bidirectional media is exchanged using the Voice<br>Session function. The last scenario channel procedure is<br>the Skinny End Call function that terminates the call.            |
|                           | On the call terminating SIP scenario channel, SIP phone<br>B registers with the CallManager as a SIP phone, then<br>executes a SIP Receive Call procedure for answering the<br>call. The Voice Session function performs bidirectional<br>media streaming. The call is terminated using the SIP<br>EndCall Receive procedure for the call terminating side. |
| <b>Execution Settings</b> | The corresponding scenario channel is configured to<br>execute once during the test sustain time and to use 1<br>alias/channel.                                                                                                    |
| Dial Plan                 | The Skinny registration names are defined using the<br>SEP7960A00[00001-] sequence generating expression.<br>SIP_3000001:[5060] is configured as call destination.                                                                                                    |
| <b>Skinny Settings</b>    | The Enable signaling on this activity option is selected<br>for the Skinny functions to be executed.<br>The Call Manager IP address and port need to be<br>configured in the Call Managers area.<br>The industry-standard Class 3 (0x60) TOS/DSCP setting<br>for Skinny traffic is selected.                                                                |
| Codec Settings            | The default codec settings are used.                                                                                                    |
| <b>RTP Settings</b>       | The Enable media on this activity option is selected.<br>The industry-standard Express Forwarding (0xA0) TOS/<br>DSCP setting for RTP traffic is selected.                                                                                                    |
| <b>Other Settings</b>     | The IP version preference is set to IPv4, and no scenario<br>variables need to be initialized for the Skinny channels.                                                                                                    |

<span id="page-349-0"></span>Table 4-77. SK\_SEP7960A0000001 Activity Test Settings

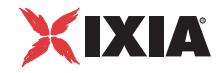

| Category                  | <b>Settings</b>                                                                                                    |
|---------------------------|----------------------------------------------------------------------------------------------------|
| Scenario Editor           | The test scenario comprises the phones registration<br>followed by a call establishment procedure, bidirectional<br>media streaming and call tear down.                                                                                                    |
|                           | On the call originating Skinny scenario channel, Skinny<br>phone A registers with the CallManager and originates a<br>call using the Skinny Make Call script function.<br>Bidirectional media is exchanged using the Voice<br>Session function. The last scenario channel procedure is<br>the Skinny End Call function that terminates the call.            |
|                           | On the call terminating SIP scenario channel, SIP phone<br>B registers with the CallManager as a SIP phone, then<br>executes a SIP Receive Call procedure for answering the<br>call. The Voice Session function performs bidirectional<br>media streaming. The call is terminated using the SIP<br>EndCall Receive procedure for the call terminating side. |
| <b>Execution Settings</b> | The corresponding scenario channel is configured to<br>execute once during the test sustain time and to use 1<br>alias/channel.                                                                                                    |
|                           | The emulated SIP phones use consecutive IP addresses,<br>the same port and consecutive phone numbers.                                                                                                    |
| Dial Plan                 | The SIP endpoints phone numbers are defined using a<br>30[00001-] sequence generating expression.                                                                                                    |
|                           | Since this channel only terminates a call, no call<br>destination needs configured.                                                                                                    |
| <b>SIP Settings</b>       | The Enable signaling on this activity option is selected<br>for the SIP functions to be executed.                                                                                                    |
|                           | The Port field in the SIP Settings area is specified using a<br>[5060-] sequence generating expression.                                                                                                    |
|                           | In the Use Server area that needs to specify a SIP proxy<br>server address and port, the address is that of the Cisco<br>CallManager, and the port is 5060. Outbound proxy and<br>registrar functionalities are configured.                                                                                                    |
| <b>Codec Settings</b>     | The default codec settings are used.                                                                                                    |

<span id="page-350-0"></span>Table 4-78. SIP\_3000001 Activity Test Settings

| Category              | <b>Settings</b>                                                                                                    |
|-----------------------|----------------------------------------------------------------------------------------------------|
| <b>RTP Settings</b>   | The <b>Enable media on this activity</b> option is selected.                                                                                                    |
|                       | Since in the Execution Settings page the SIP phones are<br>configured to use consecutive IPs and the same port, the<br>RTP Port field is specified using a single 10000 value.                                                                              |
| <b>Other Settings</b> | The IP version preference is set to IPv4, and the following<br>global scenario variables are initialized and can be used<br>by all SIP channels:                                                                                                    |
|                       | • VoIP Var0 is set to the 7960BBBB[0000-] sequence<br>generating expression. This variable is used by the SIP<br>Make Registration procedure in the SIP Send<br>Request (INVITE) script function for registering the SIP<br>phone with a Cisco CallManager. |
|                       | • VOIP Var4 is set to '1'. This variable is used by the SIP<br>Make Registration procedure to test whether the reg-<br>istration is executed for every loop (for a value of '1'), or<br>only for the first loop (for a value of '2').                       |

Table 4-78. SIP\_3000001 Activity Test Settings

## **MIX\_018\_7960\_SM\_US\_900\_Chs\_IPv4\_Static\_SK\_to\_SIP\_Call\_ Voice\_3min**

This test is similar to the previous one, with the only difference that the voice session has a duration of 3 minutes. The longer call duration is obtained by playing the selected wave file continuously for 3 minutes (Advanced Playback Settings tab of the **Voice Session** script function).

## **MIX\_019\_7960\_SM\_US\_900\_Chs\_IPv4\_Static\_SK\_to\_SIP\_Call\_ Voice\_30\_min**

This test is similar to the previous one, with the only difference that the voice session has a duration of 30 minutes. The longer call duration is obtained by playing the selected wave file continuously for 30 minutes (Advanced Playback Settings tab of the **Voice Session** script function).

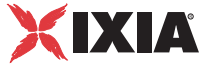

## **MIX\_031\_7960\_SO\_US\_75k\_BHCA\_IPv4\_Static\_Sk\_to\_SIP\_Call**

This test illustrates a signaling-only mixed Skinny to SIP call with a configured objective of 75000 calls/hour that is to be attained using 3000 channels. The Talk Time parameter is computed automatically based on the values of the BHCA value and the specified number of channels.

The 7960 Skinny phones emulated by the *SK\_SEP7960A0000001* activity register with the Cisco CallManager and then establish calls with the SIP phones emulated by the *SIP* 3000001 activity and registered with the CallManager as SIP phones. After the call is established, it is kept active for the duration of the computed Talk Time parameter by configuring the **Sleep** function using the \$*Talk-Time* variable.

The call procedure is executed once for the entire test sustain time duration.

The underlying two-channel test scenario involving Skinny phone A and SIP phone B is shown in [Figure 4-67](#page-352-0).

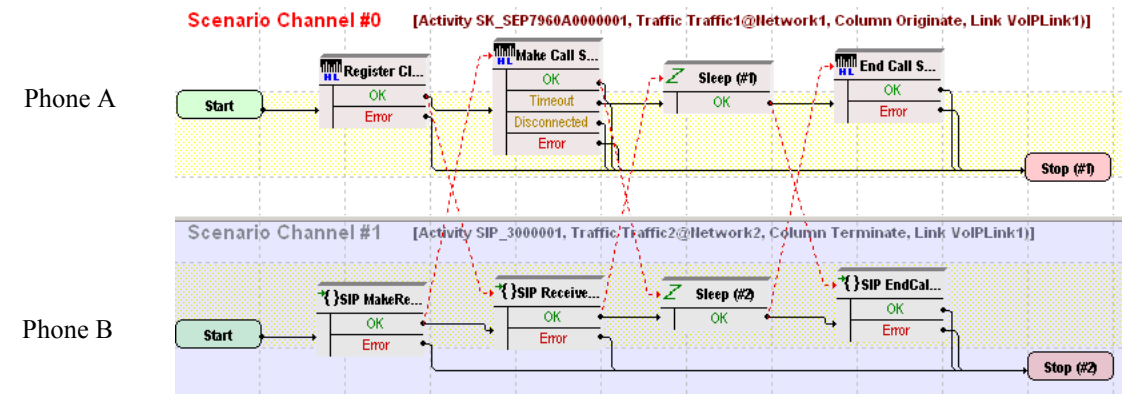

<span id="page-352-0"></span>Figure 4-67. MIX\_031\_7960\_S0\_US\_75k\_BHCA\_IPv4\_Static\_Sk\_to\_SIP\_Call Test Scenario

The Skinny configuration settings are described in [Table 4-79](#page-353-0) (*SK SEP7960A0000001*) and the SIP settings are given in [Table 4-80](#page-354-0) (*SIP\_3000001*).

| Category                  | <b>Settings</b>                                                                                                    |
|---------------------------|----------------------------------------------------------------------------------------------------|
| Scenario Editor           | The test scenario comprises the phones registration<br>followed by a call establishment procedure, a call sustain<br>time without media streaming, and call tear down.                                                                                                    |
|                           | On the call originating Skinny scenario channel, Skinny<br>phone A registers with the Cisco CallManager and<br>originates a call using the Skinny Make Call script<br>function. In the Sleep script function, the call duration is set<br>to the value of the Talk Time parameter. The last scenario<br>channel function is the Skinny End Call function that<br>terminates the call. |
|                           | On the call terminating SIP scenario channel, SIP phone B<br>registers with the CallManager as a SIP phone, then<br>executes a SIP Receive Call procedure for answering the<br>call. The Sleep function is configured with a a duration<br>equal to the Talk Time parameter. The call is terminated<br>using the SIP EndCall Receive procedure for the call<br>terminating side.      |
| <b>Execution Settings</b> | The corresponding scenario channel is configured to<br>execute once during the test sustain time and to use 1<br>alias/channel.                                                                                                    |
| Dial Plan                 | The Skinny registration names are defined using the<br>SEP7960A00[00001-] sequence generating expression.<br>SIP_3000001:[5060] is configured as call destination.                                                                                                    |
| <b>Skinny Settings</b>    | The Enable signaling on this activity option is selected<br>for the Skinny functions to be executed.                                                                                                    |
|                           | The Call Manager IP address and port need to be<br>configured in the Call Managers area.                                                                                                    |
|                           | The industry-standard Class 3 (0x60) TOS/DSCP setting<br>for Skinny traffic is selected.                                                                                                    |
| <b>Codec Settings</b>     | The default codec settings are used.                                                                                                    |
| <b>RTP Settings</b>       | Since this test does not perform media streaming, the<br>Enable media on this activity option is not selected.                                                                                                    |
| <b>Other Settings</b>     | The IP version preference is set to IPv4, and no scenario<br>variables need to be initialized for the Skinny channels.                                                                                                    |

<span id="page-353-0"></span>Table 4-79. SK\_SEP7960A0000001 Activity Test Settings

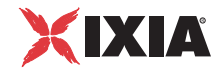

| Category                  | <b>Settings</b>                                                                                                    |
|---------------------------|----------------------------------------------------------------------------------------------------|
| Scenario Editor           | The test scenario comprises the phones registration<br>followed by a call establishment procedure, a call sustain<br>time without media streaming, and call tear down.                                                                                                    |
|                           | On the call originating Skinny scenario channel, Skinny<br>phone A registers with the Cisco CallManager and<br>originates a call using the Skinny Make Call script<br>function. In the Sleep script function, the call duration is<br>set to the value of the Talk Time parameter. The last<br>scenario channel function is the Skinny End Call function<br>that terminates the call. |
|                           | On the call terminating SIP scenario channel, SIP phone B<br>registers with the CallManager as a SIP phone, then<br>executes a SIP Receive Call procedure for answering the<br>call. The Sleep function is configured with a a duration<br>equal to the Talk Time parameter. The call is terminated<br>using the SIP EndCall Receive procedure for the call<br>terminating side.      |
| <b>Execution Settings</b> | The corresponding scenario channel is configured to<br>execute once during the test sustain time.                                                                                                    |
|                           | The emulated SIP phones use consecutive IP addresses,<br>the same port and consecutive phone numbers.                                                                                                    |
| Dial Plan                 | SIP endpoints phone numbers are defined using a<br>30[00001-] sequence generating expression.                                                                                                    |
|                           | Since this channel only terminates a call, no call<br>destination needs configured.                                                                                                    |
| <b>SIP Settings</b>       | The Enable signaling on this activity option is selected<br>for the SIP functions to be executed.                                                                                                    |
|                           | The Port field in the SIP Settings area is specified using a<br>[5060-] sequence generating expression.                                                                                                    |
|                           | In the Use Server area that needs to specify a SIP proxy<br>server address and port, the address is that of the Cisco<br>CallManager, and the port is 5060. Outbound proxy and<br>registrar functionalities are also configured.                                                                                                    |
|                           | The industry-standard Class 3 (0x60) TOS/DSCP setting<br>for SIP traffic is selected.                                                                                                    |
| <b>Codec Settings</b>     | The default codec settings are used.                                                                                                    |

<span id="page-354-0"></span>Table 4-80. SIP\_3000001 Activity Test Settings

| Category              | <b>Settings</b>                                                                                                    |
|-----------------------|----------------------------------------------------------------------------------------------------|
| <b>RTP Settings</b>   | Since this test does not perform media streaming, the<br><b>Enable media on this activity option is not selected.</b>                                                                                                    |
| <b>Other Settings</b> | The IP version preference is set to IPv4, and the following<br>global scenario variables are initialized and can be used<br>by all SIP channels:                                                                                                    |
|                       | VoIP Var0 is set to a 7960BBBB[0000-] sequence gen-<br>erating expression. This variable is used by the SIP<br>Make Registration procedure in the SIP Send<br><b>Request</b> (INVITE) script function for registering the SIP<br>phone with a Cisco CallManager.<br>• VOIP Var4 is set to '1'. This variable is used by the SIP<br>Make Registration procedure to test whether the regis-<br>tration is executed for every loop (for a value of '1'), or<br>only for the first loop (for a value of '2'). |

Table 4-80. SIP 3000001 Activity Test Settings

### **MIX\_029\_7960\_SM\_US\_75k\_BHCA\_IPv4\_Static\_Sk\_to\_SIP\_ Call\_Voice**

The test is similar to the previous one, with the difference that the underlying test scenario uses **Voice Session** script functions instead of **Sleep** function. Both **Voice Session** functions are configured to perform media streaming for the duration of the Talk Time parameter in the Listen and Advanced Playback Settings pages.

**Note**: Since media streaming is performed, both the Skinny and the SIP activity need to have the **Enable media on this activity** option selected. On the VoIPSIP activity, the RTP port is defined using a single *10000* value.

## **MIX\_032\_7960\_SO\_US\_75k\_BHCA\_IPv4\_Static\_SIP\_to\_Sk\_Call**

This test illustrates a mixed SIP to Skinny call with a configured objective of 75000 calls/hour that are to be attained using 3000 channels. The Talk Time parameter is computed automatically based on the values of the BHCA value and the number of channels.

The 7960 Skinny phones emulated by the *SK\_SEP7960A0000001* activity register with the Cisco CallManager and receive the calls originated by the SIP phones emulated by the *SIP\_3000001* activity and registered with the Cisco Call-Manager as SIP phones. After the call is established, it is kept active for the duration of the computed Talk Time parameter by configuring the **Sleep** function using the \$*TalkTime* variable.

The call procedure is executed once for the sustain time duration.

The underlying two-channel test scenario involving Skinny phone A and SIP phone B is shown in [Figure 4-68](#page-356-0).

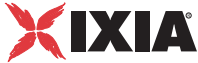

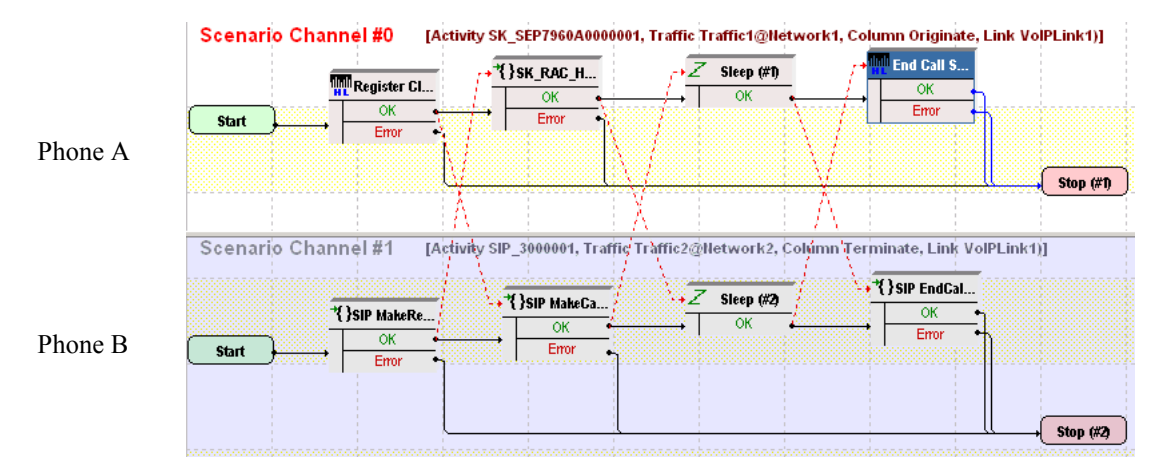

<span id="page-356-0"></span>Figure 4-68. MIX\_032\_7960\_SO\_US\_75k\_BHCA\_IPv4\_Static\_SIP\_to\_ Sk\_Call Test Scenario

In order to be able to run the test on your machine, select the Skinny configuration settings described in [Table 4-81](#page-356-1) (*SK\_SEP7960A0000001*) and the SIP settings given in [Table 4-82](#page-357-0) (*SIP\_3000001*).

<span id="page-356-1"></span>Table 4-81. SK\_SEP7960A0000001 Activity Test Settings

| Category                  | <b>Settings</b>                                                                                                    |
|---------------------------|----------------------------------------------------------------------------------------------------|
| Scenario Editor           | The test scenario comprises the phones registration<br>followed by a call establishment procedure, a call sustain<br>time without media streaming, and call tear down.                                                                                                    |
|                           | On the call terminating Skinny scenario channel, Skinny<br>phone A registers with the CallManager and receives the<br>call using the Sk_Receive AnswerCall_HL procedure. In<br>the <b>Sleep</b> script function, the call duration is set to the<br>value of the Talk Time parameter. The last scenario<br>channel function is the Skinny End Call function that<br>terminates the call. |
|                           | On the call originating SIP scenario channel, SIP phone B<br>registers with the CallManager as a SIP phone, then<br>executes a SIP Make Call procedure. The Sleep function<br>is configured with a a duration equal to the Talk Time<br>parameter. The call is terminated using the SIP EndCall<br><b>Receive</b> procedure for the call terminating side.                               |
| <b>Execution Settings</b> | The corresponding scenario channel is configured to<br>execute once during the test sustain time.                                                                                                    |
| Dial Plan                 | The Skinny registration names are defined using the<br>SEP7960A00[00001-] sequence generating expression.                                                                                                    |
|                           | Since the channel only terminates a call, no call<br>destination needs configured.                                                                                                    |

| Category               | <b>Settings</b>                                                                                                    |
|------------------------|----------------------------------------------------------------------------------------------------|
| <b>Skinny Settings</b> | The <b>Enable signaling on this activity</b> option is selected<br>for the Skinny functions to be executed.            |
|                        | The Call Manager IP address and port need to be<br>configured in the Call Managers area.                               |
|                        | The industry-standard Class 3 (0x60) TOS/DSCP setting<br>for Skinny traffic is selected.                               |
| Codec Settings         | The default codec settings are used.                                                                                   |
| <b>RTP Settings</b>    | Since this test does not perform media streaming, the<br><b>Enable media on this activity option is not selected.</b>  |
| <b>Other Settings</b>  | The IP version preference is set to IPv4, and no scenario<br>variables need to be initialized for the Skinny channels. |

Table 4-81. SK\_SEP7960A0000001 Activity Test Settings

<span id="page-357-0"></span>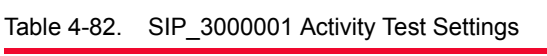

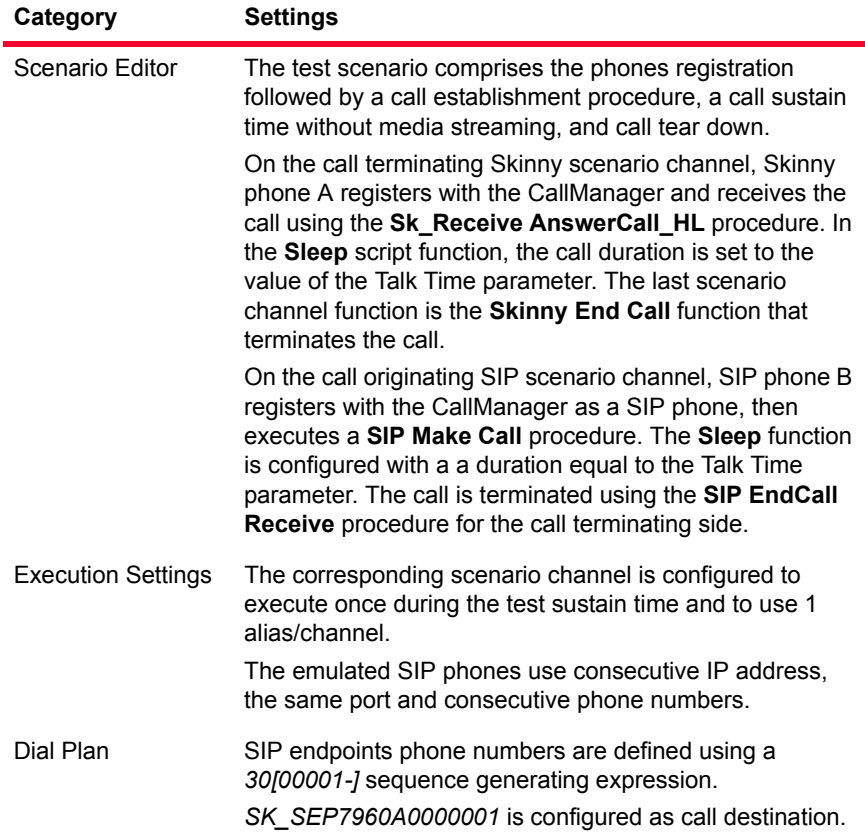

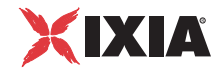

| Category              | <b>Settings</b>                                                                                                    |
|-----------------------|----------------------------------------------------------------------------------------------------|
| <b>SIP Settings</b>   | The Enable signaling on this activity option is selected<br>for the SIP functions to be executed.                                                                                                    |
|                       | The Port field in the SIP Settings area is specified using a<br>[5060-] sequence generating expression.                                                                                                    |
|                       | In the Use Server area that needs to specify a SIP proxy<br>server address and port, the address is that of the<br>CallManager configured for Skinny, and the port is 5060.<br>Outbound proxy and registrar functionalities are also<br>configured for the used SIP proxy server. |
|                       | The industry-standard Class 3 (0x60) TOS/DSCP setting<br>for SIP traffic is selected.                                                                                                    |
| Codec Settings        | The default codec settings are used.                                                                                                    |
| <b>RTP Settings</b>   | Since this test does not perform media streaming, the<br>Enable media on this activity option is not selected.                                                                                                    |
| <b>Other Settings</b> | The IP version preference is set to IPv4, and the following<br>global scenario variables are initialized and can be used<br>by all SIP channels:                                                                                                    |
|                       | VoIP Var0 is set to a 7960BBBB[0000-] sequence gen-<br>erating expression. This variable is used by the SIP<br>Make Registration procedure in the SIP Send<br><b>Request</b> (INVITE) script function for registering the SIP<br>phone with a Cisco CallManager.                  |
|                       | • VOIP Var4 is set to '1'. This variable is used by the SIP<br>Make Registration procedure to test whether the reg-<br>istration is executed for every loop (for a value of '1'), or<br>only for the first loop (for a value of '2').                                             |

Table 4-82. SIP\_3000001 Activity Test Settings

## **MIX\_030\_7960\_SM\_US\_75k\_BHCA\_IPv4\_Static\_SIP\_to\_Sk\_ Call\_Voice**

The test is similar to the previous one, with the difference that the underlying test scenario uses **Voice Session** script functions instead of **Sleep** function. Both **Voice Session** functions are configured to perform media streaming for the duration of the Talk Time parameter in the Listen and Advanced Playback Settings pages.

**Note**: Since media streaming is performed during the test, both the VoIPSkinny and VoIPSIP activity need to have the **Enable media on this activity** option selected. On the VoIPSIP activity, the RTP port is configured using a single *10000* value.

# **Mixed Skinny and SIP - SIP Trunk**

This group of sample configuration files are used for testing the SIP trunk support implemented by the Cisco CallManager 4.x and newer.

Sample configurations, used for both signaling-only and signaling with media tests, comprise emulated Skinny IP phones registered with a Cisco CallManager that establish calls to SIP phones via a SIP trunk.

## **MIX\_001\_7960\_SO\_US\_5k\_Chs\_IPv4\_Static\_SK\_to\_SIP\_trunk\_ Bulk\_Call\_10s**

This test illustrates a mixed Skinny to SIP call procedure without media streaming. The Skinny phones emulated by the *SK\_SEP7960A0000001* activity register with the Cisco CallManager and then establish calls with the SIP phones – emulated by the *SIP* 2000000001 activity – via a SIP trunk. After the call is established, the connection is kept up for the duration of the **Sleep** functions, configured to 10 seconds.

The call procedure runs once for the test duration.

**IMPORTANT:** This test assumes that a SIP trunk has been configured between the Cisco CallManager and IxLoad, with the trunk configuration having the **Significant Digits** option configured to the *All* value.

The underlying two-channel test scenario involving Skinny phone A and SIP phone B is shown in [Figure 4-69](#page-359-0).

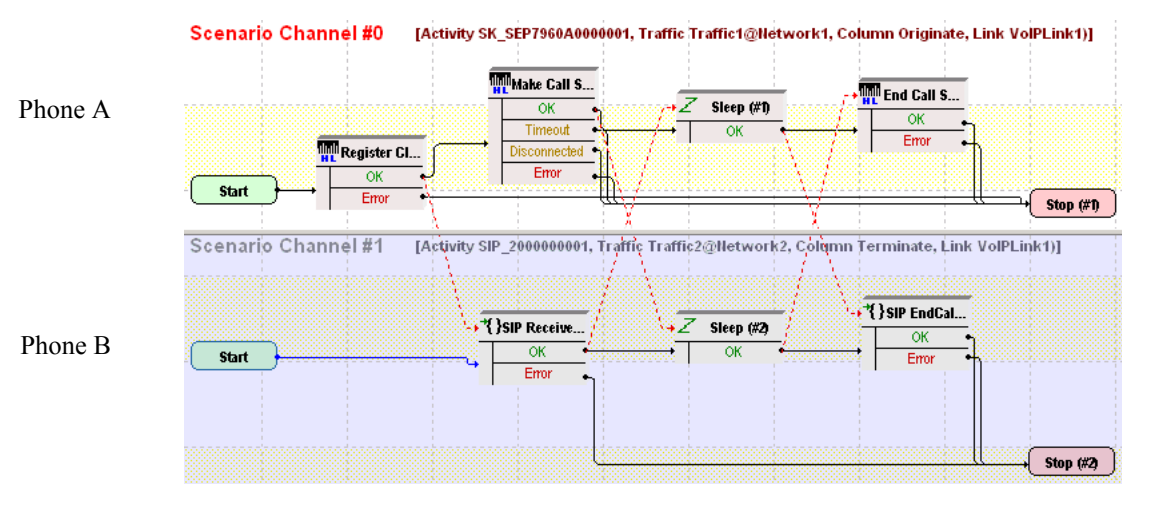

<span id="page-359-0"></span>Figure 4-69. MIX\_001\_7960\_SO\_US\_5k\_Chs\_IPv4\_Static\_SK\_to\_SIP\_trunk\_ Bulk\_Call\_10s Test Scenario

*SK\_SEP7960A0000001* and *SIP\_2000000001* configured settings are described in [Table 4-83](#page-360-0) and [Table 4-84](#page-361-0) respectively.

**4**
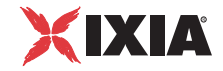

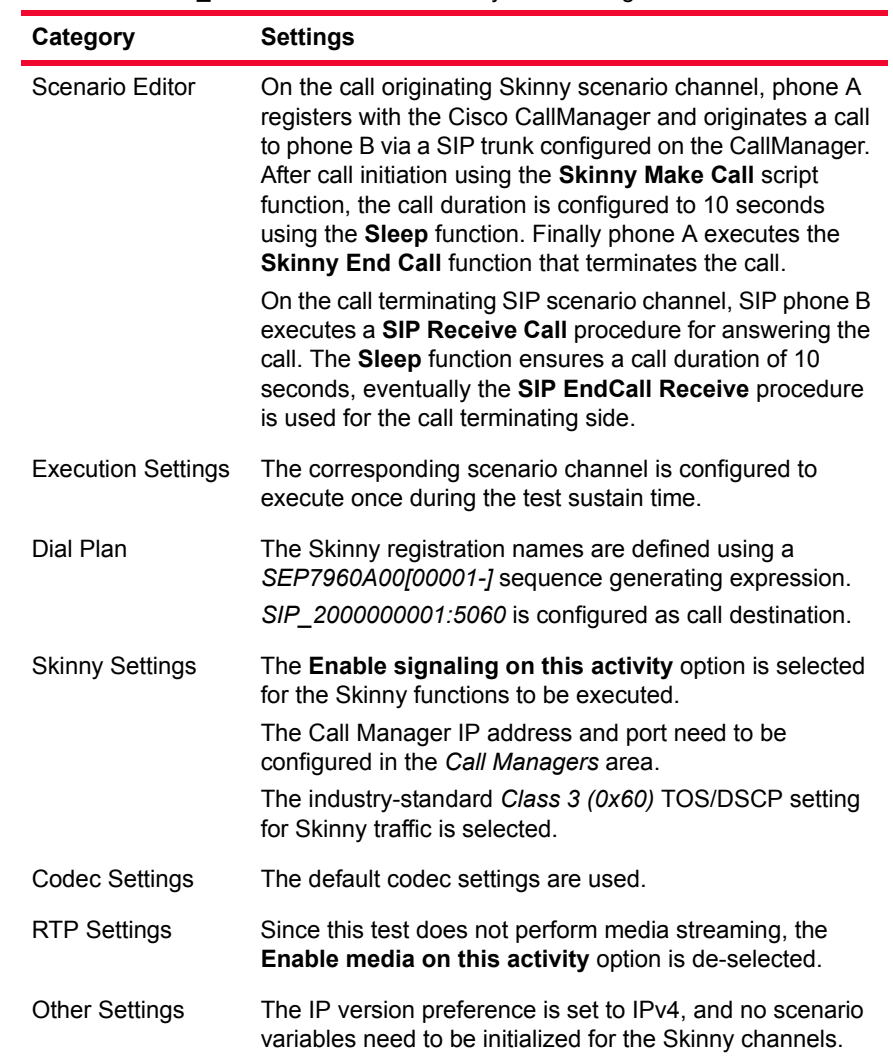

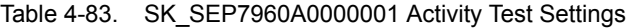

| Category                  | <b>Settings</b>                                                                                                    |
|---------------------------|----------------------------------------------------------------------------------------------------|
| Scenario Editor           | On the call originating Skinny scenario channel, phone<br>A registers with the Cisco CallManager and originates a<br>call to phone B via a SIP trunk configured on the<br>CallManager. After call initiation using the Skinny Make<br>Call script function, the call duration is configured to 10<br>seconds using the Sleep function. |
|                           | Finally phone A executes the Skinny End Call function<br>that terminates the call.                                                                                                    |
|                           | On the call terminating SIP scenario channel, SIP phone<br>B executes a SIP Receive Call procedure for answering<br>the call. The Sleep function ensures a call duration of 10<br>seconds, eventually the SIP EndCall Receive<br>procedure is used for the call terminating side.                                                      |
| <b>Execution Settings</b> | The corresponding scenario channel is configured to<br>execute once during the test sustain time.                                                                                                    |
|                           | The emulated SIP phones use the same IP address and<br>port, and consecutive phone numbers.                                                                                                    |
|                           | The Accept multiple channels sharing the same<br>IP: port option is selected.                                                                                                    |
| Dial Plan                 | SIP phone numbers are defined using a 20000[00001-]<br>sequence generating expression.                                                                                                    |
|                           | Since this channel only terminates a call, no call<br>destination needs configured.                                                                                                    |
| SIP Settings              | The Enable signaling on this activity option is<br>selected for the SIP functions to be executed.                                                                                                    |
|                           | The Port field in the IP Settings area is specified using a<br>single 5060 value.                                                                                                    |
|                           | The industry-standard Class 3 (0x60) TOS/DSCP<br>setting for SIP traffic is selected.                                                                                                    |
| <b>Codec Settings</b>     | The default codec settings are used.                                                                                                    |
| RTP Settings              | Since this test does not perform media streaming, the<br>Enable media on this activity option is de-selected.                                                                                                    |
| <b>Other Settings</b>     | The IP version preference is set to IPv4, and no<br>scenario variables need to be initialized for the SIP<br>channels.                                                                                                    |

Table 4-84. SIP\_2000000001 Activity Test Settings

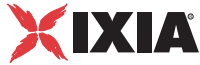

#### **MIX\_002\_7960\_SO\_US\_5k\_Chs\_IPv4\_Static\_SK\_to\_SIP\_trunk\_ Bulk\_Call\_3min**

This test is similar to the previous one, with the only difference that the call duration is 3 minutes, configured using the **Sleep** script function.

#### **MIX\_003\_7960\_SO\_US\_5k\_Chs\_IPv4\_Static\_SK\_to\_SIP\_trunk\_ Bulk\_Call\_30min**

This test is similar to the previous one, with the only difference that the call duration is 30 minutes, configured using the **Sleep** script function.

#### **MIX\_004\_7960\_SO\_US\_5k\_Chs\_IPv4\_Static\_SIP\_to\_SK\_trunk\_ Bulk\_Call\_10s**

This test illustrates a mixed SIP to Skinny call procedure without media streaming. SIP phones emulated by the *SIP\_2000000001* activity establish calls via a SIP trunk to a Cisco CallManager, with whom the Skinny phones emulated by the *SK\_SEP7960A0000001* activity are registered. After call establishment, a call duration of 10 seconds is configured using **Sleep** script functions on both scenario channels.

The call procedure is repeated once for the test duration.

**IMPORTANT:** This test assumes that a SIP trunk has been configured between the Cisco CallManager and IxLoad, with the trunk configuration having the **Significant Digits** option configured to the *All* value.

The underlying two-channel test scenario involving Skinny phone A and SIP phone B is shown in [Figure 4-70](#page-362-0).

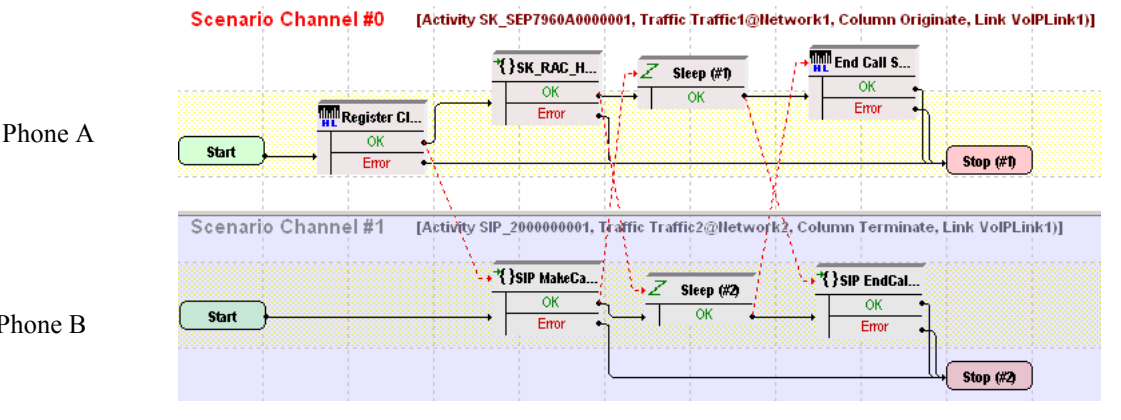

<span id="page-362-0"></span>Figure 4-70. MIX 004 7960 SO US 5k Chs IPv4 Static SIP to SK trunk Bulk\_Call\_10s Test Scenario

*SK\_SEP7960A0000001* and *SIP\_2000000001* configured settings are described in [Table 4-85](#page-363-0) and [Table 4-86](#page-364-0) respectively.

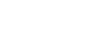

Phone B

| Category                  | <b>Settings</b>                                                                                                    |
|---------------------------|----------------------------------------------------------------------------------------------------|
| Scenario Editor           | On the call originating scenario channel, SIP phone B<br>originates a call to Skinny phone A via a SIP trunk<br>configured on the CallManager. After call initiation using<br>the SIP MakeCall procedure, the call is maintained active<br>for a duration of 10 seconds using the Sleep script<br>function. The last SIP EndCall Receive procedure is a call<br>termination procedure for the receiving side.<br>On the call terminating Skinny channel, Skinny phone A<br>registers with the Cisco CallManager and executes a<br>Sk_Receive AnswerCall_HL procedure - a wrapping of<br>the common Wait Call and Answer Call script functions -<br>for answering the call. The call is maintained active for a<br>duration of 10 seconds using the Sleep script function,<br>before it is terminated using the Skinny End Call script<br>function. |
| <b>Execution Settings</b> | The corresponding scenario channel is configured to<br>execute once during the test sustain time.                                                                                                    |
| Dial Plan                 | The Skinny phone numbers are specified using a<br>16[00001-] sequence generation expression.<br>The Skinny registration names are defined using a<br>SEP7960A00[00001-] sequence generating expression.<br>Since this activity only terminates a call, no call destination<br>and no transfer destination needs configured.                                                                                                    |
| <b>Skinny Settings</b>    | The Enable signaling on this activity option is selected<br>for the Skinny functions to be executed.<br>The CallManager IP address and port need to be<br>configured in the Call Managers area.<br>The industry-standard Class 3 (0x60) TOS/DSCP setting<br>for Skinny traffic is selected.                                                                                                    |
| <b>Codec Settings</b>     | The default codec settings are used.                                                                                                    |
| <b>RTP Settings</b>       | Since this activity performs no media streaming, the<br>Enable media on this activity option is de-selected.                                                                                                    |
| <b>Other Settings</b>     | The IP version preference is set to IPv4, and no scenario<br>variables need to be initialized for the Skinny channels.                                                                                                    |

<span id="page-363-0"></span>Table 4-85. SK\_SEP7960A0000001 Activity Test Settings

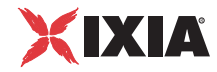

| Category                  | <b>Settings</b>                                                                                                    |
|---------------------------|----------------------------------------------------------------------------------------------------|
| Scenario Editor           | On the call originating scenario channel, SIP phone B<br>originates a call to Skinny phone A via a SIP trunk<br>configured on the CallManager. After call initiation using<br>the SIP MakeCall procedure, the call is maintained active<br>for a duration of 10 seconds using the Sleep script<br>function. The last SIP EndCall Receive procedure is a call<br>termination procedure for the receiving side.                     |
|                           | On the call terminating Skinny channel, Skinny phone A<br>registers with the Cisco CallManager and executes a<br>Sk_Receive AnswerCall_HL procedure - a wrapping of<br>the common Wait Call and Answer Call script functions -<br>for answering the call. The call is maintained active for a<br>duration of 10 seconds using the Sleep script function,<br>before it is terminated using the Skinny End Call script<br>function. |
| <b>Execution Settings</b> | The corresponding scenario channel is configured to<br>execute once during the test sustain time.<br>The emulated SIP phones use the same IP address and                                                                                                    |
|                           | same port, and consecutive phone numbers.<br>The Accept multiple channels sharing the same<br>IP: port option is selected.                                                                                                    |
| Dial Plan                 | SIP phone numbers are defined using a 20000[00001-]<br>sequence generating expression.                                                                                                    |
|                           | The configured call destination is the address of the<br>CallManager and the 5080 port.                                                                                                    |
|                           | The override numbers of destination activity option is<br>selected and the Skinny phone numbers are specified<br>using a 16[00001-] sequence generation expression.                                                                                                    |
| <b>SIP Settings</b>       | The Enable signaling on this activity option is selected<br>for the SIP functions to be executed.                                                                                                    |
|                           | The Port field in the IP Settings area is specified using a<br>single 5060 value.                                                                                                    |
|                           | The industry-standard Class 3 (0x60) TOS/DSCP setting<br>for SIP traffic is selected.                                                                                                    |
| Codec Settings            | The default codec settings are used.                                                                                                    |
| <b>RTP Settings</b>       | Since this activity performs no media streaming, the<br>Enable media on this activity option is de-selected.                                                                                                    |
| <b>Other Settings</b>     | The IP version preference is set to IPv4, and no scenario<br>variables need to be initialized for the SIP channels.                                                                                                    |

<span id="page-364-0"></span>Table 4-86. SIP\_2000000001 Activity Test Settings

#### **MIX\_005\_7960\_SO\_US\_5k\_Chs\_IPv4\_Static\_SIP\_to\_SK\_trunk\_ Bulk\_Call\_3min**

This test is similar to the previous one, with the only difference that the call duration is 3 minutes, configured using the **Sleep** script function.

#### **MIX\_006\_7960\_SO\_US\_5k\_Chs\_IPv4\_Static\_SIP\_to\_SK\_trunk\_ Bulk\_Call\_30min**

This test is similar to the previous one, with the only difference that the call duration is 30 minutes, configured using the **Sleep** script function.

#### **MIX\_012\_7960\_SM\_US\_900\_Chs\_IPv4\_Static\_SIP\_to\_SK\_trunk\_ Call\_Voice\_10s**

This test illustrates a mixed SIP to Skinny call scenario with media streaming. SIP phones emulated by the *SIP\_2000000001* activity establish calls via a SIP trunk to a Cisco CallManager, with whom the Skinny phones emulated by the *SK\_SEP7960A0000001* activity are registered. After establishing the call, the phones use the **Voice Session** script function for bidirectional media streaming.

**IMPORTANT:** This test assumes that a SIP trunk has been configured between the Cisco CallManager and IxLoad, with the trunk configuration having the **Significant Digits** option configured to the *All* value.

The call scenario runs once for the duration of the test.

The underlying two-channel test scenario involving Skinny phone A and SIP phone B is shown in [Figure 4-71](#page-365-0).

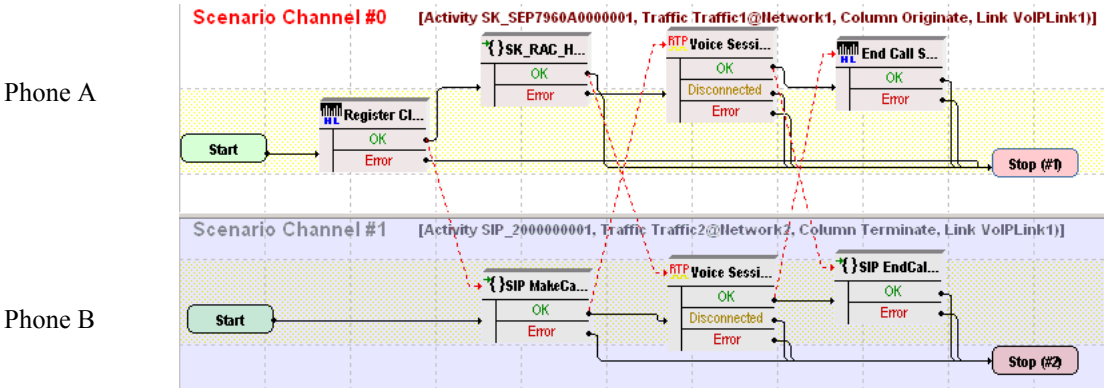

<span id="page-365-0"></span>Figure 4-71. MIX\_012\_7960\_SM\_US\_900\_Chs\_IPv4\_Static\_SIP\_to\_Sk\_trunk\_ Call\_Voice\_10s Test Scenario

*SK\_SEP7960A0000001* and *SIP\_2000000001* configured settings are described in [Table 4-87](#page-366-0) and [Table 4-88](#page-367-0) respectively.

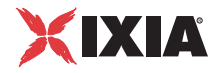

| Category               | <b>Settings</b>                                                                                                    |
|------------------------|----------------------------------------------------------------------------------------------------|
| Scenario Editor        | On the call originating scenario channel, SIP phone B<br>originates a call to Skinny phone A via a SIP trunk<br>configured on the CallManager. After call establishment<br>using the SIP MakeCall procedure, media is exchanged<br>using the Voice Session script function. The last procedure<br>executed by SIP phone B is a call termination procedure for<br>the receiving side.                                             |
|                        | On the call terminating scenario channel, Skinny phone A<br>registers with the CallManager and executes a Sk_Receive<br>AnswerCall_HL procedure - a wrapping of the common<br>Wait Call and Answer Call script functions - for answering<br>the call. The Voice Session function is used to perform<br>bidirectional media streaming. Finally phone A executes the<br>Skinny End Call script function for tearing down the call. |
| Execution<br>Settings  | The corresponding scenario channel is configured to<br>execute once during the test sustain time.                                                                                                    |
| Dial Plan              | The Skinny registration names are defined using the<br>7960AAAA[0000-] sequence generating expression.<br>The Skinny phone numbers are specified using a 16[00001-]<br>sequence generation expression.<br>Since this activity is terminating a call, no call destination<br>needs configured.                                                                                                    |
| <b>Skinny Settings</b> | The Enable signaling on this activity option is selected for<br>the Skinny functions to be executed.<br>The Call Manager IP address and port need to be configured<br>in the Call Managers area.<br>The industry-standard Class 3 (0x60) TOS/DSCP setting is<br>selected for Skinny traffic.                                                                                                    |
| <b>Codec Settings</b>  | The default codec settings are used.                                                                                                    |
| <b>RTP Settings</b>    | The Enable media on this activity option is selected, with<br>RTP port 10000 specified.<br>The industry-standard Express Forwarding (0xA0) TOS/<br>DSCP setting for RTP traffic is selected.                                                                                                    |
| <b>Other Settings</b>  | The IP version preference is set to IPv4, and no scenario<br>variables need to be initialized for the Skinny channels.                                                                                                    |

<span id="page-366-0"></span>Table 4-87. SK\_SEP7960A0000001 Activity Test Settings

| Category              | <b>Settings</b>                                                                                                    |
|-----------------------|----------------------------------------------------------------------------------------------------|
| Scenario Editor       | On the call originating scenario channel, SIP phone B<br>originates a call to Skinny phone A via a SIP trunk configured<br>on the CallManager. After call establishment using the SIP<br>MakeCall procedure, media is exchanged using the Voice<br>Session script function. The last procedure executed by SIP<br>phone B is a call termination procedure for the receiving side.<br>On the call terminating scenario channel, Skinny phone A<br>registers with the CallManager and executes a Sk_Receive<br>AnswerCall_HL procedure - a wrapping of the common<br>Wait Call and Answer Call script functions - for answering<br>the call. The Voice Session function is used to perform<br>bidirectional media streaming. Finally phone A executes the<br>Skinny End Call script function for tearing down the call. |
| Execution<br>Settings | The corresponding scenario channel is configured to execute<br>once during the test duration.                                                                                                    |
|                       | The emulated SIP phones use the same IP address and port,<br>and consecutive phone numbers.                                                                                                    |
|                       | The Accept multiple channels sharing the same IP:port<br>option is selected.                                                                                                    |
|                       | Note: The Use consecutive value setting for the TCP/UDP<br>port is intended for correct configuration of RTP ports.                                                                                                    |
| Dial Plan             | SIP phone numbers are defined using a 20000[00001-]<br>sequence generating expression.                                                                                                    |
|                       | The address and port 5080 of the Cisco CallManager are<br>configured as call destination.                                                                                                    |
|                       | The override numbers of destination activity option is<br>selected and the Skinny phone numbers are specified using<br>a 16[00001-] sequence generation expression.                                                                                                    |
| <b>SIP Settings</b>   | The Enable signaling on this activity option is selected for<br>the SIP functions to be executed.                                                                                                    |
|                       | The Port field in the IP Settings area is specified using a<br>single 5060 value.                                                                                                    |
|                       | The industry-standard Class 3 (0x60) TOS/DSCP setting for<br>SIP traffic is selected.                                                                                                    |
| Codec Settings        | The default codec settings are used.                                                                                                    |
| <b>RTP Settings</b>   | The Enable media on this activity option is selected.<br>The RTP Port field is specified using a [10000-2000,2]<br>sequence generating expression.                                                                                                    |
| <b>Other Settings</b> | The IP version preference is set to IPv4, and no scenario<br>variables need to be initialized for the SIP channels.                                                                                                    |

<span id="page-367-0"></span>Table 4-88. VoIPSIPPeer1 Activity Test Settings

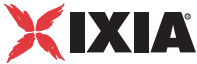

#### **MIX\_013\_7960\_SM\_US\_900\_Chs\_IPv4\_Static\_SIP\_SK\_trunk\_ Call\_Voice\_3min**

This test is similar to the previous one, with the only difference that the voice session has a duration of 3 minutes. The longer call duration is obtained by playing the selected wave file continuously for 3 minutes (Advanced Playback Settings tab of the **Voice Session** script function).

#### **MIX\_014\_7960\_SM\_US\_900\_Chs\_IPv4\_Static\_SIP\_SK\_trunk\_ Call\_Voice\_30min**

This test is similar to the previous one, with the only difference that the voice session has a duration of 30 minutes. The longer call duration is obtained by playing the selected wave file continuously for 30 minutes (Advanced Playback Settings tab of the **Voice Session** script function).

#### **MIX\_009\_7960\_SM\_US\_900\_Chs\_IPv4\_Static\_SK\_to\_SIP\_trunk Call\_Voice\_10s**

This test illustrates a mixed Skinny to SIP call scenario with media streaming. A number of Skinny phones emulated by the *SK\_SEP7960A0000001* activity register with the Cisco CallManager and then originate calls to the SIP phones, emulated by the *SIP\_2000000001* activity, via a SIP trunk. After establishing the call, the phones use the **Voice Session** script function for bidirectional media streaming.

The call scenario runs once for the duration of the test.

**IMPORTANT:** This test assumes that a SIP trunk has been configured between the Cisco CallManager and IxLoad, with the trunk configuration having the **Significant Digits** option configured to the *All* value.

The underlying two-channel test scenario involving Skinny phone A and SIP Trunk B is shown in [Figure 4-72](#page-368-0).

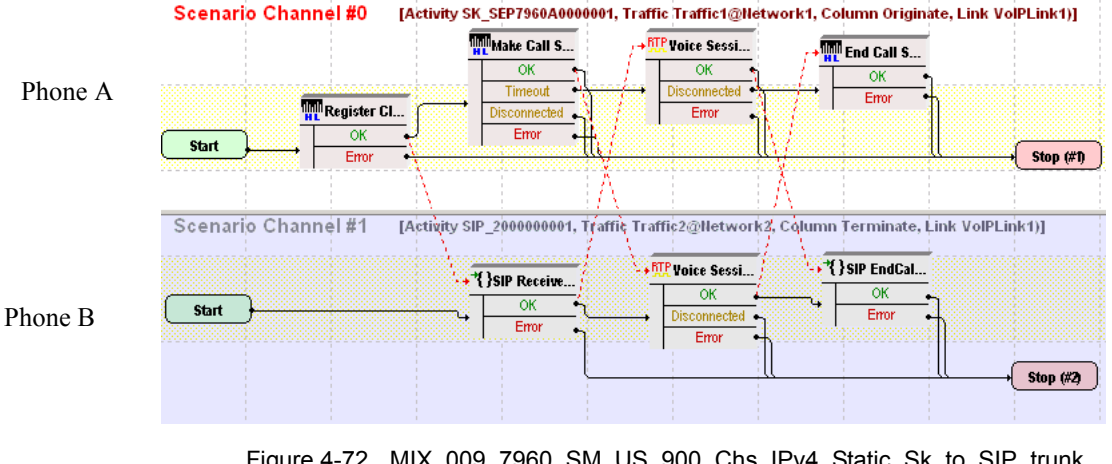

<span id="page-368-0"></span>Figure 4-72. MIX\_009\_7960\_SM\_US\_900\_Chs\_IPv4\_Static\_Sk\_to\_SIP\_trunk\_ Call<sup>T</sup>Voice\_10s Test Scenario

*SK\_SEP7960A0000001* and *SIP\_2000000001* configured settings are described in [Table 4-89](#page-369-0) and [Table 4-90](#page-370-0) respectively.

| Category                  | <b>Settings</b>                                                                                                    |
|---------------------------|----------------------------------------------------------------------------------------------------|
| Scenario Editor           | On the call originating scenario channel, Skinny phone A,<br>registered with the CallManager, originates a call via a SIP<br>trunk configured on the CallManager to SIP phone B. After<br>call establishment using the Skinny Make Call script<br>function, bidirectional media is exchanged. The last<br>scenario channel procedure executed by phone A is the<br>Skinny End Call function that terminates the call. |
|                           | On the call terminating scenario channel, SIP phone B<br>executes a SIP Receive Call procedure for answering the<br>call. The Voice Session function performs bidirectional<br>media streaming. Finally phone B executes the SIP<br>EndCall Receive procedure for the call terminating side.                                                                                                    |
| <b>Execution Settings</b> | The corresponding channel is configured to execute once<br>during the test sustain time.                                                                                                    |
| Dial Plan                 | The Skinny registration names are defined using the<br>SEP7960A00[00001-] sequence generating expression.<br>The Skinny phone numbers are specified using a<br>16[00001-] sequence generation expression.<br>SIP_2000000001:5060 is configured as call destination.                                                                                                    |
| <b>Skinny Settings</b>    | The Enable signaling on this activity option is selected<br>for the Skinny functions to be executed.<br>The Call Manager IP address and port need to be<br>configured in the Call Managers area.<br>The industry-standard Class 3 (0x60) TOS/DSCP setting<br>for Skinny traffic is selected.                                                                                                    |
| <b>Codec Settings</b>     | The default codec settings are used.                                                                                                    |
| <b>RTP Settings</b>       | The Enable media on this activity option is selected and<br>RTP port 10000 is specified.<br>The industry-standard Express Forwarding (0xA0) TOS/<br>DSCP setting for RTP traffic is selected.                                                                                                    |
| <b>Other Settings</b>     | The IP version preference is set to IPv4, and no scenario<br>variables need to be initialized for the Skinny channels.                                                                                                    |

<span id="page-369-0"></span>Table 4-89. SK\_SEP7960A0000001 Activity Test Settings

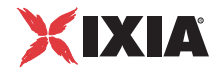

| Category                  | <b>Settings</b>                                                                                                    |
|---------------------------|----------------------------------------------------------------------------------------------------|
| Scenario Editor           | On the call originating scenario channel, Skinny phone A,<br>registered with the CallManager, originates a call via a SIP<br>trunk configured on the CallManager to SIP phone B. After<br>call establishment using the Skinny Make Call script<br>function, bidirectional media is exchanged. The last<br>scenario channel procedure executed by phone A is the<br>Skinny End Call function that terminates the call. |
|                           | On the call terminating scenario channel, SIP phone B<br>executes a SIP Receive Call procedure for answering the<br>call. The Voice Session function performs bidirectional<br>media streaming. Finally phone B executes the SIP<br>EndCall Receive procedure for the call terminating side.                                                                                                    |
| <b>Execution Settings</b> | The corresponding scenario channel is configured to<br>execute once during the test sustain time.                                                                                                    |
|                           | The emulated SIP phones use the same IP address and<br>port, and consecutive phone numbers.                                                                                                    |
|                           | The Accept multiple channels sharing the same IP:port<br>option is selected.                                                                                                    |
|                           | Note: The Use consecutive value setting for the TCP/<br>UDP port is intended for correct configuration of RTP ports.                                                                                                    |
| Dial Plan                 | SIP phone numbers are defined using a 20000[00001-]<br>sequence generating expression.                                                                                                    |
|                           | Since this activity only terminates a call, no call destination<br>needs configured.                                                                                                    |
| <b>SIP Settings</b>       | The Enable signaling on this activity option is selected<br>for the SIP functions to be executed.                                                                                                    |
|                           | The Port field in the IP Settings area is specified using a<br>single 5060 value.                                                                                                    |
| Codec Settings            | The default codec settings are used.                                                                                                    |
| <b>RTP Settings</b>       | The Enable media on this activity option is selected.<br>The RTP Port field needs specified using the [10000-<br>20000, 2] sequence generating expression.                                                                                                    |
| <b>Other Settings</b>     | The IP version preference is set to IPv4, and no scenario<br>variables need to be initialized for the SIP channels.                                                                                                    |

<span id="page-370-0"></span>Table 4-90. SIP\_2000000001 Activity Test Settings

#### **MIX\_010\_7960\_SM\_US\_900\_Chs\_IPv4\_Static\_SK\_to\_SIP\_trunk\_ Call\_Voice\_3min**

This test is similar to the previous one, with the only difference that the voice session has a duration of 3 minutes. The longer call duration is obtained by playing the selected wave file continuously for 3 minutes (Advanced Playback Settings tab of the **Voice Session** script function).

#### **MIX\_011\_7960\_SM\_US\_900\_Chs\_IPv4\_Static\_SK\_to\_SIP\_trunk\_ Call\_Voice\_30min**

This test is similar to the previous one, with the only difference that the voice session has a duration of 30 minutes. The longer call duration is obtained by playing the selected wave file continuously for 30 minutes (Advanced Playback Settings tab of the **Voice Session** script function).

#### **MIX\_008\_7960\_SO\_US\_80k\_BHCA\_IPv4\_Static\_SIP\_to\_SK\_trunk\_ Bulk\_Call**

This test illustrates a mixed SIP to Skinny call procedure without media streaming, having a configured objective of 80000 calls/hour that is to be attained using 5000 channels. The Talk Time parameter is computed automatically based on the values of the BHCA value and the specified number of channels.

The SIP phones emulated by the *SIP\_2000000001* activity establish calls via a SIP trunk to a Cisco CallManager, with whom the Skinny phones emulated by the *SK\_SEP7960A0000001* activity are registered. After the call is established, it is kept active for the duration of the computed Talk Time parameter by configuring the **Sleep** function using the \$*TalkTime* variable.

**IMPORTANT:** This test assumes that a SIP trunk has been configured between the Cisco CallManager and IxLoad, with the trunk configuration having the **Significant Digits** option configured to the *All* value.

The test is run once for the sustain time duration.

The underlying two-channel test scenario involving Skinny phone A and SIP phone B is shown in [Figure 4-73](#page-372-0).

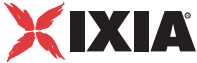

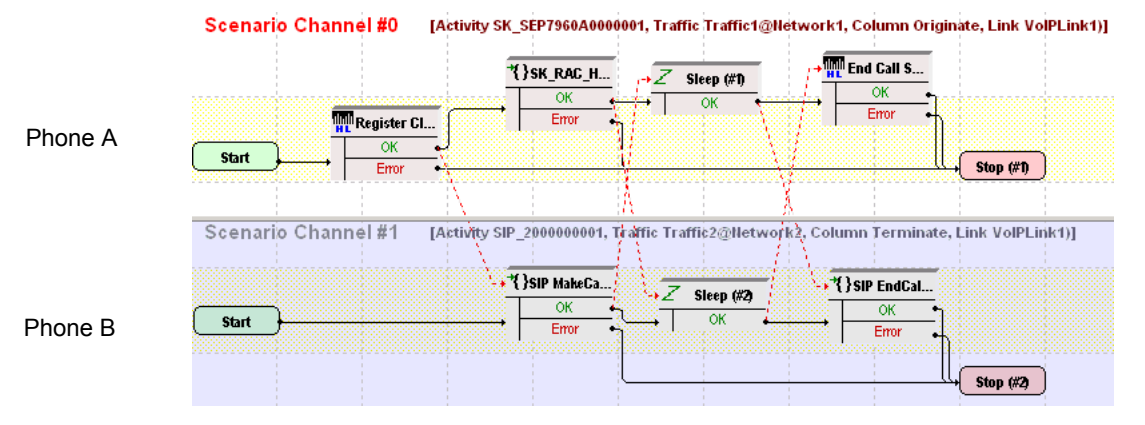

<span id="page-372-0"></span>Figure 4-73. MIX\_008\_7960\_SO\_US\_80k\_BHCA\_IPv4\_Static\_SIP\_to\_SK\_trunk\_ Bulk\_Call Test Scenario

*SK\_SEP7960A0000001* and *SIP\_2000000001* configured settings are described in [Table 4-91](#page-372-1) and [Table 4-92](#page-373-0) respectively.

| Category                  | <b>Settings</b>                                                                                                    |
|---------------------------|----------------------------------------------------------------------------------------------------|
| Scenario Editor           | On the call originating scenario channel, SIP phone B<br>originates a call to Skinny phone A via a SIP trunk<br>configured on the CallManager. After call initiation using<br>the SIP MakeCall procedure, the Sleep script function<br>configures the call duration to the value of the Talk Time<br>parameter. The last procedure executed by SIP phone B is<br>a call termination procedure for the receiving side.                                         |
|                           | On the call terminating scenario channel, Skinny phone A<br>registers with the CallManager and executes a<br><b>Sk_Receive AnswerCall_HL</b> procedure – a wrapping of<br>the common Wait Call and Answer Call script functions -<br>for answering the call. In the Sleep script function, the call<br>duration is set to the value of the Talk Time parameter.<br>Finally phone A executes the Skinny End Call script<br>function for tearing down the call. |
| <b>Execution Settings</b> | The corresponding scenario channel is configured to<br>execute once during the test sustain time.                                                                                                    |
| Dial Plan                 | The Skinny registration names are defined using the<br>SEP7960A00[00001-] sequence generating expression.                                                                                                    |
|                           | The Skinny phone numbers are specified using a<br>16[00001-] sequence generation expression.                                                                                                    |
|                           | Since the channel only terminates a call, no call<br>destination needs configured.                                                                                                    |

<span id="page-372-1"></span>Table 4-91. SK\_SEP7960A0000001 Activity Test Settings

| Category               | <b>Settings</b>                                                                                                    |
|------------------------|----------------------------------------------------------------------------------------------------|
| <b>Skinny Settings</b> | The <b>Enable signaling on this activity</b> option is selected<br>for the Skinny functions to be executed.            |
|                        | The Call Manager IP address and port need to be<br>configured in the Call Managers area.                               |
|                        | The industry-standard Class 3 (0x60) TOS/DSCP setting<br>for Skinny traffic is selected.                               |
| Codec Settings         | The default codec settings are used.                                                                                   |
| <b>RTP Settings</b>    | Since this test does not perform media streaming, the<br>Enable media on this activity option is de-selected.          |
| <b>Other Settings</b>  | The IP version preference is set to IPv4, and no scenario<br>variables need to be initialized for the Skinny channels. |

Table 4-91. SK\_SEP7960A0000001 Activity Test Settings

<span id="page-373-0"></span>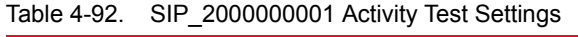

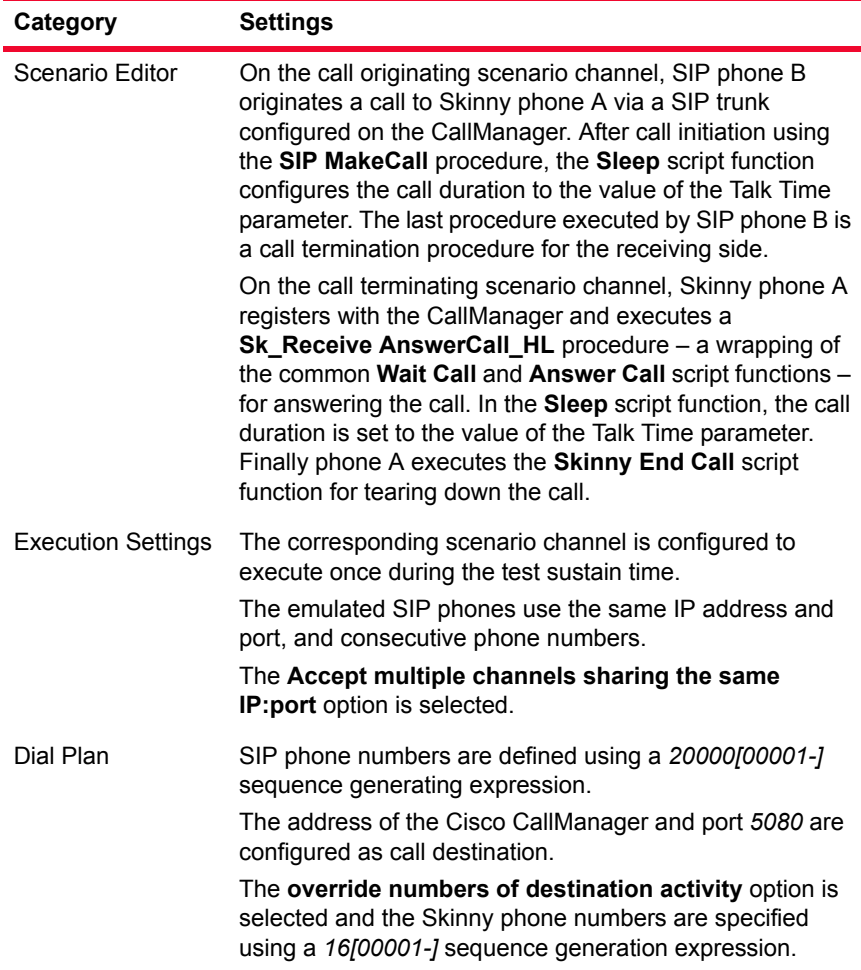

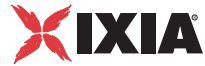

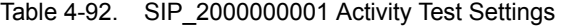

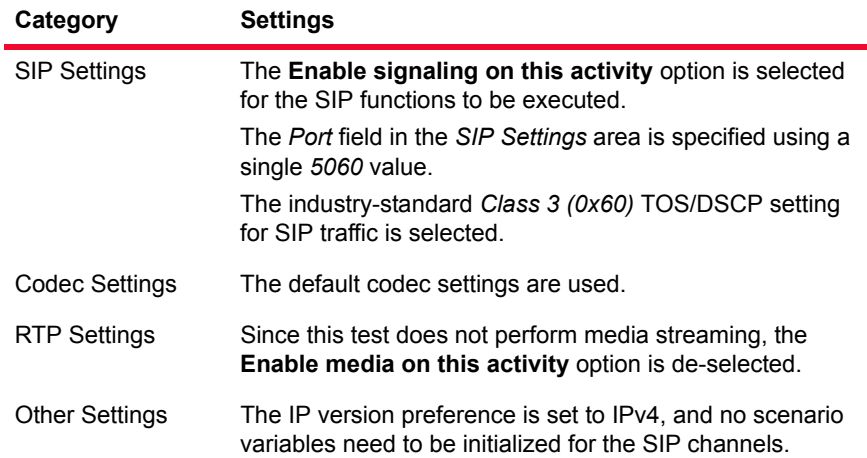

#### **MIX\_016\_7960\_SM\_US\_75k\_BHCA\_IPv4\_Static\_SIP\_to\_SK\_trunk\_ Call\_Voice**

This test illustrates a mixed SIP to Skinny call procedure with media streaming. SIP phones emulated by the *SIP\_2000000001* activity establish calls via a SIP trunk to a Cisco CallManager, with whom the Skinny phones emulated by the *SK\_SEP7960A0000001* activity are registered. After establishing the call, the phones use the **Voice Session** script function for bidirectional media streaming. Both **Voice Session** functions are configured to perform media streaming for the duration of the Talk Time parameter in the Listen and Advanced Playback Settings function pages.

**IMPORTANT:** This test assumes that a SIP trunk has been configured between the Cisco CallManager and IxLoad, with the trunk configuration having the **Significant Digits** option configured to the *All* value.

The call procedure is repeated once for the test duration.

The underlying two-channel test scenario involving Skinny phone A and SIP phone B is shown in [Figure 4-72](#page-368-0).

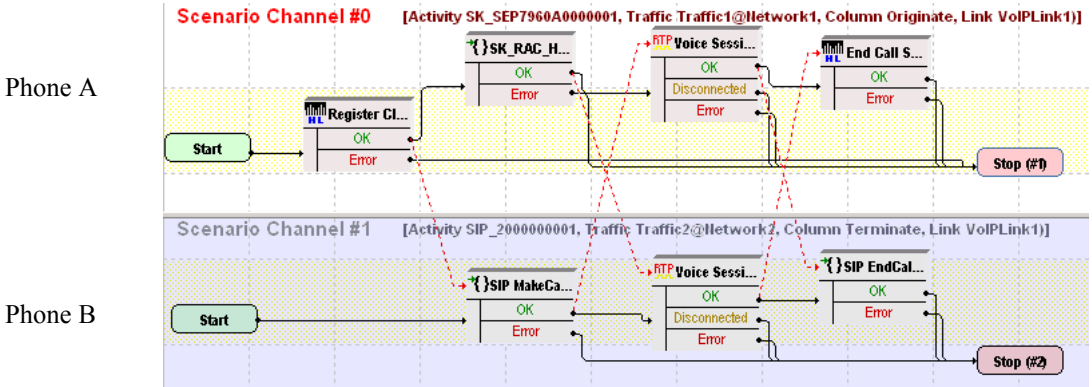

Figure 4-74. MIX\_016\_7960\_SM\_US\_75k\_BHCA\_IPv4\_Static\_SIP\_to\_Sk\_trunk\_ Call\_Voice Test Scenario

*SK\_SEP7960A0000001* and *SIP\_2000000001* configured settings are described in [Table 4-89](#page-369-0) and [Table 4-90](#page-370-0) respectively.

Table 4-93. SK\_SEP7960A0000001 Activity Test Settings

| Category                  | <b>Settings</b>                                                                                                    |
|---------------------------|----------------------------------------------------------------------------------------------------|
| Scenario Editor           | On the call originating scenario channel, SIP phone B<br>originates a call to Skinny phone A via a SIP trunk<br>configured on the CallManager. After call establishment<br>using the SIP MakeCall procedure, media is exchanged<br>using the Voice Session script function. The last<br>procedure executed by SIP phone B is a call termination<br>procedure for the receiving side.                                                |
|                           | On the call terminating scenario channel, Skinny phone A<br>registers with the CallManager and executes a<br>Sk_Receive AnswerCall_HL procedure - a wrapping of<br>the common Wait Call and Answer Call script functions -<br>for answering the call. The Voice Session function is used<br>to perform bidirectional media streaming. Finally phone A<br>executes the Skinny End Call script function for tearing<br>down the call. |
| <b>Execution Settings</b> | The corresponding channel is configured to execute once<br>during the test sustain time.                                                                                                    |
| Dial Plan                 | The Skinny registration names are defined using the<br>SEP7960A00[00001-] sequence generating expression.<br>The Skinny phone numbers are specified using a<br>16[00001-] sequence generation expression.<br>No call destination is configured.                                                                                                    |
| <b>Skinny Settings</b>    | The Enable signaling on this activity option is selected<br>for the Skinny functions to be executed.<br>The Call Manager IP address and port need to be<br>configured in the Call Managers area.<br>The industry-standard Class 3 (0x60) TOS/DSCP setting<br>for Skinny traffic is selected.                                                                                                    |
| <b>Codec Settings</b>     | The default codec settings are used.                                                                                                    |
| <b>RTP Settings</b>       | The Enable media on this activity option is selected and<br>RTP port 10000 is specified.<br>The industry-standard Express Forwarding (0xA0) TOS/<br>DSCP setting for RTP traffic is selected.                                                                                                    |
| <b>Other Settings</b>     | The IP version preference is set to IPv4, and no scenario<br>variables need to be initialized for the Skinny channels.                                                                                                    |

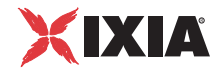

| Category                  | <b>Settings</b>                                                                                                    |
|---------------------------|----------------------------------------------------------------------------------------------------|
| Scenario Editor           | On the call originating scenario channel, SIP phone B<br>originates a call to Skinny phone A via a SIP trunk<br>configured on the CallManager. After call establishment<br>using the SIP MakeCall procedure, media is exchanged<br>using the Voice Session script function. The last<br>procedure executed by SIP phone B is a call termination<br>procedure for the receiving side.                                                |
|                           | On the call terminating scenario channel, Skinny phone A<br>registers with the CallManager and executes a<br>Sk_Receive AnswerCall_HL procedure - a wrapping of<br>the common Wait Call and Answer Call script functions -<br>for answering the call. The Voice Session function is used<br>to perform bidirectional media streaming. Finally phone A<br>executes the Skinny End Call script function for tearing<br>down the call. |
| <b>Execution Settings</b> | The corresponding scenario channel is configured to<br>execute once during the test sustain time.<br>The emulated SIP phones use the same IP address and                                                                                                    |
|                           | port, and consecutive phone numbers.<br>The Accept multiple channels sharing the same IP:port                                                                                                    |
|                           | option is selected.<br>Note: The Use consecutive value setting for the TCP/<br>UDP port is intended for correct configuration of RTP ports.                                                                                                    |
| Dial Plan                 | SIP phone numbers are defined using a 20000[00001-]<br>sequence generating expression.                                                                                                    |
|                           | The address of the Cisco CallManager and port 5080 are<br>configured as call destination.                                                                                                    |
|                           | The override numbers of destination activity option is<br>selected and the Skinny phone numbers are specified<br>using a 16[00001-] sequence generation expression.                                                                                                    |
| <b>SIP Settings</b>       | The Enable signaling on this activity option is selected<br>for the SIP functions to be executed.                                                                                                    |
|                           | The Port field in the SIP Settings area is specified using a<br>single 5060 value.                                                                                                    |
| Codec Settings            | The default codec settings are used.                                                                                                    |
| <b>RTP Settings</b>       | The Enable media on this activity option is selected.<br>The RTP Port field is specified using a [10000-2000,2]<br>sequence generating expression.                                                                                                    |
| <b>Other Settings</b>     | The IP version preference is set to IPv4, and no scenario<br>variables need to be initialized for the SIP channels.                                                                                                    |

Table 4-94. SIP\_2000000001 Activity Test Settings

#### **MIX\_007\_7960\_SO\_US\_80k\_BHCA\_IPv4\_Static\_SK\_to\_SIP\_trunk\_ Bulk\_Call**

This test illustrates a mixed Skinny to SIP call procedure without media streaming, having a configured objective of 80000 calls/hour that is to be attained using 3000 channels. The Talk Time parameter is computed automatically based on the values of the BHCA value and the number of channels.

The Skinny phones emulated by the *SK\_SEP7960A0000001* activity register with a Cisco CallManager and then originate calls to the SIP phones, emulated by the *SIP\_2000000001* activity, via a SIP trunk. After the call is established, it is kept active for the duration of the computed Talk Time parameter by configuring the **Sleep** function using the \$*TalkTime* variable.

**IMPORTANT:** This test assumes that a SIP trunk has been configured between the Cisco CallManager and IxLoad, with the trunk configuration having the **Significant Digits** option configured to the *All* value.

The call procedure is run once for the test duration.

The underlying two-channel test scenario involving Skinny phone A and SIP phone B is shown in [Figure 4-75](#page-377-0).

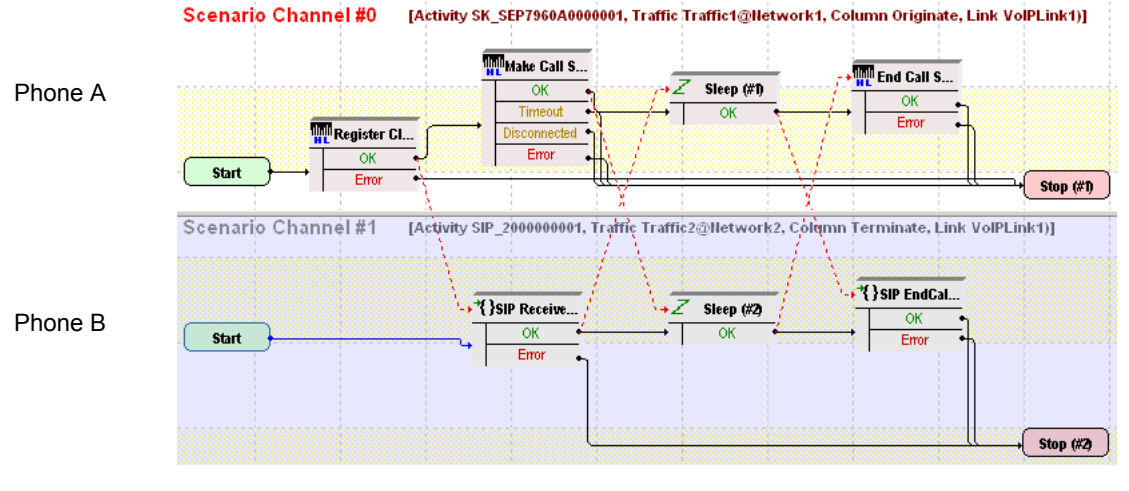

<span id="page-377-0"></span>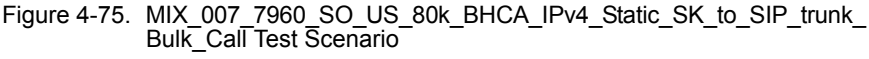

*SK\_SEP7960A0000001* and *SIP\_2000000001* configured settings are described in [Table 4-95](#page-378-0) and [Table 4-96](#page-379-0) respectively.

**4**

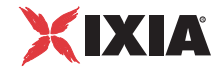

| Category                  | <b>Settings</b>                                                                                                    |
|---------------------------|----------------------------------------------------------------------------------------------------|
| Scenario Editor           | On the call originating scenario channel, Skinny phone A<br>registers with the CallManager and originates a call via the<br>SIP trunk configured on the CallManager to phone B using<br>the Skinny Make Call script function. After call initiation<br>using the Skinny Make Call function, the Sleep function<br>configures the call duration to the value of the Talk Time<br>parameter. The last scenario channel procedure executed<br>by phone A is the Skinny End Call function that<br>terminates the call. |
|                           | On the call terminating scenario channel, phone B<br>executes a SIP Receive Call procedure for answering the<br>call. In the Sleep script function, the call duration is set to<br>the value of the Talk Time parameter. Finally phone B<br>executes the SIP EndCall Receive procedure for the call<br>terminating side.                                                                                                    |
| <b>Execution Settings</b> | The corresponding scenario channel is configured to<br>execute once during the test sustain time.                                                                                                    |
| Dial Plan                 | The Skinny registration names are defined using the<br>SEP7960A00[00001-] sequence generating expression.<br>SIP_2000000001:5060 is configured as call destination.                                                                                                    |
| <b>Skinny Settings</b>    | The Enable signaling on this activity option is selected<br>for the Skinny functions to be executed.<br>The Call Manager IP address and port need to be<br>configured in the Call Managers area.<br>The industry-standard Class 3 (0x60) TOS/DSCP setting<br>for Skinny traffic is selected.                                                                                                    |
| <b>Codec Settings</b>     | The default codec settings are used.                                                                                                    |
| <b>RTP Settings</b>       | Since this test does not perform media streaming, the<br>Enable media on this activity option is de-selected.                                                                                                    |
| <b>Other Settings</b>     | The IP version preference is set to IPv4, and no scenario<br>variables need to be initialized for the Skinny channels.                                                                                                    |

<span id="page-378-0"></span>Table 4-95. SK\_SEP7960A0000001 Activity Test Settings

| Category                  | <b>Settings</b>                                                                                                    |
|---------------------------|----------------------------------------------------------------------------------------------------|
| Scenario Editor           | On the call originating scenario channel, Skinny phone A<br>registers with the CallManager and originates a call via the<br>SIP trunk configured on the CallManager to phone B using<br>the Skinny Make Call script function. After call initiation<br>using the Skinny Make Call function, the Sleep function<br>configures the call duration to the value of the Talk Time<br>parameter. The last scenario channel procedure executed<br>by phone A is the Skinny End Call function that terminates<br>the call. |
|                           | On the call terminating scenario channel, phone B<br>executes a SIP Receive Call procedure for answering the<br>call. In the Sleep script function, the call duration is set to<br>the value of the Talk Time parameter. Finally phone B<br>executes the SIP EndCall Receive procedure for the call<br>terminating side.                                                                                                    |
| <b>Execution Settings</b> | The corresponding scenario channel is configured to<br>execute once during the test sustain time.                                                                                                    |
|                           | The emulated SIP phones use the same IP address and<br>port, and consecutive phone numbers.                                                                                                    |
|                           | The Accept multiple channels sharing the same IP:port<br>option is selected.                                                                                                    |
| Dial Plan                 | SIP phone numbers are defined using a 20000[00001-]<br>sequence generating expression.                                                                                                    |
|                           | Since this channel only terminates a call, no call<br>destination needs configured.                                                                                                    |
| <b>SIP Settings</b>       | The Enable signaling on this activity option is selected<br>for the SIP functions to be executed.                                                                                                    |
|                           | The Port field in the SIP Settings area is specified using a<br>single 5060 value.                                                                                                    |
|                           | The industry-standard Class 3 (0x60) TOS/DSCP setting<br>for SIP traffic is selected.                                                                                                    |
| <b>Codec Settings</b>     | The default codec settings are used.                                                                                                    |
| <b>RTP Settings</b>       | Since this test does not perform media streaming, the<br>Enable media on this activity option is de-selected.                                                                                                    |
| <b>Other Settings</b>     | The IP version preference is set to IPv4, and no scenario<br>variables need to be initialized for the SIP channels.                                                                                                    |

<span id="page-379-0"></span>Table 4-96. SIP\_2000000001 Activity Test Settings

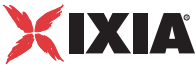

#### **MIX\_015\_7960\_SM\_US\_75k\_BHCA\_IPv4\_Static\_Sk\_to\_SIP\_trunk\_ Call\_Voice**

This test illustrates a mixed Skinny to call SIP procedure with media streaming.

The Skinny phones emulated by the *SK\_SEP7960A0000001* activity register with a Cisco CallManager and then originate calls to the SIP phones, emulated by the *SIP* 2000000001 activity, via a SIP trunk. After establishing the call, the phones use the **Voice Session** script function for bidirectional media streaming. Both **Voice Session** functions are configured to perform media streaming for the duration of the Talk Time parameter in the Listen and Advanced Playback Settings script function pages.

The call procedure is repeated once for the test duration.

**IMPORTANT:** This test assumes that a SIP trunk has been configured between the Cisco CallManager and IxLoad, with the trunk configuration having the **Significant Digits** option configured to the *All* value.

The underlying two-channel test scenario involving Skinny phone A and SIP phone B is shown in [Figure 4-71](#page-365-0).

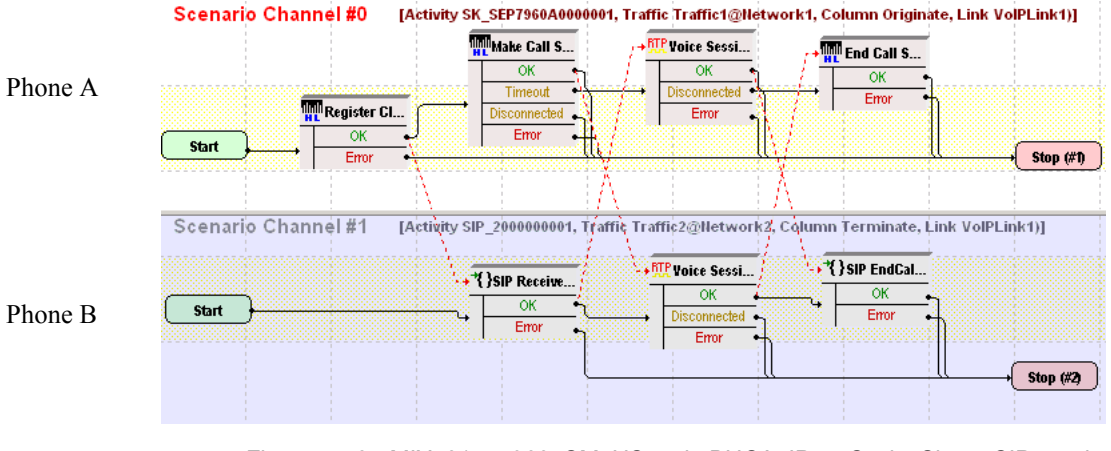

Figure 4-76. MIX\_015\_7960\_SM\_US\_75k\_BHCA\_IPv4\_Static\_Sk\_to\_SIP\_trunk\_ Call\_Voice Test Scenario

*SK\_SEP7960A0000001* and *SIP\_2000000001* configured settings are described in [Table 4-87](#page-366-0) and [Table 4-88](#page-367-0) respectively.

**4**

| Category               | <b>Settings</b>                                                                                                    |
|------------------------|----------------------------------------------------------------------------------------------------|
| Scenario Editor        | On the call originating scenario channel, Skinny phone A<br>registers with the CallManager and originates a call to SIP<br>phone B via a SIP trunk configured on the CallManager.                                                                                                    |
|                        | After call initiation using the Skinny Make Call function, the<br>Voice Session function is used to perform bidirectional<br>media streaming for the duration of the Talk Time parameter.                                                                                                    |
|                        | The last scenario channel procedure executed by phone A is<br>the Skinny End Call function that terminates the call.                                                                                                    |
|                        | On the call terminating scenario channel, phone B executes<br>a SIP Receive Call procedure for answering the call. After<br>call establishment, media is exchanged using the Voice<br>Session script function. Finally phone B executes the SIP<br>EndCall Receive procedure for the call terminating side. |
| Execution<br>Settings  | The corresponding scenario channel is configured to<br>execute once during the test sustain time.                                                                                                    |
| Dial Plan              | The Skinny registration names are defined using the<br>7960AAAA[0000-] sequence generating expression.                                                                                                    |
|                        | SIP_2000000001:5060 is configured as call destination.                                                                                                    |
| <b>Skinny Settings</b> | The Enable signaling on this activity option is selected for<br>the Skinny functions to be executed.                                                                                                    |
|                        | The Call Manager IP address and port need to be configured<br>in the Call Managers area.                                                                                                    |
|                        | The industry-standard Class 3 (0x60) TOS/DSCP setting is<br>selected for Skinny traffic.                                                                                                    |
| <b>Codec Settings</b>  | The default codec settings are used.                                                                                                    |
| <b>RTP Settings</b>    | The Enable media on this activity option is selected and<br>RTP port 10000 is specified.                                                                                                    |
|                        | The industry-standard Express Forwarding (0xA0) TOS/<br>DSCP setting for RTP traffic is selected.                                                                                                    |
| <b>Other Settings</b>  | The IP version preference is set to IPv4, and no scenario<br>variables need to be initialized for the Skinny channels.                                                                                                    |

Table 4-97. SK\_SEP7960A0000001 Activity Test Settings

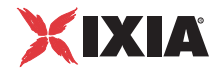

# **H.323 Sample Test Configurations and Test Scenarios**

Using the functions from the VoIP H.323 test library, you can generate and execute a large number of originator/answerer scenario configurations that comply with the H.323 protocol. You can use one of the predefined test scenarios described in this chapter or create a new one, map it to VoIP H.323 activities, and start the execution.

This section describes the pre-defined IxLoad Voice Plug-in H.323 available sample test configurations (RXFs) and their associated test scenarios.

**Note**: For a complete description of the supported H.323 test library functions, refer to the *[VoIP H323 Functions Library](#page-161-0)* on page 3-116.

**Note**: Sample tests follow a naming convention that comprises the test type (**VH** for VoIP H323), an index, a test configuration (*B2B* for Back-to-Back or *GK* for running against a Gatekeeper), a protocol version (IPv4 or IPv6), a test features description ( *NC* for a normal call, *FC* for a call using a FastConnect procedure, *T* for a call using a tunneling procedure, and *PC* for a call using a parallel procedure) and a short scenario description, such as for example *VH\_001\_B2B\_H323v4\_NC\_Basic\_Call*.

**Note**: Most of the provided sample test configurations share the following settings:

- **•** The used H.225 and H245 protocol versions are 0.0.8.2250.0.5 and 0.0.8.245.0.9 respectively
- **•** The **Graceful ramp down** option is selected
- **•** The same terminal type (**Terminal entity without MC**) and bandwidth (**64kbps**) settings are used
- **•** The used Q.931 settings are *1[00000-]* and *Caller[00000-]* for the call originator and *2[00000-]* and *Called[00000-]* for the call terminator activities.
- **•** The **Send Alert** and **Send Call Processing** options are selected for call terminating activities
- **•** The default codecs and terminal capabilities settings comprise the G.711 ulaw and G.711 alaw codecs
- **•** The RTP port is defined based on a sequence generator expression for all H323 activities linked to scenario channels that use RTP functions.

VoIP H.323 Test **Configurations** 

The following sample H.323 test configuration files are contained in the IxLoad installation kit:

### **VH\_001\_B2B\_H323v4\_NC\_Basic\_Call**

This test which runs in B2B mode comprises two VoIP H323 activities, *Make\_Call* and *Receive\_Call,* that simulate a number of N phones on each side  $(N = 100)$ , the test objective value) performing an H323 call without media exchange.

*Make Call* is linked to a test scenario channel that originates the call, remains idle for a duration of time specified by the **Sleep** script function, and then disconnects, as shown in [Figure 4-77](#page-383-0). *Receive\_Call* executes the corresponding call receiving functions flow.

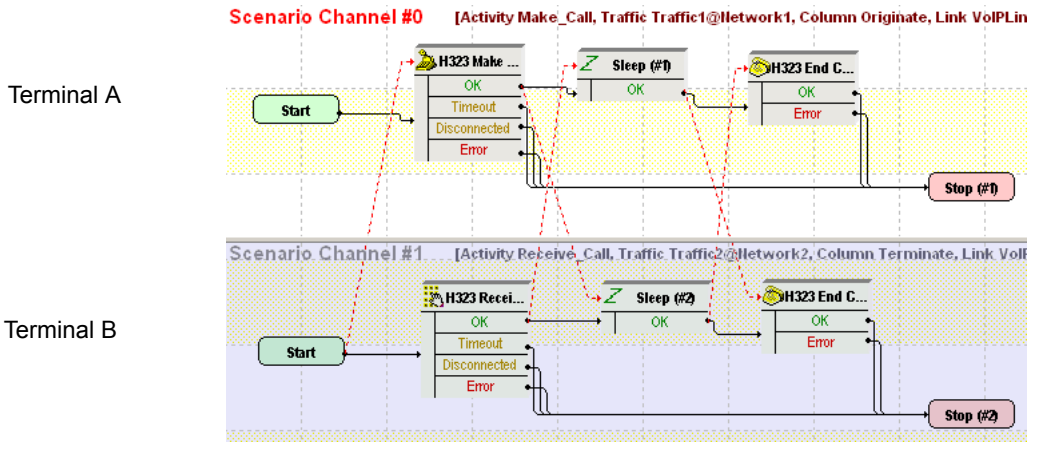

<span id="page-383-0"></span>Figure 4-77. VH\_001\_B2B\_H323v4\_NC\_Basic\_Call Test Scenario

*Make Call* configured settings are described in [Table 4-98](#page-383-1):

<span id="page-383-1"></span>Table 4-98. Make\_Call Activity Test Settings

| Category         | <b>Settings</b>                                                                                                    |
|------------------|----------------------------------------------------------------------------------------------------|
| Scenario         | On the call originating scenario channel, H323 terminal A<br>originates a call to H323 terminal B. After call establishment,<br>the call is maintained active for a duration configured by the<br><b>Sleep</b> function. Eventually it is terminated using an H323 End<br>Call function. |
|                  | On the call terminating scenario channel, terminal B executes<br>an H323 Receive Call procedure for answering the call and<br>finally the H323EndCall procedure for the call terminating<br>side.                                                                                        |
| <b>Execution</b> | The corresponding scenario channel is configured to execute<br>repeatedly during the test sustain time.<br>The simulated H323 terminals use consecutive phone<br>numbers (per activity).                                                                                                 |
| Dial Plan        | The originating H323 phone numbers are defined using a<br>160/00000000-/ sequence generator expression. The<br>Receive_Call activity is configured as call destination.                                                                                                    |

**4**

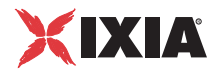

#### *Basic Test Scenarios and Procedures H.323 Sample Test Configurations and Test Scenarios*

| Category               | <b>Settings</b>                                                                                                    |
|------------------------|----------------------------------------------------------------------------------------------------|
| H <sub>323</sub>       | The <b>Enable signaling on this activity</b> option is selected for<br>the H323 functions to be executed.              |
| Terminal<br>Capability | The default capabilities settings are used.                                                                            |
| Codecs                 | The default codec settings are used.                                                                                   |
| <b>RTP</b>             | Since this channel does not use any RTP functions, the<br><b>Enable media on this activity option is not selected.</b> |
| Other                  | The IP version preference is set to IPv4, and no scenario<br>variables need to be initialized for the H323 channels.   |
|                        |                                                                                                    |

Table 4-98. Make\_Call Activity Test Settings

**Note**: The *Receive\_Call* activity is configured in a similar way, except that it does not need to specify a call destination.

### <span id="page-384-1"></span>**VH\_002\_B2B\_H323v4\_NC\_Basic\_Call\_with\_RTP**

This test which runs in B2B mode comprises two VoIPH323 activities, *Make\_Call* and *Receive\_Call,* that perform an H323 call with bidirectional media exchange.

*Make\_Call* is linked to a test scenario channel that originates the call, performs bidirectional media exchange, and then disconnects, as shown in [Figure 4-78.](#page-384-0) *Receive Call* executes the call originating functions flow.

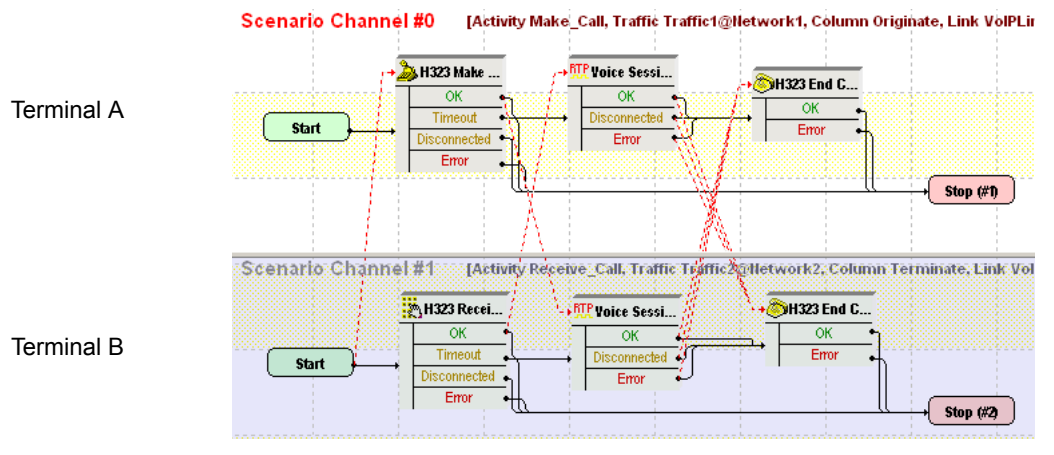

<span id="page-384-0"></span>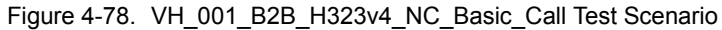

*Make\_Call* configured settings are described in [Table 4-99](#page-385-0):

| Category               | <b>Settings</b>                                                                                                    |
|------------------------|----------------------------------------------------------------------------------------------------|
| Scenario               | On the call originating scenario channel, H323 terminal A<br>originates a call to H323 terminal B. After call establishment,<br>media is exchanged bidirectionally using the VoiceSession<br>script function. |
|                        | On the call terminating scenario channel, terminal B executes<br>a H323 Receive Call procedure for answering the call.                                                                                        |
| <b>Fxecution</b>       | The corresponding scenario channel is configured to execute<br>repeatedly for the test sustain time.                                                                                                    |
|                        | The emulated H323 terminals use consecutive phone<br>numbers (per activity).                                                                                                    |
| Dial Plan              | The originating H323 phone numbers are defined using a<br>160[00000000-] sequence generator expression. The<br>Receive Call activity is configured as call destination.                                       |
| H323                   | The <b>Enable signaling on this activity</b> option is selected for<br>the H323 functions to be executed.                                                                                                    |
| Terminal<br>Capability | The default capabilities settings are used.                                                                                                    |
| Codecs                 | The default codec settings are used.                                                                                                    |
| <b>RTP</b>             | The Enable media on this activity option is selected.                                                                                                    |
| Other                  | The IP version preference is set to IPv4, and no scenario<br>variables need to be initialized for the H323 channels.                                                                                          |

<span id="page-385-0"></span>Table 4-99. Make\_Call Activity Test Settings

**Note**: The *Receive\_Call* activity is configured in a similar way, except that it does not need to specify a call destination.

### **VH\_003\_B2B\_H323v4\_FC\_Basic\_Call\_with\_RTP**

This test is similar to the previous

*[VH\\_002\\_B2B\\_H323v4\\_NC\\_Basic\\_Call\\_with\\_RTP](#page-384-1)* test, with the difference that the call is established using the the FastStart and Tunneling procedures configured in the H323 page.

### **VH\_004\_B2B\_H323v4\_PC\_Basic\_Call\_with\_RTP**

This test is similar to the previous

*[VH\\_002\\_B2B\\_H323v4\\_NC\\_Basic\\_Call\\_with\\_RTP](#page-384-1)* test, with the difference that the call uses the FastStart, Tunneling**,** and Parallel procedures configured in the H323 page.

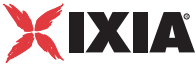

## **VH\_005\_B2B\_H323v4\_T\_Basic\_Call\_with\_RTP**

This test is similar to the previous

*[VH\\_002\\_B2B\\_H323v4\\_NC\\_Basic\\_Call\\_with\\_RTP](#page-384-1)* test, with the difference that the call uses the Tunneling procedure configured in the H323 page.

## <span id="page-386-0"></span>**VH\_006\_B2B\_H323v4\_NC\_Make\_Call\_with\_RTP**

This test comprises a single VoIPH323 activity, *Make\_Call,* that simulates a number of H323 phones ( $N = 100$ , the test objective value) originating an H323 call to another H323 device. After the call is established, media is exchanged bidirectionally.

*Make Call* configured settings are described in [Table 4-99](#page-385-0):

| Category               | <b>Settings</b>                                                                                                    |
|------------------------|----------------------------------------------------------------------------------------------------|
| Scenario               | H323 terminal A originates a call to another H323 terminal.<br>After call establishment, media is exchanged using the Voice<br><b>Session</b> script function.                            |
| Execution              | The corresponding scenario channel is configured to execute<br>continuously during the test sustain time.<br>The emulated H323 terminals use consecutive phone<br>numbers (per activity). |
| Dial Plan              | The originating H323 phone numbers are defined using a<br>160[00000000-] sequence generator expression.<br>The call destination is specified using an IP address.                         |
| H323                   | The <b>Enable signaling on this activity</b> option is selected for<br>the H323 functions to be executed.                                                                                 |
| Terminal<br>Capability | The default capabilities settings are used.                                                                                                    |
| Codecs                 | The default codec settings are used.                                                                                                    |
| <b>RTP</b>             | The <b>Enable media on this activity</b> option is selected.                                                                                                    |
| Other                  | The IP version preference is set to IPv4, and no scenario<br>variables need to be initialized for the simulated H323<br>channel.                                                          |

Table 4-100. Make\_Call Activity Test Settings

### **VH\_007\_B2B\_H323v4\_FC\_Make\_Call\_with\_RTP**

This test is similar to the previous

*[VH\\_006\\_B2B\\_H323v4\\_NC\\_Make\\_Call\\_with\\_RTP](#page-386-0)* test, with the difference that the call uses the FastStart and Tunneling procedures configured in the H323 page.

### **VH\_008\_B2B\_H323v4\_PC\_Make\_Call\_with\_RTP**

This test is similar to the previous

*[VH\\_006\\_B2B\\_H323v4\\_NC\\_Make\\_Call\\_with\\_RTP](#page-386-0)* test, with the difference that the call uses the **Enable FastStart**, **Enable Tunneling,** and **Enable Parallel H245** options configured in the H323 page.

### <span id="page-387-1"></span>**VH\_009\_B2B\_H323v4\_NC\_Receive\_Call\_with\_RTP**

This test comprises a single VoIPH323 activity, *Receive\_Call,* that terminates an H323 call originating from a H323 device. After the call is established, media is exchanged bidirectionally between the two terminals.

*Receive Call* configured settings are described in [Table 4-101](#page-387-0):

| Category               | <b>Settings</b>                                                                                                    |
|------------------------|----------------------------------------------------------------------------------------------------|
| Scenario               | The simulated H323 terminal terminates an incoming call<br>from another H323 terminal using a H323 Receive Call<br>function. After call establishment, media is exchanged using<br>the <b>Voice Session</b> script function. Eventually it waits for the<br>other party to disconnect and tears down the call. |
| <b>Execution</b>       | The corresponding scenario channel is configured to execute<br>continuously during the test sustain time.<br>The emulated H323 terminals use consecutive phone<br>numbers.                                                                                                    |
| Dial Plan              | The H323 phone numbers are defined using a<br>160[00000000-] sequence generator expression. No call<br>destination is specified.                                                                                                    |
| H323                   | The <b>Enable signaling on this activity</b> option is selected for<br>the H323 functions to be executed. The Send Call Alerting<br>and Send Call Proceeding options are selected.                                                                                                    |
| Terminal<br>Capability | The default capabilities settings are used.                                                                                                    |
| Codecs                 | The default codec settings are used.                                                                                                    |
| <b>RTP</b>             | The <b>Enable media on this activity</b> option is selected.                                                                                                    |
| Other                  | The IP version preference is set to IPv4, and no scenario<br>variables need to be initialized for the simulated H323<br>channel.                                                                                                    |

<span id="page-387-0"></span>Table 4-101. Make\_Call Activity Test Settings

### **VH\_010\_B2B\_H323v4\_FC\_Receive\_Call\_with\_RTP**

This test is similar to the previous

*[VH\\_009\\_B2B\\_H323v4\\_NC\\_Receive\\_Call\\_with\\_RTP](#page-387-1)* test, with the difference that the call uses the FastStart and Tunneling procedures configured in the H323 page.

*4-170 IxLoad Voice Test Library Reference, Release 5.15*

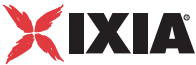

## **VH\_011\_B2B\_H323v4\_PC\_Receive\_Call\_with\_RTP**

This test is similar to the previous

*[VH\\_009\\_B2B\\_H323v4\\_NC\\_Receive\\_Call\\_with\\_RTP](#page-387-1)* test, with the difference that the call uses the **Enable FastStart**, **Enable Tunneling,** and **Enable Parallel H245** options configured in the H323 page.

## <span id="page-388-0"></span>**VH\_012\_B2B\_H323v4\_NC\_Basic\_Call\_with\_RTP\_Trunk**

This test is similar to the previous

*[VH\\_006\\_B2B\\_H323v4\\_NC\\_Make\\_Call\\_with\\_RTP](#page-386-0)* test, with the following difference at activity configuration level:

- All the simulated originating H323 endpoints (*Make Call* activity) use a single IP address.
- **•** The call destination is configured to a single IP address specified in the Dial Plan page of the *Make\_Call* activity.
- **•** All terminating H323 endpoints (*Receive\_Call* activity) use another unique IP address, the same at that configured as call destination by the call-originating H323 endpoints.

## **VH\_013\_B2B\_H323v4\_FC\_Basic\_Call\_with\_RTP\_Trunk**

This test is similar to the previous

*[VH\\_012\\_B2B\\_H323v4\\_NC\\_Basic\\_Call\\_with\\_RTP\\_Trunk](#page-388-0)* test, with the difference that the call uses the FastConnect procedure configured in the H323 page.

### **VH\_014\_B2B\_H323v4\_NC\_Basic\_Call\_with\_RTP\_all\_ codecs**

This test is similar to the previous

*[VH\\_006\\_B2B\\_H323v4\\_NC\\_Make\\_Call\\_with\\_RTP](#page-386-0)* test, with the difference that all supported codecs are configured in the H323 page and a custom capability descriptor is selected in the Terminal Capabilities page.

## **VH\_015\_B2B\_H323v4\_NC\_Basic\_Call\_with\_RTP\_QoV**

This test is similar to the previous

*[VH\\_006\\_B2B\\_H323v4\\_NC\\_Make\\_Call\\_with\\_RTP](#page-386-0)* test, with the difference that the test computes PESQ and P56 QoV scores for a number of 100 channels. The test has the **Enable Qov** option configured in the RTP page and the *FemaleMale Mix1* clip on the VoiceSession script functions.

## **VH\_016\_B2B\_H323v4\_NC\_Basic\_Call\_with\_HwRTP**

This test is similar to the previous *[VH\\_006\\_B2B\\_H323v4\\_NC\\_Make\\_Call\\_with\\_RTP](#page-386-0)* test, with the difference that the **Enable Hw Acceleration** option is selected in the H323 page of both originating and terminating activities.

### **VH\_017\_B2B\_H323v4\_NC\_Basic\_Call\_with\_HwRTP\_10G A\_Trunk**

This test is similar to the previous

*[VH\\_006\\_B2B\\_H323v4\\_NC\\_Make\\_Call\\_with\\_RTP](#page-386-0)* test, with the difference that the **Allow multiple aggregated 1G ports** option is selected in the Test Options configuration page.

### <span id="page-389-1"></span>**VH\_018\_GK\_H323v4\_NC\_Basic\_Call**

This test, which runs against a GK, comprises two VoIP H323 activities, *Make Call* and *Receive Call*, that simulate a number of N phones (N = 100, the test objective value) performing an H323 call without media exchange.

*Make Call* is linked to a test scenario channel that originates the call, remains idle for a user-configured duration of time, and then disconnects, as shown in [Figure 4-79.](#page-389-0) *Receive Call* executes the call originating functions flow.

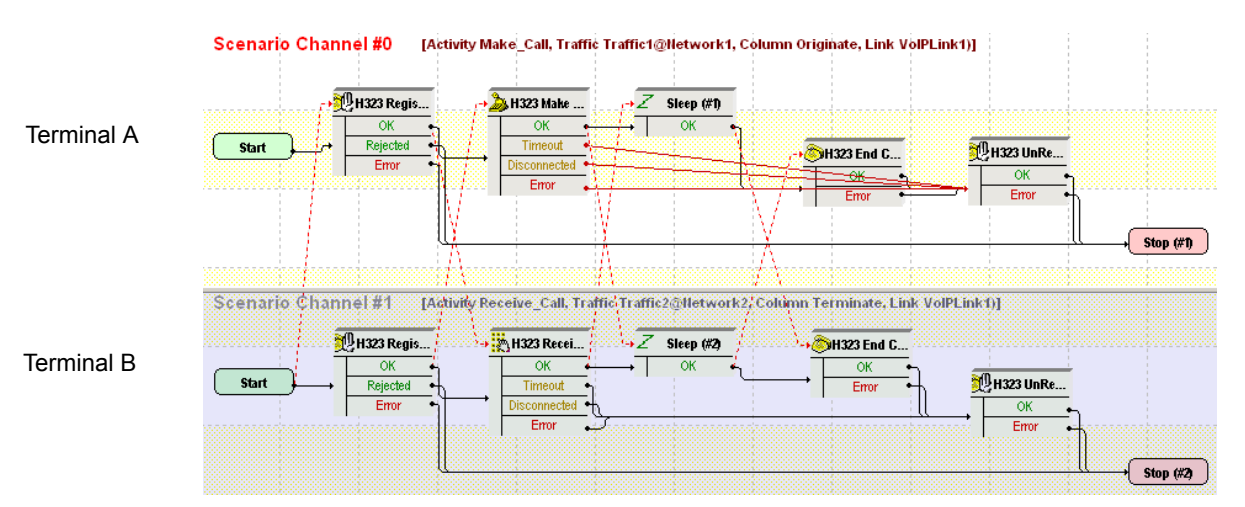

<span id="page-389-0"></span>Figure 4-79. VH\_001\_B2B\_H323v4\_NC\_Basic\_Call Test Scenario

*Make Call* configured settings are described in [Table 4-102](#page-390-0):

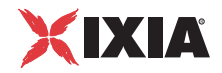

| Category               | <b>Settings</b>                                                                                                    |
|------------------------|----------------------------------------------------------------------------------------------------|
| Scenario               | On the call originating scenario channel, H323 terminal A<br>registers with a GK and originates a call to H323 terminal B.<br>After call establishment, the terminal stays idle for a<br>configured period of time, and then disconnects the call.<br>Eventually the terminal unregisters with the GK. |
|                        | On the call terminating scenario channel, terminal B first<br>registers with the GK and then executes a H323 Receive<br>Call procedure for answering the call.                                                                                                    |
| Execution              | The corresponding scenario channel is configured to execute<br>repeatedly during the test sustain time.                                                                                                    |
|                        | The simulated H323 terminals use consecutive phone<br>numbers (per activity).                                                                                                    |
| Dial Plan              | The originating H323 phone numbers are defined using a<br>160[00000000-] sequence generator expression. The<br>Receive_Call activity is configured as call destination.                                                                                                    |
| H323                   | The <b>Enable signaling on this activity</b> option is selected for<br>the H323 functions to be executed.                                                                                                    |
|                        | The Enable RAS, Use Registration parameters, Use<br>Gatekeeper for admission, Enable Disengage, Enable<br>Keep-Alive registration options are selected.                                                                                                    |
|                        | The IP address of the GK the test is running against needs<br>specified in the Gatekeeper area.                                                                                                    |
| Terminal<br>Capability | The default capabilities settings are used.                                                                                                    |
| Codecs                 | The default codec settings are used.                                                                                                    |
| <b>RTP</b>             | The Enable media on this activity option is not selected.                                                                                                    |
| Other                  | The IP version preference is set to IPv4, and no scenario<br>variables need to be initialized for the H323 channels.                                                                                                    |

<span id="page-390-0"></span>Table 4-102. Make\_Call Activity Test Settings

**Note**: The *Receive\_Call* activity is configured in a similar way, except that it does not need to specify a call destination.

## <span id="page-390-1"></span>**VH\_019\_GK\_H323v4\_NC\_Basic\_Call\_with\_RTP**

This test is similar to the previous *[VH\\_018\\_GK\\_H323v4\\_NC\\_Basic\\_Call](#page-389-1)* test, with the difference that after call establishment, bidirectional media transfer is performed using the **VoiceSession** script function. As such, the Enable media on this activity option is selected for both the *Make\_Call* and the *Receive\_Call* activities.

### **VH\_020\_GK\_H323v4\_FC\_Basic\_Call\_with\_RTP**

This test is similar to the previous

*[VH\\_019\\_GK\\_H323v4\\_NC\\_Basic\\_Call\\_with\\_RTP](#page-390-1)* test, with the difference that the call uses the **Enable FastStart** and **Enable Tunneling** options configured in the H323 page. After call establishment, bidirectional media transfer is performed using the **VoiceSession** script function.

### **VH\_021\_GK\_H323v4\_PC\_Basic\_Call\_with\_RTP**

#### This test is similar to the previous

*[VH\\_019\\_GK\\_H323v4\\_NC\\_Basic\\_Call\\_with\\_RTP](#page-390-1)* test, with the difference that the call uses the **Enable FastStart**, **Enable Tunneling,** and **Enable Parallel H245** options configured in the H323 page. After call establishment, bidirectional media transfer is performed using the **VoiceSession** script function.

## **VH\_022\_GK\_H323v4\_T\_Basic\_Call\_with\_RTP**

This test is similar to the previous

*[VH\\_019\\_GK\\_H323v4\\_NC\\_Basic\\_Call\\_with\\_RTP](#page-390-1)* test, with the difference that the call uses the **Enable Tunneling** option configured in the H323 page. After call establishment, bidirectional media transfer is performed using the **VoiceSession** script function.

### **VH\_023\_GK\_H323v4\_NC\_Basic\_Call\_with\_RTP\_Trunk**

This test comprises two VoIP H323 activities, *Make\_Call* and *Receive\_Call,* that simulate a number of N ( $N = 100$ , the test objective value) H323 terminals performing an H323 call with media exchange. The test runs against a user-specified Gatekeeper as the DUT.

The *Make Call* configured settings are described in [Table 4-103](#page-391-0):

<span id="page-391-0"></span>Table 4-103. Make\_Call Activity Test Settings

| Category         | <b>Settings</b>                                                                                                    |
|------------------|----------------------------------------------------------------------------------------------------|
| Scenario         | H323 terminal A registers with a GK and then originates a<br>call to the H323 terminal B. After call establishment, media is<br>exchanged bidirectionally using the Voice Session script<br>function. Eventually terminal A tears down the call. |
| <b>Execution</b> | The corresponding scenario channel is configured to execute<br>continuously during the test sustain time.                                                                                                    |
|                  | The emulated H323 terminals use consecutive phone<br>numbers (per activity).                                                                                                    |
| Dial Plan        | The H323 phone numbers are defined using a<br>160/00000000-1 sequence generator expression.<br>Receive Call is configured as call destination.                                                                                                   |

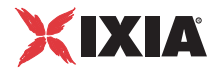

| Category               | <b>Settings</b>                                                                                                    |
|------------------------|----------------------------------------------------------------------------------------------------|
| H323                   | The <b>Enable signaling on this activity</b> option is selected for<br>the H323 functions to be executed. The GK IP address is<br>configured in the Gatekeeper area.                                            |
| Terminal<br>Capability | The default capabilities settings are used.                                                                                                    |
| Codecs                 | The default codec settings are used.                                                                                                    |
| <b>RTP</b>             | The <b>Enable media on this activity</b> option is selected.<br>Since all RTP endpoints use a single IP address, a<br>[10000-65535, 2] sequence generating expression needs<br>specified in the RTP Port field. |
| Other                  | The IP version preference is set to IPv4, and no scenario<br>variables need to be initialized for the H323 channels.                                                                                            |
|                        |                                                                                                    |

Table 4-103. Make\_Call Activity Test Settings

**Note**: The *Receive\_Call* activity is configured in a similar way, except that it does not need to specify a call destination.

**Note**: This test is different from other sample tests in that the *Make\_Call* simulated H323 endpoints use a single IP address. This also holds true for the *Make\_Call* simulated H323 and RTP endpoints.

## **VH\_024\_GK\_H323v4\_FC\_Basic\_Call\_with\_RTP\_Trunk**

This test is similar to the previous

*[VH\\_019\\_GK\\_H323v4\\_NC\\_Basic\\_Call\\_with\\_RTP](#page-390-1)* test, with the difference that the call uses the **FastStart** and **Enable Tunneling** options configured in the H323 page.

### **VH\_025\_GK\_H323v4\_NC\_Basic\_Call\_with\_RTP\_all\_ codecs**

#### This test is similar to the previous

*[VH\\_019\\_GK\\_H323v4\\_NC\\_Basic\\_Call\\_with\\_RTP](#page-390-1)* test, with the difference that all supported codecs are configured in the H323 page and a custom capability descriptor is selected in the Terminal Capabilities page.

## **VH\_026\_GK\_H323v4\_NC\_Basic\_Call\_with\_RTP\_QoV**

#### This test is similar to the previous

*[VH\\_019\\_GK\\_H323v4\\_NC\\_Basic\\_Call\\_with\\_RTP](#page-390-1)* test, with the difference that the test computes PESQ and P56 QoV metrics. The test has the **Enable QoV** option configured in the RTP page of both originating and terminating activities, and the *FemaleMale\_Mix1* clip on the **VoiceSession** script functions.

### <span id="page-393-0"></span>**VH\_027\_GK\_H323v4\_NC\_Basic\_Call\_with\_HwRTP**

This test is similar to the previous

*[VH\\_019\\_GK\\_H323v4\\_NC\\_Basic\\_Call\\_with\\_RTP](#page-390-1)* test, with the difference that the **Enable Hw Acceleration** option is selected in the H323 page of both originating and terminating activities.

### **VH\_028\_GK\_H323v4\_NC\_Basic\_Call\_with\_HwRTP\_ 10GA\_ER\_Trunk**

This test is similar to the previous

*[VH\\_027\\_GK\\_H323v4\\_NC\\_Basic\\_Call\\_with\\_HwRTP](#page-393-0)* test, with the difference that the **Allow multiple aggregated 1G ports** option is selected in the Test Options configuration page.

**Note**: The rest of the H323 samples, ranging from VH\_029 to VH\_039, represent implementations of some of the previous test using IPv6 instead of IPv4 network level settings.

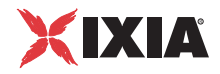

# **H.248 Sample Test Configurations and Test Scenarios**

This section describes the pre-defined IxLoad Voice Plug-in H.248/MEGACO available sample test configurations (RXFs) and their associated test scenarios.

**Note**: For a complete description of the supported H.248 Test Library functions, refer to *[VoIP H248 Functions Library](#page-166-0)* on page 3-121.

**Note**: Sample tests follow a naming convention that comprises test type (**VM** for VoIP MEGACO), an index, a test topology (T1 shown in [Figure 4-80](#page-394-0) or T2 shown in [Figure 4-81\)](#page-394-1), an IP protocol version (IPv4 or IPv6) a configuration (B2B or vs\_DUT), a and a short call description, such as for example *VM\_001\_H248\_IPv4\_B2B\_with\_version\_3*.

### Used Test **Configurations**

Most of the sample H248 tests supplied with IxLoad are based on one of the following two configurations:

**• MGW/MGC**: IxLoad simulates a single MGW and its controlling MGC. The simulated H248 protocol and RTP functions flow is mapped to H248TermGroups that are associated with each of the H248MGW1 and H248MGW1 activities ([Figure 4-80](#page-394-0)).

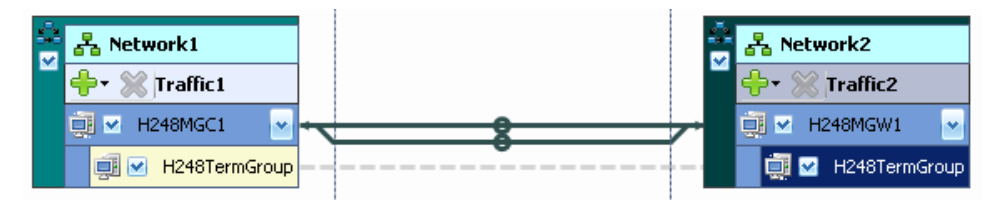

<span id="page-394-0"></span>Figure 4-80. Single MGW with Controlling MGC

**• Two MGWs/MGC**: IxLoad simulates two MGW and their controlling MGC. The simulated H248 protocol and RTP functions flow is mapped to H248TermGroups that are associated with each of the H248MGW1, H248MGW1, and H248MGC1 activities. Please note that the H248MGC1 activity has two configured H248TermGroups, each one corresponding to a controlled GW ([Figure 4-81\)](#page-394-1).

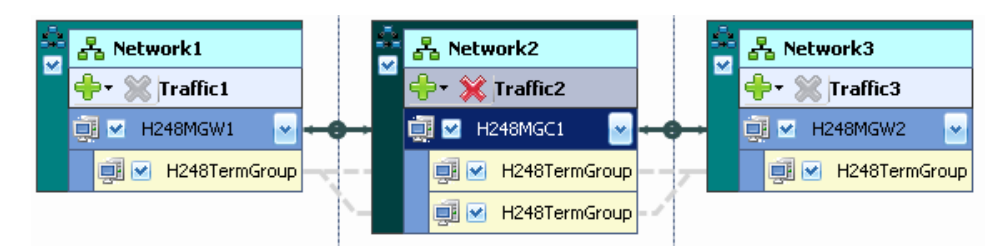

<span id="page-394-1"></span>Figure 4-81. Two MGWs with Controlling MGC

VoIP H.248 Test **Configurations** 

The following sample VoIP H.248 test configuration files are contained in the IxLoad installation kit:

### **VM\_001\_H248\_IPv4\_B2B\_with\_version\_v3**

This test based on the configuration shown in [Figure 4-80](#page-394-0) simulates an Access Gateway, with a configured objective of 2 channels, and a controlling MGC. The GW activity has a TermGroup defined that executes an H.248 signaling and media functions flow. The MGC has an associated TermGroup that executes an H248 and media functions flow.

The underlying two-channel test scenario involving H248TermGroupMGC1 and H248TermGroupMGW1 is shown in [Figure 4-82](#page-395-0).

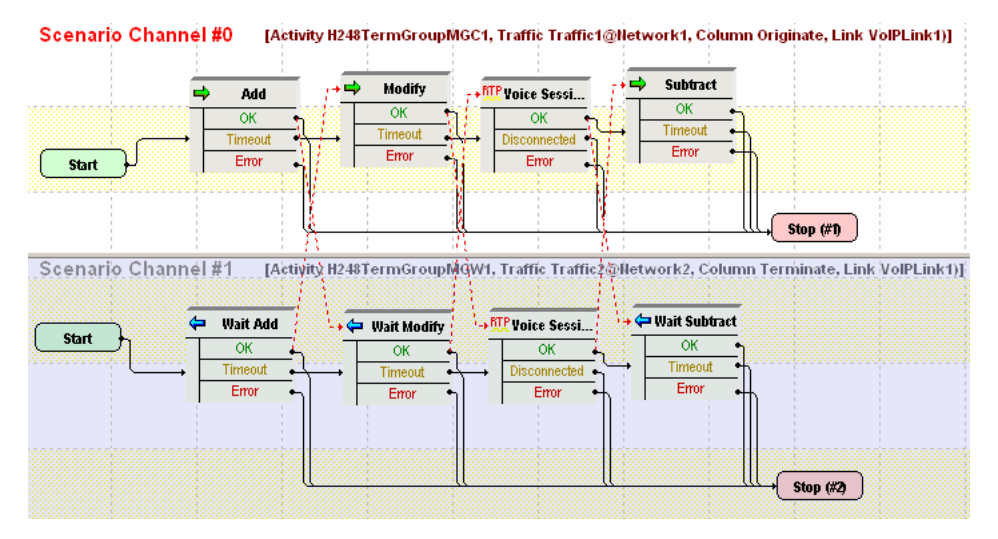

<span id="page-395-0"></span>Figure 4-82. VM\_001\_H248\_IPv4\_B2B\_with\_version\_v3 Test Scenario

The *H248MGC1* and *H248TermGroupMGC1* configured settings are described in [Table 4-104.](#page-395-1)

<span id="page-395-1"></span>Table 4-104. H248MGC1 Activity Test Settings

| Category                   | <b>Settings</b>                                                                                                    |
|----------------------------|----------------------------------------------------------------------------------------------------|
| <b>H248MGC1</b>            |                                                                                                    |
| Simulated MGC              | The controlled GW type is configured to <b>Access Gateway</b><br><b>(PSTN2IP)</b> and the H248TermGroupMGC1 is enabled.                                                                                                |
| H <sub>248</sub>           | Version 3 of the H.248/MEGACO protocol is configured.                                                                                                    |
| Automatic<br>Functionality | The Auto-reply to ServiceChange requests, Auto-reply<br>to Notify requests, Send Modify on Root termination<br>to set properties. Use Transaction Response Ack, and<br>Wait for MGW registration options are selected. |
| <b>Profiles</b>            | The ETSI ARGW/1 profile is selected.                                                                                                    |
| H248TermGroupMGC1          |                                                                                                    |

**4**
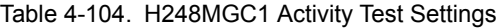

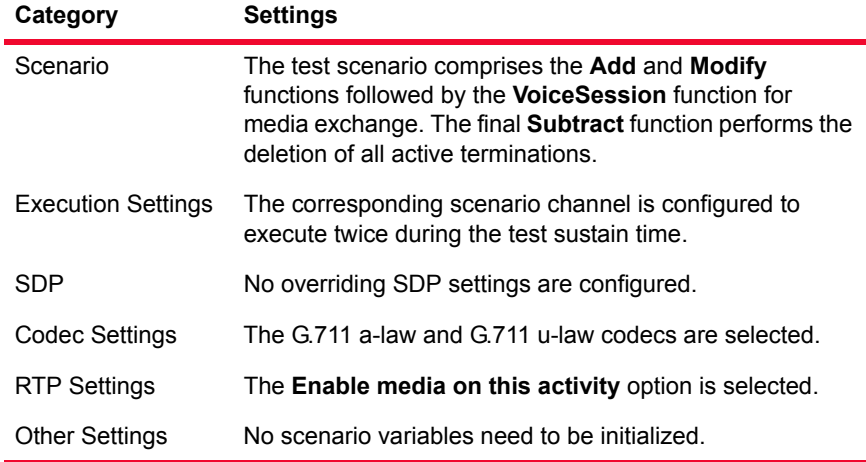

The *H248MGW1* and *H248TermGroupMGW1* configured settings are described in [Table 4-105.](#page-396-0)

<span id="page-396-0"></span>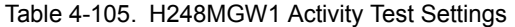

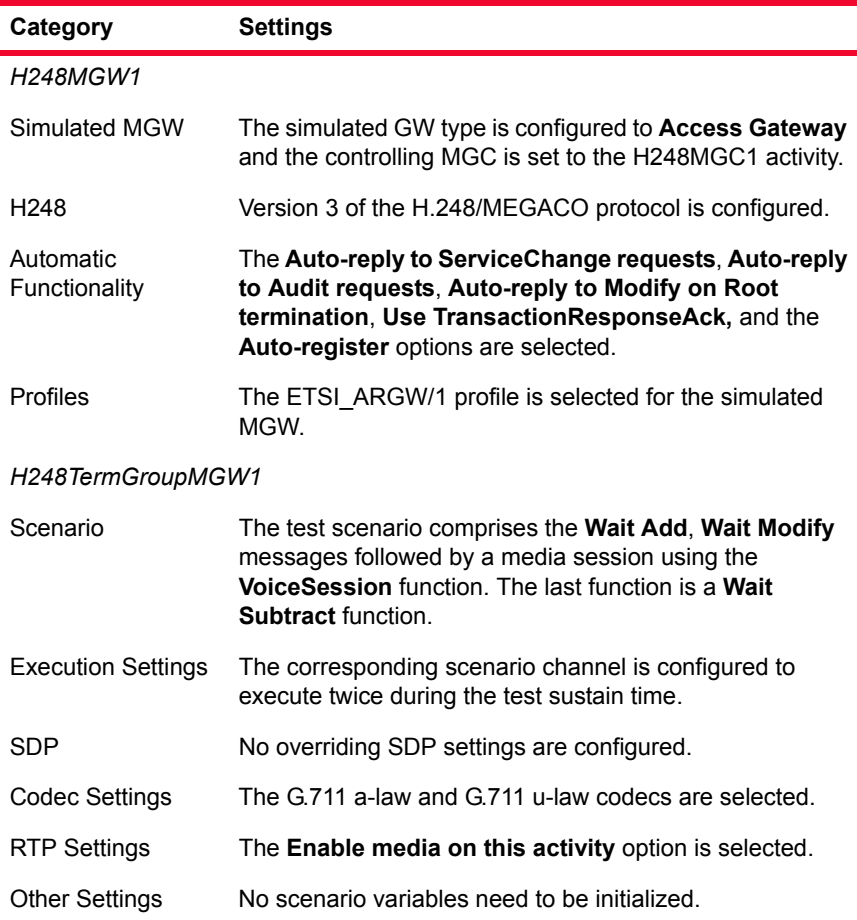

#### <span id="page-397-0"></span>**VM\_002\_H248\_IPv4\_B2B\_with\_version\_v2**

This test is similar with that described in *[VM\\_001\\_H248\\_IPv4\\_B2B\\_with\\_version\\_v3](#page-395-0)*, except that it uses version 2 of the H.248/MEGACO protocol.

#### <span id="page-397-1"></span>**VM\_003\_H248\_IPv4\_B2B\_with\_version\_v1**

This test is similar with that described in *[VM\\_001\\_H248\\_IPv4\\_B2B\\_with\\_version\\_v3](#page-395-0)*, except that it uses version 1 of the H.248/MEGACO protocol.

#### **VM\_004\_H248\_IPv6\_B2B\_with\_version\_v3**

This test is similar with that described in *[VM\\_001\\_H248\\_IPv4\\_B2B\\_with\\_version\\_v3](#page-395-0)*, except that it uses IPv6 addressing instead of IPv4.

### **VM\_005\_H248\_IPv6\_B2B\_with version\_v2**

This test is similar with that described in *[VM\\_002\\_H248\\_IPv4\\_B2B\\_with\\_version\\_v2](#page-397-0)*, except that it uses IPv6 addressing instead of IPv4.

#### **VM\_006\_H248\_IPv6\_B2B\_with\_version\_v1**

This test is similar with that described in *[VM\\_003\\_H248\\_IPv4\\_B2B\\_with\\_version\\_v1](#page-397-1)*, except that it uses IPv6 addressing instead of IPv4.

#### **VM\_007\_H248\_IPv4\_B2B\_with\_message\_maximum\_size \_4000**

This test is similar with that described in *[VM\\_001\\_H248\\_IPv4\\_B2B\\_with\\_version\\_v3](#page-395-0)*, except that it uses a maximum H.248 message size of 4000 bytes.

#### <span id="page-397-2"></span>**VM\_008\_H248\_IPv4\_B2B\_reply\_send\_AuditValue**

This test based on the configuration shown in [Figure 4-80](#page-394-0) simulates a Trunking GW with a configured objective of 100 channels and a controlling MGC. The MGW activity has a TermGroup defined that executes an H.248 signaling and media functions flow. The MGC has an associated TermGroup that executes an H248 and media functions flow.

The underlying two-channel test scenario involving H248TermGroupMGC1 and H248TermGroupMGW1 is shown in [Figure 4-84](#page-400-0).

*Basic Test Scenarios and Procedures H.248 Sample Test Configurations and Test Scenarios*

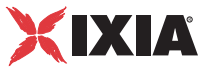

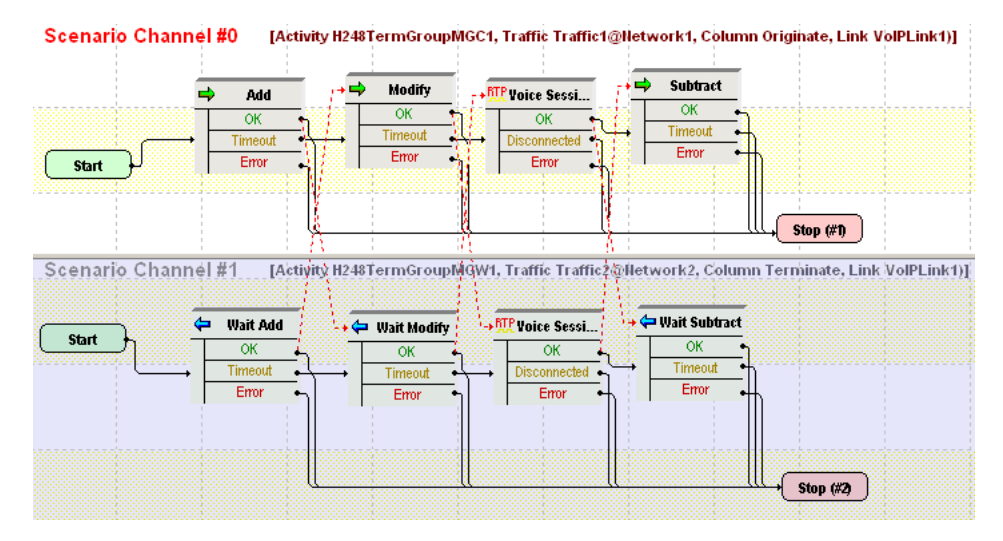

Figure 4-83. VM\_008\_H248\_IPv4\_B2B\_reply\_send\_AuditValue Test Scenario

The *H248MGC1* and *H248TermGroupMGC1* configured settings are described in [Table 4-106.](#page-398-0)

<span id="page-398-0"></span>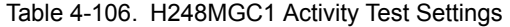

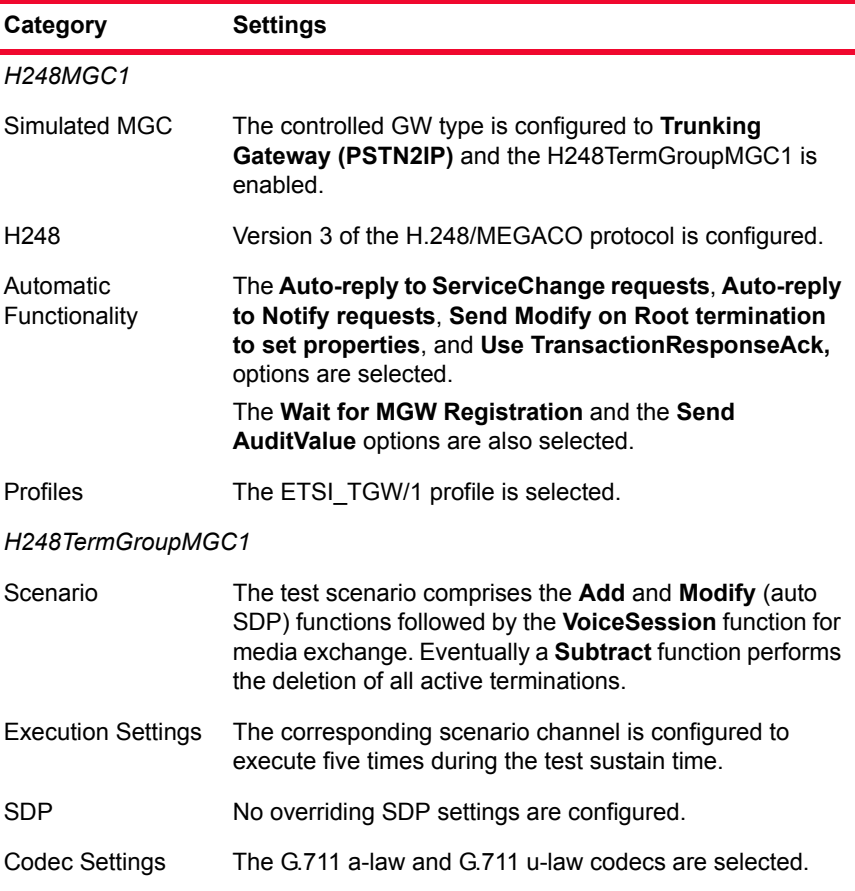

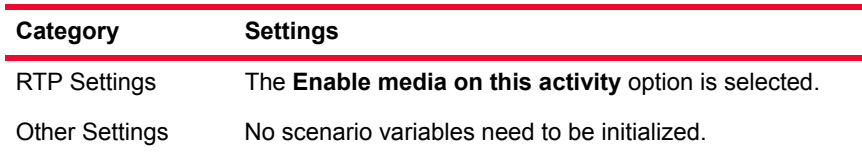

Table 4-106. H248MGC1 Activity Test Settings

The *H248MGW1* and *H248TermGroupMGW1* configured settings are described in [Table 4-107.](#page-399-0)

<span id="page-399-0"></span>Table 4-107. H248MGW1 Activity Test Settings

| Category                   | <b>Settings</b>                                                                                                    |  |
|----------------------------|----------------------------------------------------------------------------------------------------|--|
| H248MGW1                   |                                                                                                    |  |
| Simulated MGW              | The simulated GW type is configured to Trunking<br>Gateway and the controlling MGC is set to the<br>H248MGC1 activity.                                                                             |  |
| H <sub>248</sub>           | Version 3 of the H.248/MEGACO protocol is configured.                                                                                                    |  |
| Automatic<br>Functionality | The Auto-reply to ServiceChange requests, Auto-reply<br>to Audit requests, Auto-reply to Modify on Root<br>termination, Use TransactionResponseAck, and the<br>Auto-register options are selected. |  |
| Profiles                   | The ETSI TGW/1 profile is selected for the simulated<br>MGW.                                                                                                    |  |
| H248TermGroupMGW1          |                                                                                                    |  |
| Scenario                   | The test scenario comprises the Wait Add, Wait Modify<br>messages followed by a media session using the<br>VoiceSession function, the final function is a Wait<br>Subtract function.               |  |
| <b>Execution Settings</b>  | The corresponding scenario channel is configured to<br>execute five times during the test sustain time.                                                                                            |  |
| <b>SDP</b>                 | No overriding SDP settings are configured.                                                                                                    |  |
| Codec Settings             | The G.711 a-law and G.711 u-law codecs are selected.                                                                                                    |  |
| <b>RTP Settings</b>        | The Enable media on this activity option is selected.                                                                                                    |  |
| <b>Other Settings</b>      | No scenario variables need to be initialized.                                                                                                    |  |

### <span id="page-399-1"></span>**VM\_009\_H248\_IPv4\_B2B\_reply\_send\_AuditCapabilities**

This test is similar with that described in

*[VM\\_008\\_H248\\_IPv4\\_B2B\\_reply\\_send\\_AuditValue](#page-397-2)*, except that it has the **Send AuditCapabilities** instead of the **Send AuditValue** option is configured in the Automatic Functionality page of the H248MGC1 activity.

**4**

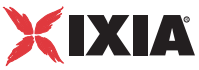

#### **VM\_010\_H248\_IPv4\_B2B\_enable\_retransmissions**

This test is similar with that described in

*[VM\\_009\\_H248\\_IPv4\\_B2B\\_reply\\_send\\_AuditCapabilities](#page-399-1)*, except that it has the **Enable Retransmissions** option configured on the H248MGC1 activity (Automatic Functionality page).

At test scenario level, the **Wait Add** script function on the H248MGW1 activity has a configured delay of 600 ms, such as to enforce the retransmission of MGC Add messages.

#### <span id="page-400-2"></span>**VM\_011\_H248\_IPv4\_B2B\_Access\_gw**

This test based on the configuration shown in [Figure 4-80](#page-394-0) simulates an Access GW with a configured objective of 100 channels and a controlling MGC. The GW activity has a TermGroup defined that executes an H.248 signaling and media functions flow. The MGC has an associated TermGroup that executes an H248 and media functions flow.

The underlying two-channel test scenario involving H248TermGroupMGC1 and H248TermGroupMGW1 is shown in [Figure 4-84](#page-400-0).

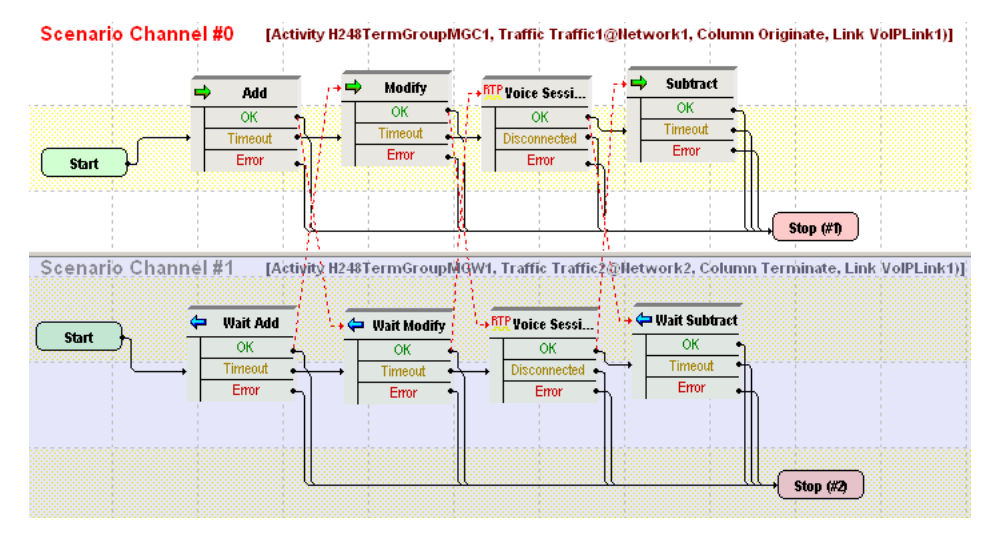

<span id="page-400-0"></span>Figure 4-84. VM\_011\_H248\_IPv4\_B2B\_Access\_gw Test Scenario

The *H248MGC1* and *H248TermGroupMGC1* configured settings are described in [Table 4-108.](#page-400-1)

<span id="page-400-1"></span>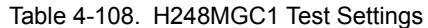

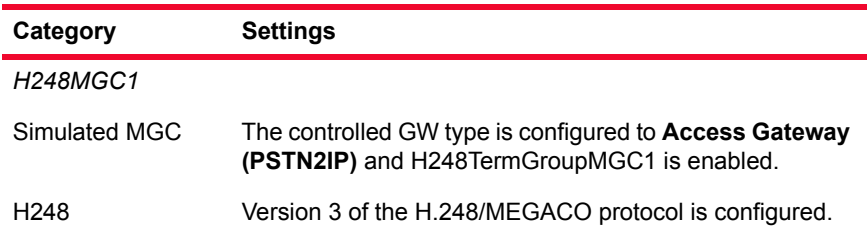

| Category                   | <b>Settings</b>                                                                                                    |  |
|----------------------------|----------------------------------------------------------------------------------------------------|--|
| Automatic<br>Functionality | The Auto-reply to ServiceChange requests, Auto-reply<br>to Notify requests, Send Modify on Root termination<br>to set properties, Use TransactionResponseAck, and<br>Wait for MGW Registration options are selected.                                 |  |
| Profiles                   | The ETSI ARGW/1 profile is selected.                                                                                                    |  |
| H248TermGroupMGC1          |                                                                                                    |  |
| Scenario Editor            | The test scenario comprises the <b>Add</b> and <b>Modify</b> (auto<br>SDP descriptor) functions followed by the VoiceSession<br>function for media exchange. The final <b>Subtract</b> function<br>performs the deletion of all active terminations. |  |
| <b>Execution Settings</b>  | The corresponding scenario channel is configured to<br>execute five times during the test sustain time.                                                                                                    |  |
| SDP                        | The auto SDP option at script function level is not<br>overridden by any setting in this tab.                                                                                                    |  |
| Codec Settings             | The G.711 a-law and G.711 u-law codecs are selected.                                                                                                    |  |
| <b>RTP Settings</b>        | The <b>Enable media on this activity</b> option is selected.                                                                                                    |  |
| <b>Other Settings</b>      | No scenario variables need to be initialized.                                                                                                    |  |

Table 4-108. H248MGC1 Test Settings

The *H248MGW1* and *H248TermGroupMGW1* configured settings are described in [Table 4-109.](#page-401-0)

| Category                   | <b>Settings</b>                                                                                                    |  |
|----------------------------|----------------------------------------------------------------------------------------------------|--|
| H248MGW1                   |                                                                                                    |  |
| Simulated MGW              | The simulated GW type is configured to <b>Access Gateway</b><br>and the controlling MGC is set to the H248MGC1 activity.<br>H248TermGroupMGW1 is configured on the H248MGW1<br>activity.                  |  |
| H <sub>248</sub>           | Version 3 of the H.248/MEGACO protocol is configured.                                                                                                    |  |
| Automatic<br>Functionality | The Auto-reply to ServiceChange requests, Auto-reply<br>to Audit requests, Auto-reply to Modify on Root<br>termination, Use TransactionResponseAck, and the<br><b>Auto-register</b> options are selected. |  |
| Profiles                   | The ETSI ARGW/1 profile is selected for the simulated<br>MGW.                                                                                                    |  |
| H248TermGroupMGW1          |                                                                                                    |  |
| Scenario                   | The test scenario comprises the Wait Add, Wait Modify<br>messages followed by a media session that uses the<br>VoiceSession script function. The last function is a Wait<br><b>Subtract function.</b>     |  |

<span id="page-401-0"></span>Table 4-109. H248MGW1 Activity Test Settings

#### *Basic Test Scenarios and Procedures H.248 Sample Test Configurations and Test Scenarios*

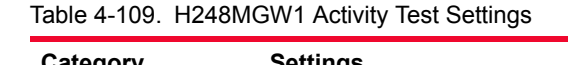

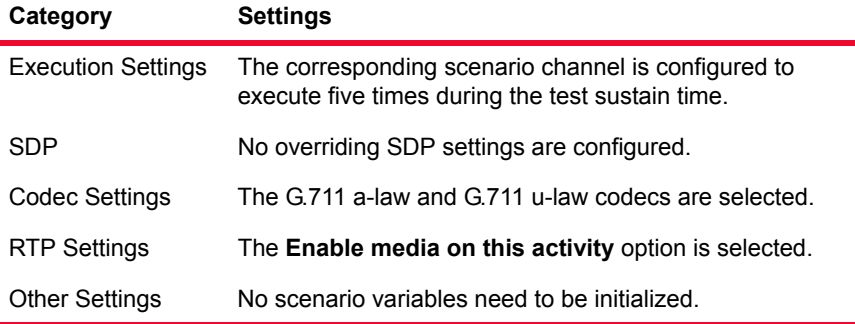

#### **VM\_012\_H248\_IPv4\_B2B\_Border\_gw**

This test based on the configuration shown in [Figure 4-80](#page-394-0) simulates a Border GW (IP2IP) with a configured objective of 10 channels, a controlling MGC, and four media-only VoIPSIPPeer activities that simulate RTP endpoints.

The MGC has an associated H248TermGroup that executes an H248-only functions flow. An RTP endpoints pair defined using two media-only VoIPSIPPeer activities simulate the RTP terminations associated with the MGC.

The MGW activity has an associated H248TermGroup that executes an H.248 only functions flow. An RTP endpoints pair defined using another two mediaonly VoIPSIPPeer activities simulate the RTP terminations associated with the MGW.

The media-only VoIPSIPPeer activities VoIPSIPPeer1 to VoIPSIPPeer4 are defined on four NetTraffics, each with a different underlying network range, and simulate RTP endpoints. Each RTP endpoints pair, VoIPSIPPeer2 – VoIPSIPPeer3 and VoIPSIPPeer1 – VoIPSIPPeer4 exchange media bidirectionally.

The test configuration has two associated test scenarios:

- **•** The first scenario *VM\_012\_H248\_IPv4\_B2B\_Border\_gw\_MGC* comprises five channels:
	- Channel#0: Executes an MGC H248 functions flow.
	- Channel#1 to channel#4: Each channel executes a bidirectional media exchange using a **VoiceSession** script function.
- **•** The second senario *VM\_012\_H248\_IPv4\_B2B\_Border\_gw\_MGW* comprises a single channel that executes an H.248 functions flow mirroring that from channel#0 of the *VM\_012\_H248\_IPv4\_B2B\_Border\_gw\_MGC* test scenario.

The *H248MGC1* and *H248TermGroupMGC1* configured settings are described in [Table 4-110.](#page-403-0)

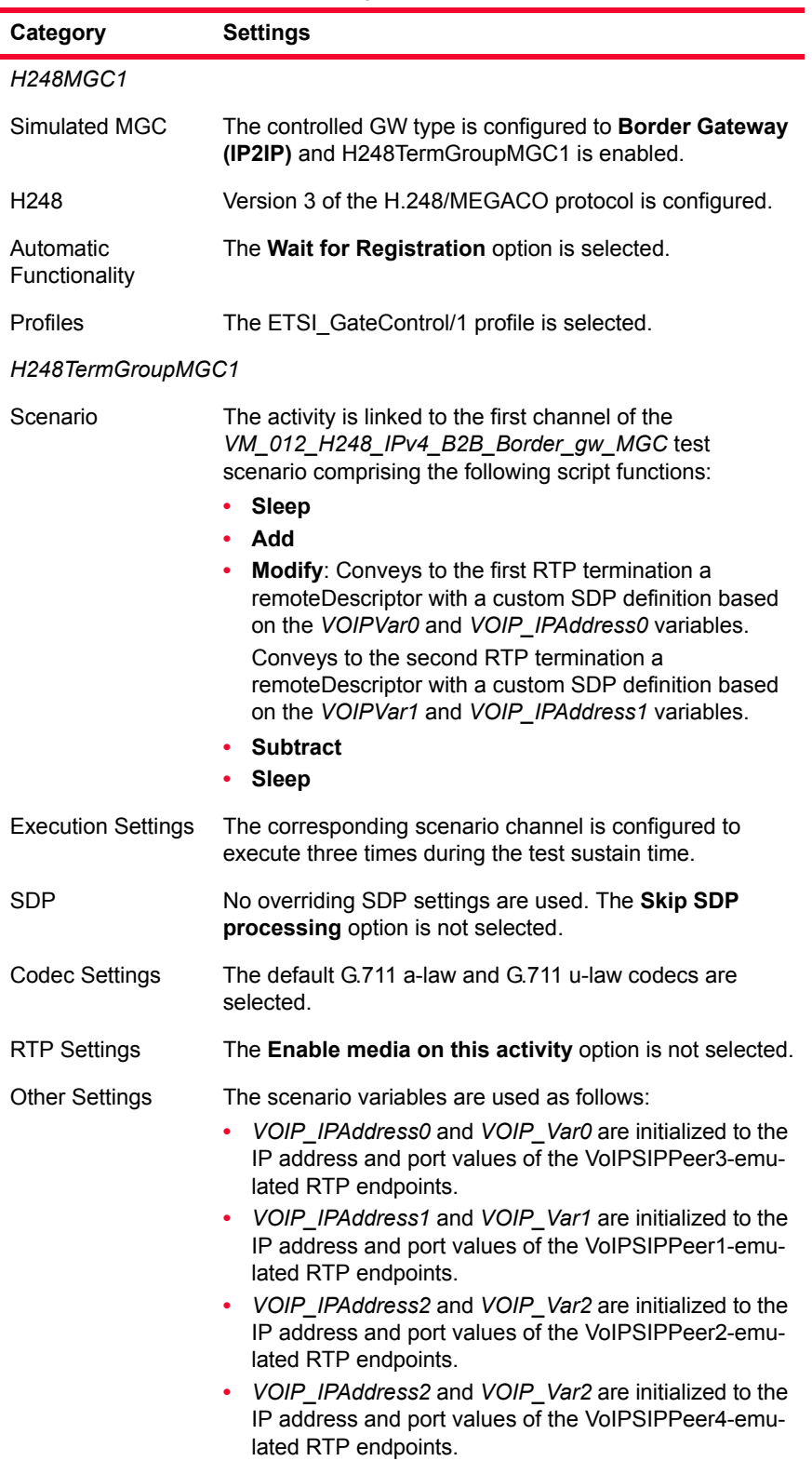

<span id="page-403-0"></span>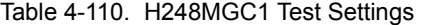

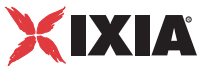

The *H248MGW1* and *H248TermGroupMGW1* configured settings are described in [Table 4-111.](#page-404-0)

<span id="page-404-0"></span>Table 4-111. H248MGW1 Test Settings

| <b>Category</b>            | <b>Settings</b>                                                                                                    |
|----------------------------|----------------------------------------------------------------------------------------------------|
| H248MGW1                   |                                                                                                    |
| Simulated MGC              | The controlled GW type is configured to Border Gateway<br>(IP2IP) and H248TermGroupMGC1 is enabled.                                                                                                    |
| H <sub>248</sub>           | Version 3 of the H.248/MEGACO protocol is configured.                                                                                                    |
| Automatic<br>Functionality | The Auto Register option is selected.                                                                                                    |
| Profiles                   | The ETSI GateControl/1 profile is selected.                                                                                                    |
| H248TermGroupMGW1          |                                                                                                    |
| Scenario                   | The activity is linked to the first channel of the<br>VM_012_H248_IPv4_B2B_Border_gw_MGW test<br>scenario comprising the following script functions:<br><b>Sleep</b><br>٠<br>Wait Add: For the first RTP termination it returns a<br>localDescriptor with a custom SDP definition, based on<br>the VOIPVar2 and VOIP_IPAddress2 variables confi-<br>gured in the H248MGW1 activity.<br>For the second RTP termination it returns<br>localDescriptor with a custom SDP definition, based on<br>the VOIPVar3 and VOIP_IPAddress3 variables<br>configured in the H248MGW1 activity.<br>• Modify<br><b>Wait Subtract</b><br><b>Sleep</b> |
| <b>Execution Settings</b>  | The corresponding scenario channel is configured to<br>execute three times during the test sustain time.                                                                                                    |
| <b>SDP</b>                 | No overriding SDP settings are used.                                                                                                    |
| <b>Codec Settings</b>      | The G.711 a-law and G.711 u-law codecs are selected.                                                                                                    |

| Category              | <b>Settings</b>                                                                                                    |  |
|-----------------------|----------------------------------------------------------------------------------------------------|--|
| <b>RTP Settings</b>   | The Enable media on this activity option is not selected.                                                                                                    |  |
| <b>Other Settings</b> | The scenario variables are used as follows:<br>• VOIP_IPAddress0 and VOIP_Var0 are initialized to the<br>IP address and port values of the VoIPSIPPeer3-emu-<br>lated RTP endpoints.<br>• VOIP_IPAddress1 and VOIP_Var1 are initialized to the<br>IP address and port values of the VoIPSIPPeer1-emu-<br>lated RTP endpoints.<br>• VOIP_IPAddress2 and VOIP_Var2 are initialized to the<br>IP address and port values of the VoIPSIPPeer2-emu-<br>lated RTP endpoints.<br>VOIP IPAddress2 and VOIP_Var2 are initialized to the<br>٠<br>IP address and port values of the VoIPSIPPeer4-emu-<br>lated RTP endpoints. |  |

Table 4-111. H248MGW1 Test Settings

The configuration of all four simulated VoIPSIPPeer activities is similar to that of the *VoIPSIPPeer1* activity, described in [Table 4-112.](#page-405-0)

<span id="page-405-0"></span>Table 4-112. VoIPSIPPeer1 Activity Test Settings

| Category                  | <b>Settings</b>                                                                                                    |
|---------------------------|----------------------------------------------------------------------------------------------------|
| Scenario                  | The underlying channel comprises a single <b>VoiceSession</b><br>function for bidirectional media exchange.                                                                                                    |
| <b>Execution Settings</b> | The following RTP Channel Mapping settings are used:<br>IP: Use Consecutive values (per port)<br>UDP port: Use consecutive values (per port)                                                                       |
| Dial Plan                 | The VoIPSIPPeer4 : < portrange > activity is configured as<br>call destination. The <i>portrange</i> value is that configured for<br>the VOIP Var3 variable in the Other Settings tab of the<br>H248MGC1 activity. |
| SIP Settings              | The use of signaling is not selected.                                                                                                    |
| Codec Settings            | The default codec settings are used.                                                                                                    |
| <b>RTP Settings</b>       | The Enable media on this activity option is selected and<br>the RTP port is defined using a sequence generator<br>expression.                                                                                      |
| <b>Other Settings</b>     | The IP version preference is set to IPv4, and no scenario<br>variables need to be initialized.                                                                                                    |

### **VM\_013\_H248\_IPv4\_B2B\_Trunking\_gw**

This test is similar with that described in *[VM\\_011\\_H248\\_IPv4\\_B2B\\_Access\\_gw](#page-400-2)*, except that it simulates a Trunking Gateway instead of an Access Gateway.

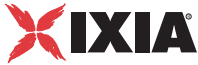

### **VM\_014\_H248\_IPv4\_B2B\_Residential\_gw**

This test based on the configuration shown in [Figure 4-81](#page-394-1) simulates two Residential GWs, each with a with a configured objective of 10 channels, and a controlling MGC.

Each MGW activity has an H248TermGroup defined that executes an H.248 and media functions flow. The MGC has two associated TermGroups that execute an H248-only functions flow.

The underlying four-channel test scenario involving H248TermGroupMGW1, H248TermGroupMGW2, H248TermGroupMGC1, and H248TermGroupMGC2 is shown in [Figure 4-85.](#page-406-0)

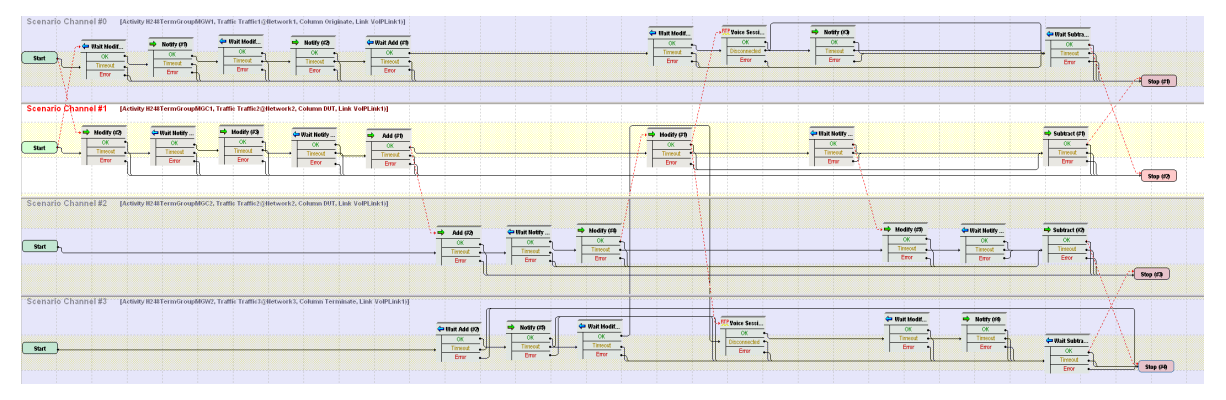

<span id="page-406-0"></span>Figure 4-85. VM\_014\_H248\_IPv4\_B2B\_Residential\_gw Test Scenario

The *H248MGC1* and *H248TermGroupMGC1* configured settings are described in [Table 4-117.](#page-411-0)

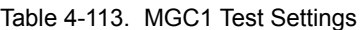

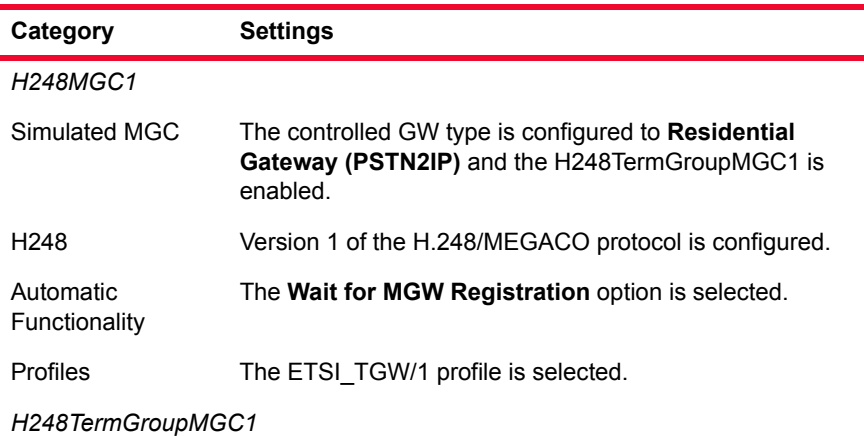

| Category                  | <b>Settings</b>                                                                                                    |
|---------------------------|----------------------------------------------------------------------------------------------------|
| Scenario                  | The test scenario channel comprises the following<br>functions:<br><b>Modify</b><br><b>Wait Notify</b><br><b>Modify</b><br>٠<br><b>Wait Notify</b><br>Add: the received localDescriptor value is stored into<br>٠<br>the RemoteDescriptor variable.<br>• Modify: the sent remoteDescriptor has a custom defini-<br>tion that uses the \$RemoteDescriptor[\$arrScenari-<br>oCh[2]] variable corresponding to the SDP value from<br>the scenario channel #2.<br><b>Wait Notify</b><br>٠<br><b>Subtract</b> |
| <b>Execution Settings</b> | The corresponding scenario channel is configured to<br>execute repeatedly during the test sustain time.                                                                                                    |
| <b>SDP</b>                | The Skip SDP processing option is selected.                                                                                                    |
| Codec Settings            | The G.711 a-law and G.711 u-law codecs are selected.                                                                                                    |
| <b>RTP Settings</b>       | The <b>Enable media on this activity</b> option is not selected.                                                                                                    |
| <b>Other Settings</b>     | No scenario variables need to be initialized.                                                                                                    |

Table 4-113. MGC1 Test Settings

The *H248MGW1* and *H248TermGroupMGW1* configured settings are described in [Table 4-118.](#page-412-0)

Table 4-114. MGW1 Settings

| Category                   | <b>Settings</b>                                                                                                    |
|----------------------------|----------------------------------------------------------------------------------------------------|
| H248MGW1                   |                                                                                                    |
| Simulated MGW              | The simulated GW type is configured to <b>Residential</b><br><b>Gateway</b> and the controlling MGC is set to the<br>H248MGC1 activity. H248TermGroupMGW1 is configured<br>on the MGW activity. |
| H <sub>248</sub>           | Version 1 of the H.248/MEGACO protocol is configured.                                                                                                    |
| Automatic<br>Functionality | The Auto-reply to Modify on Root termination and<br>Auto Register options are selected.                                                                                                    |
| Profiles                   | The ETSI TGW/1 profile is selected for the simulated<br>MGW.                                                                                                    |

*H248TermGroupMGW1*

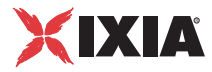

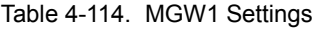

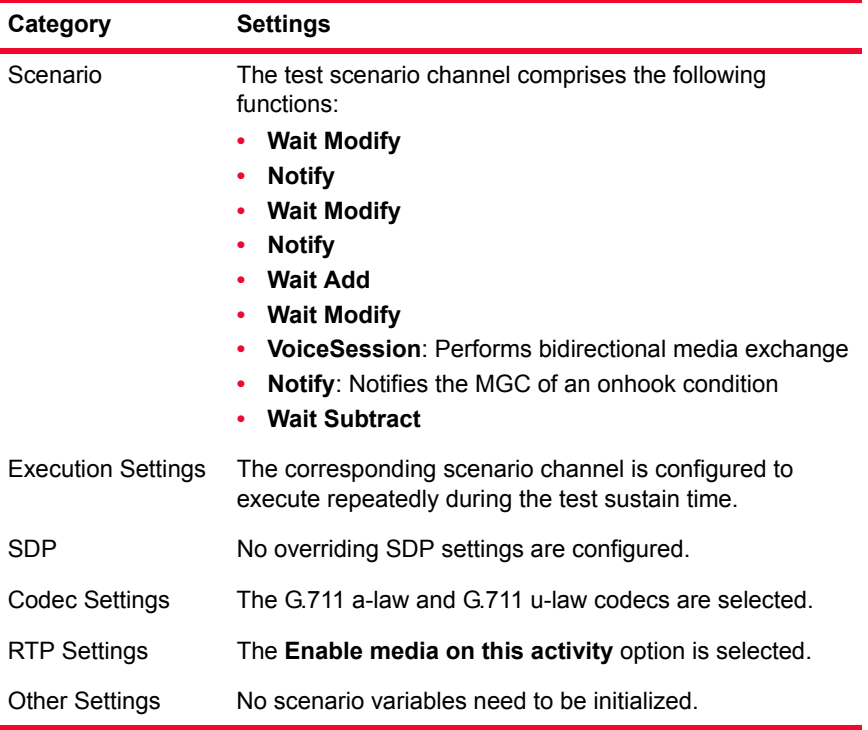

**Note**: H248MGW2 and H248TermGroupMGW2 are configured similar to H248MGW1 and H248TermGroupMGW1 respectively, with the exception of the underlying test scenario channel. The **Add** function stores the received localDescriptor value in the *RemoteDescriptor* variable and sends a custom remoteDescriptor based on the *\$RemoteDescriptor[\$arrScenarioCh[1]]* variable corresponding to the SDP value from scenario channel #1. H248TermGroupMGC2 is configured similar to H248TermGroupMGC1.

### <span id="page-408-0"></span>**VM\_015\_H248\_IPv4\_B2B\_MID\_IP\_Address**

This test based on the configuration shown in [Figure 4-80](#page-394-0) simulates a Trunking Gateway, with a configured objective of 10 channels, and a controlling MGC.

Both the H248MGW1 and H248MGC1 activity have H248TermGroups defined that execute an H.248 and RTP functions flow.

The *H248MGC1* and *H248TermGroupMGC1* configured settings are described in [Table 4-115.](#page-409-0)

| Category                   | <b>Settings</b>                                                                                                    |  |
|----------------------------|----------------------------------------------------------------------------------------------------|--|
| H248MGC1                   |                                                                                                    |  |
| Simulated MGC              | The MID format parameter is configured to the <b>IP</b><br>Address setting.                                                                                                    |  |
|                            | The controlled GW type is configured to Trunking<br>Gateway (PSTN2IP) and the H248TermGroupMGC1 is<br>enabled.                                                                                                    |  |
| H <sub>248</sub>           | Version 3 of the H.248/MEGACO protocol is configured.                                                                                                    |  |
| Automatic<br>Functionality | The Auto-reply to ServiceChange requests, Auto-reply<br>to Notify requests, Send Modify on Root termination<br>to set properties, Use TransactionResponseAck, and<br>Wait for MGW registration options are selected. |  |
| Profiles                   | The ETSI TGW/1 profile is selected.                                                                                                    |  |
| H248TermGroupMGC1          |                                                                                                    |  |
| Scenario                   | The test scenario channel comprises an <b>Add</b> and a<br>Modify function. Media exchange is performed using a<br>VoiceSession function. Eventually the terminations are<br>disconnected using a Subtract function. |  |
| <b>Execution Settings</b>  | The corresponding scenario channel is configured to<br>execute three times during the test sustain time.                                                                                                    |  |
| <b>SDP</b>                 | No overriding SDP settings are configured.                                                                                                    |  |
| Codec Settings             | The G.711 a-law and G.711 u-law codecs are selected.                                                                                                    |  |
| <b>RTP Settings</b>        | The Enable media on this activity option is selected.                                                                                                    |  |
| <b>Other Settings</b>      | No scenario variables need to be initialized.                                                                                                    |  |

<span id="page-409-0"></span>Table 4-115. MGC1 Test Settings

The *H248MGW1* and *H248TermGroupMGW1* configured settings are described in [Table 4-116.](#page-409-1)

<span id="page-409-1"></span>Table 4-116. MGW1 Settings

| Category         | <b>Settings</b>                                                                                                    |
|------------------|----------------------------------------------------------------------------------------------------|
| H248MGW1         |                                                                                                    |
| Simulated MGW    | The MID format parameter is configured to the <b>IP address</b><br>setting.                                                                            |
|                  | The simulated GW type is configured to Trunking<br><b>Gateway</b> and the controlling MGC is set to the<br>H <sub>248</sub> M <sub>GC1</sub> activity. |
|                  | H248TermGroupMGW1 is configured on the MGW<br>activity.                                                                                                |
| H <sub>248</sub> | Version 3 of the H.248/MEGACO protocol is configured.                                                                                                  |

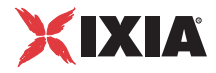

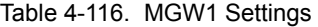

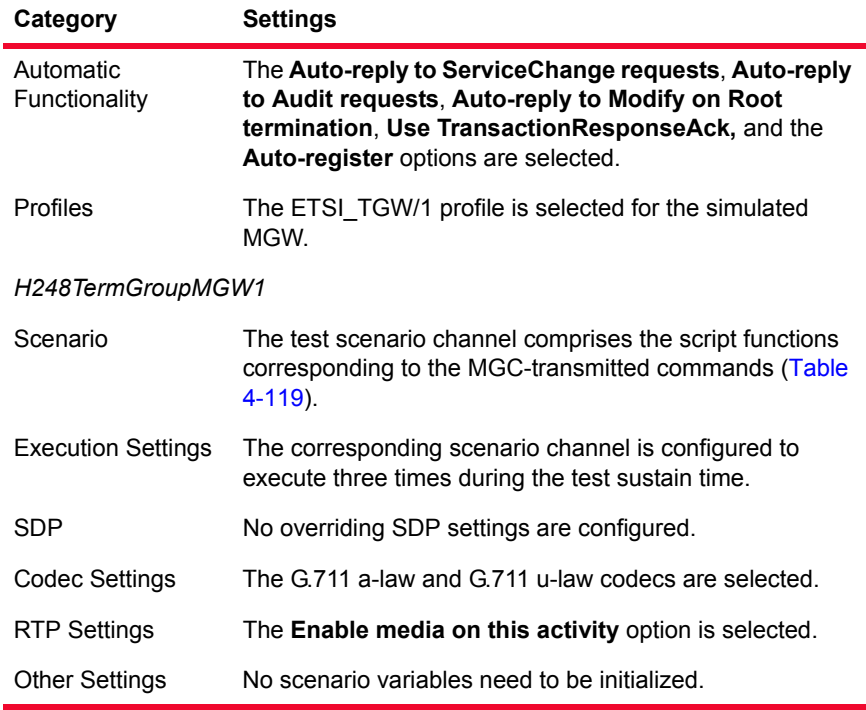

#### **VM\_016\_H248\_IPv4\_B2B\_MID\_Device\_Name**

This test is similar to *[VM\\_015\\_H248\\_IPv4\\_B2B\\_MID\\_IP\\_Address](#page-408-0)*, except that it uses a **Device name** option for the MID parameter.

### **VM\_017\_H248\_IPv4\_B2B\_MID\_IPAddress\_Port**

This test is similar to *[VM\\_015\\_H248\\_IPv4\\_B2B\\_MID\\_IP\\_Address](#page-408-0)*, except that it uses an **IP Address: Port** option for the MID parameter.

#### **VM\_018\_H248\_IPv4\_B2B\_MID\_MGW\_MGC\_DNS\_Name**

This test is similar to *[VM\\_015\\_H248\\_IPv4\\_B2B\\_MID\\_IP\\_Address](#page-408-0)*, except that it uses a **MGC DNS name** / **MGW DNS name** option for the MID parameter.

#### **VM\_019\_H248\_IPv4\_B2B\_performance\_topology2\_rtp**

This test based on the configuration shown in [Figure 4-81](#page-394-1) simulates two Residential GWs, each with a with a configured objective of 900 channels, and a controlling MGC.

Each MGW activity has an H248TermGroup defined that executes an H.248 and media functions flow. The MGC has two associated TermGroups that execute an H248-only functions flow.

The underlying four-channel test scenario involving H248TermGroupMGW1, H248TermGroupMGW2, H248TermGroupMGC1, and H248TermGroupMGC2 is shown in [Figure 4-86.](#page-411-1)

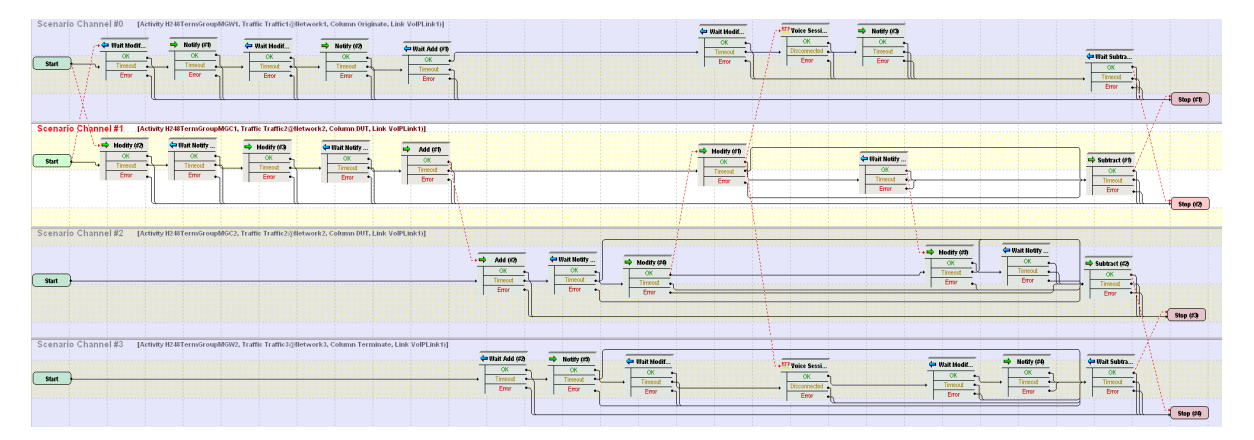

<span id="page-411-1"></span>Figure 4-86. VM\_019\_H248\_IPv4\_B2B\_performance\_topology2\_rtp Test **Scenario** 

The *H248MGC1* and *H248TermGroupMGC1* configured settings are described in [Table 4-117.](#page-411-0)

<span id="page-411-0"></span>Table 4-117. MGC1 Test Settings

| Category                   | <b>Settings</b>                                                                                                   |
|----------------------------|----------------------------------------------------------------------------------------------------|
| <b>H248MGC1</b>            |                                                                                                    |
| Simulated MGC              | The controlled GW type is configured to Residential<br>Gateway (PSTN2IP) and the H248TermGroupMGC1 is<br>enabled. |
| H <sub>248</sub>           | Version 3 of the H.248/MEGACO protocol is configured.                                                             |
| Automatic<br>Functionality | The Wait for MGW Registration option is selected.                                                                 |
| <b>Profiles</b>            | The ETSI TGW/1 profile is selected.                                                                               |
| H248TermGroupMGC1          |                                                                                                    |

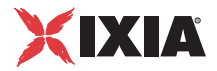

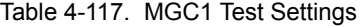

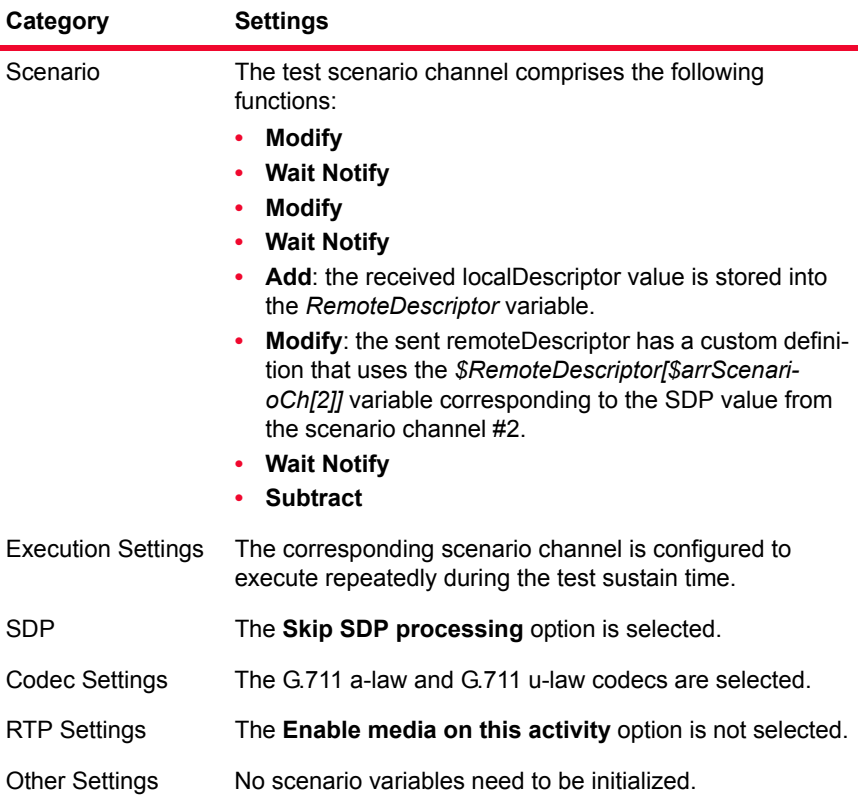

The *H248MGW1* and *H248TermGroupMGW1* configured settings are described in [Table 4-118.](#page-412-0)

<span id="page-412-0"></span>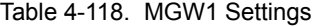

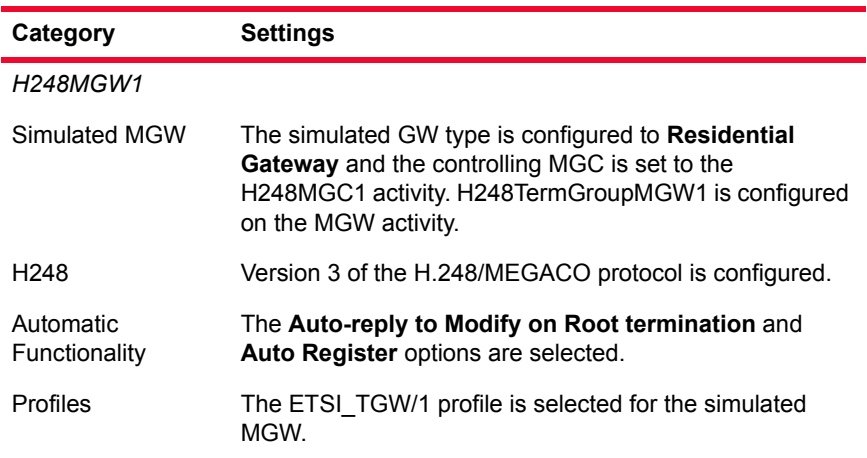

*H248TermGroupMGW1*

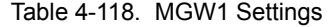

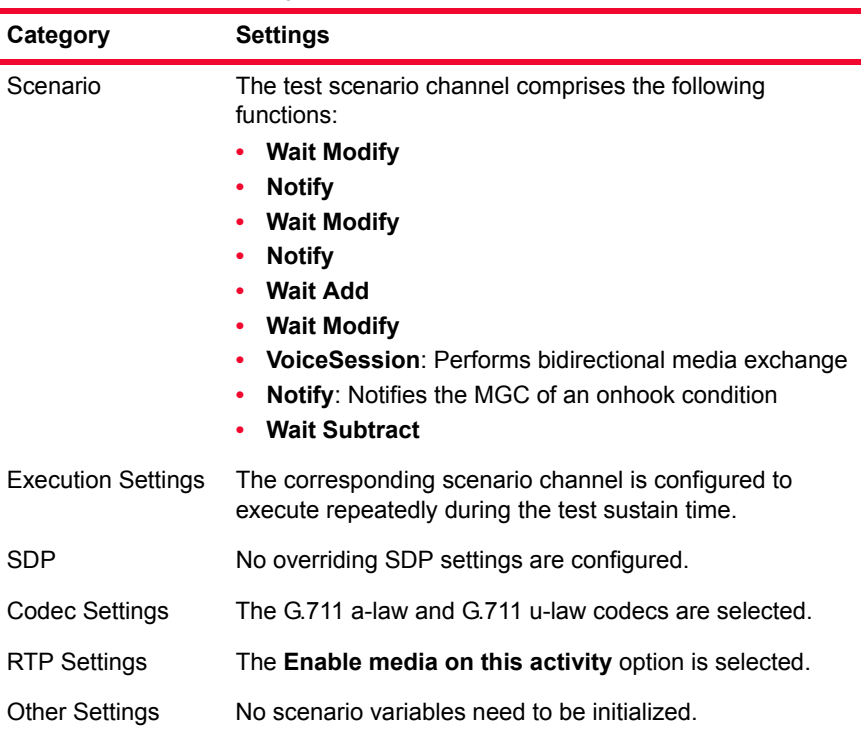

**Note**: H248MGW2 and H248TermGroupMGW2 are configured similar to H248MGW1 and H248TermGroupMGW1 respectively, with the exception of the underlying test scenario channel. The **Add** function stores the received localDescriptor value in the *RemoteDescriptor* variable and sends a custom remoteDescriptor based on the *\$RemoteDescriptor[\$arrScenarioCh[1]]* variable corresponding to the SDP value from scenario channel #1. H248TermGroupMGC2 is configured similar to H248TermGroupMGC1.

#### <span id="page-413-0"></span>**VM\_020\_H248\_IPv4\_B2B\_performance\_topology1\_rtp**

This test based on the configuration shown in [Figure 4-80](#page-394-0) simulates a Trunking GW, with a configured objective of 900 channels, and a controlling MGC.

Both the H248MGW1 and H248MGC1 activity have H248TermGroups defined that execute an H.248 and media functions flow.

The *H248MGC1* and *H248TermGroupMGC1* configured settings are described in [Table 4-119.](#page-414-0)

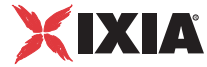

| Category                   | <b>Settings</b>                                                                                                    |  |
|----------------------------|----------------------------------------------------------------------------------------------------|--|
| <b>H248MGC1</b>            |                                                                                                    |  |
| Simulated MGC              | The controlled GW type is configured to Trunking<br>Gateway (PSTN2IP) and the H248TermGroupMGC1 is<br>enabled.                                                                                                    |  |
| H <sub>248</sub>           | Version 3 of the H.248/MEGACO protocol is configured.                                                                                                    |  |
| Automatic<br>Functionality | The Auto-reply to ServiceChange requests, Auto-reply<br>to Notify requests, Send Modify on Root termination<br>to set properties, Use TransactionResponseAck, and<br>Wait for MGW registration options are selected.                                                                                                |  |
| Profiles                   | The ETSI TGW/1 profile is selected.                                                                                                    |  |
| H248TermGroupMGC1          |                                                                                                    |  |
| Scenario                   | The test scenario channel comprises two Modify<br>functions for the physical terminations, followed by an<br>Add and a Modify function for the RTP terminations.<br>Media is exchanged bidirectionally using a VoiceSession<br>function. Eventually the terminations are disconnected<br>using a Subtract function. |  |
| <b>Execution Settings</b>  | The corresponding scenario channel is configured to<br>execute repeatedly during the test sustain time.                                                                                                    |  |
| <b>SDP</b>                 | No overriding SDP settings are configured.                                                                                                    |  |
| <b>Codec Settings</b>      | The G.711 a-law and G.711 u-law codecs are selected.                                                                                                    |  |
| <b>RTP Settings</b>        | The Enable media on this activity option is selected.                                                                                                    |  |
| <b>Other Settings</b>      | No scenario variables need to be initialized.                                                                                                    |  |

<span id="page-414-0"></span>Table 4-119. MGC1 Test Settings

The *H248MGW1* and *H248TermGroupMGW1* configured settings are described in [Table 4-120.](#page-414-1)

<span id="page-414-1"></span>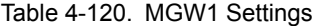

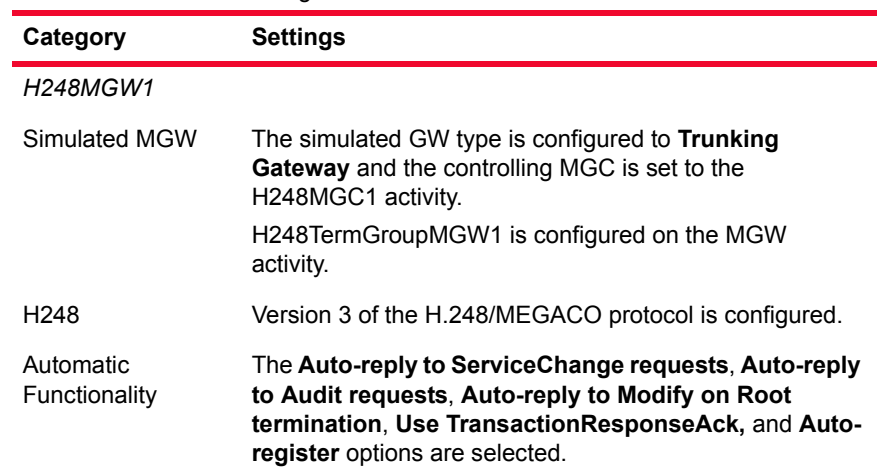

| $1000 - 4 - 120$ . $10000 - 0010100$ |                                                                                                    |
|--------------------------------------|----------------------------------------------------------------------------------------------------|
| Category                             | <b>Settings</b>                                                                                                    |
| <b>Profiles</b>                      | The ETSI TGW/1 profile is selected for the simulated<br>MGW.                                                                                                    |
| H248TermGroupMGW1                    |                                                                                                    |
| Scenario                             | The test scenario channel comprises the script functions<br>corresponding to the MGC transmitted commands (Table<br>4-119). Media is exchanged bidirectionally using a<br><b>VoiceSession function.</b> |
| <b>Execution Settings</b>            | The corresponding scenario channel is configured to<br>execute repeatedly during the test sustain time.                                                                                                 |
| SDP                                  | No overriding SDP settings are configured.                                                                                                    |
| Codec Settings                       | The G.711 a-law and G.711 u-law codecs are selected.                                                                                                    |
| <b>RTP Settings</b>                  | The <b>Enable media on this activity</b> option is selected.                                                                                                    |
| <b>Other Settings</b>                | No scenario variables need to be initialized.                                                                                                    |

Table 4-120. MGW1 Settings

#### **VM\_021\_H248\_IPv4\_B2B\_without\_registration**

This test is similar to *[VM\\_020\\_H248\\_IPv4\\_B2B\\_performance\\_topology1\\_rtp](#page-413-0)*, except that no registration of the MGW is performed with the MGC. As such, the test does not have the **Wait for MGW Registration** (on the H248MGC1 activity) and the the **Auto Register** (on the H248MGW1 activity) options configured.

### <span id="page-415-0"></span>**VM\_022\_H248\_IPv4\_B2B\_G711\_ulaw**

This test based on the configuration shown in [Figure 4-80](#page-394-0) simulates a Trunking GW with a configured objective of 20 channels and a controlling MGC. The GW activity has an H248TermGroup defined that executes an H.248 signaling and media functions flow. The MGC has an associated H248TermGroup that executes an H248 and media functions flow.

The underlying two channel test scenario involving H248TermGroupMGC1 and H248TermGroupMGW1 is shown in [Figure 4-87](#page-416-0).

*Basic Test Scenarios and Procedures H.248 Sample Test Configurations and Test Scenarios*

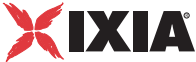

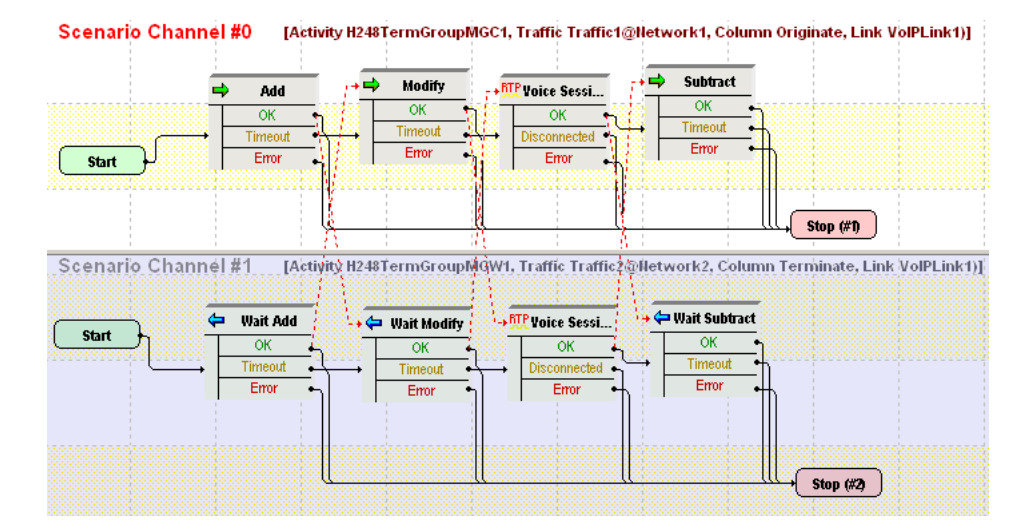

<span id="page-416-0"></span>Figure 4-87. VM\_022\_H248\_IPv4\_B2B\_G711\_ulaw Test Scenario

The *H248MGC1* and *H248TermGroupMGC1* configured settings are described in [Table 4-121.](#page-416-1)

#### <span id="page-416-1"></span>Table 4-121. MGC1 Test Settings

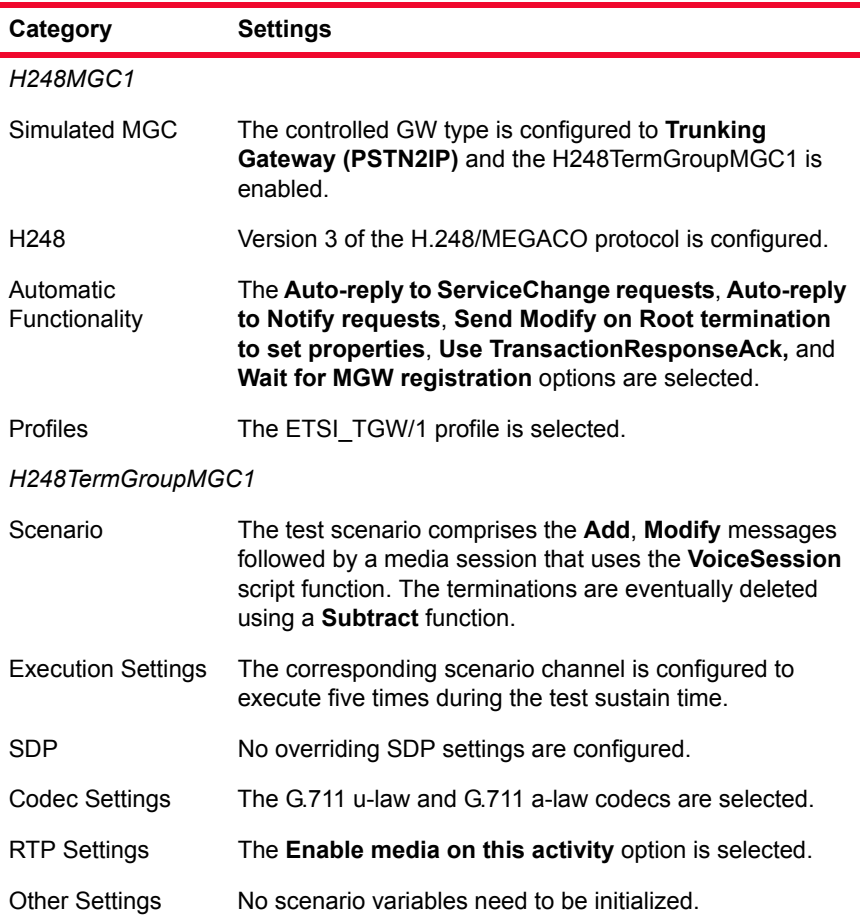

The *H248MGW1* and *H248TermGroupMGW1* configured settings are described in [Table 4-122.](#page-417-0)

<span id="page-417-0"></span>Table 4-122. MGW1 Settings

| Category                   | <b>Settings</b>                                                                                                    |  |
|----------------------------|----------------------------------------------------------------------------------------------------|--|
| H248MGW1                   |                                                                                                    |  |
| Simulated MGW              | The simulated GW type is configured to Trunking<br>Gateway and the controlling MGC is set to the<br>H248MGC1 activity.                                                                          |  |
|                            | H248TermGroupMGW1 is configured and enabled.                                                                                                    |  |
| H248                       | Version 3 of the H.248/MEGACO protocol is configured.                                                                                                    |  |
| Automatic<br>Functionality | The Auto-reply to ServiceChange requests, Auto-reply<br>to Audit requests, Auto-reply to Modify on Root<br>termination, Use TransactionResponseAck, and Auto-<br>register options are selected. |  |
| Profiles                   | The ETSI TGW/1 profile is selected for the simulated<br>MGW.                                                                                                    |  |
| H248TermGroupMGW1          |                                                                                                    |  |
| Scenario                   | The test scenario comprises the Wait Add, Wait Modify,<br>followed by a media session that uses the VoiceSession<br>script function, and the Wait Subtract function.                            |  |
| <b>Execution Settings</b>  | The corresponding scenario channel is configured to<br>execute five times during the test sustain time.                                                                                         |  |
| <b>SDP</b>                 | No overriding SDP settings are configured.                                                                                                    |  |
| Codec Settings             | The G.711 u-law and G.711 a-law codecs are selected.                                                                                                    |  |
| <b>RTP Settings</b>        | The Enable media on this activity option is selected.                                                                                                    |  |
| <b>Other Settings</b>      | No scenario variables need to be initialized.                                                                                                    |  |

#### **VM\_023\_H248\_IPv4\_B2B\_G711\_alaw**

This test is similar to *[VM\\_022\\_H248\\_IPv4\\_B2B\\_G711\\_ulaw](#page-415-0)*, except that it uses the G711 alaw instead of the G711 ulaw codec.

#### **VM\_024\_H248\_IPv4\_B2B\_G723\_1\_5.3**

This test is similar to *[VM\\_022\\_H248\\_IPv4\\_B2B\\_G711\\_ulaw](#page-415-0)*, except that it uses the G723 @5.3kbps instead of the G711 ulaw codec.

#### **VM\_025\_H248\_IPv4\_B2B\_G723\_1\_6.3**

This test is similar to *[VM\\_022\\_H248\\_IPv4\\_B2B\\_G711\\_ulaw](#page-415-0)*, except that it uses the G723 @6.3kbps instead of the G711 ulaw codec.

**4**

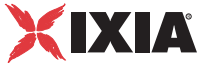

### **VM\_026\_H248\_IPv4\_B2B\_G726\_16**

This test is similar to *[VM\\_022\\_H248\\_IPv4\\_B2B\\_G711\\_ulaw](#page-415-0)*, except that it uses the G726  $@$ 16kbps instead of the G711 ulaw codec.

## **VM\_027\_H248\_IPv4\_B2B\_G726\_24**

This test is similar to *[VM\\_022\\_H248\\_IPv4\\_B2B\\_G711\\_ulaw](#page-415-0)*, except that it uses the G726 @16kbps instead of the G711 ulaw codec.

### **VM\_028\_H248\_IPv4\_B2B\_G726\_32**

This test is similar to *[VM\\_022\\_H248\\_IPv4\\_B2B\\_G711\\_ulaw](#page-415-0)*, except that it uses the G726 @32kbps instead of the G711 ulaw codec.

### **VM\_029\_H248\_IPv4\_B2B\_G726\_40**

This test is similar to *[VM\\_022\\_H248\\_IPv4\\_B2B\\_G711\\_ulaw](#page-415-0)*, except that it uses the G726 @40kbps instead of the G711 ulaw codec.

### **VM\_030\_H248\_IPv4\_B2B\_G729AB**

This test is similar to *[VM\\_022\\_H248\\_IPv4\\_B2B\\_G711\\_ulaw](#page-415-0)*, except that it uses the G729AB instead of the G711 ulaw codec.

### **VM\_031\_H248\_IPv4\_B2B\_ILBC**

This test is similar to *[VM\\_022\\_H248\\_IPv4\\_B2B\\_G711\\_ulaw](#page-415-0)*, except that it uses the iLBC instead of the G711 ulaw codec.

### <span id="page-418-0"></span>**VM\_032\_H248\_IPv4\_B2B\_auto\_sdp**

This test based on the configuration shown in [Figure 4-80](#page-394-0) simulates a Trunking GW with a configured objective of 20 channels and a controlling MGC. The GW activity has an H248TermGroup defined that executes an H.248 signaling and media functions flow. The MGC has an associated H248TermGroup that executes an H248 and media functions flow.

The underlying two channel test scenario involving H248TermGroupMGC1 and H248TermGroupMGW1 is shown in [Figure 4-88](#page-419-0).

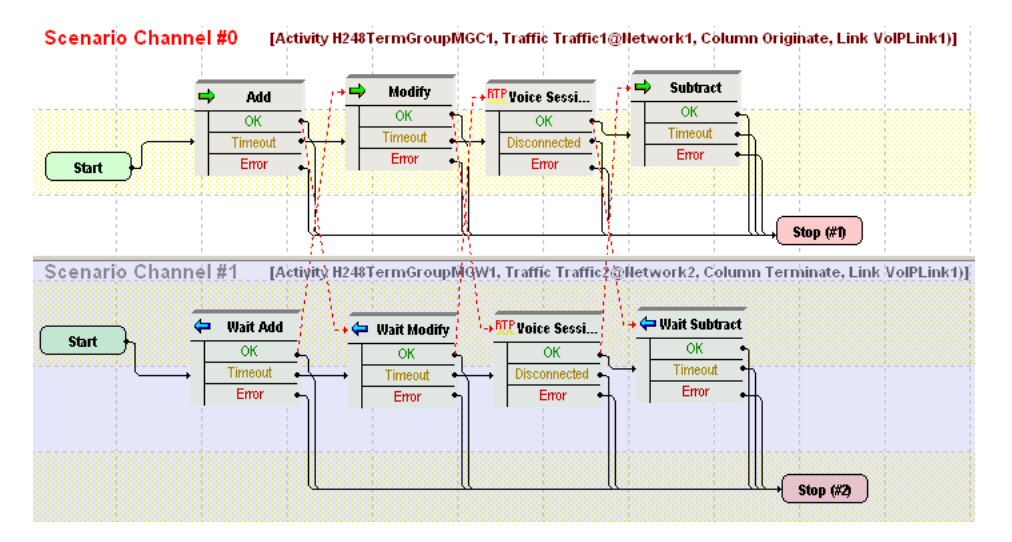

<span id="page-419-0"></span>Figure 4-88. VM\_032\_H248\_IPv4\_B2B\_auto\_sdp Test Scenario

The *H248MGC1* and *H248TermGroupMGC1* configured settings are described in [Table 4-123.](#page-419-1)

<span id="page-419-1"></span>Table 4-123. MGC1 Test Settings

| Category                   | <b>Settings</b>                                                                                                    |  |
|----------------------------|----------------------------------------------------------------------------------------------------|--|
| <b>H248MGC1</b>            |                                                                                                    |  |
| Simulated MGC              | The controlled GW type is configured to Trunking<br>Gateway (PSTN2IP) and the H248TermGroupMGC1 is<br>enabled.                                                                                                    |  |
| H <sub>248</sub>           | Version 3 of the H.248/MEGACO protocol is configured.                                                                                                    |  |
| Automatic<br>Functionality | The Auto-reply to ServiceChange requests, Auto-reply<br>to Notify requests, Send Modify on Root termination<br>to set properties, Use TransactionResponseAck, and<br>Wait for MGW registration options are selected.                                                 |  |
| Profiles                   | The ETSI TGW/1 profile is selected.                                                                                                    |  |
| H248TermGroupMGC1          |                                                                                                    |  |
| Scenario                   | The test scenario comprises the Add (localDescriptor =<br>AutoSDP), Modify (RemoteDescriptor = AutoSDP)<br>messages followed by a media session that uses the<br>VoiceSession script function. The terminations are<br>eventually deleted using a Subtract function. |  |
| <b>Execution Settings</b>  | The corresponding scenario channel is configured to<br>execute four times during the test sustain time.                                                                                                    |  |
| <b>SDP</b>                 | No overriding SDP settings are configured.                                                                                                    |  |
| <b>Codec Settings</b>      | The G.711 u-law, G.711 u-law, G.726@16kbps, and<br>G.726@24kbps codecs are selected.                                                                                                    |  |

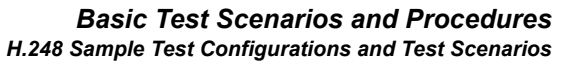

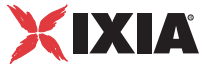

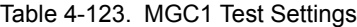

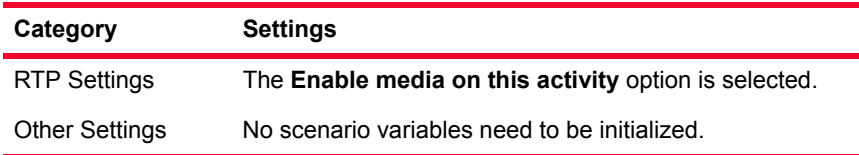

The *H248MGW1* and *H248TermGroupMGW1* configured settings are described in [Table 4-124.](#page-420-0)

<span id="page-420-0"></span>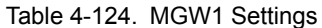

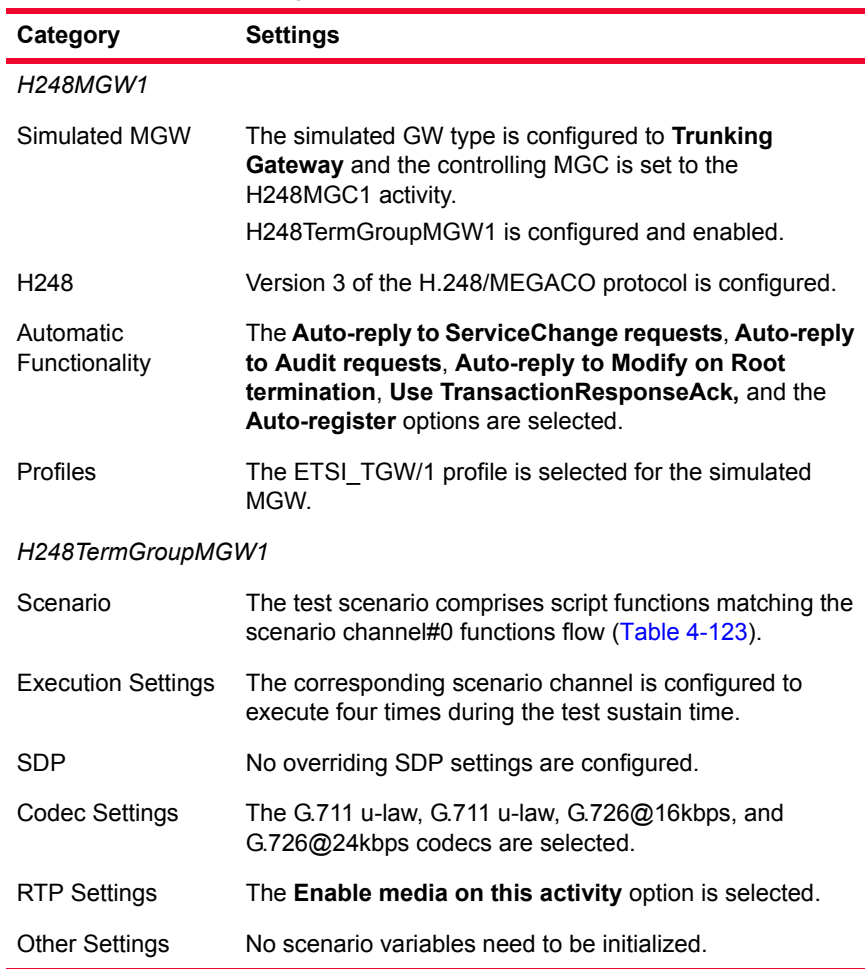

#### <span id="page-420-1"></span>**VM\_033\_H248\_IPv4\_B2B\_custom\_SDP**

This test is similar to *[VM\\_032\\_H248\\_IPv4\\_B2B\\_auto\\_sdp](#page-418-0)*, except that it uses the a custom SDP definition in the **Modify** script function on scenario channel #0.

#### **VM\_034\_H248\_IPv4\_B2B\_sdp\_renegociation**

This test is similar with *[VM\\_033\\_H248\\_IPv4\\_B2B\\_custom\\_SDP](#page-420-1)*, with the difference that at test scenario level, after the first media exchange session, the codec is re-negotiated using another **Modify** function. Eventually media is exchanged again using a **VoiceSession** function.

#### <span id="page-421-1"></span>**VM\_035\_H248\_IPv4\_vs\_DUT\_RGW\_analog\_basic\_call**

This test simulates an MGC activity and runs against a Residential GW (DUT).

The *H248MGC1* and *H248TermGroupMGC1* configured settings are described in [Table 4-125.](#page-421-0)

| Category                   | <b>Settings</b>                                                                                                    |  |
|----------------------------|----------------------------------------------------------------------------------------------------|--|
| <b>H248MGC1</b>            |                                                                                                    |  |
| Simulated MGC              | The controlled GW type is configured to Residential<br>Gateway (PSTN2IP) and the H248TermGroupMGC1 is<br>enabled. The IP address of the controlled GW is<br>configured in the MGW column.                                                                                                    |  |
| H <sub>248</sub>           | Version 1 of the H.248/MEGACO protocol is configured.                                                                                                    |  |
| Automatic<br>Functionality | The Auto reply to Service Change requests and Wait<br>for MGW registration options are selected.                                                                                                    |  |
| Profiles                   | The ETSI ARGW/1 profile is selected.                                                                                                    |  |
| H248TermGroupMGC1          |                                                                                                    |  |
| Scenario                   | The test scenario comprises an initial Modify for the<br>physical termination, followed by Add, Modify functions<br>for the RTP terminations. Media is exchanged using the<br><b>VoiceSession</b> script function and the terminations are<br>eventually deleted using a <b>Subtract</b> function. |  |
| <b>Execution Settings</b>  | The corresponding scenario channel is configured to<br>execute five times during the test sustain time.                                                                                                    |  |
| <b>SDP</b>                 | No overriding SDP settings are configured.                                                                                                    |  |
| <b>Codec Settings</b>      | The G.711 a-law and G.711 u-law codecs are selected.                                                                                                    |  |
| <b>RTP Settings</b>        | The Enable media on this activity option is selected.                                                                                                    |  |
| <b>Other Settings</b>      | No scenario variables need to be initialized.                                                                                                    |  |

<span id="page-421-0"></span>Table 4-125. MGC1 Test Settings

#### **VM\_036\_H248\_IPv4\_vs\_DUT\_RGW\_analog\_basic\_all\_ with\_renegotiation**

This test is similar to *[VM\\_035\\_H248\\_IPv4\\_vs\\_DUT\\_RGW\\_analog\\_basic\\_call](#page-421-1)*, except that codec renegotiation is done at scenario level using **Modify** messages. After each negotiation, media is exchanged using **VoiceSession** script functions.

*4-204 IxLoad Voice Test Library Reference, Release 5.15*

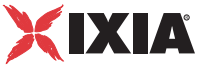

## **VM\_037\_H248\_IPv4\_B2B\_QoV**

This test is similar to *[VM\\_032\\_H248\\_IPv4\\_B2B\\_auto\\_sdp](#page-418-0)*, except that QoV computation is selected in the RTP page of both H248TermGroup activities.

# **MGCP Sample Test Configurations and Test Scenarios**

This section describes the predefined IxLoad Voice Plug-in MGCP available sample test configurations (RXFs) and their associated test scenarios.

**Note**: For a complete description of the supported H.248 Test Library functions, refer to *[VoIP MGCP Functions Library](#page-181-0)* on page 3-136.

All sample MGCP tests supplied with IxLoad are based on one of the following two configurations:

**• GW/GW**: IxLoad is used to simulate two GWs, while the CA is a real test device (DUT). The combined MGCP protocol and RTP functions flow is mapped to Endpoints that are associated with each of the MGCP GW activities [\(Figure 4-89\)](#page-423-0).

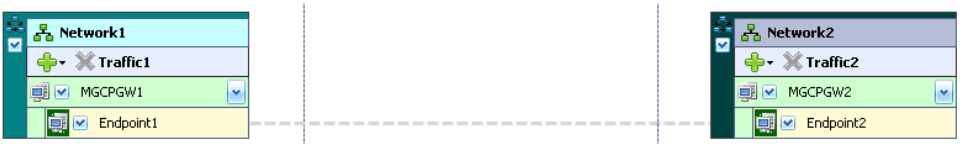

<span id="page-423-0"></span>Figure 4-89. Two GW with Real CA (DUT)

**• GW/CA**: IxLoad is used to simulate a GW and its controlling CA. In this test configuration, the CA is intended to simulate an additional GW that is controlled by the CA and whose endpoints perform RTP media exchange with the MGCPGW1 endpoints.

The combined MGCP protocol and RTP functions flow is mapped to Endpoints that are associated with each of the MGCP GW and MGCP CA activities [\(Figure 4-90\)](#page-423-1).

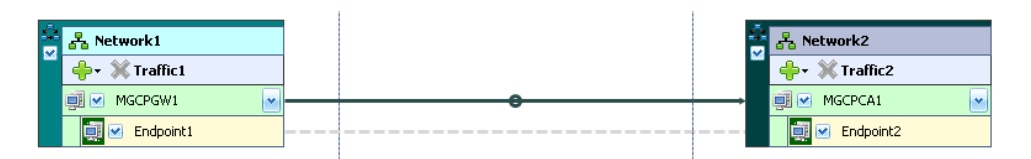

<span id="page-423-1"></span>Figure 4-90. GW with Controlling CA

**• Two GWs/CA**: IxLoad is used to simulate two GWs and their controlling CA. The combined MGCP protocol and RTP functions flow is mapped to Endpoints that are associated with each of the MGCPGW1 and MGCPGW2 activities. Please note that the MGCPCA1 activity is configured with two Endpoint activities, each one corresponding to a controlled GW ([Figure 4-](#page-424-0) [91](#page-424-0)), each one executing an MGCP-only protocol flow.

Used Test **Configurations** 

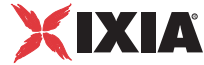

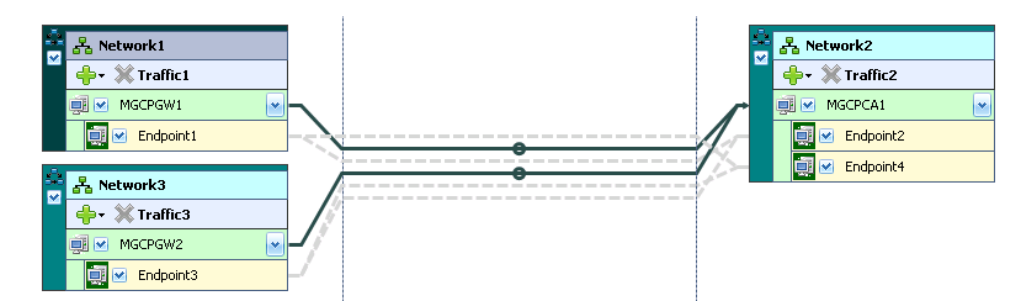

<span id="page-424-0"></span>Figure 4-91. Two GWs with Controlling CA

VoIP MGCP Test **Configurations** 

The following sample VoIP MGCP test configuration files are contained in the IxLoad installer:

#### <span id="page-424-2"></span>**VMG\_001\_MGCP\_IPV4\_B2B\_Basic\_Call\_Gw\_vs\_CA\_ with\_RTP**

This test based on the configuration shown in [Figure 4-90](#page-423-1) runs in B2B mode and simulates MGCPGW1 endpoints calling other endpoints, with media streaming performed after call setup.

Both the GW and the CA activity have Endpoints defined that execute an MGCP signaling and RTP media functions flow.

The *MGCPGW1* and *Endpoint1* configured settings are described in [Table 4-126.](#page-424-1)

<span id="page-424-1"></span>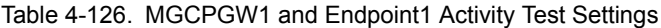

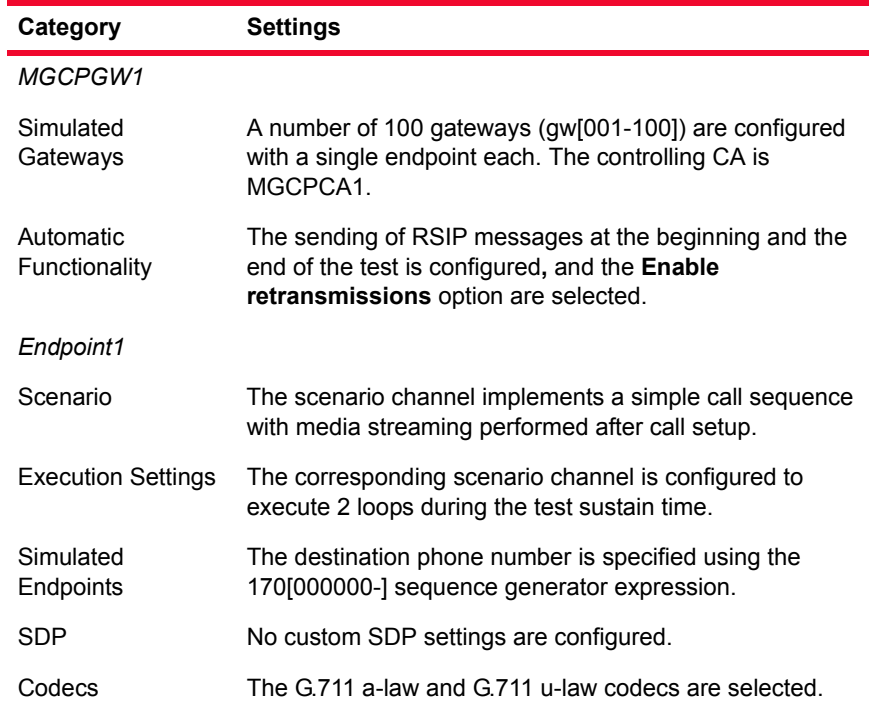

| Category              | <b>Settings</b>                                       |
|-----------------------|-------------------------------------------------------|
| RTP                   | RTP hardware acceleration is configured.              |
| Audio                 | The Enable audio on this activity option is selected. |
| <b>Other Settings</b> | No scenario variables need to be initialized.         |

Table 4-126. MGCPGW1 and Endpoint1 Activity Test Settings

The *MGCPCA1* and *Endpoint2* configured settings are described in [Table 4-127.](#page-425-0)

<span id="page-425-0"></span>Table 4-127. MGCPCA1 and Endpoint2 Activity Test Settings

| Category                   | <b>Settings</b>                                                                                                    |
|----------------------------|----------------------------------------------------------------------------------------------------|
| MGCPGCA1                   |                                                                                                    |
| Simulated<br>Gateways      | The controlled gateways are specified as one set with a<br>number of 100 gateways (gw[001-100]) with an endpoint<br>each, corresponding to MGCPGW1. |
| Automatic<br>Functionality | The sending of RSIP messages at the beginning and the<br>end of the test is configured, and the Enable<br>retransmissions option are selected.      |
| Endpoint2                  |                                                                                                    |
| Scenario                   | The scenario channel implements a simple call sequence<br>(receiving side) with media streaming performed after call<br>setup.                      |
| <b>Execution Settings</b>  | The corresponding scenario channel is configured to<br>execute 2 loops during the test sustain time.                                                |
| Simulated<br>Endpoints     | The phone number is specified using the 170[000000-]<br>sequence generator expression.                                                              |
| <b>SDP</b>                 | No custom SDP settings are configured.                                                                                                    |
| Codecs                     | The G.711 a-law and G.711 u-law codecs are selected.                                                                                                |
| <b>RTP</b>                 | RTP hardware acceleration is configured.                                                                                                    |
| Audio                      | The Enable audio on this activity option is selected.                                                                                               |
| <b>SRTP</b>                | Use of SRTP is not enabled.                                                                                                    |
| <b>Other Settings</b>      | No scenario variables need to be initialized.                                                                                                    |

#### **VMG\_002\_MGCP\_IPV4\_B2B\_Basic\_Call\_Gw\_vs\_CA\_sig nalling\_only**

This test is similar to *[VMG\\_001\\_MGCP\\_IPV4\\_B2B\\_Basic\\_Call\\_Gw\\_vs\\_CA\\_](#page-424-2)  [with\\_RTP](#page-424-2)*, with the only difference that the call flow is signaling-only (no **Voice Session** functions).

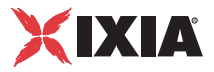

#### **VMG\_003\_MGCP\_IPV4\_B2B\_Basic\_Call\_GW1\_calls\_ GW2\_through\_CA**

This test based on the configuration shown in [Figure 4-91](#page-424-0) test runs in B2B mode and simulates GW1 endpoints calling endpoints provisioned on another GW via a CA, with media streaming performed after call setup.

Both GWs and the CA activity have Endpoints defined that execute an MGCP signaling flow (between the GW and CA) and RTP media functions flow (between endpoints on GWs).

The *MGCPGW1* and *Endpoint1* configured settings are described in [Table 4-128.](#page-426-0)

| Category                   | <b>Settings</b>                                                                                                    |
|----------------------------|----------------------------------------------------------------------------------------------------|
| MGCPGW1                    |                                                                                                    |
| Simulated<br>Gateways      | A number of 8000 gateways (gw[00000-07999]) are<br>configured with a single endpoint each. The controlling CA<br>is MGCPCA1.                                                                                                    |
| Automatic<br>Functionality | The sending of RSIP messages at the beginning and the<br>end of the test is configured, and the Enable<br>retransmissions option are selected.                                                                                                    |
| Endpoint1                  |                                                                                                    |
| Scenario                   | Endpoints perform an initialization procedure and initiate<br>the call by exchanging MGCP messages with the CA,<br>after which media streaming is performed using the<br>VoiceSession script function. Eventually the endpoints<br>terminate the call following a request from the CA. |
| <b>Execution Settings</b>  | The corresponding scenario channel is configured to<br>execute 2 loops during the test sustain time.                                                                                                    |
| Simulated<br>Endpoints     | The destination phone number is specified using the<br>170[000000-] sequence generator expression.                                                                                                    |
| <b>SDP</b>                 | No custom SDP settings are configured.                                                                                                    |
| Codecs                     | The G.711 a-law and G.711 u-law codecs are selected.                                                                                                    |
| RTP                        | No RTP settings are configured.                                                                                                    |
| Audio                      | The Enable audio on this activity option is selected.                                                                                                    |
| <b>SRTP</b>                | Use of SRTP is not enabled.                                                                                                    |
| <b>Other Settings</b>      | No scenario variables need to be initialized.                                                                                                    |

<span id="page-426-0"></span>Table 4-128. MGCPGW1 and Endpoint1 Activity Test Settings

**Note**: The scenario-level configuration for MGCPGW2 and Endpoint3 is similar to the previous one, with the difference that the Endpoint3-simulated endpoints initiate the call termination.

At activity-level, MGCPGW2 is configured to simulate number of 8000 gateways (gw[08000-15999]) with a single endpoint each. On Endpoint 3 the call destination is configured as 160[00000-], but it is not used by the test, since Endpoint3 only receives a call.

The *MGCPCA1* and *Endpoint2* configured settings are described in [Table 4-129.](#page-427-0)

| Category                   | <b>Settings</b>                                                                                                    |
|----------------------------|----------------------------------------------------------------------------------------------------|
| MGCPCA1                    |                                                                                                    |
| Simulated Call<br>Agent    | The controlled gateways are specified as two sets, one<br>with a number of 8000 gateways corresponding to<br>MGCPGW1 and another set of 8000 gateways<br>corresponding to MGCPGW2. |
| Automatic<br>Functionality | The sending of RSIP messages at the beginning and the<br>end of the test is configured, and the Enable<br>retransmissions option is selected.                                      |
| Endpoint2                  |                                                                                                    |
| Scenario                   | The test scenario implements the CA-side MGCP-only<br>message exchange with the endpoints simulated by<br>MGCPGW1.                                                                 |
| <b>Execution Settings</b>  | The corresponding scenario channel is configured to<br>execute 2 loops during the test sustain time.                                                                               |
| Simulated<br>Endpoints     | The source phone number for MGCPGW1 endpoints is<br>specified using the 160[000000-] sequence generator<br>expression.                                                             |
| SDP                        | No custom SDP settings are configured.                                                                                                    |
| Codecs                     | The G.711 a-law and G.711 u-law codecs are selected.                                                                                                    |
| <b>RTP</b>                 | No RTP settings are configured.                                                                                                    |
| Audio                      | The Enable audio on this activity option is selected.                                                                                                    |
| <b>SRTP</b>                | Use of SRTP is not enabled.                                                                                                    |
| <b>Other Settings</b>      | No scenario variables need to be initialized.                                                                                                    |

<span id="page-427-0"></span>Table 4-129. MGCPCA1 and Endpoint2 Activity Test Settings

**Note**: The Endpoint4 activity implements the CA-side MGCP-only message exchange with MGCPGW2 simulated endpoints. Endpoint4 is configured similar to Endpoint2, with the difference that it specifies the source phone numbers using the 170[00000-] sequence generator expression.

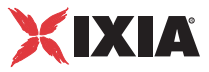

#### **VMG\_004\_MGCP\_IPV4\_B2B\_Basic\_Call\_with\_ Renegociation**

This test based on the configuration shown in [Figure 4-90](#page-423-1) runs in B2B mode and simulates MGCPGW1 endpoints calling other endpoints, with media streaming performed after call setup. Following a first media streaming session, codec renegotiation occurs (MDCX) and another media streaming session is performed.

Both the GW and the CA activity configured by this have Endpoint activities associated defined that execute an MGCP signaling and RTP media functions flow.

The *MGCPGW1* and *Endpoint1* configured settings are described in [Table 4-130.](#page-428-0)

| Category                   | <b>Settings</b>                                                                                                    |
|----------------------------|----------------------------------------------------------------------------------------------------|
| MGCPGW1                    |                                                                                                    |
| Simulated<br>Gateways      | A number of 100 gateways (gw[001-100]) are configured<br>with a single endpoint each. The controlling CA is<br>MGCPCA1.                        |
| Automatic<br>Functionality | The sending of RSIP messages at the beginning and the<br>end of the test is configured, and the Enable<br>retransmissions option are selected. |
| Endpoint1                  |                                                                                                    |
| Scenario                   | The test scenario comprises the GW Make Call<br>procedure, Voice Session function, Wait MDCX, Voice<br>Session, and GW End Call procedure.     |
| <b>Execution Settings</b>  | The corresponding scenario channel is configured to<br>execute 1 loop during the test sustain time.                                            |
| Simulated<br>Endpoints     | The destination phone number is specified using the<br>170[000000-] sequence generator expression.                                             |
| <b>SDP</b>                 | No custom SDP settings are configured.                                                                                                    |
| Codecs                     | The G.711 a-law and G.711 u-law codecs are selected.                                                                                           |
| <b>RTP</b>                 | RTP hardware acceleration is configured.                                                                                                    |
| Audio                      | The Enable audio on this activity option is selected.                                                                                          |
| <b>SRTP</b>                | Use of SRTP is not enabled.                                                                                                    |
| <b>Other Settings</b>      | No scenario variables need to be initialized.                                                                                                  |

<span id="page-428-0"></span>Table 4-130. MGCPGW1 Activity Settings

The *MGCPCA1* and *Endpoint2* configured settings are described in [Table 4-131.](#page-429-0)

| Category                   | <b>Settings</b>                                                                                                    |
|----------------------------|----------------------------------------------------------------------------------------------------|
| MGCPGW2                    |                                                                                                    |
| Simulated Call<br>Agent    | The controlled gateways are specified as a set of 100<br>gateways (gw[001-100]) corresponding to MGCPGW1.                                                                                      |
| Automatic<br>Functionality | The sending of RSIP messages at the beginning and the<br>end of the test is configured, and the Enable<br>retransmissions option are selected.                                                 |
| Endpoint2                  |                                                                                                    |
| Scenario                   | The test scenario mirrors the Endpoint1 call flow for the<br>receiving side and comprises the Wait ReceiveCall,<br>Voice Session function, Send MDCX, Voice Session,<br>and Wait Recv_EndCall. |
| <b>Execution Settings</b>  | The corresponding scenario channel is configured to<br>execute 1 loop during the test sustain time.                                                                                            |
| Simulated<br>Endpoints     | The endpoint phone number is specified using the<br>170[000000-] sequence generator expression.                                                                                                |
| <b>SDP</b>                 | No custom SDP settings are configured.                                                                                                    |
| Codecs                     | The G.711 a-law and G.711 u-law codecs are selected.                                                                                                    |
| <b>RTP</b>                 | RTP hardware acceleration is configured.                                                                                                    |
| Audio                      | The <b>Enable audio on this activity</b> option is selected.                                                                                                    |
| <b>SRTP</b>                | Use of SRTP is not enabled.                                                                                                    |
| <b>Other Settings</b>      | No scenario variables need to be initialized.                                                                                                    |

<span id="page-429-0"></span>Table 4-131. MGCPCA1 and Endpoint2 Activity Test Settings

### **VMG\_005\_MGCP\_IPV4\_B2B\_Basic\_Call\_with\_DTMFs**

This test is similar to *[VMG\\_001\\_MGCP\\_IPV4\\_B2B\\_Basic\\_Call\\_Gw\\_vs\\_CA\\_](#page-424-2)  with RTP*, with the main difference that the underlying test scenario contains **Generate DTMF** / **Detect DTMF** functions instead of the **Voice Session** functions.

The test runs in B2B mode and simulates MGCPGW1 endpoints calling other endpoints, with DTMF sending/receiving performed after call setup.

Both the GW and the CA activity have Endpoint activities defined that execute an MGCP signaling and a media functions flow.

The *MGCPGW1* and *Endpoint1* configured settings are described in [Table 4-132](#page-430-0).

**4**

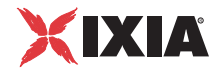

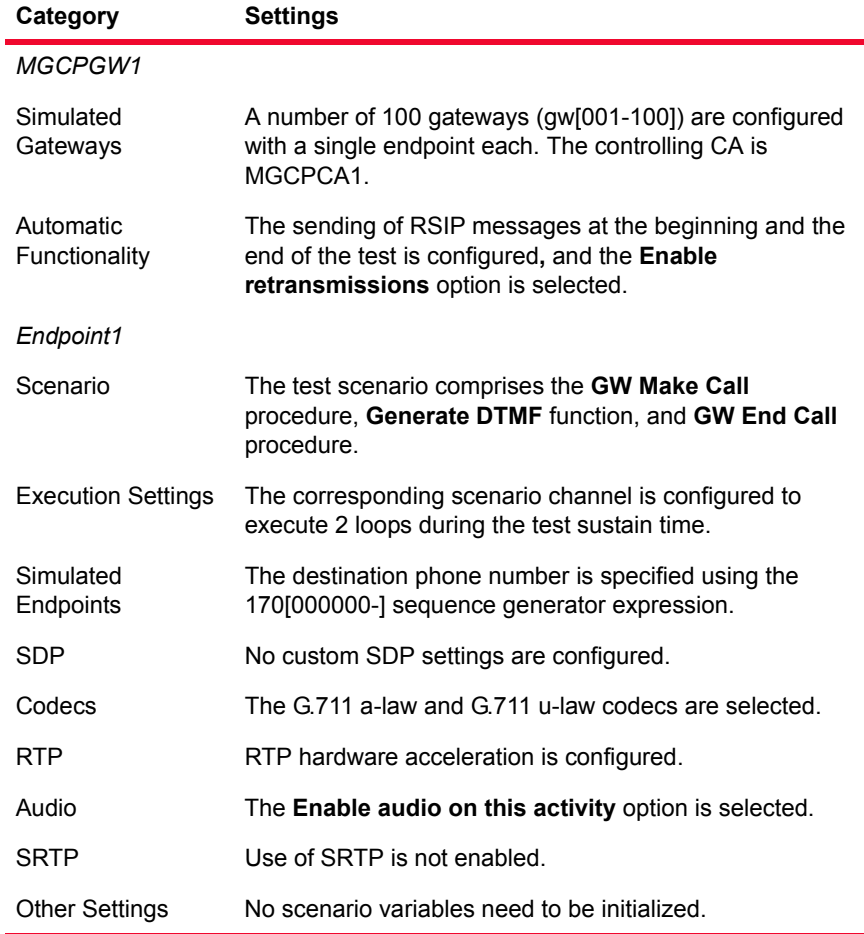

<span id="page-430-0"></span>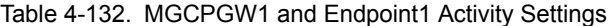

The *MGCPCA1* and *Endpoint2* configured settings are described in [Table 4-137.](#page-434-0)

Table 4-133. MGCPCA1 and Endpoint2 Activity Test Settings

| Category                   | <b>Settings</b>                                                                                                    |
|----------------------------|----------------------------------------------------------------------------------------------------|
| MGCPGW2                    |                                                                                                    |
| Simulated Call<br>Agent    | The controlled gateways are specified as one set with a<br>number of 100 gateways ([001-100]) corresponding to<br>MGCPGW1.                              |
| Automatic<br>Functionality | The sending of RSIP messages at the beginning and the<br>end of the test is configured, and the Enable<br>retransmissions option are selected.          |
| Endpoint2                  |                                                                                                    |
| Scenario                   | The test scenario mirrors the Endpoint1 call flow for the<br>receiving side and comprises the Wait ReceiveCall.<br>Receive DTMF, and Wait Recv EndCall. |

| Category                  | <b>Settings</b>                                                                                      |
|---------------------------|----------------------------------------------------------------------------------------------------|
| <b>Execution Settings</b> | The corresponding scenario channel is configured to<br>execute 2 loops during the test sustain time. |
| Simulated<br>Endpoints    | The endpoint phone number is specified using the<br>170[000000-] sequence generator expression.      |
| SDP                       | No custom SDP settings are configured.                                                               |
| Codecs                    | The G.711 a-law and G.711 u-law codecs are selected.                                                 |
| <b>RTP</b>                | RTP hardware acceleration is configured.                                                             |
| Audio                     | The <b>Enable audio on this activity</b> option is selected.                                         |
| <b>SRTP</b>               | Use of SRTP is not enabled.                                                                          |
| <b>Other Settings</b>     | No scenario variables need to be initialized.                                                        |

Table 4-133. MGCPCA1 and Endpoint2 Activity Test Settings

#### **VMG\_006\_MGCP\_IPV4\_B2B\_Basic\_Call\_with\_voice\_ session\_G711\_Alaw**

This test based on the configuration shown in [Figure 4-90](#page-423-1) runs in B2B mode and simulates MGCPGW1 endpoints calling other endpoints, with media streaming performed after call setup.

Both the GW and the CA activity configured by this test have Endpoint activities associated defined that execute an MGCP signaling and RTP media functions flow.

The *MGCPGW1* and *Endpoint1* configured settings are described in [Table 4-134](#page-431-0).

<span id="page-431-0"></span>Table 4-134. MGCPGW1 and Endpoint1 Activity Settings

| Category                   | <b>Settings</b>                                                                                                    |
|----------------------------|----------------------------------------------------------------------------------------------------|
| MGCPGW1                    |                                                                                                    |
| Simulated<br>Gateways      | A number of 100 gateways (gw[001-100]) are configured<br>with a single endpoint each. The controlling CA is<br>MGCPCA1.                                                                                                   |
| Automatic<br>Functionality | The sending of RSIP messages at the beginning and the<br>end of the test is configured, and the <b>Enable</b><br>retransmissions option are selected.                                                                     |
| Endpoint1                  |                                                                                                    |
| Scenario                   | The test scenario implements a common call setup<br>sequence (caller) with media exchange following call<br>establishment. It comprises the GW Make Call procedure,<br>Voice Session function, and GW End Call procedure. |
| <b>Execution Settings</b>  | The corresponding scenario channel is configured to<br>execute 2 loops during the test sustain time.                                                                                                    |
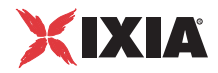

### *Basic Test Scenarios and Procedures MGCP Sample Test Configurations and Test Scenarios*

| Category               | <b>Settings</b>                                                                                    |
|------------------------|----------------------------------------------------------------------------------------------------|
| Simulated<br>Endpoints | The destination phone number is specified using the<br>170[000000-] sequence generator expression. |
| SDP                    | No custom SDP settings are configured.                                                             |
| Codecs                 | The G.711 a-law and G.711 u-law codecs are selected.                                               |
| <b>RTP</b>             | RTP hardware acceleration is configured.                                                           |
| Audio                  | The <b>Enable audio on this activity</b> option is selected.                                       |
| <b>SRTP</b>            | Use of SRTP is not enabled.                                                                        |
| <b>Other Settings</b>  | No scenario variables need to be initialized.                                                      |

Table 4-134. MGCPGW1 and Endpoint1 Activity Settings

The *MGCPCA1* and *Endpoint2* configured settings are described in [Table 4-137.](#page-434-0)

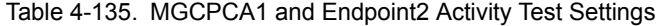

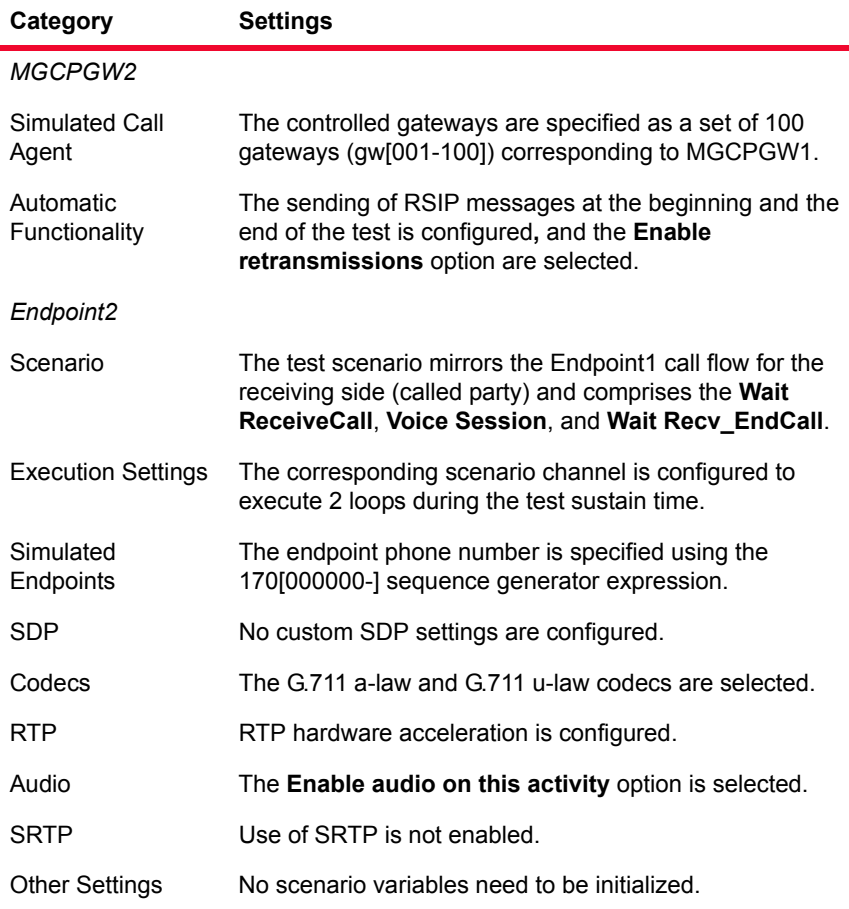

# **VMG\_007\_MGCP\_IPV4\_B2B\_Basic\_Call\_with\_voice\_ session\_G726-40**

This test is similar to that *[VMG\\_006\\_MGCP\\_IPV4\\_B2B\\_Basic\\_Call\\_with\\_voice\\_ session\\_G711\\_Alaw](#page-431-0)*, with the only difference that RTP streaming uses the G726@40kbps codec, configured in the Codecs tab of each Endpoint activity.

# **VMG\_008\_MGCP\_IPV4\_B2B\_Basic\_Call\_with\_RSIP\_ from\_scenario**

This test based on the configuration shown in [Figure 4-90](#page-423-0) runs in B2B mode and simulates MGCPGW1 endpoints calling other endpoints, with media streaming performed after call setup.

The main difference to *[VMG\\_009\\_MGCP\\_IPV4\\_B2B\\_Basic\\_Call\\_with\\_strip\\_](#page-433-0)  leading zero enabled* is that at test scenario level MGCPGW1 endpoints are configured to send an MGCP RSIP message in the **Init\_Endpoint** procedure that is executed prior to initiating the call setup sequence. Correspondingly, the CAside message flow on the Endpoint2 activity contains in the **Init\_Endpoint** procedure a **Wait RSIP** script function that handles the incoming RSIP message.

# <span id="page-433-0"></span>**VMG\_009\_MGCP\_IPV4\_B2B\_Basic\_Call\_with\_strip\_ leading\_zero\_enabled**

This test based on the configuration shown in [Figure 4-90](#page-423-0) runs in B2B mode and simulates MGCPGW1 endpoints calling other endpoints, with RTP media streaming performed after call setup.

Both the GW and the CA activity configured by this test have Endpoint activities associated defined that execute an MGCP signaling and an RTP media functions flow.

The *MGCPGW1* and *Endpoint1* configured settings are described in [Table 4-136](#page-433-1).

| Category                   | <b>Settings</b>                                                                                                    |
|----------------------------|----------------------------------------------------------------------------------------------------|
| MGCPGW1                    |                                                                                                    |
| Simulated<br>Gateways      | A number of 100 simulated gateways (gw[001-100]) are<br>configured with 900 endpoints (aaln[001-900]) each. The<br>controlling CA is MGCPCA1.         |
|                            | The Strip leading zeros from endpoint name option is<br>enabled.                                                                                      |
| Automatic<br>Functionality | The sending of RSIP messages at the beginning and the<br>end of the test is configured, and the <b>Enable</b><br>retransmissions option are selected. |
| Endpoint1                  |                                                                                                    |

<span id="page-433-1"></span>Table 4-136. MGCPGW1 and Endpoint1 Activity Test Settings

*4-216 IxLoad Voice Test Library Reference, Release 5.15*

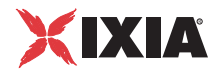

| Category                  | Settings                                                                                                    |
|---------------------------|----------------------------------------------------------------------------------------------------|
| Scenario                  | The test scenario implements a common call setup<br>sequence (caller) with media exchange following call<br>establishment. It comprises the GW Make Call procedure,<br><b>Voice Session</b> function, and <b>GW End Call</b> procedure. |
| <b>Execution Settings</b> | The corresponding scenario channel is configured to<br>execute 10 loops during the test sustain time.                                                                                                    |
| Simulated<br>Endpoints    | The destination phone number is specified using the<br>170[000000-] sequence generator expression.                                                                                                    |
| <b>SDP</b>                | No custom SDP settings are configured.                                                                                                    |
| Codecs                    | The G.711 a-law and G.711 u-law codecs are selected.                                                                                                    |
| <b>RTP</b>                | RTP hardware acceleration is configured.                                                                                                    |
| Audio                     | The <b>Enable audio on this activity</b> option is selected.                                                                                                    |
| <b>SRTP</b>               | Use of SRTP is not enabled.                                                                                                    |
| <b>Other Settings</b>     | No scenario variables need to be initialized.                                                                                                    |

Table 4-136. MGCPGW1 and Endpoint1 Activity Test Settings

The *MGCPCA1* and *Endpoint2* configured settings are described in [Table 4-137.](#page-434-0)

<span id="page-434-0"></span>Table 4-137. MGCPCA1 and Endpoint 2 Activity Test Settings

| Category                   | <b>Settings</b>                                                                                                    |
|----------------------------|----------------------------------------------------------------------------------------------------|
| MGCPGW2                    |                                                                                                    |
| Simulated Call<br>Agent    | The number of controlled gateways is specified one set of<br>100 gateways with 900 endpoints (aaln[001-900]) each,<br>corresponding to MGCPGW1.                         |
| Automatic<br>Functionality | The sending of RSIP messages at the beginning and the<br>end of the test is configured, and the Enable<br>retransmissions option are selected.                          |
| Endpoint2                  |                                                                                                    |
| Scenario                   | The test scenario mirrors the Endpoint1 call flow for the<br>receiving side (called party) and comprises the Wait<br>ReceiveCall, Voice Session, and Wait Recv_EndCall. |
| <b>Execution Settings</b>  | The corresponding scenario channel is configured to<br>execute 10 loops during the test sustain time.                                                                   |
| Simulated<br>Endpoints     | The endpoint phone number is specified using the<br>170[00000-] sequence generator expression.                                                                          |
| <b>SDP</b>                 | No custom SDP settings are configured.                                                                                                    |
| Codecs                     | The G.711 a-law and G.711 u-law codecs are selected.                                                                                                    |
| <b>RTP</b>                 | RTP hardware acceleration is configured.                                                                                                    |
| Audio                      | The Enable audio on this activity option is selected.                                                                                                    |

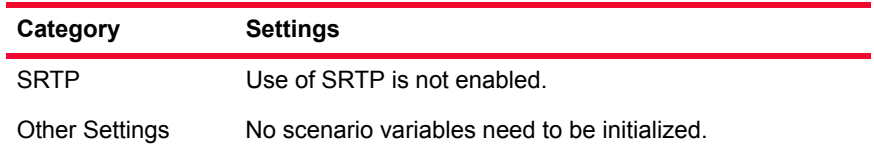

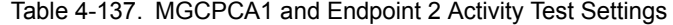

# **VMG\_010\_MGCP\_IPV4\_VS\_DUT\_BTS\_Basic\_Call\_ with\_BTS**

This test based on the configuration shown in [Figure 4-89](#page-423-1) runs against a real Call Agent device (BTS) and simulates MGCPGW1 endpoints calling other endpoints via the CA, with media streaming performed between endpoints after call setup.

Each MGW has an Endpoint activity defined that executes the MGCP flow with the CA and the media streaming towards the opposite MGW.

The *MGCPGW1* and *Endpoint1* configured settings are described in [Table 4-138](#page-435-0).

| Category                   | <b>Settings</b>                                                                                                    |
|----------------------------|----------------------------------------------------------------------------------------------------|
| MGCPGW1                    |                                                                                                    |
| Simulated<br>Gateways      | A number of 100 simulated gateways (ix[8002-8101]) are<br>configured with a single endpoint each. The controlling CA<br>is the DUT, which is specified by its IP address. |
| Automatic<br>Functionality | The sending of RSIP messages at the beginning and the<br>end of the test is configured, and the <b>Enable</b><br>retransmissions option are selected.                     |
| Endpoint1                  |                                                                                                    |
| Scenario                   | MGCPGW1 endpoints call the endpoints on MGCPGW2<br>via the CA and perform media streaming (VoiceSession<br>script function) over the established call.                    |
| <b>Execution Settings</b>  | The corresponding scenario channel is configured to<br>execute repeatedly for the test sustain time.                                                                      |
| Simulated<br>Endpoints     | The destination phone number is specified using a<br>sequence generator expression which generates 100<br>numbers.                                                        |
| <b>SDP</b>                 | No custom SDP settings are configured.                                                                                                    |
| Codecs                     | The G.711 a-law and G.711 u-law codecs are selected.                                                                                                    |
| <b>RTP</b>                 | No special RTP settings are configured.                                                                                                    |
| Audio                      | The Enable audio on this activity option is selected.                                                                                                    |
| <b>Other Settings</b>      | No scenario variables need to be initialized.                                                                                                    |

<span id="page-435-0"></span>Table 4-138. MGCPGW1 and Endpoint1 Activity Test Settings

The *MGCPGW2* and *Endpoint2* configured settings are described in [Table 4-139](#page-436-0).

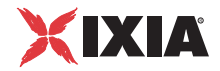

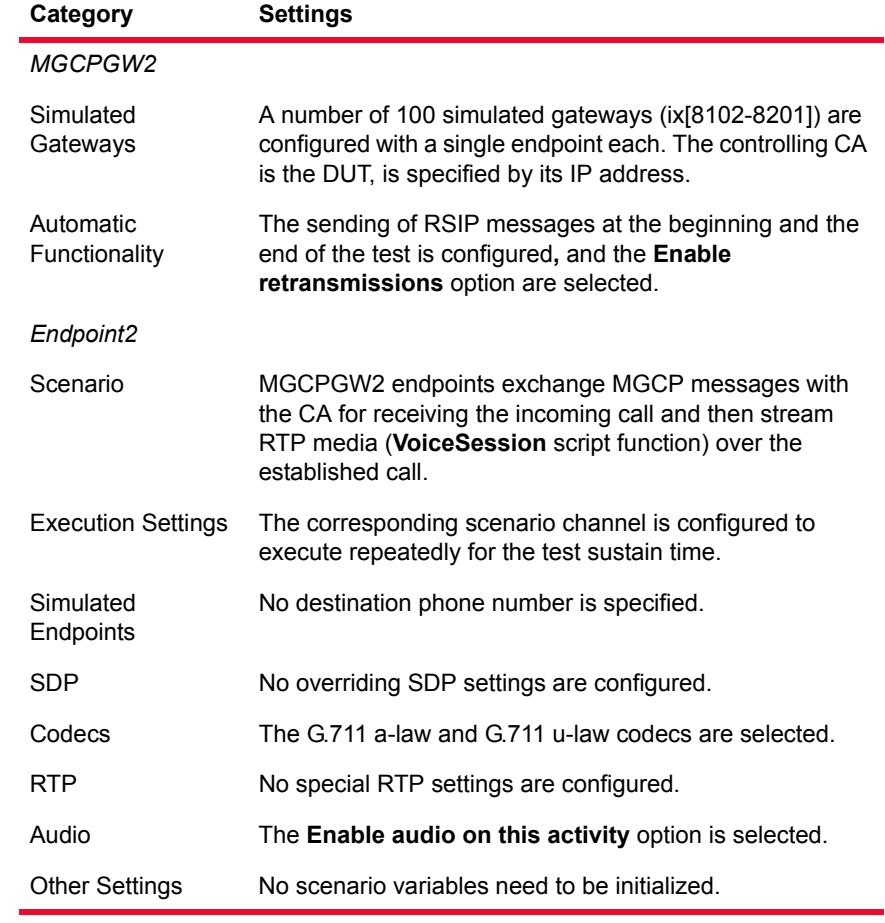

#### <span id="page-436-0"></span>Table 4-139. MGCPGW2 and Endpoint2 Activity Test Settings

# <span id="page-436-1"></span>**VMG\_011\_MGCP\_IPV4\_B2B\_HWRTP\_Non\_Agg\_Basic\_ Call\_RTP\_8000ch**

This test based on the configuration shown in [Figure 4-90](#page-423-0) runs in B2B mode and simulates endpoints calling other endpoints, with RTP media streaming performed after call setup.

Both the GW and the CA activity configured by this test have Endpoint activities associated defined that execute an MGCP signaling and an RTP media functions flow.

The *MGCPGW1* and *Endpoint1* configured settings are described in [Table 4-140.](#page-437-0)

| Category                   | <b>Settings</b>                                                                                                    |
|----------------------------|----------------------------------------------------------------------------------------------------|
| <b>MGCPGW1</b>             |                                                                                                    |
| Simulated<br>Gateways      | A number of 8000 gateways (gw[0001-8000]) are<br>configured with a single endpoint each. The controlling CA<br>is MGCPCA1.                                                                                                |
| Automatic<br>Functionality | The sending of RSIP messages at the beginning and the<br>end of the test is configured, and the Enable<br>retransmissions option is selected.                                                                             |
| Endpoint1                  |                                                                                                    |
| Scenario                   | The test scenario implements a common call setup<br>sequence (caller) with media exchange following call<br>establishment. It comprises the GW Make Call procedure,<br>Voice Session function, and GW End Call procedure. |
| <b>Execution Settings</b>  | The corresponding scenario channel is configured to<br>execute 2 loops during the test sustain time.                                                                                                    |
| Simulated<br>Endpoints     | The destination phone number is specified using the<br>160[000000-] sequence generator expression.                                                                                                    |
| <b>SDP</b>                 | No custom SDP settings are configured.                                                                                                    |
| Codecs                     | The G.711 a-law and G.711 u-law codecs are selected.                                                                                                    |
| <b>RTP</b>                 | RTP hardware acceleration is configured.                                                                                                    |
| Audio                      | The Enable audio on this activity option is selected.                                                                                                    |
| <b>SRTP</b>                | Use of SRTP is not enabled.                                                                                                    |
| <b>Other Settings</b>      | No scenario variables need to be initialized.                                                                                                    |

<span id="page-437-0"></span>Table 4-140. MGCPGW1 and Endpoint1 Activity Test Settings

The *MGCPCA1* and *Endpoint2* configured settings are described in [Table 4-141.](#page-437-1)

<span id="page-437-1"></span>Table 4-141. MGCPCA1 and Endpoint2 Activity Test Settings

| Category                   | <b>Settings</b>                                                                                                    |
|----------------------------|----------------------------------------------------------------------------------------------------|
| MGCPGW2                    |                                                                                                    |
| Simulated Call<br>Agent    | The number of controlled gateways is specified one set of<br>8000 gateways corresponding to MGCPGW1.                                                                    |
| Automatic<br>Functionality | The sending of RSIP messages at the beginning and the<br>end of the test is configured, and the Enable<br>retransmissions option is selected.                           |
| Endpoint2                  |                                                                                                    |
| Scenario                   | The test scenario mirrors the Endpoint1 call flow for the<br>receiving side (called party) and comprises the Wait<br>ReceiveCall, Voice Session, and Wait Recv_EndCall. |

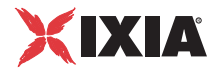

| Category                  | <b>Settings</b>                                                                                      |
|---------------------------|----------------------------------------------------------------------------------------------------|
| <b>Execution Settings</b> | The corresponding scenario channel is configured to<br>execute 2 loops during the test sustain time. |
| Simulated<br>Endpoints    | The endpoint phone number is specified using the<br>16000000-1 sequence generator expression.        |
| SDP                       | No custom SDP settings are configured.                                                               |
| Codecs                    | The G.711 a-law and G.711 u-law codecs are selected.                                                 |
| RTP                       | RTP hardware acceleration is configured.                                                             |
| Audio                     | The <b>Enable audio on this activity</b> option is selected.                                         |
| SRTP                      | Use of SRTP is not enabled.                                                                          |
| <b>Other Settings</b>     | No scenario variables need to be initialized.                                                        |

Table 4-141. MGCPCA1 and Endpoint2 Activity Test Settings

# **VMG\_012\_MGCP\_IPV4\_B2B\_HWRTP\_1G\_Agg\_Basic\_ Call\_RTP\_8000ch**

This test is similar to *[VMG\\_011\\_MGCP\\_IPV4\\_B2B\\_HWRTP\\_Non\\_Agg\\_Basic\\_](#page-436-1)  [Call\\_RTP\\_8000ch](#page-436-1)*, with the only difference that 1 GB traffic aggregation for Acceleron load modules is used.

# **VMG\_013\_MGCP\_IPV4\_B2B\_HWRTP\_10G\_Agg\_Basic\_ Call\_RTP\_96000ch**

This test based on the configuration shown in [Figure 4-90](#page-423-0) runs in B2B mode and simulates GW endpoints calling other endpoints, with RTP media streaming performed after call setup.

Both the GW and the CA activity configured by this test have Endpoint activities associated defined that execute an MGCP signaling and an RTP media functions flow.

The test has an associated test objective of 96000 channels and has 10 Gb traffic aggregation for Acceleron load modules configured.

The *MGCPGW1* and *Endpoint1* configured settings are described in [Table 4-140.](#page-437-0)

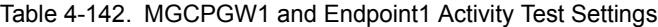

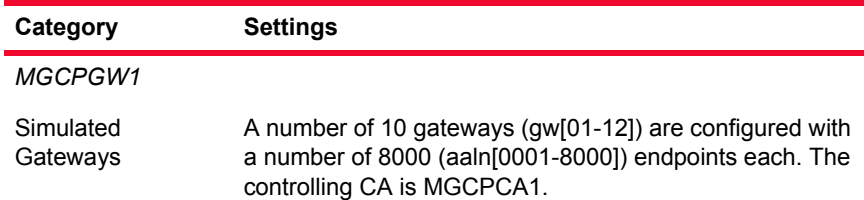

| Category                   | <b>Settings</b>                                                                                                    |
|----------------------------|----------------------------------------------------------------------------------------------------|
| Automatic<br>Functionality | The sending of RSIP messages at the beginning and the<br>end of the test is configured, and the Enable<br>retransmissions option is selected.                                                                             |
| Endpoint1                  |                                                                                                    |
| Scenario                   | The test scenario implements a common call setup<br>sequence (caller) with media exchange following call<br>establishment. It comprises the GW Make Call procedure,<br>Voice Session function, and GW End Call procedure. |
| <b>Execution Settings</b>  | The corresponding scenario channel is configured to<br>execute 2 loops during the test sustain time.                                                                                                    |
| Simulated<br>Endpoints     | The destination phone number is specified using the<br>160[000000-] sequence generator expression.                                                                                                    |
| <b>SDP</b>                 | No custom SDP settings are configured.                                                                                                    |
| Codecs                     | The G.711 a-law and G.711 u-law codecs are selected.                                                                                                    |
| <b>RTP</b>                 | RTP hardware acceleration is configured.                                                                                                    |
| Audio                      | The <b>Enable audio on this activity</b> option is selected.                                                                                                    |
| <b>SRTP</b>                | Use of SRTP is not enabled.                                                                                                    |
| <b>Other Settings</b>      | No scenario variables need to be initialized.                                                                                                    |

Table 4-142. MGCPGW1 and Endpoint1 Activity Test Settings

The *MGCPCA1* and *Endpoint2* configured settings are described in [Table 4-141.](#page-437-1)

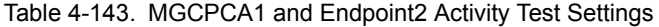

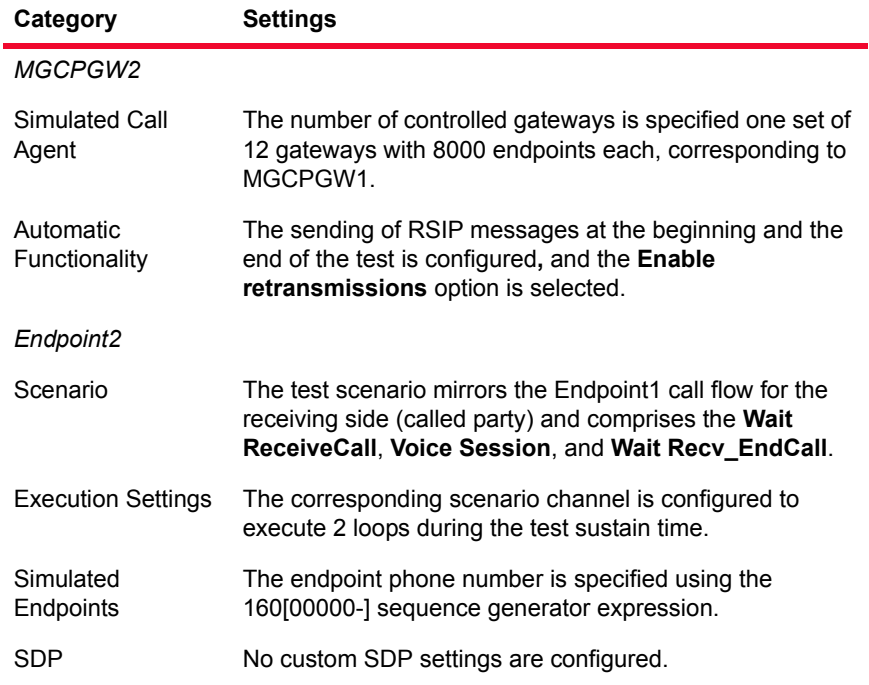

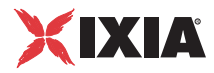

#### *Basic Test Scenarios and Procedures MGCP Sample Test Configurations and Test Scenarios*

| Category              | <b>Settings</b>                                       |
|-----------------------|-------------------------------------------------------|
| Codecs                | The G.711 a-law and G.711 u-law codecs are selected.  |
| <b>RTP</b>            | RTP hardware acceleration is configured.              |
| Audio                 | The Enable audio on this activity option is selected. |
| SRTP                  | Use of SRTP is not enabled.                           |
| <b>Other Settings</b> | No scenario variables need to be initialized.         |

Table 4-143. MGCPCA1 and Endpoint2 Activity Test Settings

# **PSTN Sample Test Configurations and Test Scenarios**

This section describes the predefined IxLoad Voice Plug-in PSTN sample test configurations (RXFs) and their associated test scenarios.

**Note**: For a complete description of the supported H.248 Test Library functions, refer to *[Digital T1/E1 Functions Library](#page-198-0)* on page 3-153.

Used Test **Configurations** 

All sample PSTN tests supplied with IxLoad are based on one of the following two configurations:

**• T1/E1 Digital only tests:** The PSTN-only test flow is generated by two PSTNDigitalPeer activities that exchange digital T1/E1 signaling and media traffic with each other. Both PSTNDigitalPeer activities are configured on the same PSTN NetTraffic ([Figure 4-92\)](#page-441-0).

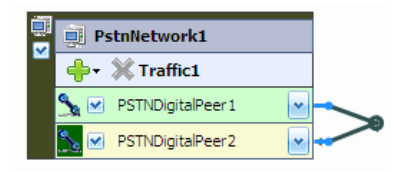

<span id="page-441-0"></span>Figure 4-92. PSTN-Only Topology

Tests from this category can run either in back-to-back mode (these have a **B2B** string in their name), or against a DUT (**VS** string in their name), such as a router or voice gateway.

**• Mixed SIP/Digital T1/E1 tests**: The SIP and Digital T1/E1 test flow is exchanged between VoIPSIPPeer and PSTNDigitalPeer activities that establish between themselves calls with media exchange ([Figure 4-93\)](#page-441-1).

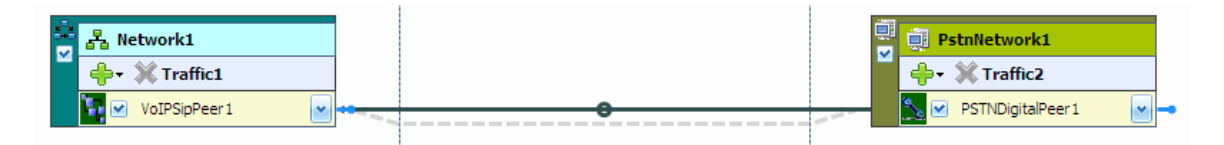

<span id="page-441-1"></span>Figure 4-93. VoIPSIP and PSTN Topology

PSTN Test **Configurations** 

The following sample PSTN test configuration files are contained in the IxLoad installer:

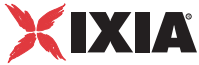

# <span id="page-442-1"></span>**PSTN\_001\_B2B\_T1\_CAS\_IMM\_D4\_B8ZS**

This test, which is based on the configuration shown in [Figure 4-92,](#page-441-0) illustrates the case of calls initiated by the PSTNDigitalPeer1 activity and terminated by the PSTNDigitalPeer2 activity. After successful call setup, bidirectional media is exchanged between the call participants using the **Voice Session** script function.

The network-level configured settings are T1 CAS, D4 framing and B8SZ line encoding, Immediate variant for both PSTN digital ranges.

The activity-level *PSTNDigitalPeer1* and *PSTNDigitalPeer2* configured settings are described in [Table 4-144](#page-442-0).

<span id="page-442-0"></span>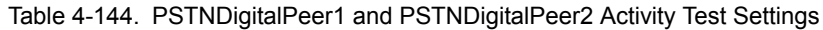

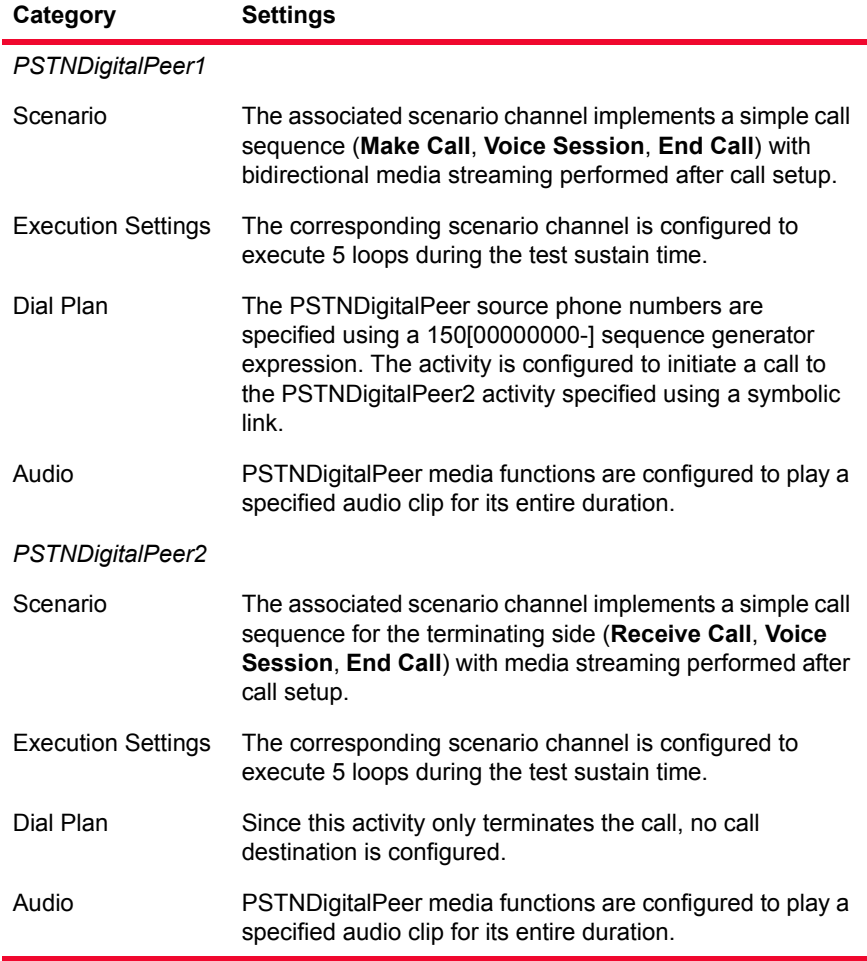

# **PSTN\_002\_B2B\_T1\_CAS\_FGD\_D4\_B8ZS**

This test based on the configuration shown in [Figure 4-92](#page-441-0) runs in B2B mode.

This test is similar to the previous *[PSTN\\_001\\_B2B\\_T1\\_CAS\\_IMM\\_D4\\_B8ZS](#page-442-1)* one, with the difference that PSTNDigitalPeer activities are configured using the FGD instead of the Immediate variant at network level.

# **PSTN\_003\_B2B\_E1\_CAS\_Argentina\_G704\_HDB3**

This test based on the configuration shown in [Figure 4-92](#page-441-0) runs in B2B mode.

This test is similar to the previous *[PSTN\\_001\\_B2B\\_T1\\_CAS\\_IMM\\_D4\\_B8ZS](#page-442-1)* one, with the difference that PSTNDigitalPeer activities are configured using the E1 type, CAS signaling, G704 framing, and HDB3 line encoding at network level.

# **PSTN\_004\_B2B\_T1\_4ESS\_D4\_B8ZS**

This test based on the configuration shown in [Figure 4-92](#page-441-0) runs in B2B mode.

This test is similar to the previous *[PSTN\\_001\\_B2B\\_T1\\_CAS\\_IMM\\_D4\\_B8ZS](#page-442-1)* one, with the difference that PSTNDigitalPeer activities are configured using the T1 type, ISDN PRI signaling, E4 framing, B8ZS line encoding, and 4ESS protocol at network level.

# **PSTN\_005\_B2B\_T1\_QSIG\_D4\_B8ZS**

This test based on the configuration shown in [Figure 4-92](#page-441-0) runs in B2B mode.

This test is similar to the previous *[PSTN\\_001\\_B2B\\_T1\\_CAS\\_IMM\\_D4\\_B8ZS](#page-442-1)* one, with the difference that PSTNDigitalPeer activities are configured using the T1 type, ISDN PRI signaling, D4 framing, B8ZS line encoding, and QSIG protocol at network level.

# **PSTN\_006\_B2B\_T1\_5ESS\_D4\_B8ZS**

This test based on the configuration shown in [Figure 4-92](#page-441-0) runs in B2B mode.

This test is similar to the previous *[PSTN\\_001\\_B2B\\_T1\\_CAS\\_IMM\\_D4\\_B8ZS](#page-442-1)* one, with the difference that PSTNDigitalPeer activities are configured using the T1 type, ISDN PRI signaling, D4 framing, B8ZS line encoding, and 5ESS protocol at network level.

# **PSTN\_007\_B2B\_E1\_ISDN\_QSIG\_G704\_HDB3**

This test based on the configuration shown in [Figure 4-92](#page-441-0) runs in B2B mode.

This test is similar to the previous *[PSTN\\_001\\_B2B\\_T1\\_CAS\\_IMM\\_D4\\_B8ZS](#page-442-1)* one, with the difference that PSTNDigitalPeer activities are configured using the E1 type, ISDN PRI signaling, G704 framing, HDB3 line encoding, and QSIG protocol at network level.

*4-226 IxLoad Voice Test Library Reference, Release 5.15*

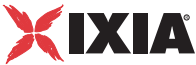

# **PSTN\_008\_B2B\_E1\_ISDN\_KHT\_G704\_HDB3**

This test based on the configuration shown in [Figure 4-92](#page-441-0) runs in B2B mode.

This test is similar to the previous *[PSTN\\_001\\_B2B\\_T1\\_CAS\\_IMM\\_D4\\_B8ZS](#page-442-1)* one, with the difference that PSTNDigitalPeer activities are configured using the E1 type, ISDN PRI signaling, G704 framing, HDB3 line encoding, and KHT protocol at network level.

# <span id="page-444-1"></span>PSTN\_009\_VS\_Cisco\_E1\_ISDN\_vs\_E1\_ISDN

This test, which is based on the configuration shown in [Figure 4-93,](#page-441-1) illustrates the case of calls initiated by the PSTNDigitalPeer1 activity and terminated by the PSTNDigitalPeer2 activity. After successful call setup, bidirectional media is exchanged between the call participants using the **Voice Session** script function.

The network-level configured settings are E1 ISDN PRI, G704 framing HDB3 line encoding, QSIG protocol for both PSTN digital ranges.

The *PSTNDigitalPeer1* and *PSTNDigitalPeer2* configured settings are described in [Table 4-145.](#page-444-0)

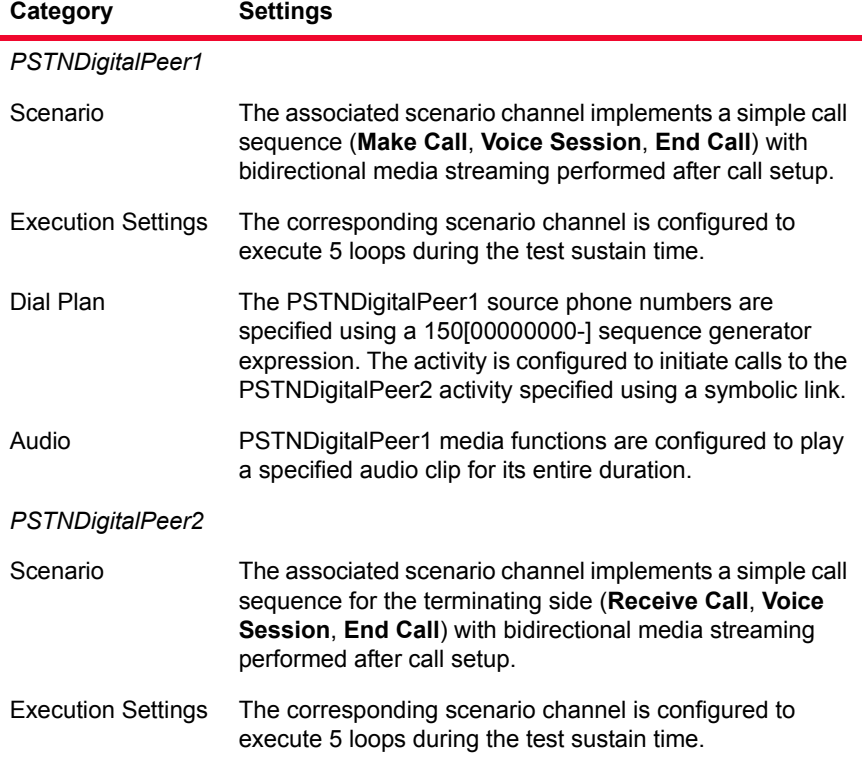

<span id="page-444-0"></span>Table 4-145. PSTNDigitalPeer1 and PSTNDigitalPeer2 Activity Test Settings

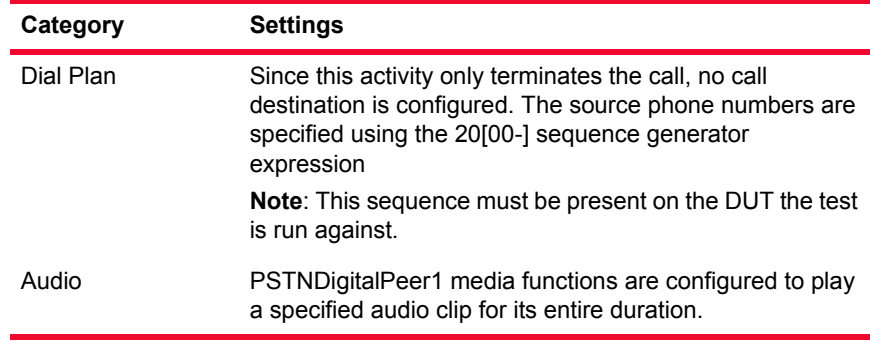

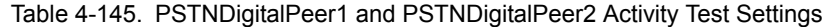

# **PSTN\_010\_VS\_Cisco\_SIP\_vs\_T1**

This mixed SIP - Digital T1/E1 test, which is based on the configuration shown in [Figure 4-93](#page-441-1), illustrates the case of calls initiated by the VoIPSIPPeer1 activity and terminated by the PSTNDigitalPeer1 activity. After successful call setup, bidirectional media is exchanged between the call participants using the **Voice Session** script function.

The network-level PSTNDigitalPeer1 configured settings are T1 ISDN PRI, 4ESS protocol, ESF framing, B8ZS line encoding for the network range pertaining to the activity.

The activity-level *VoIPSIPPeer1* and *PSTNDigitalPeer1* configured settings are described in [Table 4-146.](#page-445-0)

| Category                   | <b>Settings</b>                                                                                                    |
|----------------------------|----------------------------------------------------------------------------------------------------|
| <i><b>VoIPSIPPeer1</b></i> |                                                                                                    |
| Scenario                   | The associated scenario channel implements a simple call<br>sequence (Make Call, Voice Session, End Call) with<br>bidirectional media streaming performed after call setup.                                                                                                    |
| <b>Execution Settings</b>  | The corresponding scenario channel is configured to<br>execute 1 loop during the test sustain time.                                                                                                    |
| Dial Plan                  | The source phone number is specified using the 7777[00-<br>] sequence generator expression. The IP address of the<br>DUT is configured in the destination Destination IP field,<br>the destination phone numbers are specified using the<br>9999[00-] expression and the Override phone numbers<br>from destination activity option is selected. |
| <b>SIP</b>                 | The SIP UAs emulated by this activity are configured to<br>use an outbound SIP proxy server specified using an IP<br>address.                                                                                                    |
| Automatic                  | Retransmissions and timers are not configured.                                                                                                    |
| Codecs                     | The default G.711 a-law and G.711 u-law codecs are<br>selected.                                                                                                    |

<span id="page-445-0"></span>Table 4-146. VoIPSIPPeer1 and PSTNDigitalPeer1 Activity Settings

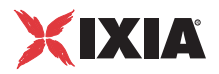

#### *Basic Test Scenarios and Procedures PSTN Sample Test Configurations and Test Scenarios*

| Category                  | <b>Settings</b>                                                                                                    |
|---------------------------|----------------------------------------------------------------------------------------------------|
| <b>RTP</b>                | No custom RTP settings are configured.                                                                                                    |
| Audio                     | The Enable audio on this activity option is selected.                                                                                                    |
| Other                     | No scenario variables need to be initialized.                                                                                                    |
| PSTNDigitalPeer1          |                                                                                                    |
| Scenario                  | The associated scenario channel implements a simple call<br>sequence (Receive Call, Voice Session, End Call) with<br>bidirectional media streaming performed after call setup. |
| <b>Execution Settings</b> | The corresponding scenario channel is configured to<br>execute 5 loop during the test sustain time.                                                                            |
| Dial Plan                 | The PSTNDigitalPeer1 source phone numbers are<br>specified using a 9999[00-] sequence generator<br>expression.                                                                 |
| Audio                     | PSTNDigitalPeer1 media functions are configured to play<br>a specified audio clip for its entire duration.                                                                     |

Table 4-146. VoIPSIPPeer1 and PSTNDigitalPeer1 Activity Settings

# PSTN\_011\_VS\_Cisco\_T1\_CAS\_IMM\_vs\_T1\_CAS\_IMM

This test based on the configuration shown in [Figure 4-92](#page-441-0) runs against a DUT.

This test is similar to the previous *[PSTN\\_009\\_VS\\_Cisco\\_E1\\_ISDN\\_vs\\_E1\\_ISDN](#page-444-1)* one, with the difference that PSTNDigital activities are configured using T1, CAS signaling, ESF framing, B8ZS line encoding, and E&M protocol at network level.

# **PSTN\_012\_VS\_Cisco\_T1\_ISDN\_5ESS\_vs\_T1\_ISDN\_ 5ESS**

This test is similar to the previous *[PSTN\\_009\\_VS\\_Cisco\\_E1\\_ISDN\\_vs\\_E1\\_ISDN](#page-444-1)* one, with the difference that PSTNDigital activities are configured using T1 type, ISDN PRI signaling, ESF framing, B8ZS line encoding, and 5ESS protocol at network level.

# **PSTN\_013\_VS\_Cisco\_T1\_vs\_SIP**

This mixed SIP - Digital T1/E1 test, which is based on the configuration shown in [Figure 4-93](#page-441-1), illustrates the case of calls initiated by the PSTNDigitalPeer1 activity and terminated by the VoIPSIPPeer1 activity. After successful call setup, bidirectional media is exchanged between the call participants using the **Voice Session** script function.

The network-level PSTNDigitalPeer1 configured settings are T1 ISDN PRI, 4ESS protocol, ESF framing, B8ZS line encoding for the network range pertaining to the activity.

The activity-level *VoIPSIPPeer1* and *PSTNDigitalPeer1* configured settings are described in [Table 4-147.](#page-447-0)

<span id="page-447-0"></span>Table 4-147. VoIPSIPPeer1 and PSTNDigitalPeer1 Activity Settings

| Category                  | <b>Settings</b>                                                                                                    |  |
|---------------------------|----------------------------------------------------------------------------------------------------|--|
| PSTNDigitalPeer1          |                                                                                                    |  |
| Scenario                  | The associated scenario channel implements a simple call<br>sequence (Make Call, Voice Session, End Call) with<br>bidirectional media streaming performed after call setup.                                                                                                    |  |
| <b>Execution Settings</b> | The corresponding scenario channel is configured to<br>execute 5 loop during the test sustain time.                                                                                                    |  |
| Dial Plan                 | The PSTNDigitalPeer1 source phone numbers are<br>specified using a 9999[00-] sequence generator<br>expression. VoIPSIPPeer1 is configured as destination<br>activity, the destination phone numbers are specified<br>using the 7777[00-] expression, and the Override phone<br>numbers from destination activity option is selected |  |
| Audio                     | PSTNDigitalPeer1 media functions are configured to play<br>a specified audio clip for its entire duration.                                                                                                    |  |
| VoIPSIPPeer1              |                                                                                                    |  |
| Scenario                  | The associated scenario channel implements a simple call<br>sequence (Receive Call, Voice Session, End Call) with<br>bidirectional media streaming performed after call setup.                                                                                                    |  |
| <b>Execution Settings</b> | The corresponding scenario channel is configured to<br>execute 1 loop during the test sustain time.                                                                                                    |  |
| Dial Plan                 | The source phone number is specified using the 7777[00-<br>] sequence generator expression.                                                                                                    |  |
| <b>SIP</b>                | The SIP UAs emulated by this activity are configured to<br>use an outbound SIP proxy server specified using an IP<br>address.                                                                                                    |  |
| Automatic                 | Retransmissions and timers are not configured.                                                                                                    |  |
| Codecs                    | The default G.711 a-law and G.711 u-law codecs are<br>selected.                                                                                                    |  |
| RTP                       | No custom RTP settings are configured.                                                                                                    |  |
| Audio                     | The Enable audio on this activity option is selected.                                                                                                    |  |
| Other                     | No scenario variables need to be initialized.                                                                                                    |  |

# 5 *Chapter 5: Extended Functionality SIP Tests Suite*

This chapter covers the following topics:

- **•** *[SIP Tests Suite Overview](#page-448-0)* on page 5-1.
- **•** *[Predefined Common Test Procedures](#page-452-0)* on page 5-5
- **•** *[Test Descriptions](#page-454-0)* on page 5-7

# <span id="page-448-0"></span>**SIP Tests Suite Overview**

The Extended Functionality SIP test suite consists of a set of test configurations (IxLoad rxf and tst files) aimed at covering a broad range of SIP device or VoIP network testing needs. The test suite is able to cover variations of the SIP implementations (different types of DUT) by using parameters in the test configurations.

Engineers testing SIP implementations use specific test plans focused on the area of interest. Implementing the test plan in the IxLoad configuration – and more generally in any advanced test tool – requires a considerable effort especially for VoIP functionality tests. Having access to a comprehensive set of configuration reduces the time spent in building configurations and allows testers to focus on the DUT, and not on the test tool.

The customers can use the test suite by selecting the subset of tests that match their specific test plan, changing the specific, DUT-related parameters, and execute tests using the IxLoad Voice Plug-in module. Although in some cases a customization of the call flow and SIP message parameters would still be needed, this will be much easier that the approach whereby the configurations have to be created based on the supplied set of samples.

<span id="page-448-1"></span>General Test Features

The supplied test configurations share the following specifications:

# **General Settings**

• The configurations (rxf) are provided for Acceleron-XP load module cards, having one chassis port allocated to each VoIPSIP activity.

**•** For all configurations, a single test scenario per configuration is used, whereby the name of the test scenario is the same as that of the configuration, but with a different extension.

# **Network Settings**

**•** The values of the test parameters – IP addresses for NetTraffics, the IP address of the SIP Proxy/Registrar server, the dial plans, the domain names – are consistent across the configurations. The used network addresses values are 20.1.1.1/16 for the first VoIPSIP activity, 20.1.50.1 for the second, and so on, 20.1.254.254 for the SIP Proxy/Registrar IP address, and *ixload-test.com* for domain name.

Generally, tests configured with the **Use consecutive values (per port)** IP address allocation scheme configured in the VoIPSIP activity's Execution page have 8000 IP addresses defined (starting from 20.1.1.1/16), while those using the **Use the same value (per port)** IP address allocation scheme have 12 IP addresses defined (starting from 20.1.1.1/16).

In order to prevent the flooding of testbed switches, the sending of Gratuitous ARP messages is disabled, and ARP requests are made at test execution time for the emulated SIP UAs only.

# **Activity Settings**

- **•** The test configurations with media exchange (RTP) have audio (voice) full duplex support using the G.711 codec; with hardware acceleration enabled. For tests with the LPS objective type that use media script functions, these are configured to play media for the duration of the *TalkTime* call parameter.
- **•** Generally, tests configured using an *AC* or *LPS* objective have the **Use consecutive values (per port)** IP address allocation scheme configured in the VoIPSIP activity's Execution page.

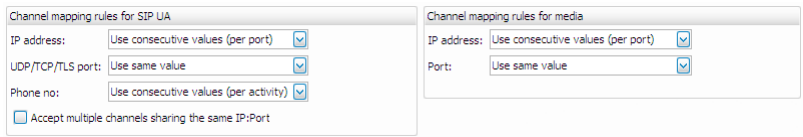

Figure 5-1. IP Address Allocation Settings for LPS Tests

**•** Test configured with a *Channels* objective use multiple SIP UAs that share the same IP address (the Channel mapping for SIP UAs parameter in the VoIPSIP activity's Execution page is set to **Use same value (per port)** value). The media address is also shared by all UAs (the Channel mapping for media parameter is set to **Use same value (per port)** value), while the media port uses consecutive values.

These tests are identified by the MCH suffix appended to the test name.

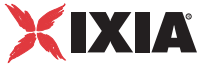

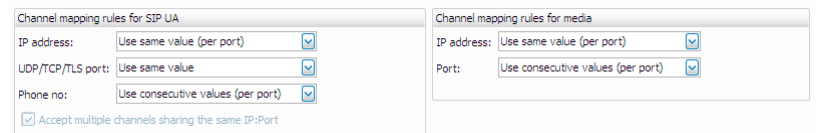

#### Figure 5-2. IP Address Allocation Settings for MCH Tests

**•** For tests that have an *AC* or *LPS* objective type, media functions used in the test scenario are configured for playing audio/video media for the duration of the *TalkTime* call parameter (**Play for clip duration or TalkTime** option in the Audio page).

For tests that use a *Channels* objective type, media functions are configured for playing audio/video media for a specified duration of time (seconds).

# <span id="page-450-0"></span>**Scenario Settings**

- **•** All call flows include a SIP REGISTER message that is executed only once, on the first iteration of the test. Session timers for the Register operation are enabled at activity level in the VoIPSIP activity's Automatic page (the *Expires* header is configured to 3600 seconds, re-registrations are handled automatically every 3500 seconds).
- **•** Most of the call flows are created so as to support the SIP Route/Record-Route mechanism. The use of *Route* headers on requests (other than the scenario's first INVITE) and *Record-Route* headers on responses inside **Make Call**, **Receive Call**, **End Call**, or other procedures provides support for testing Proxy servers that choose to stay in the message path between call participants.
- **•** All call flows were created using a SIP *Allow* header that advertises the INVITE, ACK, BYE, OPTIONS, CANCEL, SUBSCRIBE, NOTIFY, REFER, MESSAGE methods.
- **•** For most request messages, the SIP *User-Agent* header is present and the *User-Agent* value is defined in the SIP REGISTER message using the *"IxLoad-client"+\$UnitCh+"/v5.10"* expression.
- **•** All call flows were created so as to handle a large number of response messages from the 1xx, 2xx, 4xx, 5xx, 6xx classes, or the lack of response from test devices.

# **Test Objective Settings**

**•** Configurations are provided for capacity and performance testing, the configured test objectives being *Channels*, *Active Callers (AC),* or *Loops Initiated per Second (LPS)* respectively.

Generally, tests configured using an *LPS* objective type have a number of channels specified in the Custom Parameters tab of the Timeline and Objectives page (see figure below). The resulting *TalkTime* call parameter is used for configuring one occurrence of media functions (**Talk**, **Listen**, or **Voice Session**) executed by the script scenario. For additional occurrences of media functions, the play time is specified in other modes than by using the *TalkTime* parameter.

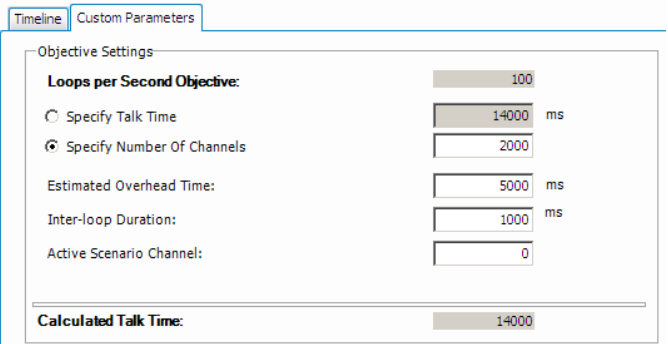

Figure 5-3. LPS - Custom Parameters

The Estimated Overhead Time parameter configured in the Custom Parameters tab takes into account delays introduced by the additional media functions, as well as **Sleep** functions or other functions that generate delays, used in a particular test scenario.

**•** Generally tests are configured using a RampUp time of 2 minutes (RampUp value of 25 users/s), a SustainTime of 1 hour, and a RampDown time of 5 minutes (RampDown value of 50 users/s).

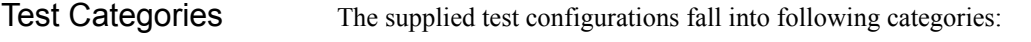

- **•** *[Registration](#page-454-1)*
- **•** *[Basic Calls](#page-455-0)*
- **•** *[Advanced SIP Features](#page-457-0)*

For each test, the test configuration is described and information is provided on how to start from the existing configuration and adapt the test to your own needs.

# Customizable Test **Parameters**

Although test configurations contained in the SIP Extended Functionality test suite are already configured, the following test parameters can be easily modified in order to adapt a test to your own testbed:

- **•** IP address: The IP addresses are configured in a VoIPSIP activity's underlying Network page. Initially, test configurations use IP addresses starting with 20.1.1.1/16 for the first VoIPSIP activity, with 20.1.50.1/16 for the second VoIPSIP activity, and so on.
- **•** Phone numbers: The source phone numbers are configured in a VoIPSIP activity's Dial Plan page. Initially, test configurations use the 160[00000000-] and 170[00000000-] sequence generating expressions for source and destination phone numbers.
- **•** Proxy server IP address: For tests that use an external server, its IP address is configured in the VoIPSIP activity's SIP page.
- **•** Domain name: Emulated UAs have the *ixload-test* domain configured in the VoIPSIP activity's SIP page.

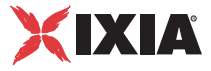

**•** Chassis port: VoIPSIP activities are configured in the Port Assignments page using a single port of an Acceleron load module board.

# **Predefined Common Test Procedures**

Tests use some common registration and call procedures – Register and Make call – described in this section.

## <span id="page-452-3"></span><span id="page-452-0"></span>**Register** The **Register** procedure ([Figure 5-4\)](#page-452-1) performs registration on the first loop.

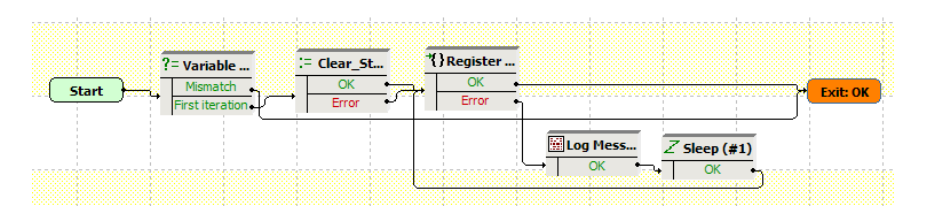

<span id="page-452-1"></span>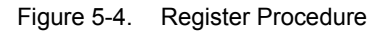

The initial **Variable Test** function tests if the current iteration is the first one, so as to execute registration only once, at the beginning of the test. The following **Clear Statistics** function resets the *reg\_sent\_err* and *reg\_recv\_err* variables to an empty ("") value.

The actual registration is done by the **Register** procedure illustrated in [Figure 5-](#page-452-2) [5:](#page-452-2)

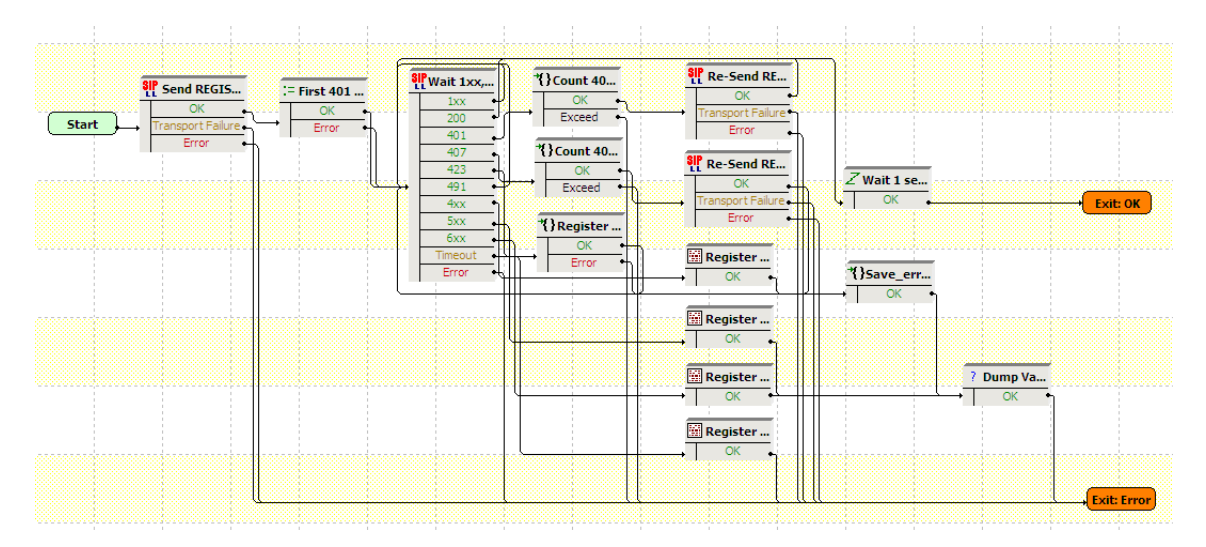

<span id="page-452-2"></span>Figure 5-5. Register Procedure

A SIP REGISTER message is sent using the **Send Register** function, then the *count* variable (which represents the occurrence of received 401 response message) is initialized to the '1' value.

The following **Wait...** function processes a large number of responses:

- **•** For 1xx and 491 messages, no action is taken and the **Wait...** function loops.
- **•** For 200 Ok messages, a **Sleep** function is executed and the **Register** procedure exits.
- **•** For 401 messages, a **Count 401** procedure verifies if the received 401 message is the first one; if this is the case, the REGISTER request is re-sent with authentication information and the script execution jumps to the **Wait...** function. Alternatively, in case this is a second 401 message received, which represents a permanent registration failure, the script execution starts anew from the initial **Send Register** function.
- **•** For 407 messages, a **Count 407** procedure verifies if the received 407 message is the first one; if this is the case, the REGISTER request is re-sent with authentication information and the script execution jumps to the **Wait...** function.
- **•** For 423 messages, first an **Extract Variable** function is used for extracting the *new\_exp* variable, then the REGISTER request is re-sent with an *Expires* header configured to this value.
- **•** For 4xx messages other than 401, 407, 423, and 491, a message is logged using the **Log Message** function, then the *reg\_sent\_err* and *reg\_recv\_err* variables (containing the sent and received error messages) are extracted using two **Extract Variable** functions inside the **Save\_error\_messages** procedure. The extracted strings are eventually written to logs using the **Dump Variable** function.
- **•** For 5xx and 6xx error messages, **Log Message** functions are triggered that log specific messages to the chassis port and which are displayed the IxLoad Event Viewer window.

When the **Register** procedure encounters an error and exits on its Error output, a message is logged and the registration operation resumes, following an idle period enforced by a **Sleep** function.

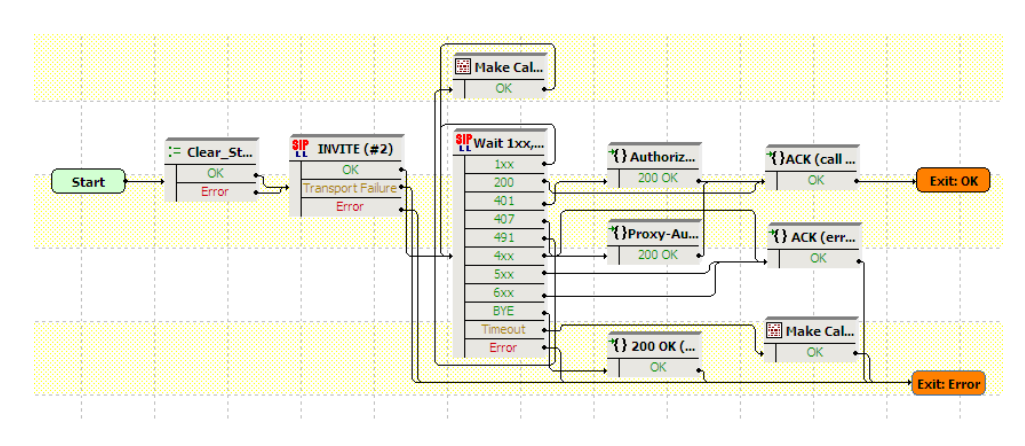

# <span id="page-453-1"></span>Make Call The Make Call procedure ([Figure 5-6\)](#page-453-0) establishes a call.

<span id="page-453-0"></span>Figure 5-6. Make Call Procedure

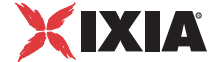

The procedure contains an initial **Clear\_Variables** function that resets the *proxy\_auth* string variable to an empty value. The call is initiated using an **Invite** function, followed by a **Wait** function that processes a large number of response messages:

- **•** For 1xx messages, no action is taken and the **Wait...** function loops.
- **•** For 200 Ok messages, an **ACK (call connected)** procedure is executed that signals a successful call establishment.
- **•** For 401 messages, an **Authorization** procedure is executed that first sends an ACK message and then re-sends the INVITE message with authentication information.
- **•** For 407 messages, a **Proxy-Authorization** procedure is executed that sends an ACK message and then re-sends the INVITE message with authentication information.
- **•** For 491 messages, a message is logged using the **Log Message** function and then execution resumes starting from the **Wait...** function.
- **•** For 4xx (other than the above), 5xx, and 6xx error messages, an **ACK (error)** procedure is triggered that logs an error message and then extracts the *call\_sent\_err* and *call\_rec\_err* messages using **Extract Variable** functions. Finally these error messages are dumped to the port (and to the Event Viewer pane) using a **Dump Variables** script function.
- **•** For BYE messages, a **200 Ok** procedure is executed and then the procedure exits on the Error output.

<span id="page-454-3"></span>UnRegister The UnRegister procedure ([Figure 5-7\)](#page-454-2) performs de-registration while the test execution is on the ramp-down portion.

|              | $? =$ Variable | X } Register |                |
|--------------|----------------|--------------|----------------|
| <b>Start</b> | Mismatch       |              | Exit: OK       |
|              | RamnD          | Error        |                |
|              |                |              |                |
|              |                |              |                |
|              |                |              |                |
|              |                | Log Mess     | $Z$ Sleep (#4) |
|              |                |              |                |

<span id="page-454-2"></span>Figure 5-7. UnRegister Procedure

The procedure uses a **Variable Test** function to test if the execution is on the ramp-down portion (*\$rampdown* variable is equal to 1), then executes the de-registration of SIP UAs.

# **Test Descriptions**

For each test, the test configuration is described and information is provided on how to start from the existing configuration and adapt the test to your own needs.

<span id="page-454-1"></span><span id="page-454-0"></span>Registration The script in this category illustrates the registration of IxLoad-emulated SIP UAs with a Registrar server.

## **Register**

This test illustrates the case of SIP UAs that register with a Registrar server.

<span id="page-455-0"></span>Basic Calls The scripts in this category illustrate the case of IxLoad-emulated SIP UAs that perform basic calls. Prior to initiating a call, UAs perform registration with a real Registrar using the **Register Complete** procedure.

# <span id="page-455-1"></span>**Basic\_Call\_Complete\_Audio\_LPS**

This test illustrates UAs that establish calls to other UAs. After call establishment, endpoints exchange media using the **Voice Session** script function.

At activity level no special settings are configured in addition to those described in *[General Test Features](#page-448-1)* on page 5-1.

At scenario level, registration is performed using the **Register** procedure (see *Register* [on page 5-5\)](#page-452-3), while re-registration is configured using the Enable session timers settings of the Automatic page. Call setup is done using the **Make Call** procedure (see *Make Call* [on page 5-6](#page-453-1)). Following the media exchange, endpoints finally de-register using an **Unregister** procedure (see *[UnRegister](#page-454-3)* on page [5-7](#page-454-3)).

The test scenario provides support for the SIP Route/Record-Route mechanism as described in *[Scenario Settings](#page-450-0)* on page 5-3.

The configured test objective is 200 *Loops Initiated per Second (LPS)*.

# **Basic\_Call\_Complete\_Audio\_MCH**

This test is similar with the *[Basic\\_Call\\_Complete\\_Audio\\_LPS](#page-455-1)* test, except for the fact that SIP UAs are configured as sharing the same IP address for both signaling and media, i.e. the *Channel mapping rules for SIP UAs* and *Channel mapping rules for media* parameters in the VoIPSIP activity's Execution page is set to **Use the same value (per port)** value.

# <span id="page-455-2"></span>**Basic\_Call\_Complete\_Multimedia\_AC**

This test is similar to *[Basic\\_Call\\_Complete\\_Audio\\_LPS](#page-455-1)*, with the difference that endpoints involved in the call exchange both audio and video media. The configured objective is 100 *Active Callers*.

# **Basic\_Call\_Complete\_Multimedia\_MCH**

This test is similar with the *[Basic\\_Call\\_Complete\\_Multimedia\\_AC](#page-455-2)* test, except for the fact that SIP UAs are configured as sharing the same IP address for both signaling and media, i.e. the *Channel mapping rules for SIP UAs* and *Channel mapping rules for media* parameters in the VoIPSIP activity's Execution page is set to **Use the same value (per port)** value.

*5-8 IxLoad Voice Test Library Reference, Release 5.15*

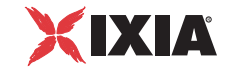

# <span id="page-456-0"></span>**Basic\_Call\_Busy\_LPS**

This test illustrates SIP UAs that attempt o establish calls to other UAs, with the result that the connection is not established and a *Busy 486* message is received instead.

At activity level, Caller and Callee register each with a Registrar server specified by an IP address and use an outbound Proxy server (SIP configuration page). Both parties have audio capability enabled (Audio configuration page).

At scenario level, the Caller attempts to establish a call with Callee using a **Make Call** procedure (see *Make Call* [on page 5-6\)](#page-453-1), while the Callee responds by sending a *Busy 486* message within a **Receive Call-Busy Here** procedure.

The configured test objective is 100 *Loops Initiated per Second (LPS)*.

# **Basic\_Call\_Busy\_MCH**

This test is similar with the *[Basic\\_Call\\_Busy\\_LPS](#page-456-0)* test, except for the fact that SIP UAs are configured as sharing the same IP address for both signaling and media, i.e. the *Channel mapping rules for SIP UAs* and *Channel mapping rules for media* parameters in the VoIPSIP activity's Execution page is set to **Use the same value (per port)** value.

# <span id="page-456-1"></span>**Basic\_Call\_Complete\_Cancel\_LPS**

This test illustrates the case of SIP UAs that attempt o establish calls to other UAs, whereby the remote party does not answer the incoming call; the Caller eventually cancels the call request.

At activity level, Caller and Callee register each with a Registrar server specified by an IP address and use an outbound Proxy server (SIP configuration page). Both parties have the audio capability enabled (Audio configuration page).

At scenario level, the Caller attempts to establish a call with Callee using a **Make Call** procedure. Since the remote party does not answer the incoming call, Caller eventually sends a SIP CANCEL message (using a **CANCEL Call** procedure) to cancel the request.

The test scenario provides support for the SIP Route/Record-Route mechanism as described in *[Scenario Settings](#page-450-0)* on page 5-3.

The configured test objective is 100 *Loops Initiated per Second (LPS)*, which is to be achieved using a number of 2000 channels configured in the Custom Parameters tab.

# **Basic\_Call\_Complete\_Cancel\_MCH**

This test is similar with the *[Basic\\_Call\\_Complete\\_Cancel\\_LPS](#page-456-1)* test, except for the fact that SIP UAs are configured as sharing the same IP address for both sig-

naling and media, i.e. the *Channel mapping rules for SIP UAs* and *Channel mapping rules for media* parameters in the VoIPSIP activity's Execution page is set to **Use the same value (per port)** value.

The configured test objective is 4000 *Channels*.

<span id="page-457-0"></span>Advanced SIP Features The scripts in this category illustrate the case of IxLoad-emulated SIP UAs that perform calls with other emulated UAs, whereby advanced SIP features, such as Call Hold, Call Transfer, Call Park, or 3-Way Calls, are used after call establishment.

# <span id="page-457-2"></span>**Call\_Hold\_LPS**

This test implements the call flow shown in [Figure 5-8](#page-457-1), whereby the Caller and the Callee are emulated by Ixload VoIPSIP activities, while the Proxy is a real device (DUT).

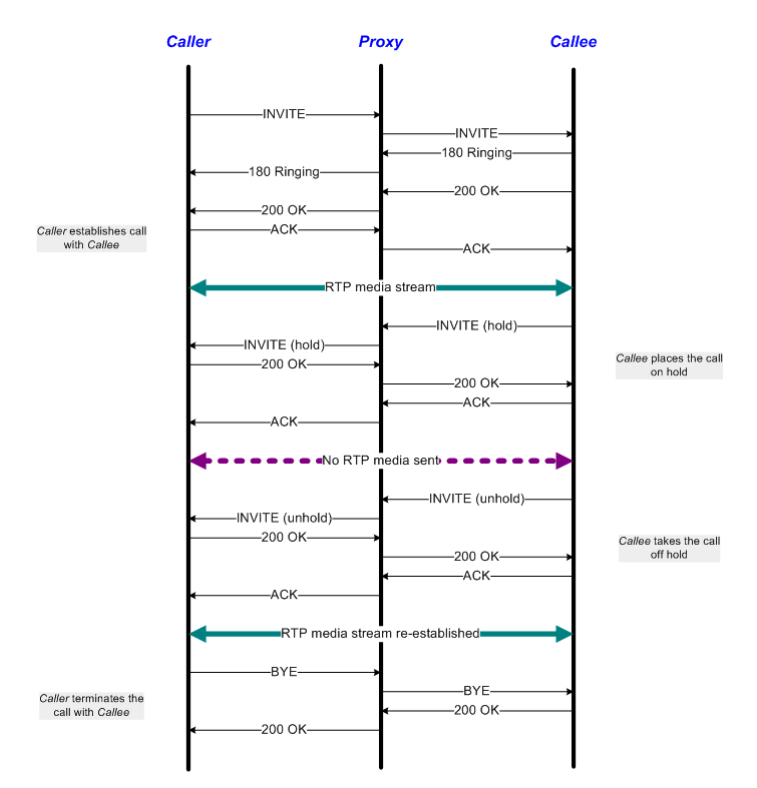

<span id="page-457-1"></span>Figure 5-8. Call Hold

At activity level, Caller and Callee register each with a Registrar server specified by an IP address and use an outbound Proxy server (SIP configuration page). Both parties have the audio capability enabled (Audio configuration page).

At test scenario level, UAs establish calls to other UAs using the **Make Call** procedure (see *Make Call* [on page 5-6\)](#page-453-1) and then exchange audio media over the call using the **Voice Session** function. The remote party then puts the call on hold (**SIP Hold-Initiate** procedure) for a duration configured by the **Sleep** function

*5-10 IxLoad Voice Test Library Reference, Release 5.15*

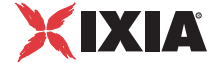

and eventually takes the call off the hold state (**SIP Unhold-Initiate** procedure). Finally endpoints exchange media again over the re-established call using the **Voice Session** function.

The test scenario provides support for the SIP Route/Record-Route mechanism as described in *[Scenario Settings](#page-450-0)* on page 5-3.

The configured test objective is 100 *Loops Initiated per Second (LPS)*, which is to be achieved using a number of 3000 channels configured in the Custom Parameters tab.

# **Call\_Hold\_MCH**

This test is similar with the *[Call\\_Hold\\_LPS](#page-457-2)* test, except for fact that multiple SIP UAs are configured to share the same IP address, i.e. the *IP address for SIP UAs* parameter in the VoIPSIP activity's Execution page is set to **Use the same value (per port)** value.

The configured test objective is 4000 *Channels.*

# <span id="page-458-0"></span>**Consultation\_Hold\_LPS**

This test implements the call flow shown in [Figure 5-9](#page-459-0), whereby the Caller, Callee1, and Callee2 are emulated by Ixload VoIPSIP activities, while the Proxy is a real device (DUT).

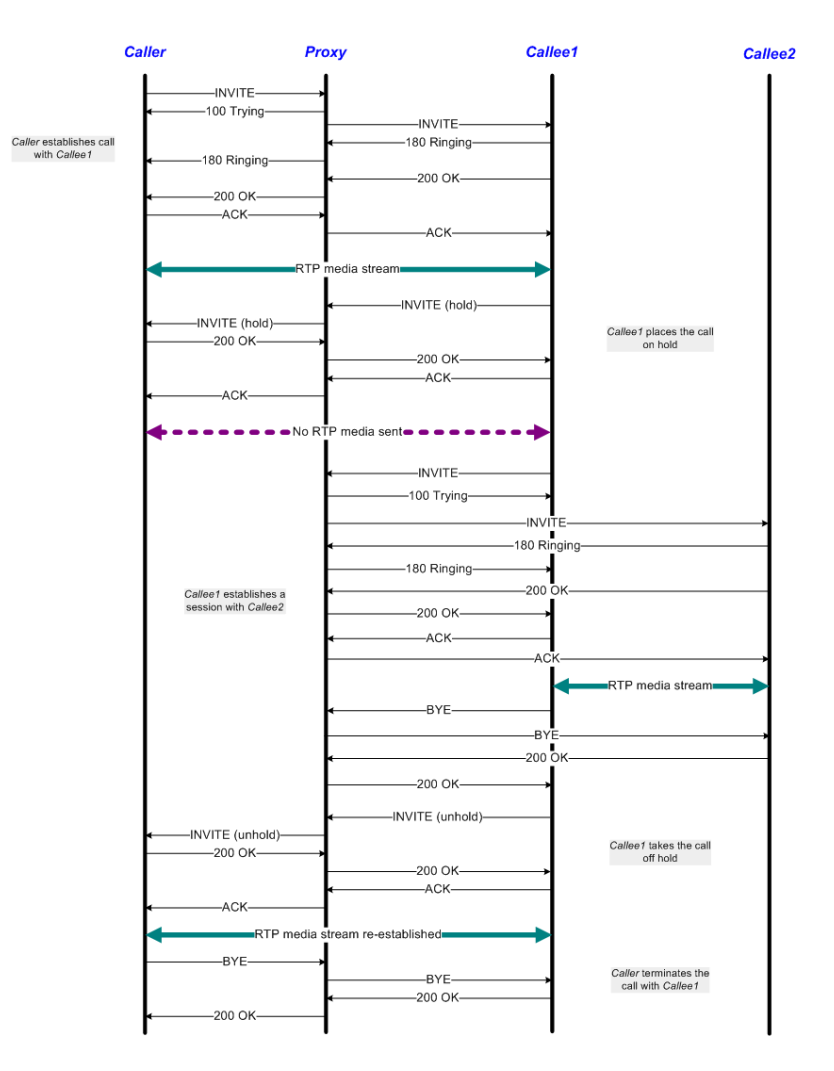

<span id="page-459-0"></span>Figure 5-9. Consultation Hold

At activity level, Caller, Callee1, and Callee2 register each with a Registrar server specified by an IP address and use an outbound Proxy server (SIP configuration page). All three parties have audio capability enabled (Audio configuration page).

At test scenario level, UAs establish calls to other UAs using the **Make Call** procedure and then exchange audio media over the call (**Voice Session** function). Callee1 then puts the call with Caller on hold (**SIP Hold-Initiate** procedure) and establishes a call to another destination (Callee2) for a period of time configured using the **Sleep** function. The call between destination (1) and (2) is terminated by Callee1 using the **SIP EndCall Initiate - Route** procedure (BYE message contains a *Route* header), after which Callee takes the initial call off hold and exchanges again media with Caller using the **Voice Session** function.

The test scenario provides support for the SIP Route/Record-Route mechanism as described in *[Scenario Settings](#page-450-0)* on page 5-3.

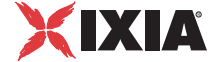

The configured test objective is 100 *Loops Initiated per Second (LPS),* which is to be achieved using a number of 3000 channels configured in the Custom Parameters tab.

# **Consultation\_Hold\_MCH**

This test is similar with the *[Consultation\\_Hold\\_LPS](#page-458-0)* test, except for the fact that SIP UAs are configured as sharing the same IP address for both signaling and media, i.e. the *Channel mapping rules for SIP UAs* and *Channel mapping rules for media* parameters in the VoIPSIP activity's Execution page is set to **Use the same value (per port)** value.

The configured test objective is 8000 *Channels.*

# <span id="page-460-1"></span>**Music\_on\_Hold\_LPS**

This test implements the call flow shown in [Figure 5-10,](#page-460-0) whereby the Caller, the Callee, and the Music Server are emulated by Ixload VoIPSIP activities.

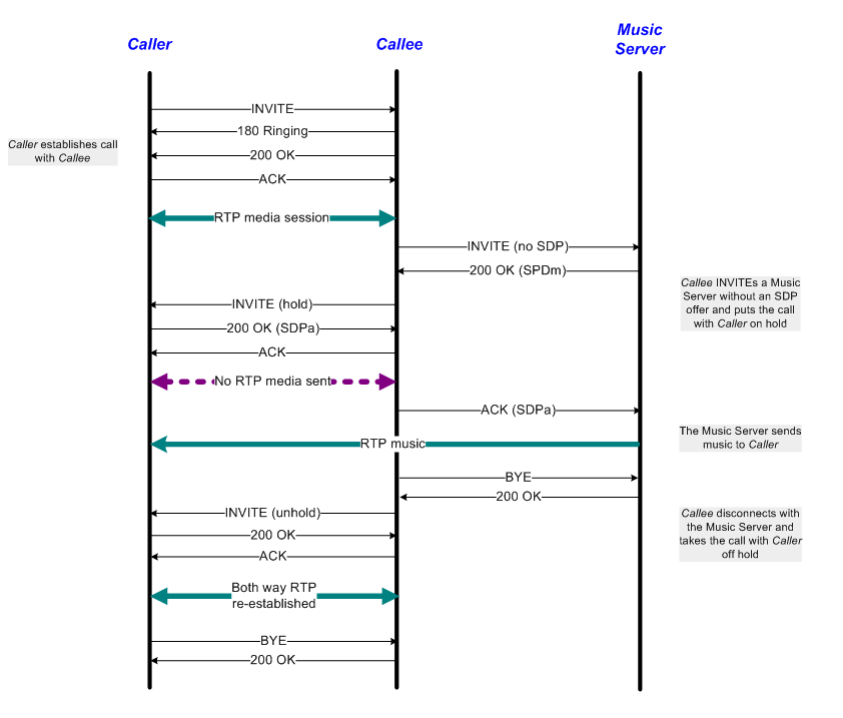

<span id="page-460-0"></span>Figure 5-10. Music On Hold

At activity level, Caller and Callee1 register each with a Registrar server specified by an IP address and use an outbound Proxy server (SIP configuration page). All three parties have audio capability enabled (Audio configuration page). As a note, the Music server is configured using the **Use same value (per port)** setting for both SIP and RTP IP address allocation (Execution page).

At test scenario level, Caller establishes a call to Callee using the **Make Call** procedure and exchanges audio media over the call (**Voice Session** function). The

Callee then sends an INVITE to the Music Server without an SDP definition and puts the call with Caller on hold (**SIP Hold-Initiate** procedure). The Music server streams media to Caller (using the **Talk** function), before Caller finally terminates the call using a **SIP EndCall Initiate** procedure.

Eventually the call between Callee and Caller is resumed by Callee who sends a re-INVITE to Caller using a **SIP Unhold - Initiate** procedure.

The test scenario provides support for the SIP Route/Record-Route mechanism as described in *[Scenario Settings](#page-450-0)* on page 5-3.

The configured test objective is 100 *Loops Initiated per Second (LPS),* which is to be achieved using a number of 2000 channels configured in the Custom Parameters tab.

# **Music\_on\_Hold\_MCH**

This test is similar with the *[Music\\_on\\_Hold\\_LPS](#page-460-1)* test, except for the fact that SIP UAs are configured as sharing the same IP address for both signaling and media, i.e. the Channel mapping rules for SIP UAs and Channel mapping rules for media parameters in the VoIPSIP activity's Execution page is set to Use the same value (per port) value.

The configured test objective is 8000 *Channels.*

# <span id="page-461-0"></span>**Transfer\_Unattended\_LPS**

This test implements the call flow shown in [Figure 5-11](#page-462-0), whereby the Caller, Callee1, and Callee2 are emulated by Ixload VoIPSIP activities.

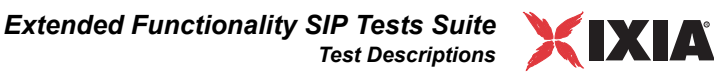

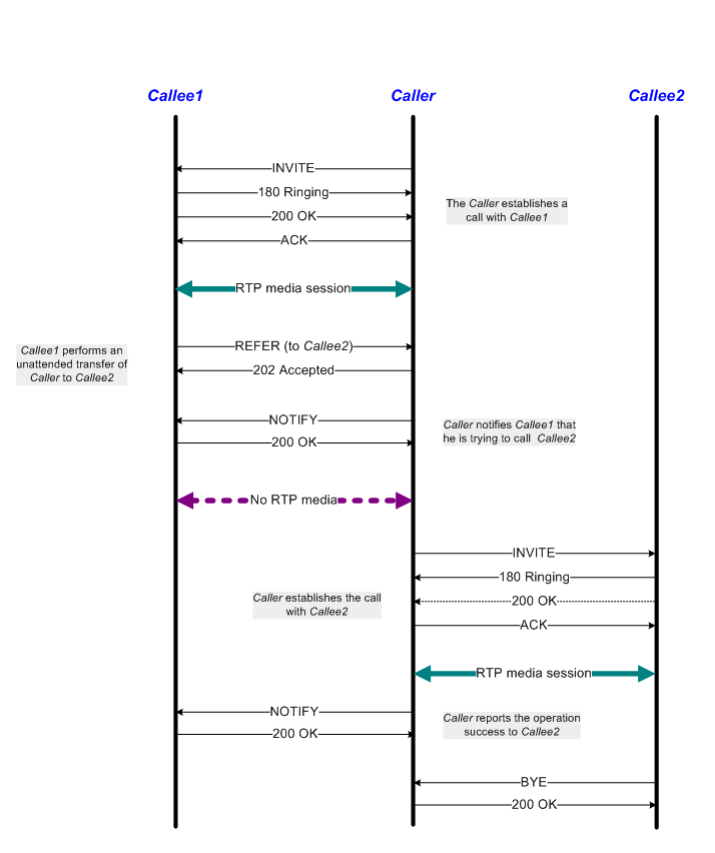

<span id="page-462-0"></span>Figure 5-11. Unattended Transfer

At activity level Caller, Callee1, and Callee2 register each with a Registrar server specified by an IP address and use an outbound Proxy server (SIP configuration page). All three parties have audio capability enabled in the Audio configuration page.

At test scenario level, Caller establishes a call to Callee1 using the **Make Call** procedure and then exchange audio media over the call (**Voice Session** function). Callee1 then REFERs the Caller to Callee2 (**Initiate Transfer** procedure), with whom the Caller establishes a call and exchanges audio media. Finally the Caller uses the **Confirm Transfer** procedure to notify the transfer completion to Callee1. The call is terminated by Callee2 using a **SIP EndCall Initiate** procedure.

The test scenario provides support for the SIP Route/Record-Route mechanism as described in *[Scenario Settings](#page-450-0)* on page 5-3.

The configured test objective is 50 *Loops Initiated per Second (LPS),* which is to be achieved using a number of 2000 channels configured in the Custom Parameters tab.

# **Transfer\_Unattended\_MCH**

This test is similar with the *[Transfer\\_Unattended\\_LPS](#page-461-0)* test, except for the fact that SIP UAs are configured as sharing the same IP address for both signaling and media, i.e. the Channel mapping rules for SIP UAs and Channel mapping

rules for media parameters in the VoIPSIP activity's Execution page is set to Use the same value (per port) value.

The configured test objective is 8000 *Channels.*

# <span id="page-463-0"></span>**Transfer\_Attended\_LPS**

This test implements the call flow shown in [Figure 5-12](#page-464-0), whereby the Caller, Callee1, and Callee2 are emulated by Ixload VoIPSIP activities. The test is similar to the previous one, except that a consultation with Callee2 occurs before transferring the call.

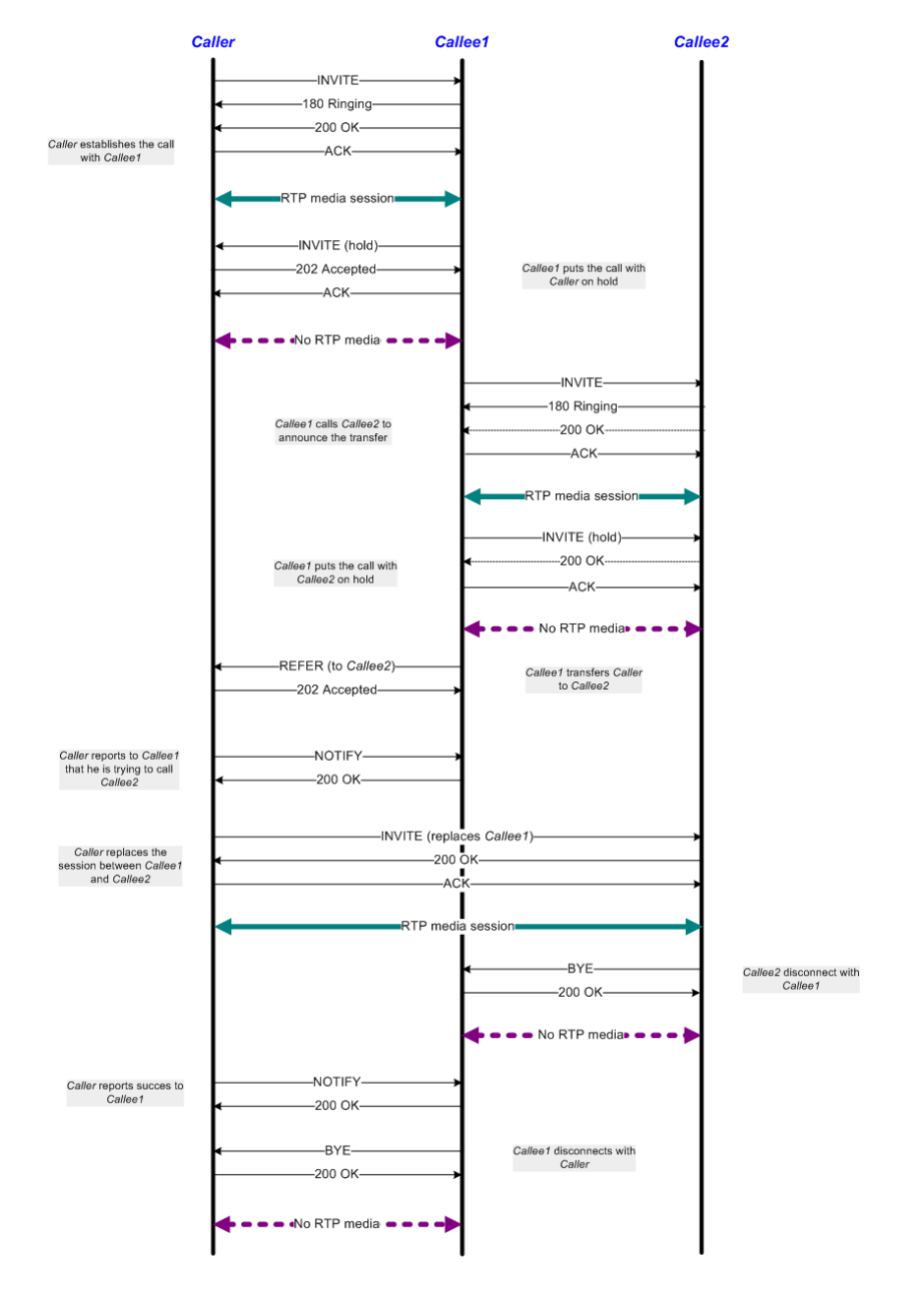

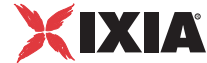

<span id="page-464-0"></span>Figure 5-12. Attended Transfer

At activity level, Caller, Callee1 and Callee2 register each with a Registrar server specified by an IP address and use an outbound Proxy server (SIP configuration page). All three parties have audio capability enabled in the Audio configuration page.

At test scenario level, Caller establishes a call with Callee1 using the **Make Call** procedure and then exchange audio media over the call (**Voice Session** function). Callee1 then puts the call with Caller on hold (**SIP Hold-Initiate** procedure) and establishes a consultation session with Callee2. After performing media exchange, Callee1 puts the call with Callee2 on hold and REFERs Caller to Callee2 (**Initiate Transfer** procedure). Caller replaces Callee1 (**Make Call** procedure containing an INVITE message with a *Replaces* header) and establishes a session with Callee2. This call is terminated by Callee2 using a **SIP EndCall Initiate** procedure.

Finally Callee1 terminates the Call with Caller using a similar **SIP EndCall Initiate** procedure.

The test scenario provides support for the SIP Route/Record-Route mechanism as described in *[Scenario Settings](#page-450-0)* on page 5-3.

The configured test objective is 50 *Loops Initiated per Second (LPS),* which is to be achieved using a number of 1500 channels configured in the Custom Parameters tab.

# **Transfer\_Attended\_MCH**

This test is similar with the *[Transfer\\_Attended\\_LPS](#page-463-0)* test, except for the fact that SIP UAs are configured as sharing the same IP address for both signaling and media, i.e. the Channel mapping rules for SIP UAs and Channel mapping rules for media parameters in the VoIPSIP activity's Execution page is set to Use the same value (per port) value.

The configured test objective is 8000 *Channels.*

# <span id="page-464-1"></span>**Transfer\_Instant\_Messaging\_LPS**

This test implements the call flow shown in [Figure 5-13](#page-465-0), whereby the Caller, Callee1, and Callee2 are emulated by Ixload VoIPSIP activities.

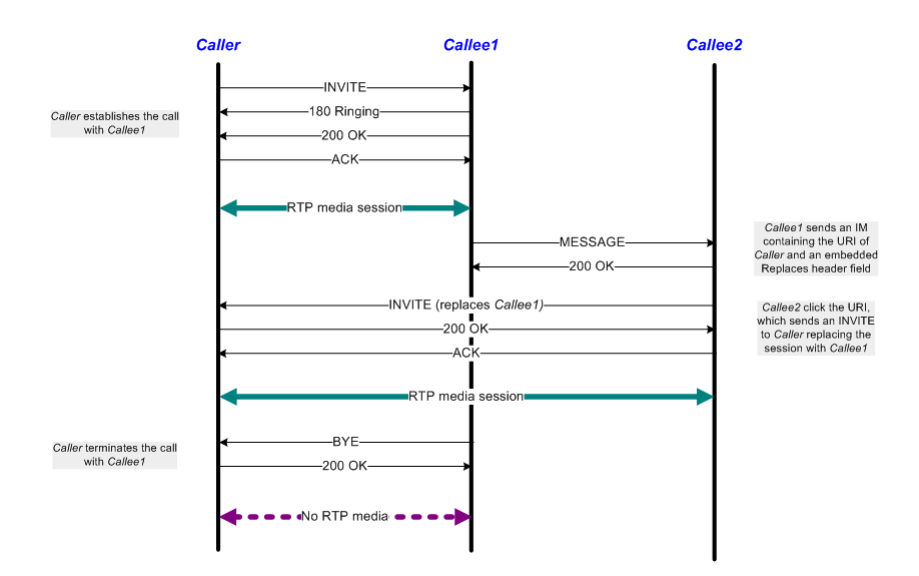

<span id="page-465-0"></span>Figure 5-13. Transfer via Instant Messaging

At activity level, Caller, Callee1 and Callee2 register each with a Registrar server specified by an IP address and use an outbound Proxy server (SIP configuration page). All three parties have audio capability enabled (Audio configuration page).

At test scenario level, Caller establishes a call with Callee1 using the **Make Call** procedure and the parties exchange audio media over the call using the **Voice Session** function. Dialog information is then provided by Callee1 to Callee2 using a **Send Instant Message** procedure (containing a MESSAGE command). Callee2 sends Caller an INVITE message (using a **Make Call** procedure) that contains a *Replaces* header and the two parties establish a session with audio media exchange. The call is eventually terminated by Callee2 using a **SIP End-Call Initiate** procedure.

The test scenario provides support for the SIP Route/Record-Route mechanism as described in *[Scenario Settings](#page-450-0)* on page 5-3.

The configured test objective is 100 *Loops Initiated per Second (LPS),* which is to be achieved using a number of 2000 channels configured in the Custom Parameters tab.

# **Transfer\_Instant\_Messaging\_MCH**

This test is similar with the *[Transfer\\_Instant\\_Messaging\\_LPS](#page-464-1)*, except for the fact that SIP UAs are configured as sharing the same IP address for both signaling and media, i.e. the Channel mapping rules for SIP UAs and Channel mapping rules for media parameters in the VoIPSIP activity's Execution page is set to Use the same value (per port) value.

The configured test objective is 8000 *Channels.*

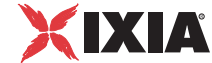

# <span id="page-466-1"></span>**Call\_Forwarding\_Unconditional\_LPS**

This test implements the call flow shown in [Figure 5-14,](#page-466-0) whereby the Caller and the Gateway are emulated by Ixload VoIPSIP activities, while the Proxy is a real device (DUT).

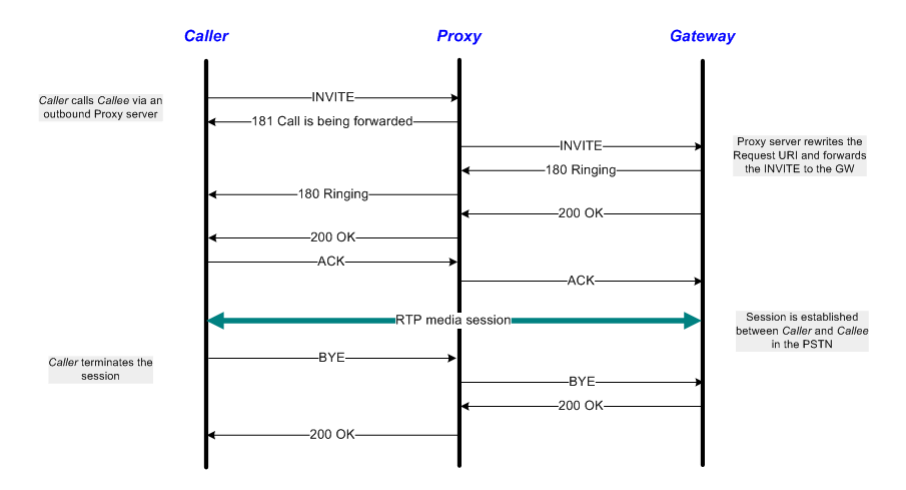

<span id="page-466-0"></span>Figure 5-14. Unconditional Call Forwarding

At activity level, the Caller registers with the Registrar server specified by its IP address and uses an outbound Proxy server (SIP configuration page). Both the Caller and the Gateway have audio capability enabled (Audio configuration page).

At scenario level, the Caller tries to place a call to a PSTN number, while the Proxy server routes the call to a Gateway. On the established call, media is exchanged using the **Voice Session** function. Eventually the Caller terminates the call sending a BYE message (within the **SIP EndCall Initiate** procedure) that contains a *Route* header.

The test scenario provides support for the SIP Route/Record-Route mechanism as described in *[Scenario Settings](#page-450-0)* on page 5-3.

The configured test objective is 100 *Loops Initiated per Second (LPS),* which is to be achieved using a number of 2000 channels configured in the Custom Parameters tab.

# **Call\_Forwarding\_Unconditional\_MCH**

This test is similar with the *[Call\\_Forwarding\\_Unconditional\\_LPS](#page-466-1)* test, except for the fact that SIP UAs are configured as sharing the same IP address for both signaling and media, i.e. the Channel mapping rules for SIP UAs and Channel mapping rules for media parameters in the VoIPSIP activity's Execution page is set to Use the same value (per port) value.

The configured test objective is 8000 *Channels.*

# <span id="page-467-1"></span>**Call\_Forwarding\_on\_Busy\_LPS**

This test implements the call flow shown in [Figure 5-15](#page-467-0), whereby the Caller, Callee(id1), and Callee(id2) are emulated by Ixload VoIPSIP activities, while the Proxy is a real device (DUT).

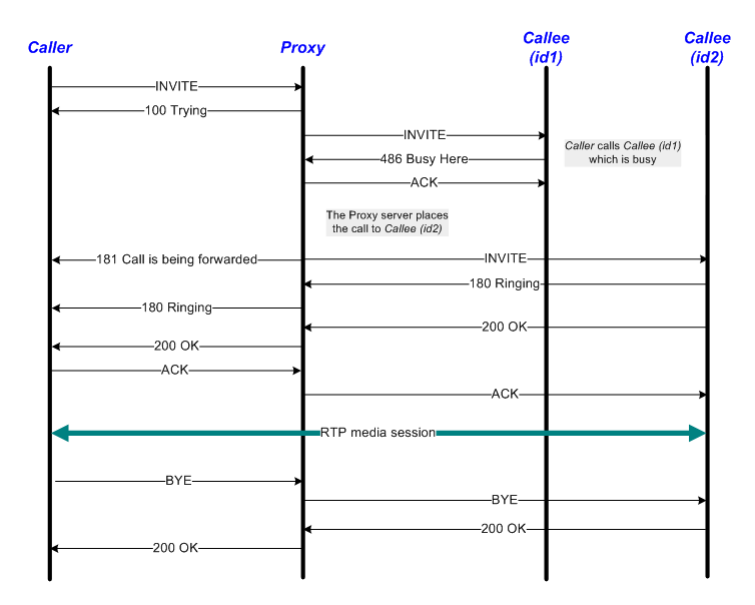

<span id="page-467-0"></span>Figure 5-15. Call Forwarding on Busy

At activity level, Caller and Callee register each with a Registrar server specified by its IP address (SIP configuration page). Both Callee identities have the same phone number configured (Dial Plan page), and both the Caller and the Callee have audio capability enabled (Audio configuration page).

At scenario level, the Caller attempts to place a call to Callee, with the Proxy routing the call first to Callee (id1),who replies with a '486 Busy here' response, and then to Callee (id2). The call is accepted by Callee (id2) using a **SIP Receive Call** procedure that contains '180 Ringing' and '200 OK' messages. After exchanging media over the established call using the **Voice Session** function, the Caller terminates the call sending a BYE message containing a *Route* header (**SIP EndCall Initiate - Route** procedure).

The test scenario provides support for the SIP Route/Record-Route mechanism as described in *[Scenario Settings](#page-450-0)* on page 5-3.

The configured test objective is 100 *Loops Initiated per Second (LPS),* which is to be achieved using a number of 2000 channels configured in the Custom Parameters tab.

# **Call\_Forwarding\_on\_Busy\_MCH**

This test is similar with the *[Call\\_Forwarding\\_on\\_Busy\\_LPS](#page-467-1)* test, except for the fact that SIP UAs are configured as sharing the same IP address for both signaling and media, i.e. the Channel mapping rules for SIP UAs and Channel mapping
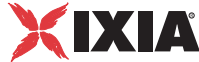

rules for media parameters in the VoIPSIP activity's Execution page is set to Use the same value (per port) value.

The configured test objective is 8000 *Channels.*

## <span id="page-468-1"></span>**Call\_Forwarding\_on\_No\_Answer\_LPS**

This test implements the call flow shown in [Figure 5-16](#page-468-0), whereby the Caller, Callee(id1) and Callee(id2) are emulated by Ixload VoIPSIP activities, while the Proxy is a real device (DUT).

The test is similar to the previous *[Call\\_Forwarding\\_on\\_Busy\\_LPS](#page-467-0)* test, except that the call is forwarded by the Proxy server on a no answer timeout condition instead of a busy condition.

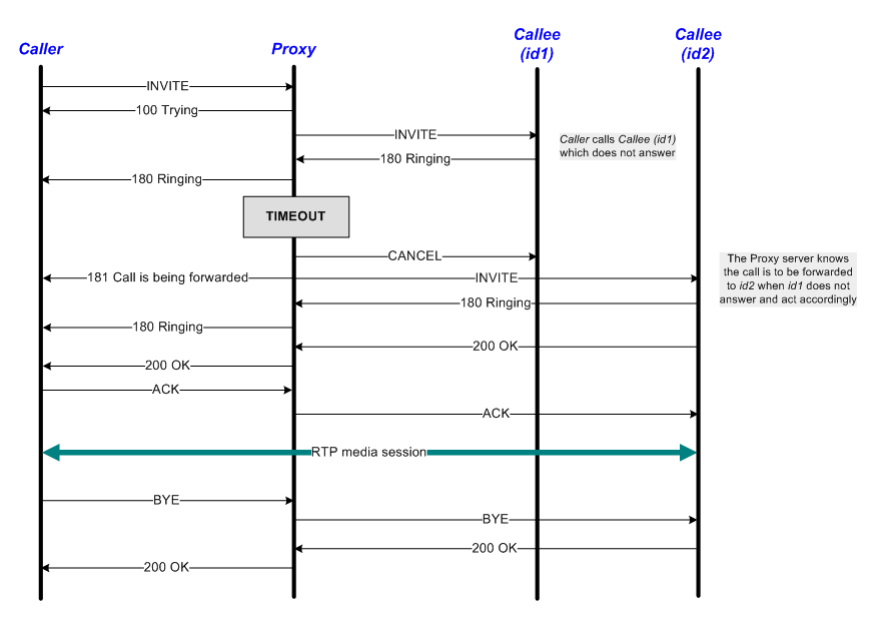

<span id="page-468-0"></span>Figure 5-16. Call Forwarding on No Answer

## **Call\_Forwarding\_on\_No\_Answer\_MCH**

This test is similar with the *[Call\\_Forwarding\\_on\\_No\\_Answer\\_LPS](#page-468-1)* test, except for the fact that SIP UAs are configured as sharing the same IP address for both signaling and media, i.e. the Channel mapping rules for SIP UAs and Channel mapping rules for media parameters in the VoIPSIP activity's Execution page is set to Use the same value (per port) value.

The configured test objective is 8000 *Channels.*

## **Three\_Way\_Conference-Third\_Party\_Added\_LPS**

This test implements the call flow shown in [Figure 5-17](#page-469-0), whereby the Caller, Callee1, and Callee2 are emulated by Ixload VoIPSIP activities.

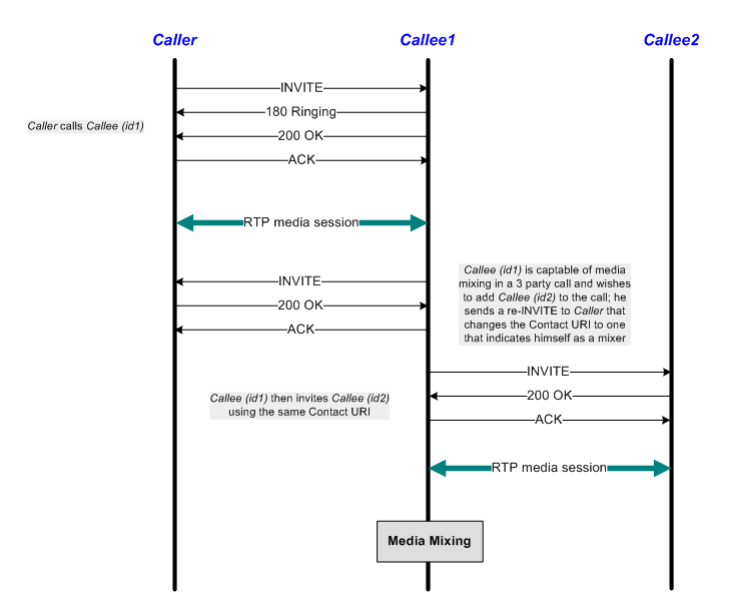

<span id="page-469-0"></span>Figure 5-17. Three Way Conference - Third Party Added

At activity level, Caller, Callee1, and Callee2 register each with a Registrar server specified by its IP address (SIP configuration page). All VoIPSIP activities have audio capability enabled (Audio configuration page).

At scenario level, the Caller places a call to Callee1 and the party exchange audio media. Callee1 then uses a **Make Call** procedure to re-invite Caller, then uses another **Make Call** procedure for inviting Callee2.

After exchanging media over the established call using the **Voice Session** function, the Caller terminates the call sending a BYE message within **SIP EndCall Initiate - Route** procedure.

The test scenario provides support for the SIP Route/Record-Route mechanism as described in *[Scenario Settings](#page-450-0)* on page 5-3.

The configured test objective is 100 *Loops Initiated per Second (LPS),* which is to be achieved using a number of 1000 channels configured in the Custom Parameters tab.

## **Three\_Way\_Conference-Third\_Party\_Added\_MCH**

This test is similar with the *[Three\\_Way\\_Conference-Third\\_Party\\_Joins\\_LPS](#page-470-0)* test, except for the fact that SIP UAs are configured as sharing the same IP address for both signaling and media, i.e. the Channel mapping rules for SIP UAs and Channel mapping rules for media parameters in the VoIPSIP activity's Execution page is set to Use the same value (per port) value.

The configured test objective is 8000 *Channels.*

**5**

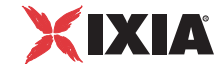

## <span id="page-470-0"></span>**Three\_Way\_Conference-Third\_Party\_Joins\_LPS**

This test implements the call flow shown in [Figure 5-18](#page-470-1), whereby the Caller, Callee1, and Callee2 are emulated by Ixload VoIPSIP activities.

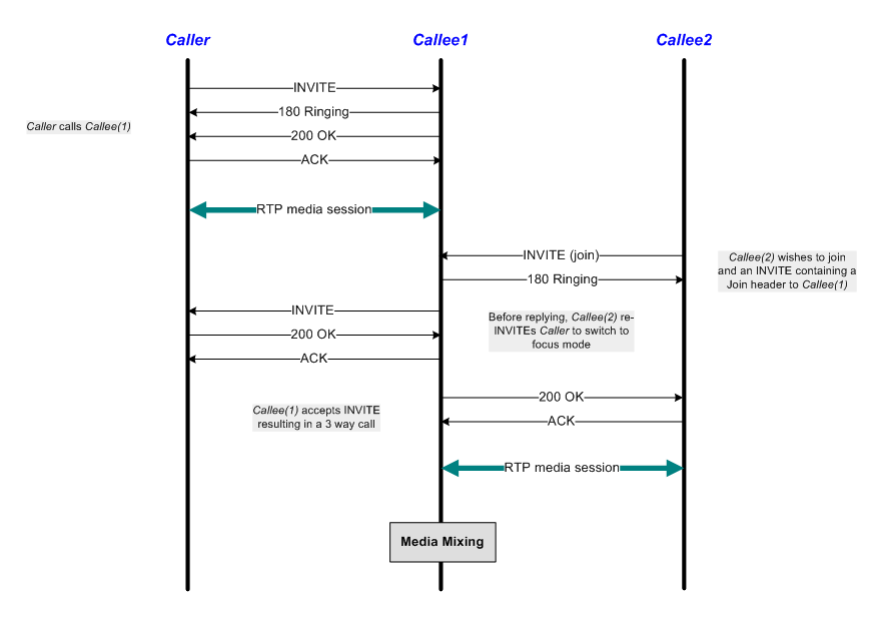

<span id="page-470-1"></span>Figure 5-18. Three Way Conference - Third Party Joins

At activity level, Caller, Callee1, and Callee2 register each with a Registrar server specified by its IP address (SIP configuration page). All VoIPSIP activities have audio capability enabled (Audio configuration page).

At scenario level, the Caller places a call to Callee1 and the parties exchange audio media. Callee2 joins the conference using a **Make Call** procedure that containing an INVITE message with a *Join* header. Callee1 also re-INVITEs Caller to the focus mode using another **Make Call** procedure.

After exchanging media over the established call using the **Voice Session** function, the Caller terminates the call sending a BYE message within a **SIP EndCall Initiate - Route** procedure.

The test scenario provides support for the SIP Route/Record-Route mechanism as described in *[Scenario Settings](#page-450-0)* on page 5-3.

The configured test objective is 100 *Loops Initiated per Second (LPS),* which is to be achieved using a number of 1000 channels configured in the Custom Parameters tab.

## **Three\_Way\_Conference-Third\_Party\_Joins\_MCH**

This test is similar with the *[Three\\_Way\\_Conference-Third\\_Party\\_Joins\\_LPS](#page-470-0)* test, except for the fact that SIP UAs are configured as sharing the same IP address for both signaling and media, i.e. the Channel mapping rules for SIP UAs and Channel mapping rules for media parameters in the VoIPSIP activity's Execution page is set to Use the same value (per port) value.

The configured test objective is 8000 *Channels.*

## <span id="page-471-1"></span>**Single\_Line\_Extension\_LPS**

This test implements the call flow shown in [Figure 5-19](#page-471-0), whereby the Caller, Callee(id1), Callee(id2), and Callee(id3) are emulated by Ixload VoIPSIP activities, and the Forking Proxy is a real device (DUT).

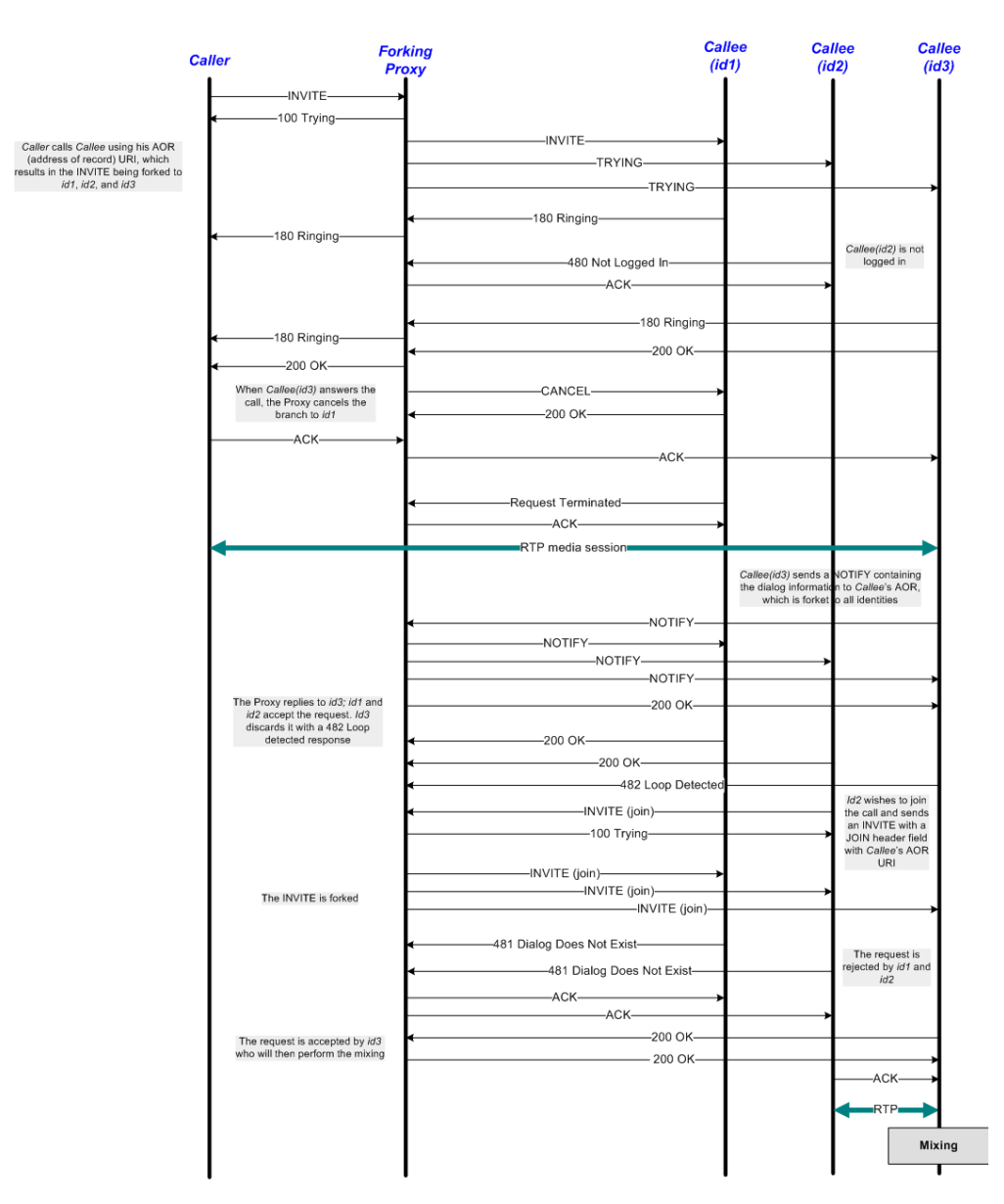

<span id="page-471-0"></span>Figure 5-19. Single Line Extension

At activity level, all Callee identities have the same phone number configured.

*5-24 IxLoad Voice Test Library Reference, Release 5.15*

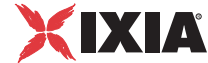

At scenario level, Caller tries to place a call to Callee, while the Proxy routes the call in turn to all known identities (id1, id2, id3, and id4), until the call is established successfully. Callee(id3) sends a NOTIFY message containing the dialog information to Callee's Address-of-Record, and Callee(id2) attempts to join the call using an INVITE message with a *Join* header. The request is accepted by Callee(id3) who perform the media mixing.

The test scenario provides support for the SIP Route/Record-Route mechanism as described in *[Scenario Settings](#page-450-0)* on page 5-3.

The configured test objective is 100 *Loops Initiated per Second (LPS),* which is to be achieved using a number of 1000 channels configured in the Custom Parameters tab.

## **Single\_Line\_Extension\_MCH**

This test is similar with the *[Single\\_Line\\_Extension\\_LPS](#page-471-1)* test, except for the fact that SIP UAs are configured as sharing the same IP address for both signaling and media, i.e. the Channel mapping rules for SIP UAs and Channel mapping rules for media parameters in the VoIPSIP activity's Execution page is set to Use the same value (per port) value.

The configured test objective is 8000 *Channels.*

## <span id="page-472-0"></span>**Find-Me\_LPS**

This test implements the call flow shown in [Figure 5-20](#page-473-0), whereby the Caller, Callee(id1), Callee(id2), and Callee(id3) are emulated by Ixload VoIPSIP activities, while the Proxy server is a real device.

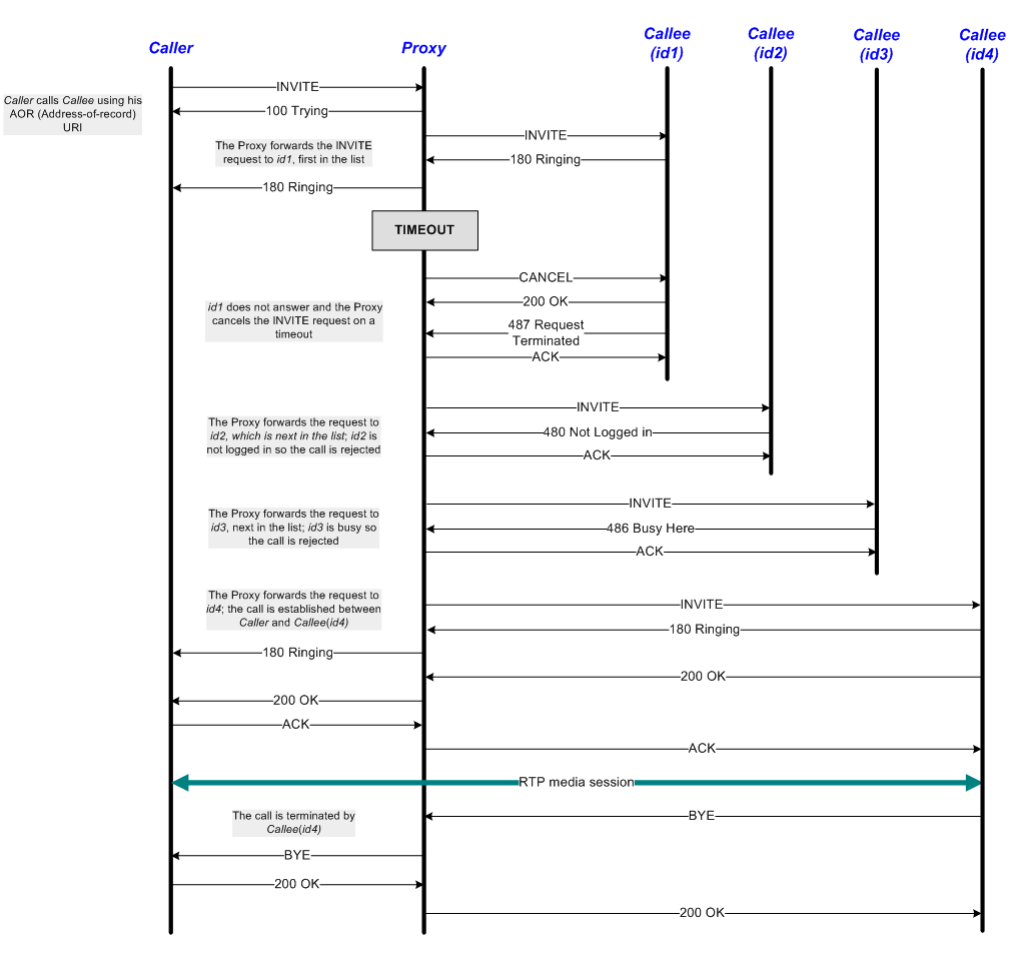

<span id="page-473-0"></span>Figure 5-20. Find Me Call

At activity level all Callee identities are configured using the same phone number.

At scenario level, Caller tries to place a call to Callee using a **Make Call** procedure, while the Proxy routes the call in turn to all known Callee identities (id1, id2, id3, and id4), until the call is established successfully with Callee(id4). After exchanging media using the **Voice Session** function, Callee(id4) terminates the call by sending a BYE message within a **SIP EndCall Initiate - Route** procedure.

The test scenario provides support for the SIP Route/Record-Route mechanism as described in *[Scenario Settings](#page-450-0)* on page 5-3.

The configured test objective is 100 *Loops Initiated per Second (LPS),* which is to be achieved using a number of 1000 channels configured in the Custom Parameters tab.

**5**

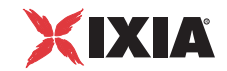

## **Find-Me\_MCH**

This test is similar with the *[Find-Me\\_LPS](#page-472-0)* test, except for the fact that SIP UAs are configured as sharing the same IP address for both signaling and media, i.e. the Channel mapping rules for SIP UAs and Channel mapping rules for media parameters in the VoIPSIP activity's Execution page is set to Use the same value (per port) value.

The configured test objective is 8000 *Channels.*

## <span id="page-474-1"></span>**Call\_Park\_LPS**

This test implements the call flow shown in [Figure 5-21](#page-474-0), whereby the Caller, Callee1, and Callee2 are emulated by Ixload VoIPSIP activities, and the Park server is a real device (DUT).

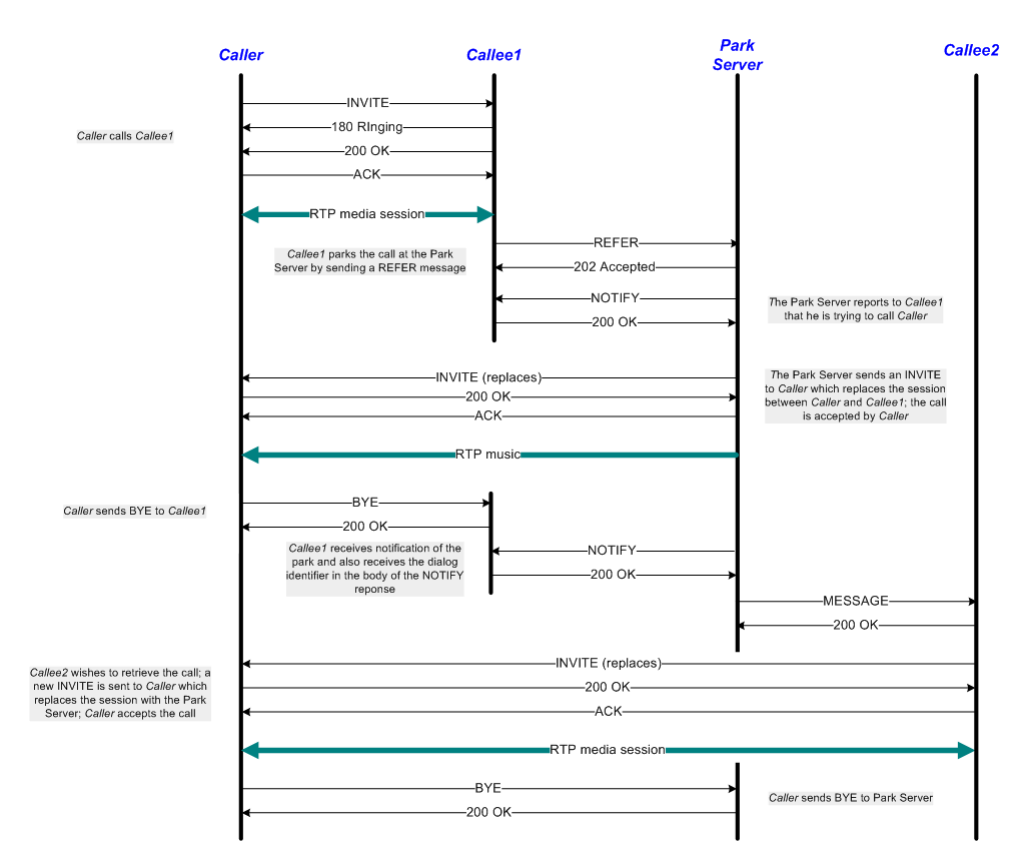

<span id="page-474-0"></span>Figure 5-21. Call Park

At activity level no special settings are configured other than those described in *[General Test Features](#page-448-0)* on page 5-1.

At scenario level, Caller and Callee1 establish a call with audio media exchange, then Callee1 parks the call by sending a REFER (*Replaces=<call-id*>) message to the Park server. The Park server NOTIFYs Callee1 that he is trying to complete the operation and sends to the Caller an INVITE (*Replaces:<call-id*>) message, also containing an SDP definition. Caller accepts the request and music is streamed from the server over the established session using a **Talk** function.

Finally, Callee2 wishes to retrieve the call and sends an INVITE with a *Replaces* header to Caller (**Make Call** procedure). After being accepted by Caller, the Park server is replaced by Callee2 in the call.

The test scenario provides support for the SIP Route/Record-Route mechanism as described in *[Scenario Settings](#page-450-0)* on page 5-3.

The configured test objective is 50 *Loops Initiated per Second (LPS),* which is to be achieved using a number of 2000 channels configured in the Custom Parameters tab.

## **Call\_Park\_MCH**

This test is similar with the *[Call\\_Park\\_LPS](#page-474-1)* test, except for the fact that SIP UAs are configured as sharing the same IP address for both signaling and media, i.e. the *Channel mapping rules for SIP UAs* and *Channel mapping rules for media* parameters in the VoIPSIP activity's Execution page is set to **Use the same value (per port)** value.

The configured test objective is 8000 *Channels.*

## <span id="page-475-1"></span>**Call\_Pickup\_LPS**

This test implements the call flow shown in [Figure 5-22](#page-475-0), whereby the Caller, Callee1, and Callee2 are emulated by Ixload VoIPSIP activities.

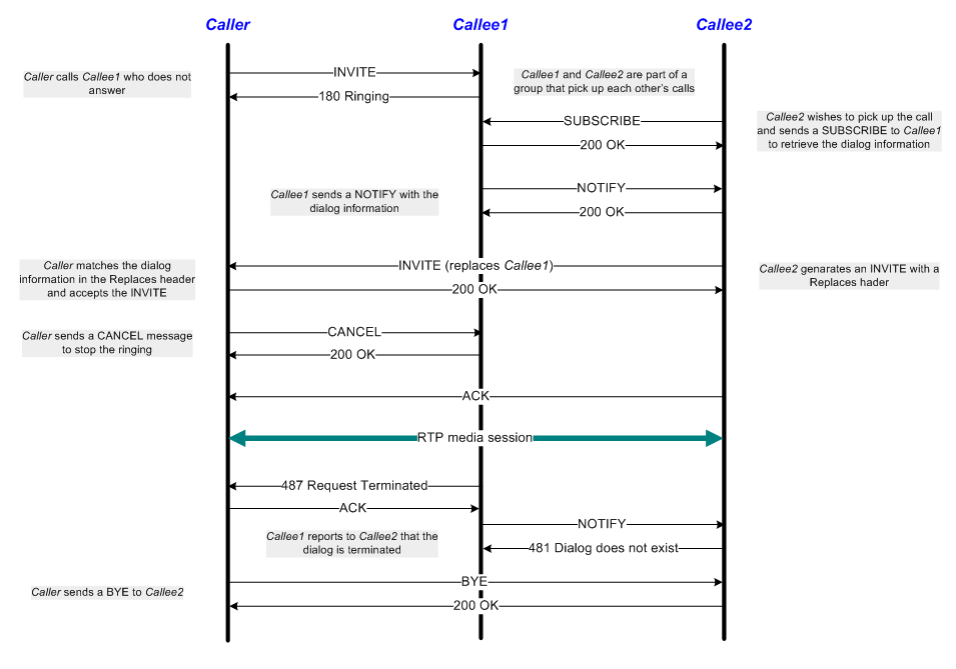

<span id="page-475-0"></span>Figure 5-22. Call Pickup

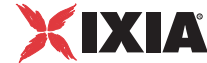

At activity level no special settings are configured other than those described in *[General Test Features](#page-448-0)* on page 5-1.

At scenario level, using a **Make Call** procedure Caller places a call to Callee1, who is configured in the same call group as Callee2. Callee2 sends a SUBSCRIBE (*Event:dialog*) message in order to be able to pick up calls addressed to Callee1. When Callee1 is then called, a NOTIFY message with the dialog information (*dialog-info* field) is sent to Callee2, who replaces Callee1 in the call with Caller.

The call between Caller and Callee2 is eventually terminated by Caller who sends a BYE message within a **SIP EndCall Initiate - Route** procedure.

The test scenario provides support for the SIP Route/Record-Route mechanism as described in *[Scenario Settings](#page-450-0)* on page 5-3.

The configured test objective is 100 *Loops Initiated per Second (LPS),* which is to be achieved using a number of 2000 channels configured in the Custom Parameters tab.

## **Call\_Pickup\_MCH**

This test is similar with the *[Call\\_Pickup\\_LPS](#page-475-1)* test, except for the fact that SIP UAs are configured as sharing the same IP address for both signaling and media, i.e. the *Channel mapping rules for SIP UAs* and *Channel mapping rules for media* parameters in the VoIPSIP activity's Execution page is set to **Use the same value (per port)** value.

The configured test objective is 8000 *Channels.*

## <span id="page-476-0"></span>**Automatic\_Redial\_LPS**

This test implements the call flow shown in [Figure 5-23,](#page-477-0) whereby the Caller and the Callee are emulated by Ixload VoIPSIP activities.

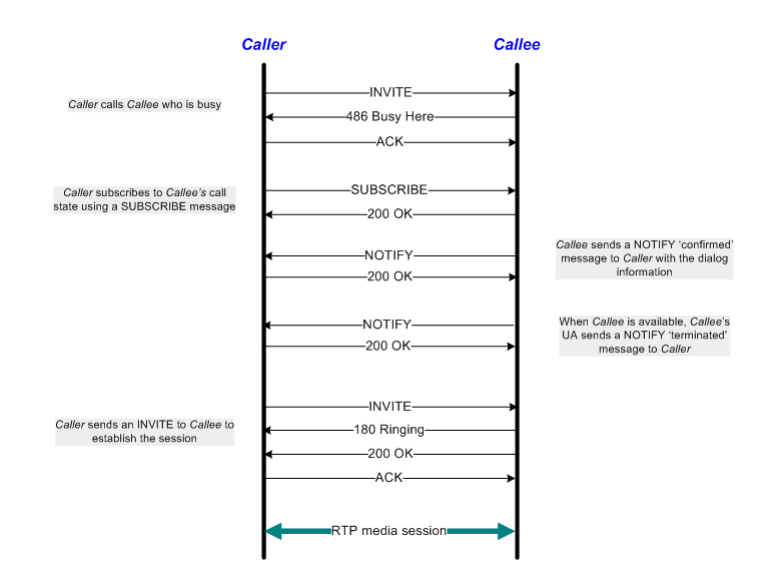

<span id="page-477-0"></span>Figure 5-23. Automatic Redial

At activity level no special settings are configured other than those described in *[General Test Features](#page-448-0)* on page 5-1.

At scenario level, after having made an initial call that results in a busy condition, Caller sends a SUBSCRIBE (*Event=dialog*) message and then waits for a NOTIFY message using the **Wait for Availability Information** procedure. Following the receiving of the notification, Caller establishes the call using a **Make Call** procedure. The established call is eventually terminated by Caller who sends a BYE message within a **SIP EndCall Initiate - Route** procedure.

The test scenario provides support for the SIP Route/Record-Route mechanism as described in *[Scenario Settings](#page-450-0)* on page 5-3.

The configured test objective is 100 *Loops Initiated per Second (LPS),* which is to be achieved using a number of 2000 channels configured in the Custom Parameters tab.

## **Automatic\_Redial\_MCH**

This test is similar with the *[Automatic\\_Redial\\_LPS](#page-476-0)* test, except for the fact that SIP UAs are configured as sharing the same IP address for both signaling and media, i.e. the *Channel mapping rules for SIP UAs* and *Channel mapping rules for media* parameters in the VoIPSIP activity's Execution page is set to **Use the same value (per port)** value.

The configured test objective is 8000 *Channels.*

## <span id="page-477-1"></span>**Click\_to\_Dial\_LPS**

This test implements the call flow shown in [Figure 5-24,](#page-478-0) whereby the Caller, the Caller's PC, and the Callee are emulated by Ixload VoIPSIP activities.

*5-30 IxLoad Voice Test Library Reference, Release 5.15*

**5**

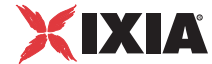

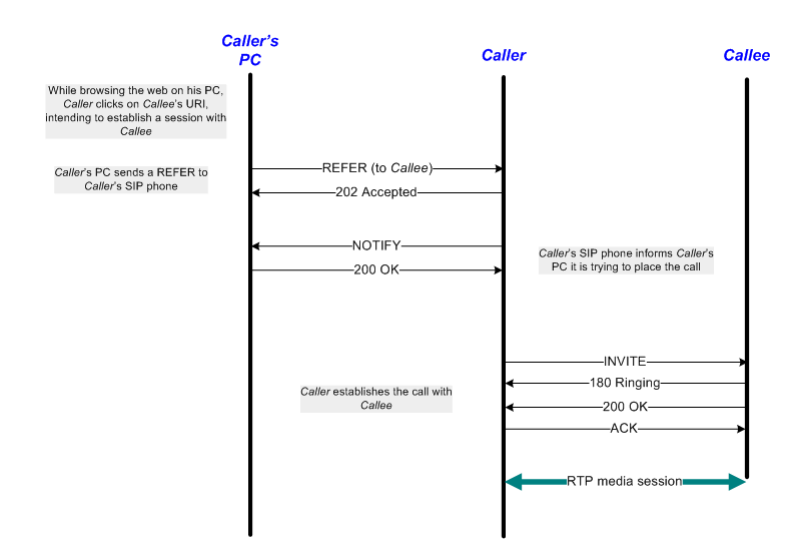

<span id="page-478-0"></span>Figure 5-24. Click to Dial

At activity level, the Caller has no destination phone number configured, with this information being conveyed to him by a REFER message.

At scenario level, a **Refer To** procedure is used for referring the Callee to Caller. Caller then uses a **Make Call** procedure to establish the call and exchanges audio media using a **Voice Call** function. The established call is eventually terminated by Caller who sends a BYE message within a **SIP EndCall Initiate - Route** procedure.

The test scenario provides support for the SIP Route/Record-Route mechanism as described in *[Scenario Settings](#page-450-0)* on page 5-3.

The configured test objective is 100 *Loops Initiated per Second (LPS),* which is to be achieved using a number of 1000 channels configured in the Custom Parameters tab.

## **Click\_to\_Dial\_MCH**

This test is similar with the *[Click\\_to\\_Dial\\_LPS](#page-477-1)* test, except for the fact that SIP UAs are configured as sharing the same IP address for both signaling and media, i.e. the *Channel mapping rules for SIP UAs* and *Channel mapping rules for media* parameters in the VoIPSIP activity's Execution page is set to **Use the same value (per port)** value.

The configured test objective is 8000 *Channels.*

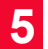

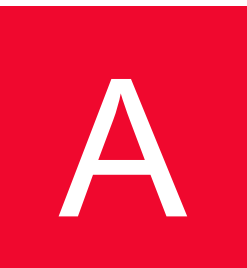

## A *Appendix A: Creating a SIP Message from Template*

The Create from Template window helps you create correct SIP messages by providing templates for SIP message parameters.

When creating a new SIP message using the Create from Template window, you can take either of the approaches below:

- **•** Start from a generic message and select the headers to include in the SIP message
- **•** Load and subsequently modify a predefined message template.

[Table A-1](#page-482-0) to [Table A-3](#page-484-0) describe the main parameters and options you can set in the Structured Message window. For more details about these parameters, please refer to:

- **•** RFC 3261 Session Initiation Protocol
- **•** RFC 3265—Session Initiation Protocol—Specific Event Notification
- **•** RFC 3515 The Session Initiation Protocol Refer Method
- **•** RFC 3262 Reliability of Provisional Responses in SIP
- **•** RFC 2976 The SIP INFO Method
- **•** RFC 3311 The SIP Update Method
- **•** RFC 3455 Private Header (P-Header) Extensions to the Session Initiation Protocol (SIP) for the 3rd-Generation Partnership Project (3GPP)
- **•** RFC 3325 Private Extensions to the Session Initiation Protocol (SIP) for Asserted Identity within Trusted Networks
- **•** draft ietf sip replaces 04
- **•** draft ietf referred by -05
- **•** draft ietf sipping cc transfer 02

**A**

## **SIP Message Elements**

Depending on the message type, SIP messages comprise the following elements:

- **•** A Request line (request) or a Status Line (response)
- **•** A variable number of message headers
- **•** Message body

**Note**: The Create from Template window enables you only to build the message first line and the message headers part, it has no influence on defining the message body.

While the message headers are common to both request and response messages, first line parameters are different, depending on whether the message is a SIP request or a SIP response.

[Table A-1 on page A-3,](#page-482-0) [Table A-2 on page A-3](#page-482-1), and [Table A-3 on page A-5](#page-484-0) list the specific request and response parameters, as well as the common parameters.

- **•** Specific Request Parameters
- **•** Specific Response Parameters
- **•** Common Parameters

**NOTE**: The Parameters page contains information about the structure and content of the message body, but in order to determine how the message looks like, you must visit the Behavior and Flow Manager pages.

## Specific Request **Parameters**

SIP Request parameters are the request line and the message headers parameters.

When clicking the **Create From Template** button for a request message, the specific request parameters listed in [Table A-1 on page A-3](#page-482-0) are available.

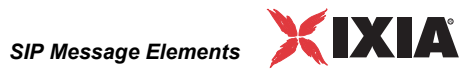

| Option              | <b>Description</b>                                                                                                    |  |
|---------------------|----------------------------------------------------------------------------------------------------|--|
| Current<br>Template | The message template name that is currently loaded                                                                                                    |  |
| Load<br>Template    | Opens the Load SIP Message Template dialog and enables you<br>to select the SIP message template to load. The available<br>templates are:<br><generic><br/><b>INVITE</b><br/>٠<br/><b>ACK</b><br/><b>OPTIONS</b><br/>٠<br/><b>BYE</b><br/><b>CANCEL</b><br/>٠<br/><b>REGISTER</b><br/><b>NOTIFY</b><br/><math display="inline">\bullet</math><br/><b>SUBSCRIBE</b><br/><b>REFER</b><br/>٠<br/><b>MESSAGE</b><br/><b>PRACK</b><br/>٠<br/><b>INFO</b><br/><b>UPDATE</b></generic> |  |
| Parameter<br>(list) | The list with available parameters and the appropriate settings.<br>The Request-Line comprises the following main request<br>parameters:<br>Method<br>Request-URI<br>SIP-Version                                                                                                    |  |

<span id="page-482-0"></span>Table A-1. Specific Request - Parameters

## Specific Response Parameters

<span id="page-482-1"></span>Table A-2. Specific Response - Parameters

| <b>Option</b>       | <b>Description</b>                                                                                                    |  |
|---------------------|----------------------------------------------------------------------------------------------------|--|
| Current<br>Template | The SIP status template name that is currently loaded. The<br>status templates are defined as combinations of SIP message<br>templates and status codes.<br>SIP messages templates: |  |
|                     | <generic><br/>٠</generic>                                                                                                    |  |
|                     | <b>INVITE</b><br>٠                                                                                                    |  |
|                     | <b>ACK</b><br>٠                                                                                                    |  |
|                     | <b>OPTIONS</b><br>٠                                                                                                    |  |
|                     | <b>BYE</b><br>٠                                                                                                    |  |
|                     | CANCEL                                                                                                    |  |

**A**

| Option                      | <b>Description</b>                                                                                                    |  |  |
|-----------------------------|----------------------------------------------------------------------------------------------------|--|--|
|                             | <b>REGISTER</b><br>$\bullet$                                                                                                    |  |  |
|                             | <b>NOTIFY</b><br>٠                                                                                                    |  |  |
|                             | <b>SUBSCRIBE</b><br>٠                                                                                                    |  |  |
|                             | <b>REFER</b><br>٠                                                                                                    |  |  |
|                             | <b>MESSAGE</b>                                                                                                    |  |  |
|                             | <b>PRACK</b><br>٠                                                                                                    |  |  |
|                             | <b>INFO</b><br>٠                                                                                                    |  |  |
|                             | <b>UPDATE</b>                                                                                                    |  |  |
| Load Template               | Opens the Load SIP Template dialog.<br>Available message templates and response codes are<br>mentioned above.                                                            |  |  |
| <b>Parameters</b><br>(list) | The list of available parameters and the appropriate settings.<br>The main Status line response parameters are:<br>SIP-Version<br>٠<br>Status-Code<br>٠<br>Reason-Phrase |  |  |

Table A-2. Specific Response - Parameters (Continued)

## Common **Parameters**

In addition to the first line of the message—a Request line for requests and a Status line for responses—SIP messages comprise message headers, which are common to both requests and responses. [Table A-3 on page A-5](#page-484-0) includes a description of the common parameters.

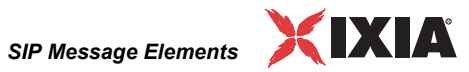

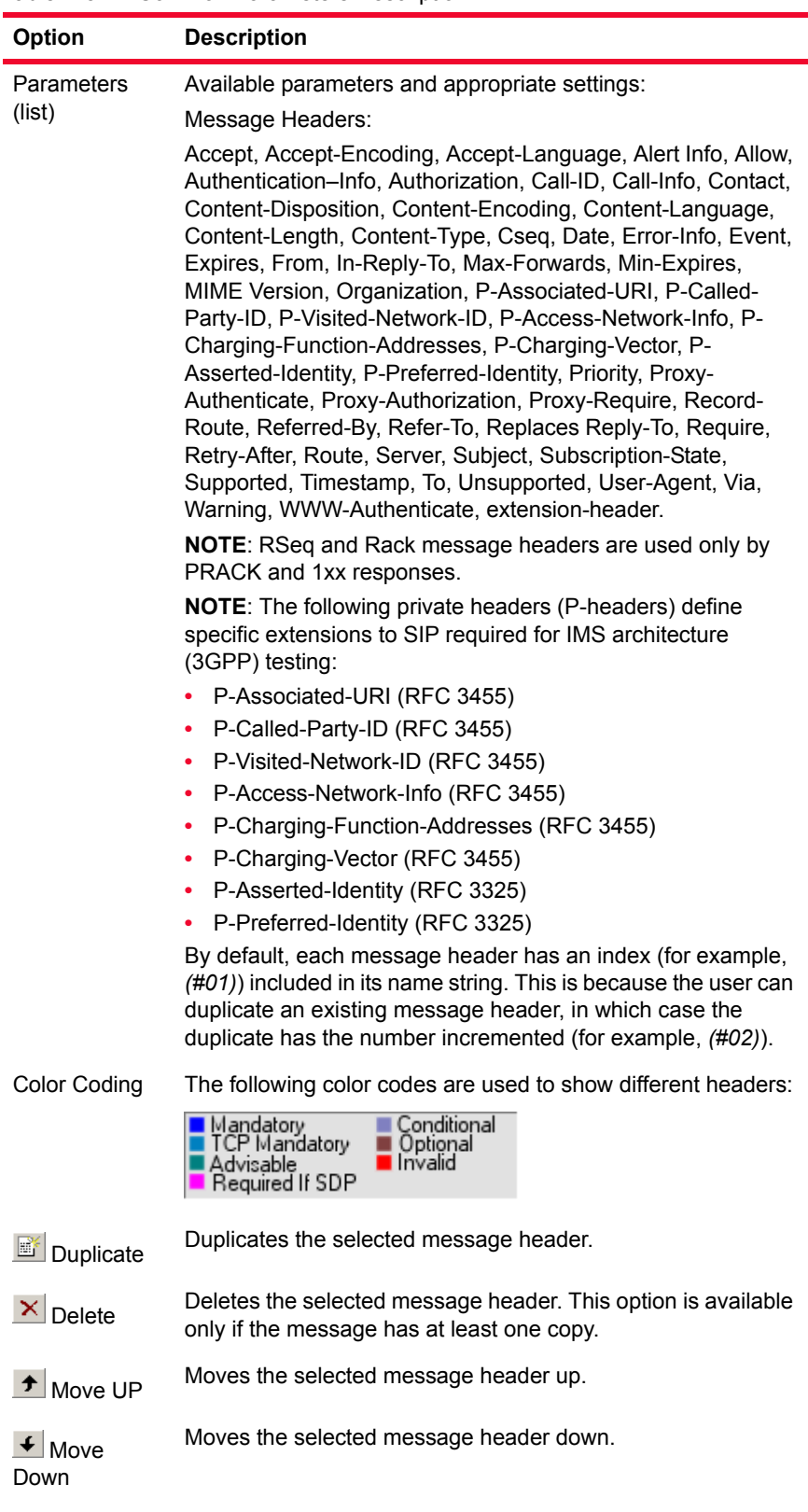

<span id="page-484-0"></span>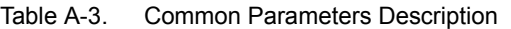

| Option                                                                                                    | <b>Description</b>                                                                                                    |  |  |
|----------------------------------------------------------------------------------------------------|----------------------------------------------------------------------------------------------------|--|--|
| NOTE: Moving Up/Down the headers establishes the order in which they are<br>matched by the Wait functions with the defined templates. |                                                                                                    |  |  |
| <sup>图1-</sup> Sort<br>Headers                                                                                                    | Changes the order in which the headers display. The available<br>options are:<br>- By Importance – Displays first the important headers.                                                           |  |  |
|                                                                                                    | - By name – Displays headers in alphabetical order.                                                                                                    |  |  |
| 丽-<br>Show<br>Headers                                                                                                    | Chooses the headers to display. There are several types of<br>headers-each displayed in a different color (see color<br>codes). Choose Show Minimal or any combination of the<br>following:        |  |  |
|                                                                                                    | Mandatory<br>۰                                                                                                    |  |  |
|                                                                                                    | <b>TCP Mandatory</b><br>$\bullet$<br>Advisable<br>$\bullet$                                                                                                    |  |  |
|                                                                                                    | Required if SDP                                                                                                    |  |  |
|                                                                                                    | Conditional                                                                                                    |  |  |
|                                                                                                    | Optional<br>٠                                                                                                    |  |  |
|                                                                                                    | Invalid                                                                                                    |  |  |
| $\mathbb{R}$ Preview                                                                                                    | Shows the SIP message that is generated using the current<br>configuration.                                                                                                    |  |  |
| Create                                                                                                    | Saves the current message configuration in a file. If saved for<br>the first time, a window prompts you to enter the file name. By<br>default, the name includes the time and date at that moment. |  |  |
| Load                                                                                                    | Loads an existing message configuration.                                                                                                    |  |  |
| Save                                                                                                    | Saves the current message configuration in a different file.                                                                                                    |  |  |
| OK                                                                                                    | Creates the ISP message and closes the Structured Message<br>window.                                                                                                    |  |  |
| Cancel                                                                                                    | Discards the changes and closes the window.                                                                                                    |  |  |

Table A-3. Common Parameters Description (Continued)

## **B** *Finduator Syntax*<br>*Finduator Syntax Evaluator Syntax*

The SetVar and TestVar script functions of the Flow test library enable you to define complex expressions – based on numerals, variables, operators, functions, and variables – that are evaluated at test execution time and activate different function outputs depending on the result of the evaluations.

This appendix described the entities supported by the Expression Evaluator that is part of these script functions.

## **Data Types**

Supported data types are listed in [Table B-1.](#page-486-0)

<span id="page-486-0"></span>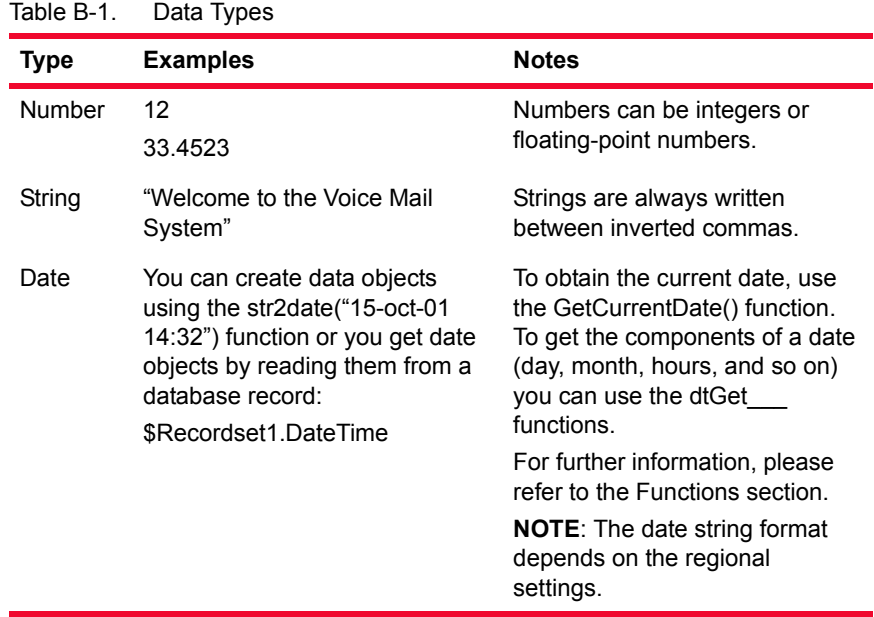

**B**

## **Operators**

Supported operators—arithmetic, relational, logical, and format operators—are listed in [Table B-2](#page-487-0) through [Table B-5](#page-490-0).

Arithmetic

Operators Table B-2. Arithmetic Operators

<span id="page-487-0"></span>

| Operator  | <b>Description</b> | <b>Usage</b>                                                                                                    | <b>Examples</b>                                                                                                    | <b>Notes</b>                                                                                                    |
|-----------|--------------------|----------------------------------------------------------------------------------------------------|----------------------------------------------------------------------------------------------------|----------------------------------------------------------------------------------------------------|
| $\ddot{}$ | Addition           | Num-<br>$\bullet$<br>ber+Num-<br>ber<br>String +<br>String<br>String +<br>Number<br>Date +<br>Number<br>Date +<br>String | $20 + 5 = 25$<br>"Channel: "+<br>\$MapPos is<br>assessed as<br>"Channel: 12"<br>(\$MapPos is a<br>system variable<br>and its value is<br>equal to the<br>logical channel<br>index). | For numbers, it<br>performs<br>arithmetic<br>addition. For<br>strings, it<br>performs<br>concatenation.<br>Any operation<br>involving strings<br>gives a new<br>string<br>(concatenation).<br>The number<br>added to a date<br>represents the<br>number of days<br>(or fraction of<br>days -3.5 days<br>is 3 days and 12<br>hours-). The<br>result is a new<br>date. |
|           | Subtraction        | Number-<br>Number<br>Date - Date                                                                                         | $20 - 5 = 15$<br>str2date ("2-nov-<br>$01") - 1$ is<br>assessed as 1<br>nov 2001 (date)<br>str2date("2-nov-                                                                         | Arithmetic<br>substraction.<br>The difference<br>between two<br>dates is a<br>number of days.                                                                                                    |
|           |                    | Date $-$<br>Number                                                                                                    | $01") - str2date$<br>$("1-nov-01") = 1$                                                                                                    | "Date - number"<br>gives a new<br>date.                                                                                                    |
|           | Multiplicatio<br>n | Number*<br>Number                                                                                                    | $20 * 5 = 100$                                                                                                    | Arithmetic<br>multiplication                                                                                                    |
|           | <b>Division</b>    | Number /<br>Number                                                                                                    | $20/5 = 4$                                                                                                    | Arithmetic<br>division                                                                                                    |

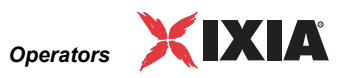

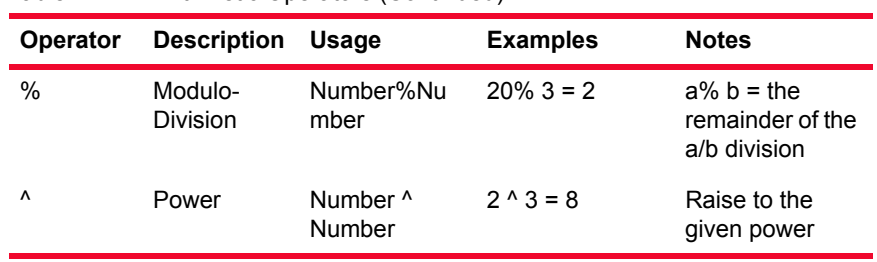

## Table B-2. Arithmetic Operators (Continued)

## Relational **Operators**

#### Table B-3. Relational Operators

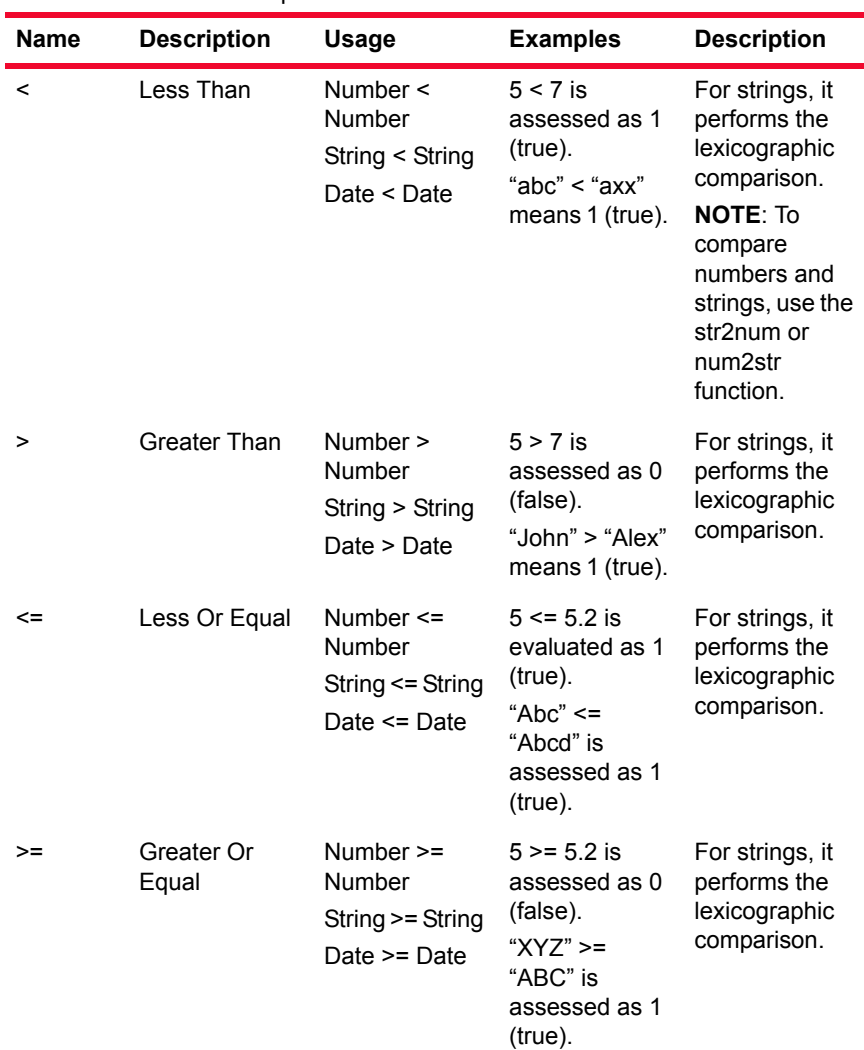

| Name | <b>Description</b> | <b>Usage</b>                                                | <b>Examples</b>                                                                                               | <b>Description</b>                                              |
|------|--------------------|-------------------------------------------------------------|----------------------------------------------------------------------------------------------------|-----------------------------------------------------------------|
| ==   | Equal              | Number $==$<br>Number<br>String == String<br>Date $==$ Date | $5 == 5.2$ is<br>assessed as 0<br>(false).<br>" $XYZ$ " == " $XY$ "<br>$+$ "Z" is<br>assessed as 1<br>(true). | For strings, it<br>performs the<br>lexicographic<br>comparison. |
| !=   | <b>Different</b>   | Number $I =$<br>Number<br>String != String<br>Date != Dat   | $5! = 5.2$ is<br>assessed as 1<br>(false).<br>"XYZ"!= "xy" +<br>"Z" is assessed<br>as 1 (true).               | For strings, it<br>performs the<br>lexicographic<br>comparison. |

Table B-3. Relational Operators (Continued)

## Logical Operators

Table B-4. Logical Operators

| Operator | <b>Description</b> | <b>Usage</b>        | <b>Examples</b>                                                | <b>Notes</b>                                                                                                    |
|----------|--------------------|---------------------|----------------------------------------------------------------|----------------------------------------------------------------------------------------------------|
| &&       | <b>AND</b>         | Number &&<br>Number | $(6 - 5 == 1)$ & &<br>$(7 > 2)$ is<br>assessed as 1<br>(true). | 0 && 0 is<br>assessed as 0.<br>1 && 0 is<br>assessed as 0.<br>0 && 1 is<br>assessed as 0.<br>1 && 1 is<br>assessed as 1.                           |
|          | OR.                | Number   <br>Number | ("abc" == "a")   <br>$(4 > 3)$ is<br>assessed as 1<br>(true).  | $0 \parallel 0$ is<br>assessed as 0.<br>$1 \parallel 0$ is<br>assessed as 1.<br>$0 \parallel 1$ is<br>assessed as 1.<br>1    1 is<br>assessed as1. |

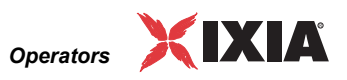

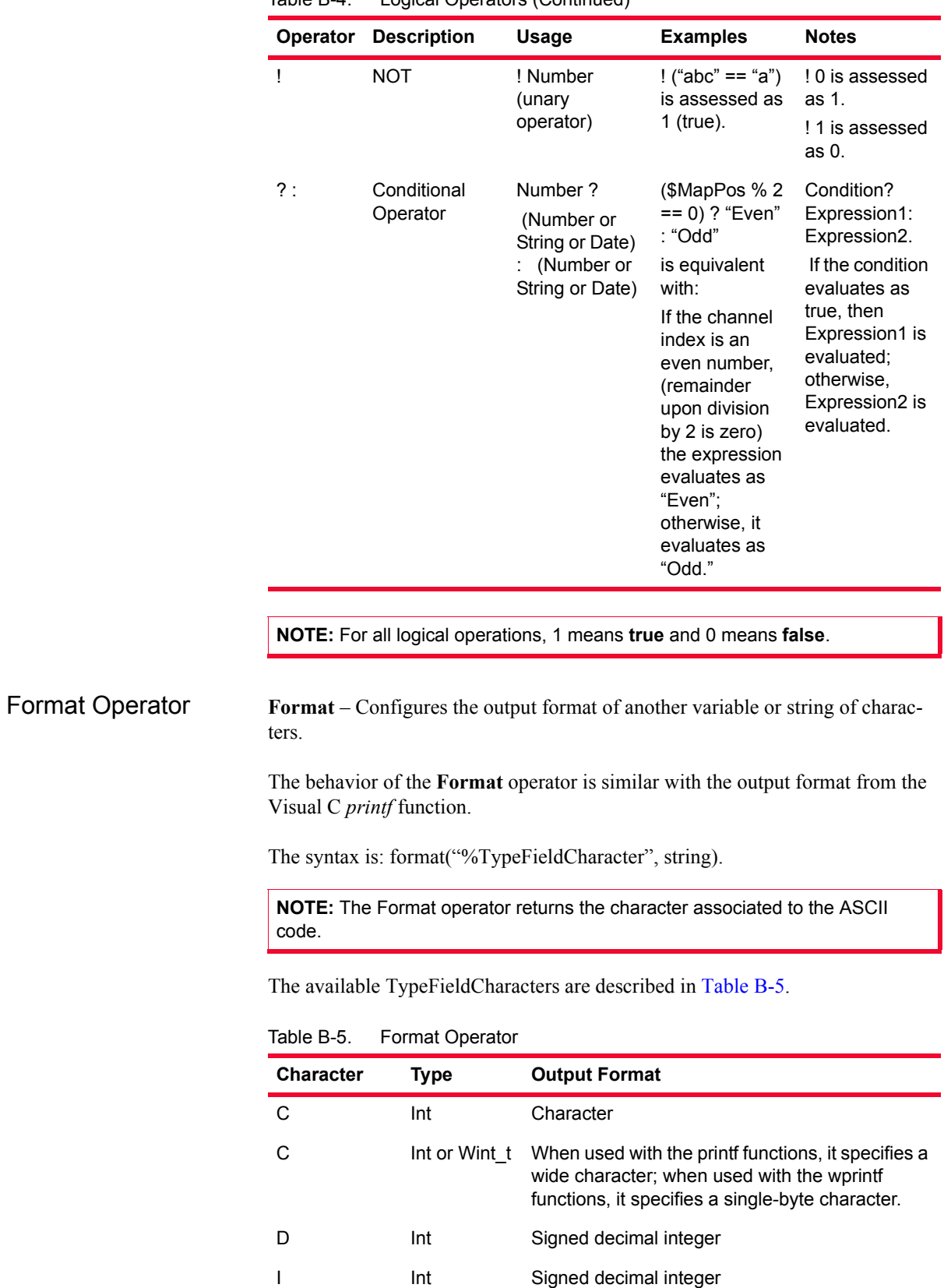

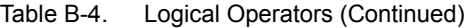

<span id="page-490-0"></span>*IxLoad Voice Test Library Reference, Release 5.15* B-5

| <b>Character</b> | <b>Type</b>           | <b>Output Format</b>                                                                                                    |  |
|------------------|-----------------------|----------------------------------------------------------------------------------------------------|--|
| O                | Int                   | Unsigned octal integer                                                                                                    |  |
| U                | Int                   | Unsigned decimal integer                                                                                                    |  |
| х                | Int                   | Unsigned hexadecimal integer using "abcdef"                                                                                                    |  |
| х                | Int                   | Unsigned hexadecimal integer using "ABCDEF"                                                                                                    |  |
| E                | Double                | Signed value having the [-]d.dddd e [sign]ddd<br>form, where d is a single decimal digit, dddd is<br>one or more decimal digits, ddd is exactly three<br>decimal digits, and the sign is $+$ or $-$ .                                                                                                    |  |
| E                | Double                | Identical to the e format, except that E rather<br>than e introduces the exponent.                                                                                                    |  |
| F                | Double                | Signed value having the [-]dddd.dddd form,<br>where dddd is one or more decimal digits. The<br>number of digits before the decimal point<br>depends on the magnitude of the number, and<br>the number of digits after the decimal point<br>depends on the requested precision.                                                                    |  |
| G                | Double                | Signed value printed in f or e format, whichever<br>is more compact for the given value and<br>precision. The e format is used only when the<br>exponent of the value is less than -4 or greater<br>than or equal to the precision argument. Trailing<br>zeros are truncated, and the decimal point<br>appears only if one or more digits follow. |  |
| G                | Double                | Identical to the g format, except that E, rather<br>than e, introduces the exponent (where<br>appropriate).                                                                                                    |  |
| N                | Pointer To<br>Integer | Number of characters successfully written so far<br>to the stream or buffer; this value is stored in the<br>integer whose address is given as the argument.                                                                                                    |  |
| P                | Pointer To<br>Void    | Prints the address pointed to by the argument in<br>the xxxx:yyyy format, where xxxx is the segment<br>and yyyy is the offset, and the x and y digits are<br>the uppercase hexadecimal digits.                                                                                                    |  |
| S                | String                | When used with printf functions, it specifies a<br>single-byte character string; when used with<br>wprintf functions, it specifies a wide-character<br>string. Characters are printed up to the first null<br>character or until the precision value is reached.                                                                                  |  |
| S                | String                | When used with printf functions, it specifies a<br>wide-character string; when used with wprintf<br>functions, it specifies a single-byte-character<br>string. Characters are printed up to the first null<br>character or until the precision value is reached.                                                                                  |  |

Table B-5. Format Operator (Continued)

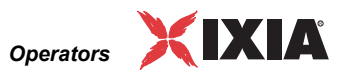

Functions Supported functions are listed in [Table B-6:](#page-492-0)

<span id="page-492-0"></span>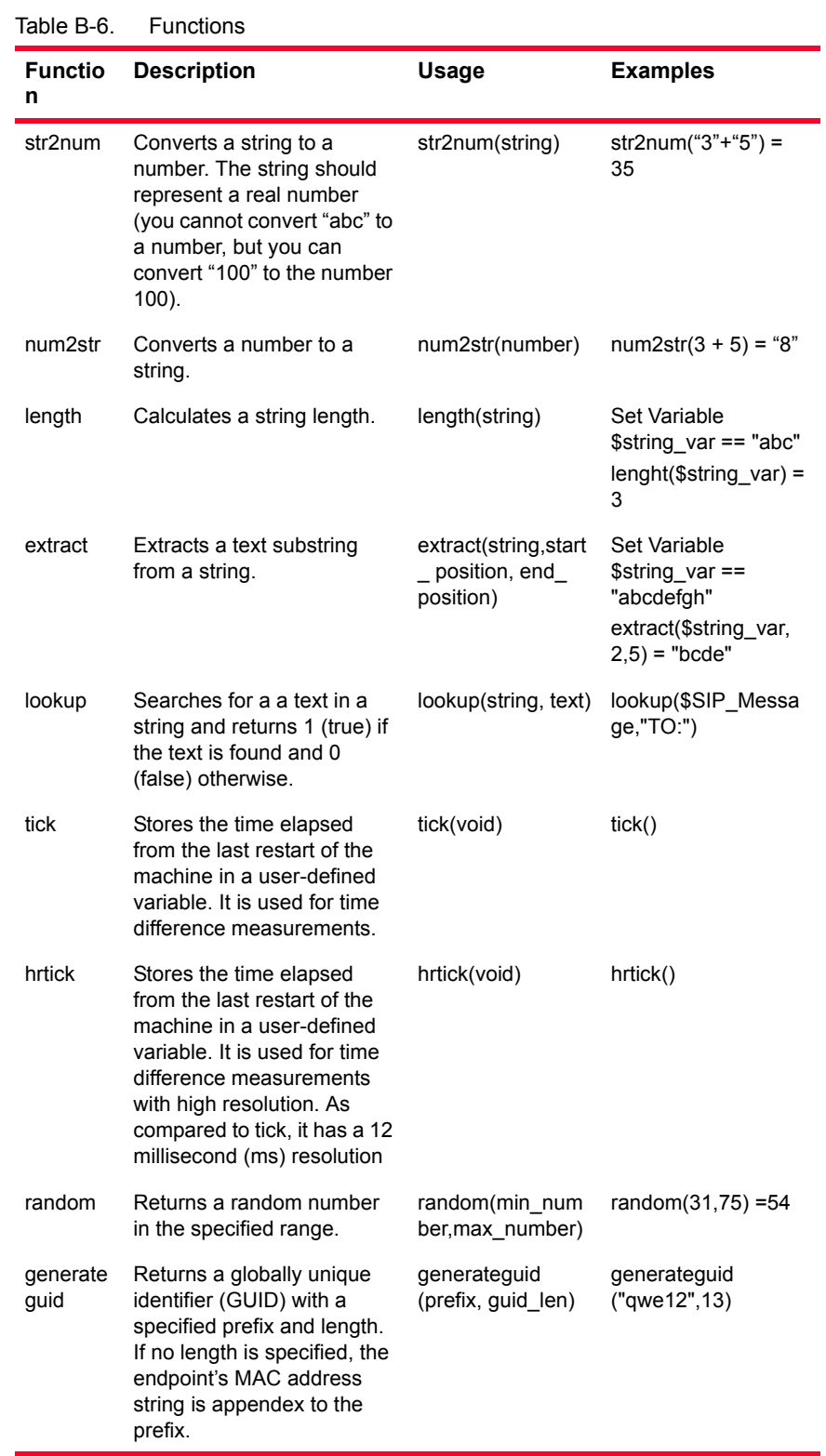

**Compound** Variables

A compound variable contains a number of internal fields.

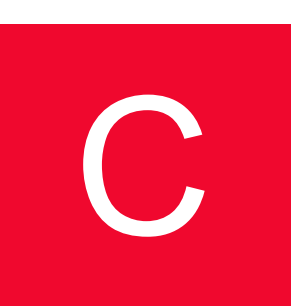

## Using the H248<br>C: Descriptor Editor *Descriptor Editor*

The following sections help you configure descriptors for H.248/MEGACO commands using the Descriptor Editor.

## **The Descriptor Editor GUI**

An H.248 descriptor is en entity within a command carrying parameters related to a specific function of the protocol.

For each H.248 command, the Descriptors pane displays a list of supported descriptors. When a descriptor is selected in the list, it becomes the currently selected descriptor and its structure is displayed in the Descriptor Editor using a tree representation ([Figure C-1\)](#page-494-0).

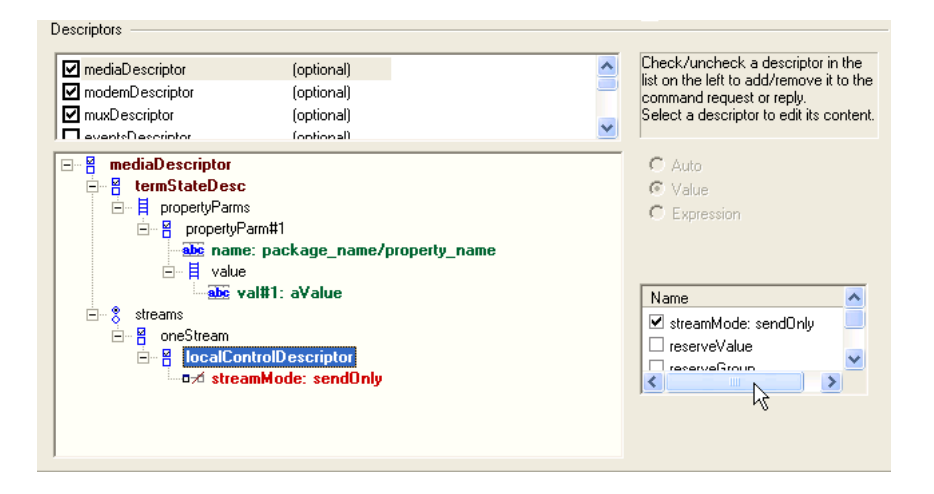

<span id="page-494-0"></span>Figure C-1. Descriptor Editor GUI

The tree structure can contain both non-leaf and leaf (terminal) items**.**

Depending on the node selected at the tree level, different options are enabled or disabled. For non-leaf items, a list with subcomponents is displayed, while for leaf items an edit field becomes available enabling you to change the value.

**C**

## Editing Transmitted Request Messages

For a transmitted request message, for each contained message descriptor its descriptor tree is edited for both non-leaf and leaf nodes, as described below.

## **Non-Leaf Items**

A non-leaf item can be of the following types:

*Sequence*  $\frac{8}{1}$  – This is a collection of sub-items, whereby each sub-item may be mandatory or optional. For an item of type sequence, if the item has optional sub-items, these will have a checkbox attached in the list with subcomponents to enable/disable them.

An example is the localControlDescriptor in the mediaDescriptor.

• *Sequenceof*  $\overline{H}$  – This a set of subitems of the same type.

(e.g. propertyParms in localControlDescriptor)

• *Choice*  $\sqrt[8]{ }$  – This a single sub-item that is selected from a subitems set.

To edit a non-leaf item:

- **1.** Select a node in the tree representation and activate optional subitems by right-clicking the node [\(Figure C-2\)](#page-495-0). A context menu displays the list of the node's subitems.
- **2.** For an item of type *sequence*, click to check/uncheck the subitems in the Name pane at the right. The selected subitems are added to the tree list and the *Name* section updates to reflect the selection status.

<span id="page-495-0"></span>Figure C-2. Descriptors - Context Menu

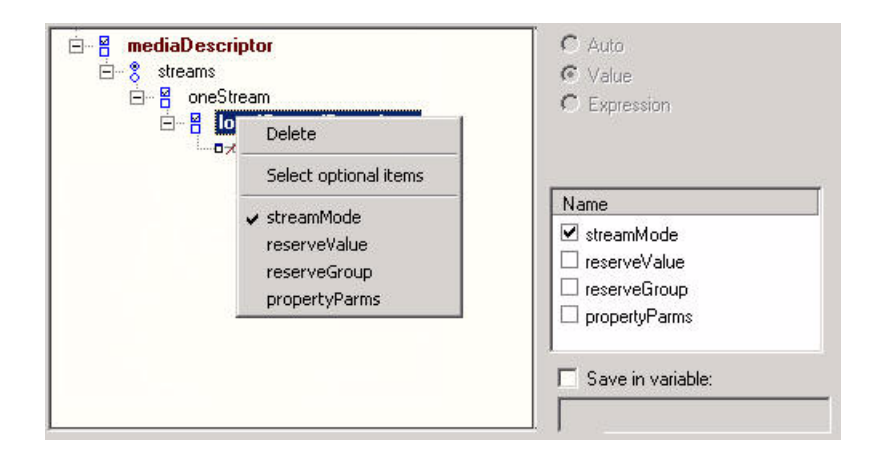

For an item of type *choice*, the list with subitems has the possible choices under the *Name* section. Same choices are also available on the popup menu by rightclicking on the tree item ([Figure C-3\)](#page-496-0).

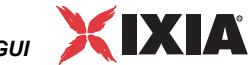

*The Descriptor Editor GUI*

<span id="page-496-0"></span>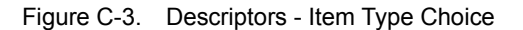

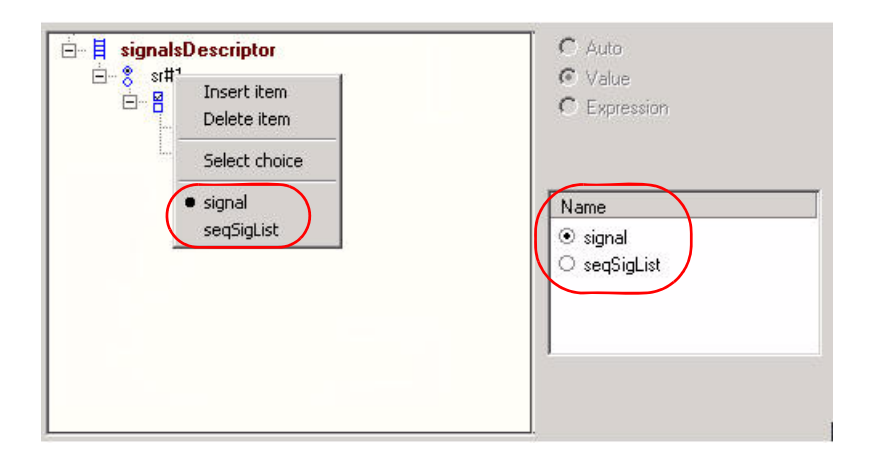

For an item of type *sequenceof*, all existing subitems are available under the subcomponent list with a check option. The last entry is unchecked and used to add new subitems. Unchecking a sub-item deletes it ([Figure C-4](#page-496-1)).

<span id="page-496-1"></span>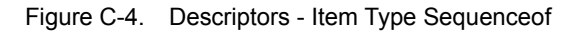

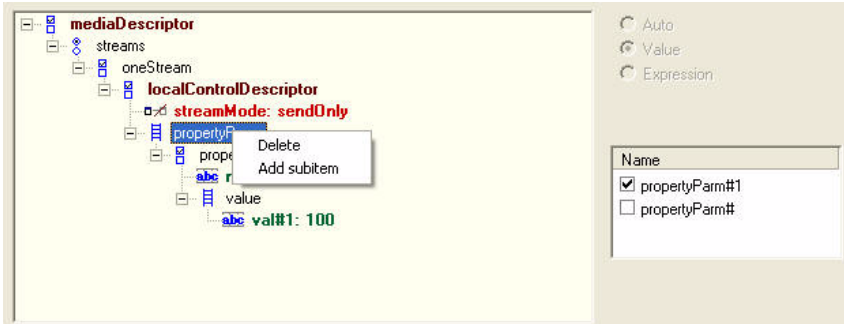

## **Leaf Items**

Leaf items may be of type string  $\frac{abc}{d}$ , number  $\frac{123}{d}$ , boolean  $\frac{c}{d}$ , or enum  $\frac{d}{d}$ . The following options are available:

- **•** *Auto* If selected, this option sets an activity-level automatic value for the parameter at run-time. This option is available only for some elements (for example, RequestID in the Events or localDescriptor – SDP in the Media descriptor).
- **•** *Value* Enable this option to specify a value for the message element. When choosing this option, an edit box becomes available below the radio buttons ([Figure C-5](#page-497-0)).
- **•** *Expression* Enable this option to specify a run-time evaluated expression for the message element. The expression creation rules are similar with those for expressions in other script functions, for example, a simple variable can be referred to as *\$variable\_name*, a global variable can be used as *\$array\_var[4]*.

**C**

When choosing this option, an edit box becomes available below the radio buttons ([Figure C-5](#page-497-0)).

```
Figure C-5. Descriptors - Leaf Items
```
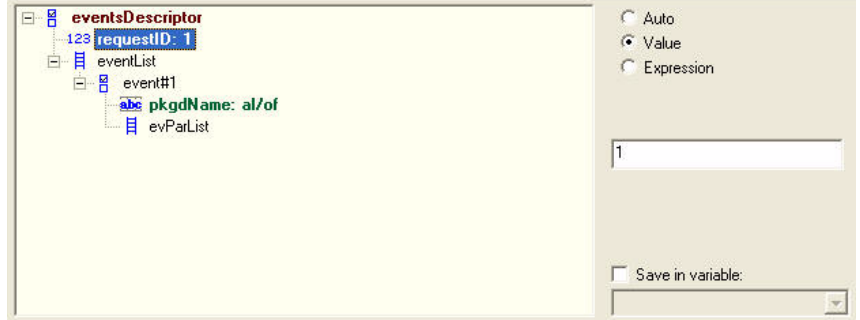

For package components, a value is edited as package name and event/signal/ property name. Each name is edited in its own combo box., each combo boxes having a list of names from pre-loaded packages ([Figure C-6](#page-497-1)).

<span id="page-497-1"></span>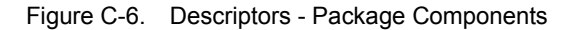

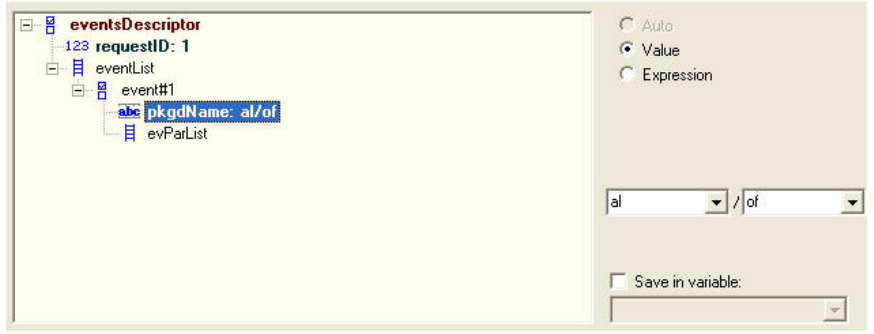

For SDP items, click on the **Edit SDF** button to access the Custom SDP window [\(Figure C-7\)](#page-497-2).

<span id="page-497-2"></span>Figure C-7. Descriptors - SDP Leaf Item

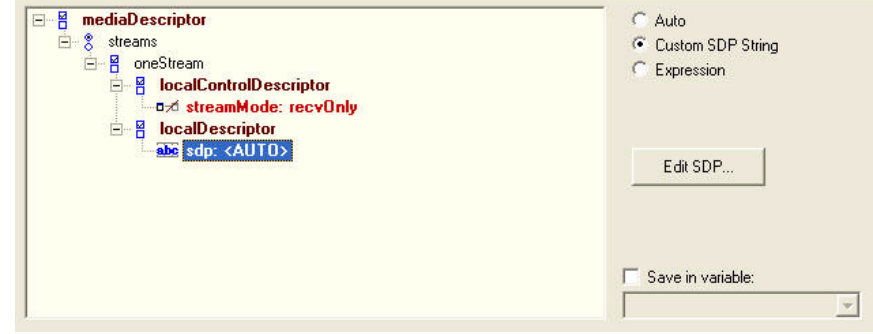

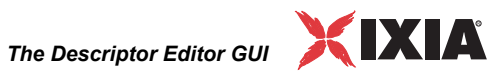

In the *Custom SDP Editor* window, the SDP string can be edited. Several templates are also available. To select a template, click *Create from Template* dropdown [\(Figure C-8\)](#page-498-0).

<span id="page-498-0"></span>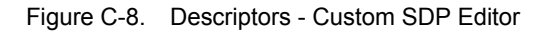

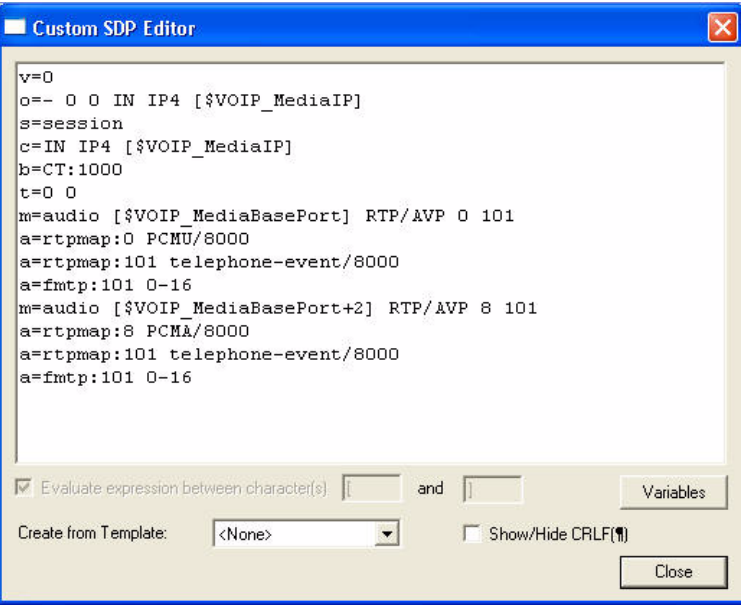

The values for leaf items may be saved into user-defined test scenario variables, such as for example for referencing them in other script functions.

To save a sub-item value, select the *Save in variable* option and choose the name of the scenario variable in the dropdown below [\(Figure C-9\)](#page-498-1).

<span id="page-498-1"></span>Figure C-9. Descriptors - Saving Leaf Items

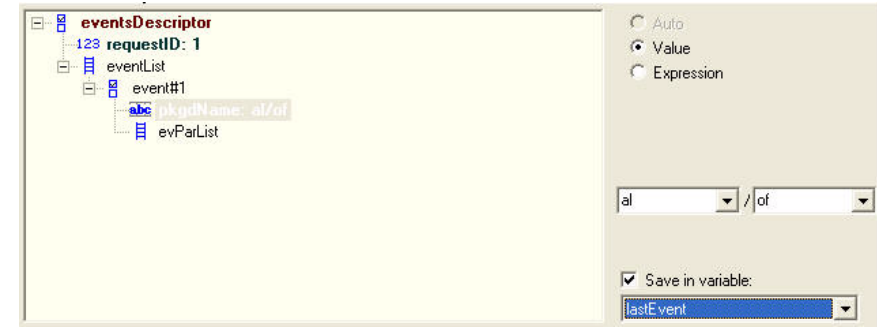

**Note**: While in the Descriptor Editor, a legend of all node representations can be

obtained by clicking the **CL**egend... button, which opens a window such as the following:

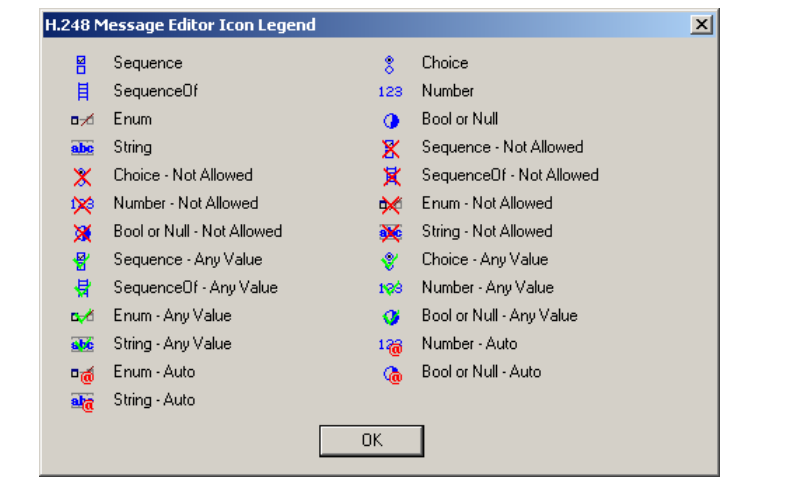

### Editing Expected Response Messages

This operation is largely similar with the editing of transmitted H.248 request messages, in the sense that expected message elements are also specified using the descriptors tree representation shown in *[Descriptor Editor GUI](#page-494-0)* on page C-1.

An expected message item can be specified using one of the following options:

- **•** *Auto* If selected, this option sets an activity-level automatic value for the parameter at run-time. This option is available only for some elements (for example, terminationName or contextID).
- **•** *Match Value* If selected, the expected message element must have a specific value that is specified in the pane below.
- **•** *Match Expression* If selected, the expected message element is specified using a run-time evaluated expression.

The expression creation rules are similar with those for expressions in other script functions, for example, a simple variable can be referred to as *\$variable\_name*, a global variable can be used as *\$array\_var[4]*.

- **•** *Match any value*: If selected, the expected message element can have any value.
- **•** *Custom SDP string*: If selected, the expected SDP definition needs specified in the *Custom SDP Editor* window that is accessed by clicking the **Edit SDP** button below.
- **•** *Not allowed*: If selected, the expected message element cannot be present in the expected reply.

# Using the MGCP<br>**D:** Parameter Editor *Parameter Editor*

The following sections provide information for configuring MGCP script function.

## **MGCP Script Functions Overview**

IxLoad MGCP script functions fall into the following categories:

- **•** Send type: These functions implement transactions that consist in sending an MGCP command followed by the receiving of an awaited response message. Such a function sends a command and then waits for any of the specified response messages.
- **•** Wait type: These functions implement MGCP transactions that consist in the receiving of the specified command followed by the sending of a configured response message. Such a function waits for a matching MGCP command with matching parameters and then sends the configured response message.

Since both function types implement a command/response transaction model, for each script function two different configuration pages are available, one for commands and another one for responses.

For example, in the case of the **Send NTFY** script function shown in [Figure D-1](#page-501-0), the TX Command page is used for specifying the Notify command's parameters, while in the RX Response page you specify the response message an MGW entity waits for after having sent an NTFY command.

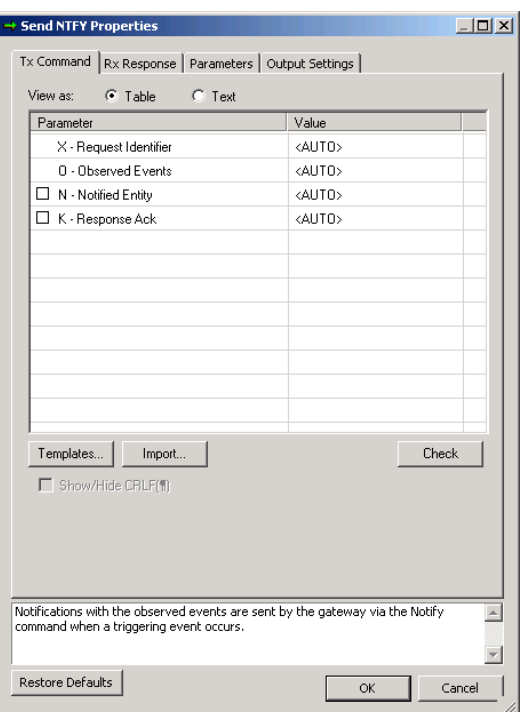

<span id="page-501-0"></span>Figure D-1. MGCP Editor - TX and RX Pages

Script functions can be edited by manually editing their parameters, or by importing the commands from a text file.

Functions can also be created starting from templates.

**Note**: Commands that create or modify connections – CRCX, MDCX – also require you to specify an SDP definintion that represents an endpoint's media capabilities. Specifyind an SDP is done by either choosing the use of the activity-level settings, or by manually editing the SDP in a separate SDP editor window.

Send Type **Functions** 

Send-type script functions contain a page for specifying the parameters of the sent MGCP command (*[Tx Command Page](#page-501-1)*) and another one for specifying the expected response message (*[Rx Response Page](#page-502-0)*).

### <span id="page-501-1"></span>**Tx Command Page**

This page is used for editing the parameters of the sent MGCP command.

Any such page contains a command-specific list of mandatory and optional parameters. In [Figure D-2](#page-502-1) below that shows the **Send NTFY** command in the *Table* viewing mode of the editor, the first two parameters (X, O) are mandatory,

while the subsequent ones, N and K – prefixed by the  $\Box$  selection control – are optional.

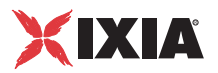

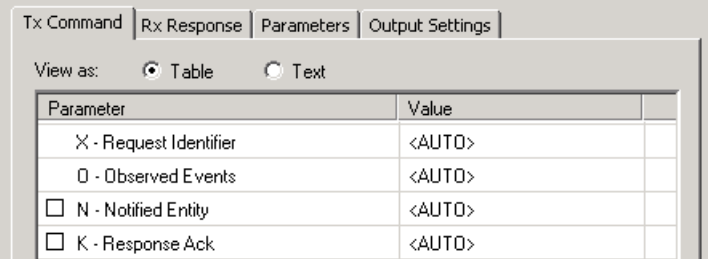

<span id="page-502-1"></span>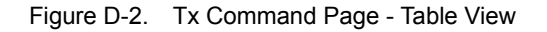

When choosing the *Text* viewing mode ([Figure D-3\)](#page-502-2), the editor displays the command followed by the mandatory parameters only.

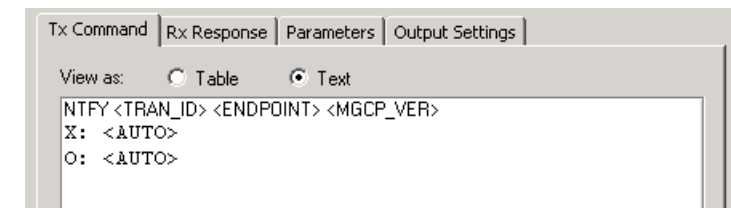

<span id="page-502-2"></span>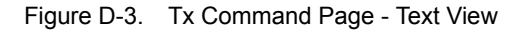

**Note**: While in the Text viewing modes, you can display/hide special characters by selecting/unselecting the Show / hide CRLF option.

Editing a command parameter is done by clicking the corresponding entry in the Value column and selecting the desired value – a string or an IxLoad VoIP variable – instead of the *AUTO* value that is configured by default.

**Note**: The *Auto* value specifies an automatic activity-level value for the parameter that is assigned at run-time.

**Note**: Both editor views support the use of script variables and mathematic expressions comprising variables. Whenever variables are used, these need to be enclosed in "<" and ">", such as for example in <\$CallAgentName>.

## <span id="page-502-0"></span>**Rx Response Page**

Editing a response is done in the Rx Response / Tx Response page, depending on whether the script function is of the *Sent* or the *Wait* type.

By default, the response page is initially configured using a 200 OK response [\(Figure D-4](#page-503-0)).

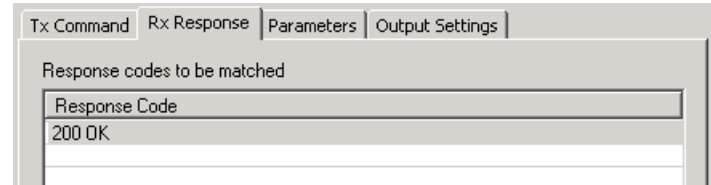

<span id="page-503-0"></span>Figure D-4. Rx / Tx Response Page

You can add more awaited responses by clicking the **Add** button and choosing a response from the window that appears. When another response is added to the list of responses to be matched, an additional output is added to the script function.

**Note**: For example, assuming the **Send NTFY** function were configured in the RX Response tab using the **200 OK** and the **202 Accepted** responses, after sending a NOTIFY command, the MGW would wait for either a **200 OK** or a **202 Accepted** response message.

To remove a response from the list, click the **Delete** button.

#### Wait Type Functions Wait-type script functions contain a page for specifying the expected MGCP command and parameters (*[Tx Command Page](#page-501-1)*) and another one for specifying the response message t(*[Rx Response Page](#page-502-0)*) hat is sent when a matching command is received.

#### **Rx Command Page**

This page, used for specifying the parameters of the expected MGCP command., contains a command-specific list of mandatory and optional parameters, similar to that described in the *[Tx Command Page](#page-501-1)*.

In addition to the command parameter to be matched, script functions that implement media-related functionality – **Wait CRCX** and **Wait MDCX** – contain the following additional options:

- **• Ignore SDP**: If selected, the SDP definition contained in the incoming MGCP command is ignored.
- **• Extract SDP**: If selected, the SDP definition contained in the incoming MGCP command is processed and media capability information is extracted.

### **Tx Response Page**

When an MGCP command matching the definition from the Rx Command page is received, this page is used for specifying an MGCP response message.

By default, the sent response message is an automatically generated message based on the type of the received command and the current state of the MGCP entity receiving the message (**Auto response** option selected). Alternatively, when de-selecting the **Auto response** option, you can specify the sent response
*MGCP Script Functions Overview*

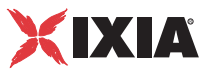

message by selecting it from a list and edit its parameters, as described in the *[Tx](#page-501-0)  [Command Page](#page-501-0)* section.

In addition to the command parameter to be matched, for script functions that implement media - related functionality – **Wait CRCX** and **Wait MDCX** – by default the response also contains an SDP definition with activity-level settings (**Use activity settings** option is selected).

Alternatively you can edit the sent SDP definition by choosing the **Custom SDP**

option, clicking the  $\left| \right|$  Edit SDP body... button and editing the definition manually in the editor window that appears.

*MGCP Script Functions Overview*

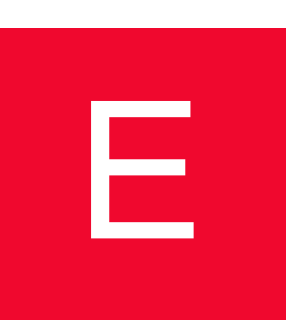

## **E:** Skinny Sample<br>
Configurations<br> *Cyentiew Configurations Overview*

[Table E-1](#page-506-0) provides an overview of configuration parameters for the predefined Skinny test samples.

<span id="page-506-0"></span>Table E-1. Device Names, Phone Types and Numbers Associated with Skinny Sample Test Configurations

| <b>Range of Device Name</b>                                                | Range of<br><b>Phone</b><br><b>Numbers</b> | Min # of<br>unique<br>phones<br>required | <b>Phone</b><br><b>Type</b> | <b>Group of Test</b><br>Cases | <b>Feature Settings</b> |  |
|----------------------------------------------------------------------------|--------------------------------------------|------------------------------------------|-----------------------------|-------------------------------|-------------------------|--|
| SK_001_7902_SO_US_100_Chs_IPv4_Static_Seq_Registration_5_retries           |                                            |                                          |                             |                               |                         |  |
| SEP7902A00[00001-]                                                         | 19[00001-]                                 | 100                                      | 7902                        | <b>Bulk Registration</b>      |                         |  |
| SK_002_7960_SO_US_100_Chs_IPv4_Static_Seq_Registration_5_retries           |                                            |                                          |                             |                               |                         |  |
| SEP7960A00[00001-]                                                         | 16[00001-]                                 | 100                                      | 7960                        | <b>Bulk Registration</b>      |                         |  |
| SK_005_7902_SO_US_100_Chs_IPv4_Static_Seq_Bulk_Registration_loop           |                                            |                                          |                             |                               |                         |  |
| SEP7902A00[00001-]                                                         | 19[00001-]                                 | 100                                      | 7902                        | <b>Bulk Registration</b>      |                         |  |
| SK_006_7960_SO_US_100_Chs_IPv4_Static_Seq_Bulk_Registration_loop           |                                            |                                          |                             |                               |                         |  |
| SEP7960A00[00001-]                                                         | 16[00001-]                                 | 100                                      | 7960                        | <b>Bulk Registration</b>      |                         |  |
| SK_003_7902_SO_US_100_Chs_IPv4_Static_Seq_Bulk_Registration_loop_5_retries |                                            |                                          |                             |                               |                         |  |
| SEP7902A00[00001-]                                                         | 19[00001-]                                 | 100                                      | 7902                        | <b>Bulk Registration</b>      |                         |  |
| SK_004_7960_SO_US_100_Chs_IPv4_Static_Seq_Bulk_Registration_loop_5_retries |                                            |                                          |                             |                               |                         |  |
| SEP7960A00[00001-]                                                         | 16[00001-]                                 | 100                                      | 7960                        | <b>Bulk Registration</b>      |                         |  |
| SK_007_7902_SO_US_100_Chs_IPv4_Static_Seq_Reg_5s_Sleep_Dereg_5_retries     |                                            |                                          |                             |                               |                         |  |
| SEP7902A00[00001-]                                                         | 19[00001-]                                 | 100                                      | 7902                        | <b>Bulk Registration</b>      |                         |  |
| SK_008_7960_SO_US_100_Chs_IPv4_Static_Seq_Reg_5s_Sleep_Dereg_5_retries     |                                            |                                          |                             |                               |                         |  |
| SEP7960A00[00001-]                                                         | 16[00001-]                                 | 100                                      | 7960                        | <b>Bulk Registration</b>      |                         |  |

| <b>Range of Device Name</b>                                                                                                    | <b>Range of</b><br>Phone<br><b>Numbers</b> | Min # of<br>unique<br>phones<br>required | <b>Phone</b><br><b>Type</b> | <b>Group of Test</b><br><b>Cases</b> | <b>Feature Settings</b> |  |
|----------------------------------------------------------------------------------------------------|--------------------------------------------|------------------------------------------|-----------------------------|--------------------------------------|-------------------------|--|
| SK 009 7902 SO_US_5000_Chs_IPv4_Static_Basic_Call_10s,<br>SK_010_7902_SO_US_5000_Chs_IPv4_Static_Basic_Call_3min,<br>SK_011_7902_SO_US_5000_Chs_IPv4_Static_Basic_Call_30min                                                      |                                            |                                          |                             |                                      |                         |  |
| SEP7902A00[00001-]                                                                                                    | 19[00001-]                                 | 5000                                     | 7902                        | <b>Bulk Call Testing</b>             |                         |  |
| SEP7902B00[00001-]                                                                                                    | 31[00001-]                                 | 5000                                     | 7902                        | <b>Bulk Call Testing</b>             |                         |  |
| SK 012 7902 SM US 900 Chs IPv4 Static Basic Call Voice 10s,<br>SK_013_7902_SM_US_900_Chs_IPv4_Static_Basic_Call_Voice_3min,<br>SK_014_7902_SM_US_900_Chs_IPv4_Static_Basic_Call_Voice_30min                                       |                                            |                                          |                             |                                      |                         |  |
| SEP7902A00[00001-]                                                                                                    | 19[00001-]                                 | 900                                      | 7902                        | <b>Bulk Call Testing</b>             |                         |  |
| SEP7902B00[00001-]                                                                                                    | 31[00001-]                                 | 900                                      | 7902                        | <b>Bulk Call Testing</b>             |                         |  |
| SK_016_7902_SM_US_300_Chs_IPv4_Static_Basic_Call_DTMFs_inband_3min<br>SK 017 7902 SM US 300 Chs IPv4 Static Basic Call DTMFs out-of-band 3min                                                                                     |                                            |                                          |                             |                                      |                         |  |
| SEP7902A00[00001-]                                                                                                    | 19[00001-]                                 | 300                                      | 7902                        | <b>Bulk Call Testing</b>             |                         |  |
| SEP7902B00[00001-]                                                                                                    | 31[00001-]                                 | 300                                      | 7902                        | <b>Bulk Call Testing</b>             |                         |  |
| SK_019_7902_SM_US_300_Chs_IPv4_Static_BasicCall_TONE_lowFreq_inband_3min<br>SK 020 7902 SM_US_300_Chs_IPv4_Static_BasicCall_TONE_medFreq_inband_3min<br>SK_021_7902_SM_US_300_Chs_IPv4_Static_BasicCall_TONE_highFreq_inband_3min |                                            |                                          |                             |                                      |                         |  |
| SEP7902A00[00001-]                                                                                                    | 19[00001-]                                 | 5000                                     | 7902                        | <b>Bulk Call Testing</b>             |                         |  |
| SEP7902B00[00001-]                                                                                                    | 31[00001-]                                 | 5000                                     | 7902                        | <b>Bulk Call Testing</b>             |                         |  |
| SK_015_7902_SM_US_10K_BHCA_IPv4_Static_Basic_Call_Voice_1min                                                                                                    |                                            |                                          |                             |                                      |                         |  |
| SEP7902A00[00001-]                                                                                                    | 19[00001-]                                 | 125                                      | 7902                        | <b>Bulk Call Testing</b>             |                         |  |
| SEP7902B00[00001-]                                                                                                    | 31[00001-]                                 | 125                                      | 7902                        | <b>Bulk Call Testing</b>             |                         |  |
| SK_018_7902_SM_US_25K_BHCA_IPv4_Static_Basic_Call_DTMFs_inband_3_min                                                                                                    |                                            |                                          |                             |                                      |                         |  |
| SEP7902A00[00001-]                                                                                                    | 19[00001-]                                 | 900                                      | 7902                        | <b>Bulk Call Testing</b>             |                         |  |
| SEP7902B00[00001-]                                                                                                    | 31[00001-]                                 | 900                                      | 7902                        | <b>Bulk Call Testing</b>             |                         |  |
| SK_022_7960_SM_US_5_Chs_IPv4_Static_Hold_Resume                                                                                                    |                                            |                                          |                             |                                      |                         |  |
| SEP7960AF0[00001-]                                                                                                    | 36[00001-]                                 | 5                                        | 7960                        | <b>Call Features</b>                 |                         |  |
| SEP7960BF0[00001-]                                                                                                    | 37[00001-]                                 | 5                                        | 7960                        | <b>Call Features</b>                 |                         |  |
| SK_031_7960_SM_US_5_Chs_IPv4_Static_List_Ad_Hoc_Conference                                                                                                    |                                            |                                          |                             |                                      |                         |  |
| SEP7960AF0[00001-]                                                                                                    | 36[00001-]                                 | 5                                        | 7960                        | <b>Call Features</b>                 |                         |  |
| SEP7960BF0[00001-]                                                                                                    | 37[00001-]                                 | 5                                        | 7960                        | <b>Call Features</b>                 |                         |  |
| SEP7960CF0[00001-]                                                                                                    | 38[00001-]                                 | 5                                        | 7960                        | <b>Call Features</b>                 |                         |  |
| SK_032_7960_SM_US_5_Chs_IPv4_Static_Forward_All_Calls                                                                                                    |                                            |                                          |                             |                                      |                         |  |

Table E-1. Device Names, Phone Types and Numbers Associated with Skinny Sample Test Configurations

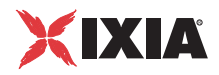

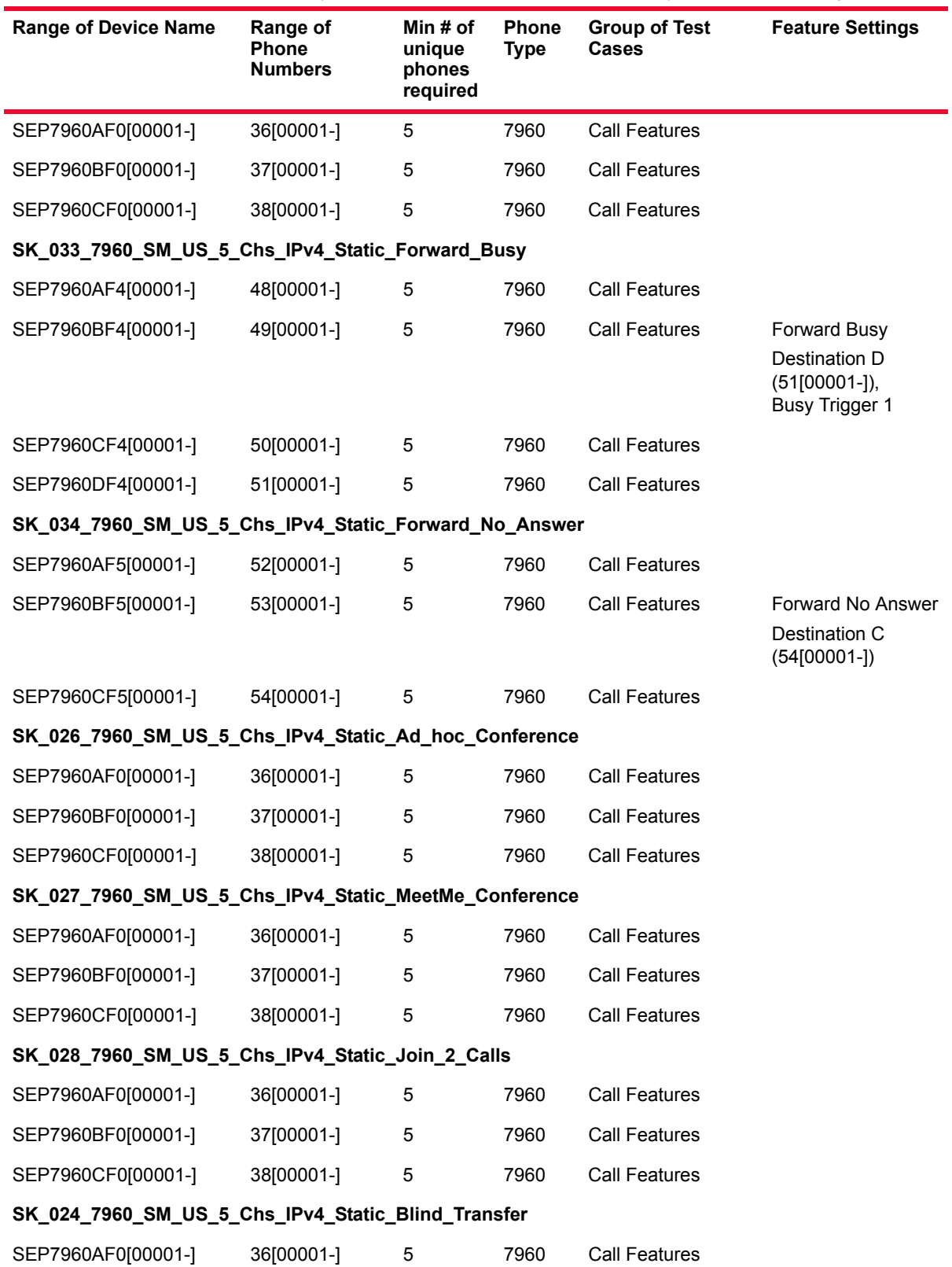

Table E-1. Device Names, Phone Types and Numbers Associated with Skinny Sample Test Configurations

| <b>Range of Device Name</b>                                                                                                    | <b>Range of</b><br><b>Phone</b><br><b>Numbers</b> | Min # of<br>unique<br>phones<br>required | <b>Phone</b><br><b>Type</b> | <b>Group of Test</b><br><b>Cases</b> | <b>Feature Settings</b> |  |
|----------------------------------------------------------------------------------------------------|---------------------------------------------------|------------------------------------------|-----------------------------|--------------------------------------|-------------------------|--|
| SEP7960BF0[00001-]                                                                                                    | 37[00001-]                                        | 5                                        | 7960                        | <b>Call Features</b>                 |                         |  |
| SEP7960CF0[00001-]                                                                                                    | 38[00001-]                                        | 5                                        | 7960                        | <b>Call Features</b>                 |                         |  |
| SK_023_7960_SM_US_5_Chs_IPv4_Static_Transfer_with_Consultation                                                                                                    |                                                   |                                          |                             |                                      |                         |  |
| SEP7960AF0[00001-]                                                                                                    | 36[00001-]                                        | 5                                        | 7960                        | <b>Call Features</b>                 |                         |  |
| SEP7960BF0[00001-]                                                                                                    | 37[00001-]                                        | 5                                        | 7960                        | <b>Call Features</b>                 |                         |  |
| SEP7960CF0[00001-]                                                                                                    | 38[00001-]                                        | 5                                        | 7960                        | Call Features                        |                         |  |
| SK_025_7960_SM_US_5_Chs_IPv4_Static_Direct_Transfer_of_2_parties_on_a_line                                                                                                    |                                                   |                                          |                             |                                      |                         |  |
| SEP7960AF0[00001-]                                                                                                    | 36[00001-]                                        | 5                                        | 7960                        | Call Features                        |                         |  |
| SEP7960BF0[00001-]                                                                                                    | 37[00001-]                                        | 5                                        | 7960                        | Call Features                        |                         |  |
| SEP7960CF0[00001-]                                                                                                    | 38[00001-]                                        | 5                                        | 7960                        | <b>Call Features</b>                 |                         |  |
| SK_036_7960_SM_US_5_Chs_IPv4_Static_Call_Group_Pickup                                                                                                    |                                                   |                                          |                             |                                      |                         |  |
| SEP7960AF1[00001-]                                                                                                    | 39[00001-]                                        | 5                                        | 7960                        | <b>Call Features</b>                 | Call Group A (1330)     |  |
| SEP7960BF1[00001-]                                                                                                    | 40[00001-]                                        | 5                                        | 7960                        | <b>Call Features</b>                 | Call Group B (1330)     |  |
| SEP7960CF1[00001-]                                                                                                    | 41[00001-]                                        | 5                                        | 7960                        | <b>Call Features</b>                 | Call Group C (1331)     |  |
| SK_037_7960_SM_US_5_Chs_IPv4_Static_Call_Pickup                                                                                                    |                                                   |                                          |                             |                                      |                         |  |
| SEP7960AF2[00001-]                                                                                                    | 42[00001-]                                        | 5                                        | 7960                        | <b>Call Features</b>                 | Call Group A (1330)     |  |
| SEP7960BF2[00001-]                                                                                                    | 43[00001-]                                        | 5                                        | 7960                        | <b>Call Features</b>                 | Call Group B (1330)     |  |
| SEP7960CF2[00001-]                                                                                                    | 44[00001-]                                        | 5                                        | 7960                        | Call Features                        | Call Group C (1330)     |  |
| MIX 023 7960 SO US 3000 Chs IPv4 Static SK to SIP Call 10s<br>MIX_024_7960_SO_US_3000_Chs_IPv4_Static_SK_to_SIP_Call_3min<br>MIX_025_7960_SO_US_3000_Chs_IPv4_Static_SK_to_SIP_Call_30_min |                                                   |                                          |                             |                                      |                         |  |
| SEP7960A00[00001-]                                                                                                    | 16[00001-]                                        | 3000                                     | 7960                        | Mixed SIP -Skinny,<br><b>SIP UAS</b> |                         |  |
| Note: SIP endpoints emulated by the VoIPSIPPeer test activity use registration names and phone numbers<br>defined by the 7960BBBB[0000-] and 30[00001-] sequence generating expressions.   |                                                   |                                          |                             |                                      |                         |  |
| MIX_026_7960_SO_US_3000_Chs_IPv4_Static_SIP_to_Sk_Call_10s<br>MIX_027_7960_SO_US_3000_Chs_IPv4_Static_SIP_to_Sk_Call_3min<br>MIX_028_7960_SO_US_3000_Chs_IPv4_Static_SIP_to_Sk_Call_30_min |                                                   |                                          |                             |                                      |                         |  |

Table E-1. Device Names, Phone Types and Numbers Associated with Skinny Sample Test Configurations

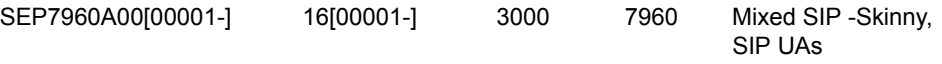

Note: SIP endpoints emulated by the VoIPSIPPeer test activity use registration names and phone numbers defined by the *7960BBBB[0000-]* and *30[00001-]* sequence generating expressions.

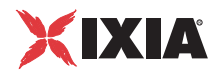

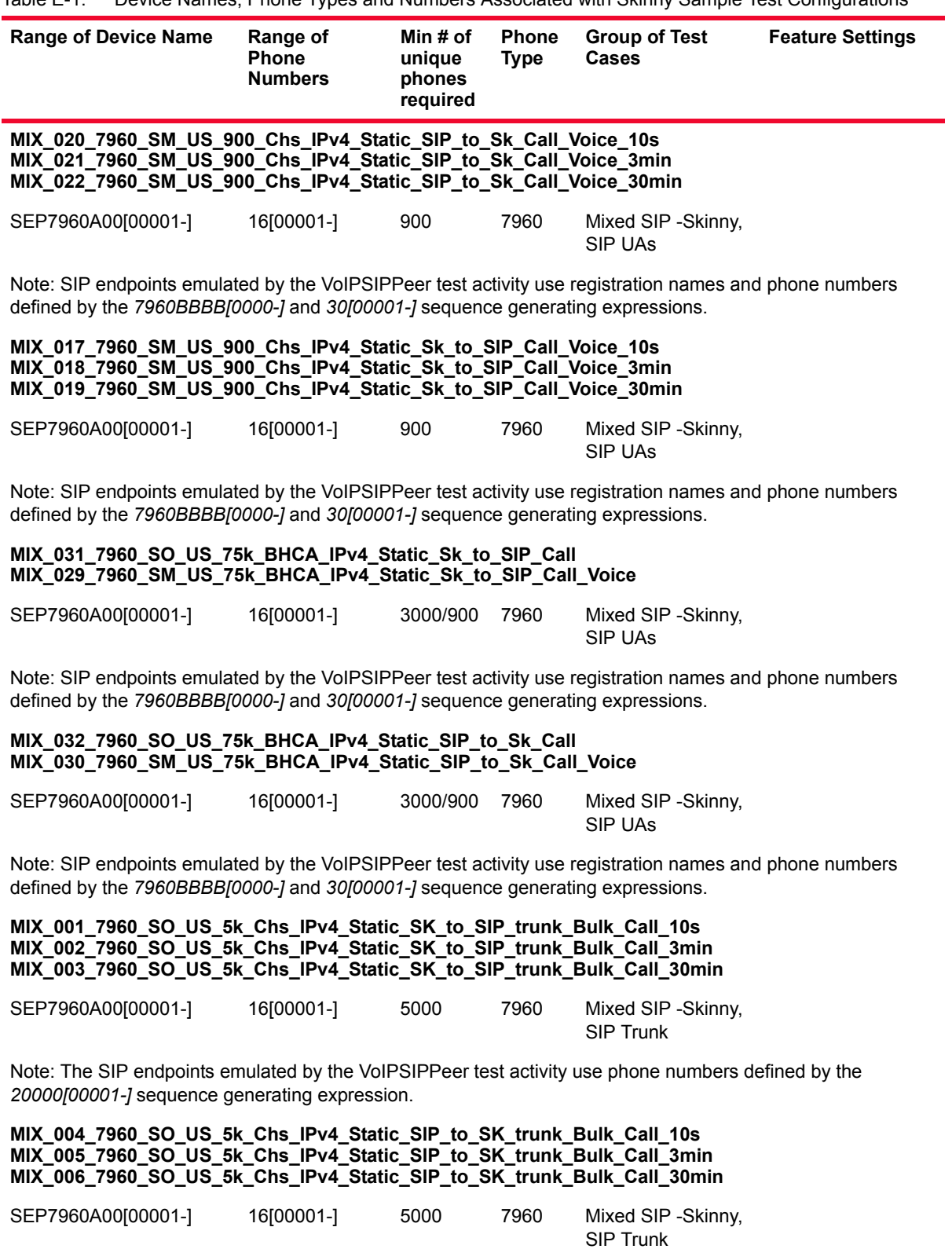

Table E-1. Device Names, Phone Types and Numbers Associated with Skinny Sample Test Configurations

| <b>Range of Device Name</b>                                                                                                    | Range of<br>Phone<br><b>Numbers</b> | Min # of<br>unique<br>phones<br>required | Phone<br><b>Type</b> | <b>Group of Test</b><br><b>Cases</b>   | <b>Feature Settings</b> |
|----------------------------------------------------------------------------------------------------|-------------------------------------|------------------------------------------|----------------------|----------------------------------------|-------------------------|
| Note: The SIP endpoints emulated by the VoIPSIPPeer test activity use phone numbers defined by the<br>20000[00001-] sequence generating expression.                                                                        |                                     |                                          |                      |                                        |                         |
| MIX_012_7960_SM_US_900_Chs_IPv4_Static_SIP_SK_trunk_Call_Voice_10s<br>MIX_013_7960_SM_US_900_Chs_IPv4_Static_SIP_SK_trunk_Call_Voice_3min<br>MIX_014_7960_SM_US_900_Chs_IPv4_Static_SIP_SK_trunk_Call_Voice_30min          |                                     |                                          |                      |                                        |                         |
| SEP7960A00[00001-]                                                                                                    | 16[00001-]                          | 900                                      | 7960                 | Mixed SIP -Skinny,<br><b>SIP Trunk</b> |                         |
| Note: The SIP endpoints emulated by the VoIPSIPPeer test activity use phone numbers defined by the<br>20000[00001-] sequence generating expression.                                                                        |                                     |                                          |                      |                                        |                         |
| MIX 009 7960 SM US_900_Chs_IPv4_Static_SK_to_SIP_trunk_Call_Voice_10s<br>MIX_010_7960_SM_US_900_Chs_IPv4_Static_SK_to_SIP_trunk_Call_Voice_3min<br>MIX_011_7960_SM_US_900_Chs_IPv4_Static_SK_to_SIP_trunk_Call_Voice_30min |                                     |                                          |                      |                                        |                         |
| SEP7960A00[00001-]                                                                                                    | 16[00001-]                          | 900                                      | 7960                 | Mixed SIP -Skinny,<br><b>SIP Trunk</b> |                         |
| Note: The SIP endpoints emulated by the VoIPSIPPeer test activity use phone numbers defined by the<br>20000[00001-] sequence generating expression.                                                                        |                                     |                                          |                      |                                        |                         |
| MIX_008_7960_SO_US_80k_BHCA_IPv4_Static_SIP_to_SK_trunk_Bulk_Call                                                                                                    |                                     |                                          |                      |                                        |                         |
| SEP7960A00[00001-]                                                                                                    | 16[00001-]                          | 5000 /900 7960                           |                      | Mixed SIP -Skinny,<br><b>SIP Trunk</b> |                         |
| Note: The SIP endpoints emulated by the VoIPSIPPeer test activity use phone numbers defined by the<br>20000[00001-] sequence generating expression.                                                                        |                                     |                                          |                      |                                        |                         |
| MIX_016_7960_SM_US_75k_BHCA_IPv4_Static_SIP_to_SK_trunk_Call_Voice                                                                                                    |                                     |                                          |                      |                                        |                         |
| SEP7960A00[00001-]                                                                                                    | 16[00001-]                          | 5000 /900 7960                           |                      | Mixed SIP -Skinny,<br><b>SIP Trunk</b> |                         |
| Note: The SIP trunk endpoints by the VoIPSIPPeer test activity use phone numbers defined by the<br>20000[00001-] sequence generating expression.                                                                           |                                     |                                          |                      |                                        |                         |
| MIX_007_7960_SO_US_80k_BHCA_IPv4_Static_SK_to_SIP_trunk_Bulk_Call                                                                                                    |                                     |                                          |                      |                                        |                         |
| SEP7960A00[00001-]                                                                                                    | 16[00001-]                          | 5000 /900 7960                           |                      | Mixed SIP -Skinny,<br><b>SIP Trunk</b> |                         |
| Note: The SIP endpoints emulated by the VoIPSIPPeer test activity use phone numbers defined by the<br>20000[00001-] sequence generating expression.                                                                        |                                     |                                          |                      |                                        |                         |
| MIX_015_7960_SM_US_75k_BHCA_IPv4_Static_SK_to_SIP_trunk_Call_Voice                                                                                                    |                                     |                                          |                      |                                        |                         |
| SEP7960A00[00001-]                                                                                                    | 16[00001-]                          | 5000 /900 7960                           |                      | Mixed SIP -Skinny,<br><b>SIP Trunk</b> |                         |
| Note: The SIP endpoints emulated by the VoIPSIPPeer test activity use phone numbers defined by the<br>20000[00001-] sequence generating expression.                                                                        |                                     |                                          |                      |                                        |                         |
|                                                                                                    |                                     |                                          |                      |                                        |                         |

Table E-1. Device Names, Phone Types and Numbers Associated with Skinny Sample Test Configurations